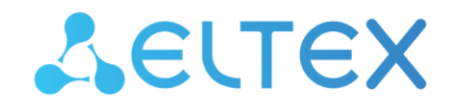

**Integrated Networking Solutions** 

**Ethernet Switches**

# **MES53xx,MES33xx, MES35xx, MES23xx**

**Operation Manual, Firmware Version 4.0.15.3**

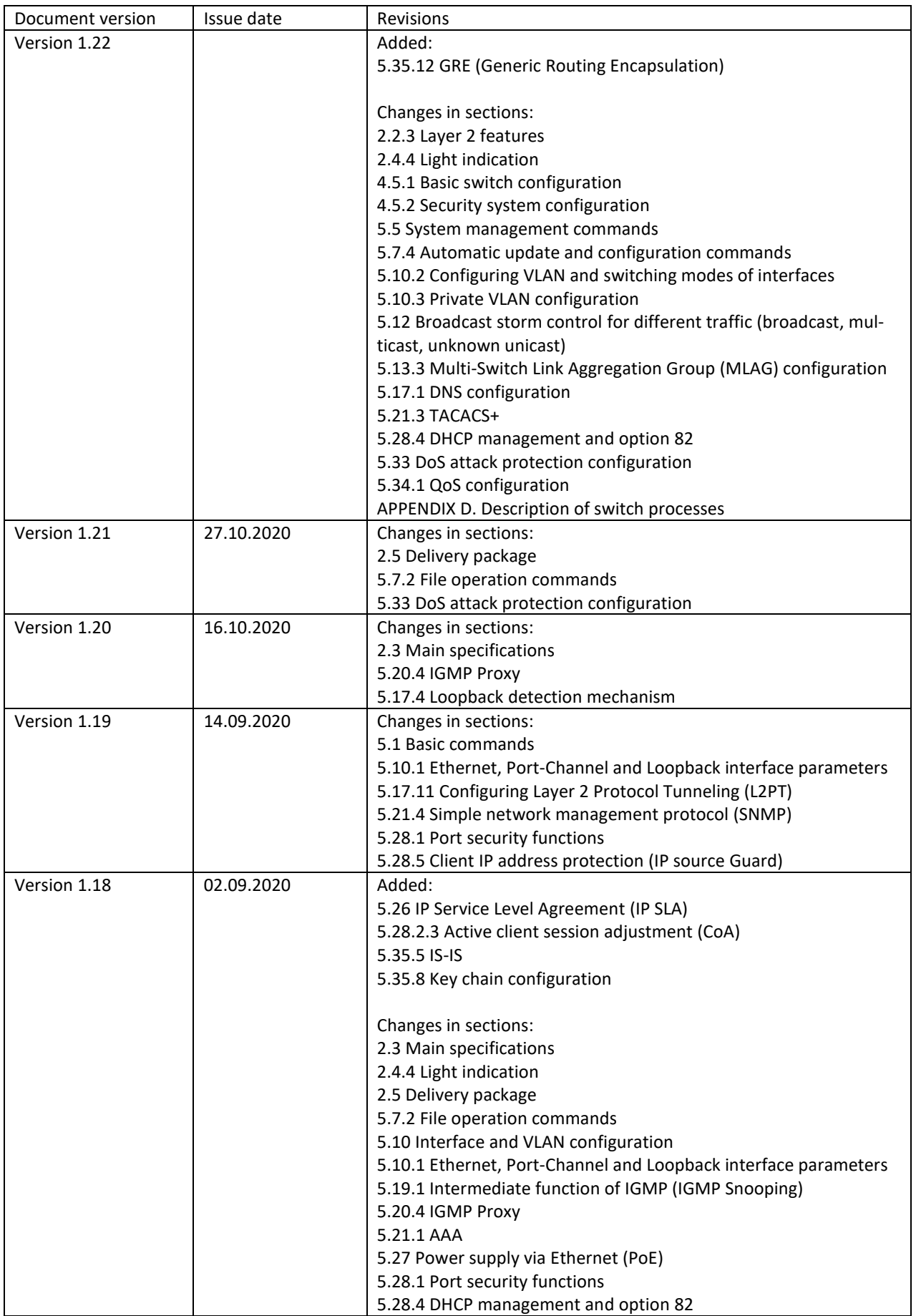

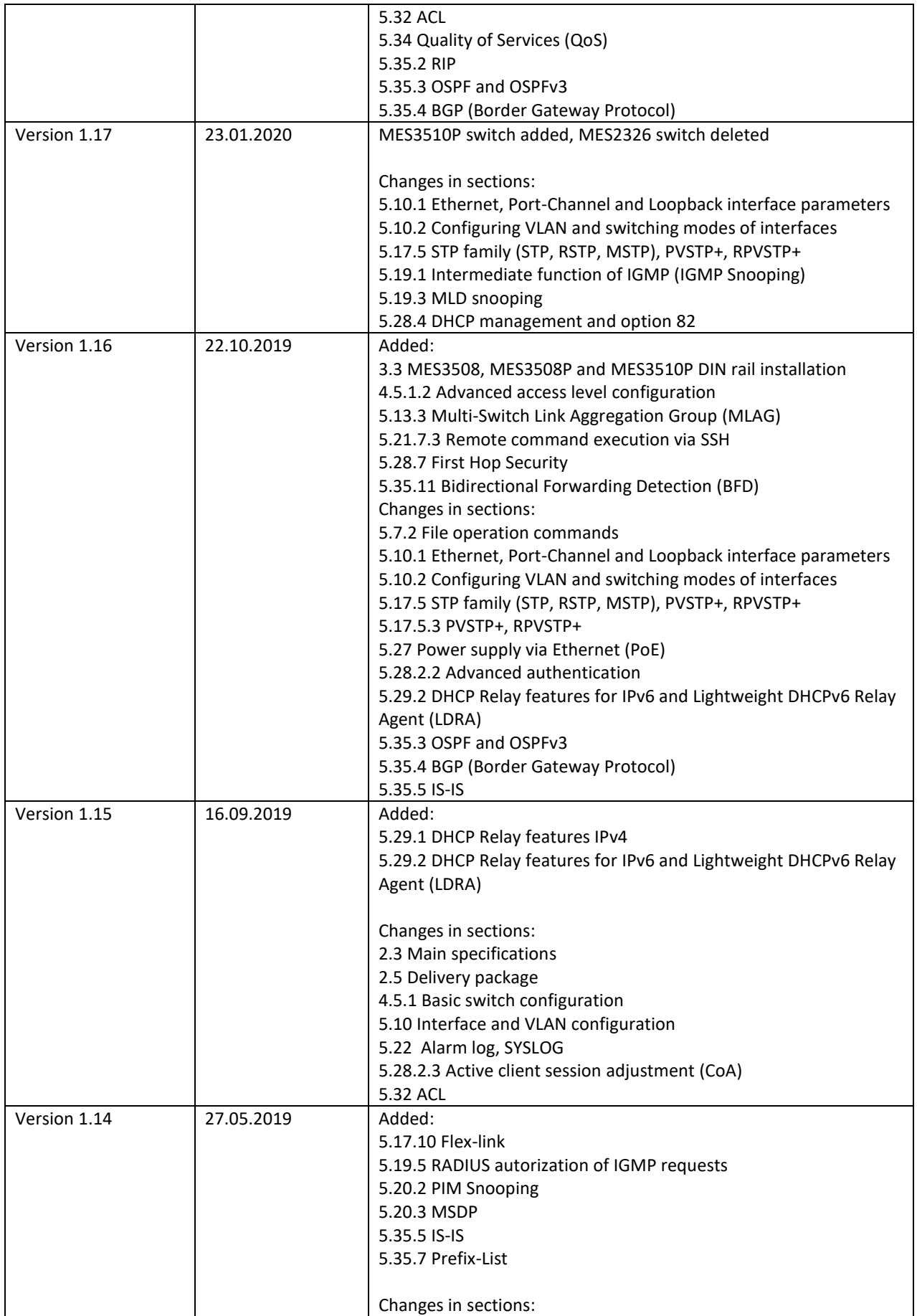

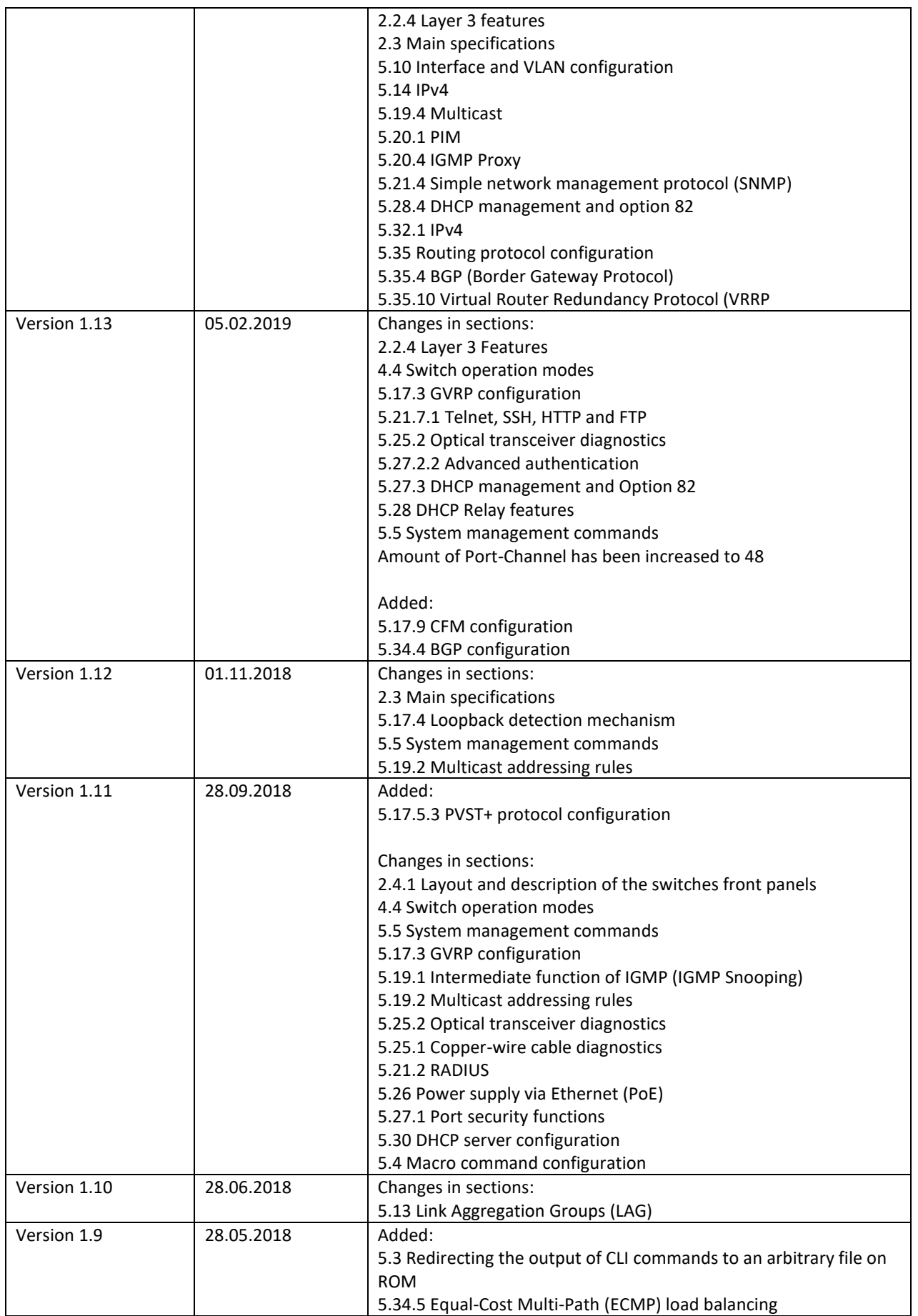

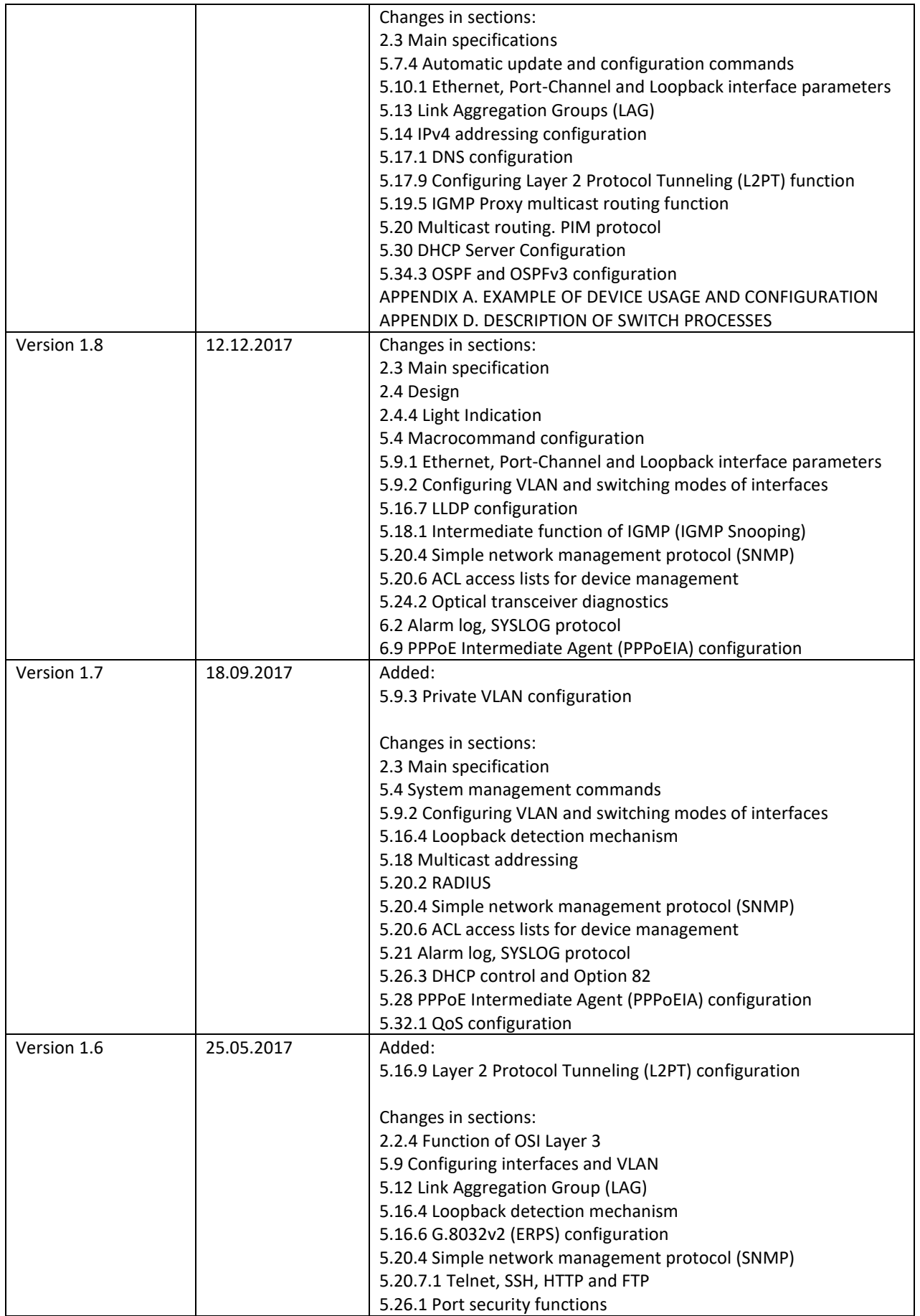

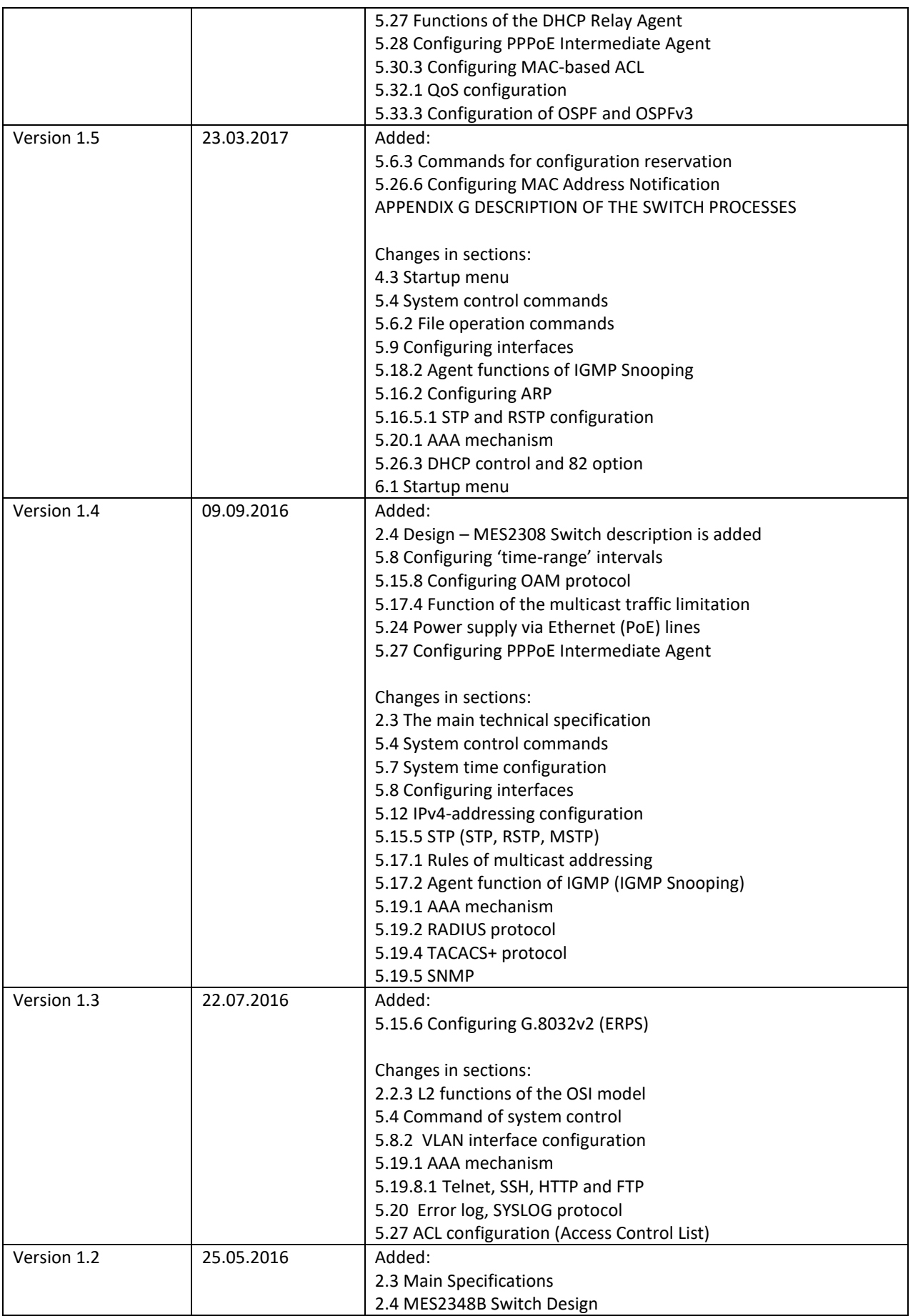

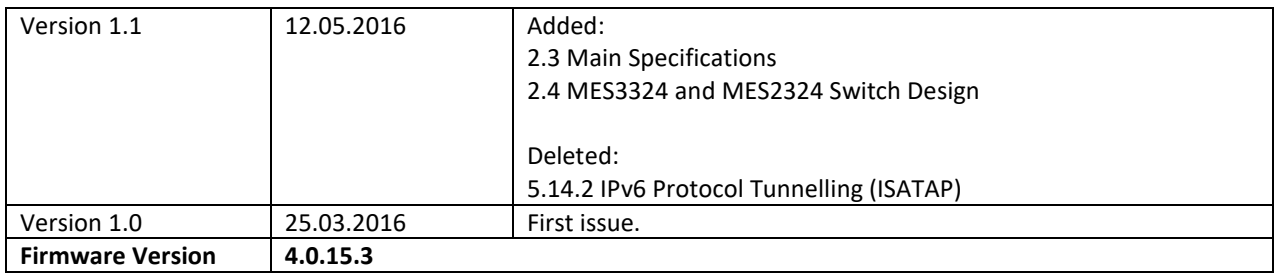

#### **CONTENTS**

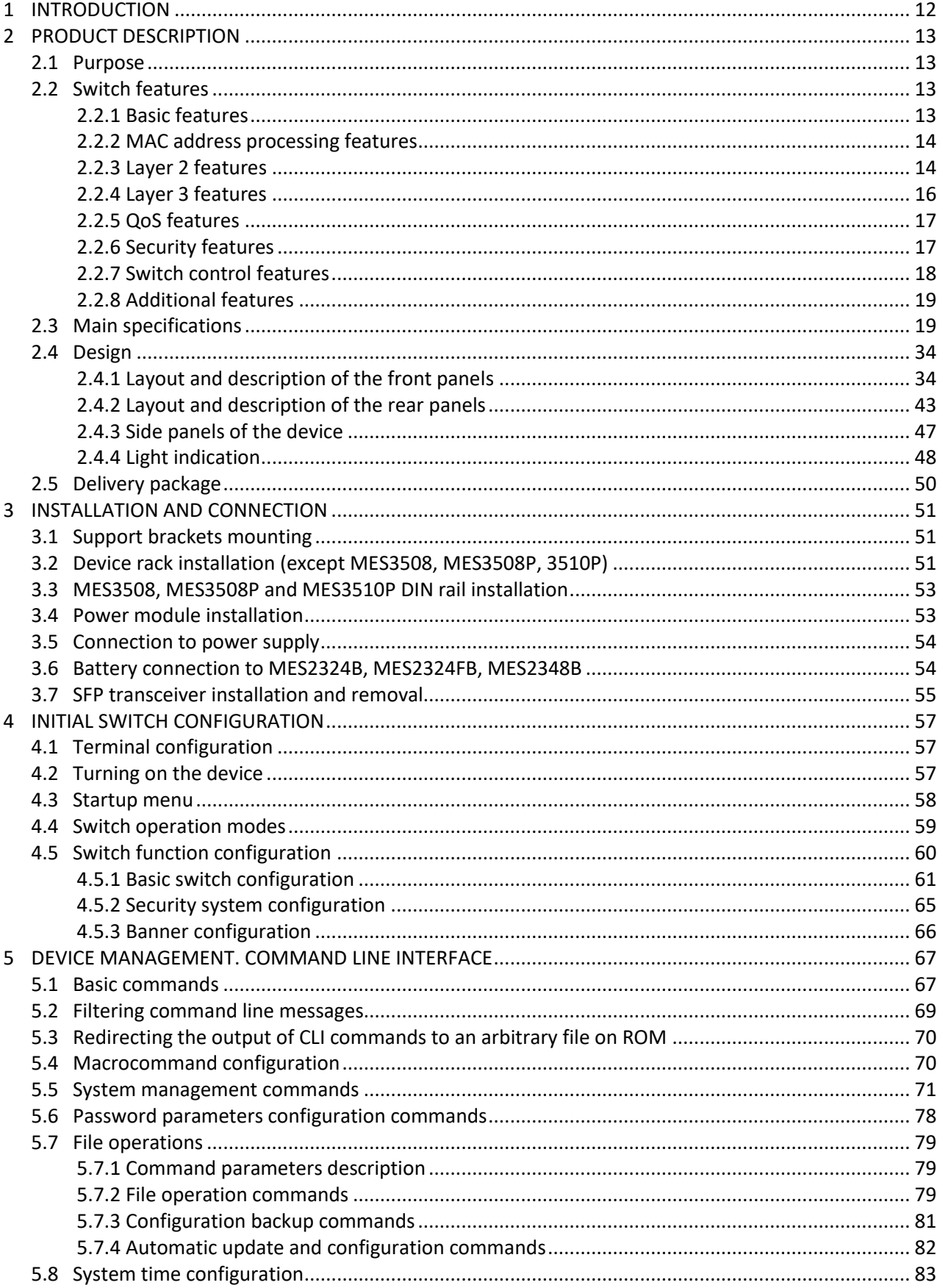

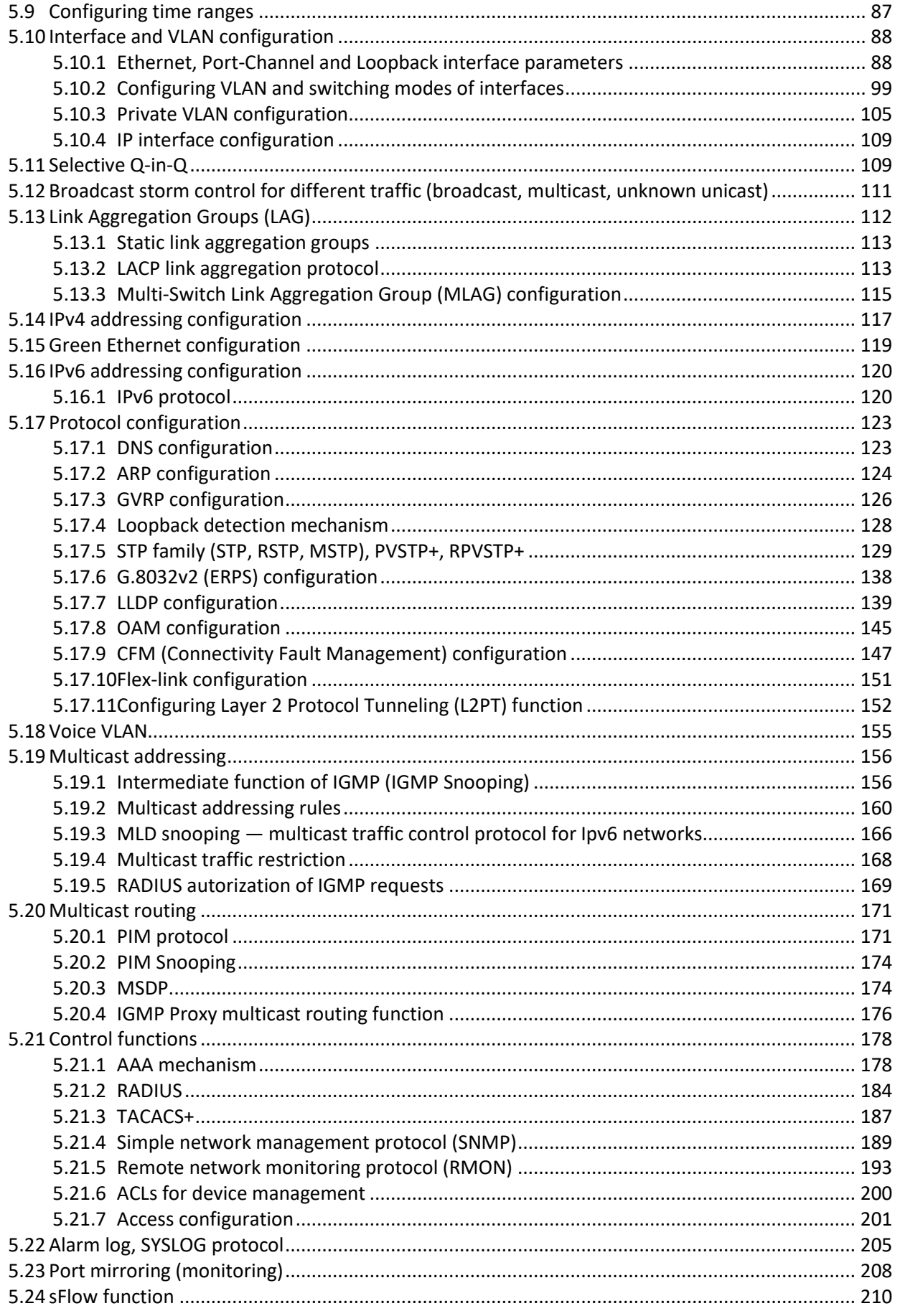

# AGLTEX

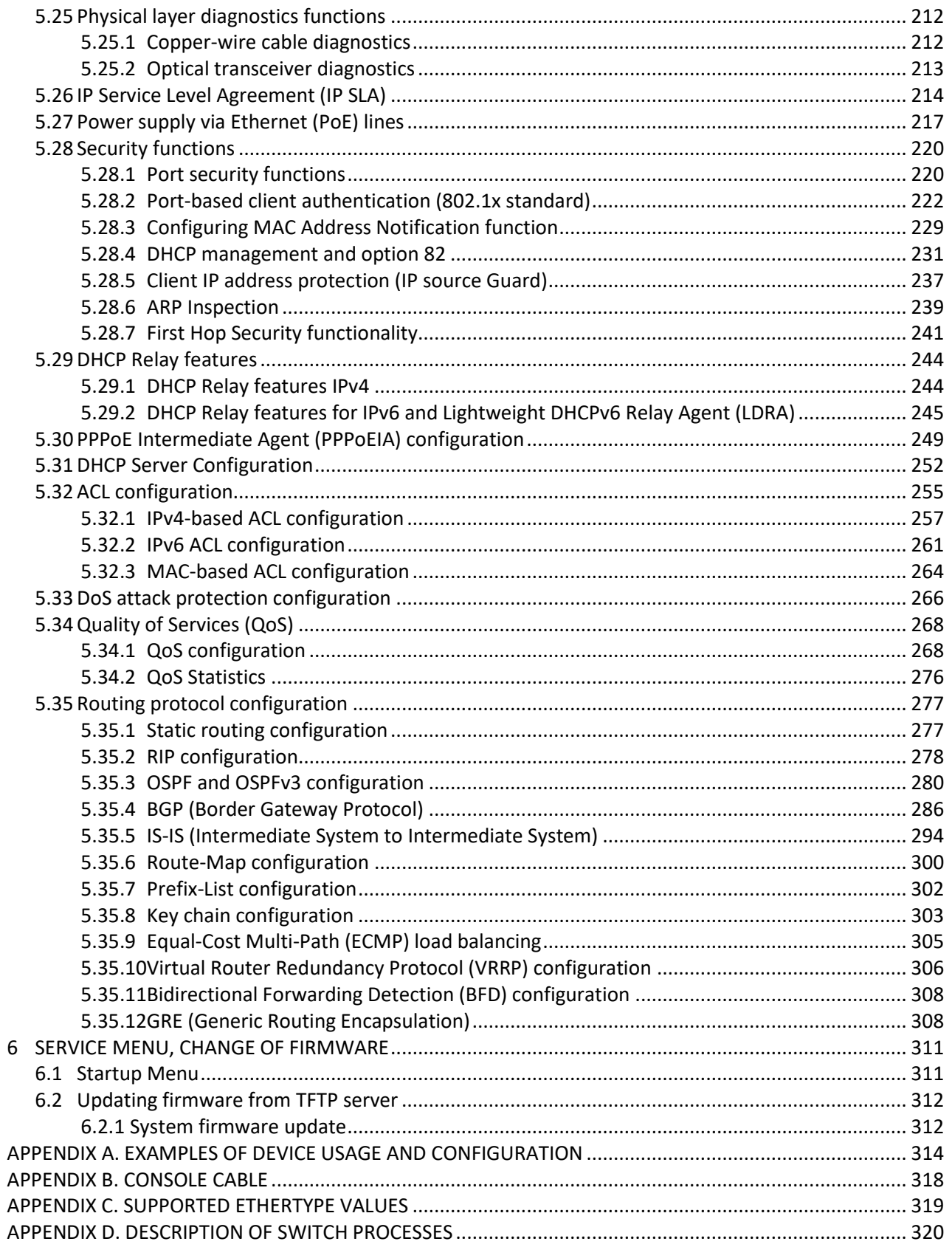

#### **SYMBOLS**

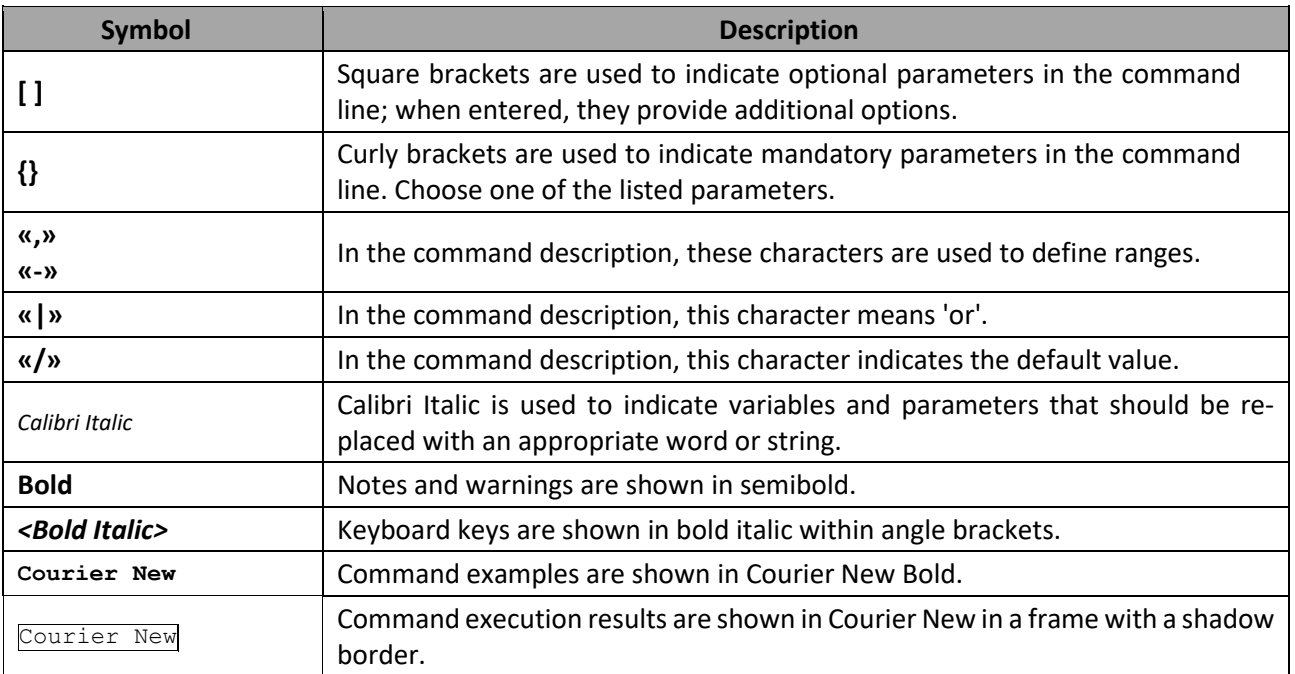

#### **Notes and Warnings**

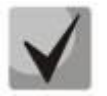

**Notes contain important information, tips or recommendations on device operation and setup.**

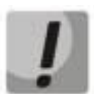

**Warnings are used to inform the user about situations that could harm the device or the user, cause the device to malfunction or lead to data loss.**

# <span id="page-11-0"></span>**1 INTRODUCTION**

Over the last few years, more and more large-scale projects are using NGN concept in communication network development. One of the main tasks in implementing large multiservice networks is to create reliable high-performance backbone networks for multilayer architecture of next-generation networks.

High-speed data transmission, especially in large-scale networks, requires a network topology that will allow flexible distribution of high-speed data flows.

MES53xx, MES33xx, MES23xx series switches can be used in large enterprise networks, SMB networks and carrier networks. These switches deliver high performance, flexibility, security, and multi-tier QoS. MES5324 and MES3324 switches provide better availability due to protection of nodes that enable fail-over operation and backup of power and ventilation modules.

MES35xx series switches are designed to organize secure fault-tolerant networks for data transmission on the sites where it is required to satisfy requirements for robustness against various effects (thermal, mechanical, vibration, etc.).

This operation manual describes intended use, specifications, first-time set-up recommendations, and the syntax of commands used for configuration, monitoring and firmware update of the switches.

# <span id="page-12-0"></span>**2 PRODUCT DESCRIPTION**

#### **2.1 Purpose**

<span id="page-12-1"></span>High-performance aggregation switches MES53xx and MES3xxx have 10GBASE-X, 40GBASE-X ports and are designed to be used in carrier networks as aggregation devices and in data processing centres as top-ofrack or end-of-row switches.

The ports support 40 Gbps (QSFP) (MES5324), 10 Gbps (SFP+) or 1 Gbps (1000BASE-X and 1000BASE-T SFP) for higher flexibility and ensure that you can gradually move to higher transfer rates. Non-blocking switching fabric ensures correct packet processing with minimal and predictable latency at maximum load for all types of traffic.

Front-to-back ventilation ensures efficient cooling in data processing centres.

Redundant fans and AC or DC power supplies along with a comprehensive hardware monitoring system ensure high reliability. The devices allow hot swapping of power and ventilation modules providing smooth network operation.

<span id="page-12-2"></span>MES23xx series access switches are L2+ managed switches that provide end users with connection to SMB networks and carrier networks through the 1/10Gigabit Ethernet interface.

#### **2.2 Switch features**

#### <span id="page-12-3"></span>*2.2.1 Basic features*

[Table](#page-12-4) 1 lists the basic administrable features of the devices of this series. Table 1 — Basic features of the device

<span id="page-12-4"></span>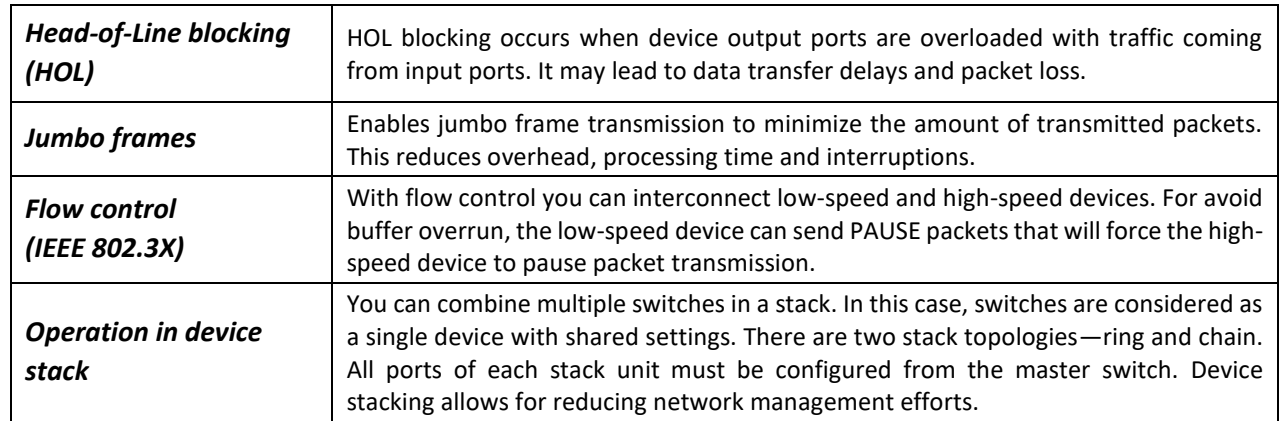

#### <span id="page-13-1"></span>*2.2.2 MAC address processing features*

[Table](#page-13-2) 2 lists MAC address processing features.

<span id="page-13-2"></span>Table 2 — MAC address processing features

| <b>MAC</b> address table                           | The switch creates an in-memory look-up table which contains MAC addresses and<br>due ports.                                                                                                    |
|----------------------------------------------------|----------------------------------------------------------------------------------------------------|
| <b>Learning mode</b>                               | When learning is not available, the incoming data on a port will be transmitted to<br>all other ports of the switch. Learning mode allows the switch to analyse the frame,<br>discover sender's MAC address and add it to the switching table. Then, if the desti-<br>nation MAC address of an Ethernet frames is already in the routing table, that frame<br>will be sent only to the port specified in the table. |
| <b>MAC Multicast support</b>                       | This feature enables one-to-many and many-to-many data distribution. Thus, the<br>frame addressed to a multicast group will be transmitted to each port of the group.                                                                                                    |
| <b>Automatic Aging for MAC</b><br><b>Addresses</b> | If there are no packets from a device with a specific MAC address in a specific pe-<br>riod, the entry for this address expires and will be removed. It keeps the switch<br>table up to date.                                                                                                    |
| <b>Static MAC Entries</b>                          | The network switch allows you to define static MAC entries that will be saved in the<br>switching table.                                                                                                    |

#### <span id="page-13-0"></span>*2.2.3 Layer 2 features*

[Table](#page-13-3) 3 lists Layer 2 features and special aspects (OSI Layer 2).

<span id="page-13-3"></span>Table 3 — Layer 2 features description (OSI Layer 2)

| <b>IGMP Snooping</b><br>(Internet Group Manage-<br>ment Protocol)    | IGMP implementation analyses the contents of IGMP packets and discovers net-<br>work devices participating in multicast groups and forwards the traffic to the corre-<br>sponding ports.                                                                                                    |
|----------------------------------------------------------------------|----------------------------------------------------------------------------------------------------|
| <b>MLD Snooping</b><br>(Multicast Listener Dis-<br>covery)           | MLD protocol implementation allows the device to minimize multicast IPv6 traffic.                                                                                                    |
| <b>MVR</b><br>(Multicast VLAN<br><b>Registration</b> )               | This feature can redirect multicast traffic from one VLAN to another using IGMP<br>messages and reduce uplink port load. Used in III-play solutions.                                                                                                    |
| <b>Storm Control (Broad-</b><br>cast, multicast, unknown<br>unicast) | Storm is a multiplication of broadcast, multicast, unknown unicast messages in each<br>host causing their exponential growth that can lead to the network meltdown. The<br>switches can restrict the transfer rate for multicast and broadcast frames received<br>and sent by the switch.               |
| <b>Port Mirroring</b>                                                | Port mirroring is used to duplicate the traffic on monitored ports by sending ingress<br>or and/or egress packets to the controlling port. Switch users can define controlled<br>and controlling ports and select the type of traffic (ingress or egress) that will be<br>sent to the controlling port. |
| <b>Protected ports</b>                                               | This feature assigns the uplink port to the switch port. This uplink port will receive<br>all the traffic and provide isolation from other ports (in a single switch) located in<br>the same broadcast domain (VLAN).                                                                                   |
| <b>Private VLAN Edge</b>                                             | This feature isolates the ports in a group (in a single switch) located in the same<br>broadcast domain from each other, allowing traffic exchange with other ports that<br>are located in the same broadcast domain but do not belong to this group.                                                   |

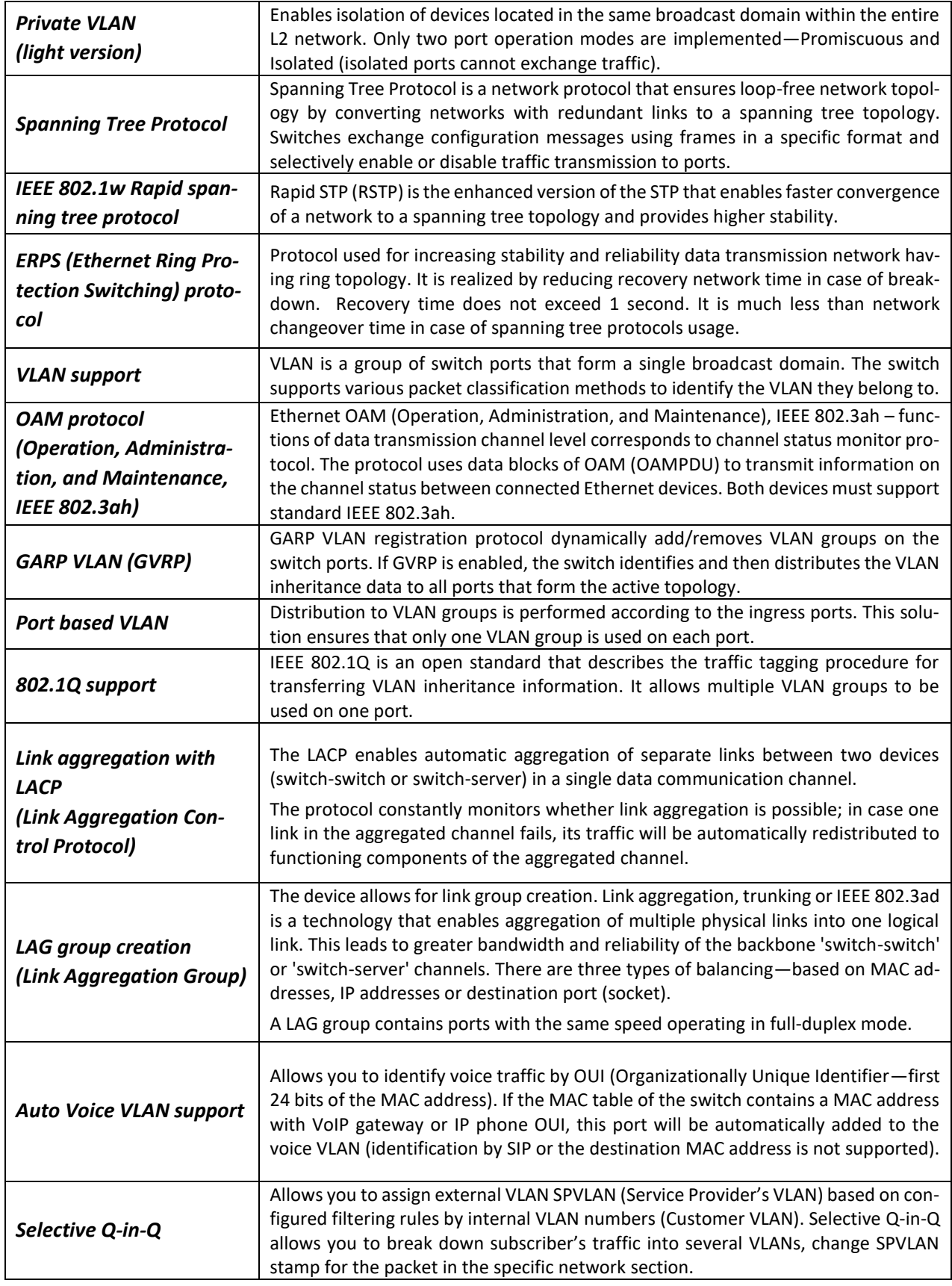

# <span id="page-15-0"></span>*2.2.4 Layer 3 features*

[Table](#page-15-1) 4 lists Layer 3 functions (OSI Layer 3).

<span id="page-15-1"></span>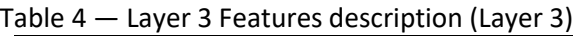

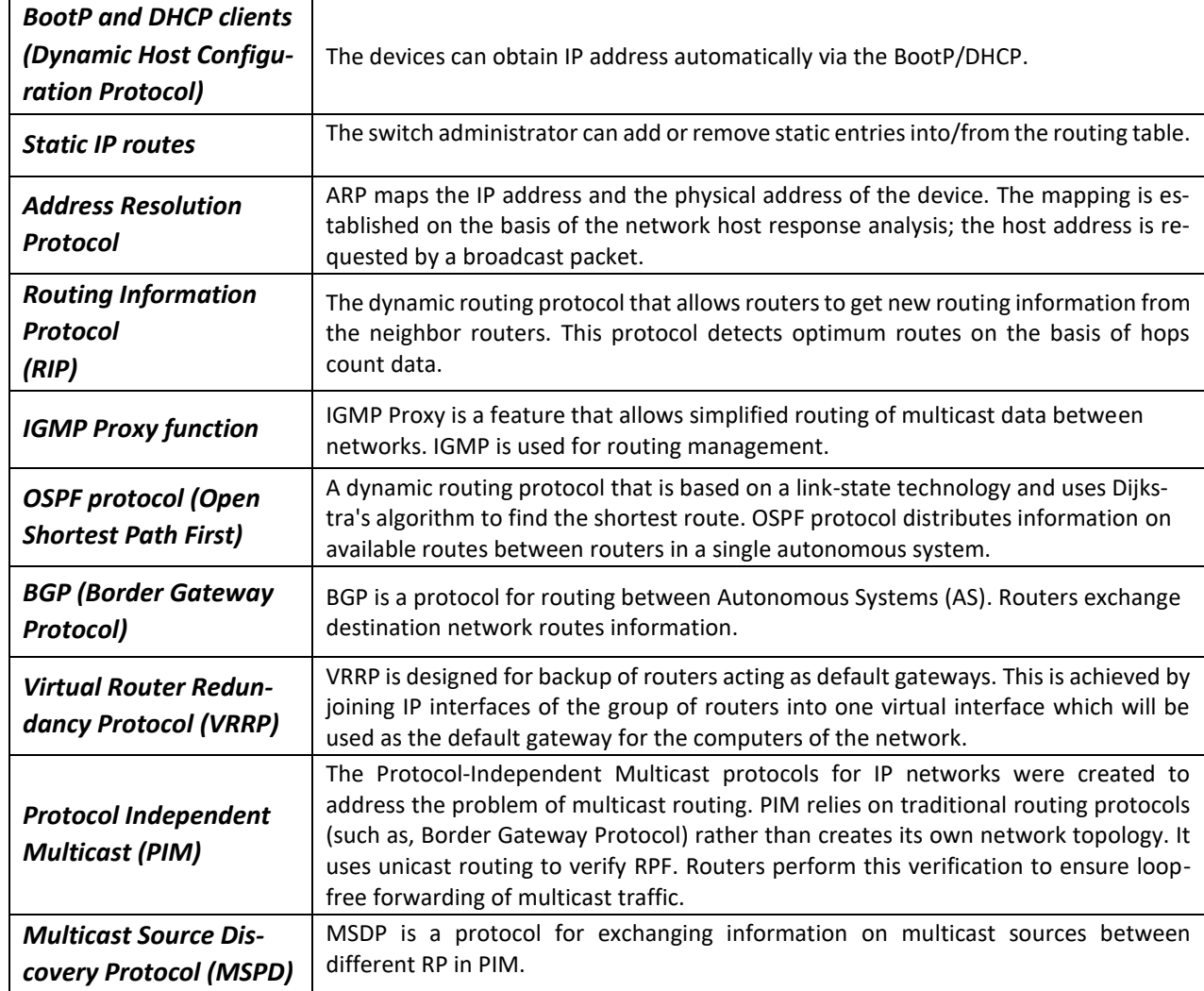

# <span id="page-16-0"></span>*2.2.5 QoS features*

[Table](#page-16-2) 5 lists the basic quality of service features.

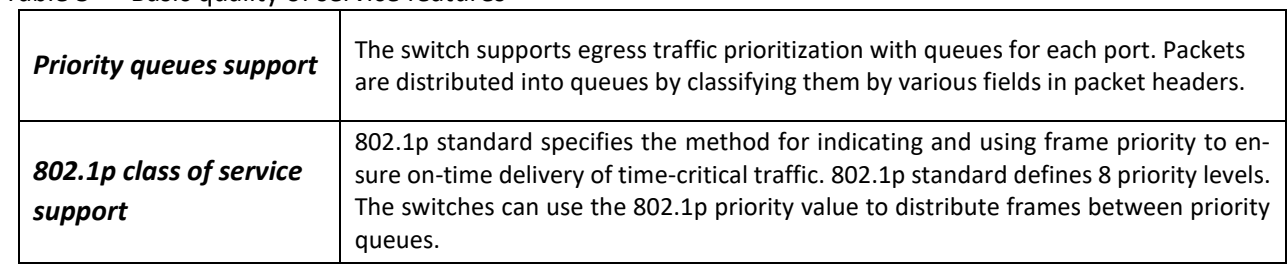

# <span id="page-16-2"></span>Table 5 — Basic quality of service features

## <span id="page-16-1"></span>*2.2.6 Security features*

Table 6 — Security features

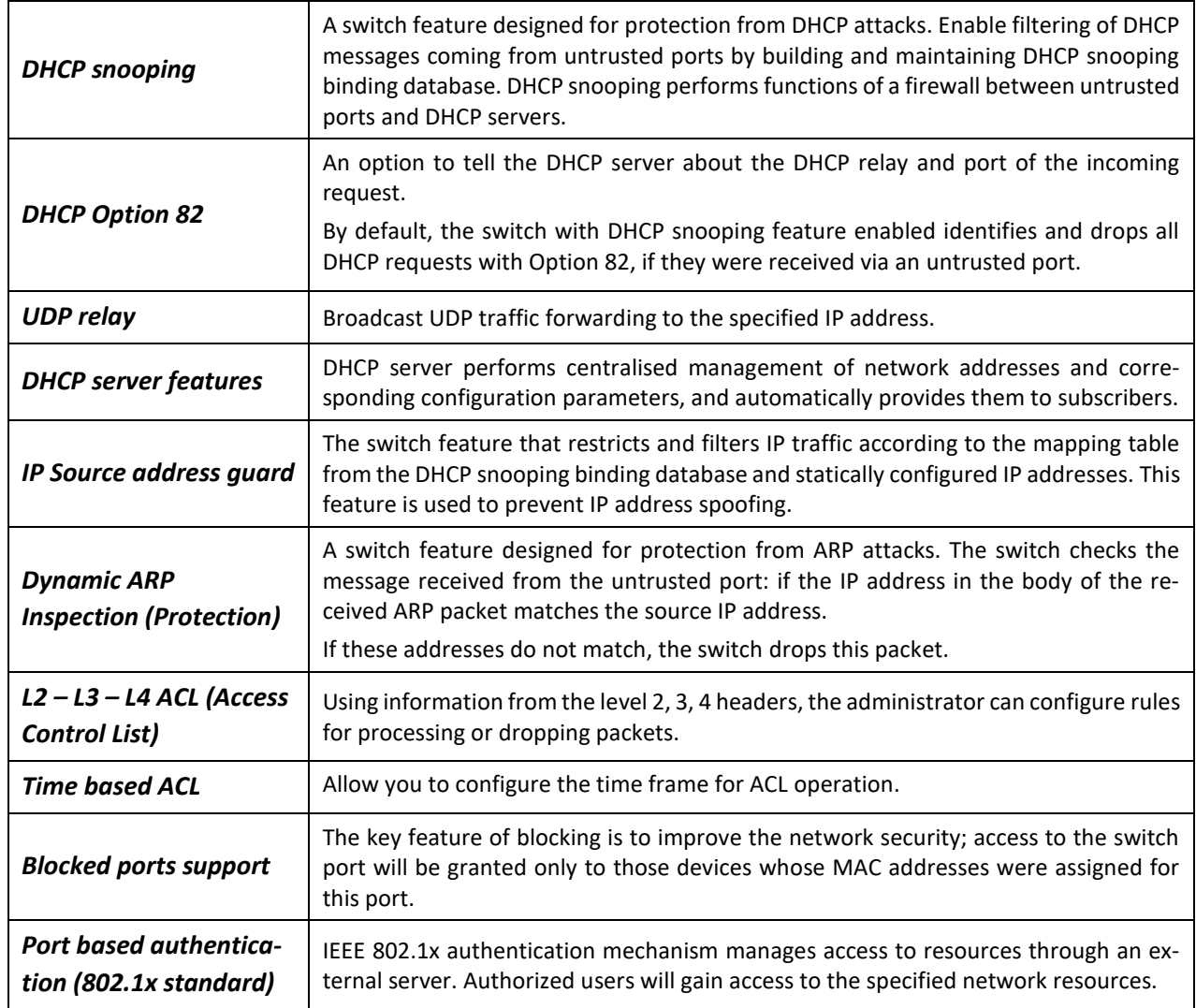

# <span id="page-17-0"></span>*2.2.7 Switch control features*

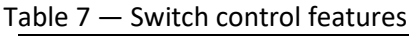

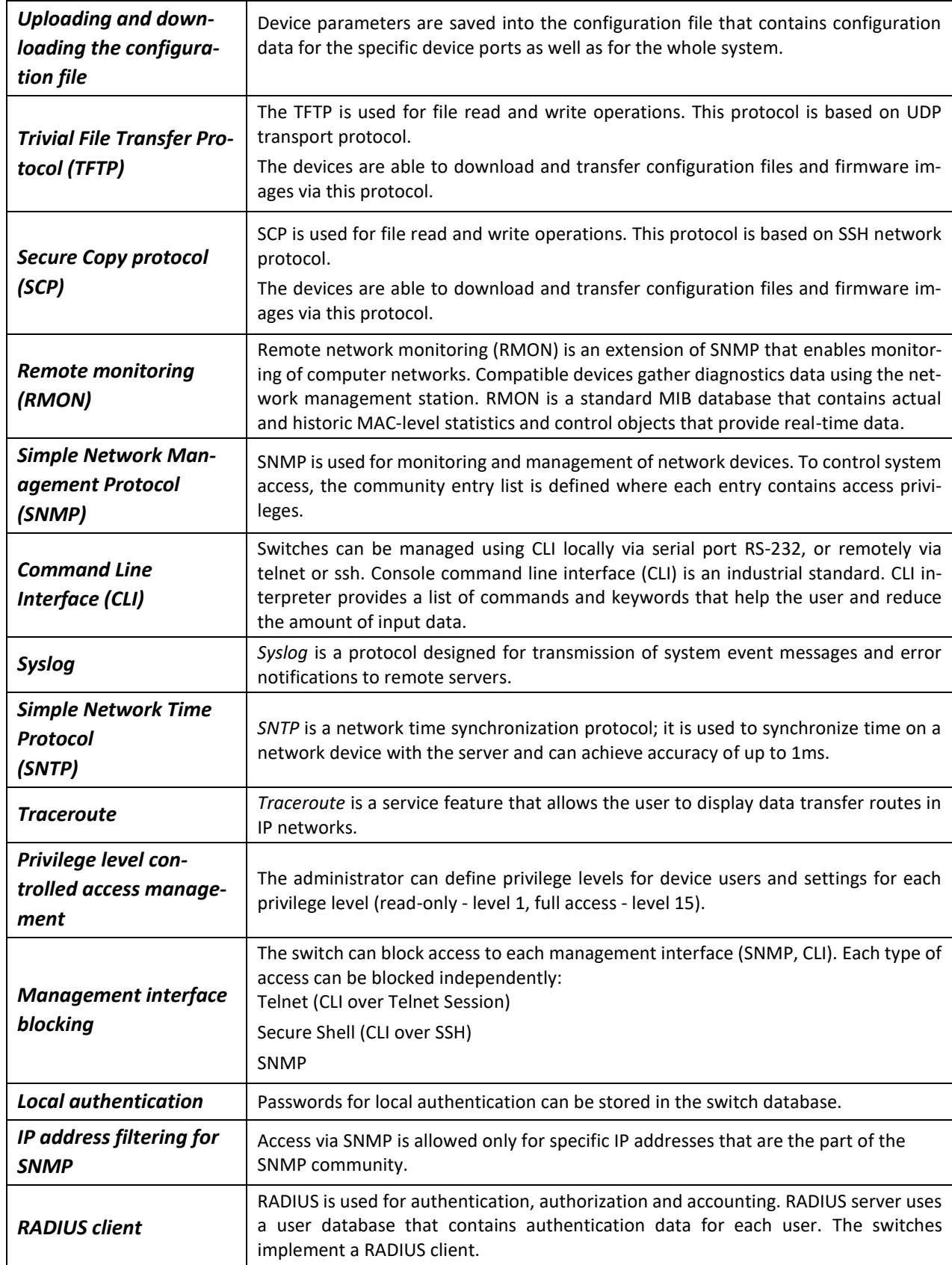

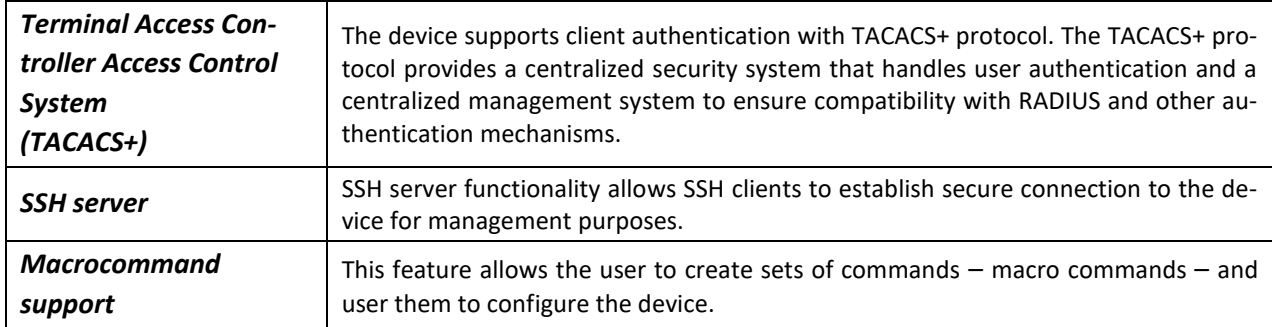

#### <span id="page-18-1"></span>*2.2.8 Additional features*

[Table](#page-18-2) 8 lists additional device features.

<span id="page-18-2"></span>Table 8 — Additional features

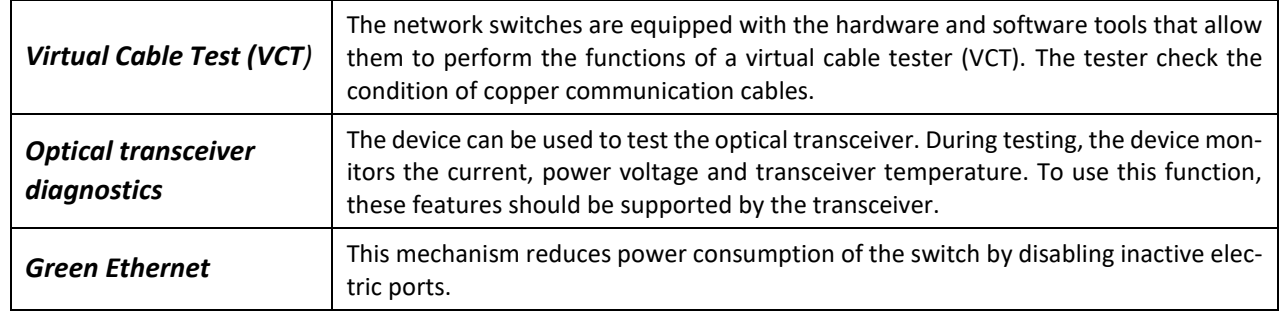

# **2.3 Main specifications**

<span id="page-18-0"></span>[Table](#page-18-3) 9 lists main specifications of the switch.

```
Table 9 — Main specifications
```
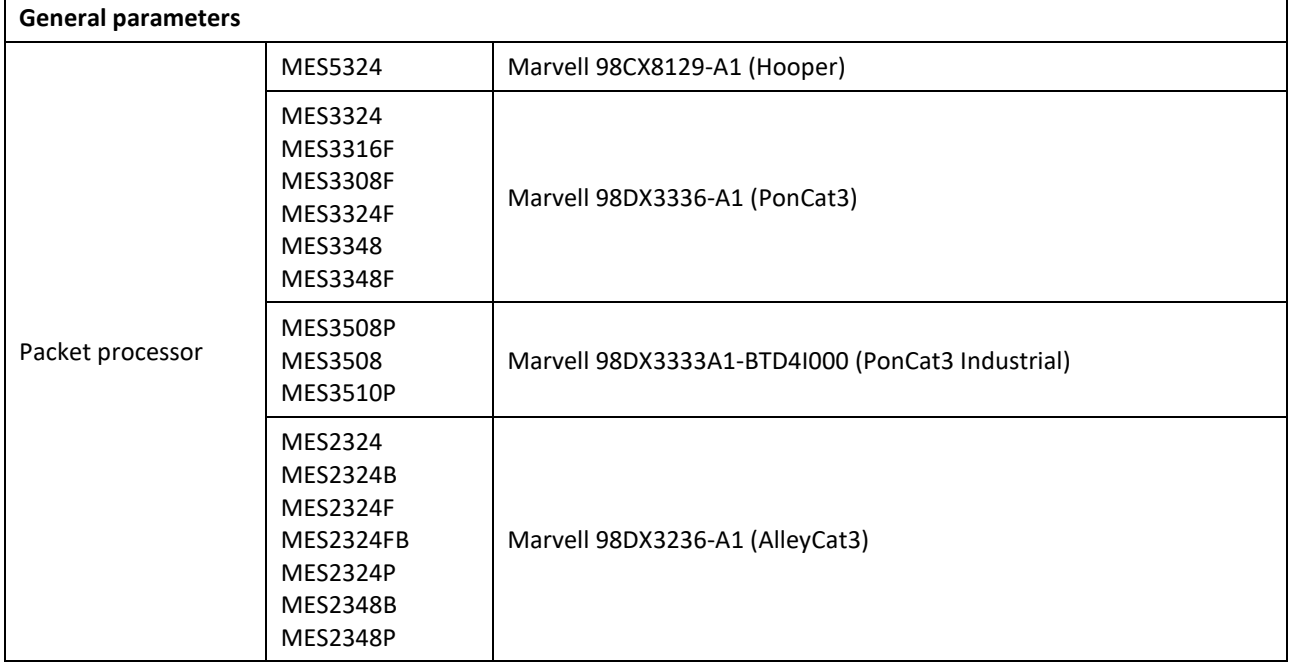

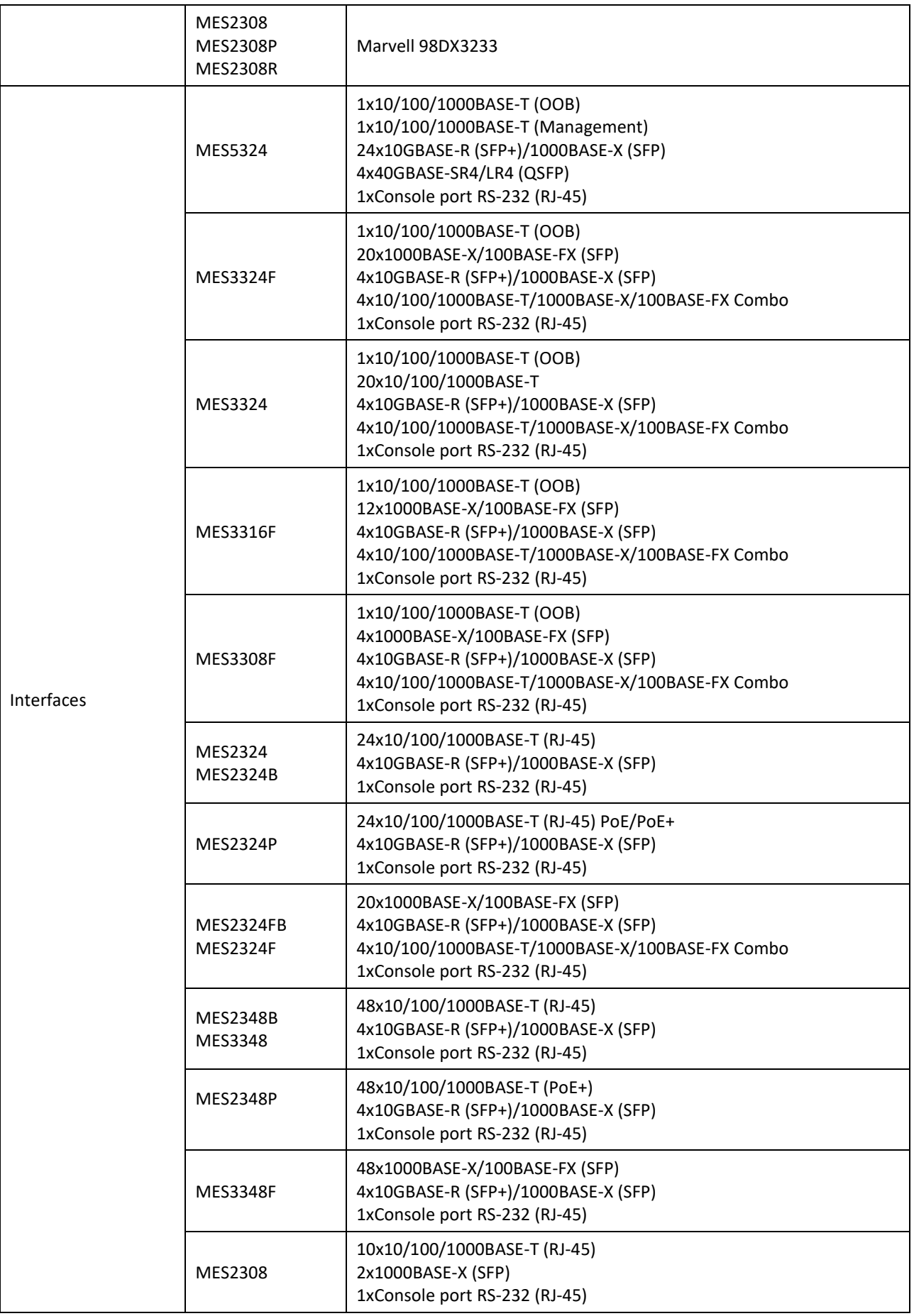

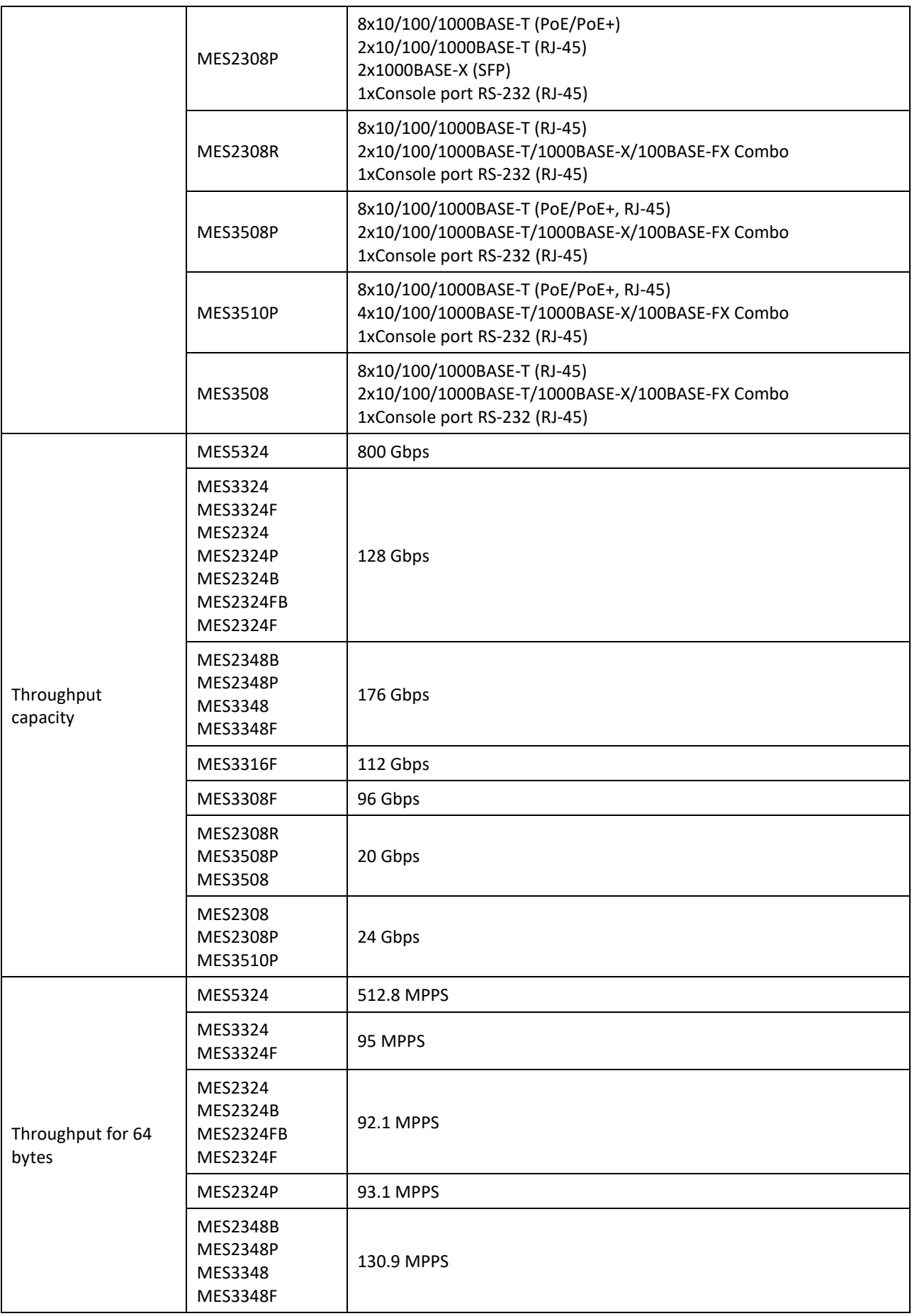

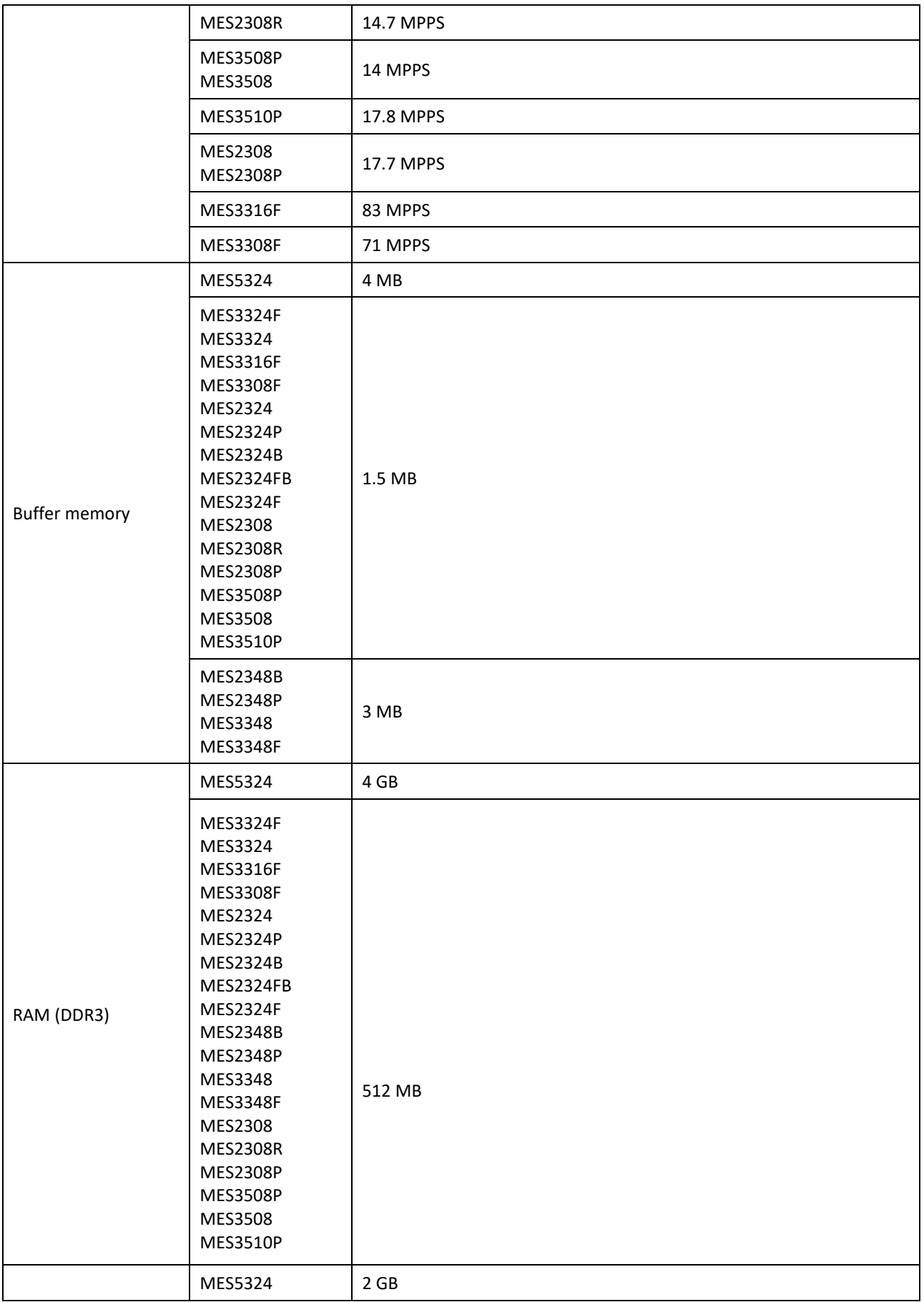

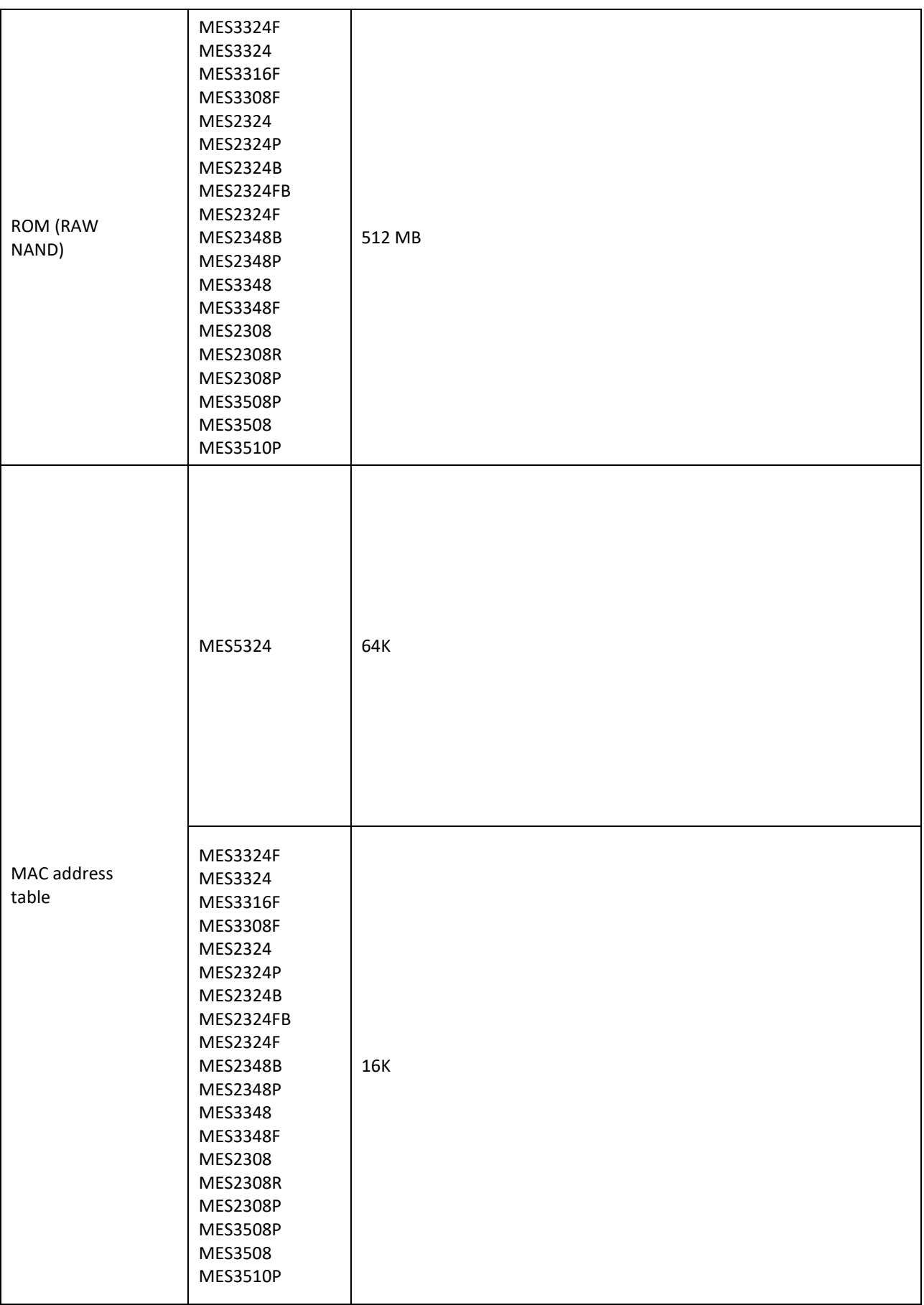

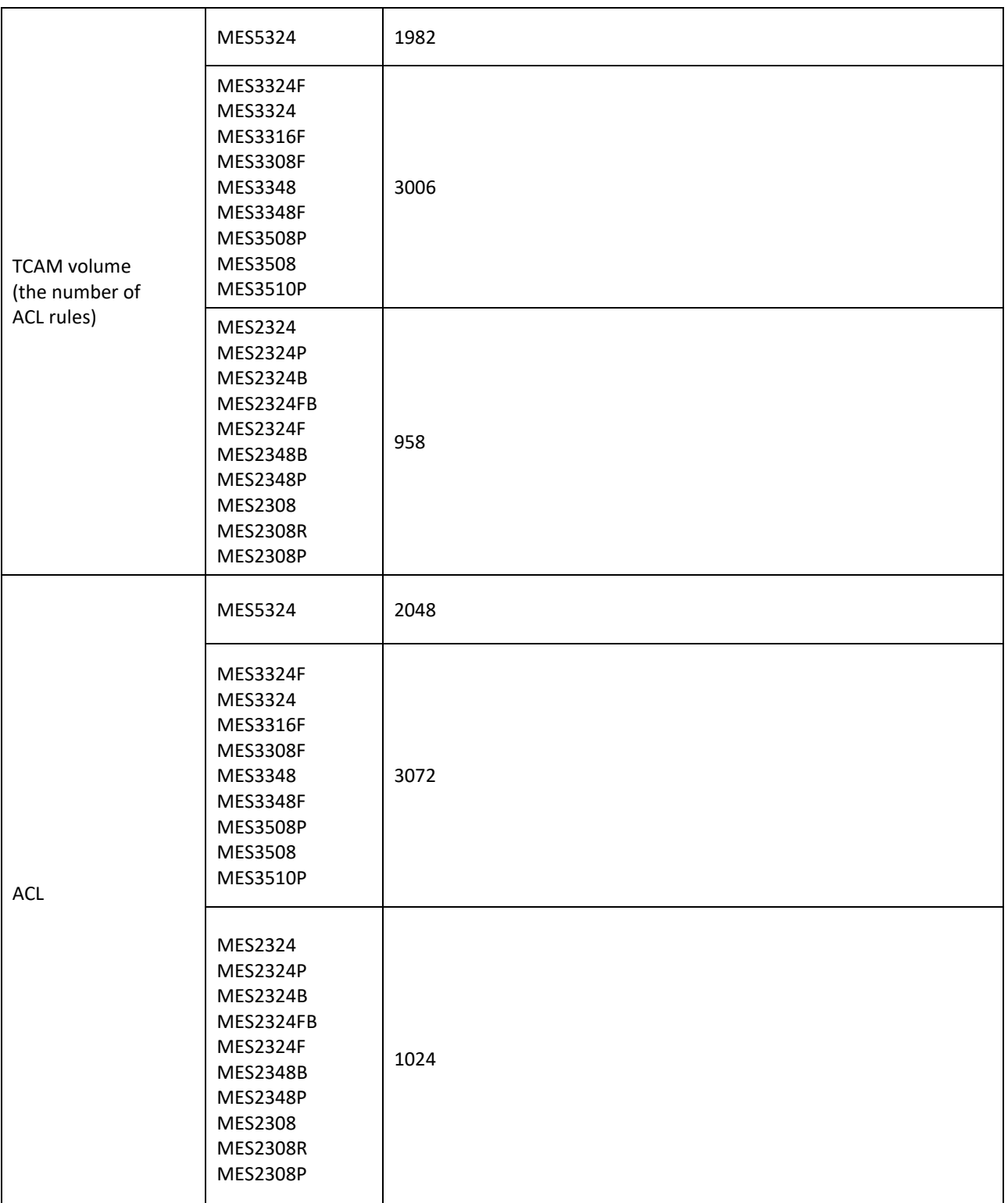

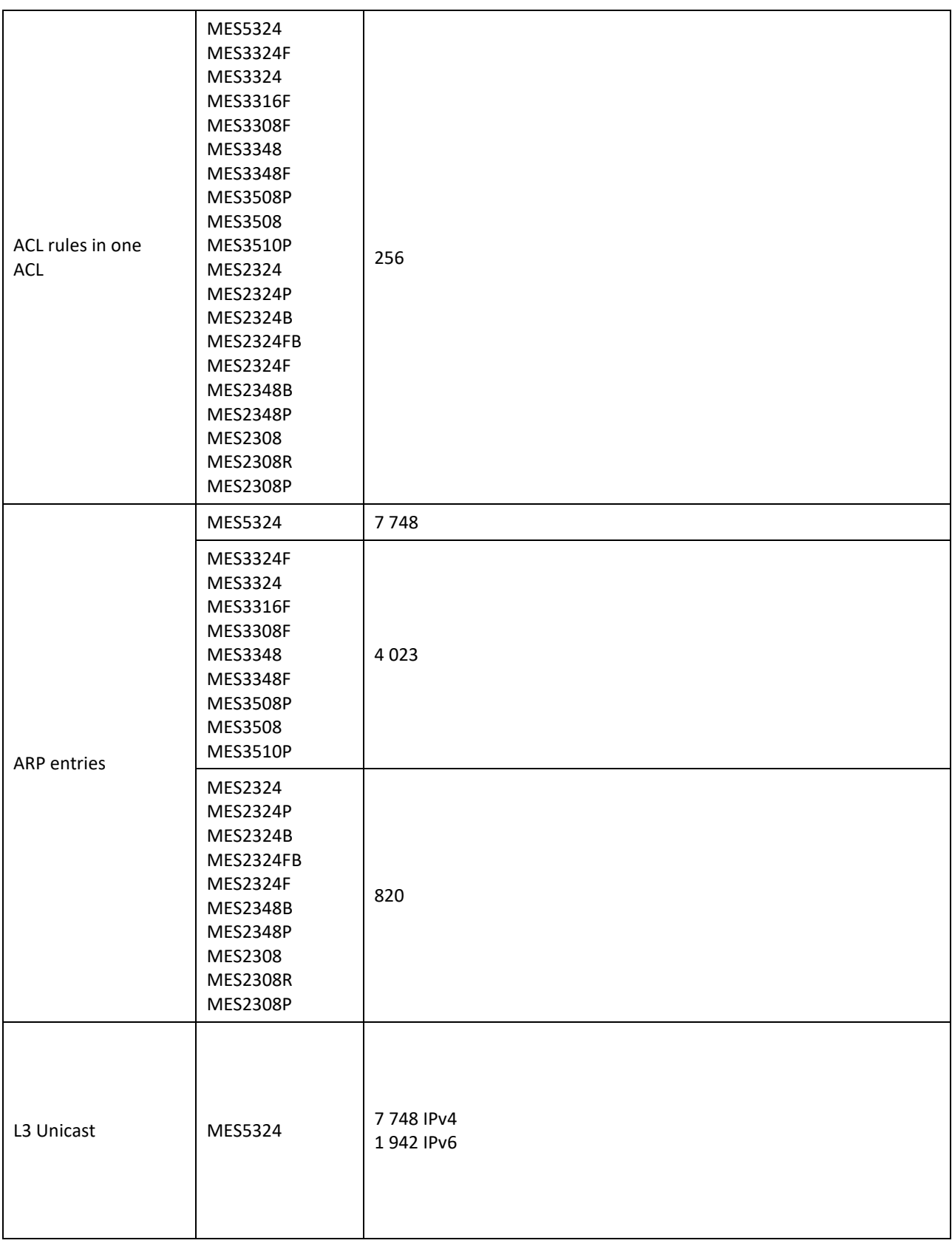

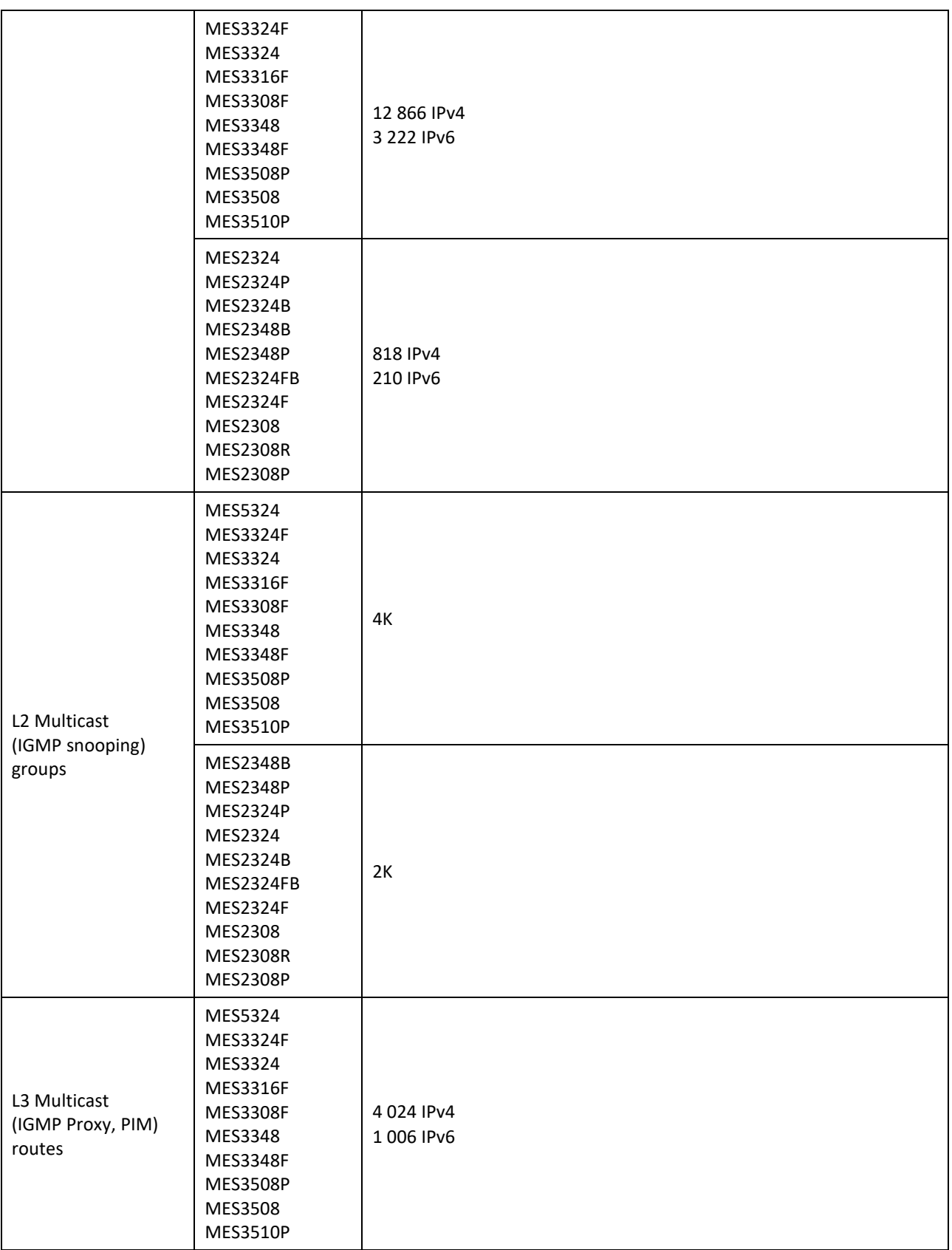

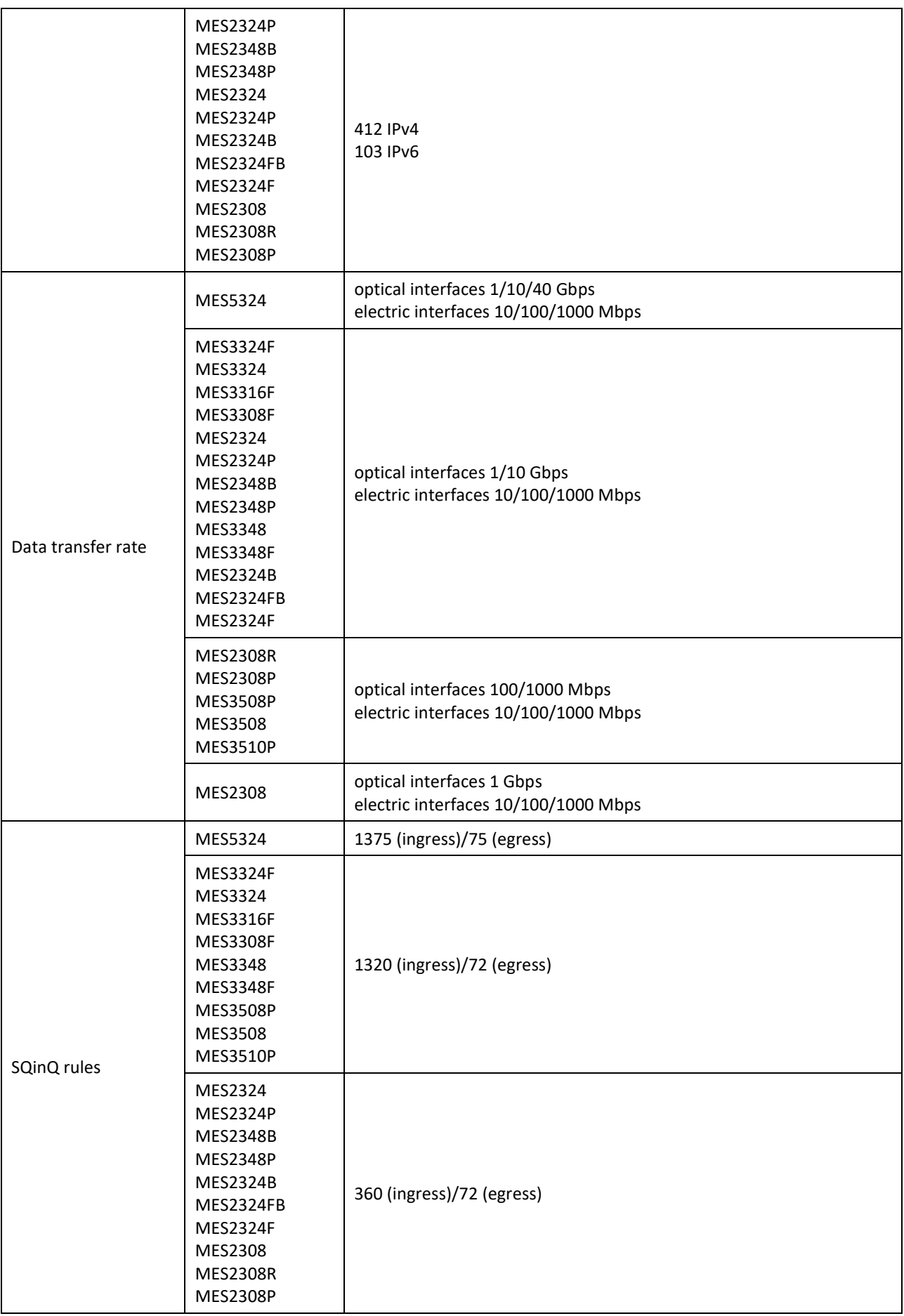

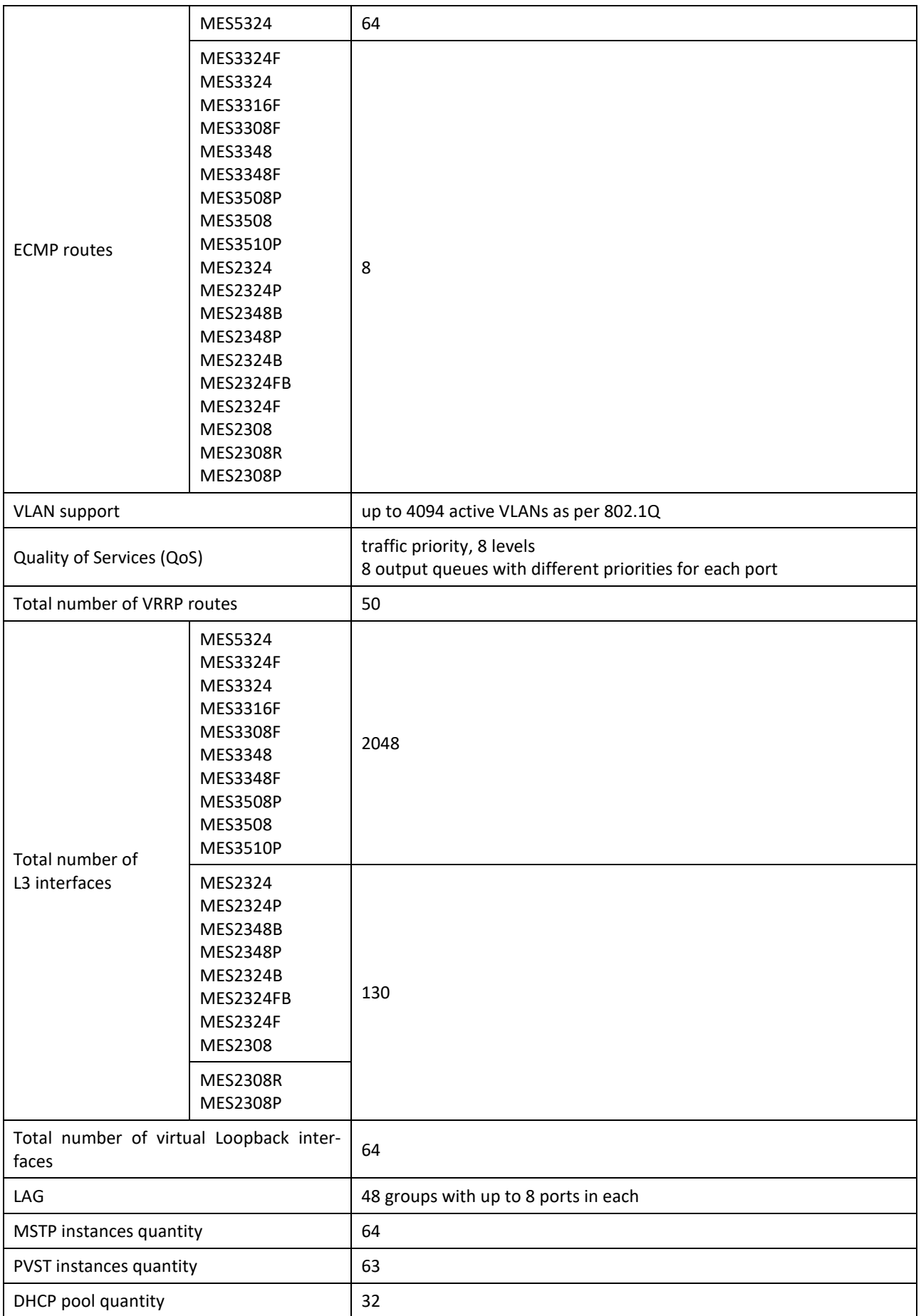

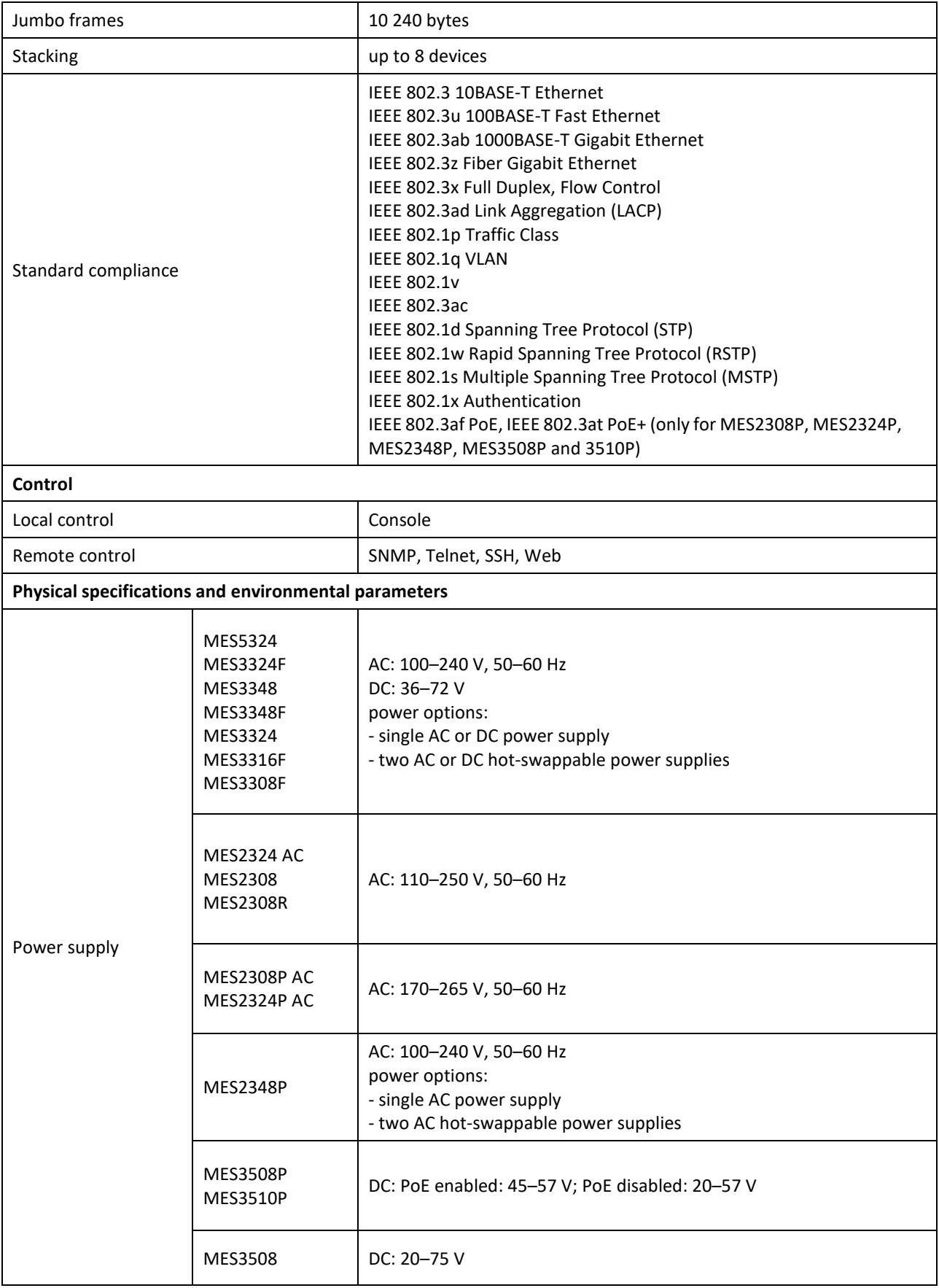

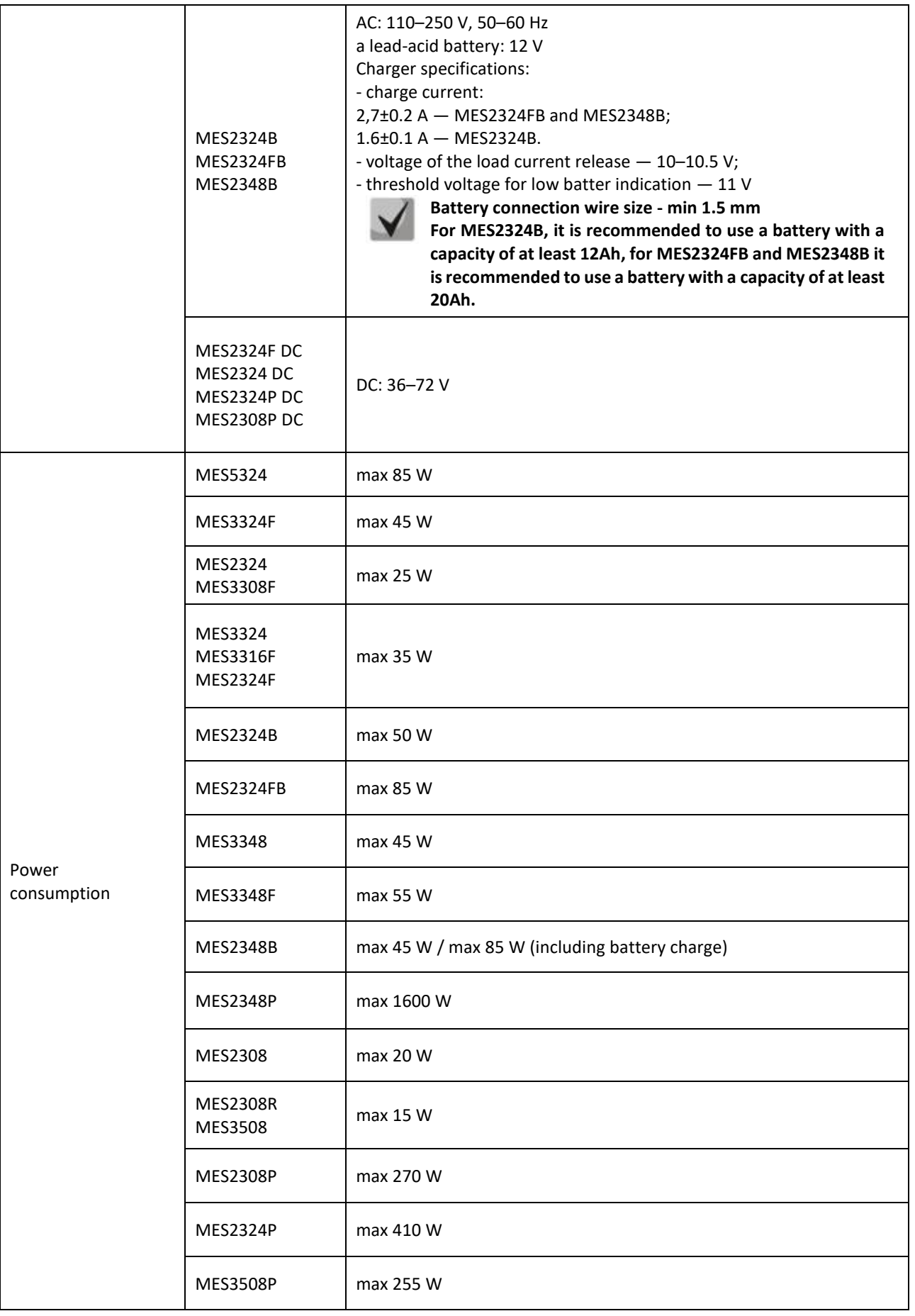

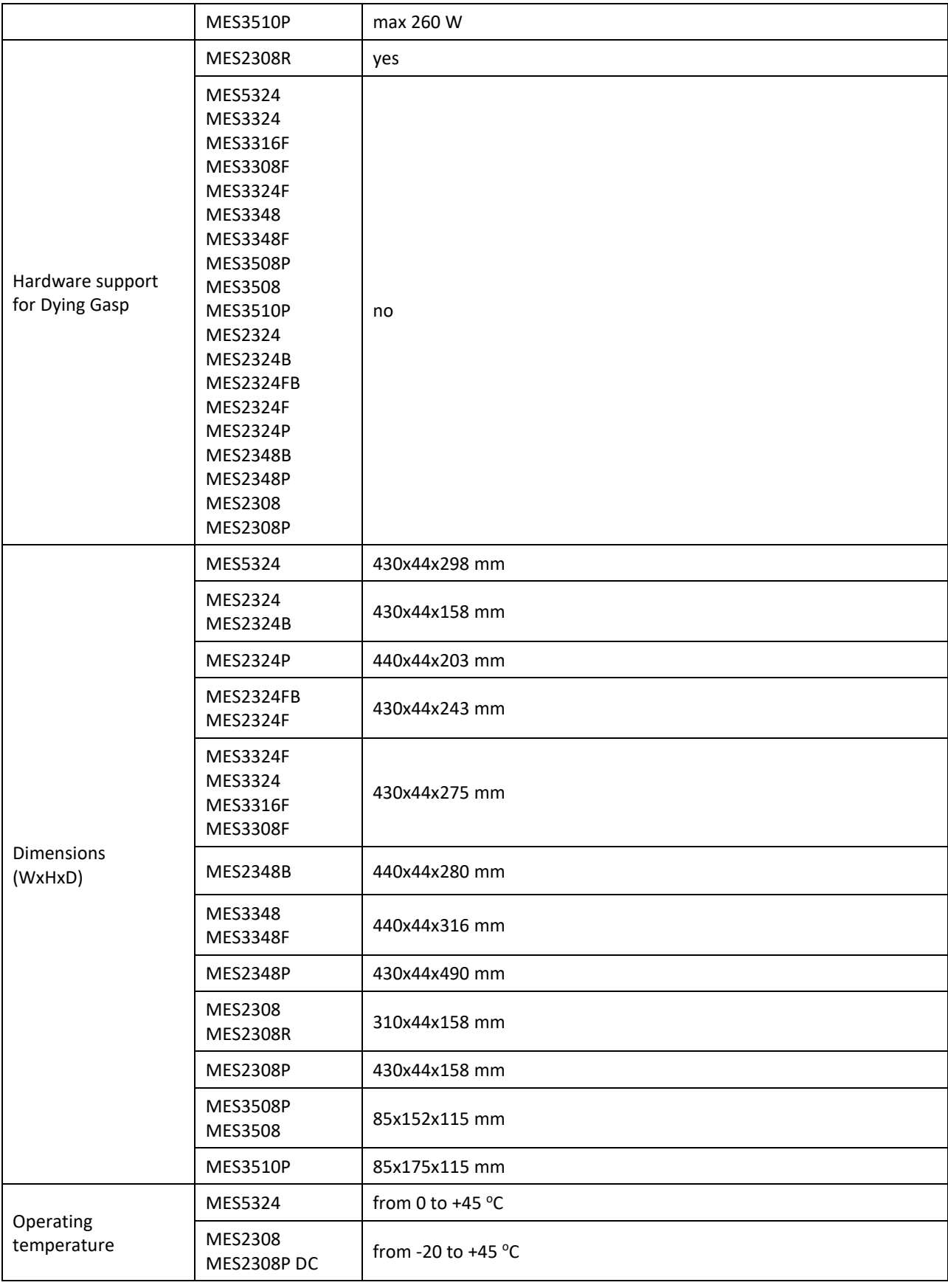

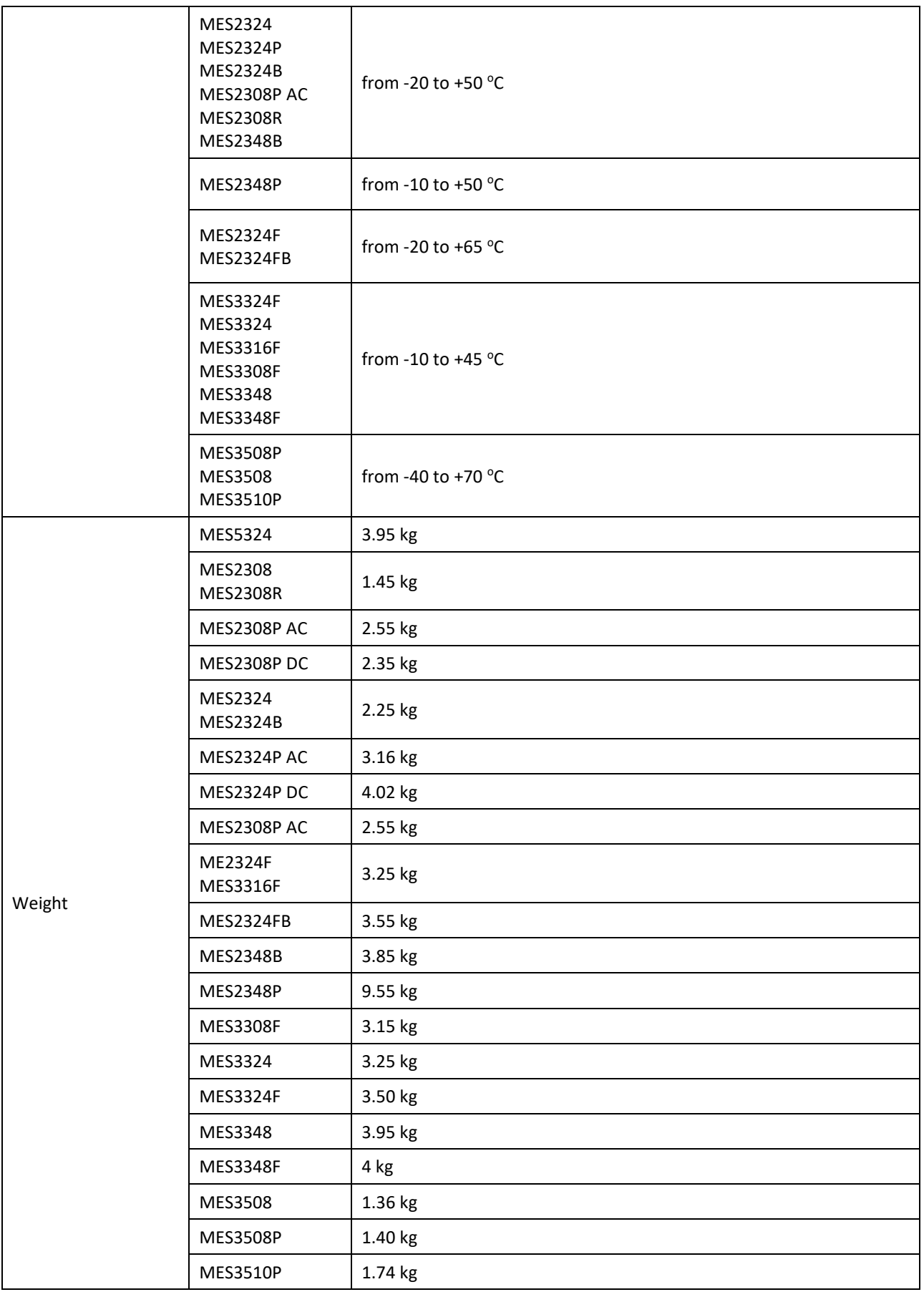

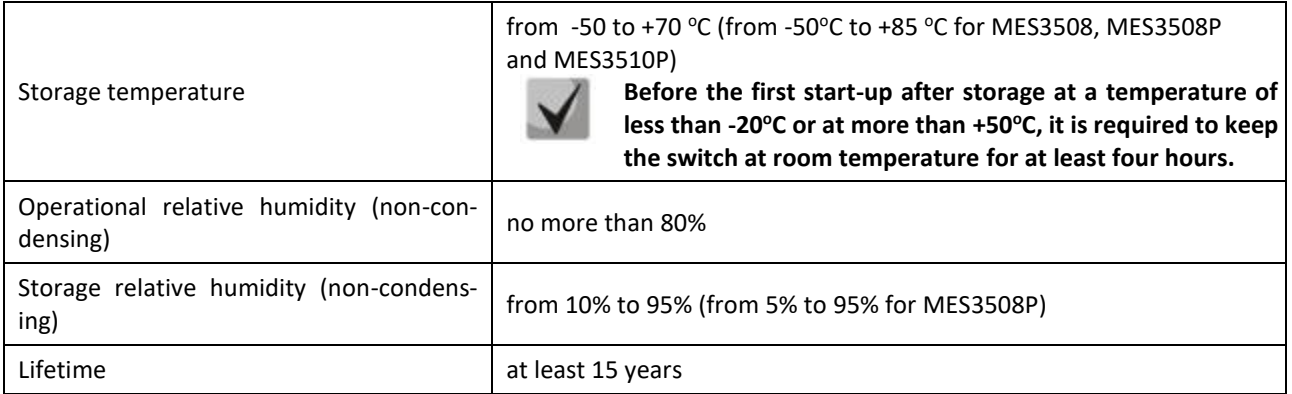

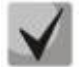

**Power supply type is determined when ordering.**

#### **2.4 Design**

<span id="page-33-0"></span>This section describes the design of devices. It provides the images of front, rear (top panel for MES3508P) and side panels of the device, the description of connectors, LED indicators and controls.

Ethernet switches MES53xx, MES33xx, MES23xx have a metal-enclosed design for 1U 19" racks.

Ethernet switches MES35xx are enclosed in metal housing for DIN rail mounting.

#### <span id="page-33-1"></span>*2.4.1 Layout and description of the front panels*

Front panel layout of the MES53xx, MES33xx, MES23xx and MES35xx series is shown in figures 1[-20.](#page-42-1)

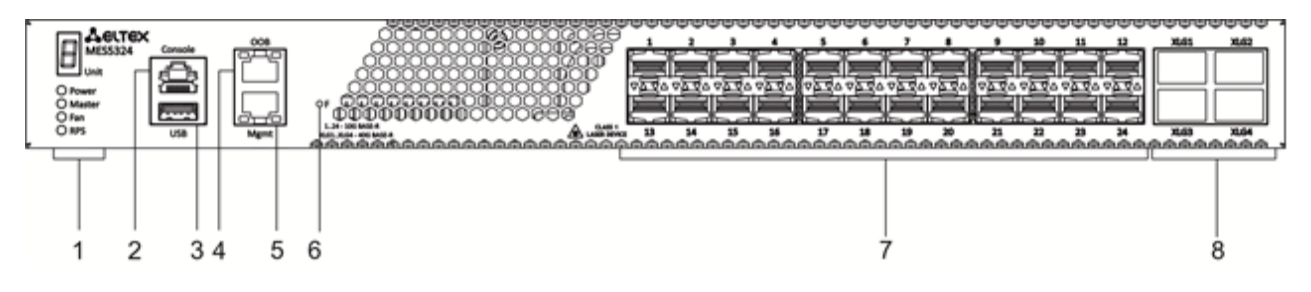

Figure 1 —MES5324 front panel

Table [of MES5324 connectors, LEDs and front panel controlsl](#page-33-2)ists connectors, LEDs and controls located on the front panel of the switch.

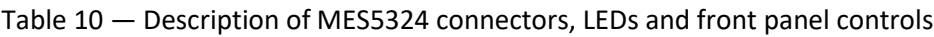

<span id="page-33-2"></span>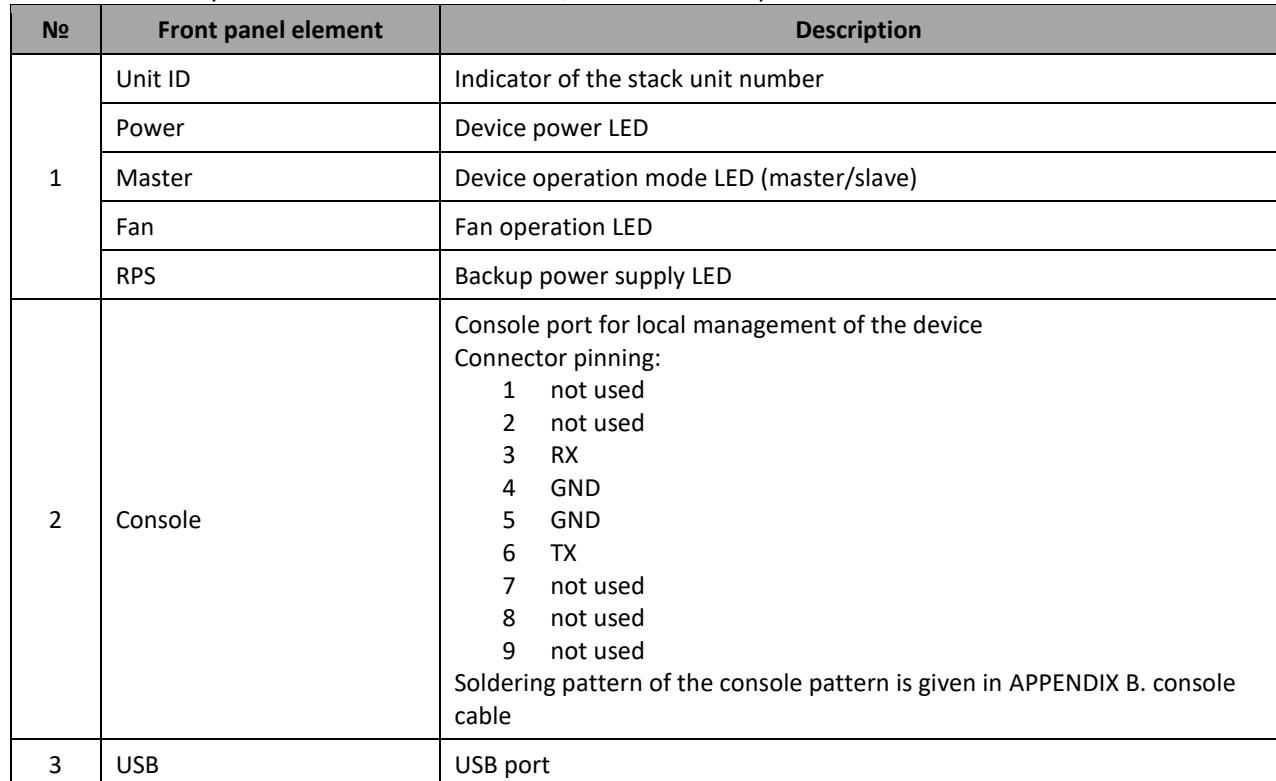

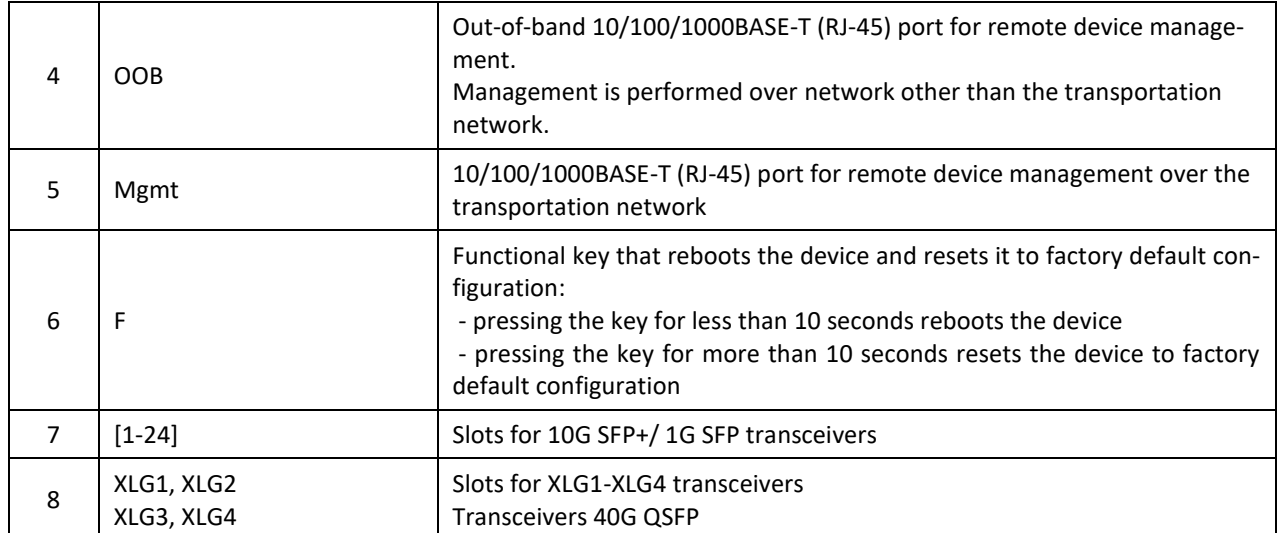

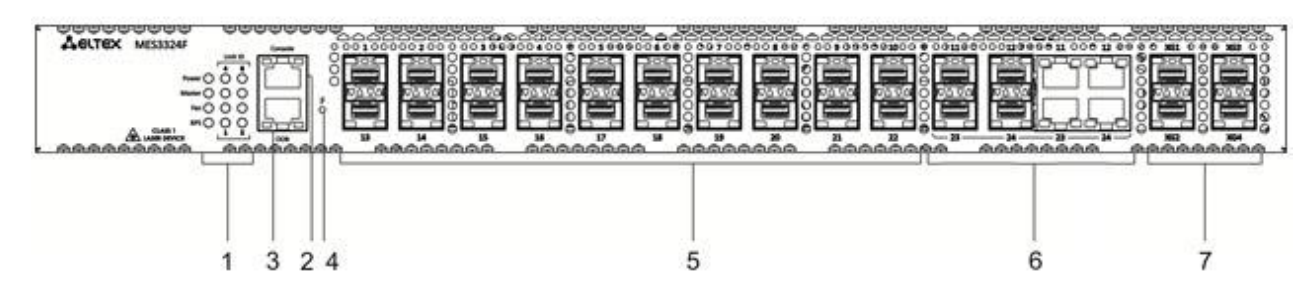

Figure 2 — MES3324F front panel

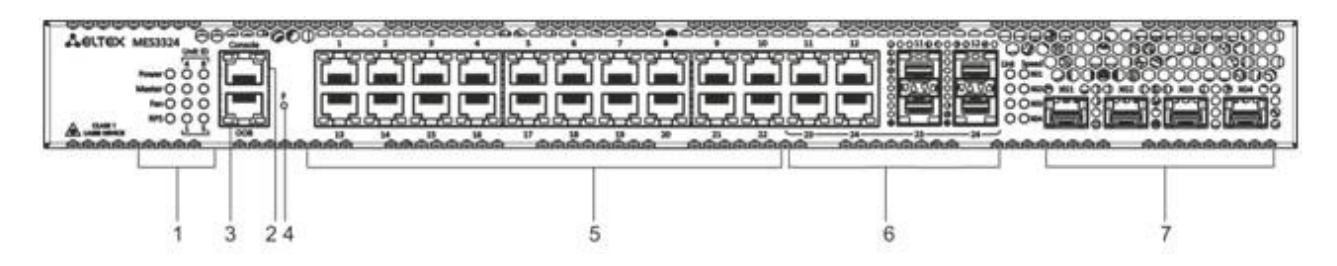

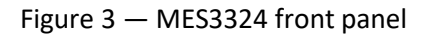

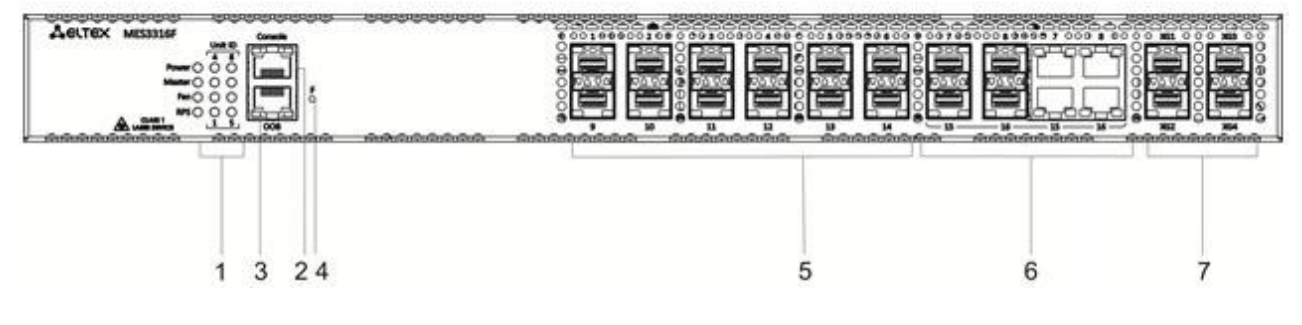

Figure 4 — MES3316F front panel

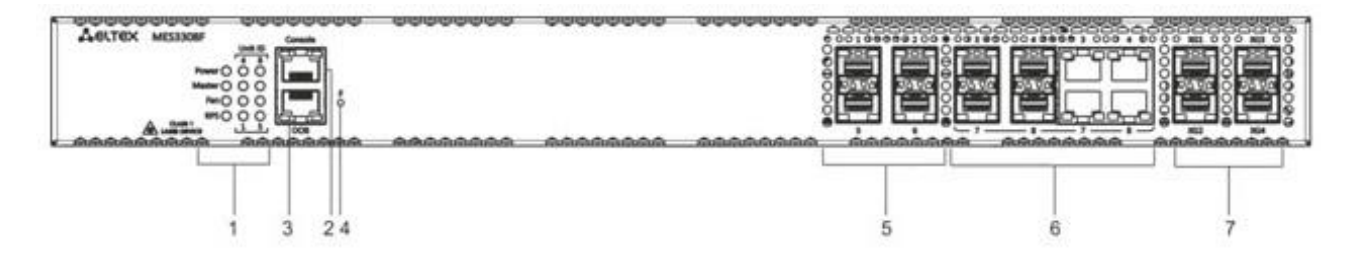

Figure 5 — MES3308F front panel

Table [11](#page-35-0) lists connectors, LEDs and controls located on the front panel of the MES3308F, MES3316F, MES3324, MES3324F switches.

<span id="page-35-0"></span>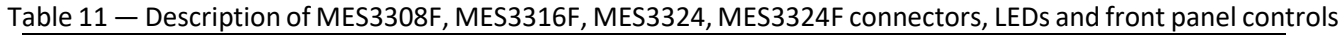

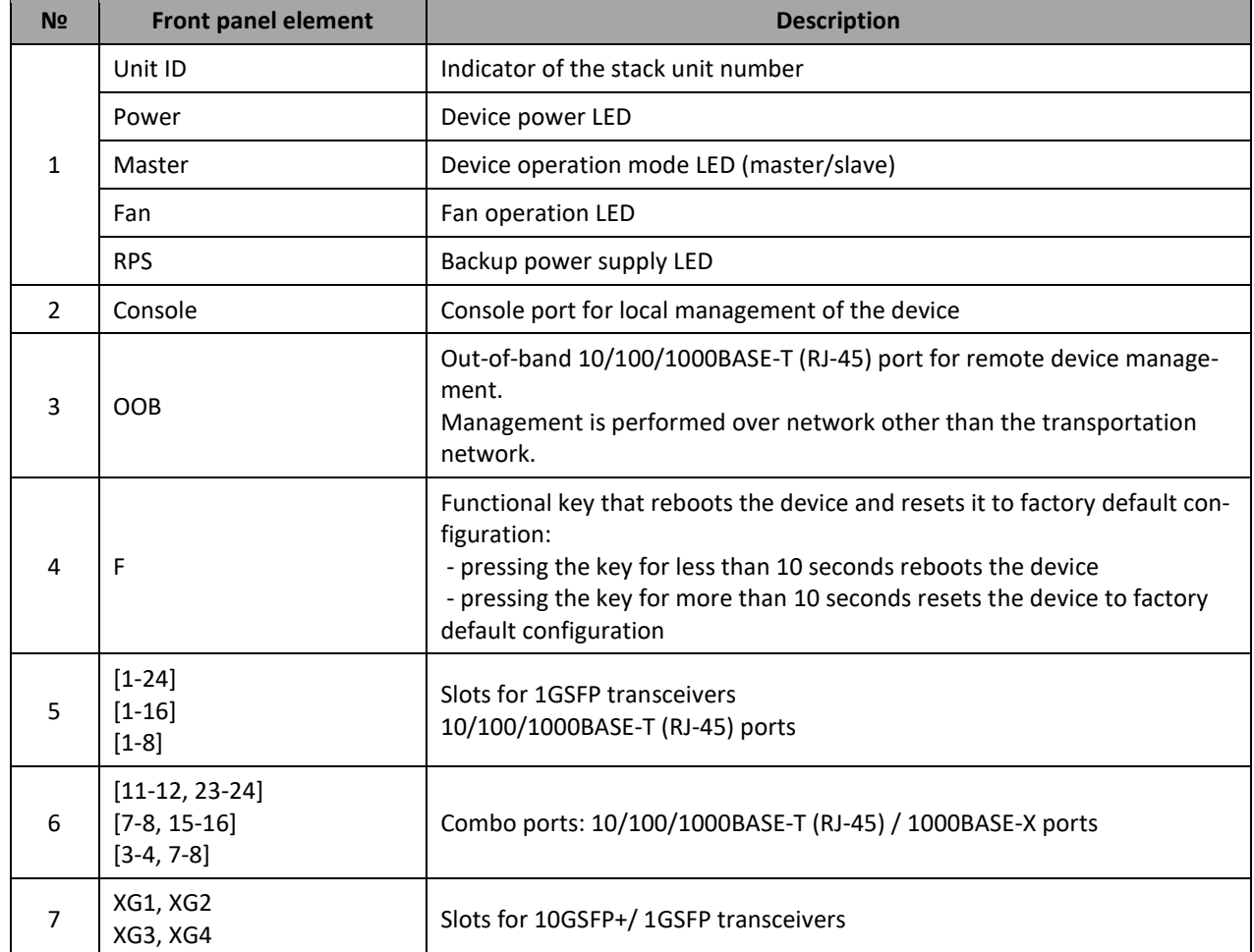

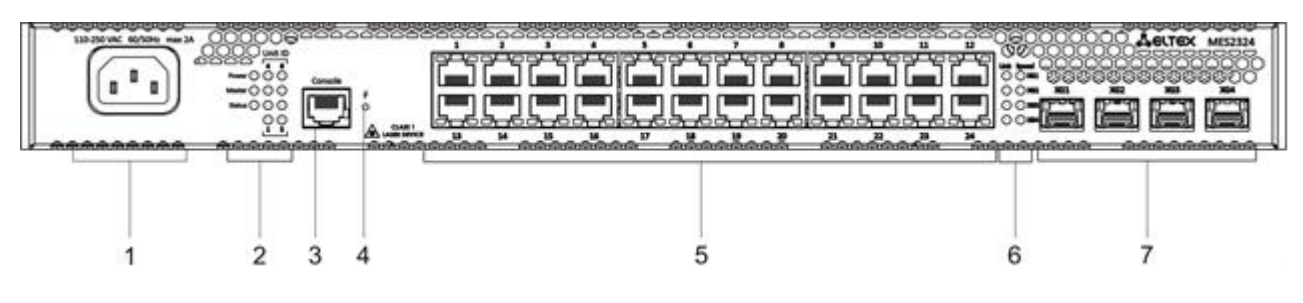

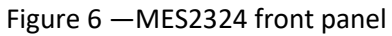
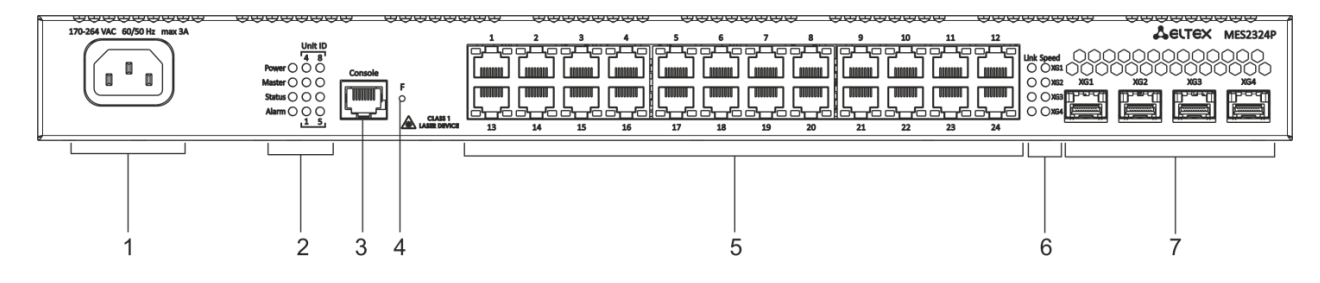

Figure 7 —MES2324P front panel

Table [12](#page-36-0) lists connectors, LEDs and controls located on the front panel of the MES2324, MES2324P switches.

<span id="page-36-0"></span>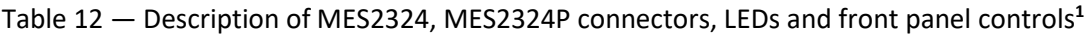

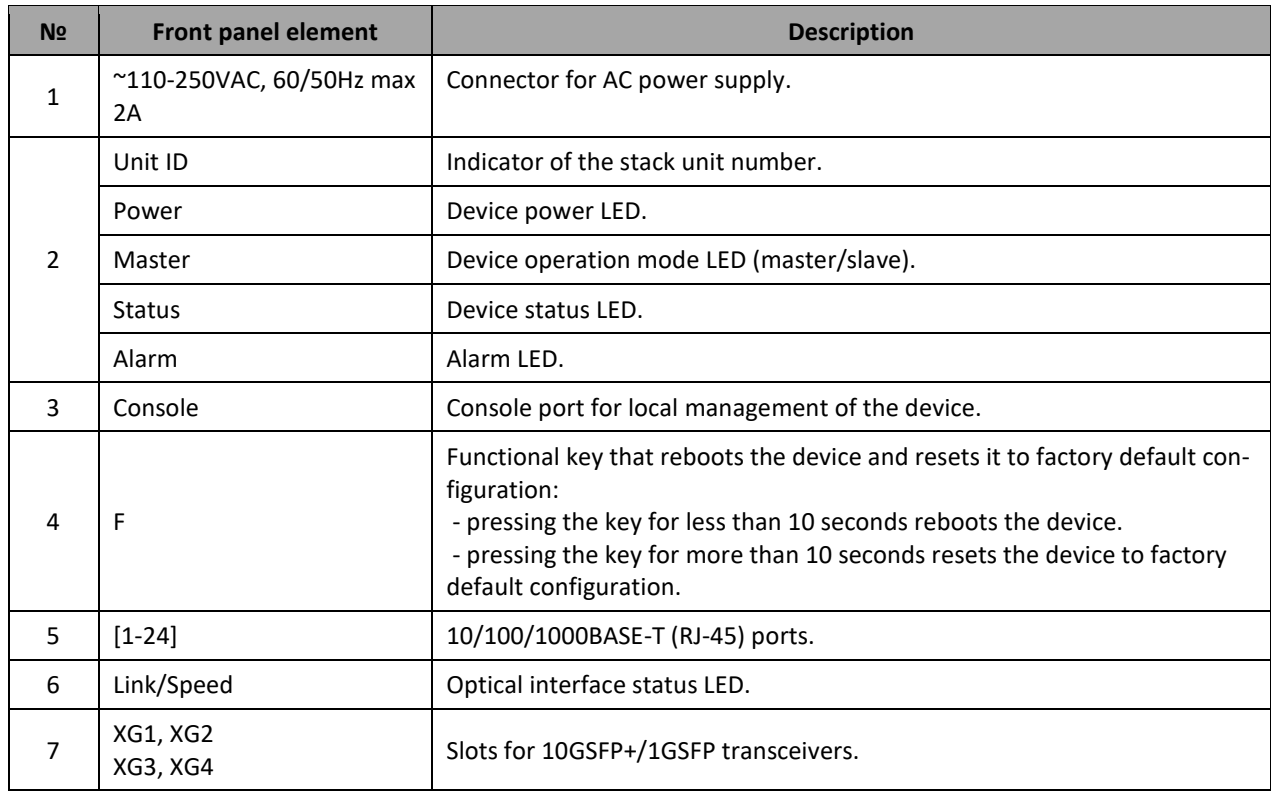

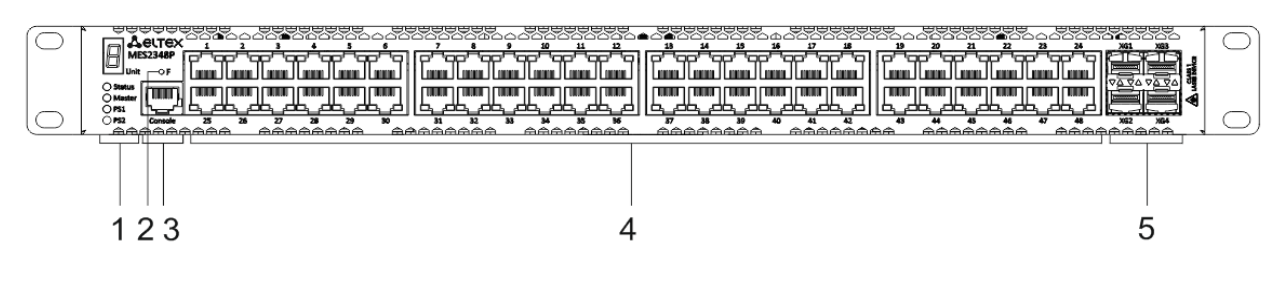

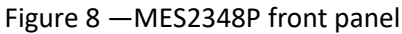

<sup>&</sup>lt;sup>1</sup> MES2324, MES2324B, MES2324F DC and MES2324FB switches can have an OOB port (out-of-band 10/100/1000BASE-T (RJ-45) for remote device management. Management is performed over the network other than the transportation network).

 $\overline{a}$ 

Table [13](#page-37-0) lists connectors, LED indicators which are located on the front panel of the MES2348P switch.

<span id="page-37-0"></span>Table 13 — Description of MES2348P connectors, LEDs and front panel controls

| N <sub>2</sub>                             | <b>Front panel element</b> | <b>Description</b>                                                                                                    |  |
|--------------------------------------------|----------------------------|----------------------------------------------------------------------------------------------------|--|
| $\mathbf{1}$                               | Unit                       | Indicator of the stack unit number.                                                                                                    |  |
|                                            | <b>Status</b>              | Device status LED.                                                                                                    |  |
|                                            | Master                     | Device operation mode LED (master/slave).                                                                                                    |  |
|                                            | PS <sub>1</sub>            | LED indicator of the first power supply.                                                                                                    |  |
|                                            | PS <sub>2</sub>            | LED indicator of the second power supply.                                                                                                    |  |
| figuration:<br>F<br>default configuration. |                            | Functional key that reboots the device and resets it to factory default con-<br>- pressing the key for less than 10 seconds reboots the device.<br>- pressing the key for more than 10 seconds resets the device to factory |  |
| 3                                          | Console                    | Console port for local management of the device.                                                                                                    |  |
| 4                                          | $[1 - 48]$                 | 10/100/1000BASE-T (RJ-45) ports.                                                                                                    |  |
| 5                                          | XG1, XG2<br>XG3, XG4       | Slots for 10GSFP+/1GSFP transceivers.                                                                                                    |  |

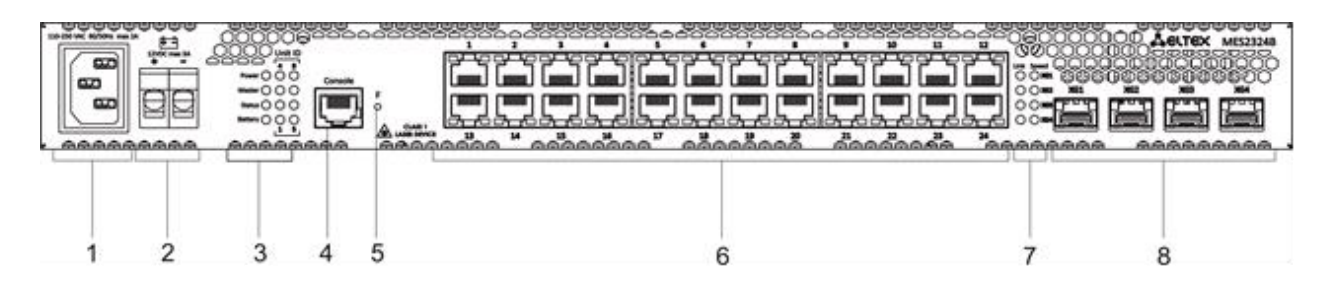

Figure 9 —MES2324B front panel

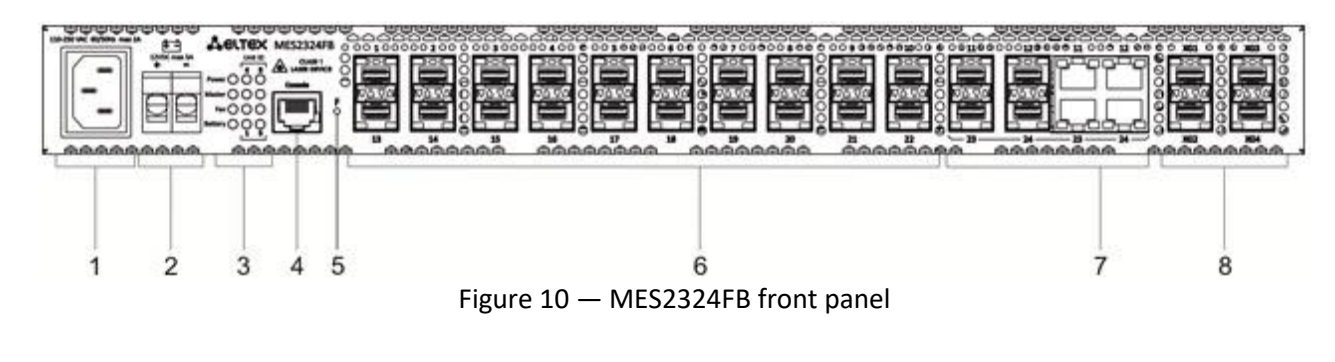

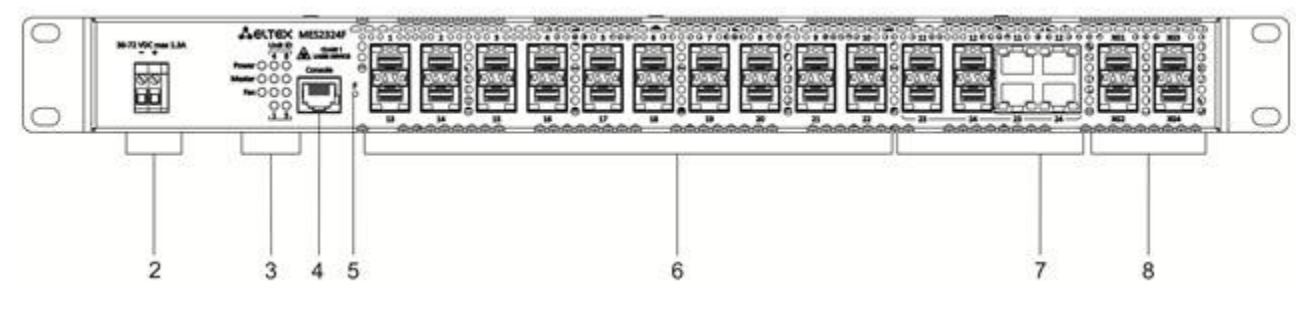

Figure 11 — MES2324F DC front panel

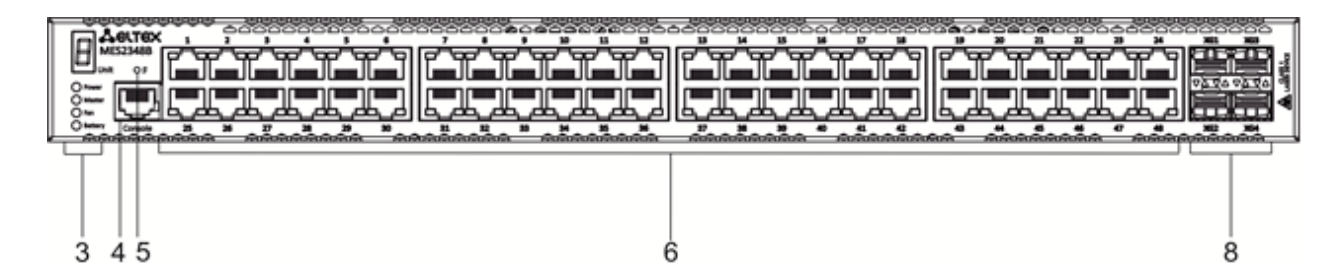

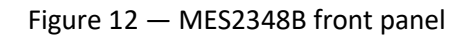

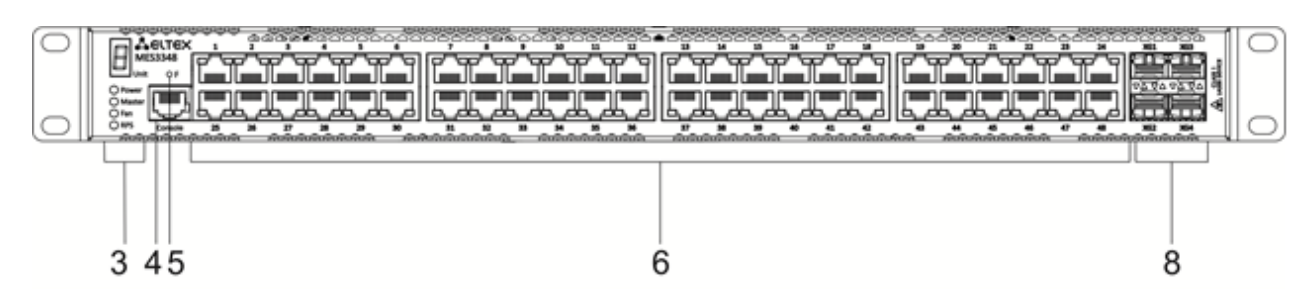

Figure 13 — MES3348 front panel

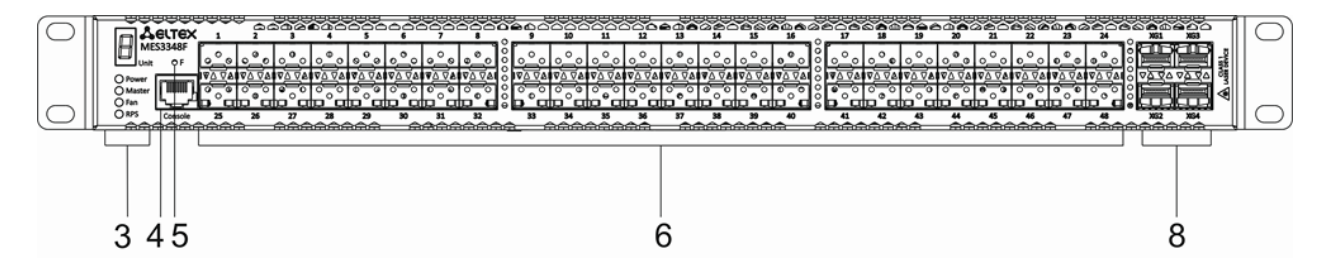

Figure 14 — MES3348F front panel

Table [14](#page-38-0) lists connectors, LEDs and controls located on the MES2324B, MES2324FB, MES2324F DC, MES2348B, MES3348, MES3348F.

<span id="page-38-0"></span>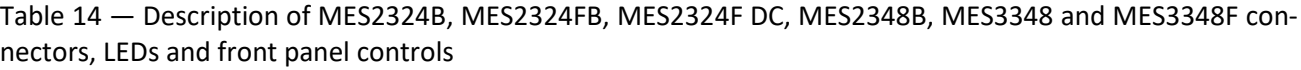

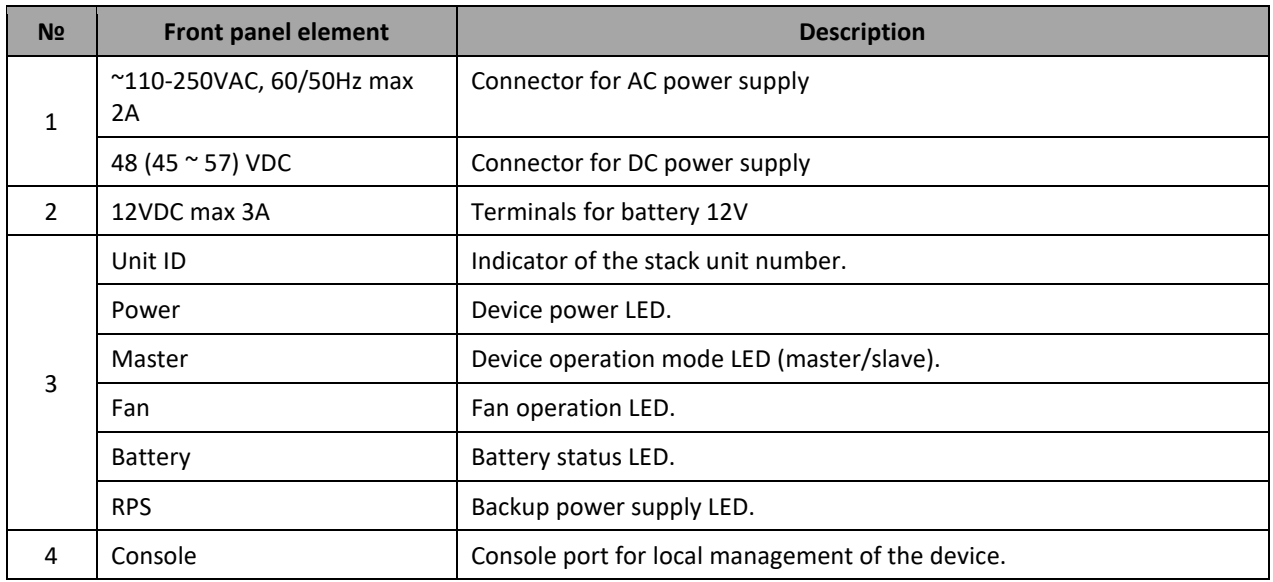

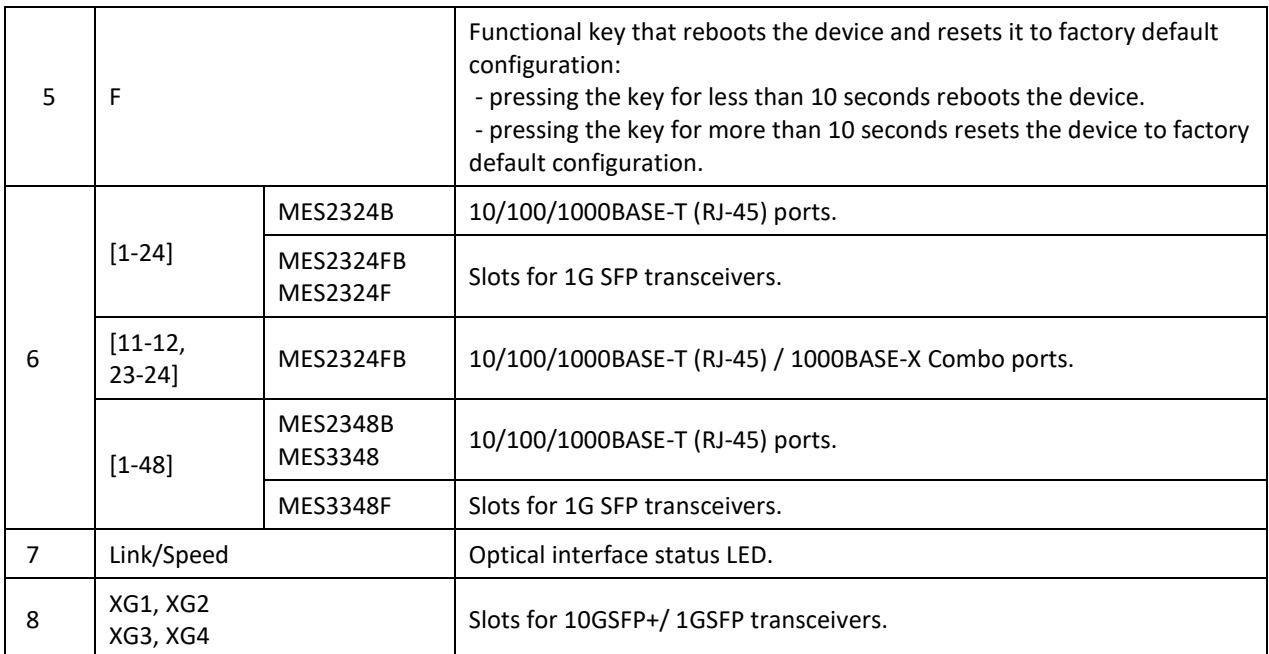

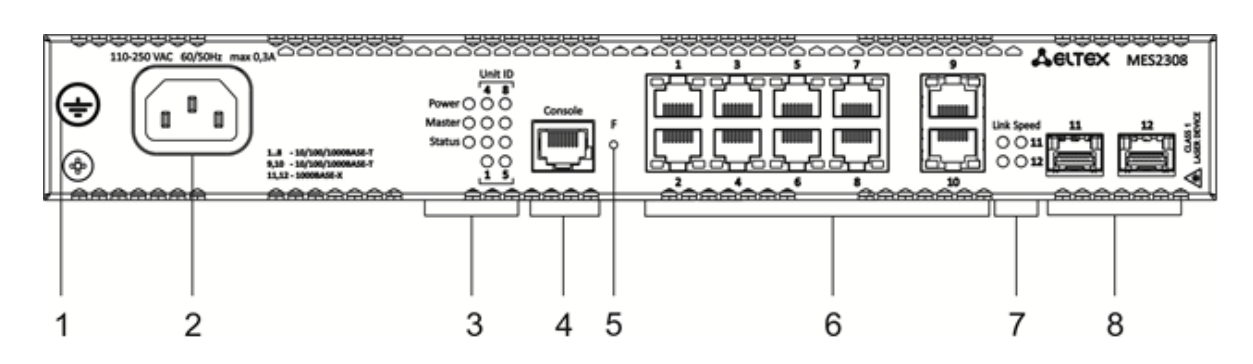

Figure 15 —MES2308 front panel

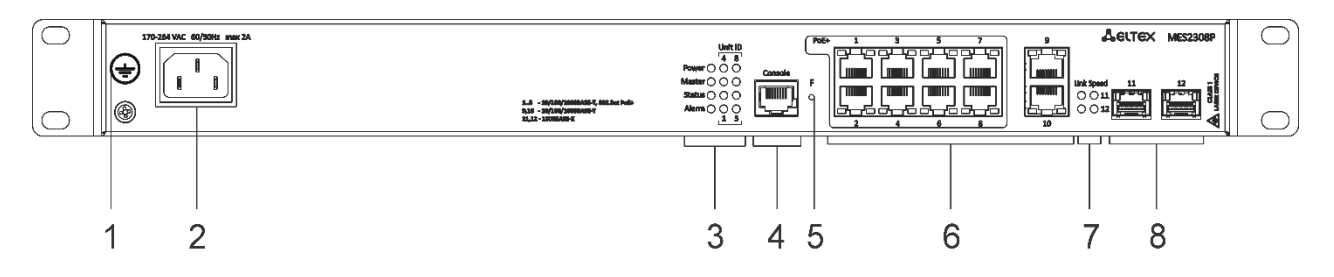

Figure 16 — MES2308P front panel

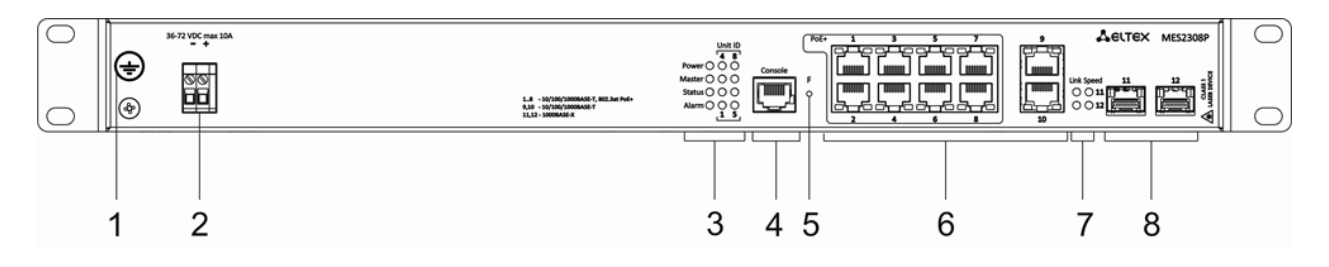

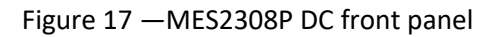

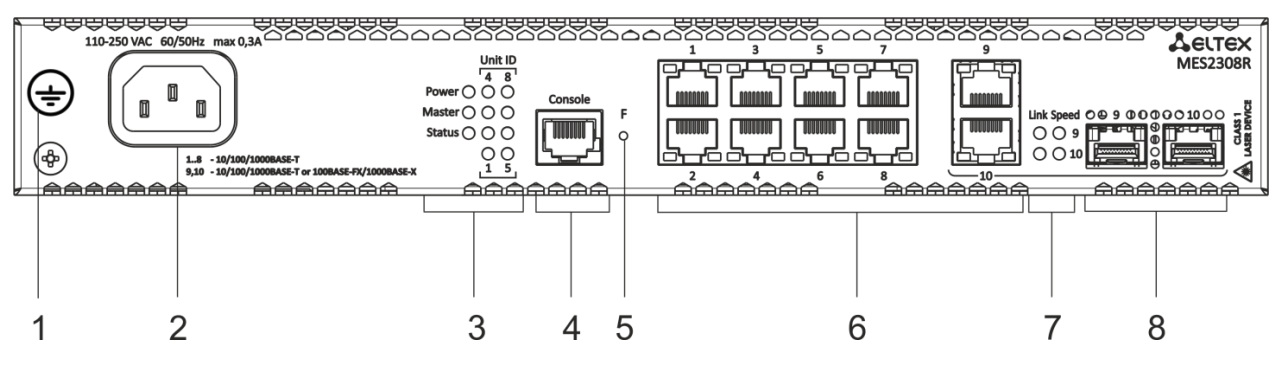

Figure 18 —MES2308R front panel

<span id="page-40-0"></span>Table [15](#page-40-0) lists connectors, LEDs and controls located on the front panel of MES2308, MES2308P and MES2308R.

Table 15 — Description of MES2308, MES2308P, MES2308P DC and MES2308R connectors, LEDs and front panel controls

| N <sub>2</sub> | <b>Front panel element</b>                                                                                                    | <b>Description</b>                               |  |
|----------------|----------------------------------------------------------------------------------------------------|--------------------------------------------------|--|
| $\mathbf{1}$   | Earth bonding point $\equiv$                                                                                                    | Earth bonding point of the device.               |  |
| $\mathcal{P}$  | ~110-250VAC, 60/50Hz max<br>2A                                                                                                    | Connector for AC power supply.                   |  |
|                | 48 (45 ~ 57) VDC                                                                                                    | Connector for DC power supply.                   |  |
|                | Unit ID                                                                                                    | Indicator of the stack unit number.              |  |
|                | Power                                                                                                    | Device power LED.                                |  |
| 3              | Master                                                                                                    | Device operation mode LED (master/slave).        |  |
|                | <b>Status</b>                                                                                                    | Device status LED.                               |  |
|                | Alarm                                                                                                    | Alarm LED.                                       |  |
| 4              | Console                                                                                                    | Console port for local management of the device. |  |
| 5              | Functional key that reboots the device and resets it to factory default con-<br>figuration:<br>F<br>- pressing the key for less than 10 seconds reboots the device.<br>- pressing the key for more than 10 seconds resets the device to factory<br>default configuration. |                                                  |  |
| 6              | $[1 - 10]$                                                                                                    | 10x 10/100/1000BASE-T (RJ-45) ports.             |  |
| $\overline{7}$ | Link/Speed                                                                                                    | Optical interface status LED.                    |  |
| 8              | $[11, 12]$ , $[9, 10]$                                                                                                    | Slots for 1G SFP transceivers.                   |  |

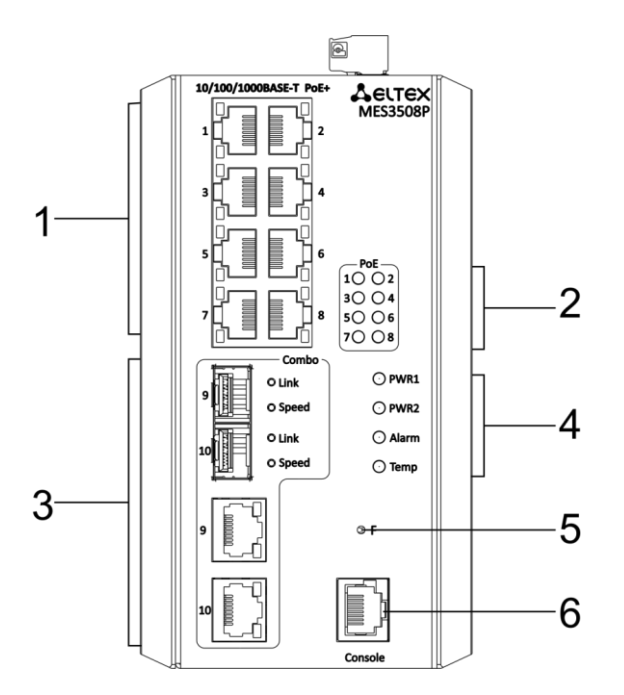

Figure 19 —MES3508P front panel

| N <sub>2</sub> | <b>Front panel element</b> | <b>Description</b>                                                                                                    |  |
|----------------|----------------------------|----------------------------------------------------------------------------------------------------|--|
| 1              | [1-8]                      | 8×10/100/1000BASE-T (RJ-45) ports.                                                                                                    |  |
| 2              | [1-8]                      | PoE light indicators.                                                                                                    |  |
| 3              | 9,10                       | 10/100/1000BASE-T (RJ-45) / 1000BASE-X combo-ports.                                                                                                    |  |
| 4              | PWR1, PWR2                 | Device power LEDs.                                                                                                    |  |
|                | Alarm                      | Alarm LED.                                                                                                    |  |
|                | Temp                       | Temperature LED.                                                                                                    |  |
| 5              | F                          | Functional key that reboots the device and resets it to factory default con-<br>figuration:<br>- pressing the key for less than 10 seconds reboots the device;<br>- pressing the key for more than 10 seconds resets the device to factory<br>default configuration. |  |
| 6              | Console                    | Console port for local management of the device.                                                                                                    |  |

Table 16 — Description of MES3508P connectors, LEDs and the front panel controls

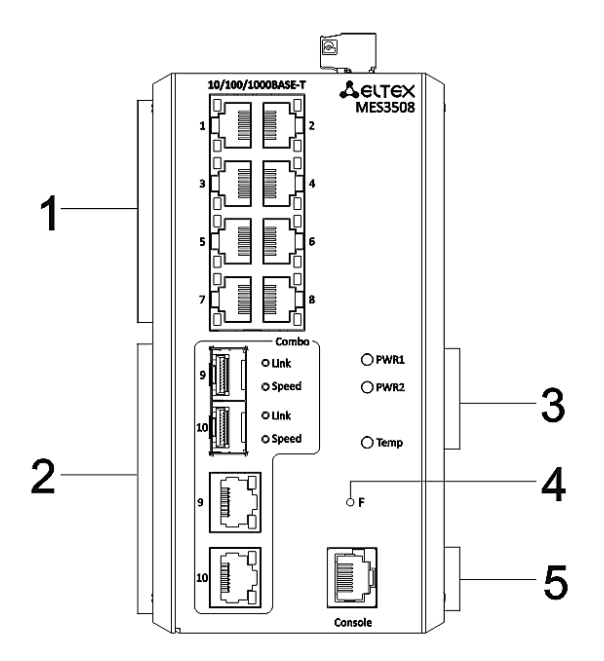

Figure 20 — MES3508 front panel

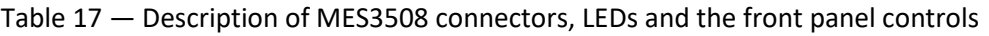

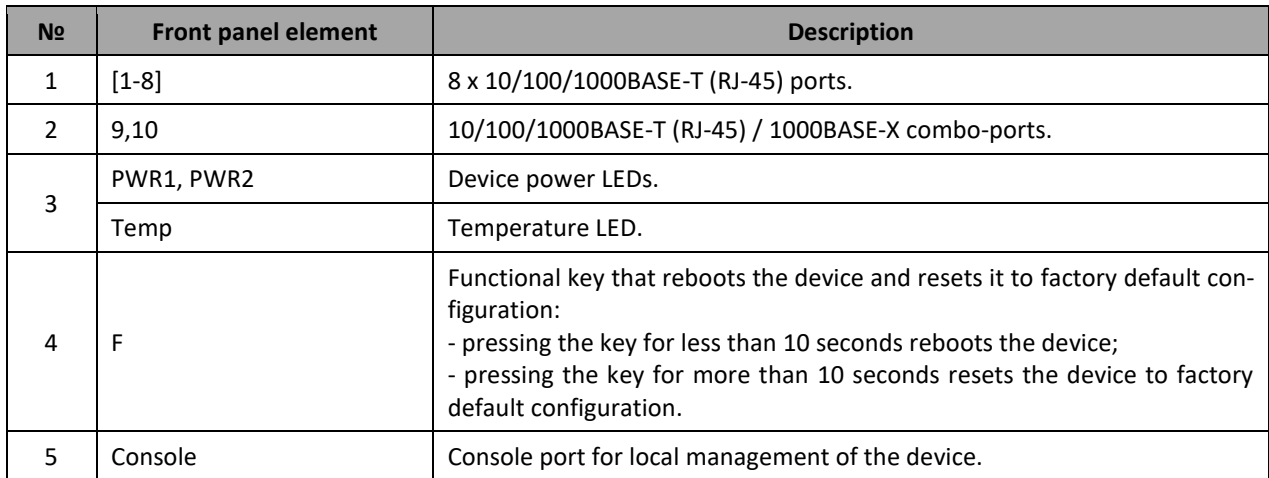

# *2.4.2 Layout and description of the rear panels*

The rear panel layout of MES5324 series switches is depicted in Figure [21.](#page-42-0)

<span id="page-42-0"></span>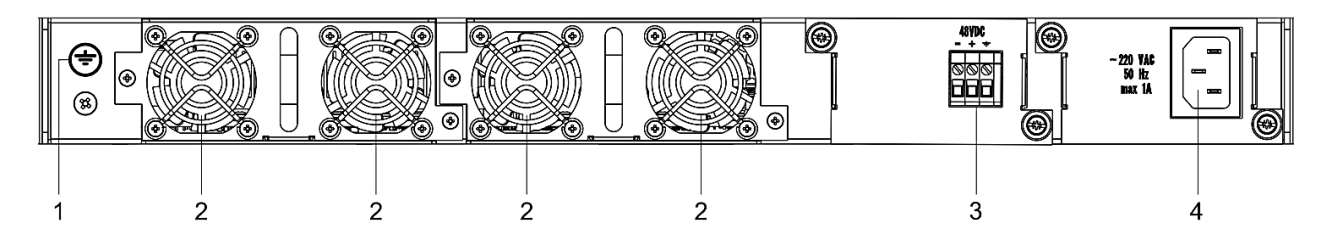

Figure 21 —MES5324 rear panel

Table [18](#page-43-0) lists rear panel elements of MES5324.

<span id="page-43-0"></span>Table 18 — Description of the rear panel connectors of the MES5324 switch

| N <sub>2</sub> | <b>Rear panel element</b>   | <b>Description</b>                           |  |  |  |
|----------------|-----------------------------|----------------------------------------------|--|--|--|
|                | Earth bonding point         | Earth bonding point of the device.           |  |  |  |
|                | Removable fans              | Hot-swappable removable ventilation modules. |  |  |  |
|                | 48VDC                       | Connector for DC power supply.               |  |  |  |
|                | $\sim$ 220 VAC 50 Hz max 1A | Connector for AC power supply.               |  |  |  |

The rear panel layout of MES33xx is depicted in Figure[s 22](#page-43-1)[-25.](#page-44-0)

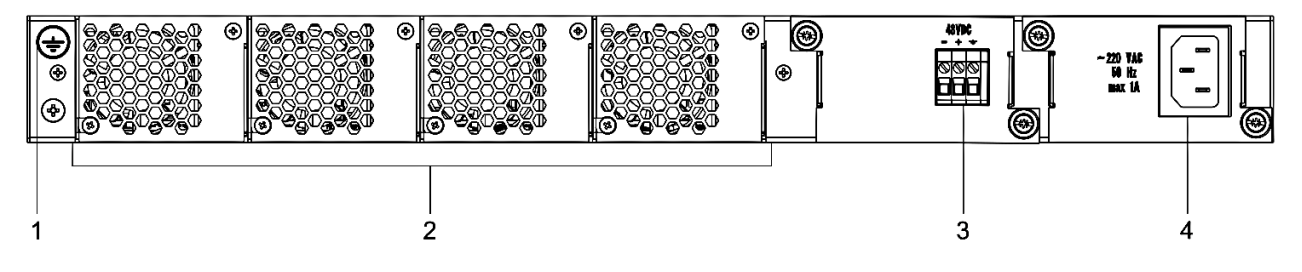

Figure 22 — MES3324F, MES3348F, MES3324 rear panel

<span id="page-43-1"></span>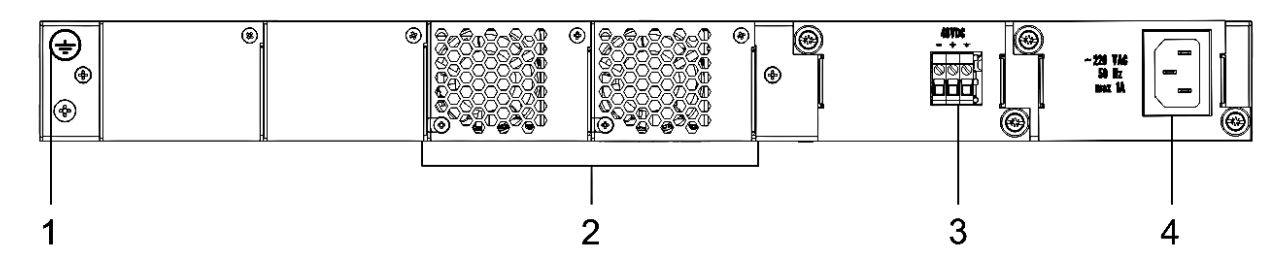

Figure 23 — MES3348 rear panel

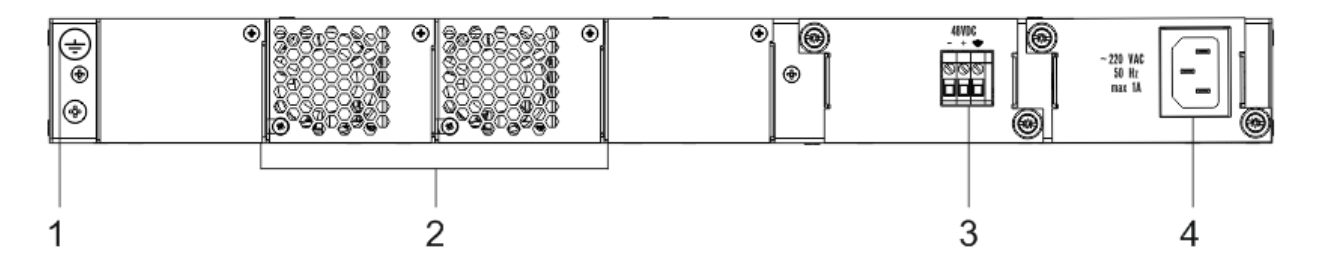

Figure 24 — MES3308F rear panel

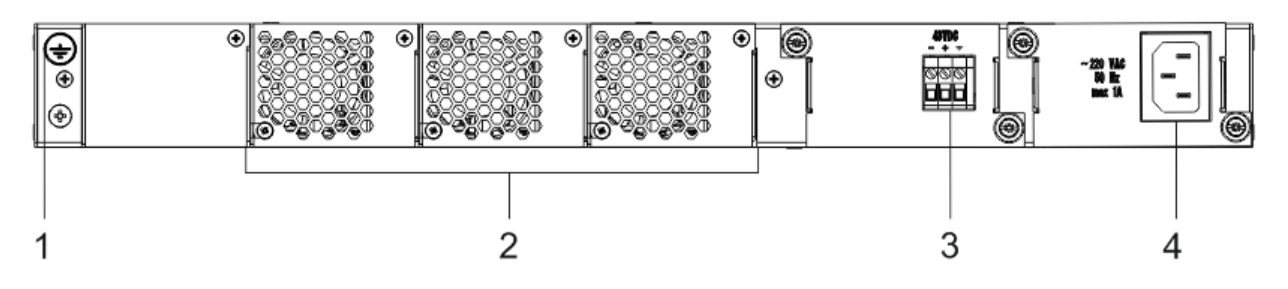

Figure 25 — MES3316F rear panel

<span id="page-44-0"></span>Table 19 — Description of the rear panel connectors of the MES33xx switches

| N <sub>2</sub> | <b>Rear panel element</b>    | <b>Description</b>                           |  |  |
|----------------|------------------------------|----------------------------------------------|--|--|
|                | Earth bonding point $\equiv$ | Earth bonding point of the device.           |  |  |
|                | Removable fans               | Hot-swappable removable ventilation modules. |  |  |
|                | 48VDC                        | Connector for DC power supply.               |  |  |
|                | $\sim$ 220 VAC 50 Hz max 1A  | Connector for AC power supply.               |  |  |

The rear panel layout of MES23xx series switches is depicted in Figure[s 26](#page-44-1)[-28](#page-44-2)*.*

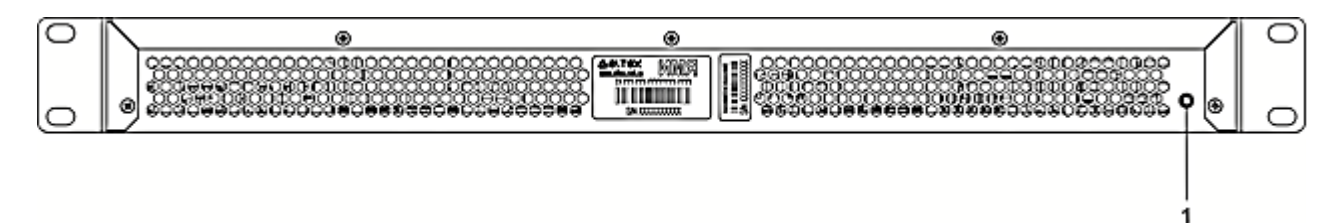

### Figure 26 — MES2324, MES2324B, MES2324F DC, MES2324P rear panel

<span id="page-44-1"></span>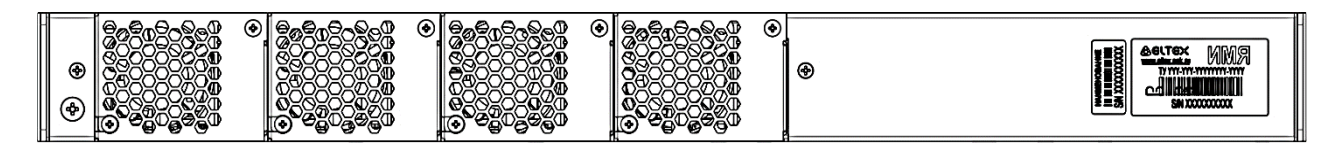

Figure 27 — MES2324FB rear panel

<span id="page-44-2"></span>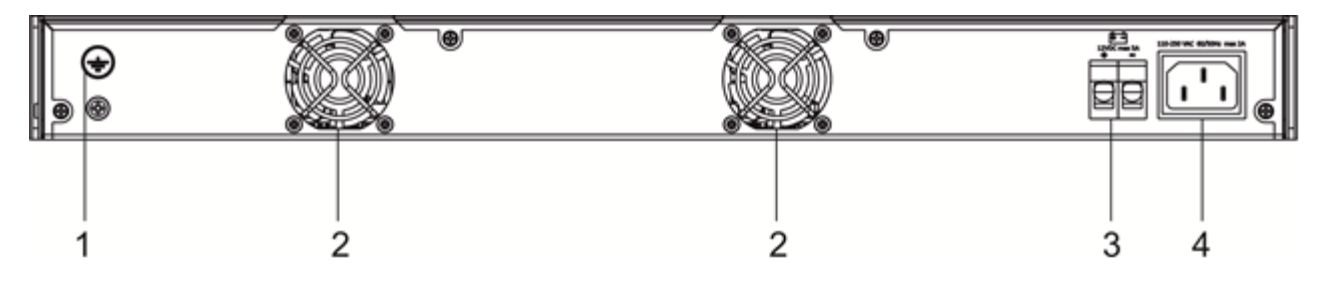

Figure 28 — MES2348B rear panel

# $\triangle$  eltex

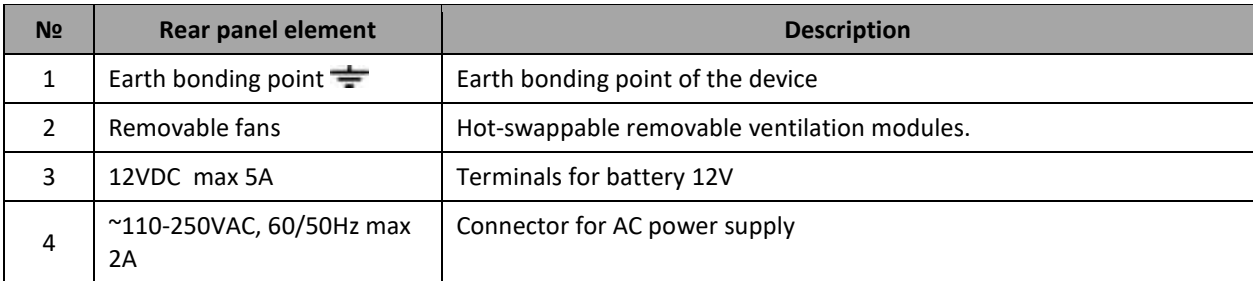

Table 20 — Description of the rear panel connectors of the MES2324x, MES2348B switches

The rear panel layout of MES2348P is depicted in Figure [29.](#page-45-0)

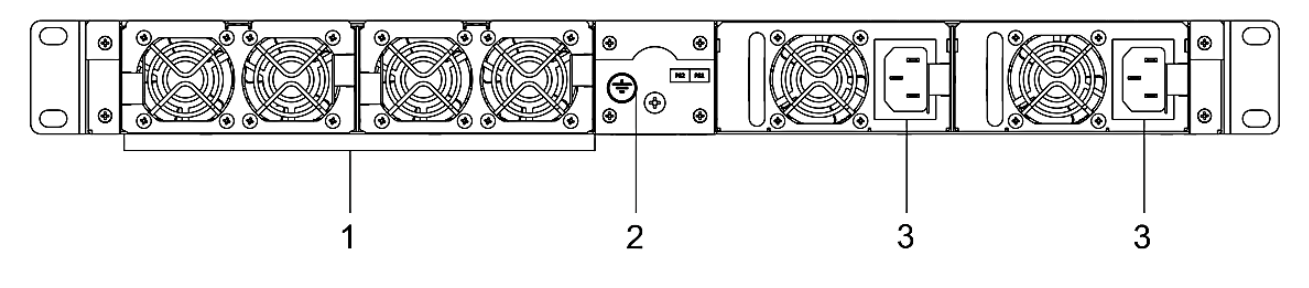

Figure 29 — MES2348Р rear panel

<span id="page-45-0"></span>Table [21](#page-45-1) lists rear panel connectors of MES2348P.

<span id="page-45-1"></span>Table 21 *—* Description of the rear panel connectors of MES2348P

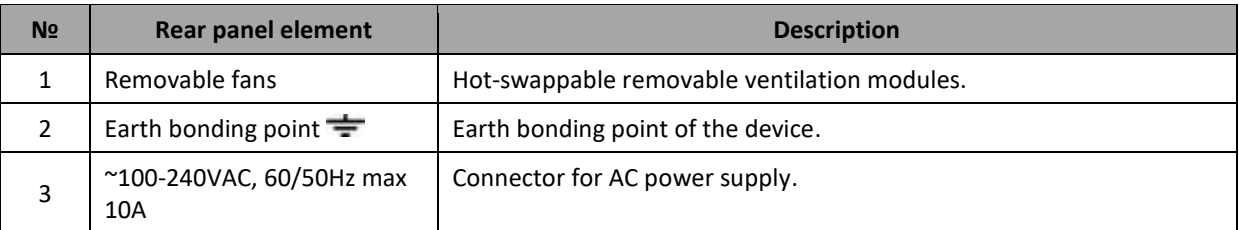

The rear panel layout of MES2308 series switches is depicted in Figure [30.](#page-45-2)

<span id="page-45-2"></span>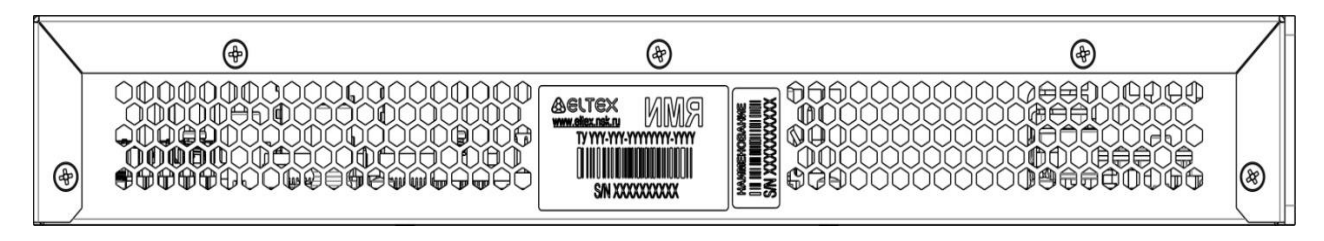

Figure 30 — MES2308, MES2308P, MES2308P DC, MES2308R rear panel

The top panel layout of MES3508 and MES3508P is depicted in Figure [31.](#page-46-0)

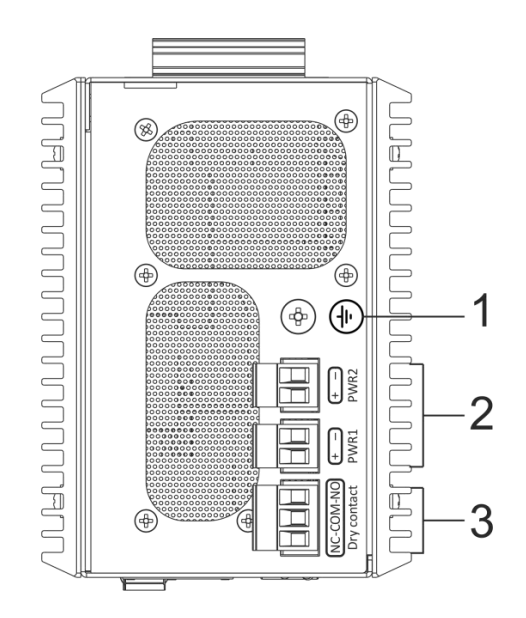

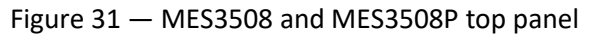

<span id="page-46-0"></span>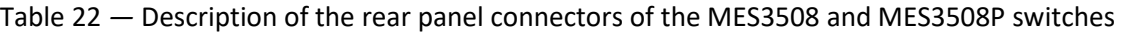

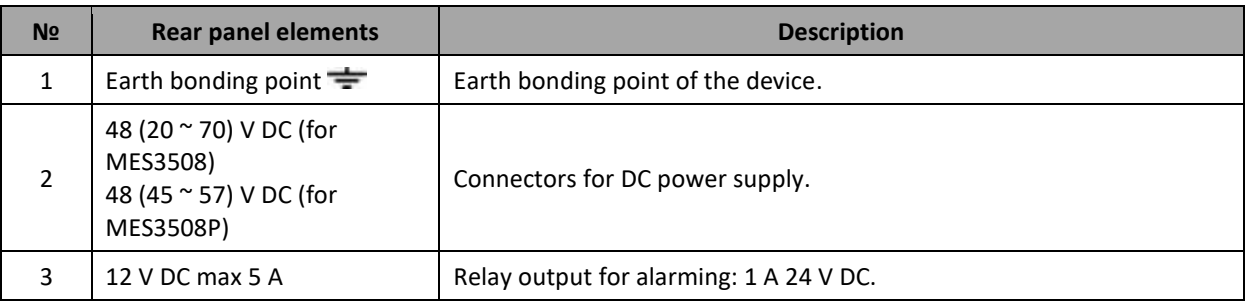

# *2.4.3 Side panels of the device*

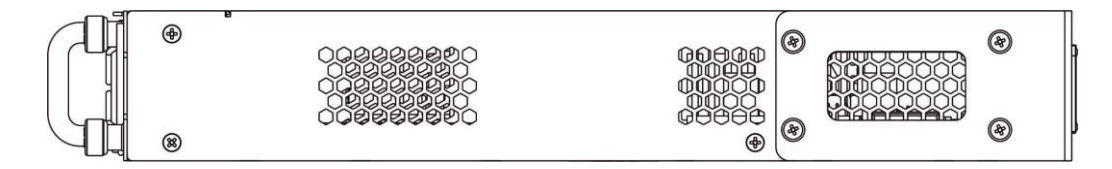

Figure 32 — Right side panel of Ethernet switches

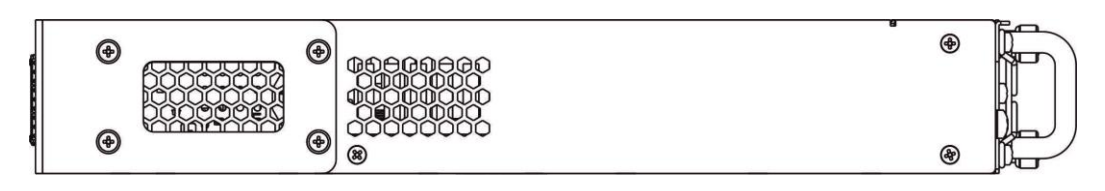

Figure 33 — Left side panel of Ethernet switches

<span id="page-46-1"></span>Side panels of the device have air vents for heat removal. Do not block air vents. This may cause the components to overheat, which may result in device malfunction. For recommendations on device installation, see the section 'Installation and connection'.

# *2.4.4 Light indication*

<span id="page-47-0"></span>Ethernet interface status is represented by two LEDs: green *LINK/ACT* and red *SPEED*. Location of the LEDs is shown in Figures [34,](#page-47-0) [35,](#page-47-1) [36.](#page-47-2)

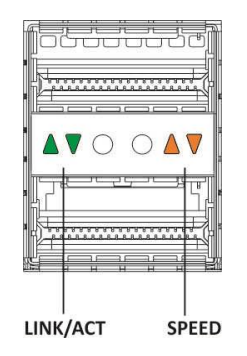

Figure 34 — QSFP transceiver socket layout

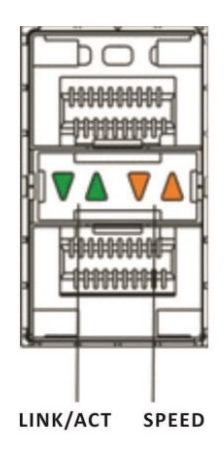

Figure 35 — SFP/SFP+ socket layout

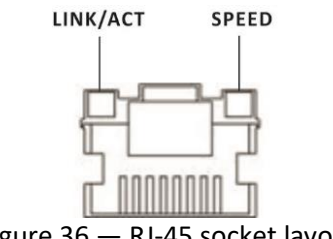

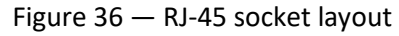

<span id="page-47-2"></span><span id="page-47-1"></span>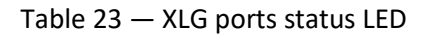

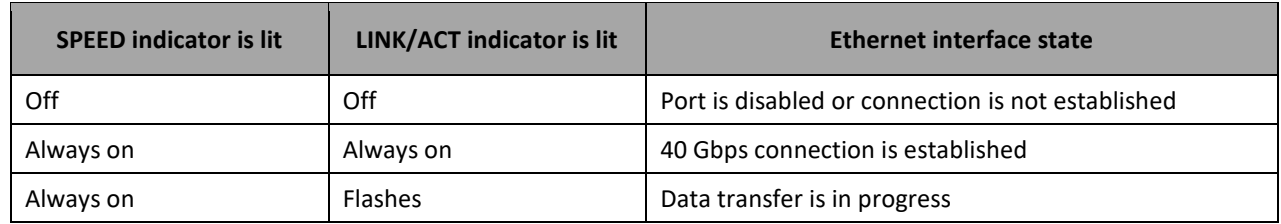

### Table 24 — XG ports state LED

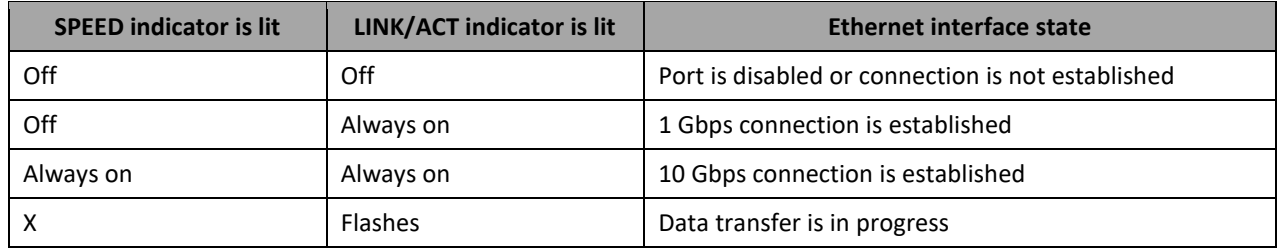

### Table 25 — LED of 10BASE-T Ethernet ports state

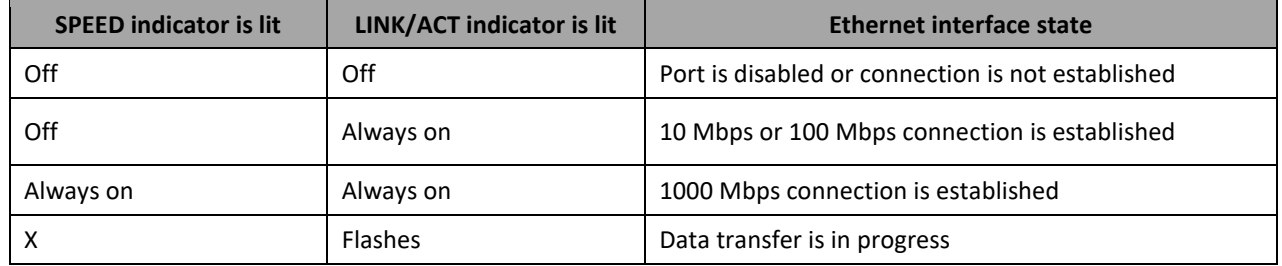

*Unit ID* (1-8) LED indicates the stack unit number.

System indicators (Power, Master, Fan, RPS) are designed to display the operational status of the modules of the MES53xx, MES33xx, MES23xx, MES35xx.

Table 26 — System indicator LED

| <b>LED name</b> | <b>LED function</b>     | <b>LED State</b>   | <b>Device State</b>                      |
|-----------------|-------------------------|--------------------|------------------------------------------|
|                 | Power supply            | Off                | Power is off                             |
|                 |                         | Solid green        | Power is on, normal device operation     |
| Power           |                         | Flashing green     | Power-on self-test (POST)                |
|                 | status                  | Solid red          | No primary power supply from the         |
|                 |                         |                    | main source (when the unit is            |
|                 |                         |                    | powered from a backup source)            |
|                 | <b>Indicates</b>        | Solid green        | The device is a stack master             |
| Master          | master stack<br>unit    | Off                | The device is not a stack master         |
| Fan             | Cooling fan             | Solid green        | All fans are operational                 |
|                 | status                  | Solid red          | One or more fans are failed              |
|                 | Device status           | Solid green        | Correct device operation                 |
|                 |                         | Solid red          | One or more fans failed or PoE is        |
|                 |                         |                    | disabled (MES2348P)                      |
| <b>Status</b>   |                         | Flashing red-green | Device loading. There is no IP address   |
|                 | LED                     |                    | assigned to any of interfaces, or        |
|                 |                         |                    | master is not found on the stack         |
|                 |                         |                    | (MES2324, MES2324FB, MES2324F            |
|                 |                         |                    | DC)                                      |
|                 | PoE ports status<br>LED | Solid green        | PoE consumer is connected (a related in- |
| PoE             |                         |                    | dicator is on)                           |
|                 |                         | Off                | PoE consumers are not connected          |
| <b>RPS</b>      |                         | Solid green        | Backup power supply is connected and     |
|                 |                         |                    | operates correctly                       |

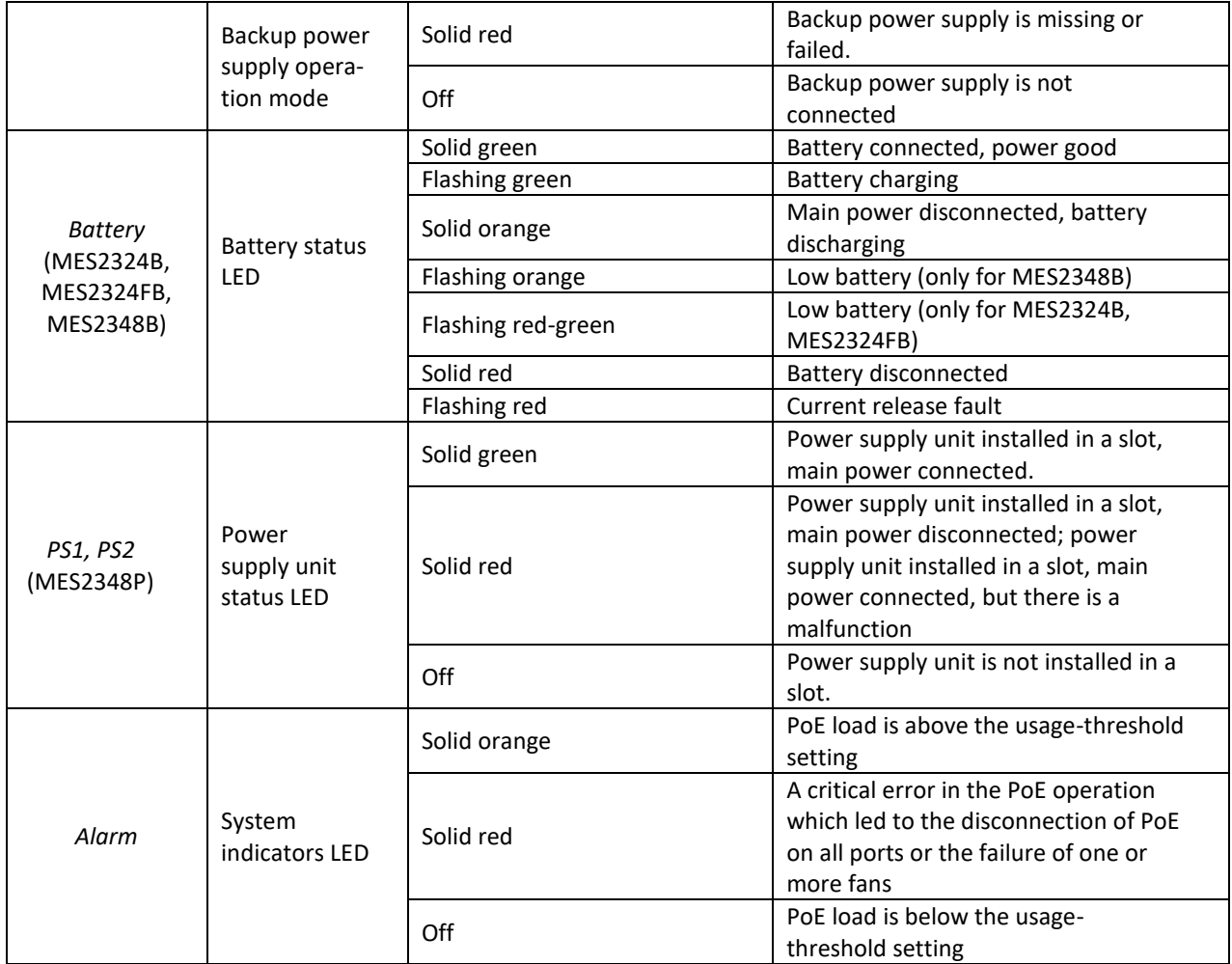

# **2.5 Delivery package**

The standard delivery package includes:

- Ethernet switch;
- Rack mounting kit;
- С13-1.8m power cord (only for MES2308, MES2308R, MES2308P AC, MES2324 AC, MES2324B, MES2324P AC, MES2324FB, MES2348B);
- 2х1.5 2m PVC power cable (only for MES2308P DC, MES2324 DC, MES2324F DC, MES2324P DC, MES3508, MES3508P, MES3510P);
- Technical passport.

On request, the delivery package can include:

- Operation manual on CD;
- Console cable;
- Power module PM160-220/12 (for MES33xx, MES5324) or PM950-220/56 (for MES2348P);
- С13-1.8m power cord (when equipped with PM160-220/12 or PM950-220/56 power module);
- PM100-48/12 power module (for MES33xx, MES5324);
- 2х1.5 2m power cable (when equipped with PM100-48/12);
- SFP/SFP+/QSFP+ transceivers.

# **3 INSTALLATION AND CONNECTION**

This section describes installation of the equipment into a rack and connection to a power supply.

# **3.1 Support brackets mounting**

The delivery package includes support brackets for rack installation and mounting screws to fix the device case on the brackets. To install the support brackets:

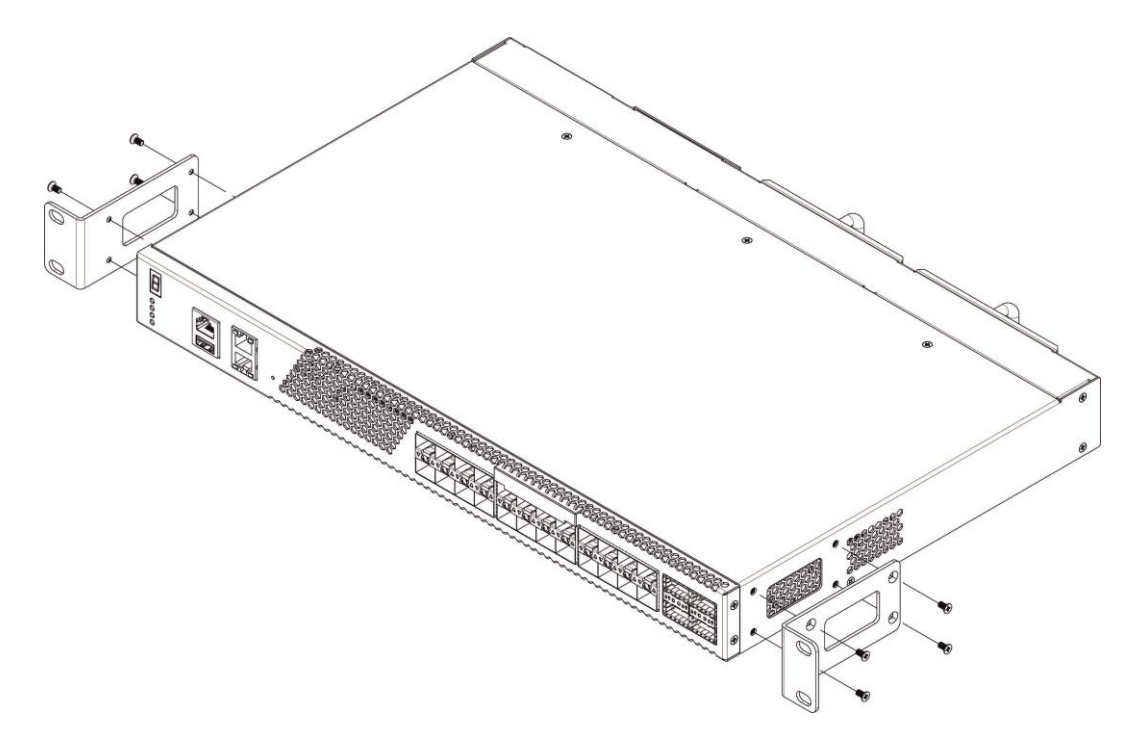

Figure 37 — Support brackets mounting

- <span id="page-50-0"></span>1. If there is a transport screw, remove it before the installation (see Figure [37\)](#page-50-0).
- 2. Align four mounting holes in the support bracket with the corresponding holes in the side panel of the device.
- 3. Use a screwdriver to screw the support bracket to the case.
- 4. Repeat steps 1 and 2 for the second support bracket.

# **3.2 Device rack installation (except MES3508, MES3508P, 3510P)**

To install the device to the rack:

- 1. Attach the device to the vertical guides of the rack.
- 2. Align mounting holes in the support bracket with the corresponding holes in the rack guides. Use the holes of the same level on both sides of the guides to ensure horizontal installation of the device.
- 3. Use a screwdriver to screw the switch to the rack.

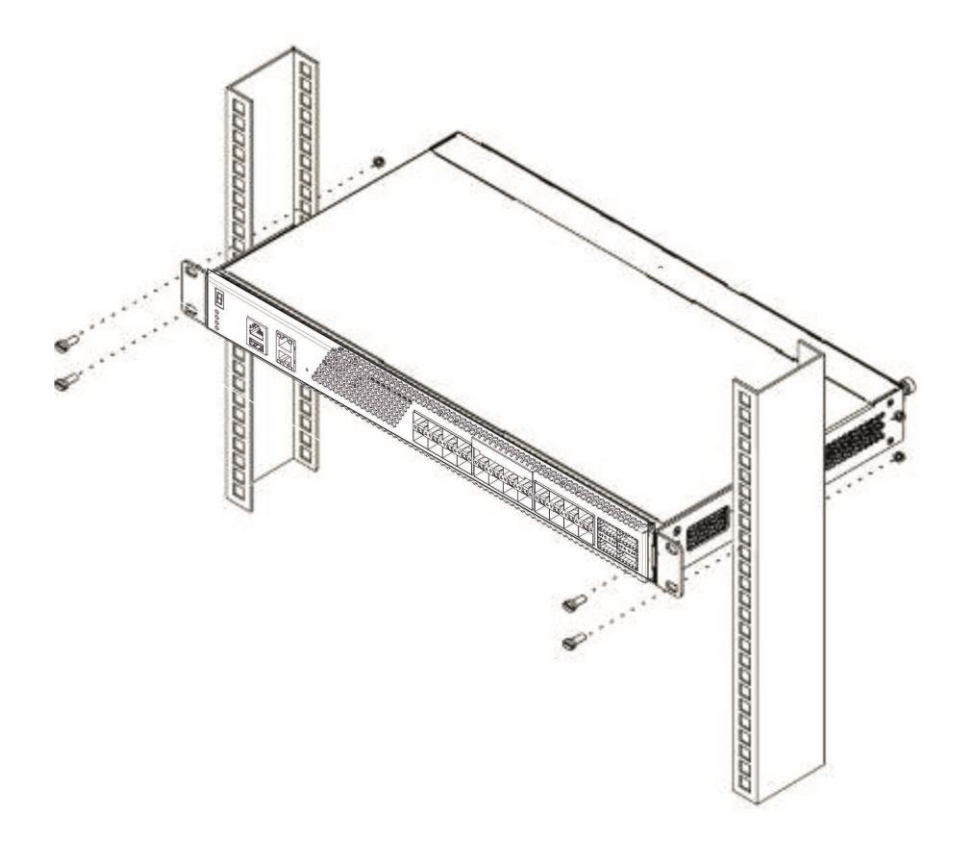

Figure 38 — Device rack installation

Figure [39](#page-51-0) shows an example of MES5324 rack installation.

| $\circ$            | MES-5324 N1   | o       |
|--------------------|---------------|---------|
| $\overline{\circ}$ | cable manager | ο       |
|                    |               |         |
| $\frac{1}{\circ}$  | MES-5324 N2   | O       |
|                    | cable manager | ٥       |
|                    |               |         |
| $\frac{1}{\circ}$  | MES-5324 N3   | ο       |
|                    | cable manager | $\circ$ |
|                    |               |         |
| $\frac{1}{\circ}$  | MES-5324 N4   | ۰       |
|                    | cable manager | ο       |
|                    |               |         |
| $\frac{1}{\circ}$  | MES-5324 N5   | O       |
| $\overline{\circ}$ | cable manager | O       |
|                    |               |         |

Figure 39 — MES5324 switch rack installation

<span id="page-51-0"></span>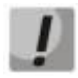

**Do not block air vents and fans located on the rear panel to avoid components overheating and subsequent switch malfunction.**

# **3.3 MES3508, MES3508P and MES3510P DIN rail installation**

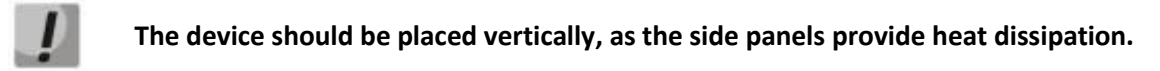

To install the device on the rail:

- 1. Attach the mount to the back of the switch over the DIN rail.
- 2. Pull the switch all the way down.
- 3. Press down on the bottom of the switch until it clicks into place.

### **3.4 Power module installation**

Switch can operate with one or two power modules. The second power module installation is necessary when greater reliability is required.

From the electrical perspective, both places for power module installation are equivalent. In the terms of device operation, the power module located closer to the edge is considered as the main module, and the one closer to the centre—as the backup module. Power modules can be inserted and removed without powering the device off. When an additional power module is inserted or removed, the switch continues to operate without reboot.

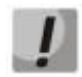

**Disconnect the device from all power sources before servicing, repairing and other similar activities.**

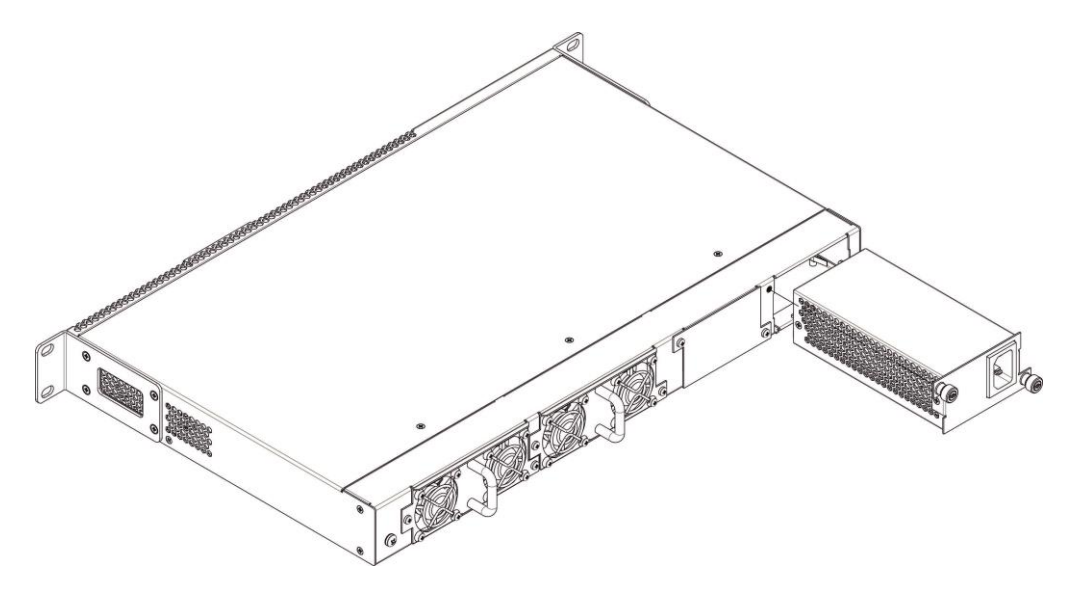

Figure 40 — Power module installation

You can check the state of power modules by viewing the indication on the front panel of the switch (see Section [0\)](#page-46-1) or by checking diagnostics available through the switch management interfaces.

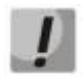

### **Power module fault indication may be caused not only by the module failure, but also by the absence of the primary power supply.**

# **3.5 Connection to power supply**

1. Prior to connecting the power supply, the device case must be grounded. Use an insulated stranded wire to ground the case. The grounding device and the ground wire cross-section must comply with Electric Installation Code.

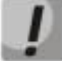

### **Connection must be performed by a qualified specialist.**

- 2. If you intend to connect a PC or another device to the switch console port, the device must be properly grounded as well.
- 3. Connect the power supply cable to the device. Depending on the delivery package, the device can be powered by AC or DC electrical network. To connect the device to AC power supply, use the cable from the delivery package. To connect the device to DC power supply, use wires with a minimum cross-section of 1 mm<sup>2</sup>.

**To avoid short-circuits when connecting to the DC network, a 9 mm wire stripping is recommended.**

**The DC powersupply circuit must contain a device with physical disconnection of the connection (circuit breaker, connector, contactor, automatic switch, etc.).**

4. Turn the device on and check the front panel LEDs to make sure the terminal is in normal operating conditions.

### **3.6 Battery connection to MES2324B, MES2324FB, MES2348B**

To connect the battery, use wires with a minimum cross-section of 1.5 mm<sup>2</sup>. Keep the polarity when connecting the battery.

Battery capacity, min 20Ah.

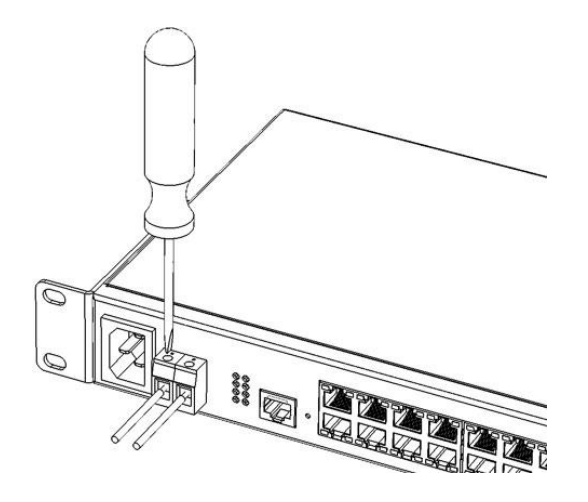

Figure 41 — Connecting the battery to the device

# **3.7 SFP transceiver installation and removal**

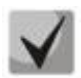

**Optical modules can be installed either when the device is off or on.**

1. Insert the top SFP module into a slot with its open side down, and the bottom SFP module with its open side up.

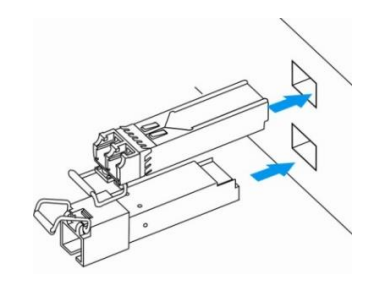

Figure 42 — SFP transceiver installation

2. Push the module. When it takes the right position, you should hear a distinctive 'click'.

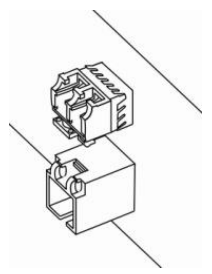

Figure 43 — Installed SFP transceivers

To remove a transceiver, perform the following actions:

1. Unlock the module's latch.

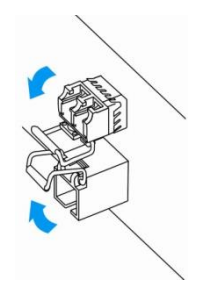

Figure 44 — Opening SFP transceiver latch

1. Remove the module from the slot.

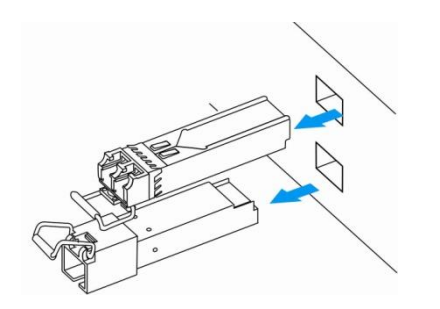

Figure 45 — SFP transceiver removal

# **4 INITIAL SWITCH CONFIGURATION**

# **4.1 Terminal configuration**

<span id="page-56-0"></span>Run the terminal emulation application on PC (HyperTerminal, TeraTerm, Minicom) and perform the following actions:

- 1. Select the corresponding serial port.
- 2. Set the data transfer rate to 115,200 baud.
- 3. Specify the data format: 8 data bits, 1 stop bit, non-parity.
- 4. Disable hardware and software data flow control.
- 5. Specify VT100 terminal emulation mode (many terminal applications use this emulation mode by default).

### **4.2 Turning on the device**

Establish connection between the switch console ('console' port) and the serial interface port on PC that runs the terminal emulation application.

Turn on the device. Upon every startup, the switch performs a power-on self-test (POST) which checks operational capability of the device before the executable program is loaded into RAM.

POST procedure progress on MES5324 switches:

```
BootROM 1.20
Booting from SPI flash
General initialization - Version: 1.0.0
High speed PHY - Version: 2.1.5 (COM-PHY-V20) 
Update Device ID PEX0784611AB
Update Device ID PEX1784611AB
Update Device ID PEX2784611AB
Update Device ID PEX3784611AB
Update Device ID PEX4784611AB
Update Device ID PEX5784611AB
Update Device ID PEX6784611AB
Update Device ID PEX7784611AB
Update Device ID PEX8784611AB
Update PEX Device ID 0x78460
High speed PHY - Ended Successfully
DDR3 Training Sequence - Ver 5.3.0
DDR3 Training Sequence - Number of DIMMs detected: 1
DDR3 Training Sequence - Run with PBS.
DDR3 Training Sequence - Ended Successfully 
BootROM: Image checksum verification PASSED
Starting U-Boot. Press ctrl+shift+6 to enable debug mode.
U-Boot 2011.12 (Feb 01 2016 - 14:45:42) Eltex version: v2011.12 2013_Q3.0 4.0.1
Loading system/images/active-image ...
Autoboot in 2 seconds - press RETURN or Esc. to abort and enter prom.
```
The switch firmware will be automatically loaded two seconds after POST is completed. For execution to specific procedures, you can use the startup menu.. That to do this,, you will interrupt the startup procedure by pressing *<Esc>* or *<Enter>*.

After successful startup, you will see the CLI interface prompt.

```
>lcli
Console baud-rate auto detection is enabled, press Enter twice to complete the 
detection process
User Name:
Detected speed: 115200
User Name:admin
Password:***** (admin)
console#
```
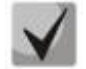

**To quickly get help for available commands, use key combination** *<Shift>* **and** *<?>***.**

### **4.3 Startup menu**

To enter the startup menu, connect to the device via the RS-232 interface, reboot the device and press and hold the ESC or ENTER key for 2 seconds after the POST procedure is completed:

```
U-Boot 2011.12 (Feb 01 2016 - 14:45:42) Eltex version: v2011.12 2013_Q3.0 4.0.1
Loading system/images/active-image ...
Autoboot in 2 seconds - press RETURN or Esc. to abort and enter prom.
```
Startup menu view:

```
Startup Menu
[1] Restore Factory Defaults
[2] Boot password
[3] Password Recovery Procedure
[4] Image menu
[5] Back
Enter your choice or press 'ESC' to exit:
```
#### Table 27 — Startup menu interface functions

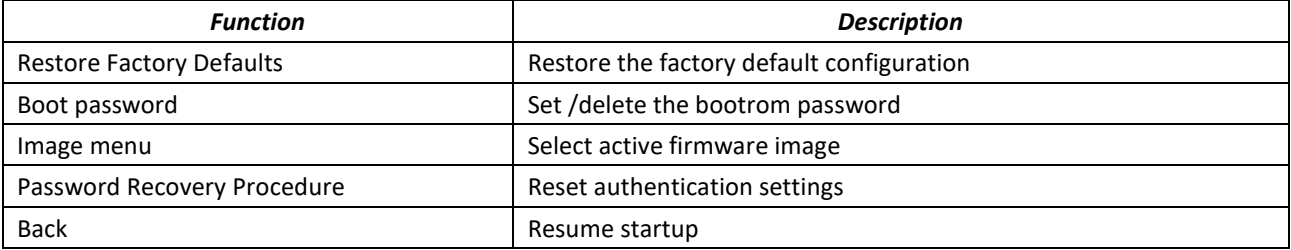

# **4.4 Switch operation modes**

MES53xx, MES33xx, MES35xx, MES23xx operate in the stacking mode.

Switch stack works as a single device and can include up to 8 devices of the same model with the following roles defined by their sequential number (UID):

- *Master* (device UID 1 or 2) manages all stack units.
- *Backup* (device UID 1 or 2) is controlled by the master. Replicates all settings, and takes over stack management functions in case of the master device failure.
- *Slave* (device UID 3 or 8) is controlled by the master. Can't work in a standalone mode (without a master device).

By default, switch is a wizard and XLG (XG) ports participate in data transmission.

In this mode, MES5324 uses XLG ports for synchronization (other switches except MES2308 and MES2308P use XG ports). MES2308 and MES2308P use 1G optical ports. These ports are not used for data transmission. There are two topologies for device synchronisation: ring and linear. Ring topology is recommended for increased stack robustness. When a linear topology is used in a two unit scheme, the stack ports are combined into LAG to increase channel capacity.

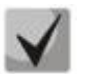

**When using linear topology for MES2348P, MES2348B, MES3348, MES3348F, te1-8/0/1, te1-8/0/4 or te1-8/0/2,te1-8/0/3 interfaces should be used to combine stack ports into LAG. For any other combination of stack ports, one of them will be redundant and will have Standby status.**

MES3508P and MES3508 switches do not support stacking mode.

### *Configuring the switch to operate in the stacking mode*

Command line prompt is as follows:

console(config)#

Table 28 — Basic commands

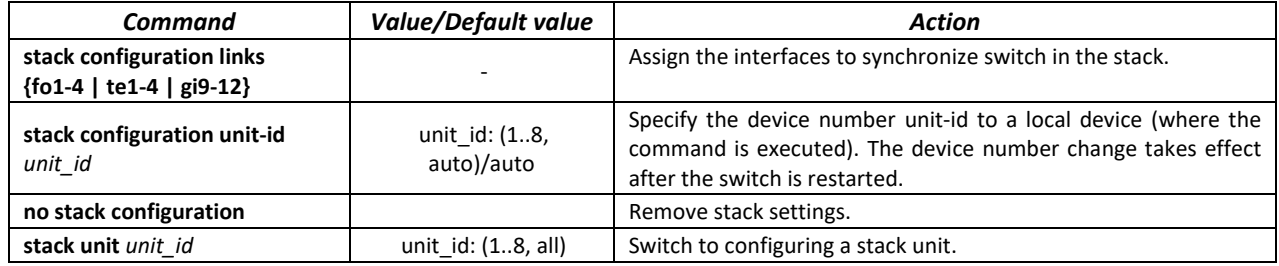

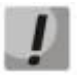

#### **Reboot the device to apply stack configuration.**

# AELTEX

### *Example*

 Configure MES5324 for operating in a stacking mode. Set it as the second unit and use fo1-2 interfaces as stacking ones.

```
console#config
console(config)#stack configuration unit-id 2 links fo1-2
console(config)#
```
### *Privileged EXEC mode commands*

Command line prompt is as follows:

console#

```
Table 29 — Basic commands available in EXEC mode
```
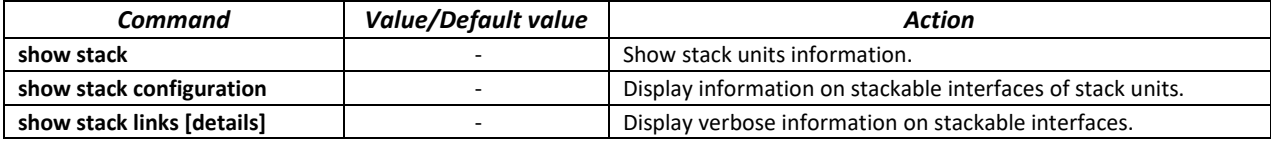

#### **show stack links** command example:

```
console# show stack links
```

```
Topology is Chain
Unit Id Active Links Neighbor Links Operational Down/Standby 
                                       Link Speed Links<br>---- ---------- ----------
    ------- -------------------- -------------------- ----------- --------------------
1 fo1/0/1 fo2/0/2 40G fo1/0/2 
2 fo2/0/2 fo1/0/1 40G fo2/0/1
```
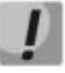

**Devices with identical Unit IDs can't work in the same stack.**

# **4.5 Switch function configuration**

Initial configuration functions can be divided into two types.

- **Basic configuration** includes definition of basic configuration functions and dynamic IP address configuration.
- **Security system parameters configuration** includes security system management based on AAA mechanism (Authentication, Authorization, Accounting).

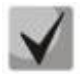

**All unsaved changes will be lost after the device is rebooted. Use the following command to save all changes made to the switch configuration:** 

console# **write**

# *4.5.1 Basic switch configuration*

Prior to configuration, connect the device to the PC using the serial port. Run the terminal emulation application on the PC according to Section [4.1](#page-56-0) "Terminal configuration".

During initial configuration, you can define which interface will be used for remote connection to the device.

Basic configuration includes:

- 1. Set up the admin password (with level 15 privileges).
- 2. Create new users.
- 3. Configure static IP address, subnet mask, default gateway.
- 4. Obtain IP address from the DHCP server.
- 5. Configure SNMP settings.

### *4.5.1.1 Setting up the admin password and creating new users*

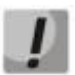

**Configure the password for the 'admin' privileged user to ensure access to the system.**

Username and password are required to log in for device administration. Use the following commands to create a new system user or configure the username, password, or privilege level:

```
console# configure
console(config)# username name password password privilege {1-15}
```
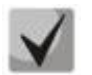

### **Privilege level 1 allows access to the device, but denies configuration. Privilege level 15 allows both the access and configuration of the device.**

Example commands to set **admin**'s password as "**eltex**" and create the "**operator**" user with the "**pass**" password and privilege level 1:

```
console# configure
console(config)# username admin password eltex privilege 15
console(config)# username operator password pass privilege 1
console(config)# exit
console#
```
#### *4.5.1.2 Advanced access level configuration*

On the device, it is possible to distribute user rights depending on the privilege level at which each user was created. A specific privilege level is assigned a set of commands that can be executed by users with a level not lower than the specified level.

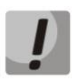

**The switch supports a command set inheritance system from lower privilege levels.**

**Privileges are built only for a specific host. Each command must be written explicitly, without using abbreviated forms.**

*Global configuration mode commands*

Command line prompt is as follows:

console (config) #

#### Table 30 — Basic commands available in the configuration mode

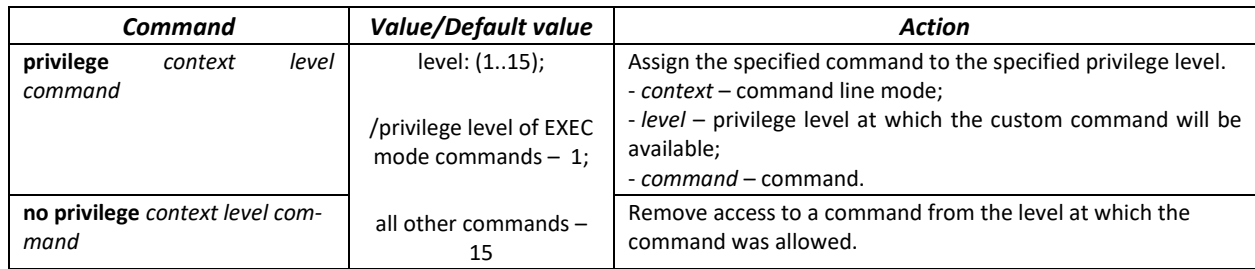

 Example of configuring a command set for the 'admin' user with privilege level 4 and a set of commands for the 'user' user with privilege level 10

```
console#configure
```

```
console(config)#username admin password pass1 privilege 4
console(config)#username user password pass2 privilege 10
console(config)#privilege exec 4 configure terminal
console(config)#privilege exec 4 show running-config
console(config)#privilege config 10 vlan database
console(config)#privilege config-vlan 10 vlan
```
Now for local users whose privilege level is higher or equal to 4, the output of the **show running-config** command will be available, but the **vlan** configuration will not be available. For users whose privilege level is 10 or higher, both **vlan** configuration and the **show running-config** command will be available**.**

#### *4.5.1.3 Static IP address, subnet mask and default gateway configuration*

In order to manage the switch from the network, you have to configure the device IP address, subnet mask, and, in case the device is managed from another network, default gateway. You can assign an IP address to any interface—VLAN, physical port, port group (by default, VLAN 1 interface has the IP address 192.168.1.239, mask 255.255.255.0). Gateway IP address should belong to the subnet that has one of the IP interfaces of the device.

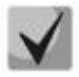

**If the IP address is configured for the physical port or port group interface, this interface will be deleted from its VLAN group.**

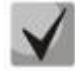

**The IP address 192.168.1.239 exists until another IP address is created on any interface statically or via DHCP.**

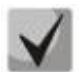

**If all switch IP addresses are deleted, you can access it via IP 192.168.1.239/24.**

**E** Command examples for IP address configuration on VLAN 1 interface.

Interface parameters:

*IP address to be assigned for VLAN 1 interface: 192.168.16.144 Subnet mask: 255.255.255.0 The default IP address of the gateway is 192.168.16.1*

```
console# configure
console(config)# interface vlan 1
console(config-if)# ip address 192.168.16.144 /24
console(config-if)# exit
console(config)# ip default-gateway 192.168.16.1
console(config)# exit
console#
```
To verify that the interface was assigned the correct IP address, enter the following command:

console# **show ip interface vlan** *1*

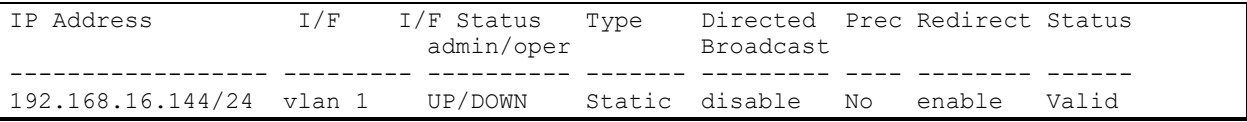

#### *4.5.1.4 Obtain IP address from the DHCP server*

If there is a DHCP server in the network, you can obtain the IP address via DHCP. IP address can be obtained from DHCP server via any interface—VLAN, physical port, port group.

**By default, DHCP client is enabled on the VLAN 1 interface.**

Configuration example for obtaining dynamic IP address from the DHCP server on the VLAN 1 interface:

```
console# configure
console(config)# interface vlan 1
console(config-if)# ip address dhcp
console(config-if)# exit
console#
```
To verify that the interface was assigned the correct IP address, enter the following command:

```
console# show ip interface vlan 1
```
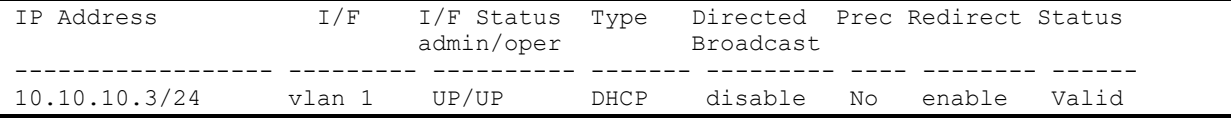

#### *4.5.1.5 Configuring SNMP settings for accessing the device*

The device is equipped with an integrated SNMP agent and supports protocol versions 1, 2, 3. The SNMP agent supports standard MIB variables.

To enable device administration via SNMP, you have to create at least one community string. The switches support three types of community strings:

- **ro** specify read-only access
- **rw** defines read-write access
- **su** define SNMP administrator access;

Most commonly used community strings are public with read-only access to MIB objects, and private with read-write access to MIB objects. You can set the IP address of the management station for each community.

Example of *private* community creation with read-write access and management station IP address 192.168.16.44:

#### console# **configure**

```
console(config)# snmp-server server
console(config)# snmp-server community private rw 192.168.16.44
console(config)# exit
console#
```
Use the following command to view the community strings and SNMP settings:

console# **show snmp**

```
SNMP is enabled.
SNMP traps Source IPv4 interface: 
SNMP informs Source IPv4 interface: 
SNMP traps Source IPv6 interface: 
SNMP informs Source IPv6 interface: 
  Community-String Community-Access View name IP address Mask 
-------------------- ------------------ -------------- ------------ ------------
 private read write Default 192.168.16.1 
 44 
 Community-String Group name IP address Mask Version Type
                                            ------------------ ------------ ---------------- ---------------- ------- ------
Traps are enabled.
Authentication-failure trap is enabled.
Version 1,2 notifications
Target Address Type Community Version Udp Filter To Retries 
                                               Port name Sec 
---------------- -------- ----------- ---------- ----- ------- ----- ---------
Version 3 notifications
Target Address Type Username Security Udp Filter To Retries 
                                    Level Port name Sec 
            ---------------- -------- ----------- -------- ----- ------- ----- ---------
System Contact: 
System Location:
```
### *4.5.2 Security system configuration*

To ensure system security, the switch uses AAA mechanism (Authentication, Authorization, Accounting). The *SSH mechanism* is used for data encryption.

- *Authentication—*the process of mapping with the existing account in the security system.
- *Authorization* (access level verification)—the process of defining specific privileges for the existing account (already authorized) in the system.
- *Accounting*—user resource consumption monitoring.

The default user name is *admin* and default password is *admin*. The password is assigned by the user. If you lose your password, you can restart the device and interrupt its startup via the serial port by pressing the *<Esc>* or *<Enter>* keys in two seconds after the automatic startup message is displayed. The *Startup* menu will open where you can initiate password recovery procedure ([2]).

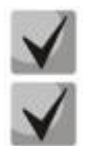

### **The default user admin/admin exists until another user with privilege level 15 is created.**

**When all created users with privilege level 15 are deleted, the switch will be accessed under the default user.**

To ensure basic security, you can define the password for the following services:

- Console (serial port connection);
- Telnet;
- SSH.

#### *4.5.2.1 Setting console password*

```
console(config)# aaa authentication login authorization default line
console(config)# aaa authentication enable default line
console(config)# line console
console(config-line)# login authentication default
console(config-line)# enable authentication default
console(config-line)# password console
```
Enter *console* in response to the password prompt that appears during the registration in the console session*.*

#### *4.5.2.2 Setting Telnet password*

```
console(config)# aaa authentication login authorization default line
console(config)# aaa authentication enable default line
console(config)# ip telnet server
console(config)# line telnet
console(config-line)# login authentication default
console(config-line)# enable authentication default
console(config-line)# password telnet
```
Enter *telnet* in response to the password prompt that appears during the registration in the telnet session*.*

#### *4.5.2.3 Setting SSH password*

```
console(config)# aaa authentication login authorization default line
console(config)# aaa authentication enable default line
console(config)# ip ssh server
console(config)# line ssh
console(config-line)# login authentication default
console(config-line)# enable authentication default
console(config-line)# password ssh
```
Enter *ssh* in response to the password prompt that appears during the registration in the SSH session.

### *4.5.3 Banner configuration*

For your convenience, you can specify a banner, a message with any information. For example:

```
console(config)# banner exec ;
```

```
Role: Core switch
            Location: Objedineniya 9, str.
```
# **5 DEVICE MANAGEMENT. COMMAND LINE INTERFACE**

Switch settings can be configured in several modes. Each mode has its own specific set of commands. Enter the '?' character to view the set of commands available for each mode.

Switching between modes is performed by using special commands. The list of existing modes and commands for mode switching:

*Command mode (EXEC)*. This mode is available immediately after the switch starts up and you enter your user name and password (for unprivileged users). System prompt in this mode consists of the device name (host name) and the '>' character.

console>

*Privileged command mode (privileged EXEC)*. This mode is available immediately after the switch starts up and you enter your user name and password. System prompt in this mode consists of the device name (host name) and the '#' character.

console#

*Global configuration mode.*This mode allows you to specify general settings of the switch. Global configuration mode commands are available in any configuration submode. Use the **configure** command to enter this mode.

```
console# configure 
console(config)#
```
*Terminal configuration mode (line configuration).*This mode is designed for terminal operation configuration. You can enter this mode from the global configuration mode.

```
console(config)# line {console | telnet | ssh}
console(config-line)#
```
### **5.1 Basic commands**

#### *EXEC mode commands*

Command line prompt in EXEC mode is as follows:

console>

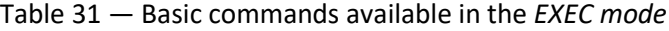

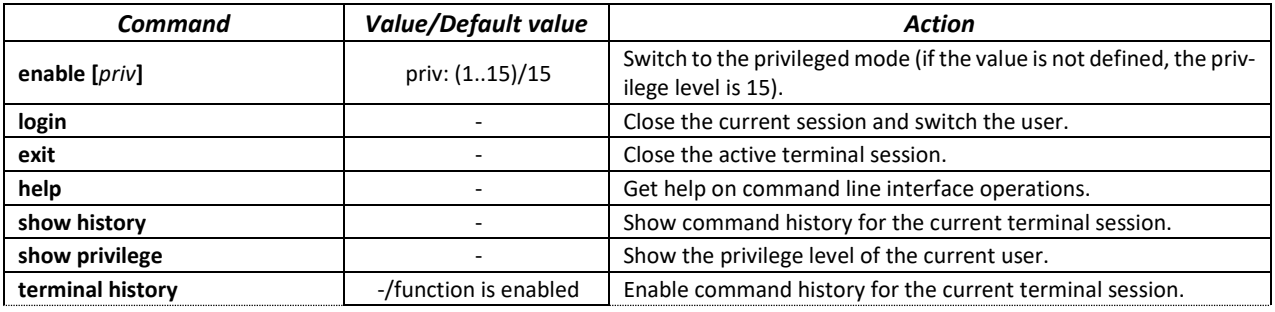

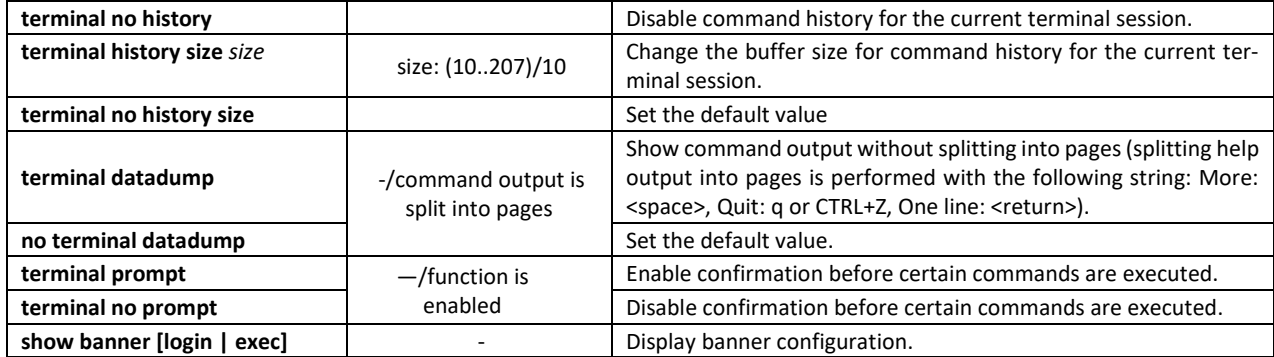

#### *Privileged EXEC mode commands*

Command line prompt is as follows:

console#

Table 32 — Basic commands available in privileged EXEC mode

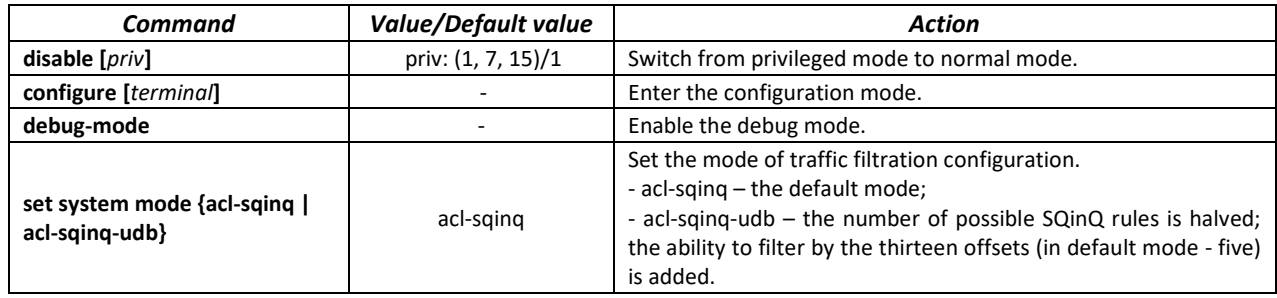

*The commands available in all configuration modes*

Command line prompt is as follows:

```
console#
console(config)# 
console(config-line)#
```
#### Table 33 — Basic commands available in all configuration modes

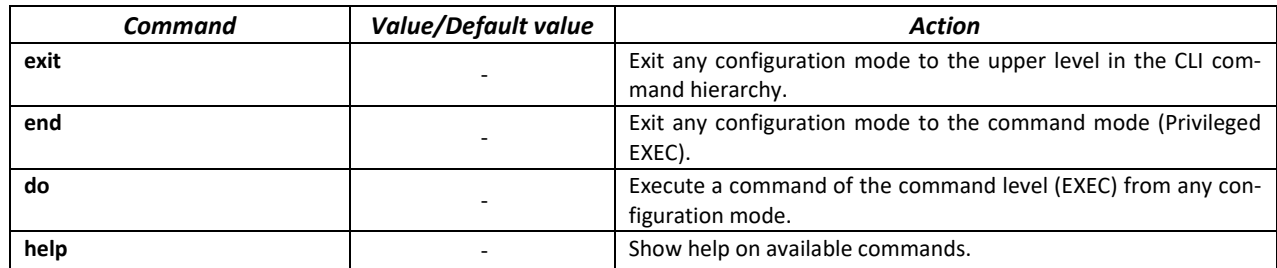

*Global configuration mode commands*

Command line prompt is as follows:

console(config)#

#### Table 34 — Basic commands available in the configuration mode

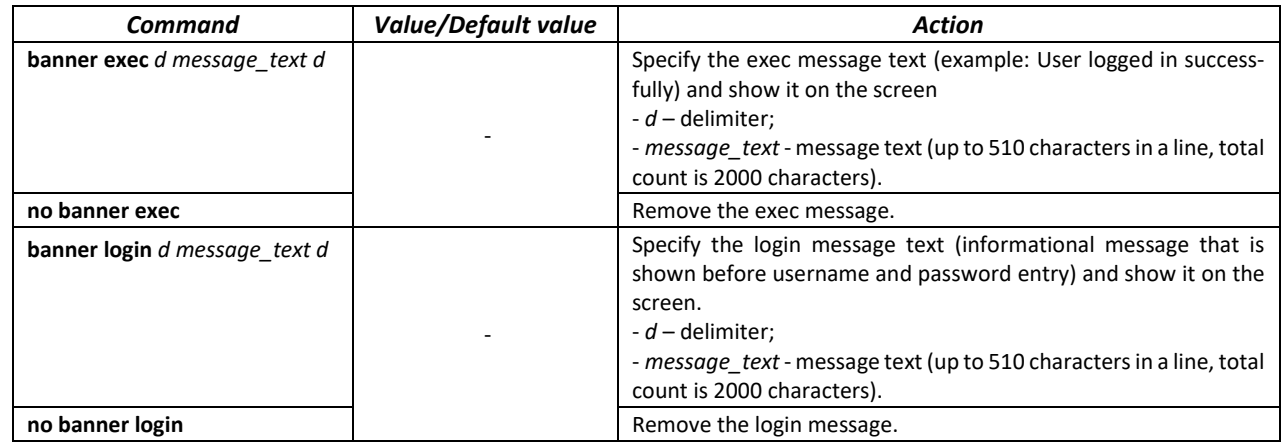

*Terminal configuration mode commands*

Command line prompt in the terminal configuration mode is as follows:

console(config-line)#

#### Table 35 — Basic commands available in terminal configuration mode

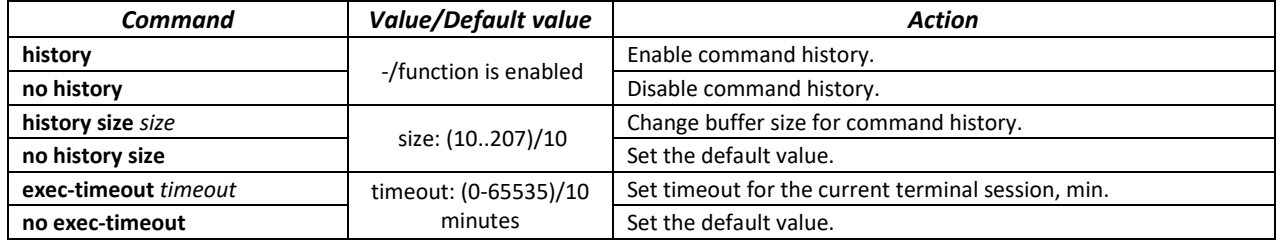

### **5.2 Filtering command line messages**

Message filtering allows you to reduce the amount of data displayed by user requests and make it easier to find the required information. To filter information, add the '|' symbol at the end of the command line and use one of the filtering options provided in the table.

Table 36 — Global configuration mode commands

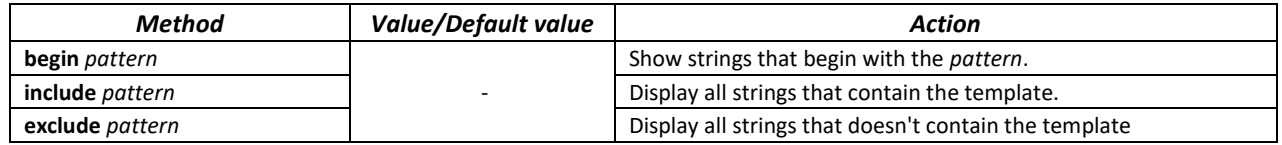

# **5.3 Redirecting the output of CLI commands to an arbitrary file on ROM**

CLI interface allows redirecting the output of CLI commands to an arbitrary file on ROM.

In order to copy command output to a file (rewrite a file if it already exists) it is necessary to add ">" symbol and specify the file name after adding information display command. In order to copy command output to the end of file it is necessary to add ">>" symbol and specify the file name after adding information display command.

Example:

console#**show system >> flash://***directory/filename*

**Only user with 15 privilege level can redirect the commands output to a file.**

### **5.4 Macrocommand configuration**

Using this function, you can create unified sets of commands—macros to be later used for configuration purposes.

### *Global configuration mode commands*

Command line prompt in the global configuration mode is as follows:

console(config)#

#### Table 37 — Global configuration mode commands

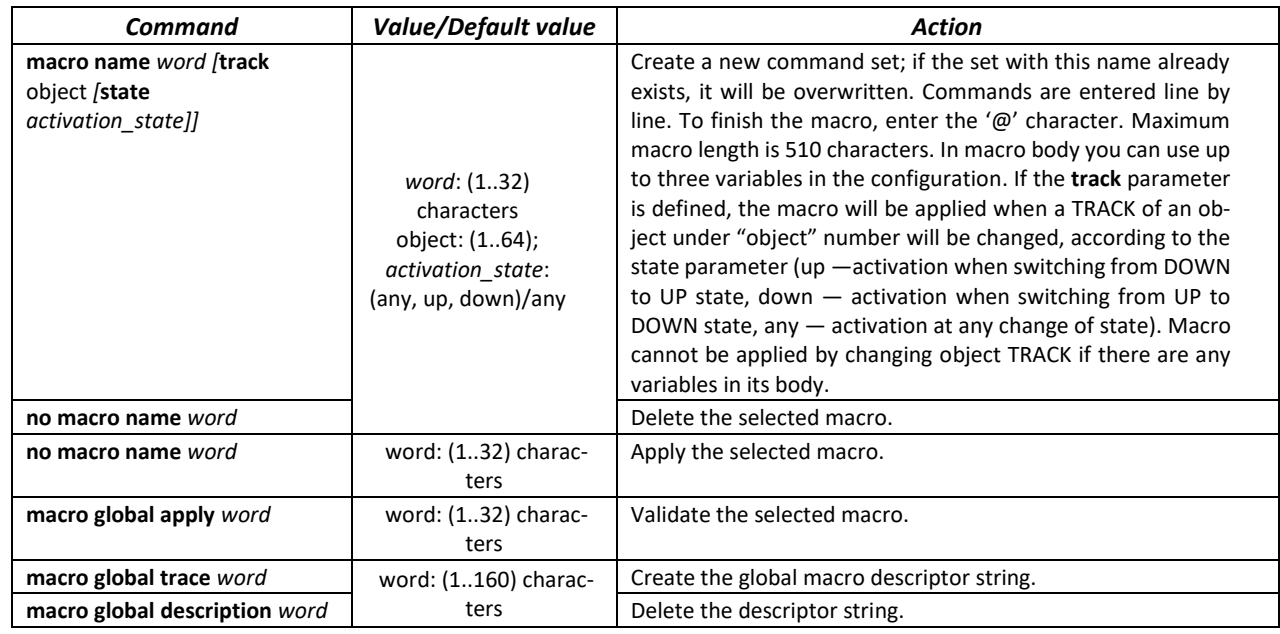

#### *EXEC mode commands*

Command line prompt in the EXEC mode is as follows:

console>

#### Table 38 — EXEC mode commands

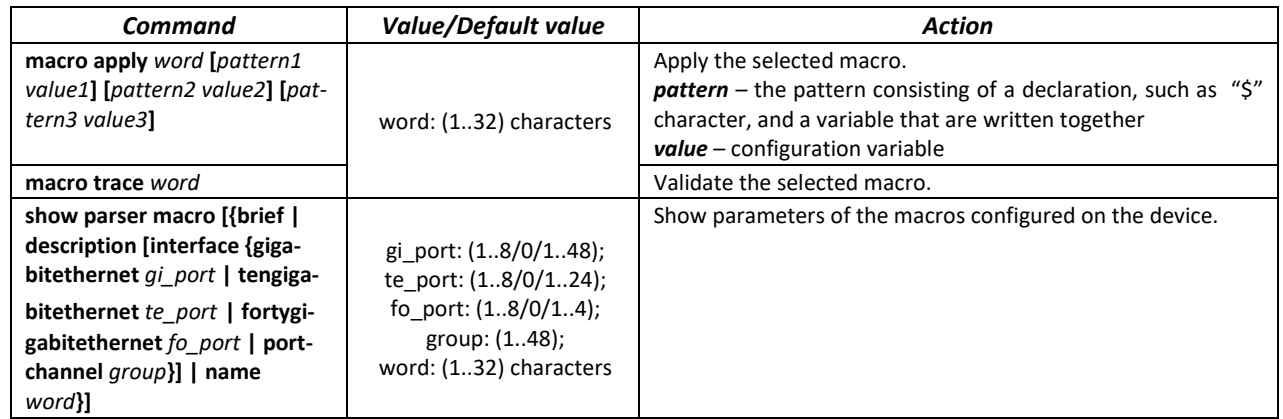

### *Interface configuration mode commands*

Command line prompt in the interface configuration mode is as follows:

console(config-if)#

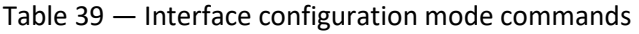

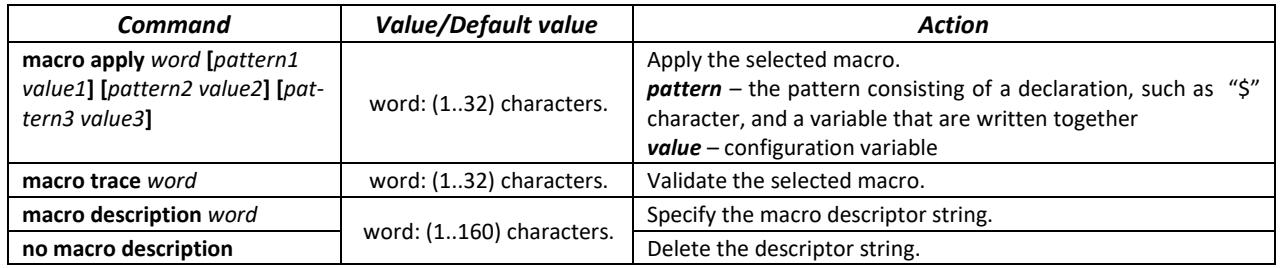

### **5.5 System management commands**

### *EXEC mode commands*

Command line prompt in the EXEC mode is as follows:

console>

#### Table 40 — System management commands in EXEC mode

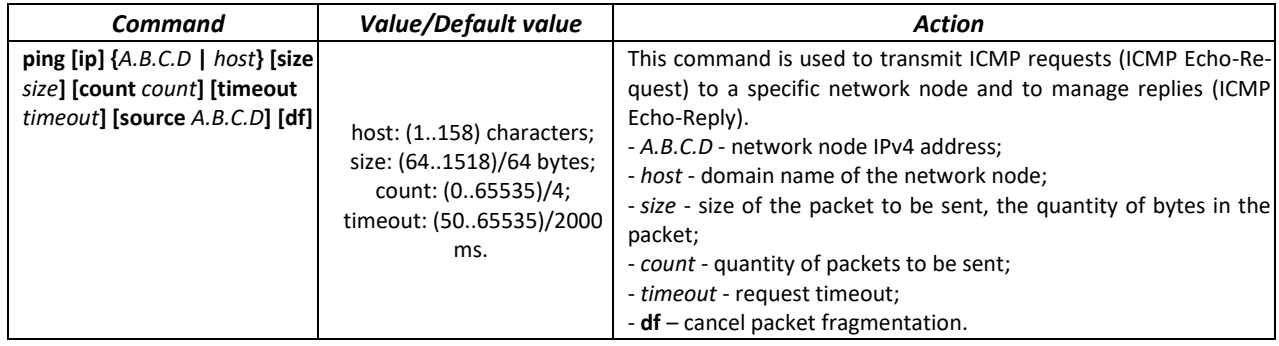

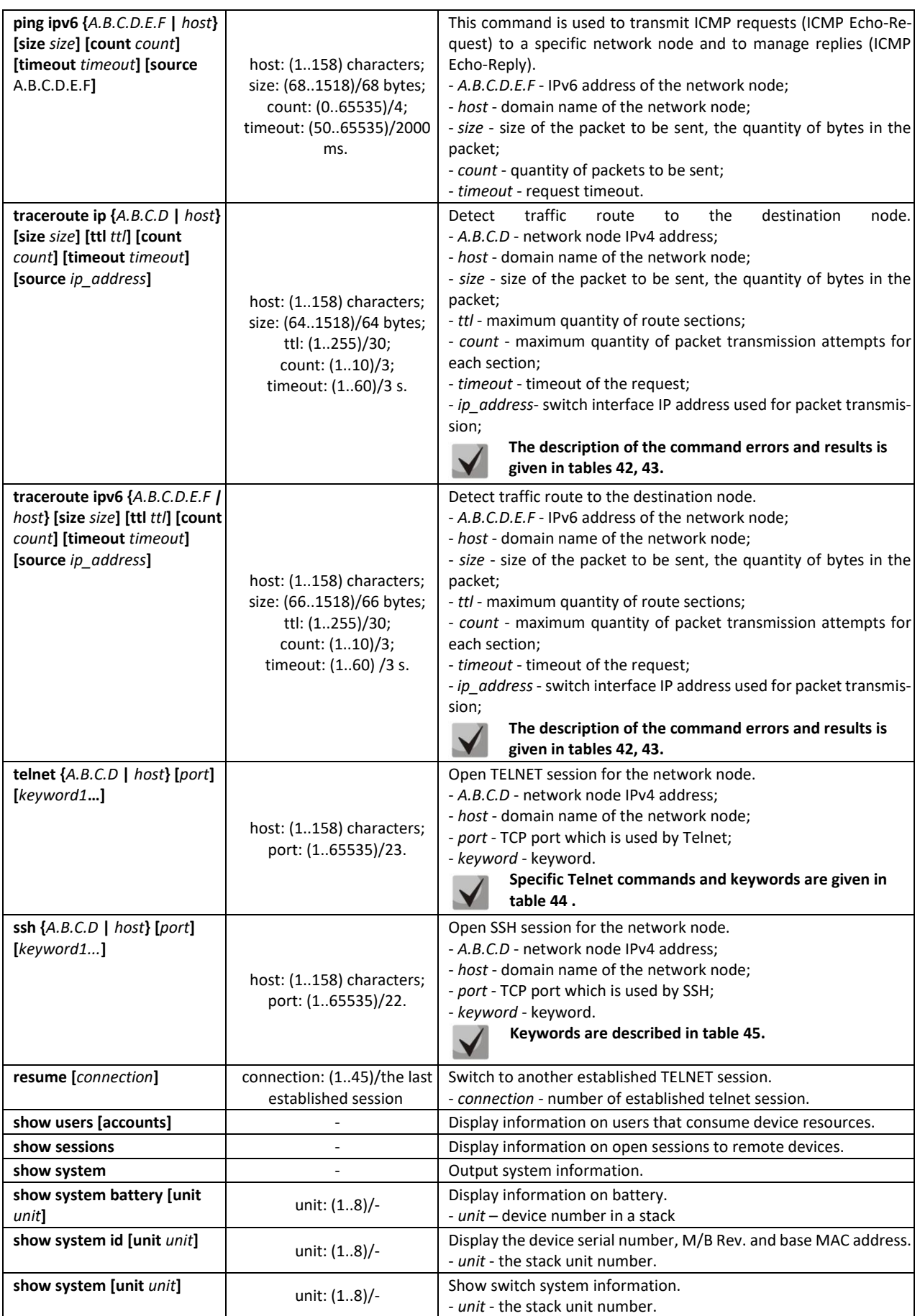
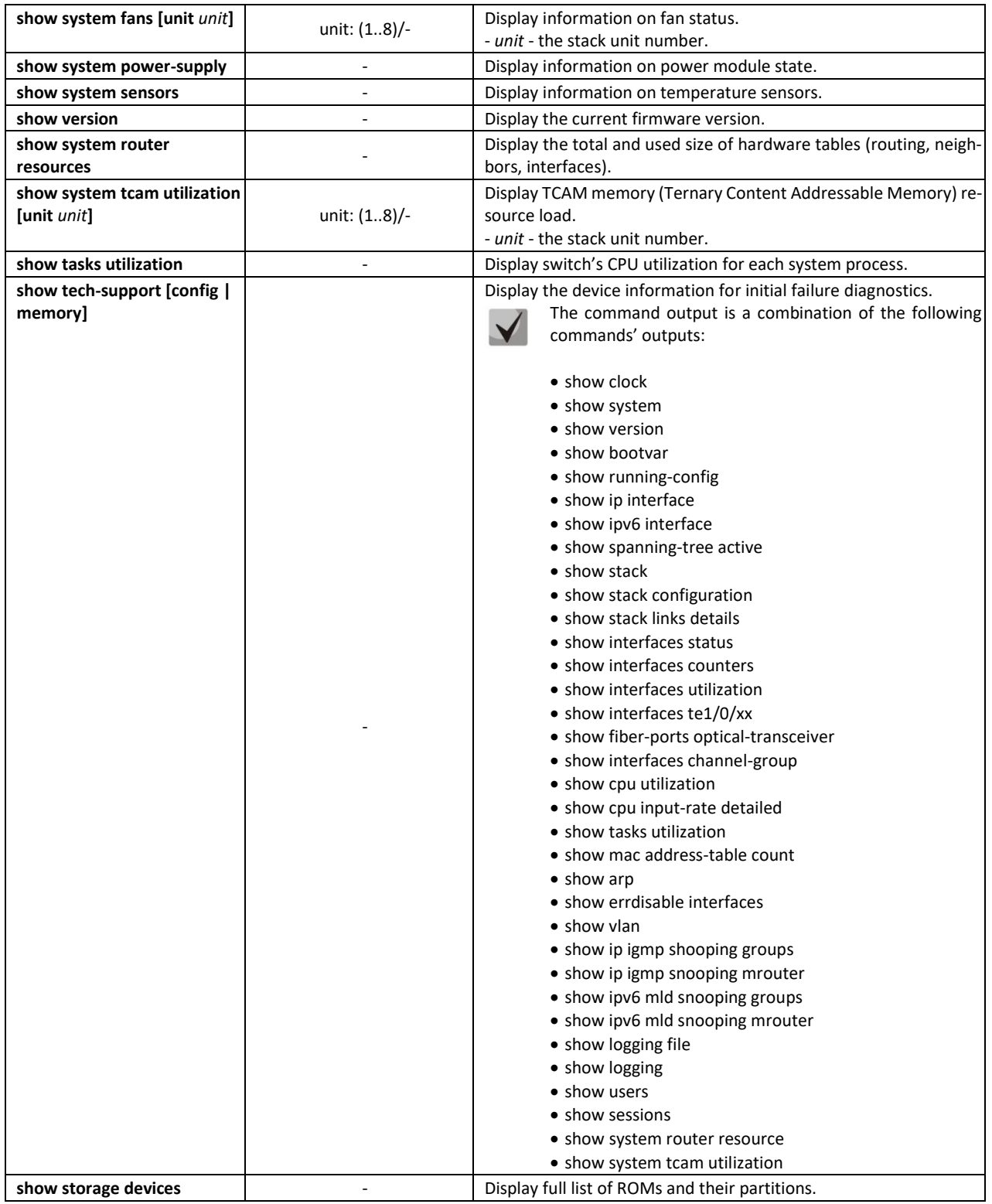

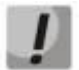

**The 'Show sessions' command shows all remote connections for the current session. This command is used as follows:**

- **1. Connect to a remote device from the switch via TELNET or SSH.**
- **2. Return to the parent session (to the switch). Press <Ctrl+Shift+6>, release the keys and press <x>. This will switch you to the parent session.**
- **3. Execute the 'show sessions' command. All outgoing connections for the current session will be listed in the table.**
- **4. To return to remote device session, execute the 'resume N' command where N is the connection number from the 'show sessions' command output**.

### *Privileged EXEC mode commands*

Command line prompt in the privileged EXEC mode is as follows:

console#

Table 41 — System management commands in the privileged EXEC mode

| Command                            | Value/Default value                       | Action                                                                                               |
|------------------------------------|-------------------------------------------|----------------------------------------------------------------------------------------------------|
| reload [unit unit id]              | unit id: $(18)$ /-                        | Use this command to restart the device.<br>- unit_id - stack unit number                             |
| reload in $\{minutes \mid hh:mm\}$ | minutes: (1999);<br>hh: (023), mm: (059). | Set the time period for delayed device restart.                                                      |
| reload at hh:mm                    | hh: (023), mm: (059).                     | Set the device reload time.                                                                          |
| boot password password             |                                           | Set the bootrom password.                                                                            |
| no boot password                   |                                           | Delete the bootrom password.                                                                         |
| reload cancel                      |                                           | Cancel delayed restart.                                                                              |
| show cpu utilization               |                                           | Display statistics on CPU load.                                                                      |
| show cpu input rate                |                                           | Display statistics on the speed of ingress frames processed by CPU.                                  |
| show cpu input-rate detailed       |                                           | Display statistics on the speed of ingress frames processed by CPU<br>depending on the traffic type. |
| show cpu thresholds                |                                           | Display list of configured thresholds for CPU.                                                       |
| show memory thresholds             |                                           | Display list of configured thresholds for RAM.                                                       |
| show sensor thresholds             |                                           | Display list of thresholds for sensors.                                                              |
| show storage thresholds            |                                           | Display list of thresholds for the devices partitions.                                               |
| show system mode                   |                                           | Display information on traffic filtration parameters.                                                |

Example use of the **traceroute** command:

```
console# traceroute ip eltex.com
```

```
Tracing the route to eltex.com (148.21.11.69) form , 30 hops max, 18 byte packets
Type Esc to abort. 
  1 gateway.eltex (192.168.1.101) 0 msec 0 msec 0 msec
   2 eltexsrv (192.168.0.1) 0 msec 0 msec 0 msec 
   3 * * *
```
#### Table 42 — Description of 'traceroute' command results

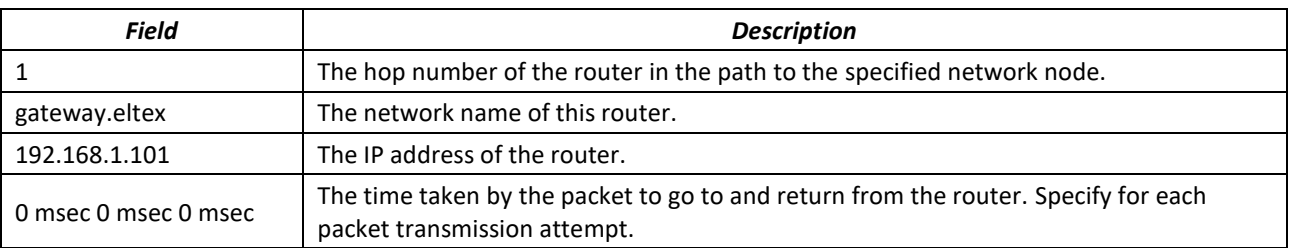

The errors that can occur during execution of the *traceroute* command are described in the table.

| <b>Error symbol</b> | <b>Description</b>                                                                                                    |  |  |
|---------------------|----------------------------------------------------------------------------------------------------|--|--|
| $\ast$              | Packet transmission timeout.                                                                                                    |  |  |
|                     | Unknown packet type.                                                                                                    |  |  |
| A                   | Administratively unavailable. As a rule, this error is shown when the egress traffic is<br>blocked by rules in the ACL access table. |  |  |
| F                   | Fragmentation or DF bit is required.                                                                                                 |  |  |
| н                   | Network node is not available.                                                                                                    |  |  |
| N                   | Network is not available.                                                                                                    |  |  |
| P                   | Protocol is not available.                                                                                                    |  |  |
| Q                   | Source is suppressed.                                                                                                    |  |  |
| R                   | Expiration of the fragment reassembly timer.                                                                                         |  |  |
| S                   | Egress route error.                                                                                                    |  |  |
| U                   | Port is not available.                                                                                                    |  |  |

Table 43 — 'traceroute' command errors

Switch Telnet software supports special terminal management commands. To enter special command mode during the active Telnet session, use key combination *<Ctrl-shift-6>*.

#### Table 44 — Telnet special commands

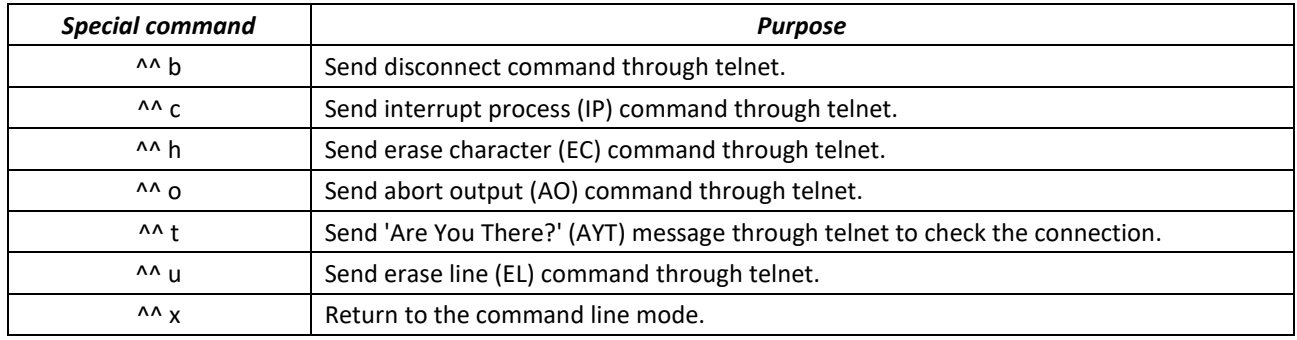

You can also use additional options in the Telnet and SSH open session commands:

#### Table 45 — Keywords used in the Telnet and SSH open session commands

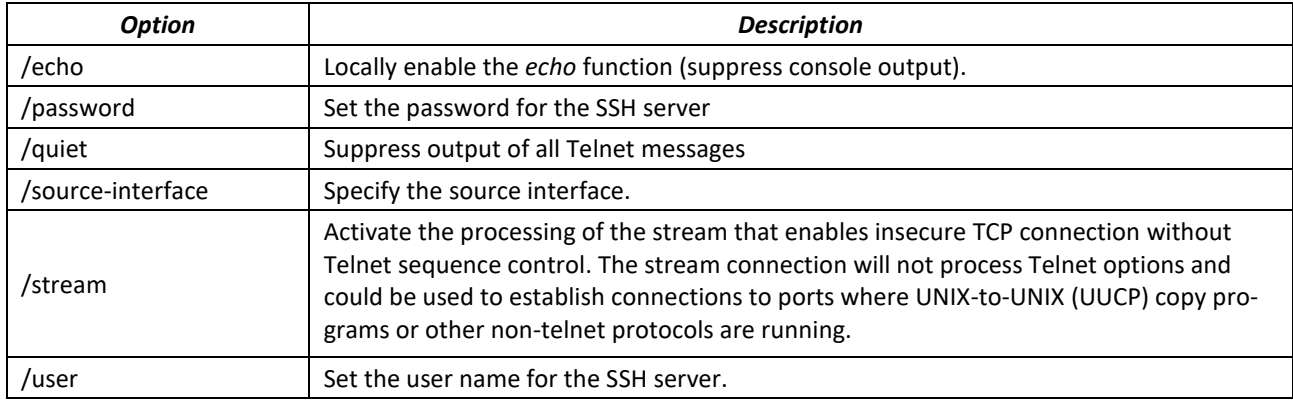

# *Global configuration mode command*

Command line prompt in the global configuration mode is as follows:

console(config)#

### Table 46 — System management commands in the global configuration mode

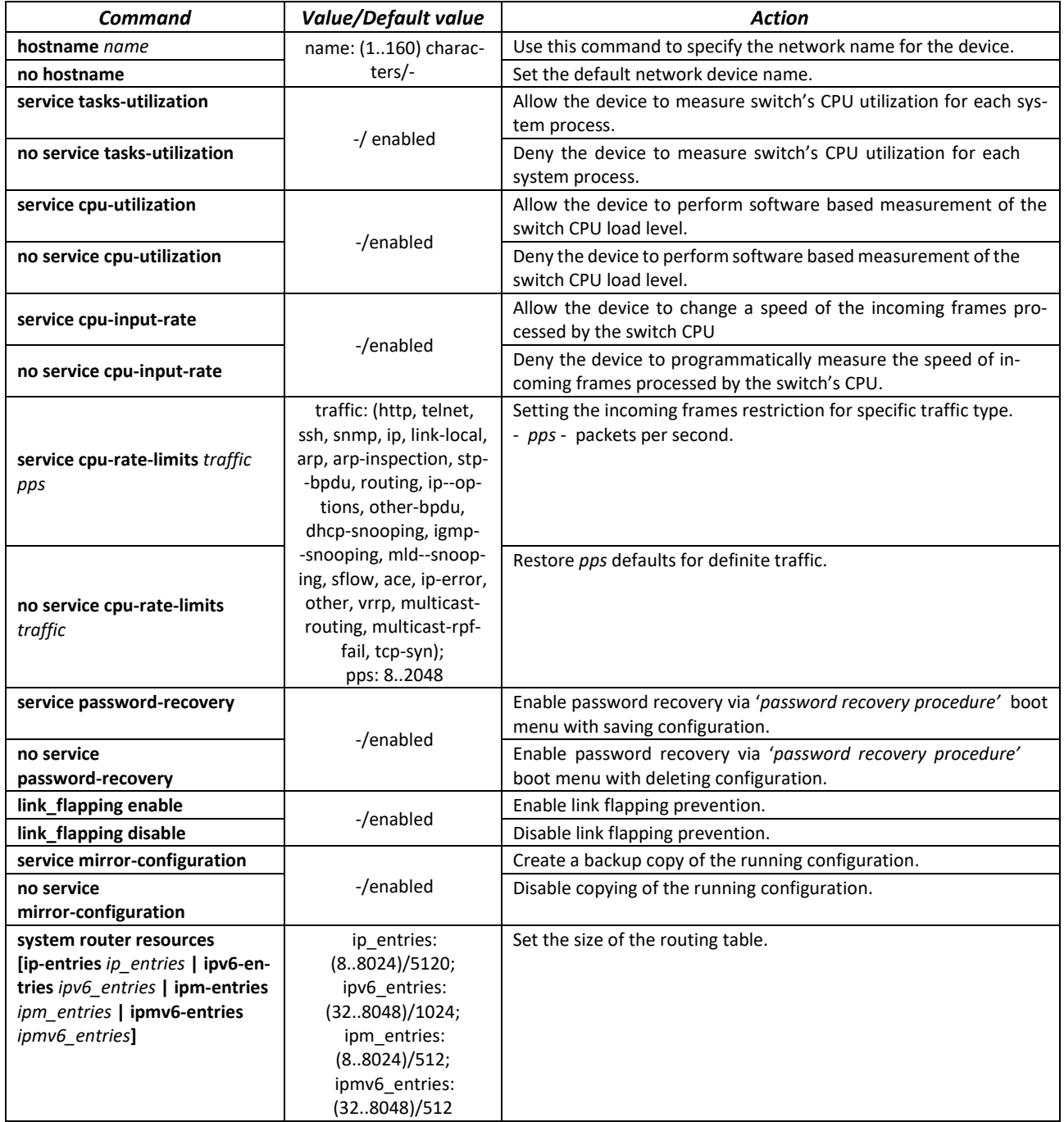

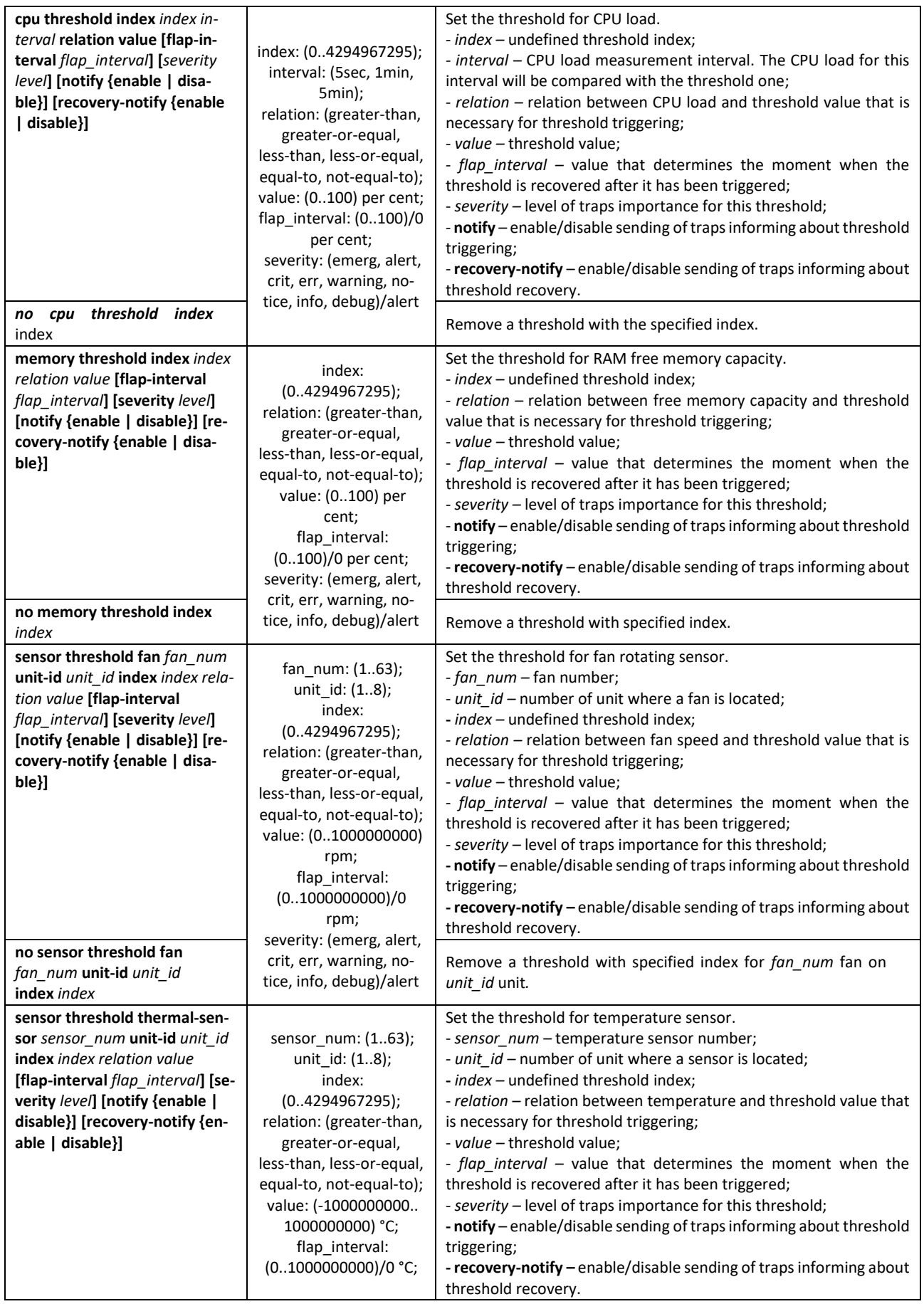

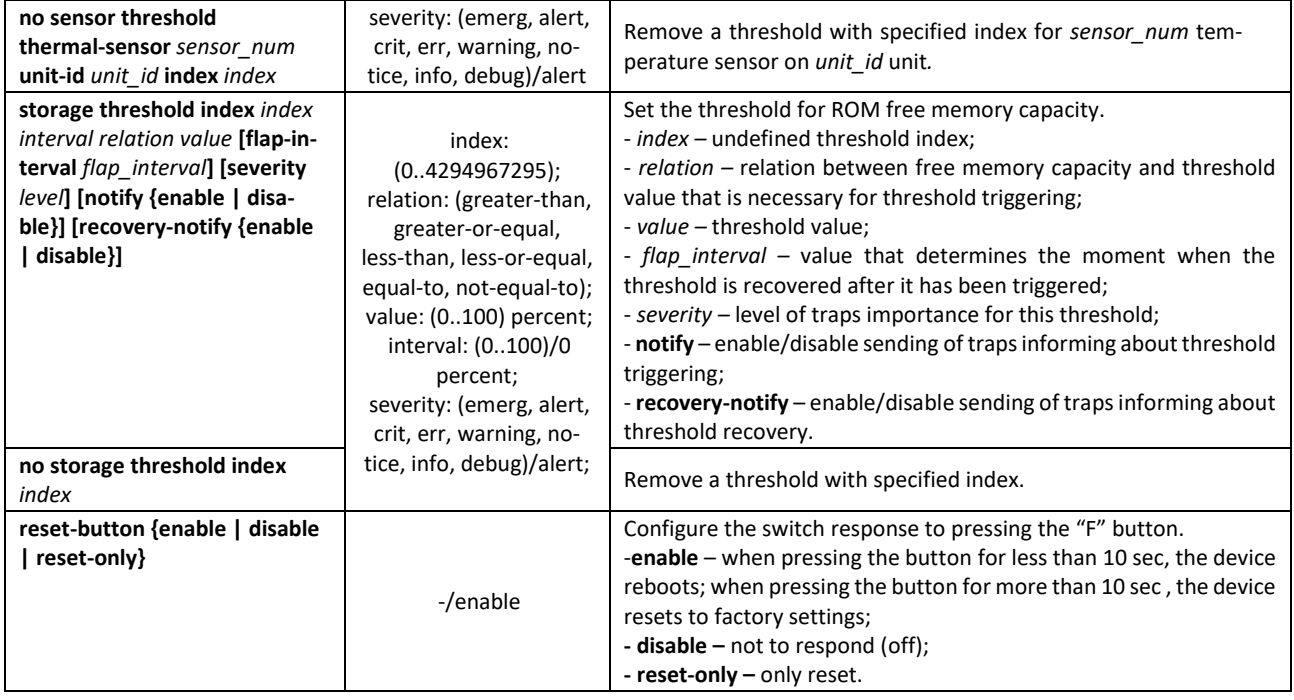

# **5.6 Password parameters configuration commands**

This set of commands is used to configure minimum complexity and validity period for the password.

### *Global configuration mode commands*

Command line prompt in the global configuration mode is as follows:

console(config)#

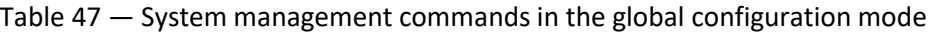

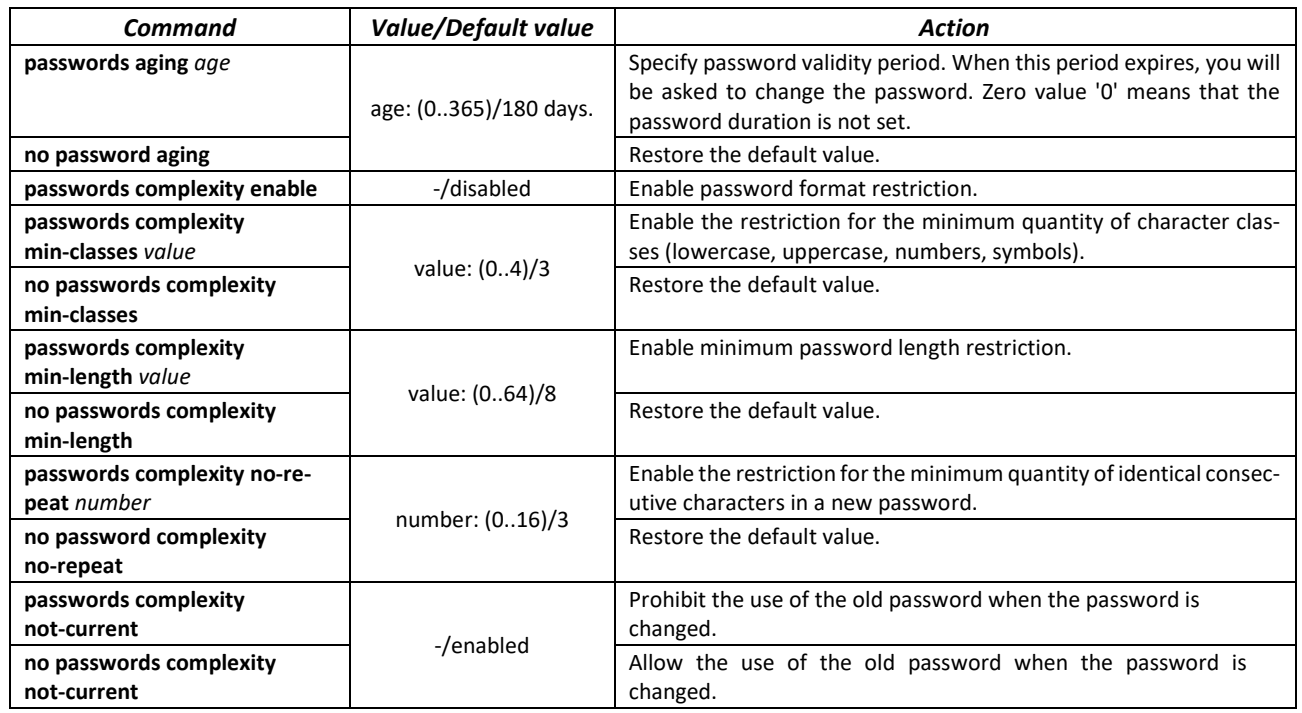

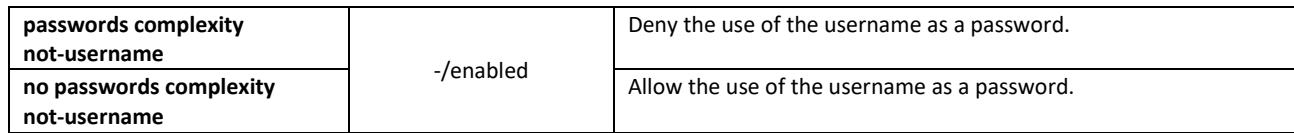

Table 48 — System management commands in the privileged EXEC mode

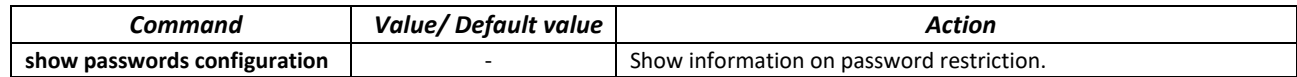

# **5.7 File operations**

#### *5.7.1 Command parameters description*

File operation commands use URL addresses to perform operations on files. For description of keywords used in operations see Table [49.](#page-78-0)

<span id="page-78-0"></span>Table 49 — Keywords and their description

| <b>Keyword</b> | <b>Description</b>                                                                                                    |  |  |
|----------------|----------------------------------------------------------------------------------------------------|--|--|
| flash://       | Source or destination address for non-volatile memory. Non-volatile memory is used by default if<br>the URL address is defined without the prefix (prefixes include: flash:, tftp:, scp:).                                                                                          |  |  |
| running-config | Current configuration file.                                                                                                    |  |  |
| mirror-config  | Copy of the running configuration file                                                                                                    |  |  |
| startup-config | Initial configuration file.                                                                                                    |  |  |
| active-image   | Active image file                                                                                                    |  |  |
| inactive-image | Inactive image file                                                                                                    |  |  |
| tttp://        | Source or destination address for the TFTP server.<br>Syntax: tftp://host/[directory/]filename.<br>- host - IPv4 address or device network name;<br>- directory - directory;<br>- filename - file name.                                                                             |  |  |
| scp://         | Source or destination address for the SSH server.<br>Syntax: scp://[username[:password]@]host/[directory/]filename<br>- username - username;<br>- password - user password;<br>- host - IPv4 address or device network name;<br>- directory - directory;<br>- filename - file name. |  |  |
| logging        | Command history file.                                                                                                    |  |  |

#### *5.7.2 File operation commands*

Command line prompt in the Privileged EXEC mode is as follows:

console#

# Table 50 — File operation commands in the Privileged EXEC mode

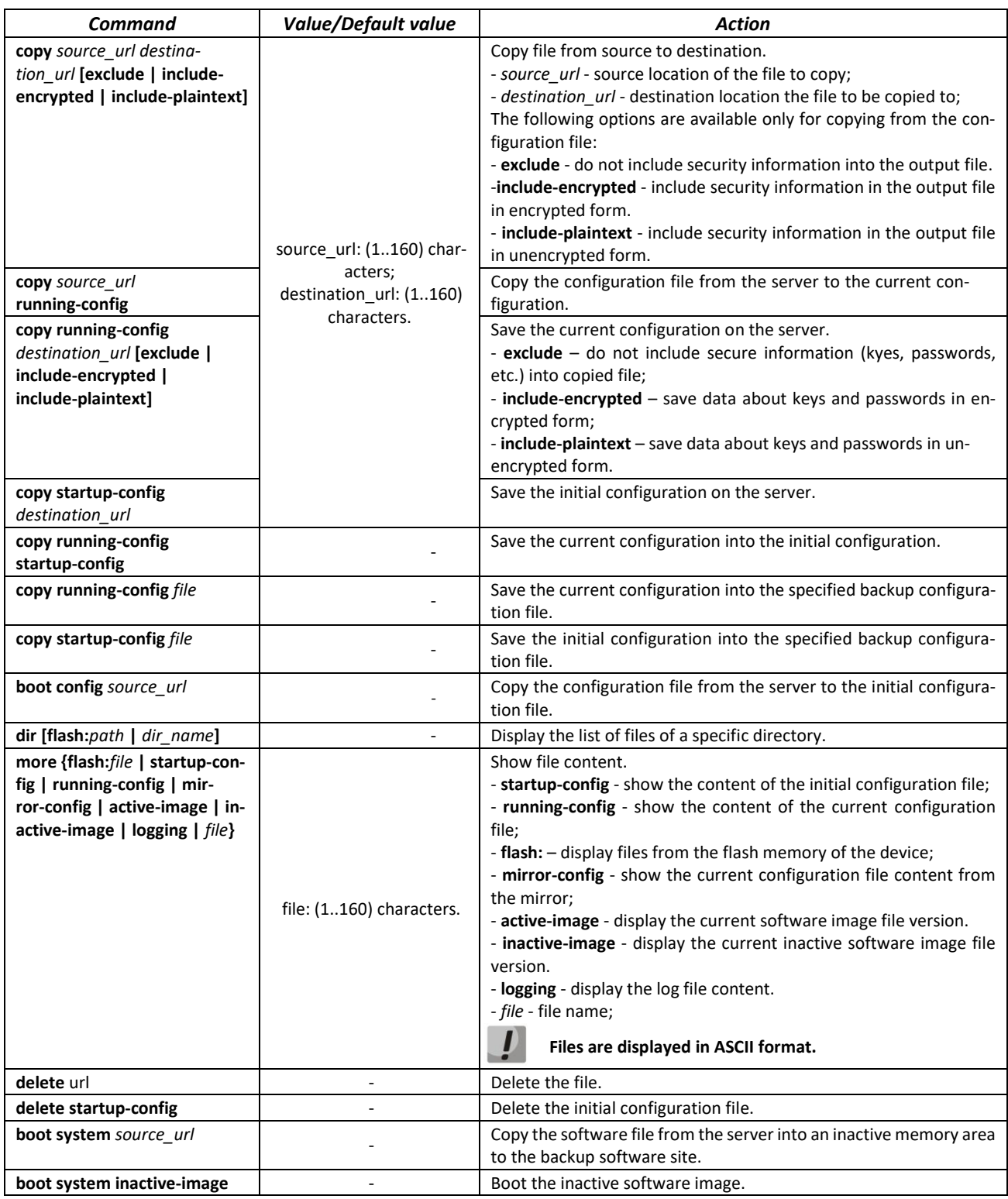

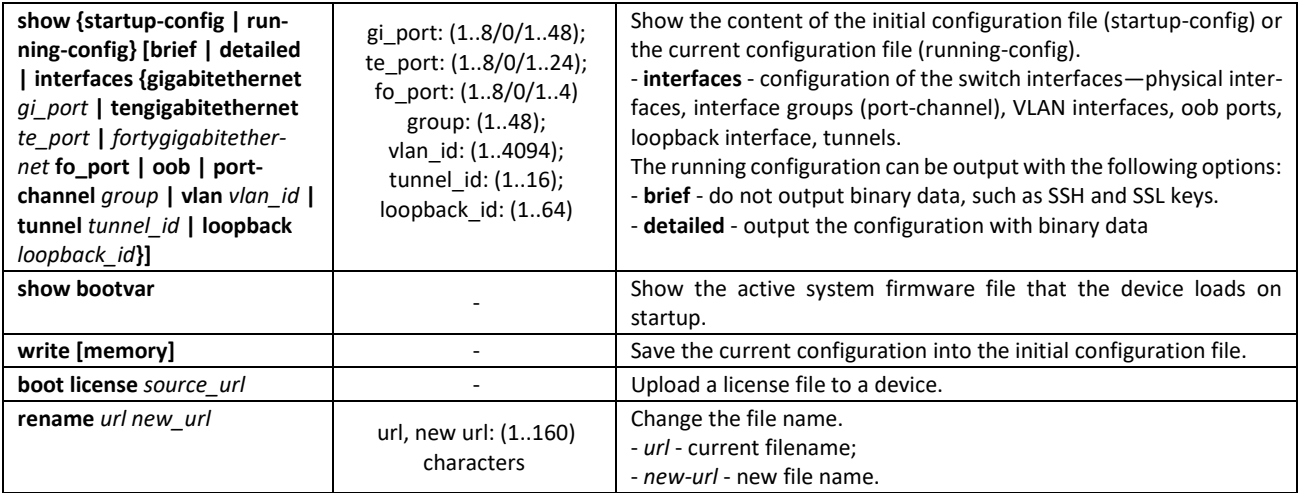

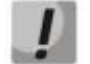

```
The TFTP server cannot be used as the source or destination address for a single copy 
command.
```
#### *Example command usage*

Delete the *test* file from the non-volatile memory:

```
console# delete flash:test
Delete flash:test? [confirm]
```
Command execution result: File will be deleted after confirmation.

It is possible to view the configuration for the current location for the following list of contexts:

- **vlan database**
- **interface** { **gigabitethernet** *gi\_port* **| tengigabitethernet** *te\_port* **| fortygigabitethernet** *fo\_port* **| port-channel** *group* **| loopback**  *loopback id* |  $vlan$  vlan id | ip ip addr}
- **interface range** { **gigabitethernet** *gi\_port* **| tengigabitethernet**  *te\_port* **| fortygigabitethernet** *fo\_port* **| port-channel** *group* | **vlan** vlan\_id}

Table 51 — Commands for configuration view from the current location

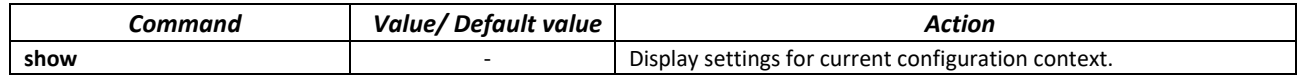

#### *5.7.3 Configuration backup commands*

This section describes commands intended for setting configuration backup by timer or for saving the current configuration on the flash drive.

*Global configuration mode commands*

Command line prompt in the global configuration mode is as follows:

console(config)#

Table 52 — System control commands in the global configuration mode

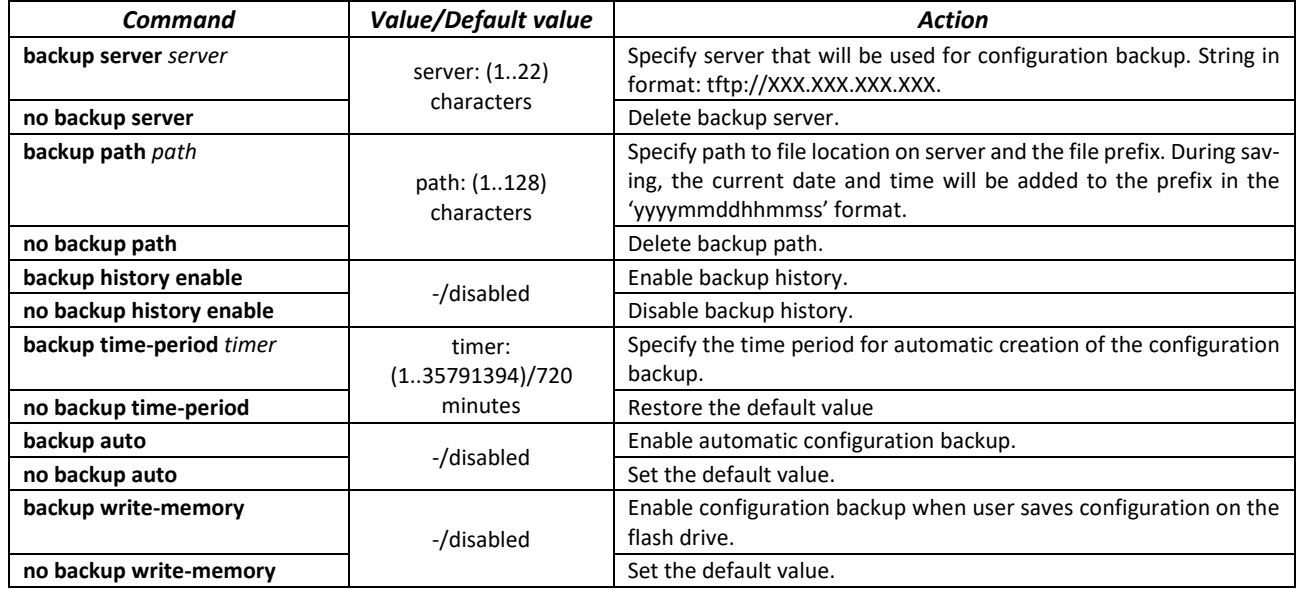

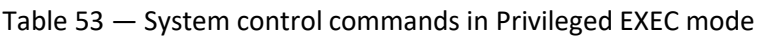

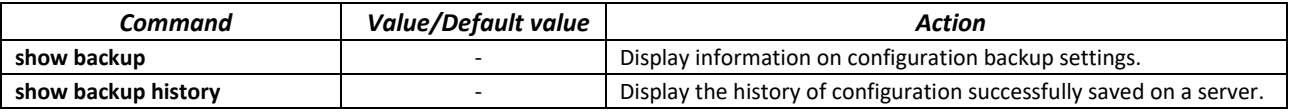

# *5.7.4 Automatic update and configuration commands*

### *Automatic update*

The switch will automatically start update process based on DHCP if autoupdate is enabled and the name of the text file (DHCP Options 43, 125) containing the firmware file name is provided by the DHCP server.

Automatic update process includes the following steps:

- 1. The switch downloads the text file and reads the firmware file name on the TFTP server.
- 2. The switch downloads the first block (512 bytes) of the firmware image from the TFTP server where the firmware is stored.
- 3. The switch compares firmware image file version downloaded from TFTP server with the active image of the switch firmware. If they differ, the switch downloads the firmware image from the TFTP server and makes it active.
- 4. When the firmware image download is finished, the switch restarts.

# *Automatic configuration*

The switch will automatically execute the configuration process based on DHCP if the following conditions are met:

- Automatic configuring is enabled in configuration.
- DHCP server reply contains the TFTP server IP address (DHCP Option 66) and configuration file name (DHCP Option 67) in ASCII format.

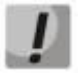

### **The resulting configuration file will be added to the startup configuration. After downloading the configuration, the switch is rebooted.**

# *Global configuration mode commands*

Command line prompt in the global configuration mode is as follows:

console(config)#

### Table 54 — System management commands in the global configuration mode

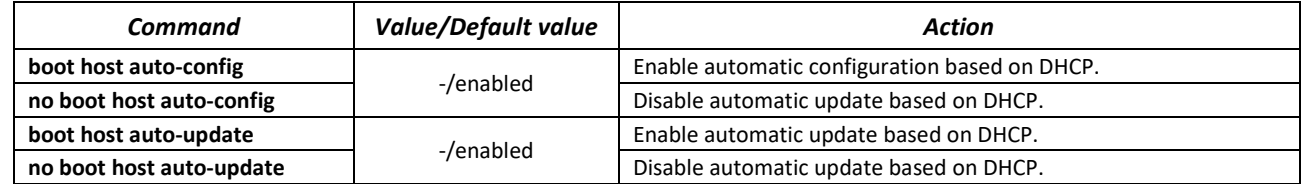

*Privileged EXEC mode commands*

Command line prompt in the Privileged EXEC mode is as follows

console#

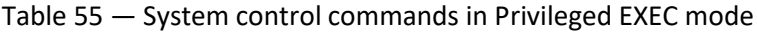

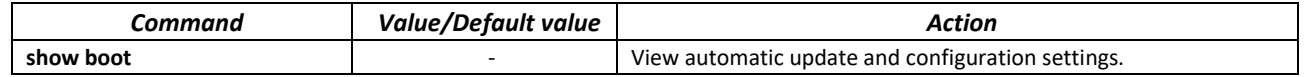

Example of an ISC DHCP Server configuration:

```
option image-filename code 125 = {
unsigned integer 32, #enterprise-number. Manufacturer ID, always equal to 35265(Eltex)
unsigned integer 8, #data-len. The length of all option parameters. Equals to the 
length of the "sub-option-data" string + 2.
unsigned integer 8, #sub-option-code. Suboption code, always equal 1
unsigned integer 8, #sub-option-len. Length of sub-option-data string
text #sub-option-data. The name of the text file that contains the name 
of the software image
};
host mes2124-test {
hardware ethernet a8:f9:4b:85:a2:00;#mac-address of the switch
filename "mesXXX-test.cfg";#switch configuration name
option image-filename 35265 18 1 16 "mesXXX-401.ros"; #name of the text file containing 
the name of the software image
next-server 192.168.1.3;    #TFTP server IP address
fixed-address 192.168.1.36; #switch IP address
}
```
# **5.8 System time configuration**

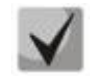

**By default, automatic daylight saving change is performed according to US and EU standards. You can set any date and time for daylight saving time transition in the configuration.**

### *Privileged EXEC mode commands*

Command line prompt in the Privileged EXEC mode is as follows:

console#

#### Table 56 **—** System time configuration commands in the Privileged EXEC mode

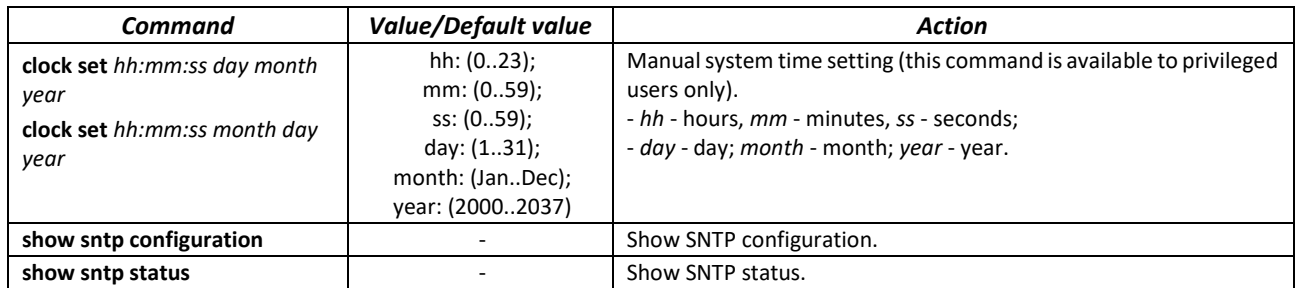

### *EXEC mode commands*

Command line prompt in the EXEC mode is as follows:

console>

Table 57 **—** System time configuration commands in the EXEC mode

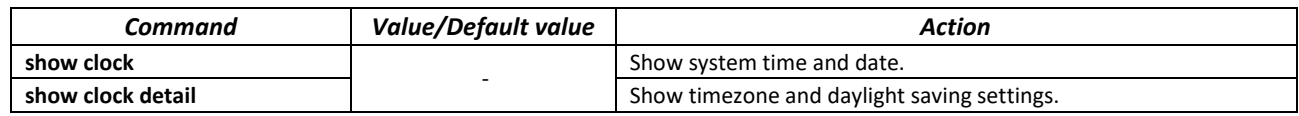

# *Global configuration mode commands*

Command line prompt in the global configuration mode is as follows:

console(config)#

#### Table 58 — List of system time configuration commands in the global configuration mode

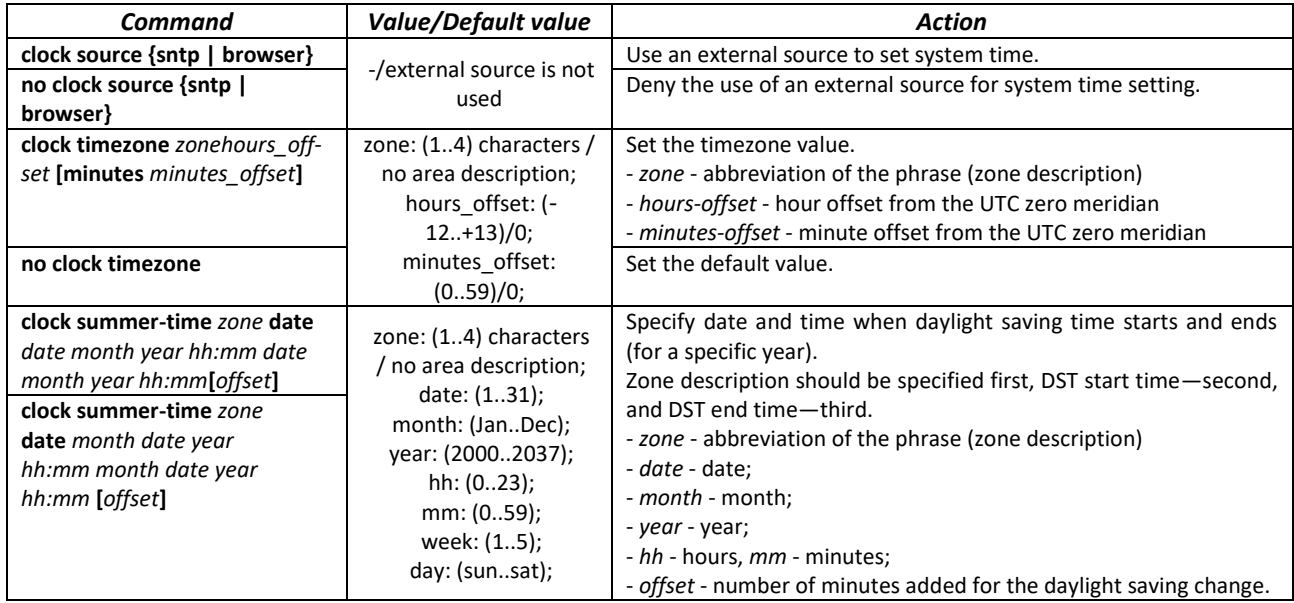

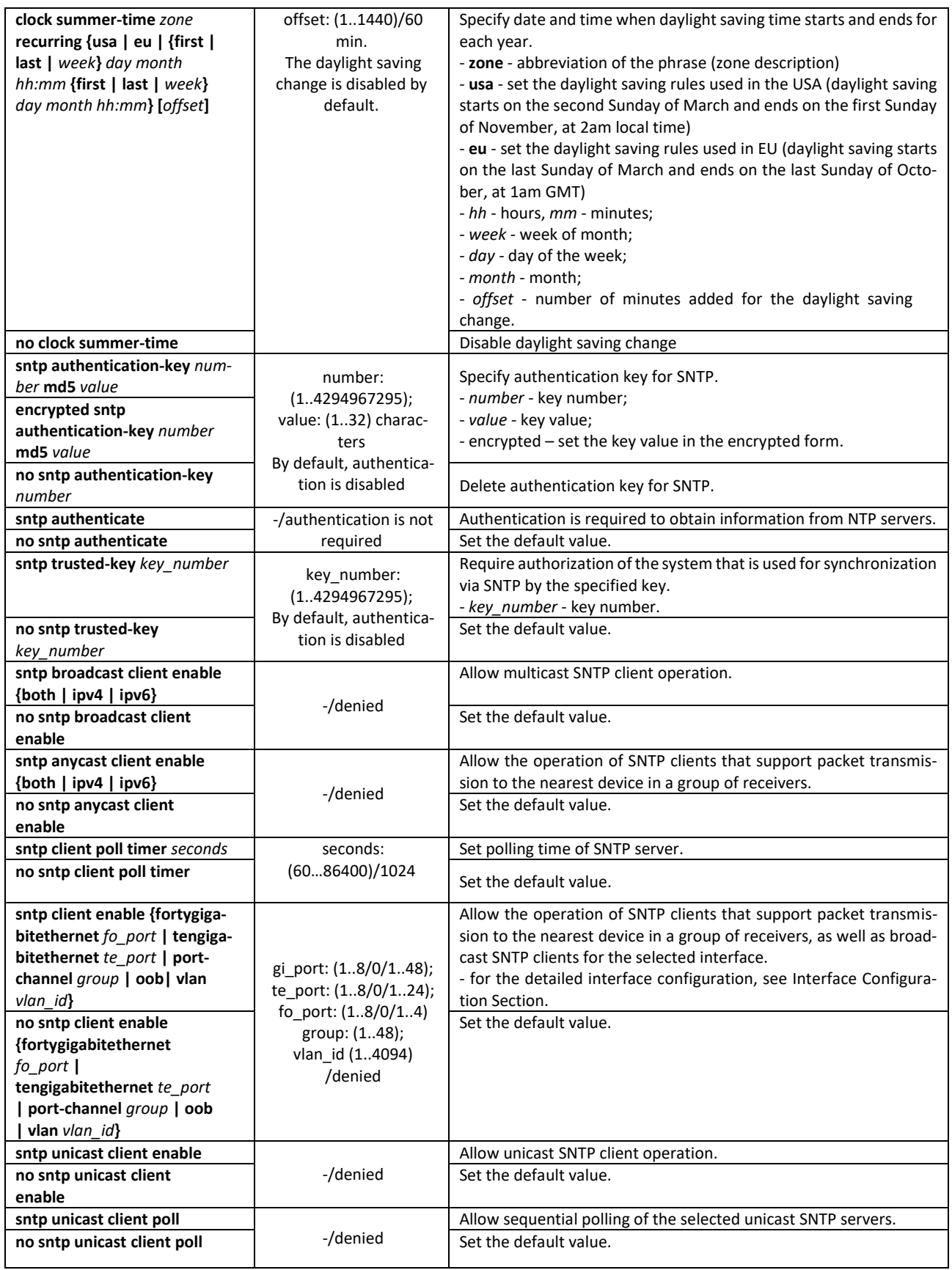

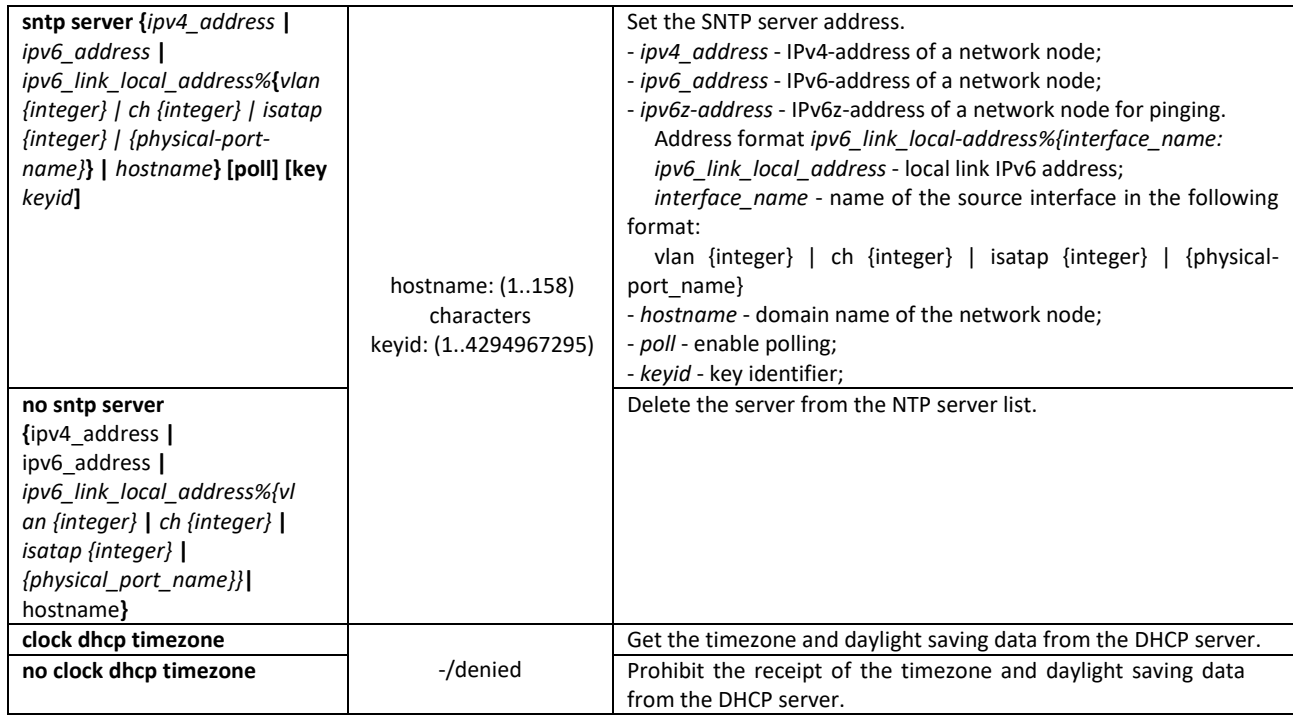

*Interface configuration mode commands*

Command line prompt in the interface configuration mode is as follows:

console(config-if)#

Table 59 — List of system time configuration commands in the interface configuration mode

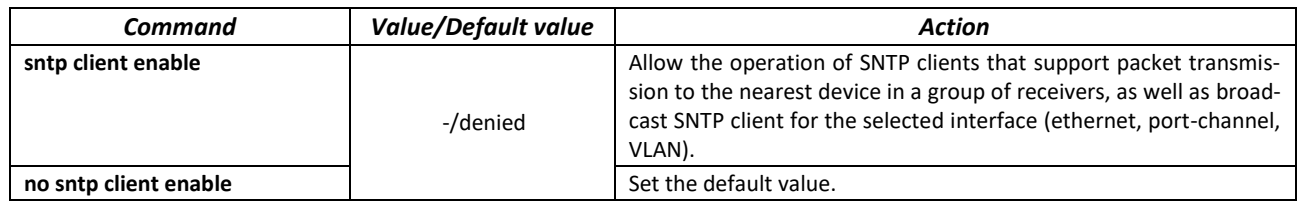

*Command execution example*

Show the system time, date and timezone data:

```
console# show clock detail
```

```
15:29:08 PDT(UTC-7) Jun 17 2009
Time source is SNTP
Time zone:
Acronym is PST
Offset is UTC-8
Summertime:
Acronym is PDT
Recurring every year.
Begins at first Sunday of April at 2:00.
```
Synchronization status is indicated by the additional character before the time value.

#### *Example:*

\*15:29:08 PDT(UTC-7) Jun 17 2009

The following symbols are used:

- The dot (.) means that the time is valid, but there is no synchronization with the SNTP server.
- No symbol means that the time is valid and time is synchronized.
- Asterisk (\*) means that the time is not valid.
- Specify system clock date and time: March 7, 2009, 1:32pm

console# **clock set** 13:32:00 7 Mar 2009

Show SNTP status:

console# **show sntp status**

```
Clock is synchronized, stratum 3, reference is 10.10.10.1, unicast
Unicast servers:
Server : 10.10.10.1
 Source : Static
  Stratum : 3
 Status : up
  Last Response : 10:37:38.0 UTC Jun 22 2016
  Offset : 1040.1794181 mSec
  Delay : 0 mSec
Anycast server:
Broadcast:
```
In the example above, the system time is synchronized with server 10.10.10.1, the last response is received at 10:37:38; system time mismatch with the server time is equal to 1.04 seconds.

# **5.9 Configuring time ranges**

*Commands for configuring the time ranges*

```
console# configure
console(config)# time-range range_name, where
     range_ name – symbolic (1...32) time range identifier
console(config-time-range)#
```

| Command                                               | Value/Default value                                   | <b>Action</b>                                                                                              |
|-------------------------------------------------------|-------------------------------------------------------|----------------------------------------------------------------------------------------------------|
| absolute {end   start} hh:mm<br>date month year       | $hh: (023)$ ;<br>mm: (059);                           | Set the start and (or) the end of the time range in the following for-<br>mat: hour: minute day month year |
| no absolute {end   start}                             | date: (131);<br>month: (jandec);<br>year: (20002097); | Delete a time range.                                                                                       |
| periodic list hh:mm to hh:mm<br>{all   weekday}       | hh: (023);<br>$mm: (059)$ ;<br>weekday: (monsun)      | Set a time range for one weekday or each weekday.                                                          |
| no periodic list hh:mm to<br>hh: $mm$ {all   weekday} |                                                       | Delete a time range.                                                                                       |
| periodic weekday hh:mm to<br>weekday hh:mm            | hh: (023);<br>mm: (059);<br>weekday: (monsun)         | Set a time range for a week.                                                                               |
| no periodic weekday<br>hh:mm to weekday hh:mm         |                                                       | Delete a time range.                                                                                       |

Table 60 — List of time range configuration commands

# **5.10 Interface and VLAN configuration**

# *5.10.1 Ethernet, Port-Channel and Loopback interface parameters*

*Interface configuration mode commands (interface range)*

```
console# configure
console(config)# interface { gigabitethernet gi_port | tengigabitethernet 
te_port | fortygigabitethernet fo_port | oob | port-channel group | range
{…} | loopback loopback_id } 
console(config-if)#
```
This mode is available from the configuration mode and designed for configuration of interface parameters (switch port or port group operating in the load distribution mode) or the interface range parameters.

The interface is selected using the following commands:

**For MES5324**

Table 61 — List of interface selection commands for MES5324

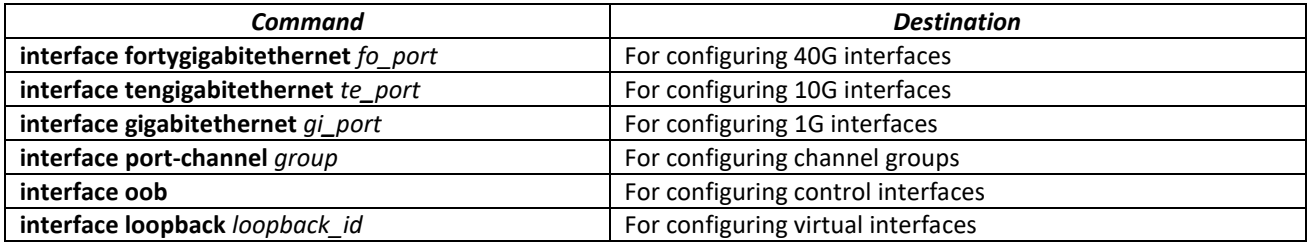

where:

- *group* sequential number of a group, total number in accordance with Table 9 ('Link aggregation (LAG)' string);
- *fo\_port* sequential number of 40G interfaces specified as follows: 1..8/0/1..4;
- *te\_port* sequential number of 10G interfaces specified as follows: 1..8/0/1..24;
- *gi\_port* sequential number of 1G interfaces specified as follows: 1..8/0/1;
- *loopback\_id –* sequential number of virtual interface in accordance with Table 9 ('Number of virtual Loopback interfaces' string).

#### **For MES3324F, MES3324, MES2324, MES2324B, MES2324P, MES2324F, MES2324FB**

Table 62 — List of interface selection commands for MES3324F, MES3324, MES2324, MES2324B, MES2324P, MES2324F, MES2324FB

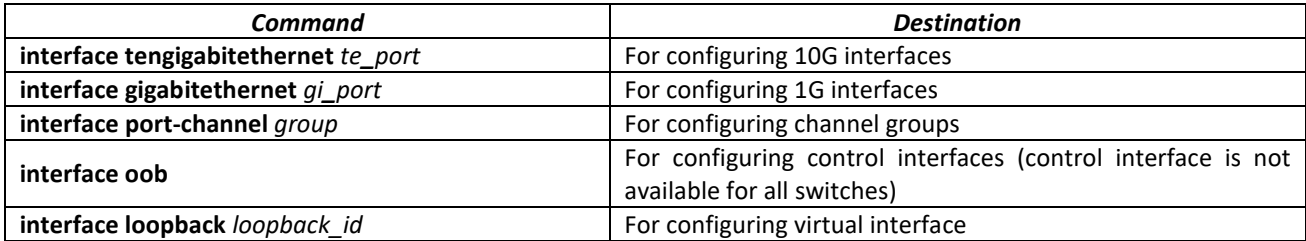

where:

- *group* sequential number of a group, total number in accordance with Table 9 ('Link aggregation (LAG)' string);
- *te\_port* sequential number of 10G interfaces specified as follows: 1..8/0/1.. 4;
- *gi\_port* sequential number of 1G interfaces specified as follows: 1..8/0/1..24;
- *loopback\_id* sequential number of a virtual interface in accordance with Table 9 ('Number of virtual Loopback interfaces' string).

#### **For MES2348B, MES3348, MES3348F**

Table 63 — List of interface selection commands for MES2348B, MES3348, MES3348F

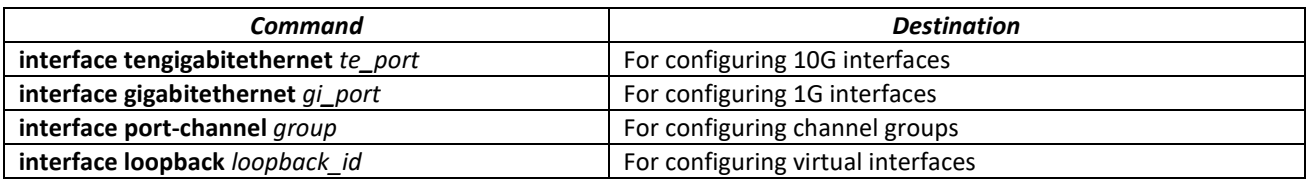

where:

- *group* sequential number of a group, total number in accordance with Table 9 ('Link aggregation (LAG)' string);
- *te\_port* sequential number of 10G interfaces specified as follows: 1..8/0/1.. 4;
- *gi\_port* sequential number of 1G interfaces specified as follows: 1..8/0/1..26;
- *loopback\_id* sequential number of a virtual interface in accordance with Table 9('Number of virtual Loopback interfaces' string).

#### **For MES3316F**

Table 64 — List of interface selection commands for MES3316F

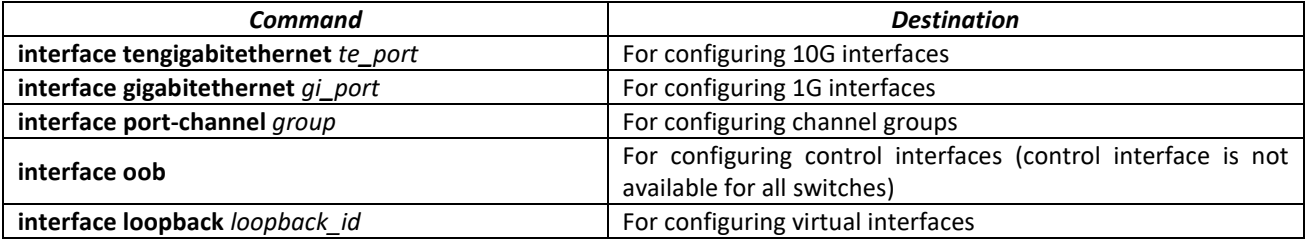

where:

- *group* sequential number of a group, total number in accordance with('Link aggregation (LAG)' string);
- *te\_port* sequential number of 10G interface specified as follows: 1..8/0/1.. 4;
- *gi\_port* sequential number of 1G interface specified as follows: 1..8/0/1..16;
- *loopback id* sequential number of virtual interface in accordance with Table 9 ('Number of virtual Loopback interfaces' string).

#### **For MES3308F**

Table 65 — List of interface selection commands for MES3308F

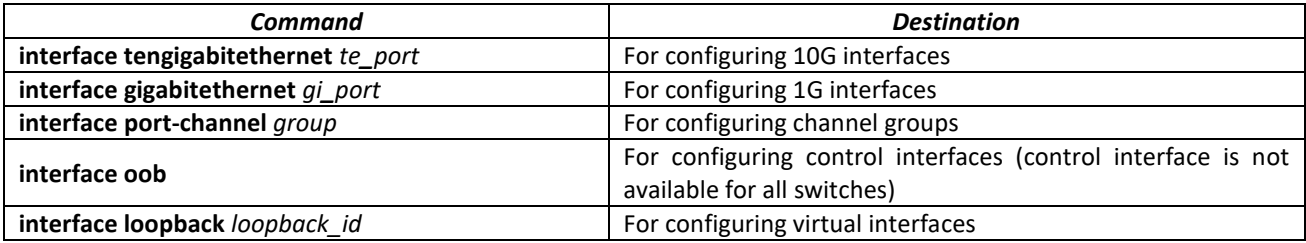

where:

- *group* sequential number of a group, total number in accordance with Table 9 ('Link aggregation (LAG)' string);
- *te\_port* sequential number of 10G interface specified as follows: 1..8/0/1.. 4;
- *gi\_port* sequential number of 1G interface specified as follows: 1..8/0/1..8;
- *loopback\_id* sequential number of virtual interface in accordance with Table 9 (Number of virtual Loopback interfaces' string).

#### **For MES2308 and MES2308P**

Table 66 — List of interface selection commands for MES2308, 2308P

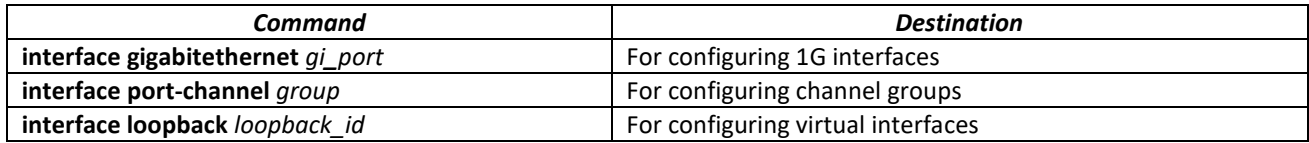

where:

- *group* sequential number of a group, total number in accordance with Table 9 ('Link aggregation (LAG)' string;
- *gi\_port* sequential number of 1G interface specified as follows: 1..8/0/1..12;
- *loopback\_id –* sequential number of virtual interface in accordance with Table 9 (Number of virtual Loopback interfaces' string).

#### **For MES2308R**

Table 67 — List of interface selection commands for MES2308R

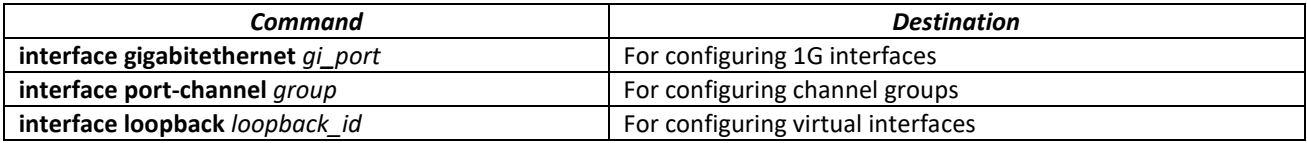

where:

- *group* sequential number of a group, total number in accordance with Table 9 ('Link aggregation (LAG)' string);
- *gi\_port* sequential number of 1G interface specified as follows: 1..8/0/1..10;
- *loopback\_id –* sequential number of virtual interface in accordance with Table 9 ('Number of virtual Loopback interfaces' string).

#### **For MES3508P**

Table 68 — List of interface selection commands for MES3508P

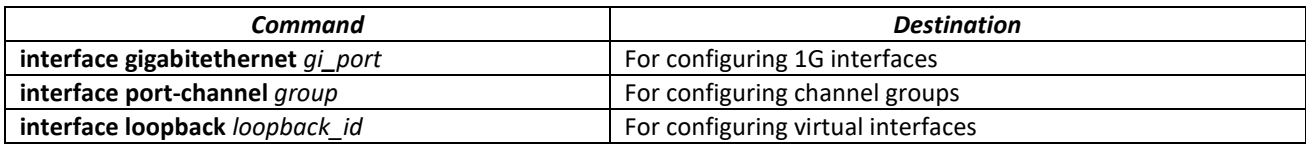

where:

- *group* sequential number of a group, total number in accordance with Table 9 ('Link aggregation (LAG)' string);
- *gi\_port* sequential number of 1G interface specified as follows: 1..8/0/1..10;
- *loopback\_id –* sequential number of virtual interface in accordance with Table 9 ('Number of virtual Loopback interfaces' string).

#### **Interface entry**

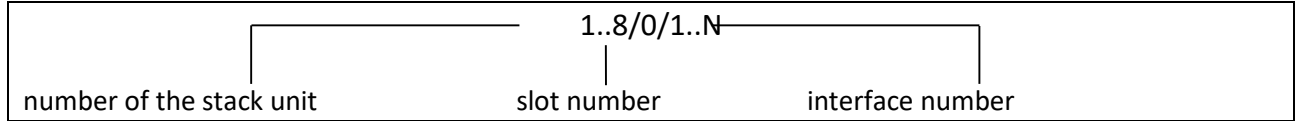

Commands entered in the interface configuration mode are applied to the selected interface.

Below are given the commands for entering in the configuration mode of the 10th Ethernet interface (for MES5324) located on the first stack unit and for entering in the configuration mode of channel group 1.

```
console# configure
console(config)# interface tengigabitethernet 1/0/10
console(config-if)#
console# configure
console(config)# interface port-channel 1
console(config-if)#
```
*The interface range is selected* by the following commands:

- **interface range for tengigabitethernet** *portlist*  to configure range for tygigabit Ethernet interfaces
- **interface range tengigabitethernet** *portlist* to configure tengigabitethernet interfaces range;
- **interfacerange gigabitethernet** *portlist*  to configure range for gigabit ethernet interfaces;
- **interface range port-channel** *grouplist* to configure a port group.

Commands entered in this mode are applied to the selected interface range.

The commands for entering in the configuration mode of the Ethernet interface range from 1 to 10 (for MES5324) and for entering in the configuration mode of all port groups are given below.

```
console# configure
console(config)# interface range tengigabitethernet 1/0/1-10 
console(config-if)#
console# configure
console(config)# interface range port-channel 1-8
console(config-if)#
```
Table 69 — Ethernet and Port-Channel interface configuration mode commands

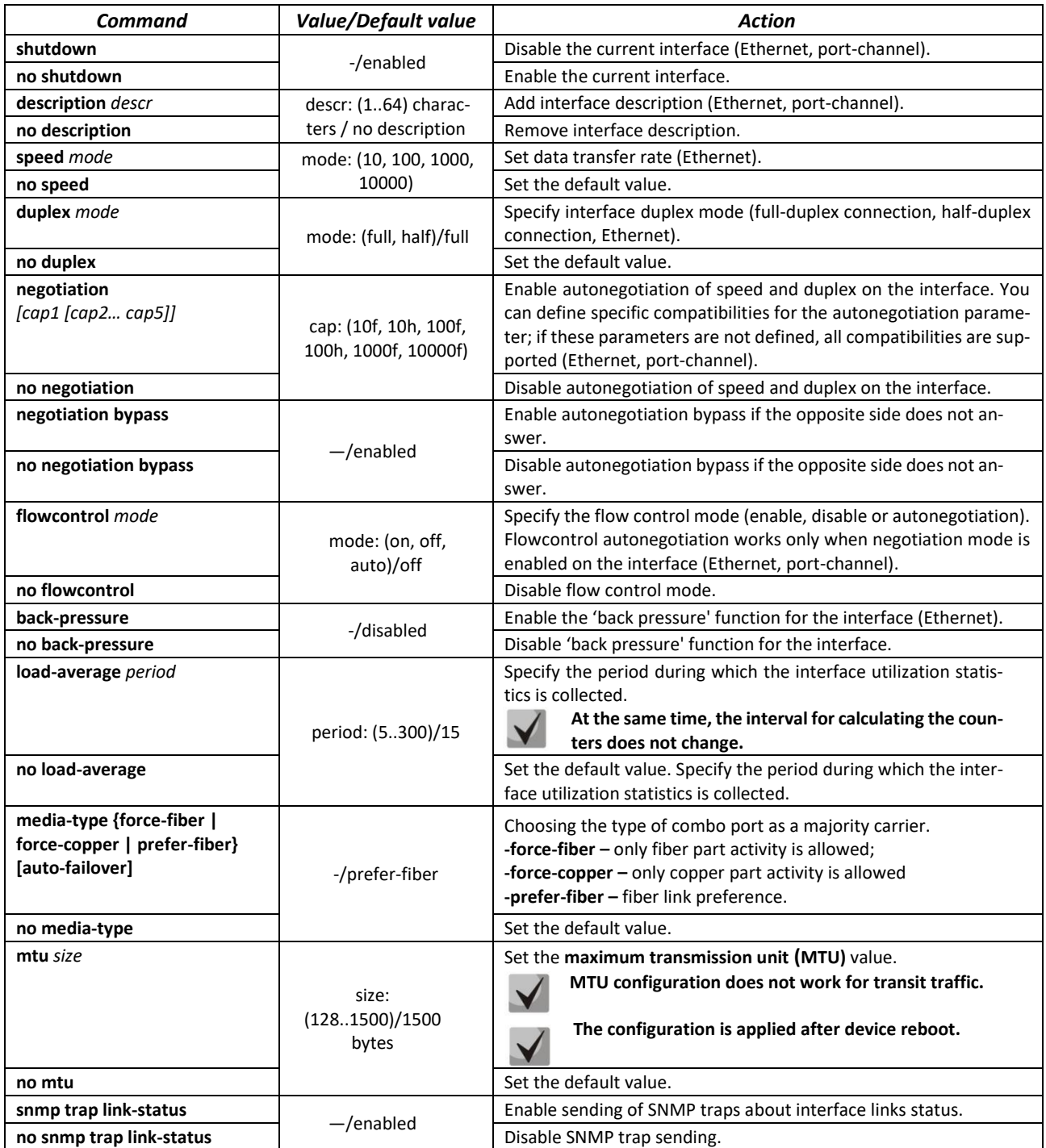

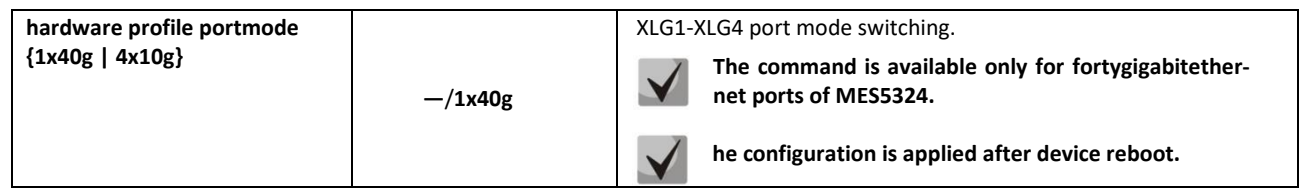

# *Global configuration mode commands*

Command line prompt in the global configuration mode is as follows:

console(config)#

# Table 70 — Ethernet and Port-Channel interface general configuration mode commands

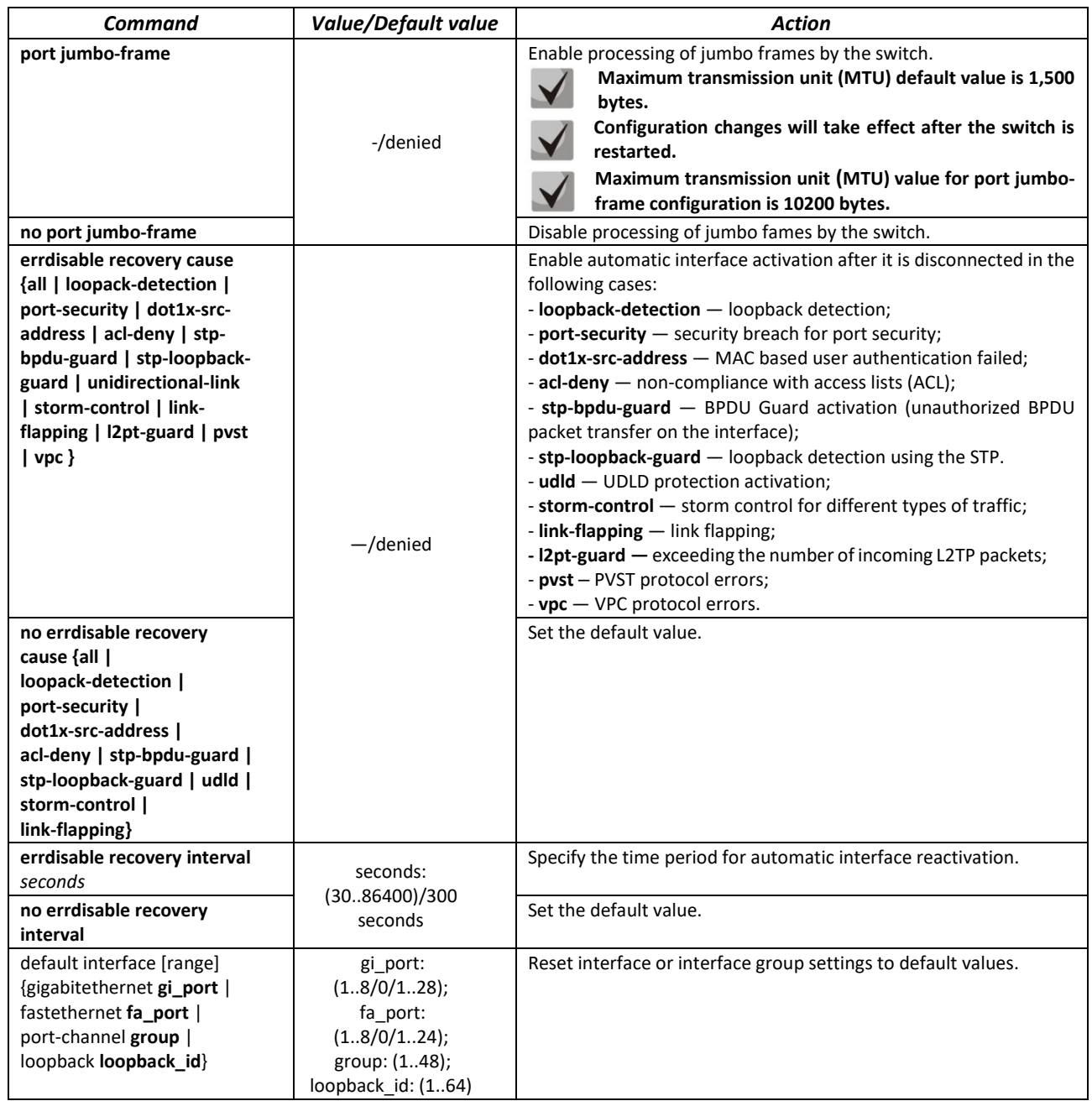

# *EXEC mode commands*

Command line prompt in the EXEC mode is as follows:

console#

#### Table 71 — EXEC mode commands

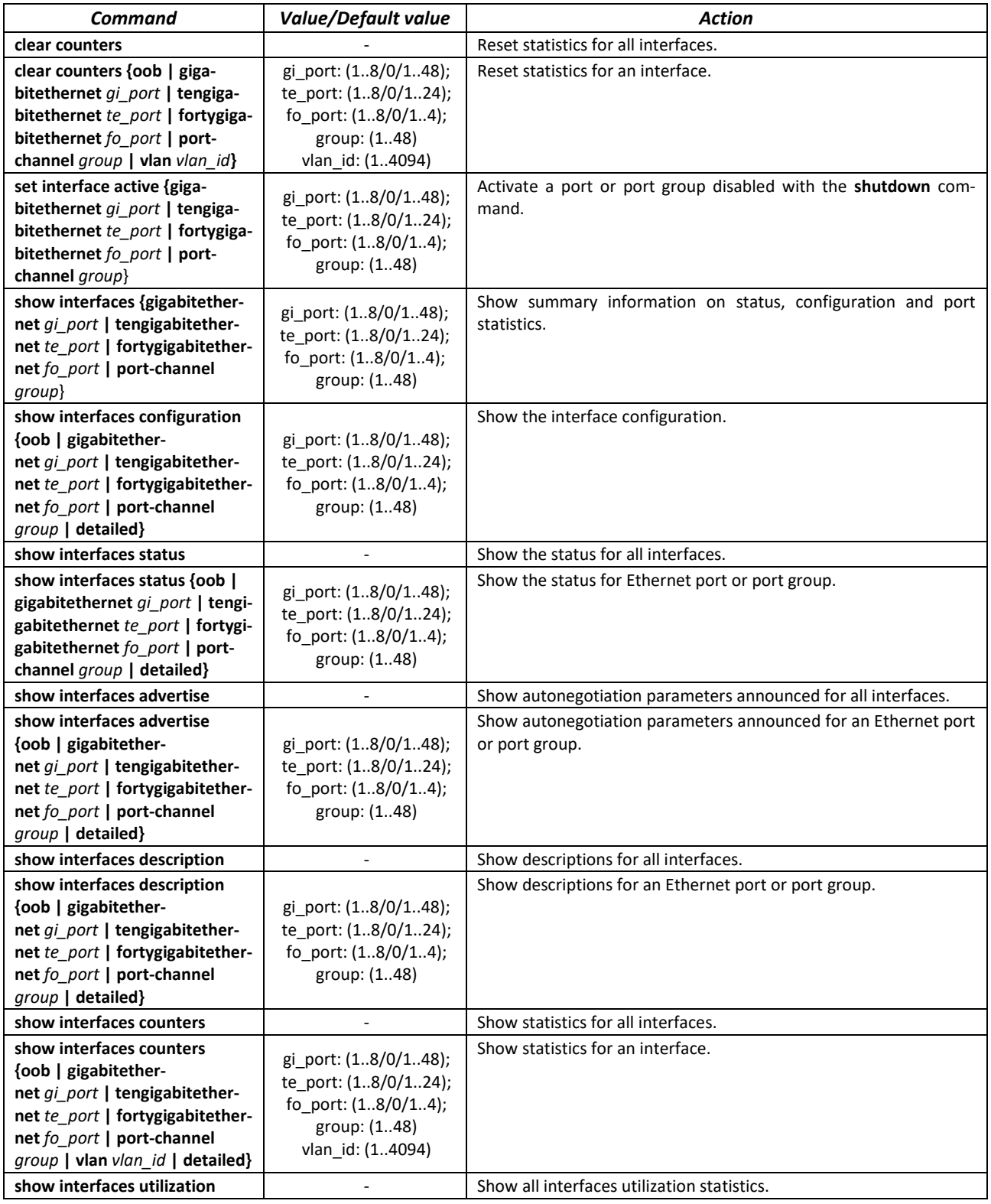

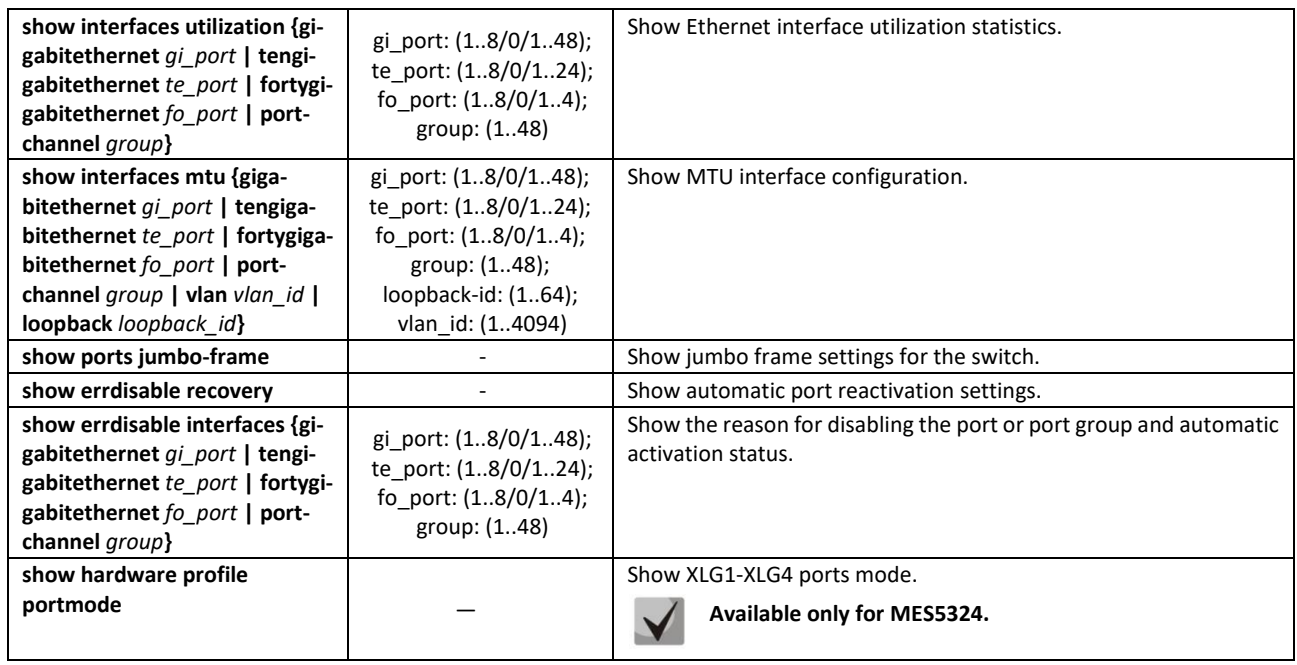

### *Command execution example*

### **Show interface status:**

console# **show interfaces status**

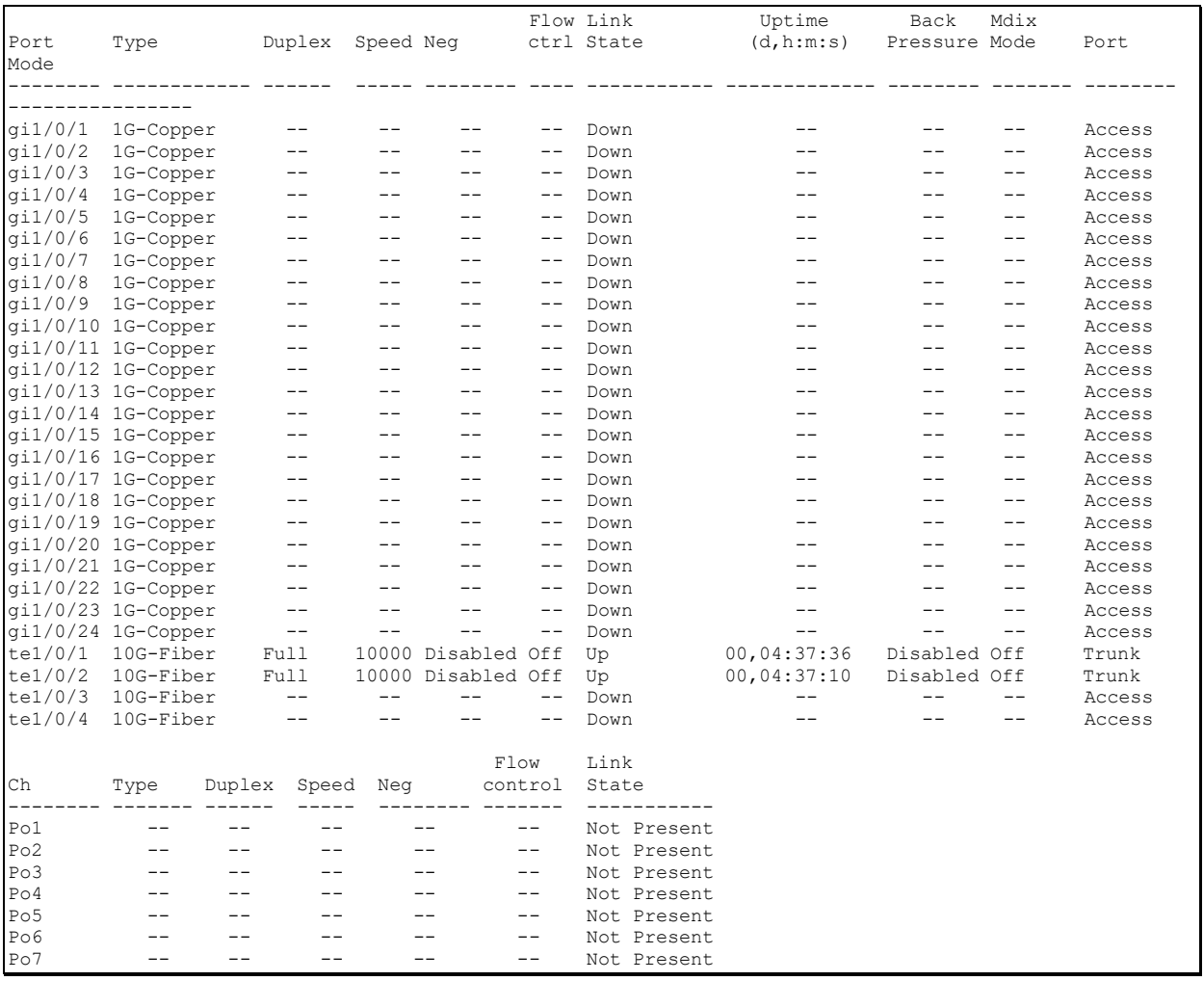

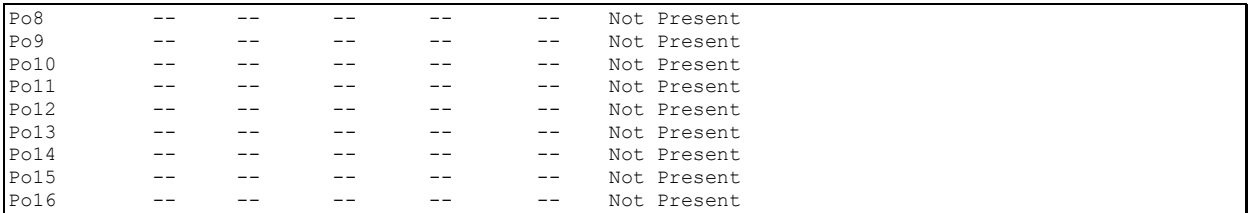

 Show summary information on status, settings and Ethernet port statistics (display mode of traffic classification statistics):

console#**show interfaces** *TengigabitEthernet 1/0/1*

```
tengigabitethernet1/0/1 is down (not connected)
   Interface index is 1
  Hardware is tengigabitethernet, MAC address is a8:f9:4b:fd:00:41
   Description: ME5100 er1 17.161 te 0/0/1
   Interface MTU is 9000
  Link is down for 0 days, 0 hours, 3 minutes and 28 seconds 
   Flow control is off, MDIX mode is off
   15 second input rate is 0 Kbit/s
   15 second output rate is 0 Kbit/s
       0 packets input, 0 bytes received
      0 broadcasts, 0 multicasts
       0 input errors, 0 FCS, 0 alignment
       0 oversize, 0 internal MAC
       0 pause frames received
       0 packets output, 0 bytes sent
       0 broadcasts, 0 multicasts
       0 output errors, 0 collisions
       0 excessive collisions, 0 late collisions
       0 pause frames transmitted
       0 symbol errors, 0 carrier, 0 SQE test error
   Output queues: (queue #: packets passed/packets dropped)
       1: 0/0
       2: 0/0 
       3: 0/0
       4: 0/0
       5: 0/0
       6: 0/0
       7: 0/0
       8: 0/0
```
#### Show autonegotiation parameters:

console# **show interfaces advertise**

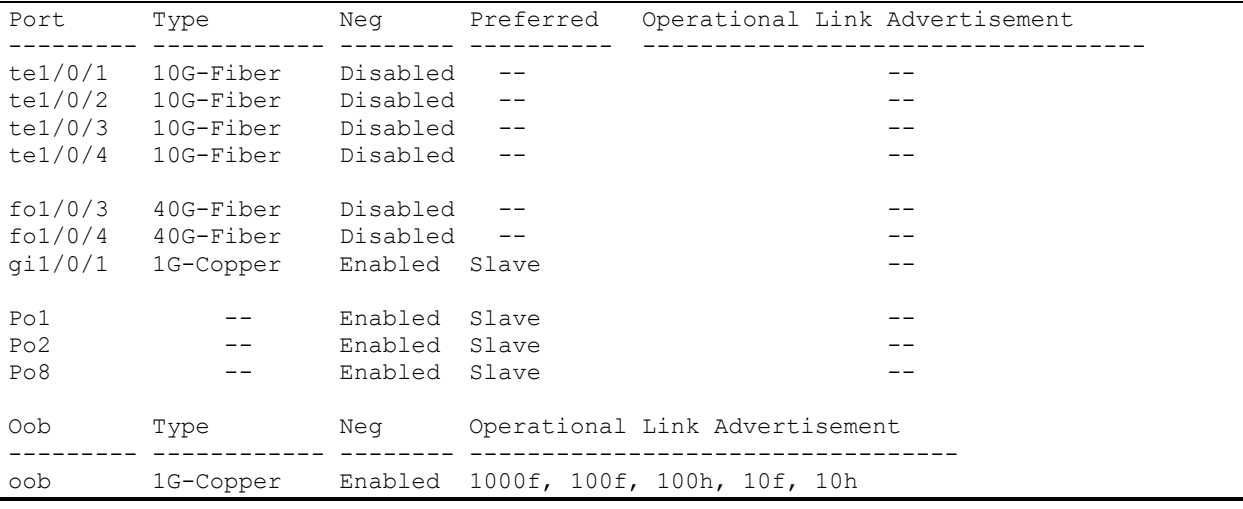

#### **Show interface statistics:**

#### console# **show interfaces counters**

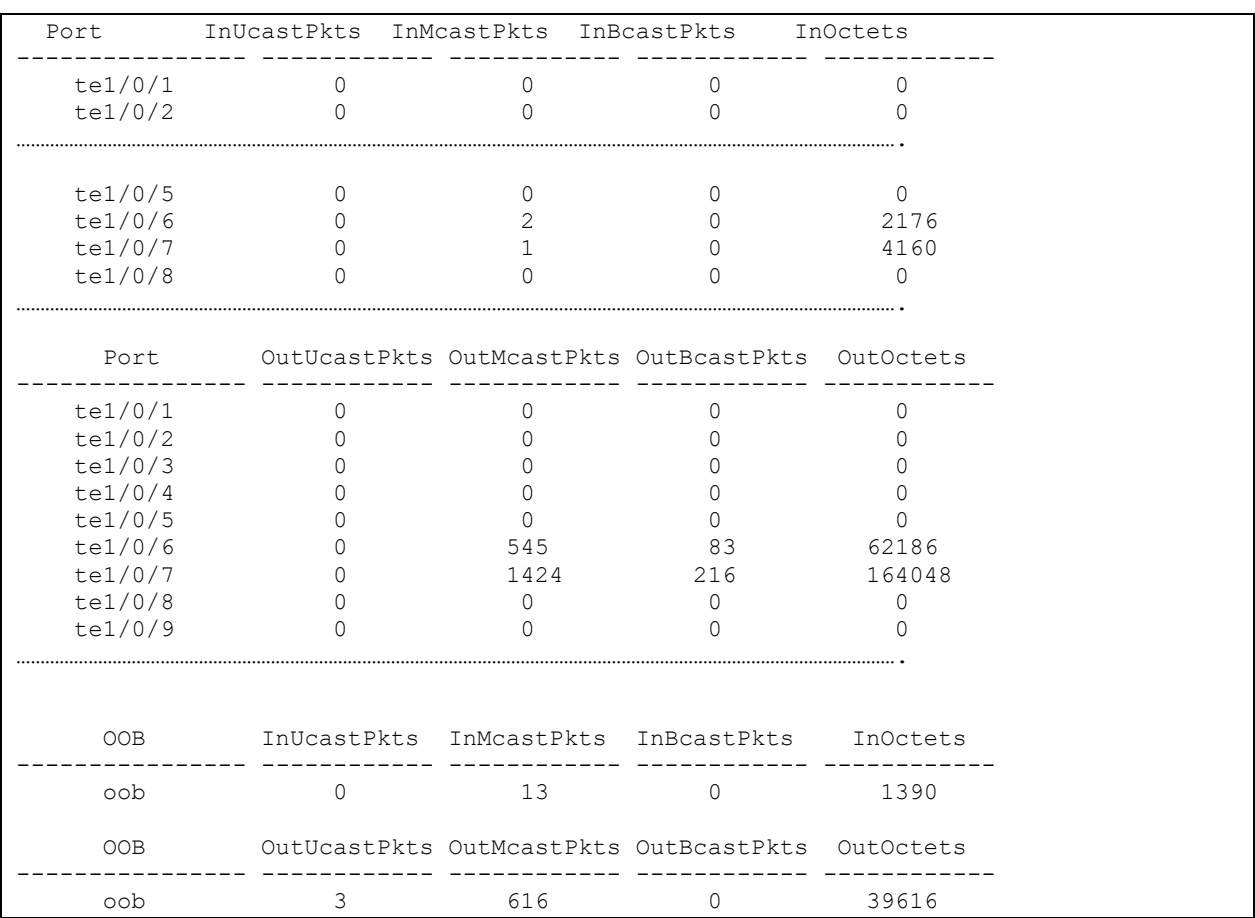

# **Show channel group 1 statistics:**

console# **show interfaces counters port-channel** 1

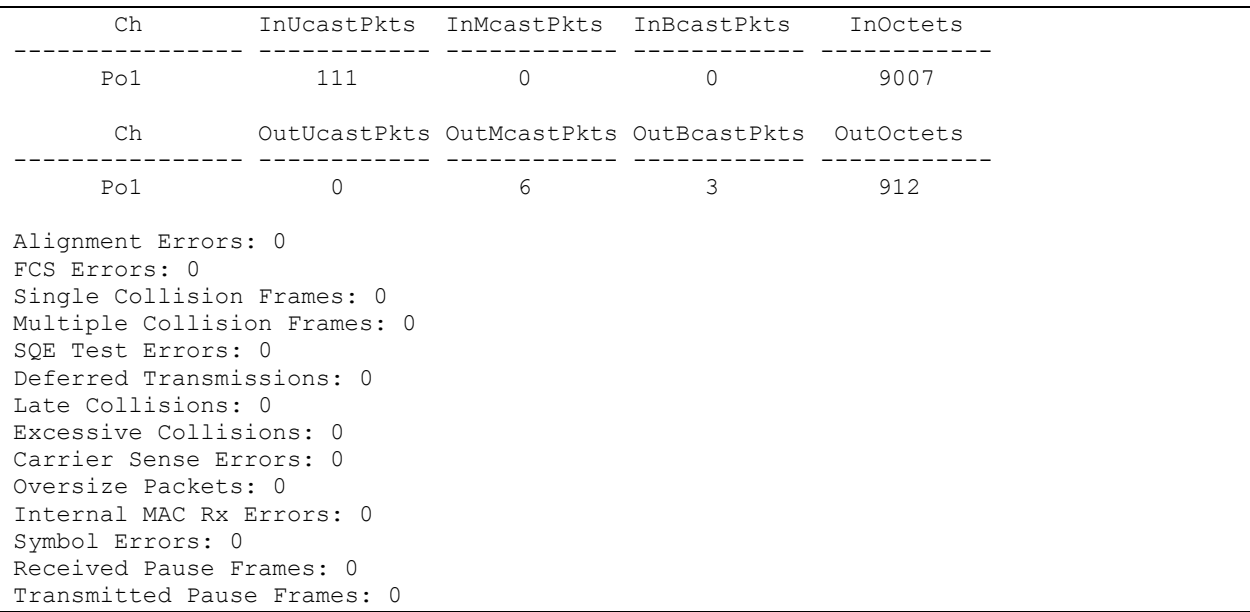

# **F** Show jumbo frame settings for the switch:

#### console# **show ports jumbo-frame**

Jumbo frames are disabled Jumbo frames will be disabled after reset

#### Table 72 **—** Description of counters

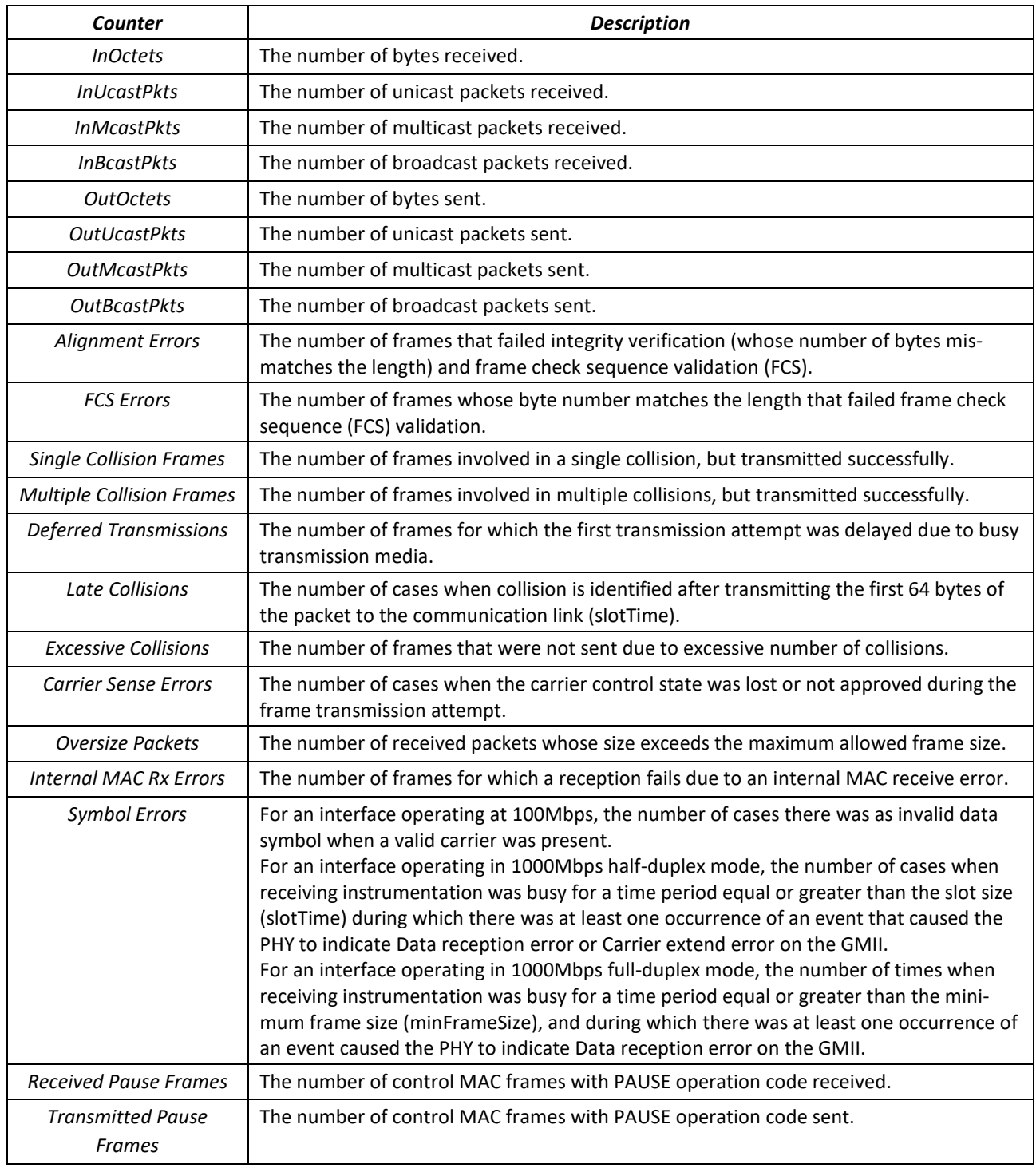

# *5.10.2 Configuring VLAN and switching modes of interfaces*

# *Global configuration mode commands*

Command line prompt in the mode of global configuration is as follows:

console(config)#

#### Table 73 — Global configuration mode commands

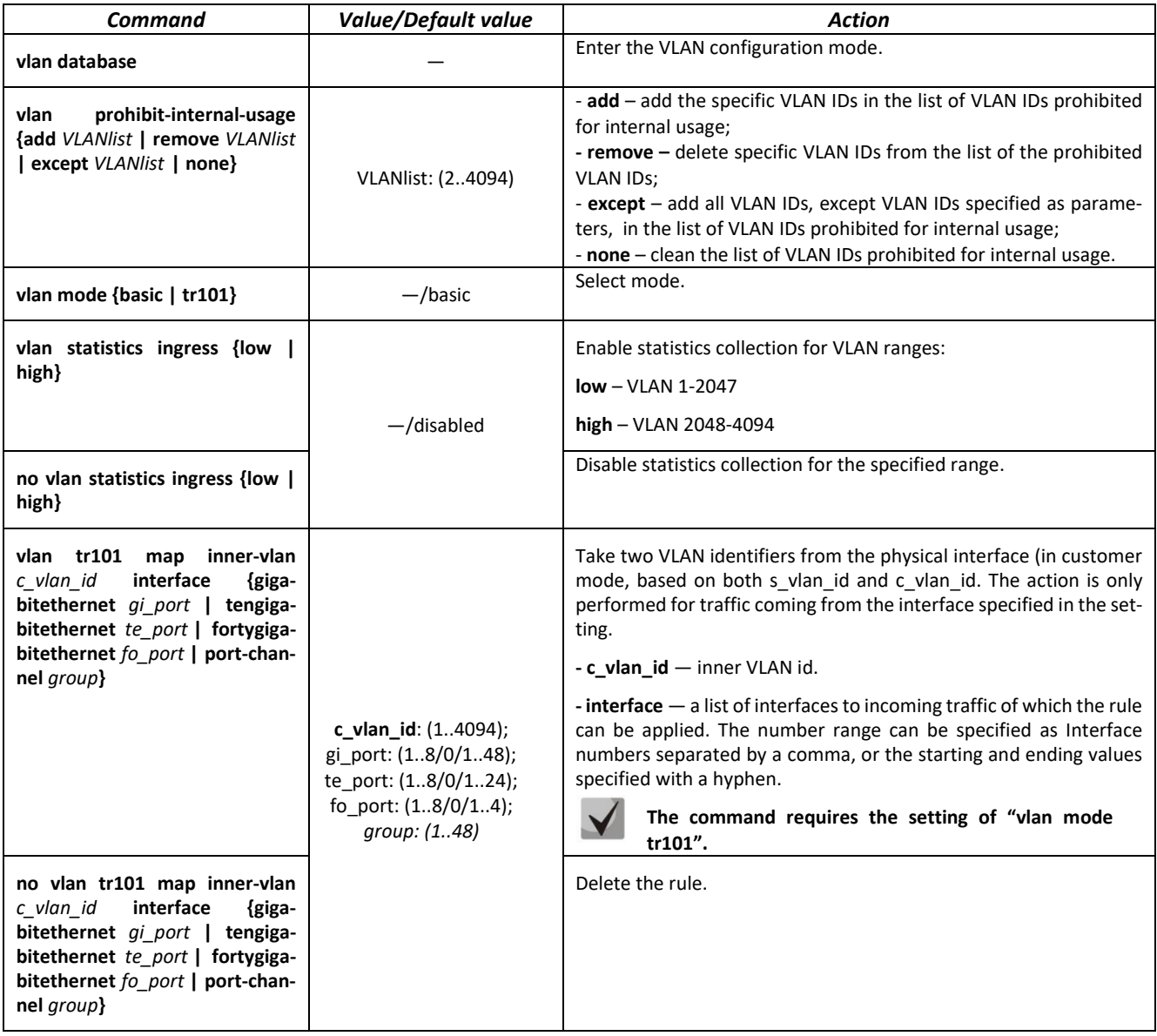

### *VLAN configuration mode commands*

Command line prompt in the VLAN configuration mode is as follows:

```
console# configure
console(config)# vlan database
console(config-vlan)#
```
This mode is available in the global configuration mode and designed for configuration of VLAN parameters.

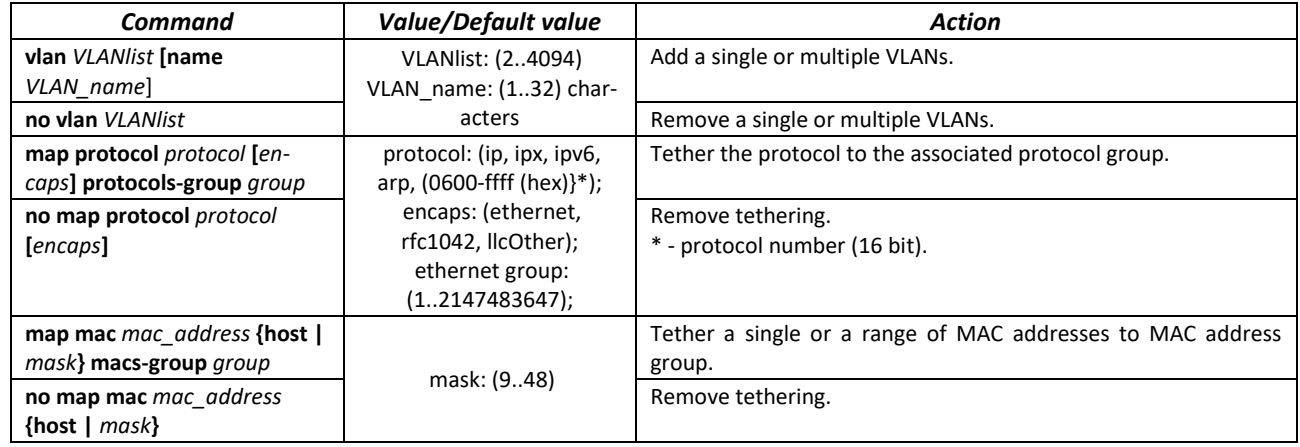

### Table 74 — VLAN configuration mode commands

### *VLAN interface (interface range) configuration mode commands*

Command line prompt in the VLAN interface configuration mode is as follows:

```
console# configure
console(config)# interface {vlan vlan_id |range vlan VLANlist} 
console(config-if)#
```
This mode is available in the global configuration mode and designed for configuration of VLAN interface or VLAN interface range parameters.

The interface is selected by the following command:

**interface vlan** *vlan\_id*

The interface range is selected by the following command:

**interface range vlan** *VLANlist*

Below are given the commands for entering in the configuration mode of the VLAN 1 interface and for entering in the configuration mode of VLAN 1, 3, 7 group.

```
console# configure
console(config)# interface vlan 1
console(config-if)#
console# configure
console(config)# interface range vlan 1,3,7
console(config-if)#
```
Table 75 — VLAN configuration mode commands

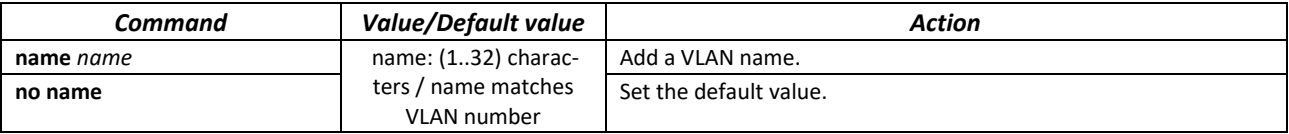

*Ethernet or port group interface (interface range) configuration mode commands*

Command line prompt in the Ethernet or port group interface configuration mode is as follows:

```
console# configure
console(config)# interface { fortygigabitethernet fo_port | tengigabitethernet
te_port | gigabitethernet gi_port | oob | port-channel group | range {…}}
console(config-if)#
```
This mode is available from the configuration mode and designed for configuration of interface parameters (switch port or port group operating in the load distribution mode) or the interface range parameters.

The port can operate in four modes:

- *access* an untagged access interface for a single VLAN;
- *trunk* an interface that accepts tagged traffic only, except for a single VLAN that can be added by the *switchport trunk native vlan* command;
- *general*  an interface with full support of 802.1q that accepts both tagged and untagged traffic;
- *customer* Q-in-Q interface.

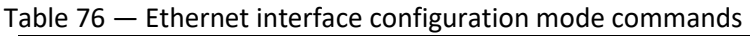

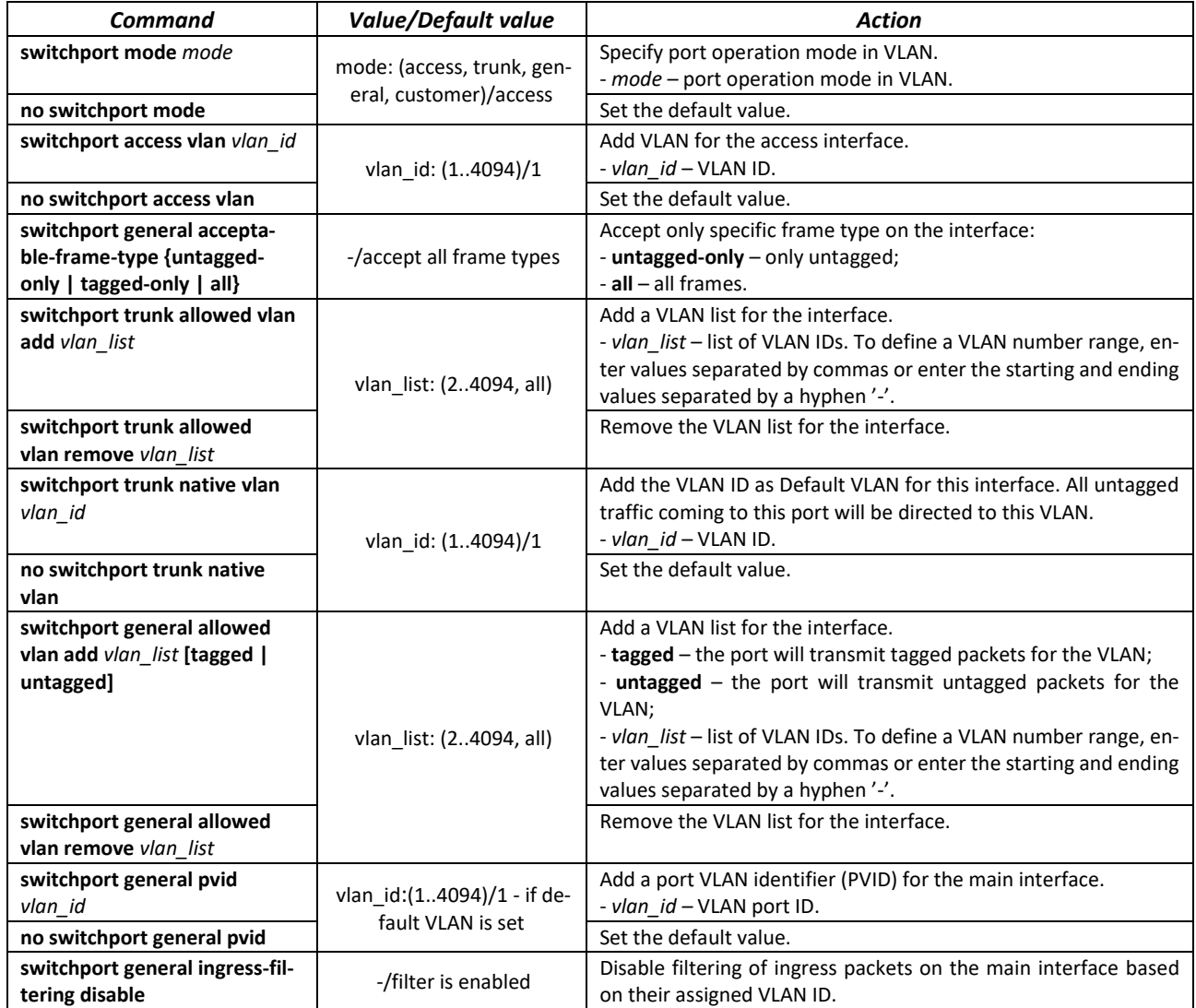

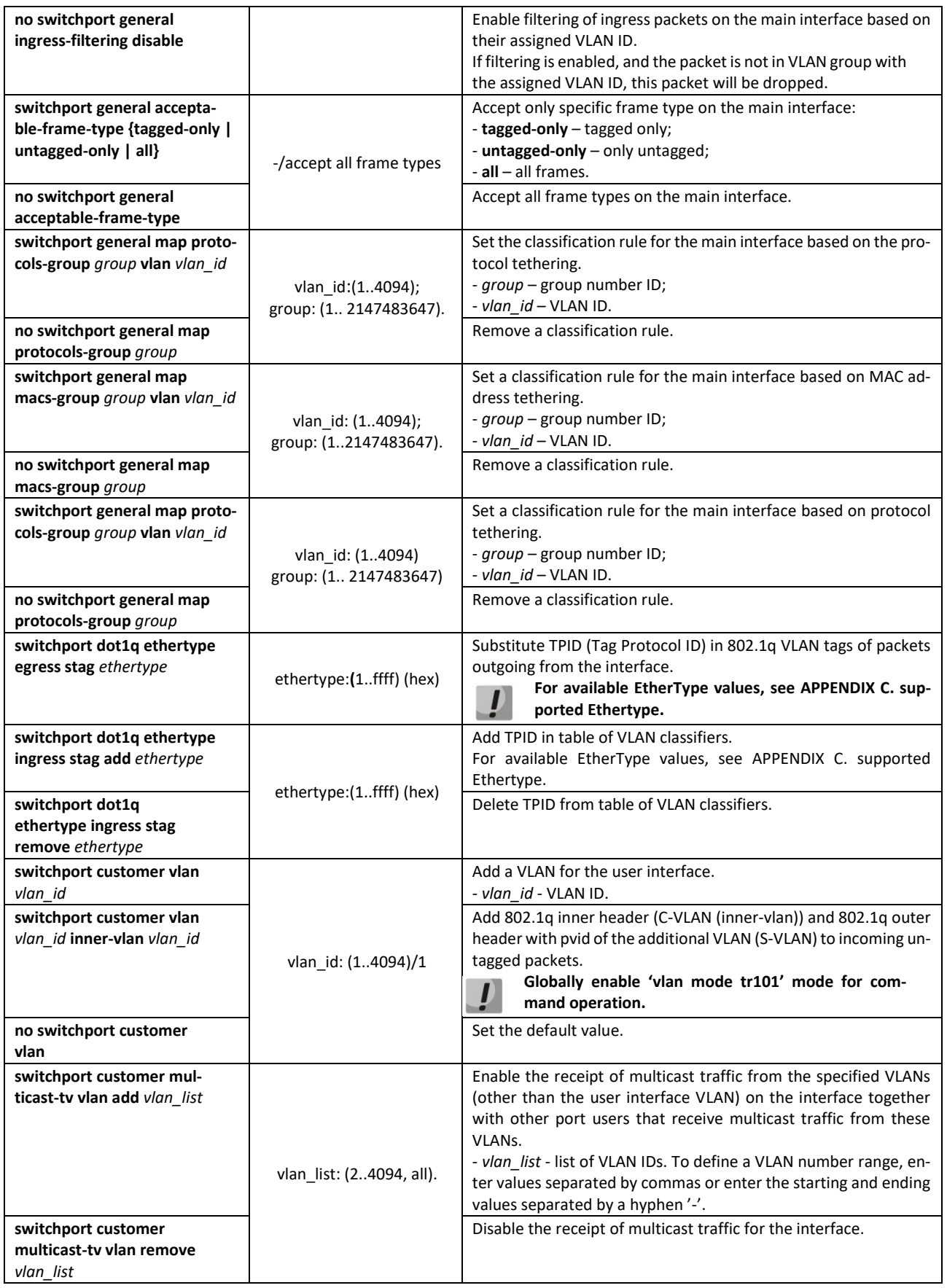

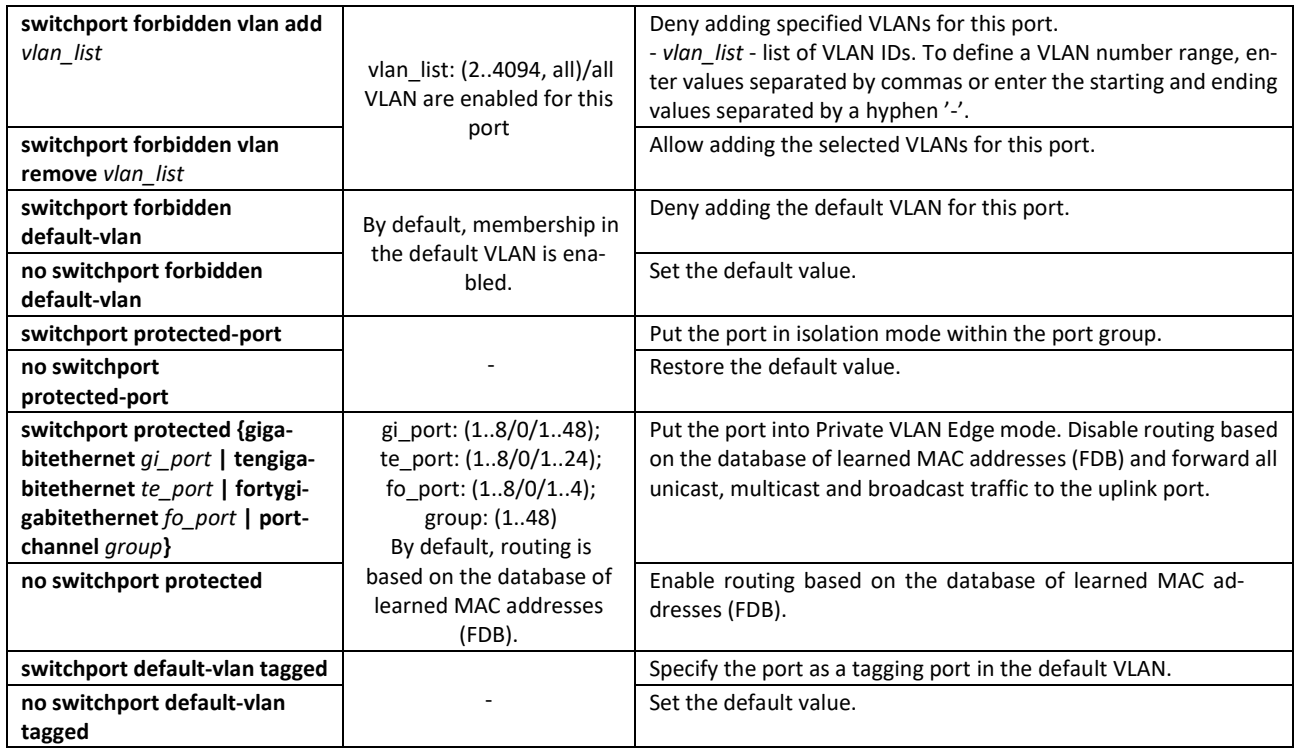

*Privileged EXEC mode commands*

Command line prompt in the Privileged EXEC mode is as follows:

console#

Table 77 — Privileged EXEC mode commands

| Command                                                                                                    | Value/Default value                                                                    | Action                                         |
|----------------------------------------------------------------------------------------------------|----------------------------------------------------------------------------------------|------------------------------------------------|
| show vlan                                                                                                    |                                                                                        | Show information on all VLANs.                 |
| show vlan tag vlan_id                                                                                                    | vlan id: (14094)                                                                       | Show information on a specific VLAN by ID.     |
| show vlan internal usage                                                                                                    |                                                                                        | Show VLAN list for internal use by the switch. |
| show<br>default-vlan-membership<br>[gigabitethernet $qi$ port $ $<br>tengigabitethernet te_port  <br>fortygigabitethernet fo port  <br>port-channel group  <br>detailed] | gi port: (18/0/148);<br>te port: (18/0/124);<br>fo port: $(18/0/14)$ ;<br>group: (148) | Show default VLAN group members.               |

*EXEC mode commands*

Command line prompt in the EXEC mode is as follows:

console#

Table 78 — EXEC mode commands

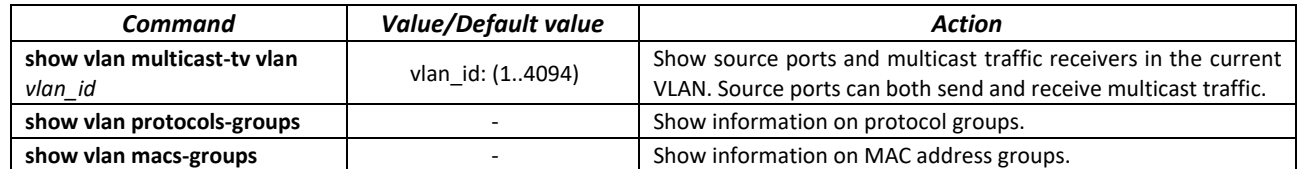

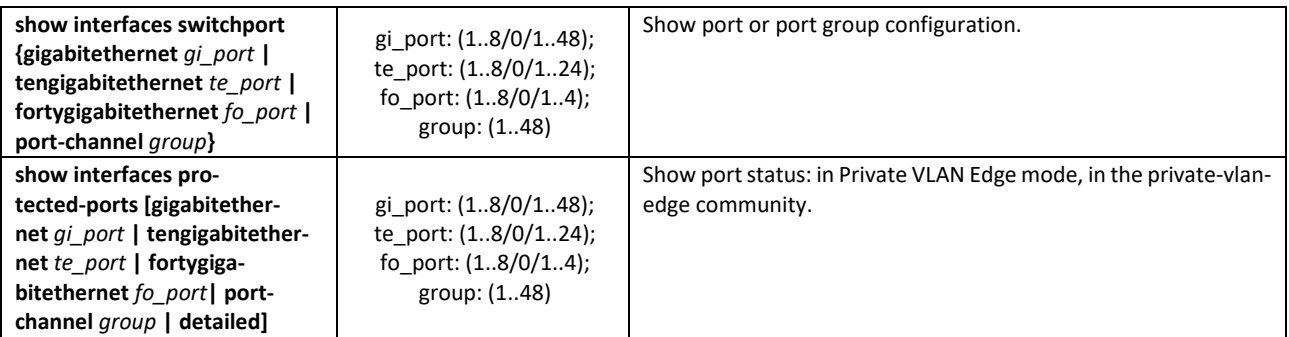

#### *Command execution example*

**Show information on all VLANs:** 

console# **show vlan**

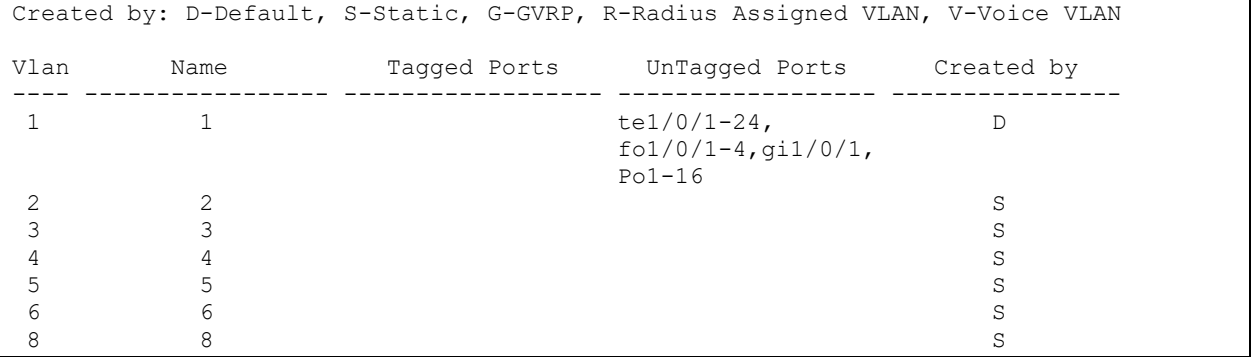

Show source ports and multicast traffic receivers in VLAN 4:

```
console# show vlan multicast-tv vlan 4
```

```
Source ports : te0/1
Receiver ports: te0/2, te0/4, te0/8
```
**Show information on protocol groups:** 

```
console# show vlan protocols-groups
```
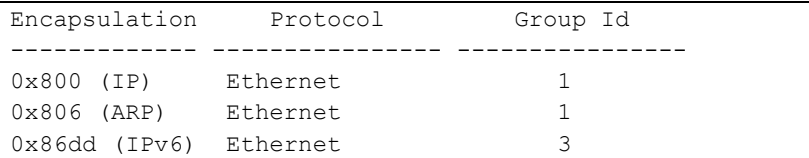

Show TenGigabitEthernet 0/1 port configuration:

console# **show interfaces switchport TengigabitEthernet** 0/1

```
Added by: D-Default, S-Static, G-GVRP, R-Radius Assigned VLAN, T-Guest VLAN, V-Voice 
VLAN
Port : te1/0/1
Port Mode: Trunk
Gvrp Status: disabled
Ingress Filtering: true
Acceptable Frame Type: admitAll
Ingress UnTagged VLAN ( NATIVE ): 1
Protected: Disabled
```
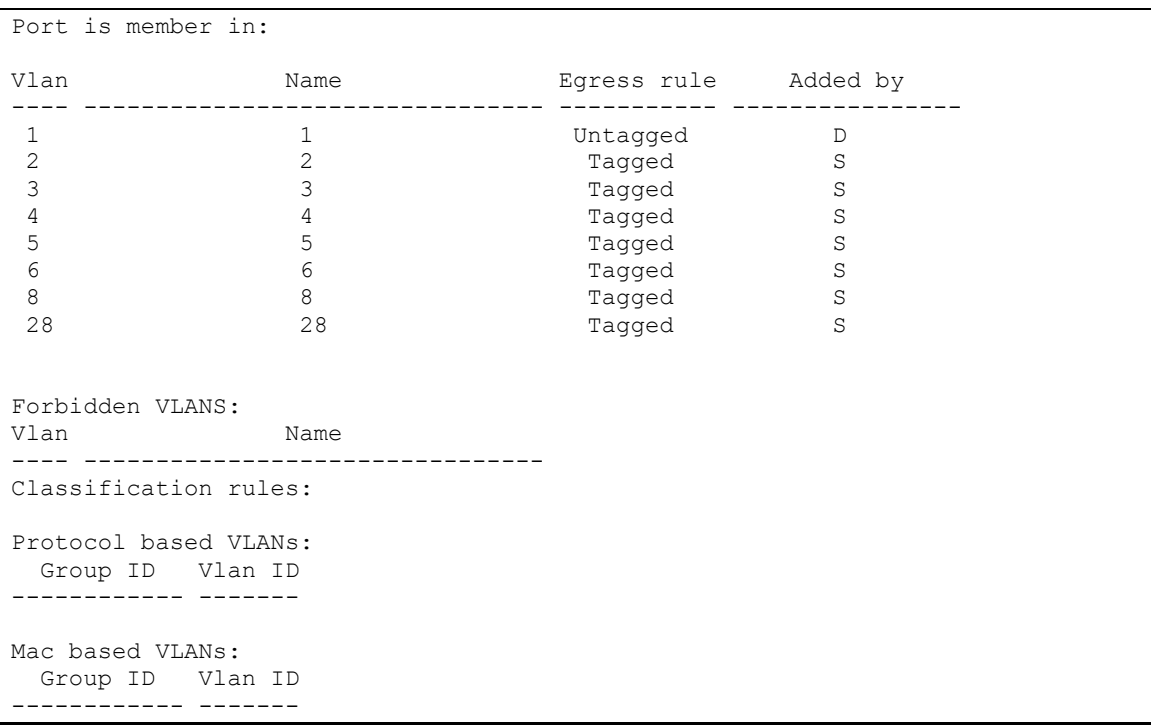

# *5.10.3 Private VLAN configuration*

Private VLAN (PVLAN) technology providestraffic distinction on the second layer of the OSI model between switch ports located in the same broadcast domain.

Three types of PLAN ports can be configured on switches:

- promiscuous port which can exchange data between two any interfaces, including isolated and community PVLAN ports;
- isolated port which is completely isolated from other ports within the same PVLAN, except promiscuous ports. PVLANs block all traffic incoming on isolated ports, except traffic from promiscuous ports. Packets from isolated ports can be transmitted to promiscuous ports only.
- community group of ports which can share data with each other and promiscuous ports. These interfaces are separated from other community interfaces and isolated ports within PVLAN on the second layer of the OSI model.

Performing the function of additional port separation using PVLAN is depicted in figure [46.](#page-104-0)<br>Promiscuous ports

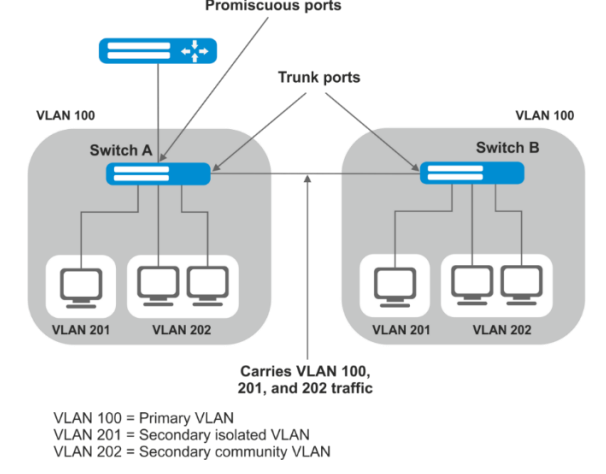

<span id="page-104-0"></span>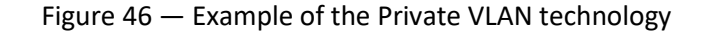

Command line prompt in configuration modes of Ethernet, VLAN and ports group interfaces:

```
console# configure
console(config)# interface {tengigabitethernet te_port | gigabitethernet
gi_port | port-channel group | range {…} | vlan vlan_id}
console(config-if)#
```
Table 79 — Commands of Ethernet configuration mode

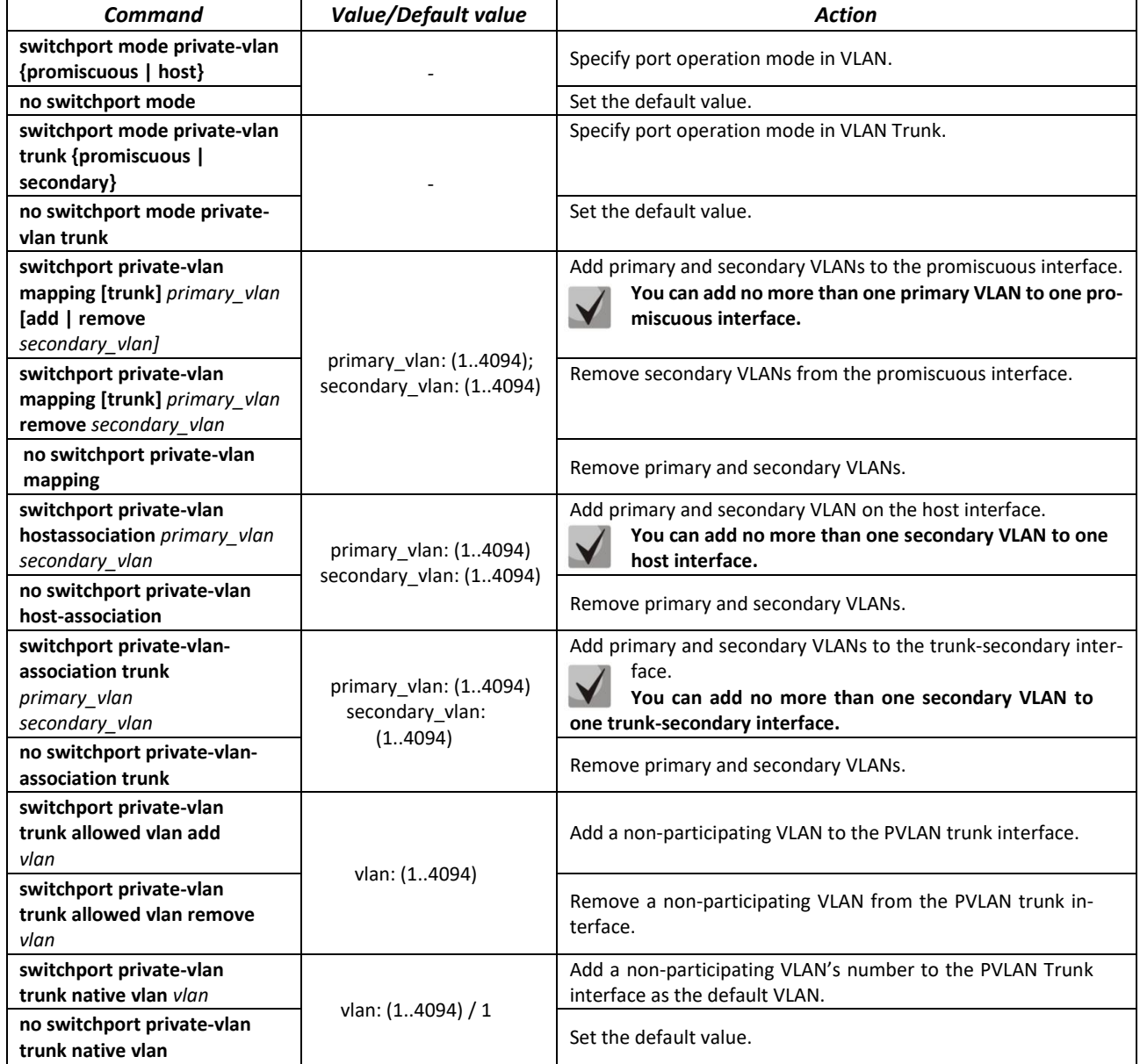

Table 80 — VLAN configuration mode commands

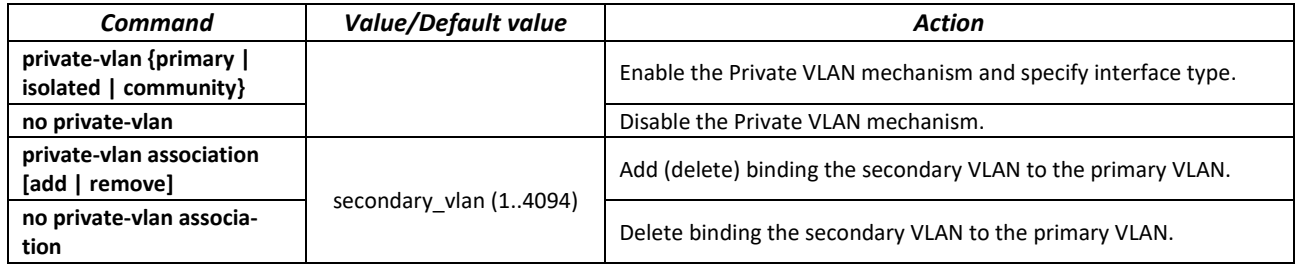

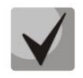

**Maximal number of secondary VLANs is 256 Maximal number of community VLAN that can be associated with one primary VLAN is 8.**

*Interfaces configuration example of the Switch A is depicted in figure [46\)](#page-104-0)*

- promiscuous port interface gigabitethernet 1/0/4
- isolated port gigabitethernet 1/0/1
- community port  $-$  gigabitethernet  $1/0/2$ ,  $1/0/3$ .

```
interface gigabitethernet 1/0/1
 switchport mode private-vlan host
description Isolate
switchport forbidden default-vlan
switchport private-vlan host-association 100 201
exit
!
interface gigabitethernet 1/0/2
switchport mode private-vlan host
description Community-1
switchport forbidden default-vlan
switchport private-vlan host-association 100 202
exit 
!
interface gigabitethernet 1/0/3
switchport mode private-vlan host
description Community-2
switchport forbidden default-vlan
switchport private-vlan host-association 100 202
exit
!
interface gigabitethernet 1/0/4
switchport mode private-vlan promiscuous
description to_Router
switchport forbidden default-vlan
switchport private-vlan mapping 100 add 201-202
exit
!
interface tengigabitethernet 1/0/1 
switchport mode trunk
switchport trunk allowed vlan add 100,201-202
description trunk-sw1-sw2
switchport forbidden default-vlan
exit
!
interface vlan 100
name primary
private-vlan primary
private-vlan association add 201-202
exit
!
interface vlan 201
name isolate
private-vlan isolated
exit
!
interface vlan 202
name community
private-vlan community
```
# $\triangle$  eltex

*Interfaces configuration example for Private VLAN Trunk technology* 

- $\bullet$  trunk-isolated port  $-$  gigabitethernet  $1/0/1$
- trunk-community port gigabitethernet 1/0/2, 1/0/3
- $\bullet$  trunk-promiscous port  $-$  gigabitethernet 1/0/4.

```
interface gigabitethernet 1/0/1
 switchport mode private-vlan trunk secondary
 description Trunk-Isolated
switchport private-vlan trunk allowed vlan add 301
switchport private-vlan association trunk 100 201
exit
!
interface gigabitethernet 1/0/2
switchport mode private-vlan trunk secondary
description Trunk-Community
switchport private-vlan trunk allowed vlan add 301 
switchport private-vlan association trunk 100 202
exit
!
interface gigabitethernet 1/0/3
switchport mode private-vlan trunk secondary
description Trunk-Community
switchport private-vlan trunk allowed vlan add 301
 switchport private-vlan trunk native vlan 302 
switchport private-vlan association trunk 100 202
exit
!
interface gigabitethernet 1/0/4
 switchport mode private-vlan trunk promiscuous
description Trunk-Promiscuous
switchport private-vlan trunk allowed vlan add 301
switchport private-vlan mapping trunk 100 add 201-202
exit
!
interface tengigabitethernet 1/0/1 
switchport mode trunk
switchport trunk allowed vlan add 100,201-202
description trunk-sw1-sw2
switchport forbidden default-vlan
exit
!
interface vlan 100
name primary
private-vlan primary
private-vlan association add 201-202
exit
!
interface vlan 201
name isolate
private-vlan isolated
exit
!
interface vlan 202
name community
 private-vlan community
```
# *5.10.4 IP interface configuration*

An IP interface is created when an IP address is assigned to any of the interfaces of the device, gigabitethernet, tengigabitethernet, fortygigabitethernet, oob, port-channel or VLAN.

Command line prompt in the IP interface configuration mode is as follows.

```
console# configure
console(config)# interface ip A.B.C.D
console(config-ip)#
```
This mode is available from the configuration mode and designed for configuration of IP interface parameters.

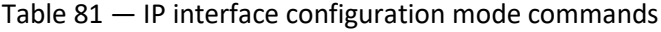

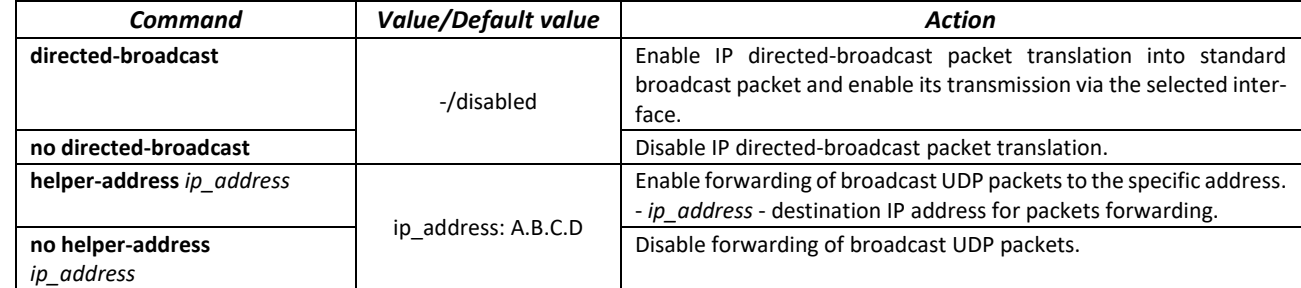

*Command execution example*

**Enable the directed-broadcast function:** 

```
console# configure
console(config)#interface PortChannel 1
console(config-if)#ip address 100.0.0.1 /24
console(config-if)#exit
console(config)# interface ip 100.0.0.1
console(config-ip)# directed-broadcast
```
# **5.11 Selective Q-in-Q**

This function uses configured filtering rules based on internal VLAN numbers (Customer VLAN) to add and external SPVLAN (Service Provider's VLAN), substitute Customer VLAN, and block traffic.

A list of traffic processing rules is created for the device.

*Ethernet and Port-Channel interface (interface range) configuration mode commands*

Command line prompt in the configuration interface configuration mode is as follows:

```
console# configure
console(config)# interface { gigabitethernet gi_port | tengigabitethernet 
te_port | fortygigabitethernet fo_port | oob | port-channel group | range
{…}}
console(config-if)#
```
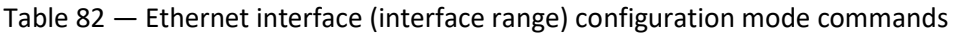

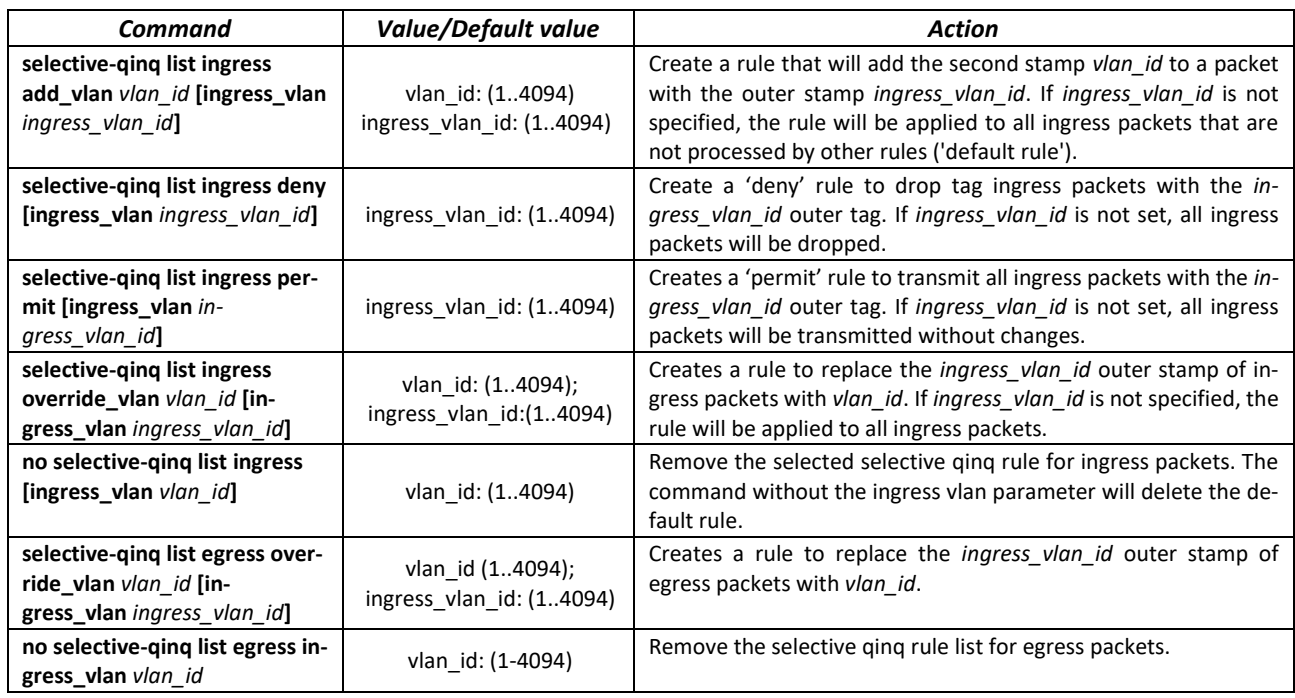

#### *EXEC mode commands*

Command line prompt in the EXEC mode is as follows:

console#

Table 83 — EXEC mode commands

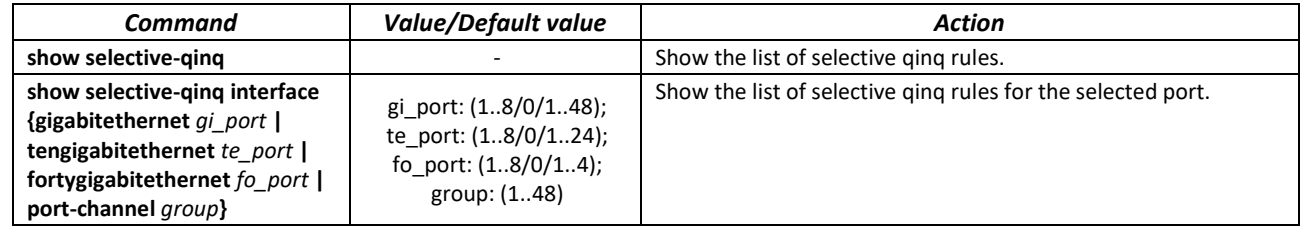

*Command execution example*

**EXECT** Create a rule that will replace the outer stamp 11 of the ingress packet with 10.

```
console# configure
console(config)# interface tengigabitethernet 1/0/1
console(config-if)# selective-qinq list ingress override vlan 10 
ingressvlan 11
console(config-if)# end
```
Show the list of created selective qinq rules:

console# **show selective-qinq** 

```
Direction Interface Rule type Vlan ID Classification by Parameter 
 --------- --------- --------------- -------- ---------------- ------------------
ingress te0/1 override_vlan 10 ingress_vlan 11
```
# **5.12 Broadcast storm control for different traffic (broadcast, multicast, unknown unicast)**

Storm occurs as a result of excessive amount of broadcast, multicast or unknown unicast messages transmitted simultaneously via a single network port, which causes delays and network resources overloads. A storm can occur if there are looped segments in the Ethernet network.

The switch measures the transfer rate of received broadcast, multicast or unknown unicast traffic on the ports with enabled broadcast storm control and drops packets if the transfer rate exceeds the maximum value.

#### *Ethernet interface configuration mode commands*

Command line prompt in the Ethernet or port group interface configuration mode is as follows:

console(config-if)#

Table 84 — Ethernet interface configuration mode commands

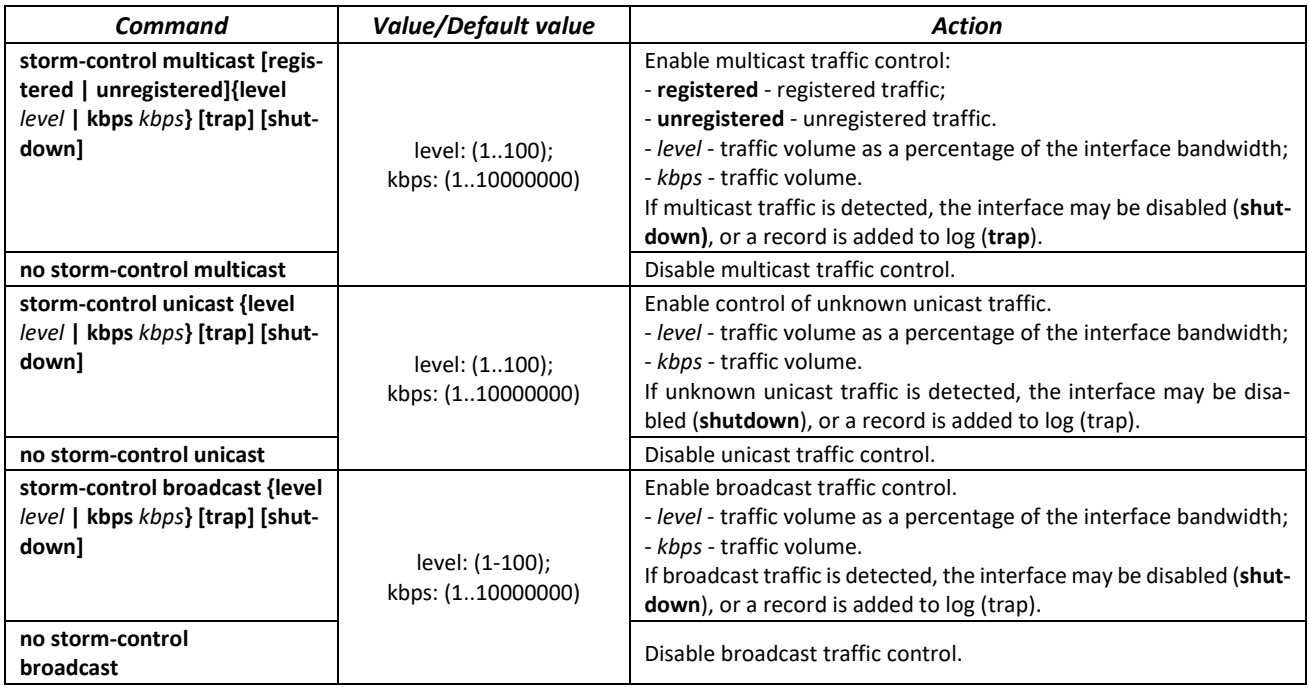

*EXEC mode commands*

Command line prompt in the EXEC mode is as follows:

console#

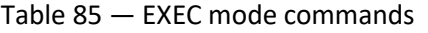

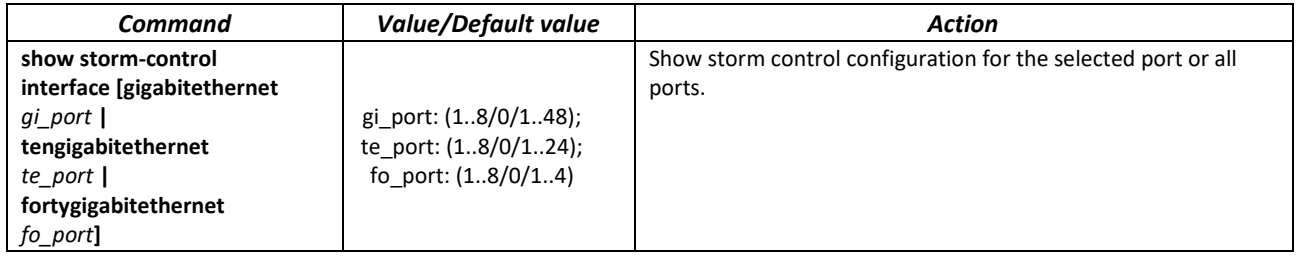

*Command execution example*

 Enable broadcast, multicast or unicast traffic control for Ethernet interface no. 3. Set the transfer rate for controlled traffic: 5,000 kbps for broadcast traffic, 30% of the bandwidth for multicast traffic, 70% for unknown unicast traffic.

```
console# configure
console(config)# interface TengigabitEthernet 0/3
console(config-if)# storm-control broadcast kbps 5000 shutdown
console(config-if)# storm-control multicast level 30 trap
console(config-if)# storm-control unicast level 70 trap
```
# **5.13 Link Aggregation Groups (LAG)**

The switches support Link aggregation groups (LAG) in the number corresponding to Table 9 ('Link aggregation group (LAG)'). Each port group should include Ethernet interfaces operating at the same speed in full-duplex mode. Aggregation of ports into group will increase bandwidth between the communicating devices and adds resiliency. The switch interprets the port group as a single logical port.

Two port group operation modes are supported: static group and LACP group. For description of LACP group, see the corresponding configuration section.

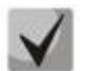

#### **To add an interface into a group, you have to restore the default interface settings if they were modified.**

You can add interfaces into a link aggregation group in the Ethernet interface configuration mode only.

Command line prompt in the Ethernet interface configuration mode is as follows:

console(config-if)#

Table 86 — Ethernet interface configuration mode commands

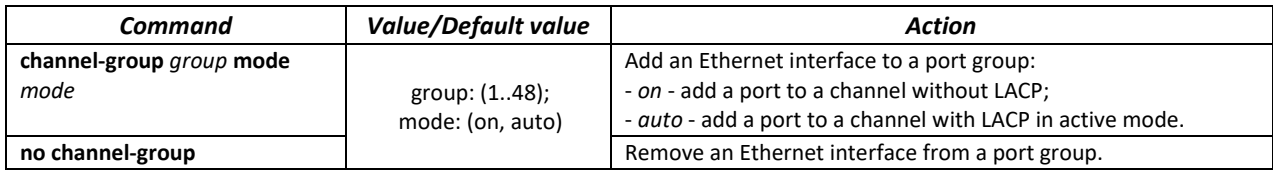

# *Global configuration mode commands*

Command line prompt in the global configuration mode is as follows:

```
console# configure
console(config)#
```
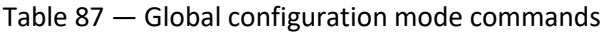

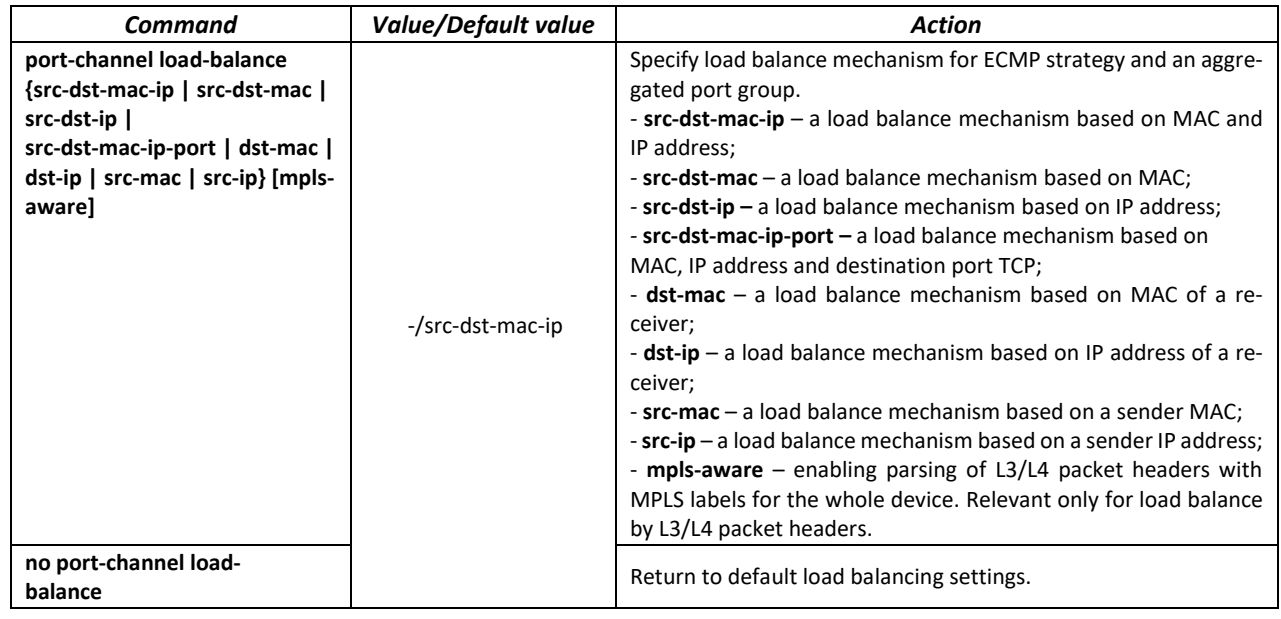

*EXEC mode commands*

Command line prompt in the EXEC mode is as follows:

console>

```
Table 88 — EXEC mode commands
```
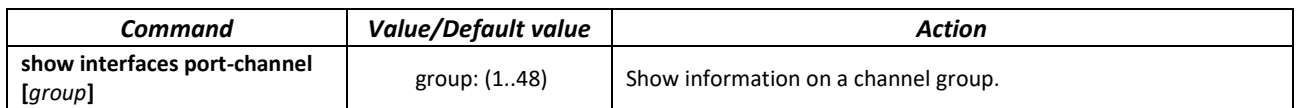

# *5.13.1 Static link aggregation groups*

Static LAG groups are used to aggregate multiple physical links into a single link, which increases link bandwidth and adds resiliency. For static groups, the priority of links in an aggregated linkset is not specified.

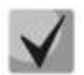

# **To enable an interface to operate in a static group, use command 'channel-group {group} mode on' in the configuration mode of the interface.**

# *5.13.2 LACP link aggregation protocol*

Key function of the Link Aggregation Control Protocol (LACP) is to aggregate multiple physical links into a single link. Link aggregation increases link bandwidth and adds resiliency. LACP allows for traffic transmission via aggregated links according to the defined priorities.

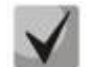

#### **To enable an interface to operate via LACP, use command 'channel-group {group} mode auto' in the configuration mode of the interface.**

*Global configuration mode commands*

Command line prompt in the global configuration mode is as follows:

console(config)#

#### Table 89 — Global configuration mode commands

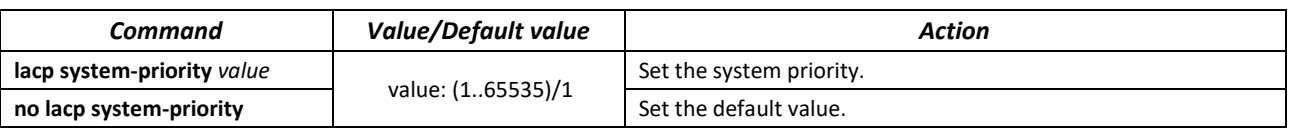

*Ethernet interface configuration mode commands*

Command line prompt in the Ethernet interface configuration mode is as follows:

console(config-if)#

#### Table 90 — Ethernet interface configuration mode commands

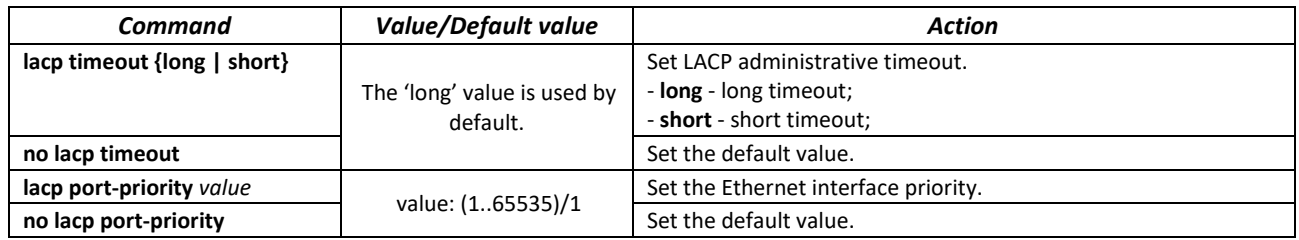

#### *EXEC mode commands*

Command line prompt in the EXEC mode is as follows:

console#

#### Table 91 — EXEC mode commands

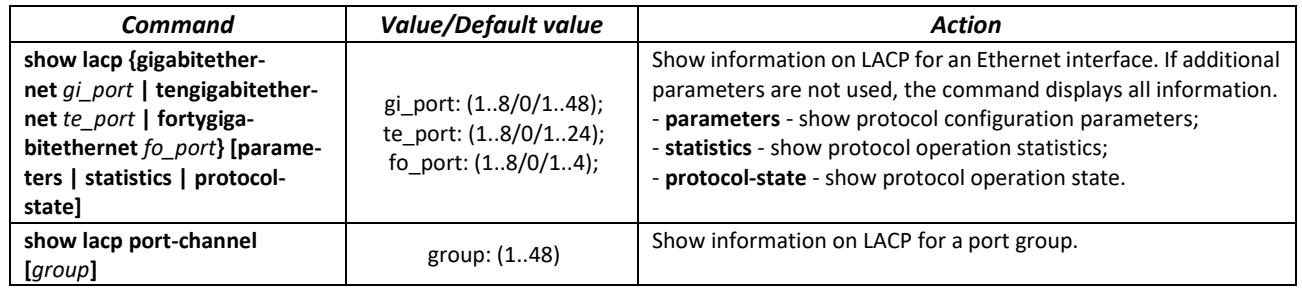

*Command execution example*

 Create the first LACP port group that includes two Ethernet interfaces 3 and 4. Group operation transfer rate is 1000Mbps. Set the system priority to 6, priorities 12 and 13 for ports 3 and 4 respectively.

```
console# configure
console(config)# lacp system-priority 6
console(config)# interface port-channel 1
console(config-if)# speed 10000
console(config-if)# exit
console(config)# interface TengigabitEthernet 1/0/3
console(config-if)# speed 10000
console(config-if)# channel-group 1 mode auto
console(config-if)# lacp port-priority 12
console(config-if)# exit
console(config)# interface TengigabitEthernet 1/0/4
console(config-if)# speed 10000
console(config-if)# channel-group 1 mode auto
console(config-if)# lacp port-priority 13
console(config-if)# exit
```
# *5.13.3 Multi-Switch Link Aggregation Group (MLAG) configuration*

Like LAGs, virtual LAGs combine one or more Ethernet lines to increase speed and provide fault tolerance. MLAG is also known as VPC (Virtual port-channel). In usual LAG, aggregated lines must be on the same physical device, while in the case of VPC, the aggregated lines are on different physical devices. The VPC function allows you to combine two physical devices into one virtual one.

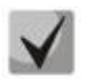

**When configuring VPCs on same switches, the firmware version must be the same.**

# **VPC Port-Channel is controlled only by the switch with the Primary role, the Secondary switch uses the Primary settings.**

#### *Global configuration mode commands*

Command line prompt in the global configuration mode is as follows:

console(config)#

#### Table 92 — Global configuration mode commands

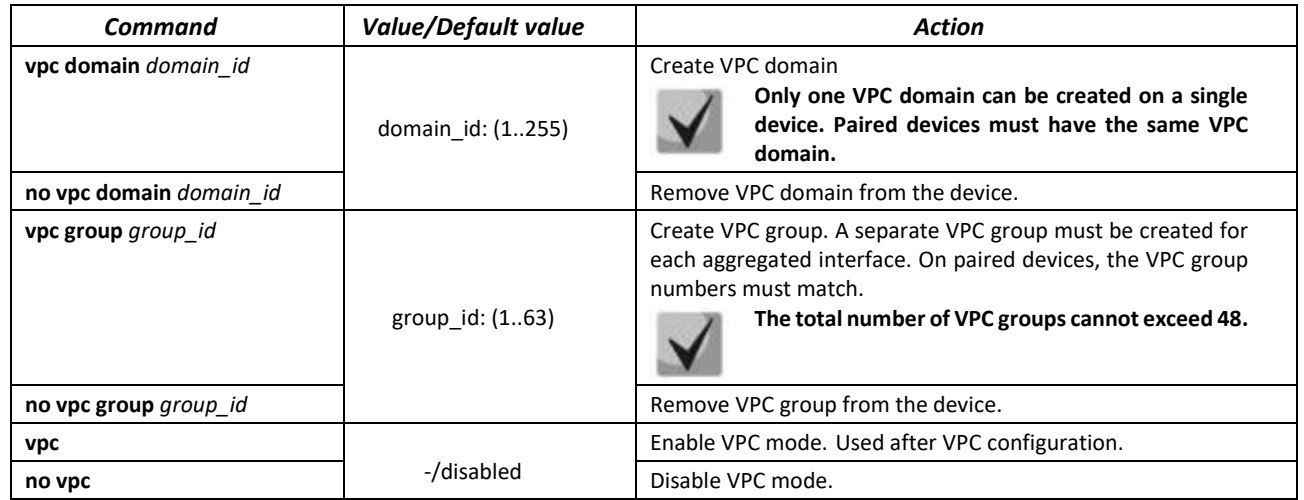

*VPC configuration mode commands*

Command line prompt in the VPC configuration mode is as follows:

console(config)# vpc domain domain\_id console(config-vpcdomain)#

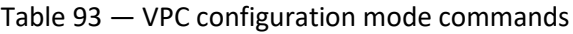

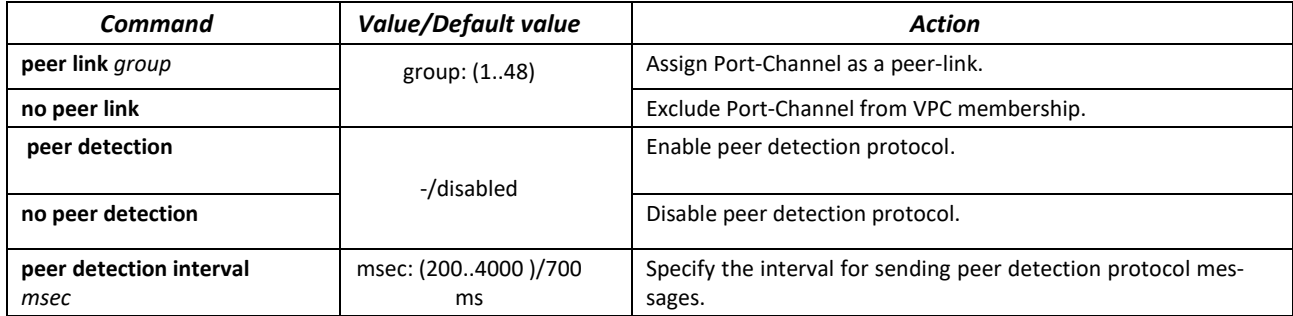

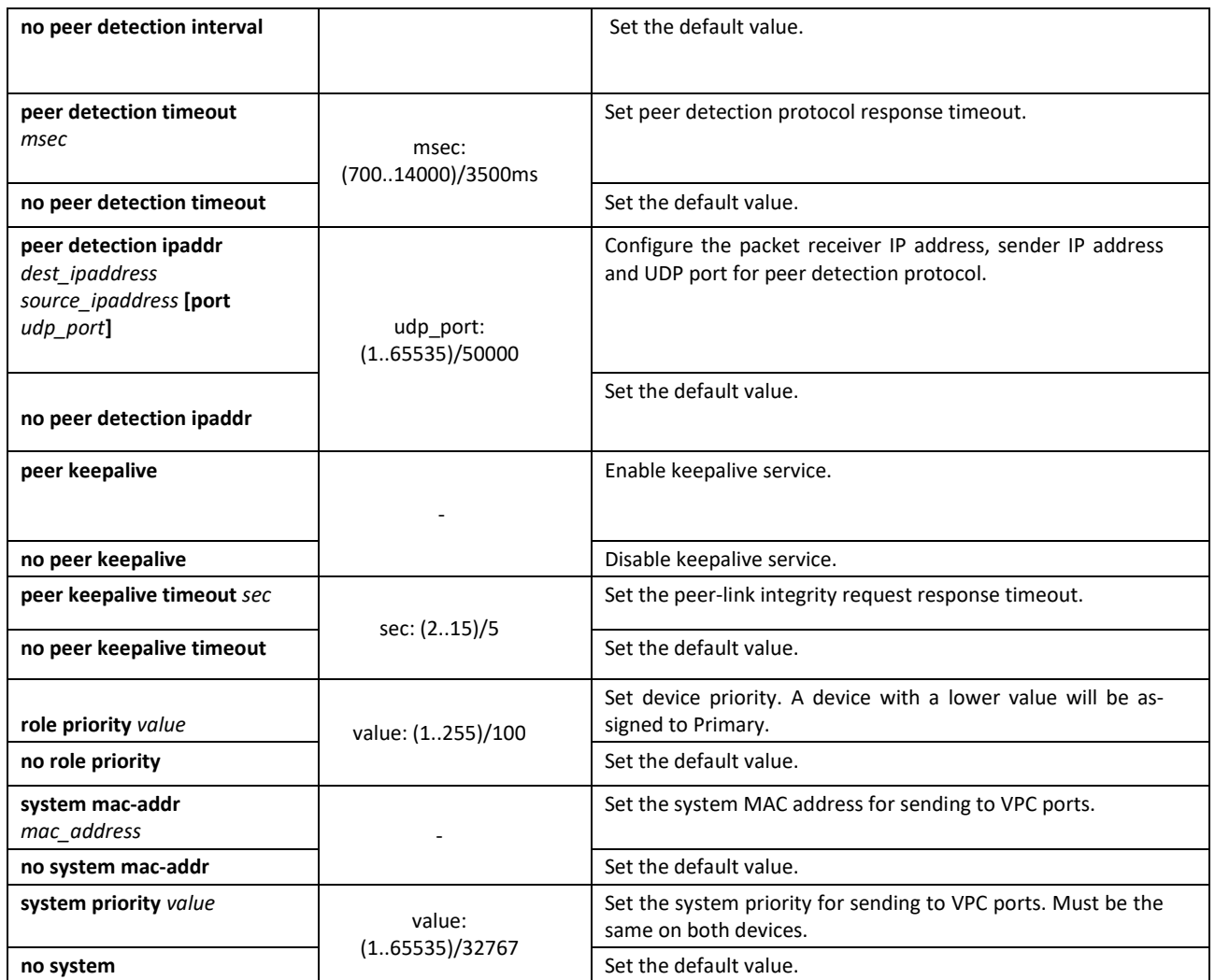

#### *VPC group configuration mode commands*

Command line prompt in the VPC group configuration mode is as follows:

```
 console(config)# vpc group group-id
```
console(config-group)#

#### Table 94 — VPC group configuration mode commands

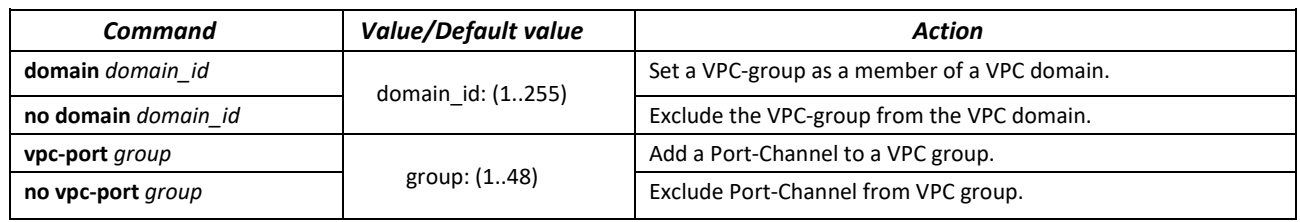

#### *EXEC mode commands*

Command line prompt in the EXEC mode is as follows:

console#

#### Table 95 — EXEC mode commands

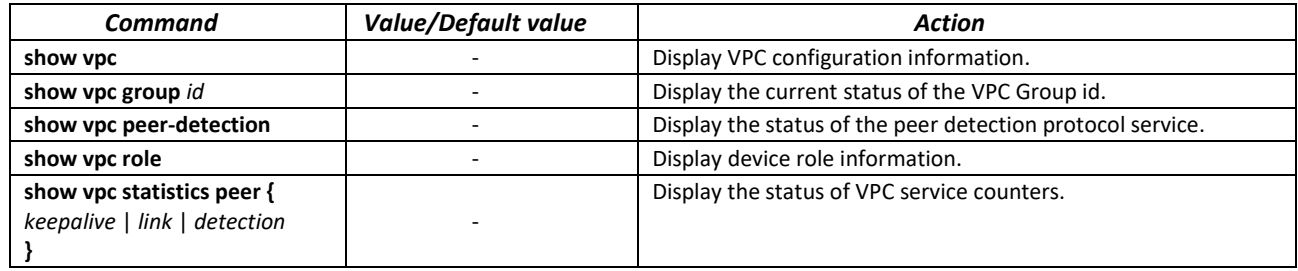

# **5.14 IPv4 addressing configuration**

This section describes commands used to configure IP addressing static parameters: IP address, subnet mask, default gateway. For DNS and ARP configuration, see the corresponding configuration sections.

#### *Ethernet, port group or VLAN interface configuration mode commands*

Command line prompt in the Ethernet, port group or VLAN and Loopback interface configuration mode is as follows:

console(config-if)#

#### Table 96 — Ethernet interface configuration mode commands

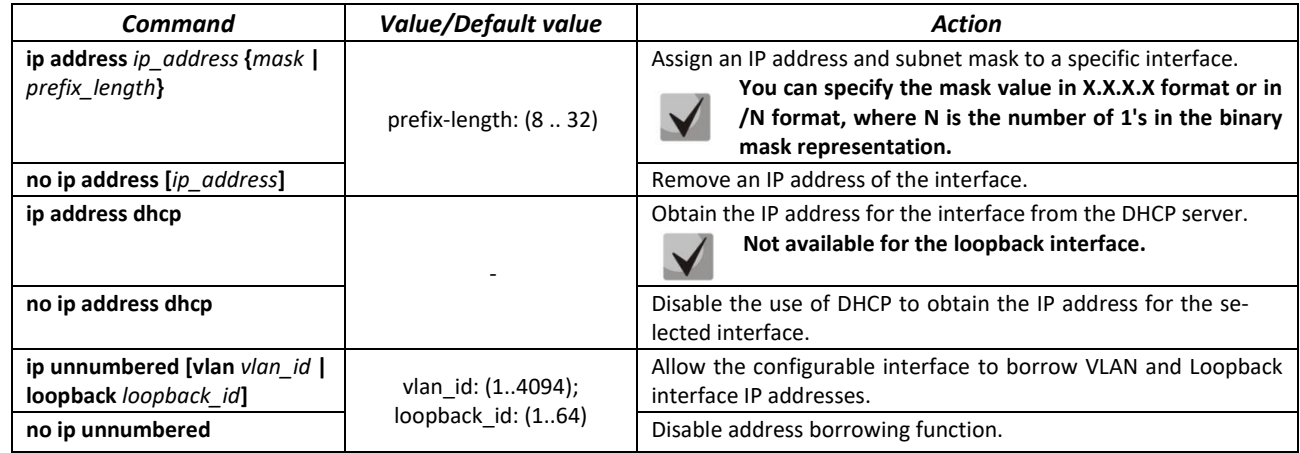

*Global configuration mode commands*

Command line prompt in the global configuration mode is as follows:

console(config)#

#### Table 97 — Global configuration mode commands

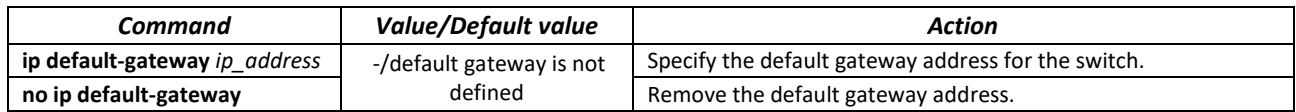

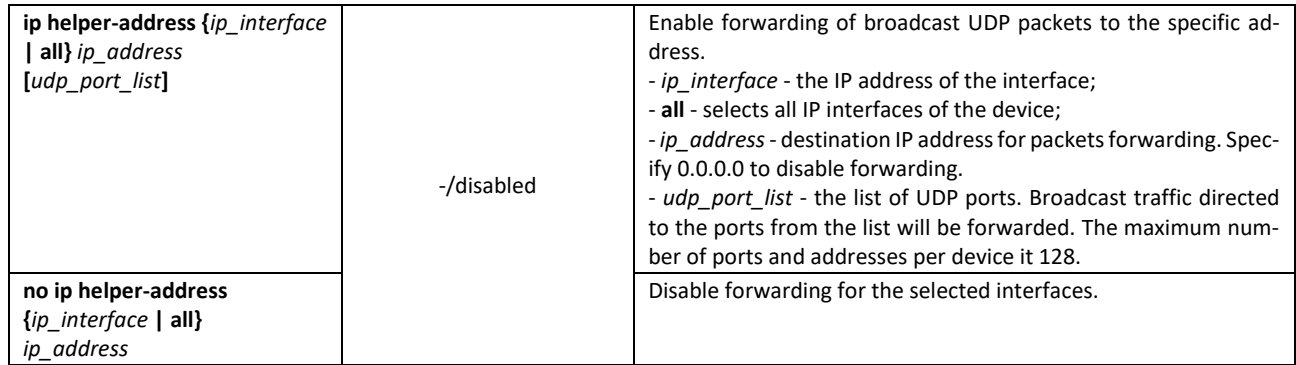

*Privileged EXEC mode commands*

Command line prompt in the Privileged EXEC mode is as follows:

console#

Table 98 — Privileged EXEC mode commands

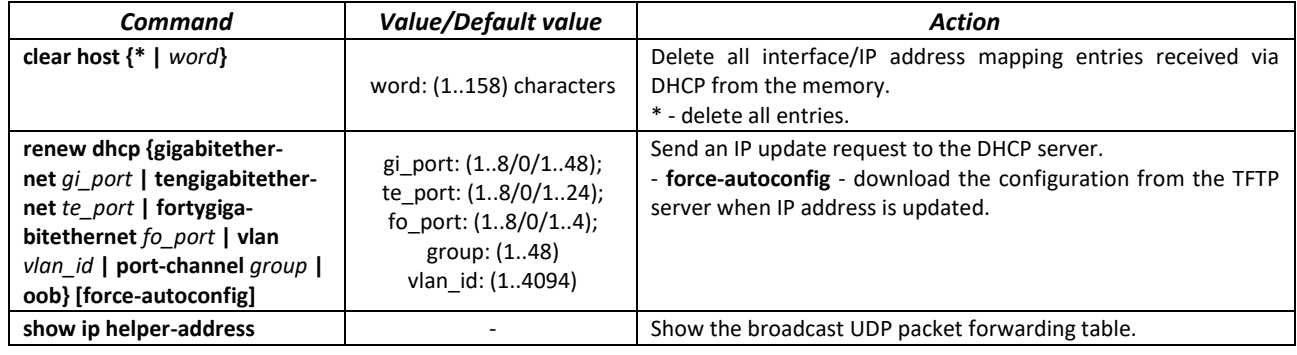

*EXEC mode commands*

Command line prompt in the EXEC mode is as follows:

console>

Table 99 **—** EXEC mode commands

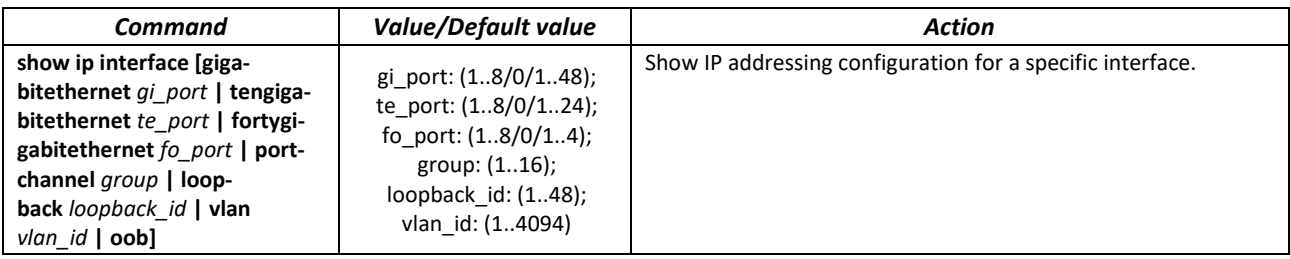

# **5.15 Green Ethernet configuration**

Green Ethernet is a technology that reduces the device power consumption by disabling power supply to unused electric ports and changing the levels of transmitted signals according to the cable length.

# *Global configuration mode commands*

Command line prompt in the global configuration mode is as follows:

console(config)#

Table 100 — Global configuration mode commands

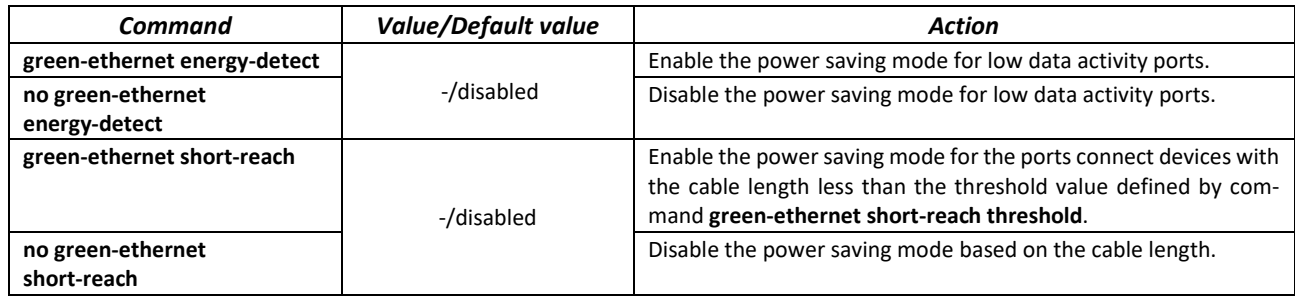

#### *Inetrface configuration mode commands*

Command line prompt in the Ethernet interface configuration mode is as follows:

console(config-if)#

Table 101 — Ethernet interface configuration mode commands

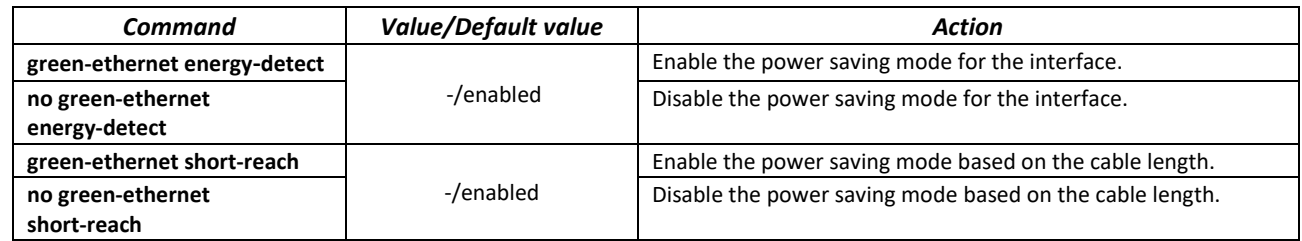

*Privileged EXEC mode commands*

Command line prompt in the Privileged EXEC mode is as follows:

console#

Table 102 — Privileged EXEC mode commands

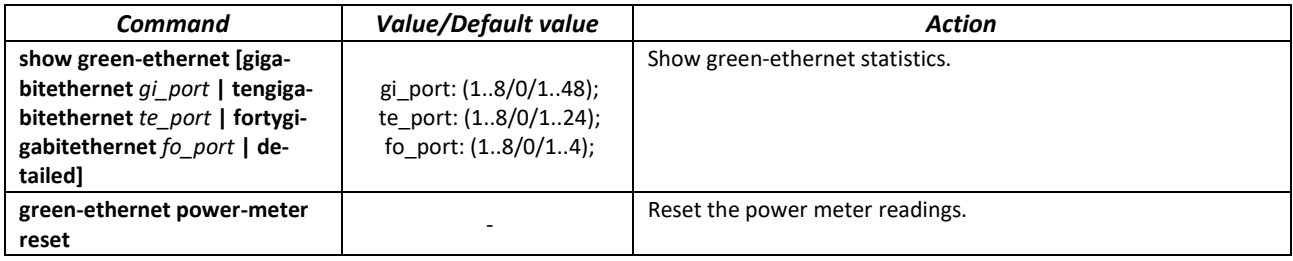

# *Command execution example*

Show green-ethernet statistics:

console# **show green-ethernet detailed**

```
Energy-Detect mode: Disabled
Short-Reach mode: Disabled
Power Savings: 82% (0.07W out of maximum 0.40W)
Cumulative Energy Saved: 0 [Watt*Hour]
Short-Reach cable length threshold: 50m
Port Energy-Detect Short-Reach VCT Cable
       Admin Oper Reason Admin Force Oper Reason Length
       -------- ----- ---- ------- ----- ----- ---- ------- ----------
te1/0/1 on off on off off
te1/0/2 on off on off off
te1/0/3 on off on off off 
te1/0/4 on off on off off
te1/0/5 on off on off off 
te1/0/6 on off on off off
```
# **5.16 IPv6 addressing configuration**

# *5.16.1 IPv6 protocol*

The switch supports IPv6 protocol. IPv6 support is an essential feature, since IPv6 is planned to replace IPv4 addressing completely. IPv6 protocol has an extended address space of 128 bit instead of 32 bit in IPv4. An IPv6 address is 8 blocks separated by a colon with each block having 16 bit represented as 4 hexadecimal number.

In addition to a larger address space, IPv6 has a hierarchical addressing scheme, provides route aggregation, simplifies routing tables and boosts router performance by using neighbor discovery.

Local IPv6 addresses (IPv6Z) are assigned to the interfaces; use the following format in the command syntax for IPv6Z addresses:

<*ipv6-link-local-address*>%<*interface-name*>

```
where:
interface-name — interface name:
interface-name = vlan<integer> | ch<integer> |<physical-port-name>
integer = <decimal-number> | <integer><decimal-number>
decimal-number = 0 | 1 | 2 | 3 | 4 | 5 | 6 | 7 | 8 | 9
physical-port-name = gigabitethernet (1..8/0/1..48) | tengigabitethernet (1..8/0/1..24) |
fortygigabitethernet (1..8/0/1..4)
```
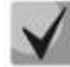

**If the value of a single group or multiple sequential groups in an IPv6 address are zeros, e.g. 0000, these groups may be omitted. For example, FE40:0000:0000:0000:0000:0000:AD21:FE43 address can be shortened to FE40::AD21:FE43. Two 2 separated zero groups cannot be omitted because of the ambiguity of the resulting address.**

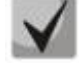

**EUI-64 is an identifier created based on the interface MAC address, which represents by the 64 least significant bits of the IPv6 address. A MAC address is divided into two 24-bit parts separated by the FFFE constant.**

# *Global configuration mode commands*

Command line prompt in the global configuration mode is as follows:

console(config)#

#### Table 103 — Global configuration mode commands

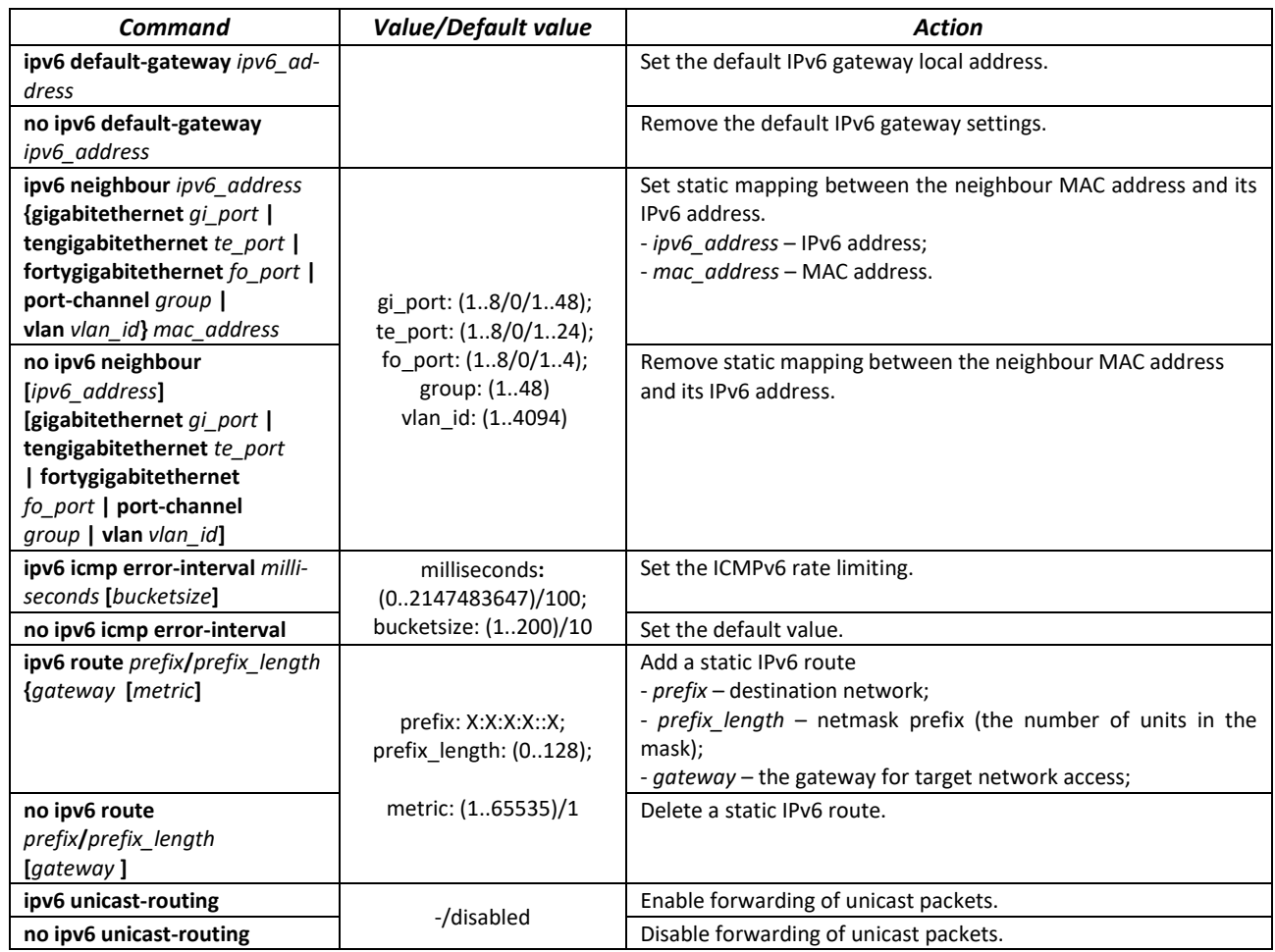

*Interface (VLAN, Ethernet, Port-Channel) configuration mode commands*

Command line prompt in the interface configuration mode is as follows:

console (config-if)#

#### Table 104 — Interface configuration mode commands (Ethernet, VLAN, Port-channel)

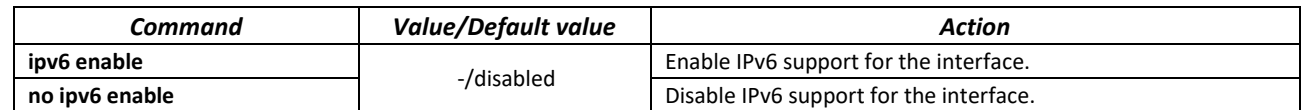

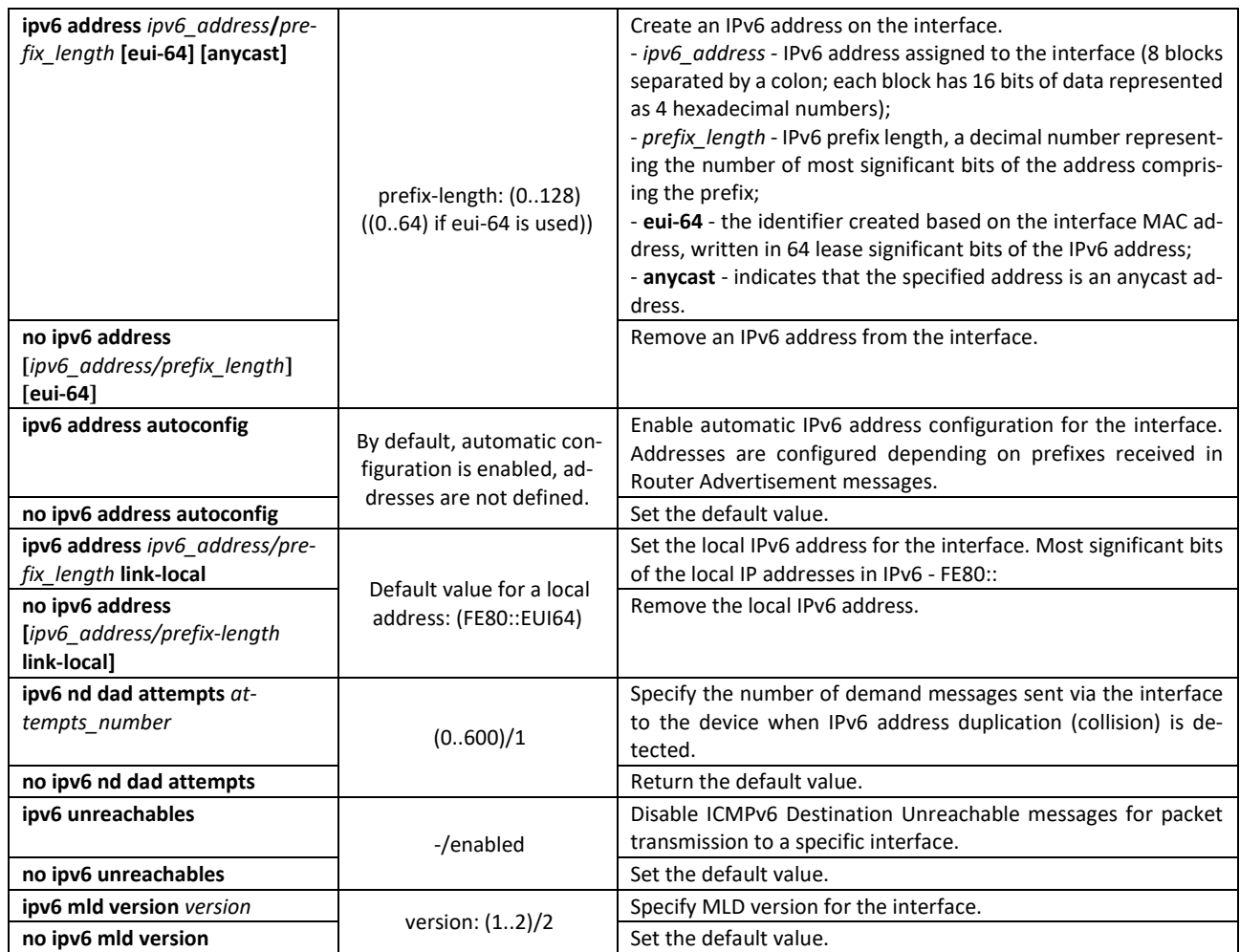

# *Privileged EXEC mode commands*

Command line prompt in the Privileged EXEC mode is as follows:

console#

Table 105 — Privileged EXEC mode commands

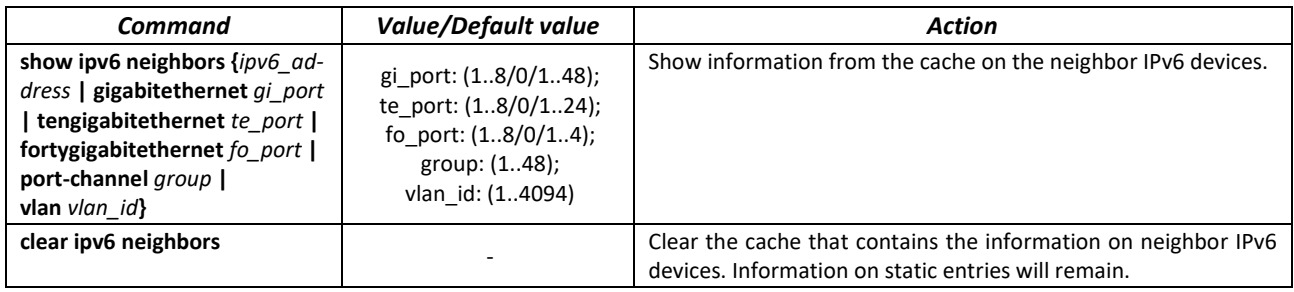

# *EXEC mode commands*

Command line prompt in the EXEC mode is as follows:

console#

Table 106 — EXEC mode commands

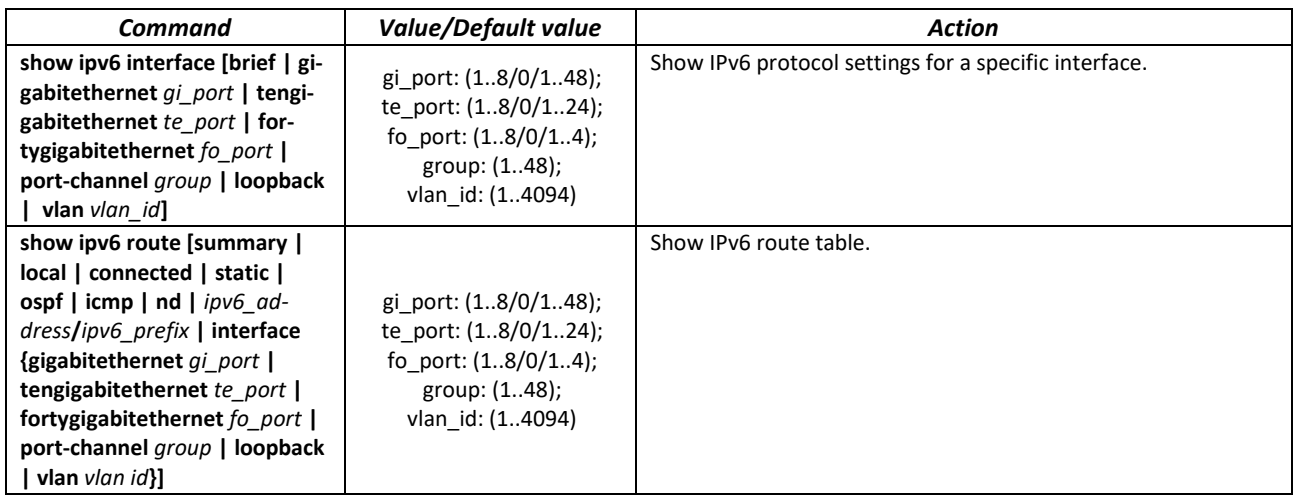

# **5.17 Protocol configuration**

# *5.17.1 DNS configuration*

The key task of DNS is to request the network node (host) IP address by its domain name. The database of network node domain names and corresponding IP addresses is stored on DNS servers.

# *Global configuration mode commands*

Command line prompt in the global configuration mode is as follows:

console(config)#

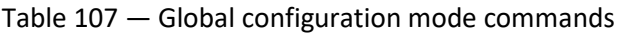

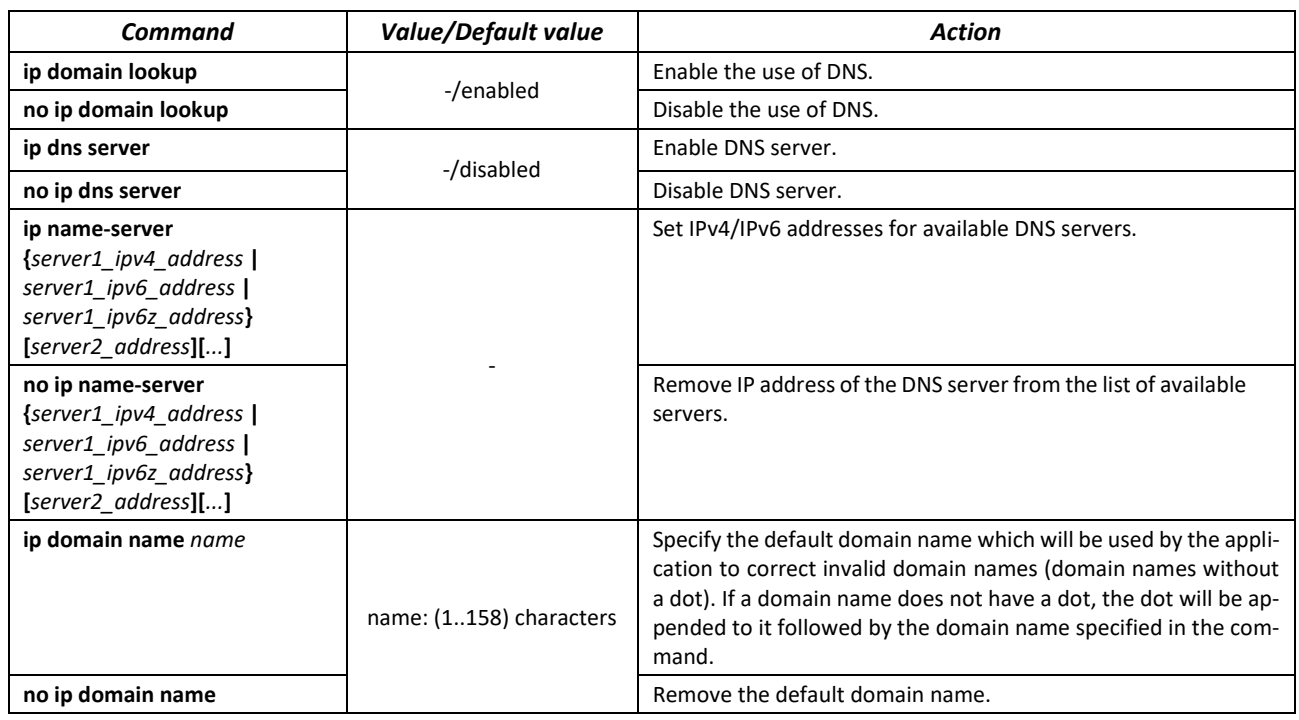

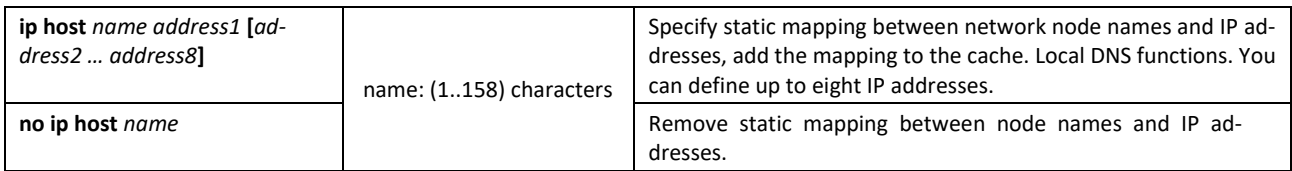

#### *EXEC mode commands*

Command line prompt in the EXEC mode is as follows:

console#

#### Table 108 — EXEC mode commands

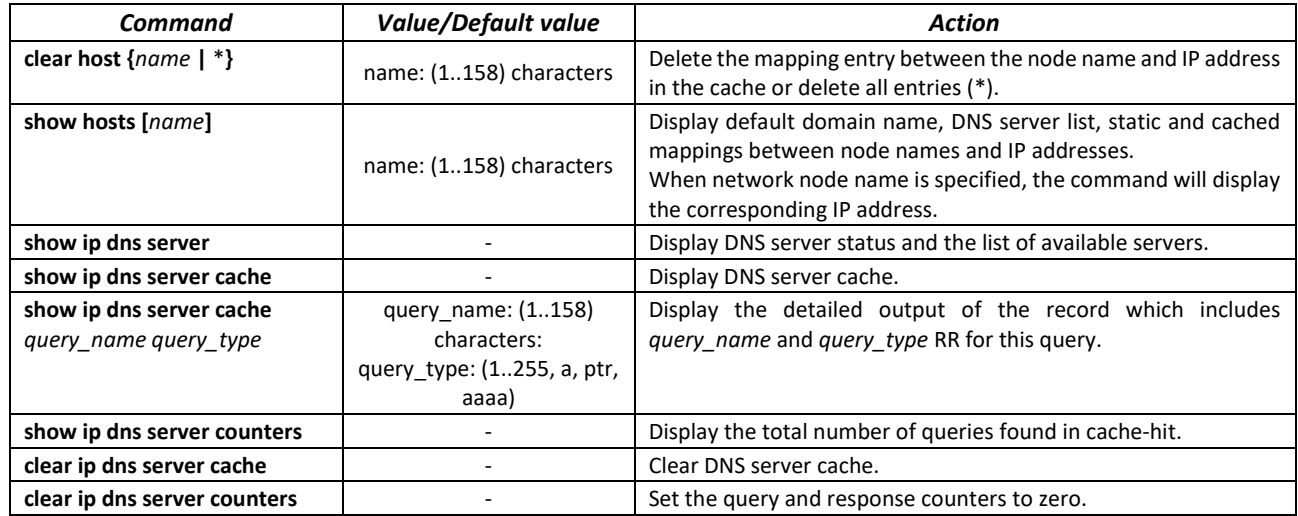

# *Example use of commands*

Use DNS servers 192.168.16.35 and 192.168.16.38 and set **mes** as the default domain name:

```
сonsole# configure
console(config)# ip name-server 192.168.16.35 192.168.16.38
console(config)# ip domain name mes
```
Specify static mapping: network node eltex.mes has the IP address 192.168.16.39:

сonsole# **configure** console(config)# **ip host** eltex.mes 192.168.16.39

# *5.17.2 ARP configuration*

ARP (Address Resolution Protocol) is a link layer protocol used for deriving the MAC address from the IP address contained in the request.

#### *Global configuration mode commands*

Command line prompt in the global configuration mode is as follows:

console(config)#

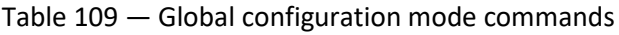

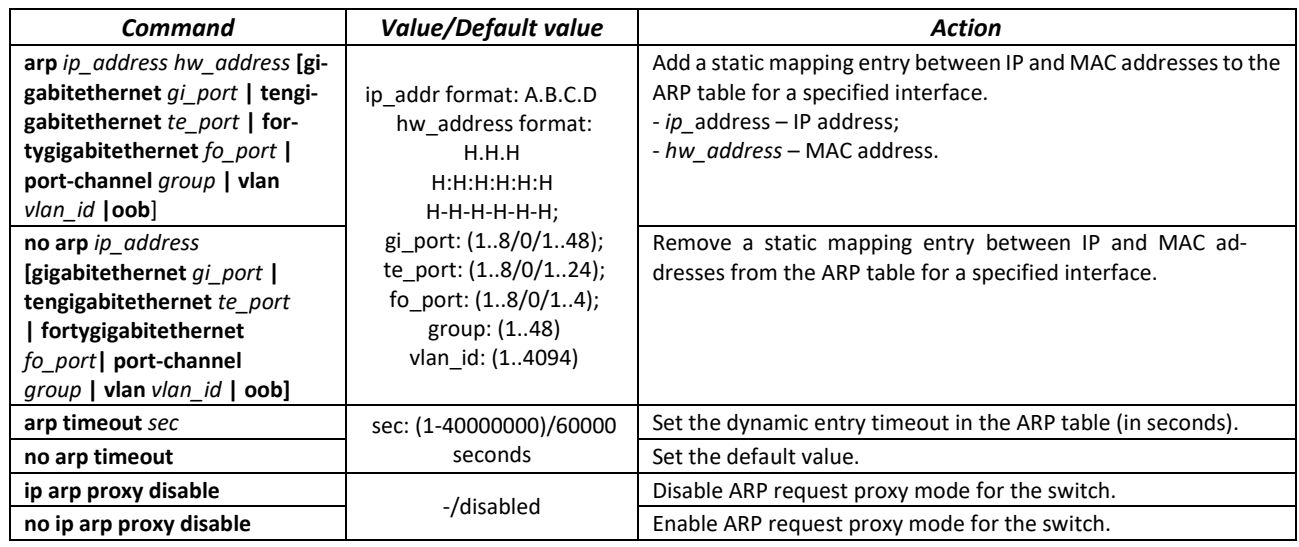

# *Privileged EXEC mode commands*

Command line prompt in the Privileged EXEC mode is as follows:

console#

# Table 110 — Privileged EXEC mode commands

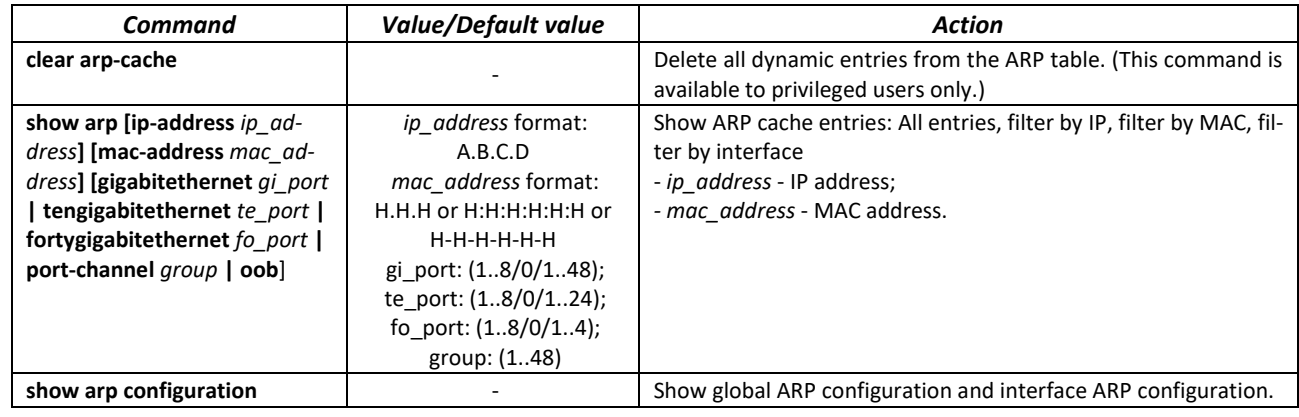

# *Interface configuration mode commands*

Command line prompt in the interface configuration mode is as follows:

console(config-if)#

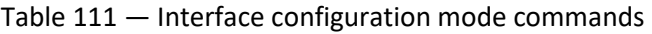

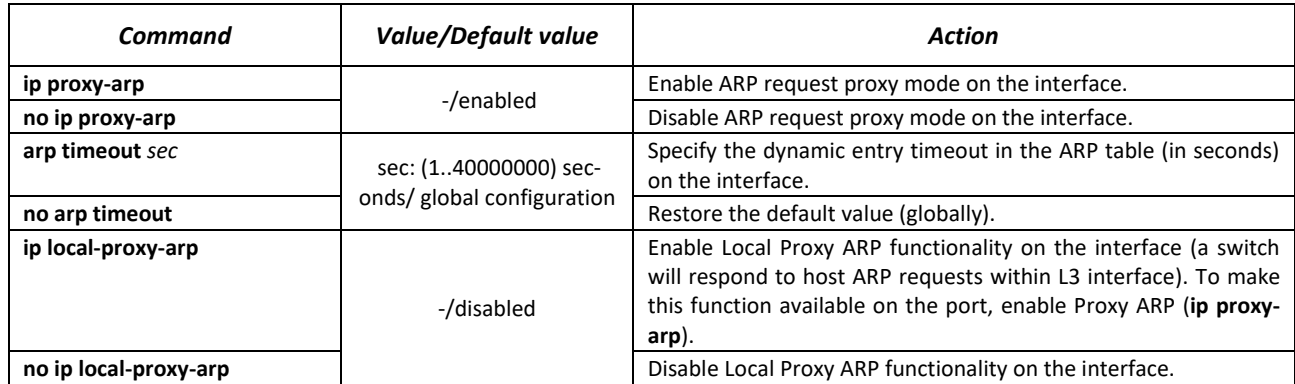

# ,ettex

# *Example use of commands*

Add a static entry to the ARP cache: IP address 192.168.16.32, MAC address 0:0:C:40:F:BC, set dynamic entry timeout in the ARP cache to 12,000 seconds::

```
сonsole# configure
console(config)# arp 192.168.16.32 00-00-0c-40-0f-bc tengigabitethernet
1/0/2
сonsole(config)# exit
сonsole# arp timeout 12000
```
Show the ARP table:

сonsole# **show arp**

VLAN Interface IP address HW address status --------------------- --------------- ------------------- -------------- vlan 1 te0/12 192.168.25.1 02:00:2a:00:04:95 dynamic

# *5.17.3 GVRP configuration*

GARP VLAN Registration Protocol (GVRP). This protocol is used to distribute VLAN identifiers in the network. The basic function of GVRP protocol is used to discover information on VLAN networks that are not in the database upon receiving GVRP messages. The switch obtains information on the missing VLANs and adds it to the database.

#### *Global configuration mode commands*

Command line prompt in the global configuration mode is as follows:

console(config)#

Table 112 — Global configuration mode commands

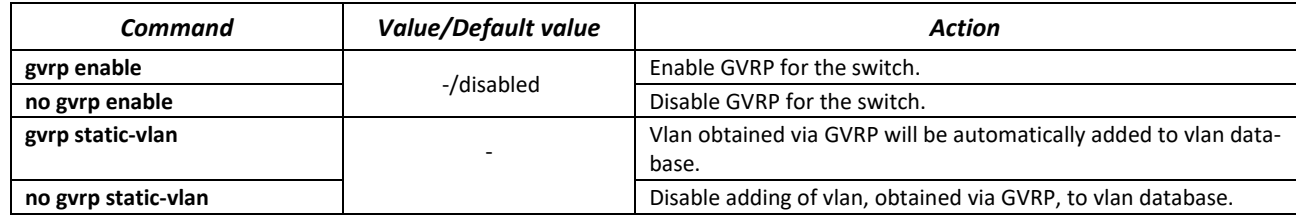

#### *Ethernet or port group interface (interface range) configuration mode commands*

Command line prompt in the Ethernet or port group interface configuration mode is as follows:

```
console# configure
console(config)# interface {gigabitethernet gi_port | tengigabitethernet
te_port | fortygigabitethernet fo_port | port-channel group}
console(config-if)#
```

```
Table 113 — Ethernet interface and interface group configuration mode commands
```
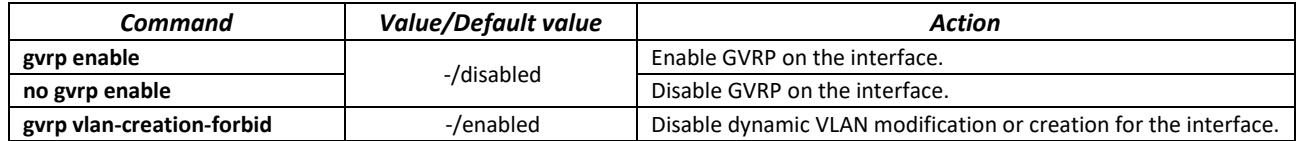

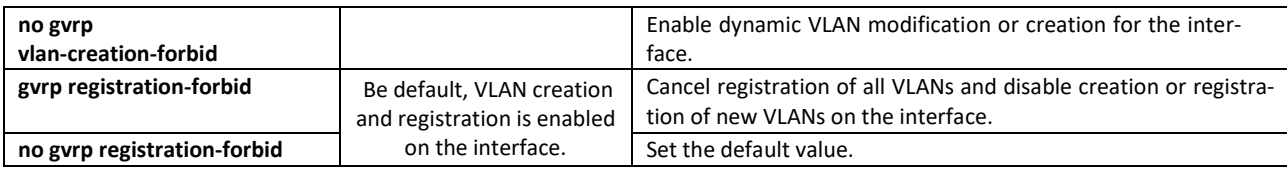

#### *VLAN interface configuration mode commands*

Command line prompt in the VLAN interface configuration mode is as follows:

```
console(config-if)#
```
#### Table 114 — VLAN interface configuration mode commands

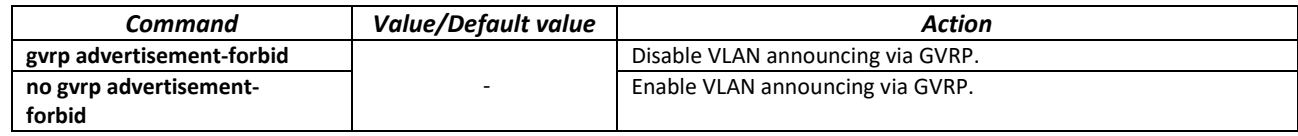

*Privileged EXEC mode commands*

Command line prompt in the Privileged EXEC mode is as follows:

console#

# Table 115 — Privileged EXEC mode commands

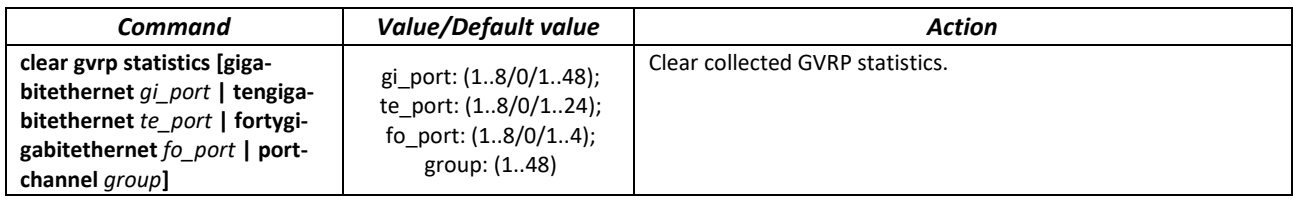

#### *EXEC mode commands*

Command line prompt in the EXEC mode is as follows:

console>

#### Table 116 — EXEC mode commands

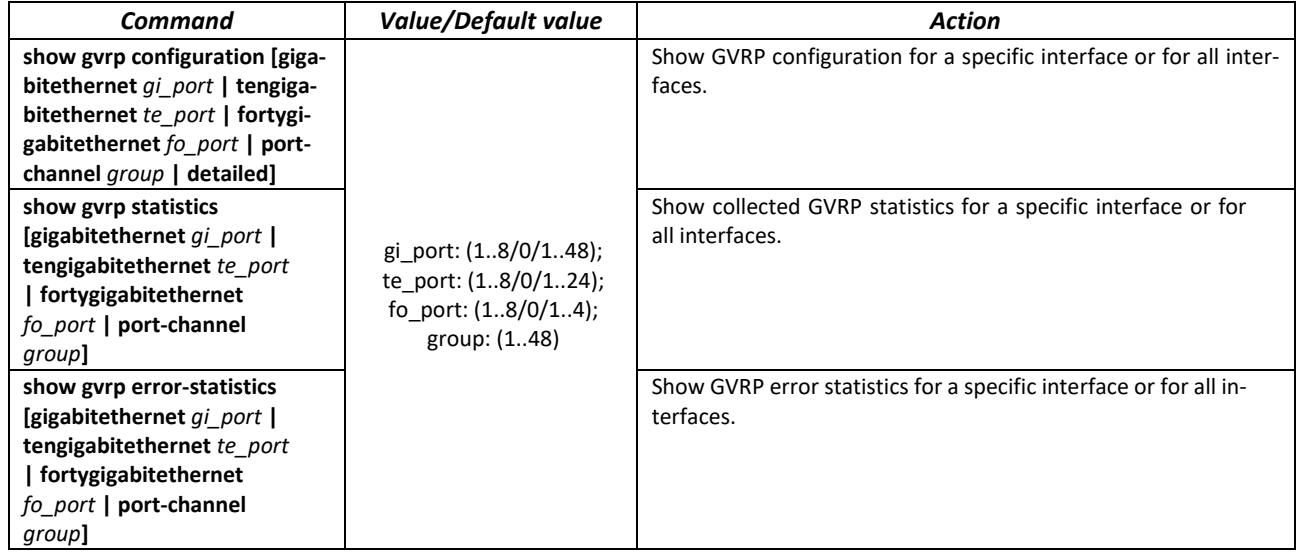

# *5.17.4 Loopback detection mechanism*

This mechanism allows the device to detect loopback ports. The switch detects port loopbacks by sending a frame with the destination address that matchs one of the device MAC addresses.

### *Global configuration mode commands*

Command line prompt in the global configuration mode is as follows:

console(config)#

#### Table 117 **—** Global configuration mode commands

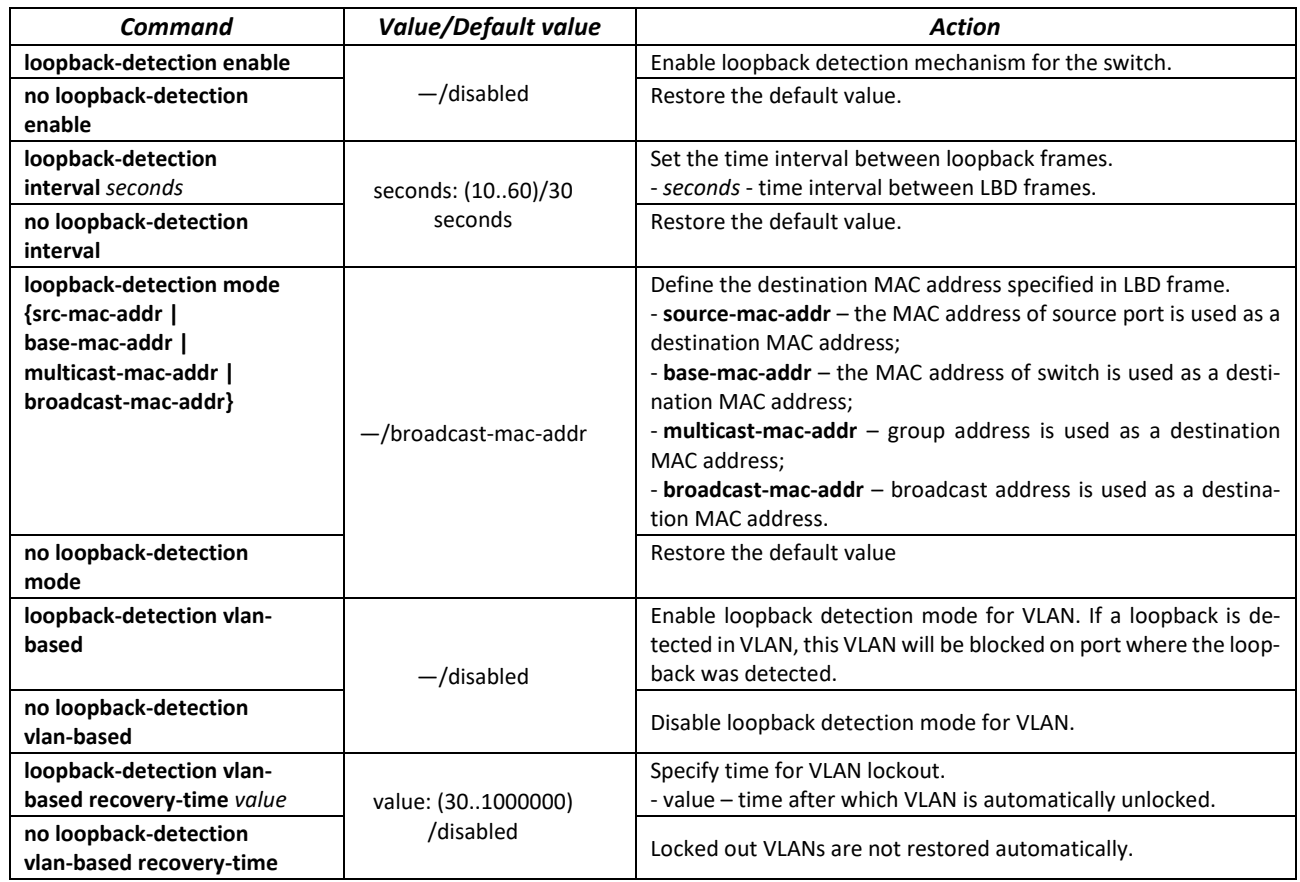

# *Ethernet or port group interface (interface range) configuration mode commands*

Command line prompt in the Ethernet or port group interface configuration mode is as follows:

```
console# configure
console(config)# interface {gigabitethernet gi_port | tengigabitethernet 
te_port | fortygigabitethernet fo_port | port-channel group}
console(config-if)#
```
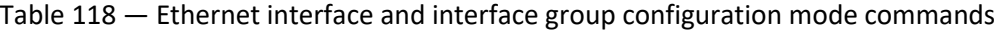

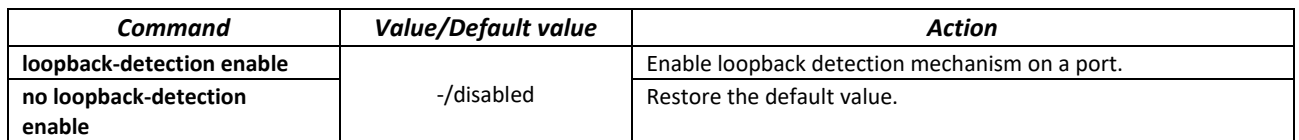

# *EXEC mode commands*

Command line prompt in the EXEC mode is as follows:

console#

Table 119 — EXEC mode commands

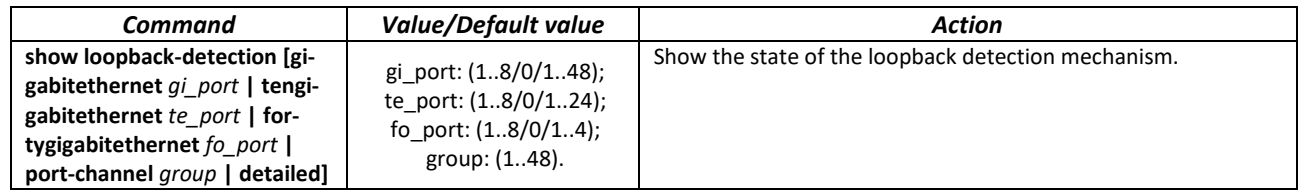

# *5.17.5 STP family (STP, RSTP, MSTP), PVSTР+, RPVSTP+*

The main task of STP (Spanning Tree Protocol) is to convert an Ethernet network with multiple links into a spanning tree loop-free topology. Switches exchange configuration messages using frames in a specific format and selectively enable or disable traffic transmission to ports.

Rapid STP (RSTP) is the enhanced version of STP that enablesfaster convergence of a network to a spanning tree topology and provides higher stability.

Multiple STP (MSTP) is the most recent implementation of STP that supports VLAN. MSTP configures required number of spanning trees independent on the number of VLAN groups on the switch. Each instance may contain multiple VLAN groups. However, one drawback of MSTP it that all MSTP switches should have the same VLAN group configuration.

Per-VLAN Spanning Tree (PVST) maintains a spanning tree instance for each VLAN configured in the network.

# **Max available number of the MSTP instances is specified in table 9.**

Multiprocess STP mechanism is destined for creating independent trees of STP/RSTP/MSTP on the device ports. Status changes of a individual tree do not impact to the status of other trees that allows you to increase network stability and reduce time of the rebuilding trees in case of breakdowns. You should exclude the possibility of appearing the rings between ports-members of different trees. To service isolated trees, a specific process is created for each tree in the system. The device ports of the tree are matched with the process.

# *5.17.5.1 STP, RSTP configuration*

# *Global configuration mode commands*

Command line prompt in the global configuration mode is as follows:

console(config)#

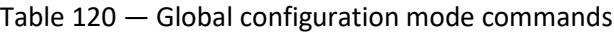

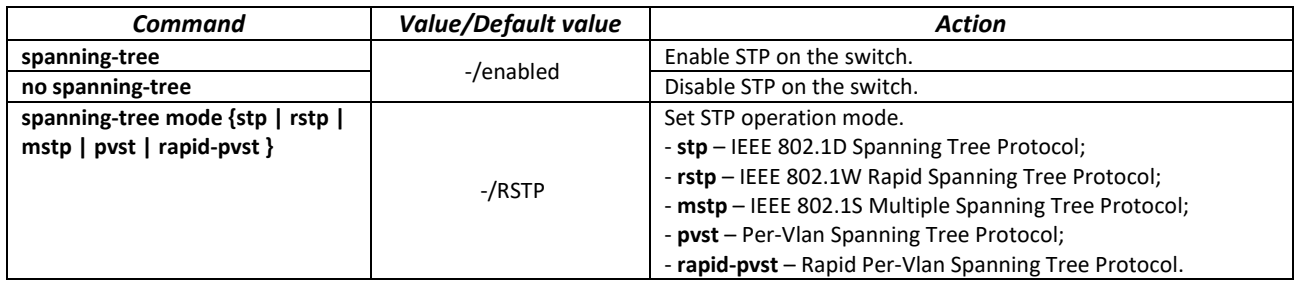

# ACLTEX

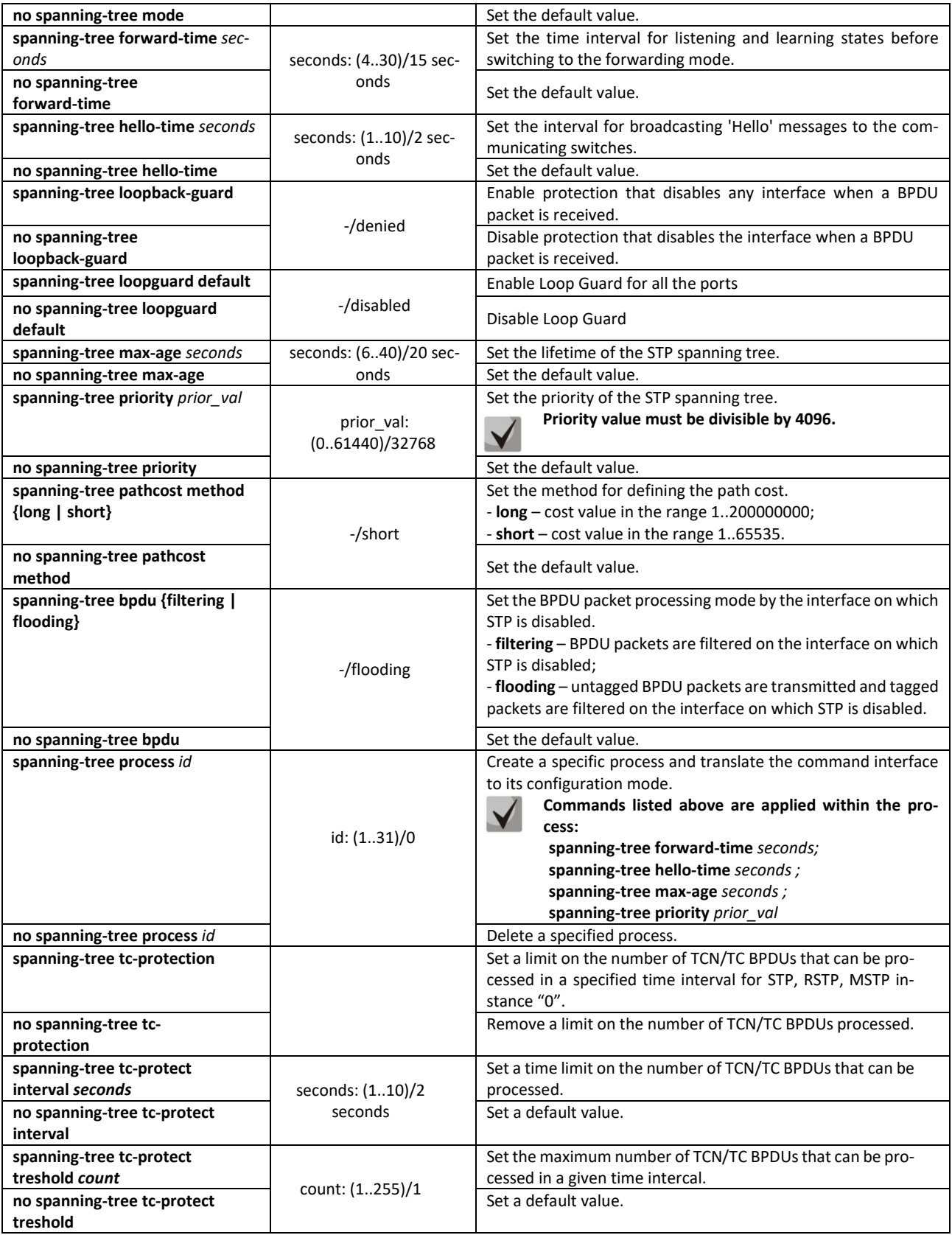

 $\boldsymbol{\varPsi}$ 

**If you set the STP parameters forward-time, hello-time, max-age, make sure that: 2\*(Forward-Delay - 1) >= Max-Age >= 2\*(Hello-Time + 1).**

# *Ethernet or port group interface configuration mode commands*

Command line prompt in the Ethernet or port group interface configuration mode is as follows:

console(config-if)#

# Table 121 — Ethernet or port group interface configuration mode commands

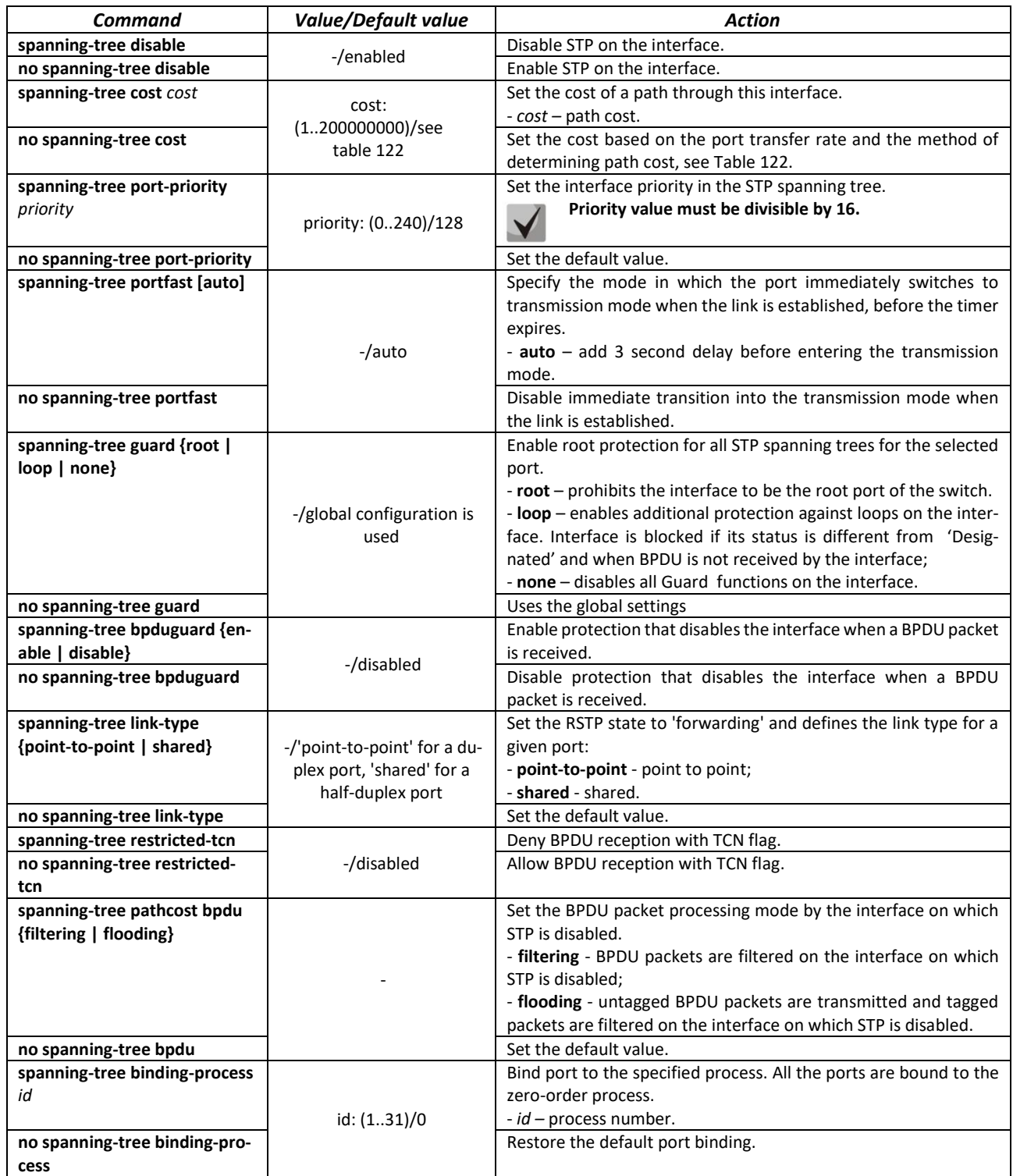

<span id="page-131-0"></span>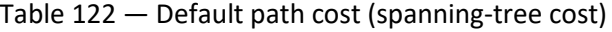

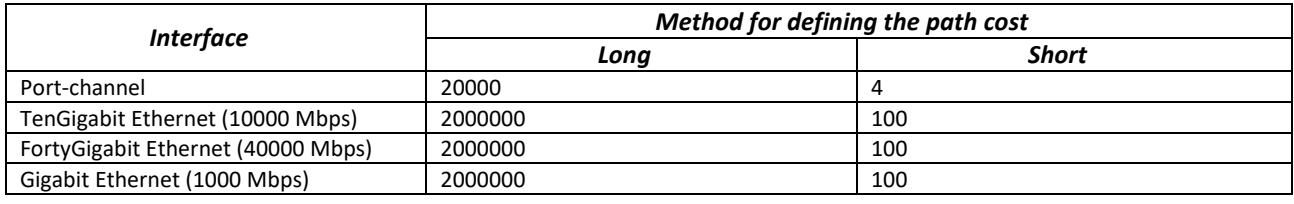

#### *Privileged EXEC mode commands*

Command line prompt in the Privileged EXEC mode is as follows:

console#

Table 123 — Privileged EXEC mode commands

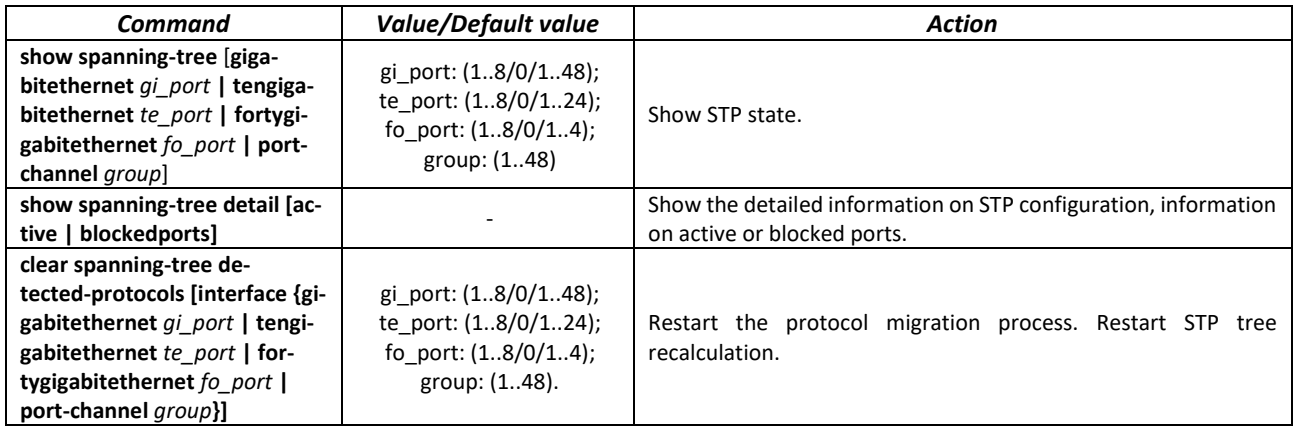

#### *EXEC mode commands*

Command line prompt in the EXEC mode is as follows:

console#

Table 124 — EXEC mode commands

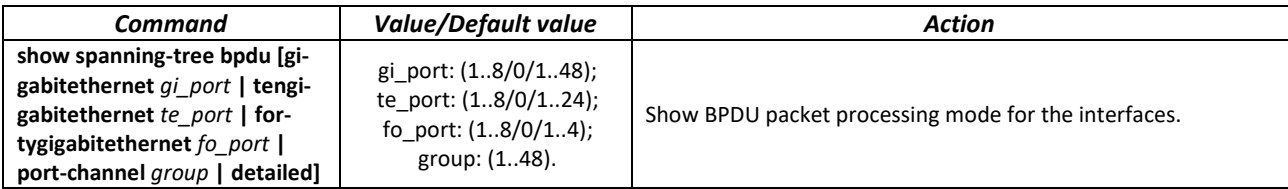

#### *5.17.5.2 MSTP configuration*

# *Global configuration mode commands*

Command line prompt in the global configuration mode is as follows:

console(config)#

#### Table 125 — Global configuration mode commands

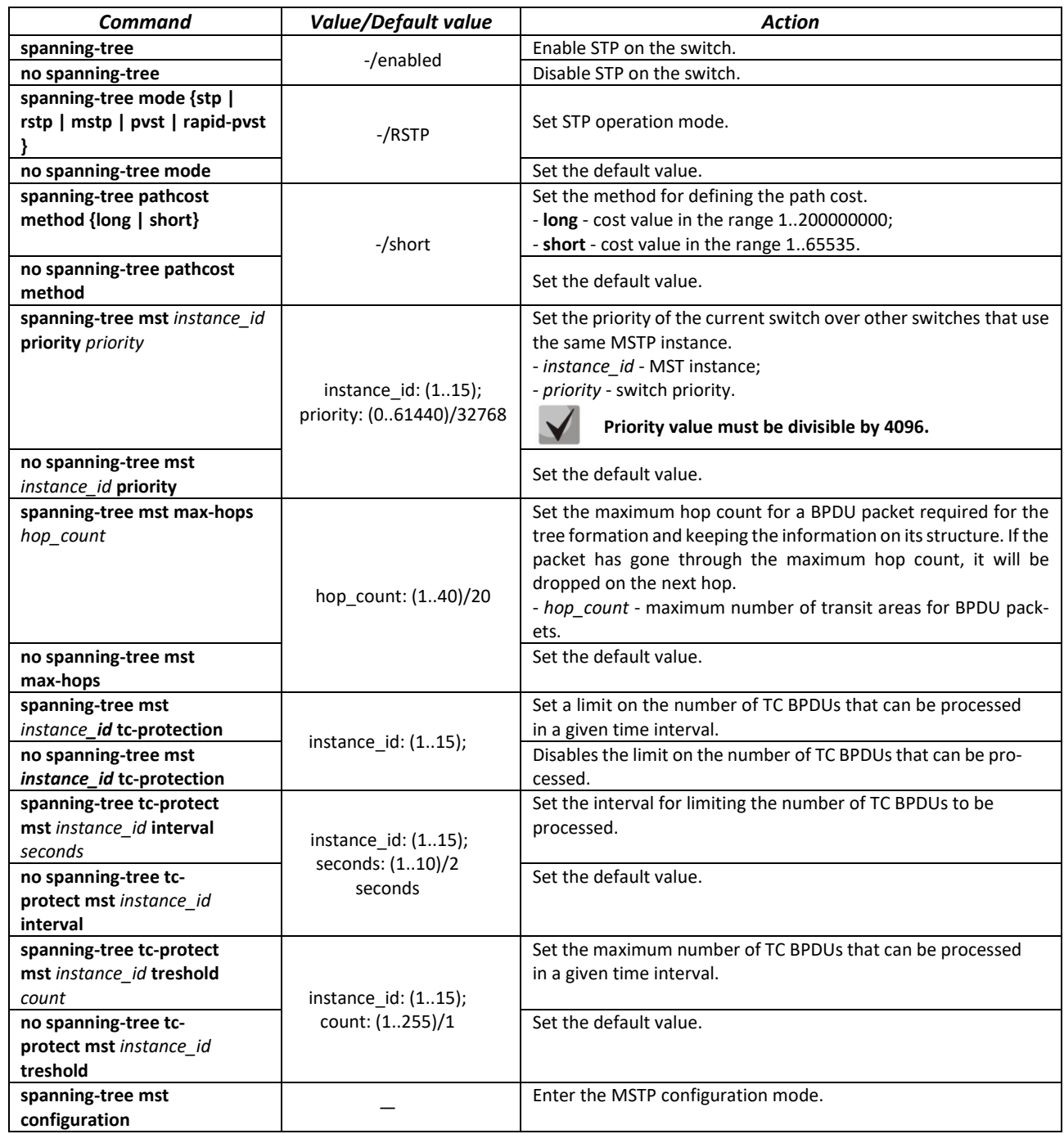

# *MSTP configuration mode commands*

Command line prompt in the MSTP configuration mode is as follows:

```
console# configure
console (config)# spanning-tree mst configuration
console (config-mst)#
```
#### Table 126 — MSTP configuration mode commands

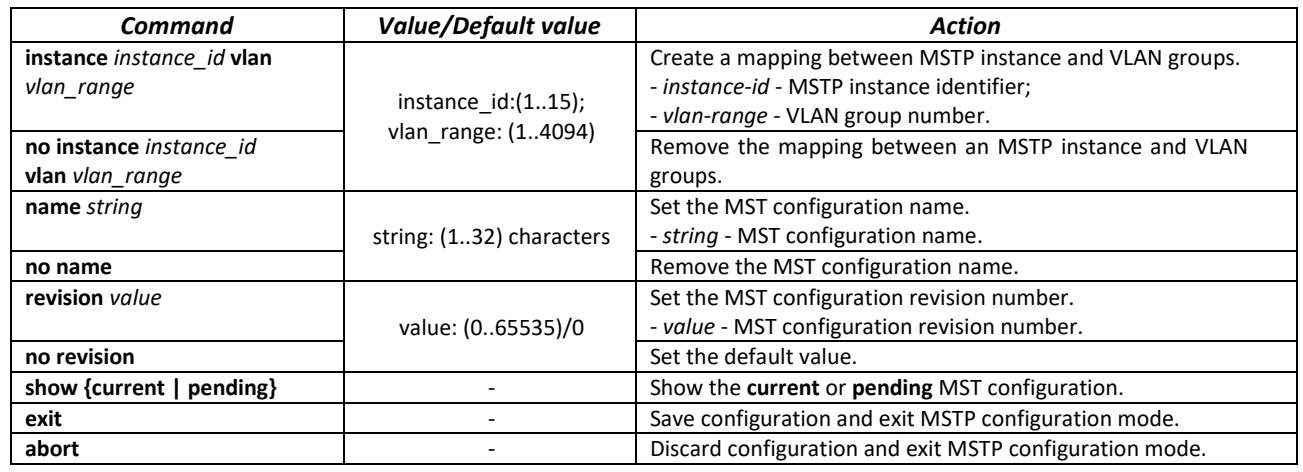

# *Ethernet or port group interface configuration mode commands*

Command line prompt in the Ethernet or port group interface configuration mode is as follows:

console(config-if)#

#### Table 127 — Ethernet or port group interface configuration mode commands

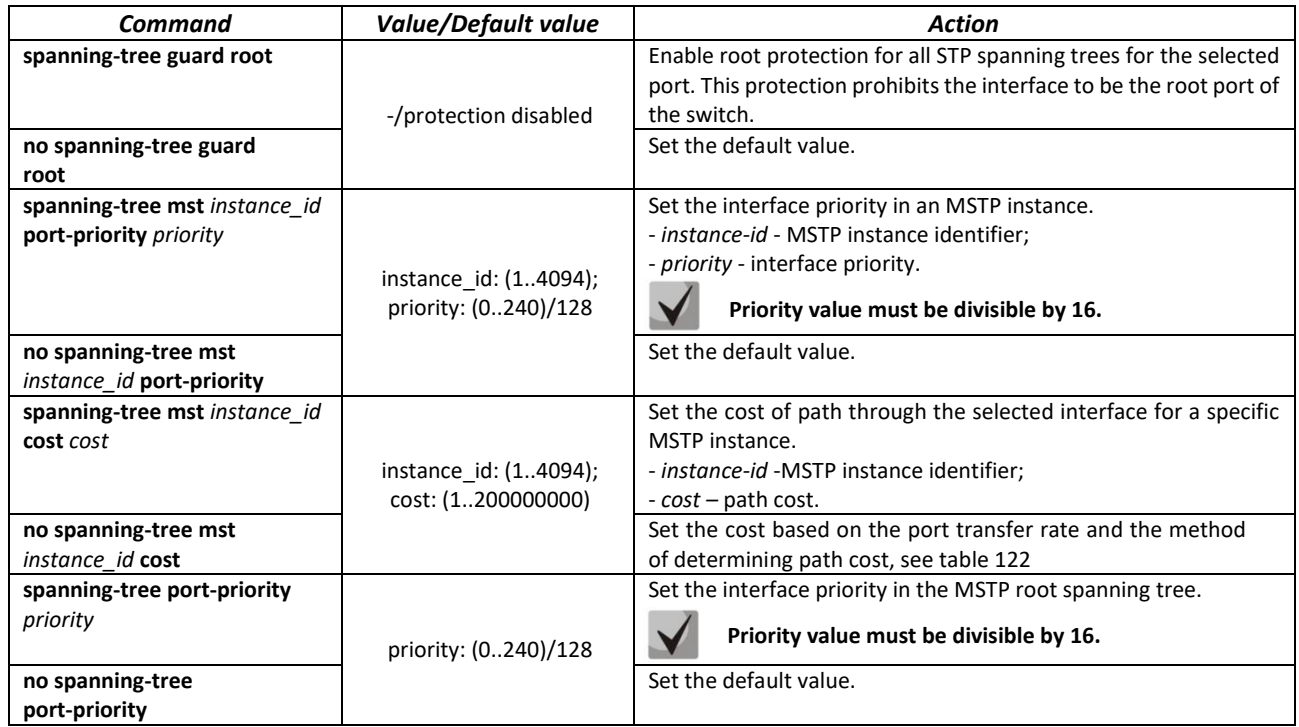

### *Privileged EXEC mode commands*

Command line prompt in the Privileged EXEC mode is as follows:

console#

#### Table 128 — EXEC mode commands

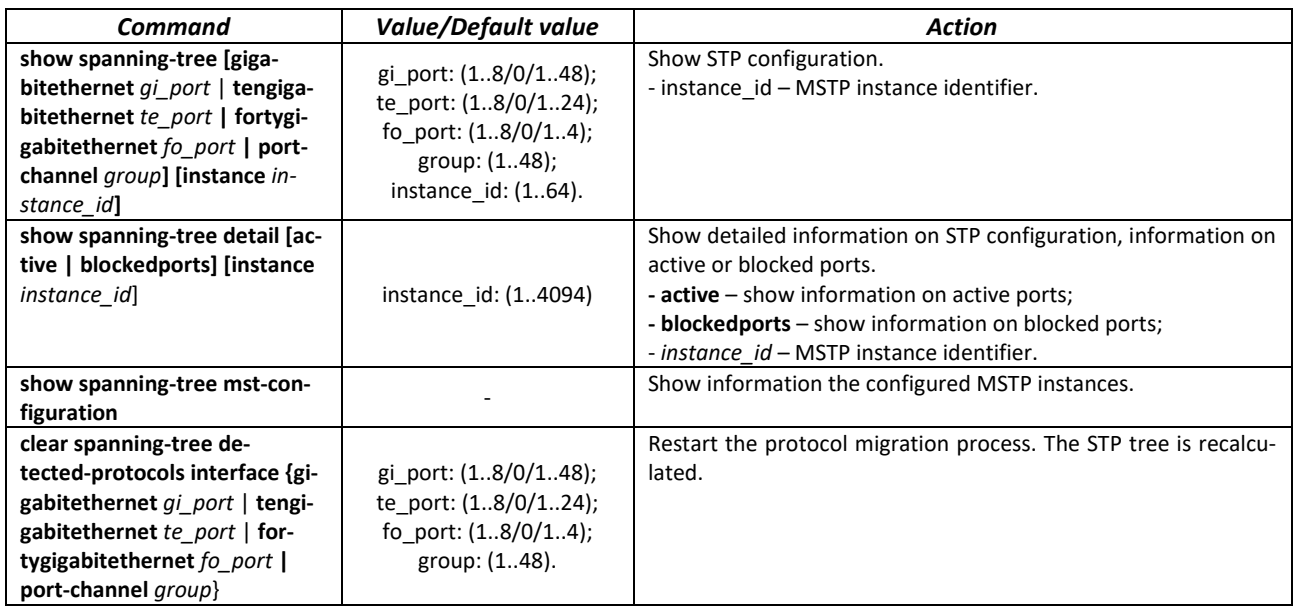

*Command execution example*

 Enable STP support, set the RSTP spanning tree priority to 12288, forward-time interval to 20 seconds, 'Hello' broadcast message transmission interval to 5 seconds, spanning tree lifetime to 38 seconds. Show STP configuration:

```
console(config)# spanning-tree
console(config)# spanning-tree mode rstp 
console(config)# spanning-tree priority 12288
console(config)# spanning-tree forward-time 20 
console(config)# spanning-tree hello-time 5 
console(config)# spanning-tree max-age 38 
console(config)# exit
```
console# **show spanning-tree**

```
Spanning tree enabled mode RSTP
Default port cost method: short
Loopback guard: Disabled
  Root ID Priority 32768
            Address a8:f9:4b:7b:e0:40
            This switch is the root
            Hello Time 5 sec Max Age 38 sec Forward Delay 20 sec
  Number of topology changes 0 last change occurred 23:45:41 ago
  Times: hold 1, topology change 58, notification 5
         hello 5, max age 38, forward delay 20
Interfaces
Name State Prio.Nbr Cost Sts Role PortFast Type
 --------- -------- --------- -------- ------ ---- -------- -----------------
 te1/0/1 enabled 128.1 100 Dsbl Dsbl No - 
 te1/0/2 disabled 128.2 100 Dsbl Dsbl No - 
te1/0/2 disabled 128.2 100 Dsbl Dsbl No -<br>te1/0/5 disabled 128.5 100 Dsbl Dsbl No -
 te1/0/6 enabled 128.6 4 Frw Desg Yes P2P (RSTP) 
 te1/0/7 enabled 128.7 100 Dsbl Dsbl No - 
 te1/0/8 enabled 128.8 100 Dsbl Dsbl No -
```
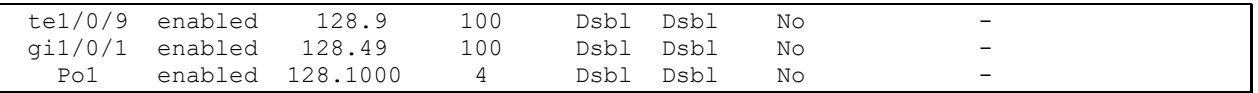

#### *5.17.5.3 PVSTP+, RPVSTP+ protocols configuration*

PVSTP+ (Per-VLAN Spanning Tree Protocol Plus) – the variation of Spanning Tree protocol enhancing the STP functionality for the use in certain VLANs. The application of this protocol allows creating a specific STP instance in each VLAN. PVSTP+ is compliant with STP.

Rapid PVSTP+ (RPVSTP+) is an improvement of the PVSTP+ protocol, it is characterized by a shorter time to bring the network to the tree topology and has higher stability.

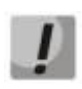

**A total of 64 PVST/RPVST instances are supported. At the same time, zero is used for all VLANs in which PVST/RPVST is disabled. Each VLAN with PVST/RPVST enabled has one PVST/RPVST instance.**

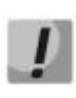

**PVST mode, therefore, before enabling PVST/RPVST, you must calculate the number of VLANs used on the ring ports of the switch. First, you need to disable PVST/RPVST in redundant VLAN/RPVST with the 'no spanning-tree vlan <VLAN ID>' command if this value exceeds 63.**

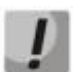

IJ

**When PVST/RPVST is enabled, MES switches handle PVST bpdu in all VLANs. Therefore, in cases where switches with a number of PVST/RPVST VLANs exceeding 63 are used in the ring, the limits for PVST bpdu traffic processing on the CPU should be expanded. To do this, use the 'service cpu-rate-limits other-bpdu 1024' command**

**If during operation you need to remove VLANs from PVST/RPVST instances and add new ones, you need to perform the following actions:**

**1) Disable all ports on which VLANs participating in PVST/RPVST are configured (the 'shutdown' command in the interface configuration mode)**

**2) Disable STP in unnecessary VLANs (the 'no spanning-tree vlan** *vlan\_list***' command in the global configuration mode)**

**3) Enable STP in new VLANs (the 'spanning-tree vlan** *vlan\_list***' command in the global configuration mode)**

**4) Enable all ports (the 'no shutdown' command in the interface configuration mode).**

#### *Global configuration mode commands*

Command line prompt in the global configuration mode is as follows:

console(config)#

Table 129 — Global configuration mode commands

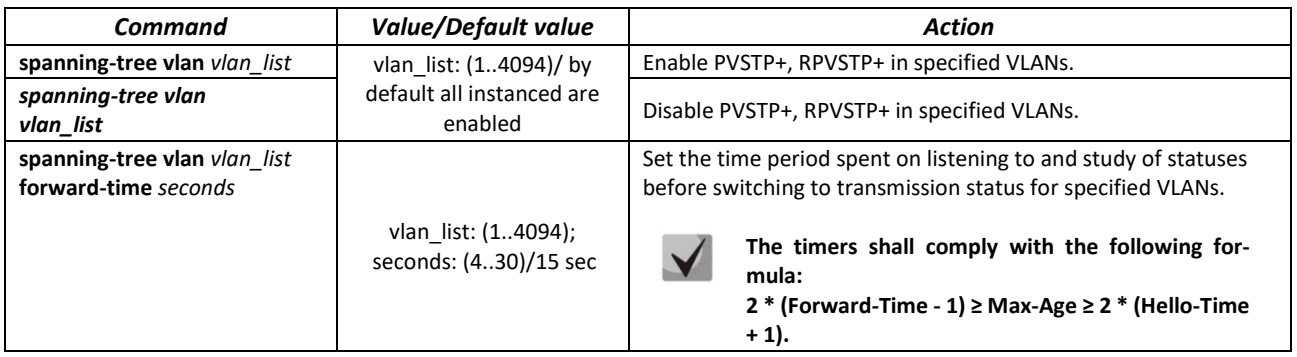

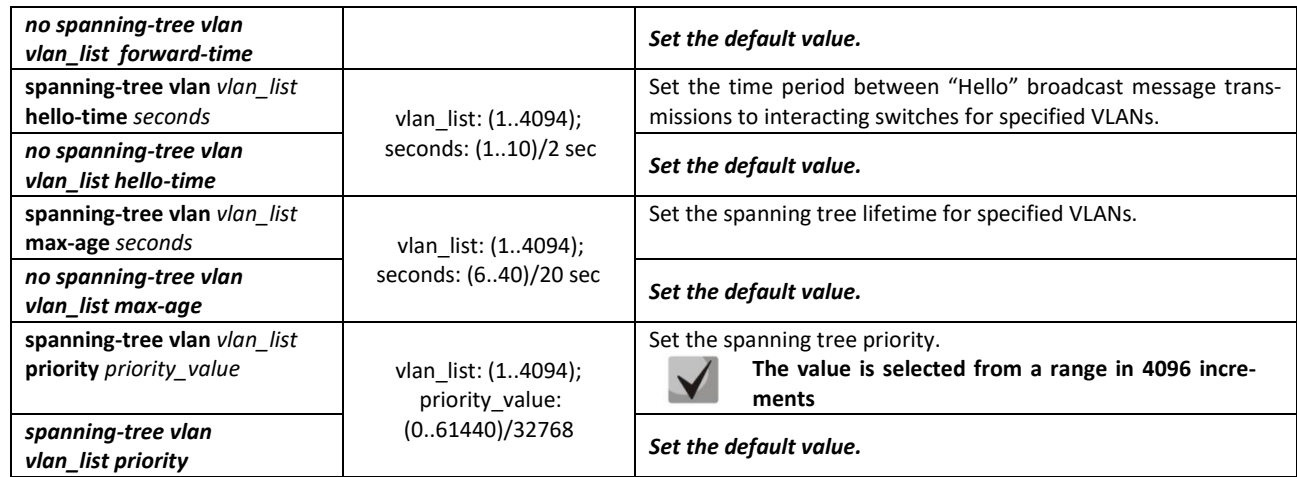

*Ethernet interface (interface range) configuration mode commands*

Command line prompt in the interface configuration mode is as follows:

console(config-if)#

### Table 130 — Ethernet interface configuration mode commands

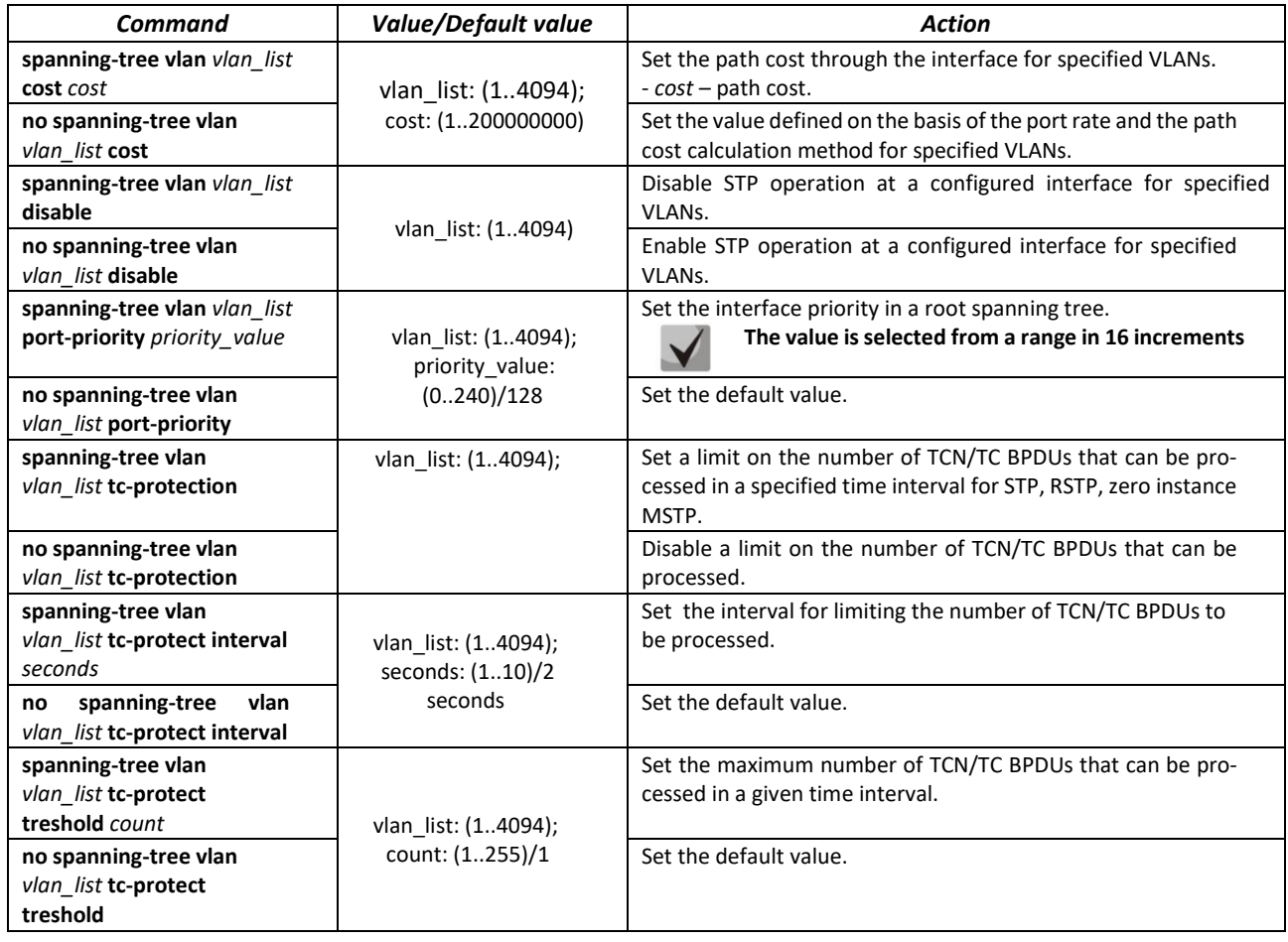

# *5.17.6 G.8032v2 (ERPS) configuration*

ERPS (*Ethernet Ring Protection Switching*) is designed for increasing stability and reliability of data transmission network having ring topology thanks to reducing network recovery time in case of breakdown. The recovery time does not exceed 1 second, it is much lower than network changeover time when you use spanning tree protocols.

# *Global configuration mode commands*

Command line prompt in the global configuration mode is as follows:

console(config)#

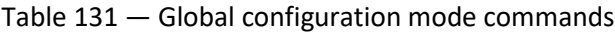

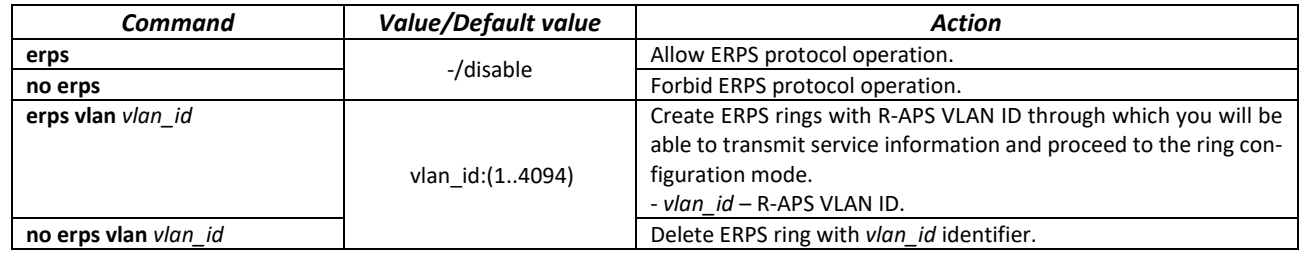

#### *Commands for ring configuration mode*

Command line prompt in the ring configuration mode is as follows:

console(config-erps)#

Table 132 — List of commands for ERPS ring configuration mode

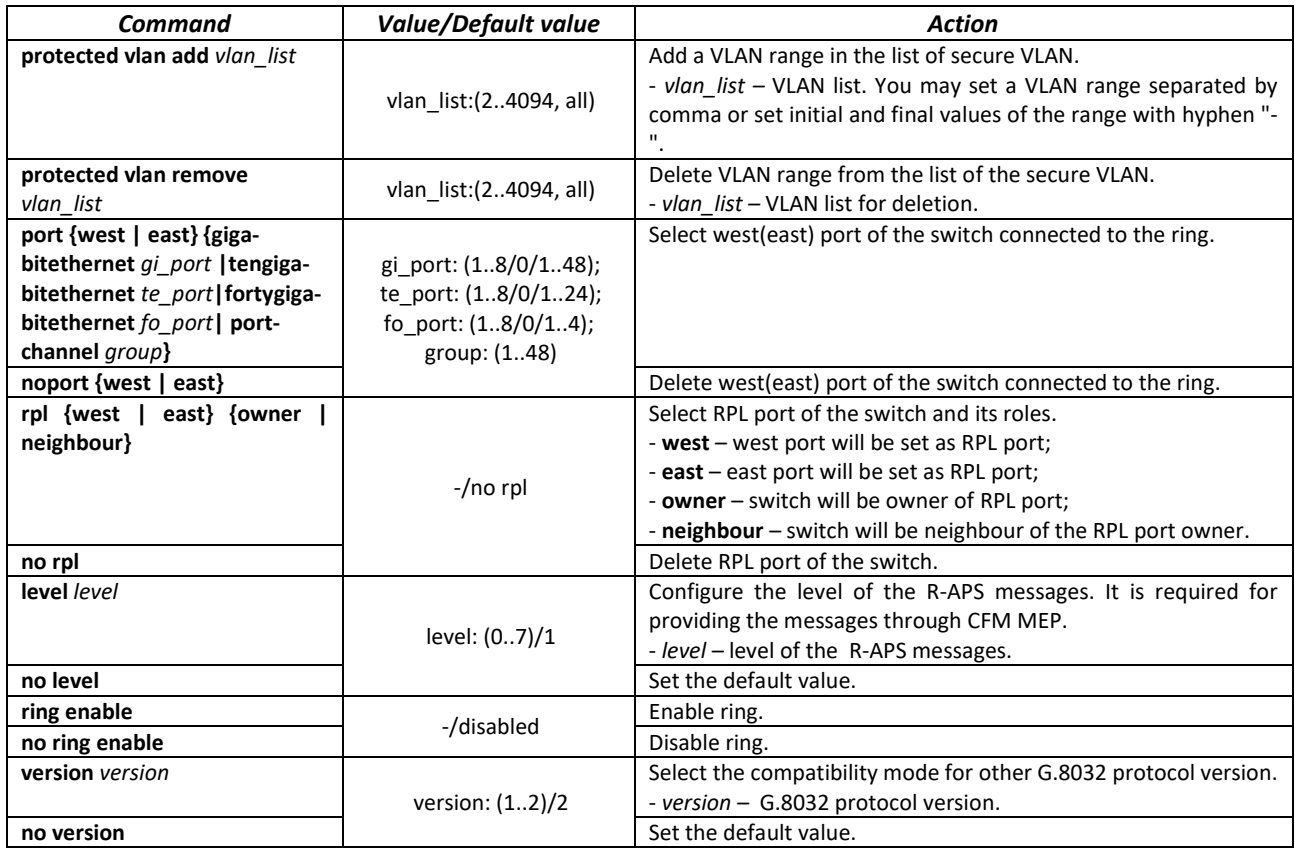

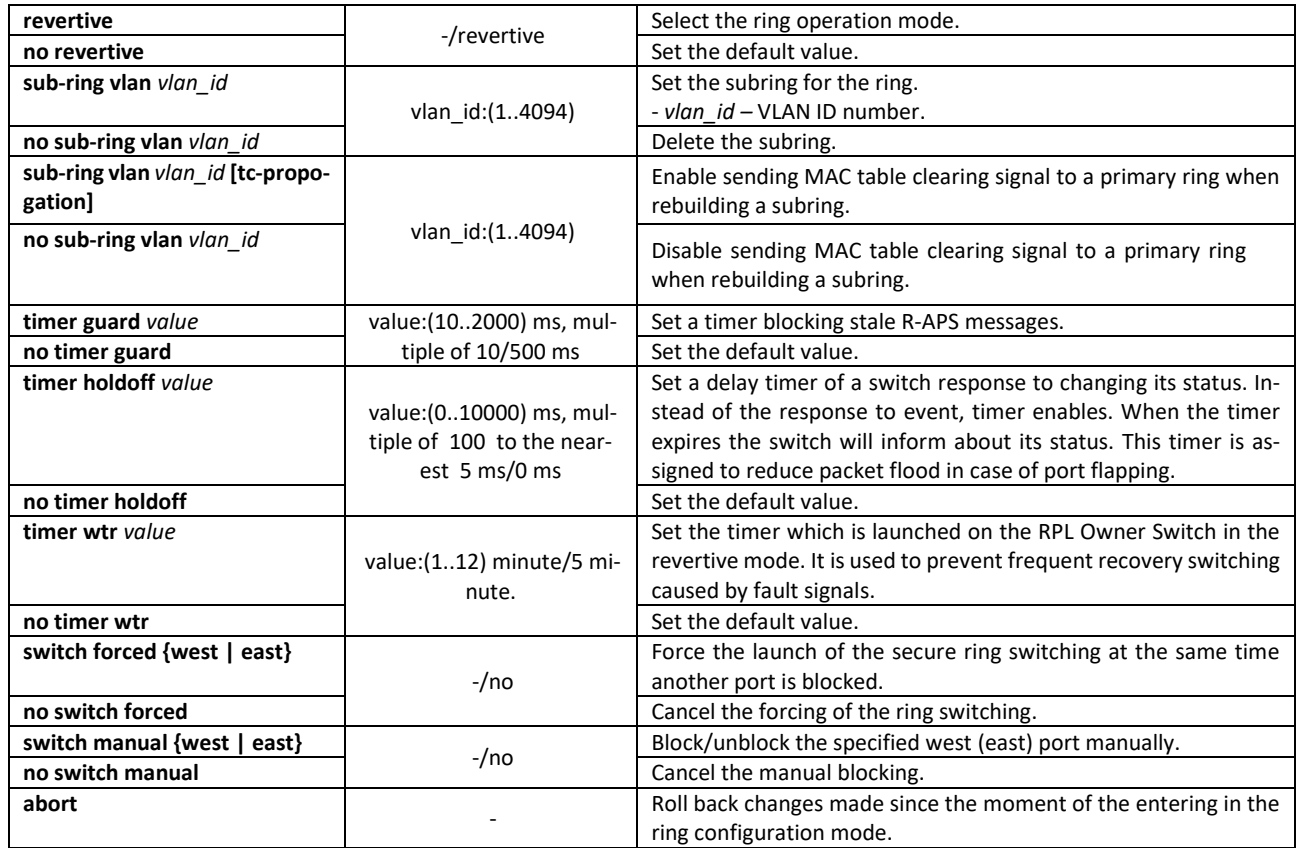

#### *EXEC mode commands*

Command line prompt in the EXEC mode is as follows:

console#

#### Table 133 — EXEC mode commands

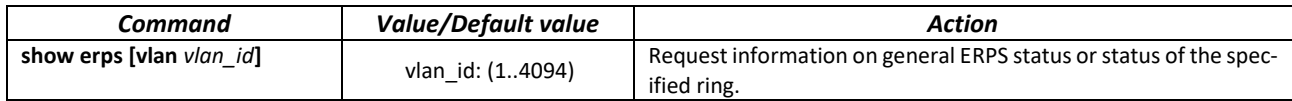

# *5.17.7 LLDP configuration*

The main function of **Link Layer Discovery Protocol (LLDP)** is the exchange of information on status and specifications between network devices. Information that LLDP gathers is stored on devices and can be requested by the master computer via SNMP. Thus, the master computer can model the network topology based on this information.

The switches support transmission of both standard and optional parameters, such as:

- device name and description;
- port name and description;
- MAC/PHY information;
- $-$  etc.

# *Global configuration mode commands*

Command line prompt in the global configuration mode is as follows:

console(config)#

#### Table 134 — Global configuration mode commands

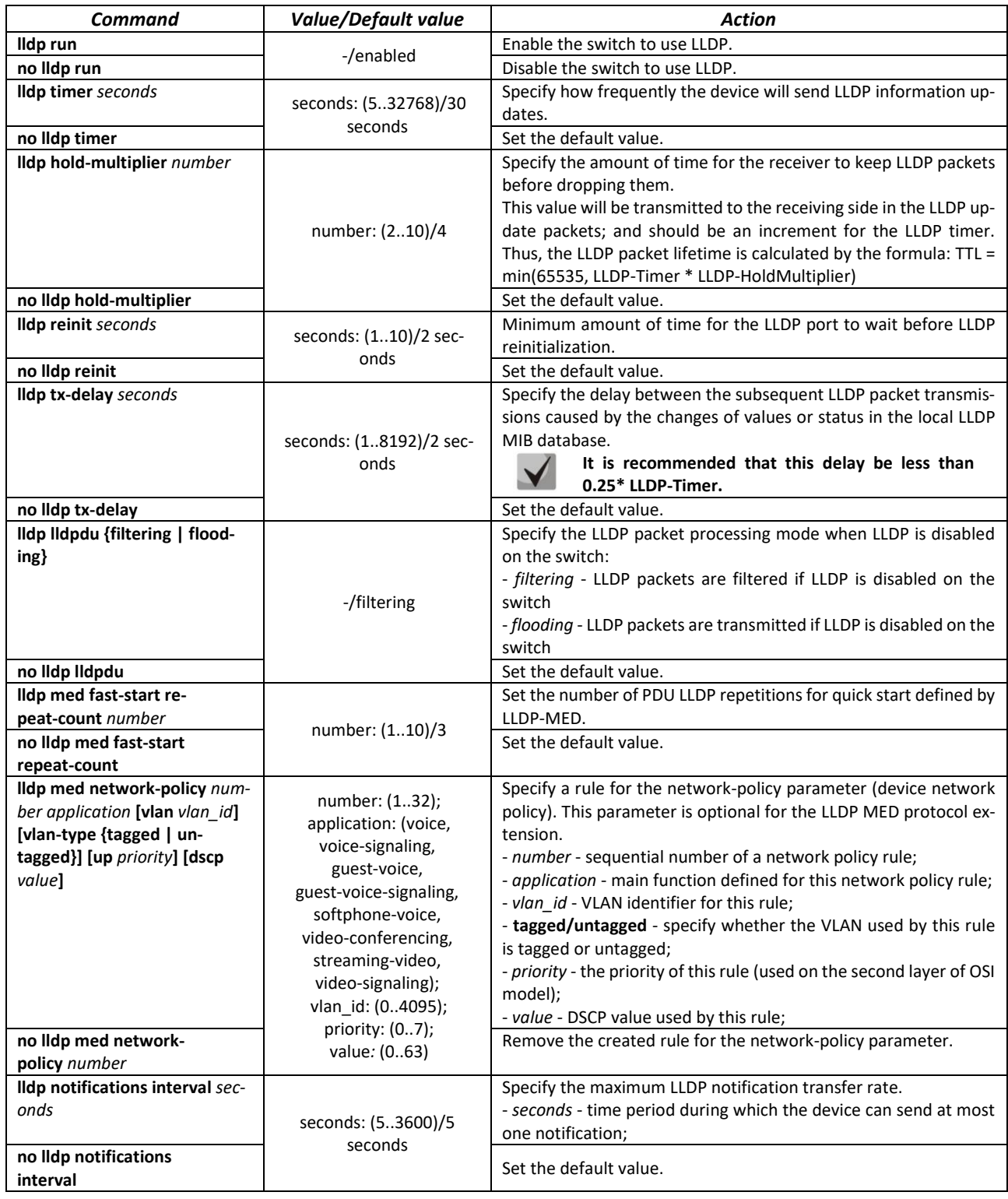

# *Ethernet interface configuration mode commands*

Command line prompt in the Ethernet interface configuration mode is as follows:

console(config-if)#

|                                    | Ethernet interface comigaration mode communics |                                                                |  |  |
|------------------------------------|------------------------------------------------|----------------------------------------------------------------|--|--|
| Command                            | <b>Value/Default value</b>                     | <b>Action</b>                                                  |  |  |
| <b>Ildp transmit</b>               |                                                | Enable packet transmission via LLDP on the interface.          |  |  |
| no Ildp transmit                   | By default, can be used in                     | Disable packet transmission via LLDP on the interface.         |  |  |
| <b>Ildp receive</b>                | both directions.                               | Enable the interface to receive packets via LLDP.              |  |  |
| no Ildp receive                    |                                                | Disable the interface to receive packets via LLDP.             |  |  |
| Ildp optional-tlv tlv_list         | tyl list: (port-desc, sys-                     | Specify which optional TLV fields (Type, Length, Value) to be  |  |  |
|                                    | name, sys-desc, sys-cap,                       | included into the LLDP packet by the device.                   |  |  |
|                                    | 802.3-mac-phy, 802.3-lag,                      | You can pass up to 5 optional TLV to the command.              |  |  |
|                                    | 802.3-max-frame-size,                          | TLV 802.3-power-via-mdi is available only for devices          |  |  |
|                                    | 802.3-power-via-mdi)/By                        |                                                                |  |  |
|                                    | default optional TLV are                       | with PoE support.                                              |  |  |
| no Ildp optional-tlv               |                                                | Set the default value.                                         |  |  |
|                                    | not included in the packet.                    |                                                                |  |  |
| Ildp optional-tlv 802.1 {pvid      |                                                | Specify which optional TLV fields to be included into the LLDP |  |  |
| [enable   disable]   ppvid {add    |                                                | packet by the device.                                          |  |  |
| remove} ppv_id   vlan-name         |                                                | - pvid - interface PVID;                                       |  |  |
| {add   remove} vlan_id}            | ppvid: (1-4094);                               | - ppvid - add/remove PPVID;                                    |  |  |
| Ildp optional-tlv 802.1            | vlan_id: (2-4094);                             | - vlan-name - add/remove VLAN number;                          |  |  |
| protocol {add   remove}            | By default, optional TLVs                      | - protocol - add/remove a specific protocol;                   |  |  |
| {stp   rstp   mstp   pause         | are not included.                              |                                                                |  |  |
| 802.1x   lacp   gvrp}              |                                                |                                                                |  |  |
| no Ildp optional-tlv 802.1         |                                                | Set the default value.                                         |  |  |
| pvid                               |                                                |                                                                |  |  |
| <b>Ildp management-address</b>     |                                                | Specify the management address announced on the interface.     |  |  |
| {ip_address   none   auto-         |                                                | -ip_address - set a static IP address;                         |  |  |
| matic [gigabitethernet gi port     |                                                | - none - indicates that the address is not announced;          |  |  |
| tengigabitethernet te_port         |                                                | - automatic - indicates that the system selects the manage-    |  |  |
| fortygigabitethernet fo_port       | ip-address format: A.B.C.D                     | ment address automatically from the configured addresses of    |  |  |
|                                    | gi port: (18/0/148);                           |                                                                |  |  |
| port-channel group                 | te_port: (18/0/124);                           | a given interface.                                             |  |  |
| vlan vlan_id]}                     | fo_port: (18/0/14);                            | If an Ethernet interface or a port group interface belongs to  |  |  |
|                                    | group: (148);                                  | VLAN, this VLAN address will not be included into the list of  |  |  |
|                                    | vlan_id: (14094).                              | available management addresses.                                |  |  |
|                                    | By default, the manage-                        | If there are multiple IP addresses, the system will            |  |  |
|                                    | ment address is defined au-                    | choose the start IP address from the dynamic IP ad-            |  |  |
|                                    | tomatically.                                   | dress range. If dynamic addresses are not available, the sys-  |  |  |
|                                    |                                                | tem chooses the start IP address from the available static IP  |  |  |
|                                    |                                                | address range.                                                 |  |  |
| no Ildp management-                |                                                | Remove the control IP address.                                 |  |  |
| address                            |                                                |                                                                |  |  |
| <b>Ildp notification {enable  </b> |                                                | Enable/disable LLDP notifications on the interface.            |  |  |
| disable}                           |                                                | - enable - enable;                                             |  |  |
|                                    | By default, LLDP notifica-                     | - disable - disable.                                           |  |  |
| no Ildp notifications              | tions are disabled.                            |                                                                |  |  |
|                                    |                                                | Set the default value.                                         |  |  |
| <b>Ildp med enable</b> [t/v_list]  | tvl_list: (network-policy, lo-                 | Enable LLDP MED protocol extension.                            |  |  |
|                                    | cation, inventory)/LLDP                        | You can include one to three special TLV.                      |  |  |
|                                    | MED protocol extension is                      |                                                                |  |  |
|                                    | disabled.                                      |                                                                |  |  |
| lldp med network-policy            |                                                | Specify the network-policy rule for this interface.            |  |  |
|                                    |                                                |                                                                |  |  |
| {add   remove} number              |                                                | - add - specify the rule;                                      |  |  |
|                                    | number: (1-32)                                 | - remove - remove the rule;                                    |  |  |
|                                    |                                                | - number - rule number.                                        |  |  |
| no Ildp med network-policy         |                                                | Remove the network-policy rule from this interface.            |  |  |
| Ildp med location {coordinate      |                                                | Specify the device location for LLDP ('location' parameter     |  |  |
| coordinate   civic-address         | coordinate: 16 bytes                           | value of the LLDP MED protocol).                               |  |  |
| civic_address_data   ecs-elin      | civic_address_data: (6160)                     | - coordinate - address in the coordinate system;               |  |  |
| ecs_elin_data}                     | bytes                                          | - civic_address_data - device administrative address;          |  |  |
|                                    | ecs_elin_data: (1025)                          | - ecs-elin_data - address in ANSI/TIA 1057 format;             |  |  |
| no Ildp med location               | bytes                                          | Remove location parameter settings.                            |  |  |
| {coordinate   civic-address        |                                                |                                                                |  |  |
| ecs-elin}                          |                                                |                                                                |  |  |

Table 135 — Ethernet interface configuration mode commands

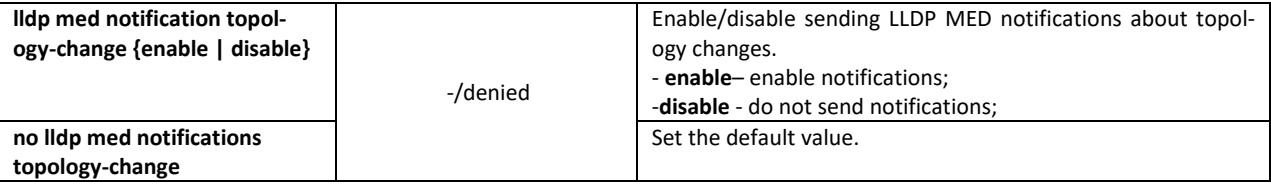

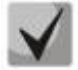

**The LLDP packets received through a port group are saved individually by these port groups. LLDP sends different messages to each port of the group.**

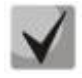

**LLDP operation is independent from the STP state on the port; LLDP packets are sent and received via ports blocked by STP.**

**If the port is controlled via 802.1X, LLDP works only with authorized ports.**

# *Privileged EXEC mode commands*

Command line prompt in the Privileged EXEC mode is as follows:

console#

Table 136 — Privileged EXEC mode commands

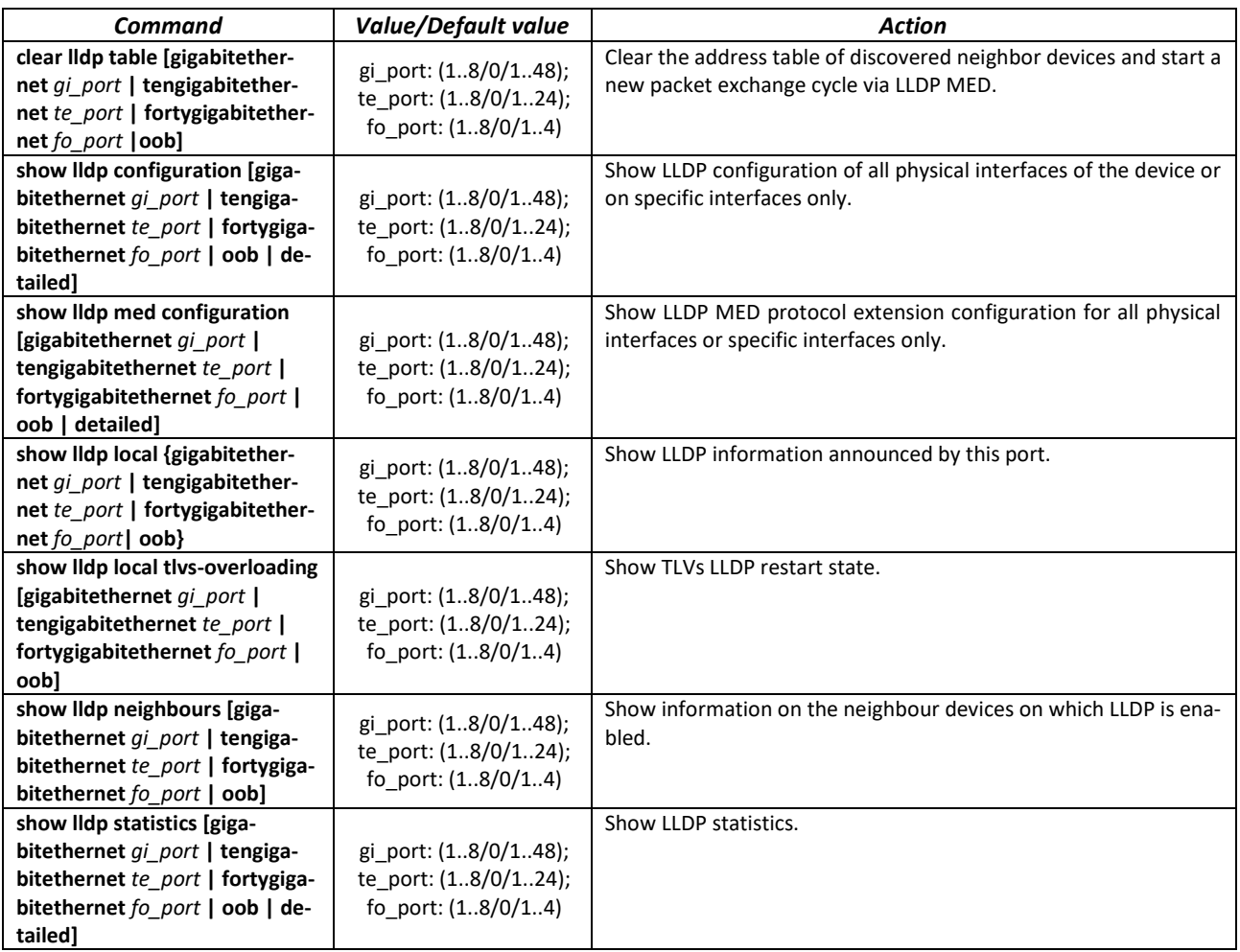

# *Command execution example*

 Set the following TLV fields for the te1/0/10 port: port-description, system-name, system-description. Add the management address 10.10.10.70 for this interface.

```
console(config)# configure
console(config)# interface tengigabitethernet 1/0/10
console(config-if)# lldp optional-tlv port-desc sys-name sys-desc
console(config-if)# lldp management-address 10.10.10.70
```
**•** View LLDP configuration:

console# **show lldp configuration**

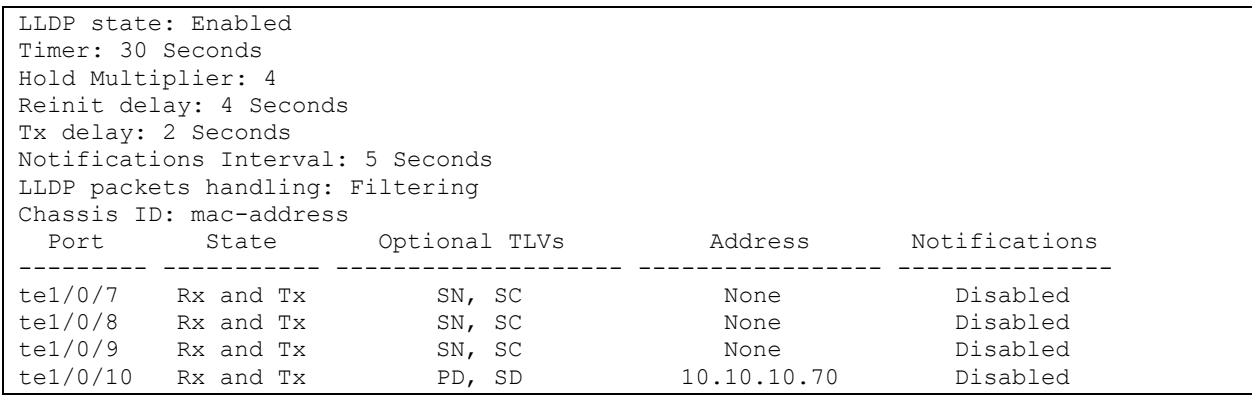

#### Table 137 — Result description

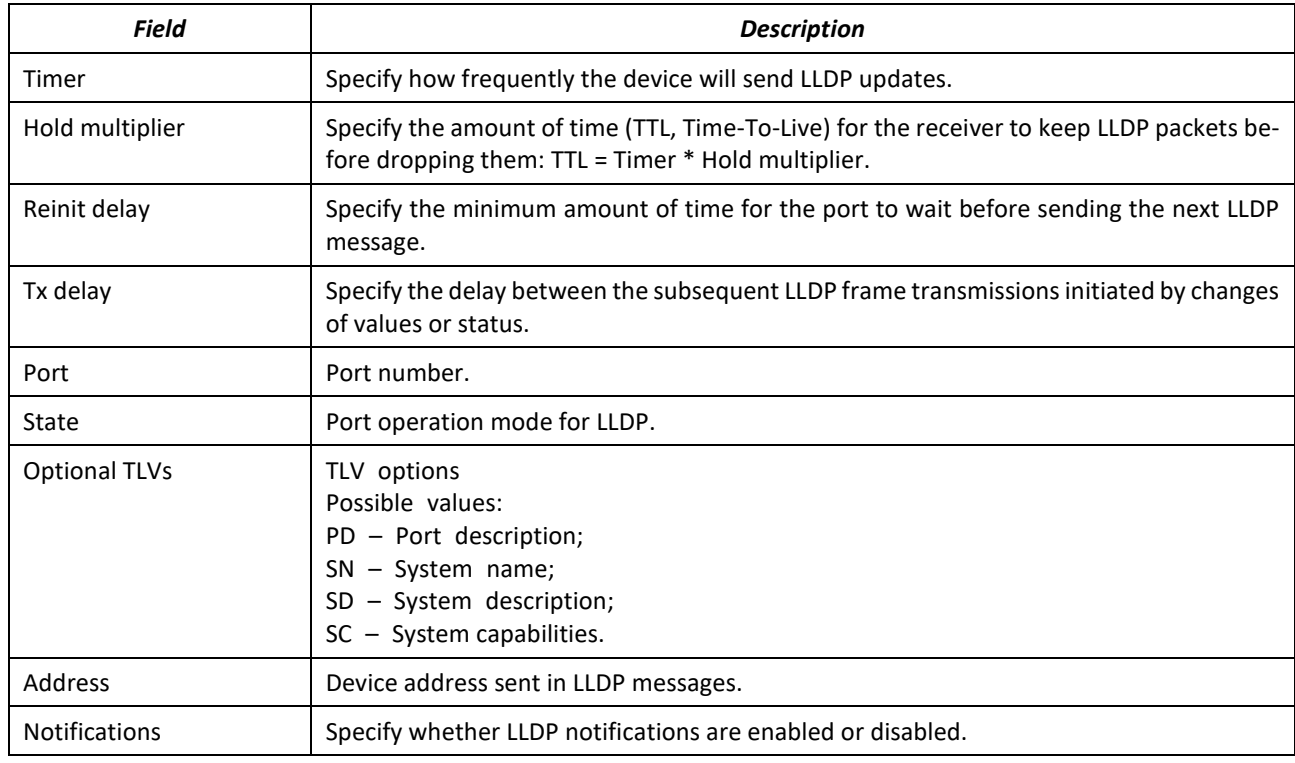

Show information on neighbour devices:

console# **show lldp neighbors**

| Port  | Device ID      |   | Port ID System Name | Capabilities |
|-------|----------------|---|---------------------|--------------|
|       |                |   |                     |              |
| te0/1 | 0060.704C.73FE |   | $ts - 7800 - 2$     | В            |
| te0/2 | 0060.704C.73FD |   | ts-7800-2           | В            |
| te0/3 | 0060.704C.73FC | q | $t s - 7900 - 1$    | B, R         |
| te0/4 | 0060.704C.73FB |   | $ts - 7900 - 2$     | W            |

console# **show lldp neighbors** tengigabitethernet 1/0/20

Device ID: 02:10:11:12:13:00 Port ID: gi0/23 Capabilities: B System Name: sandbox2 System description: 24-port 10/100/1000 Ethernet Switch Port description: Ethernet Interface Time To Live: 112 802.3 MAC/PHY Configuration/Status Auto-negotiation support: Supported Auto-negotiation status: Enabled Auto-negotiation Advertised Capabilities: 1000BASE-T full duplex, 100BASE-TX full duplex mode, 100BASE-TX half duplex mode, 10BASE-T full duplex mode, 10BASE-T half duplex mode Operational MAU type: Unknown

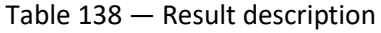

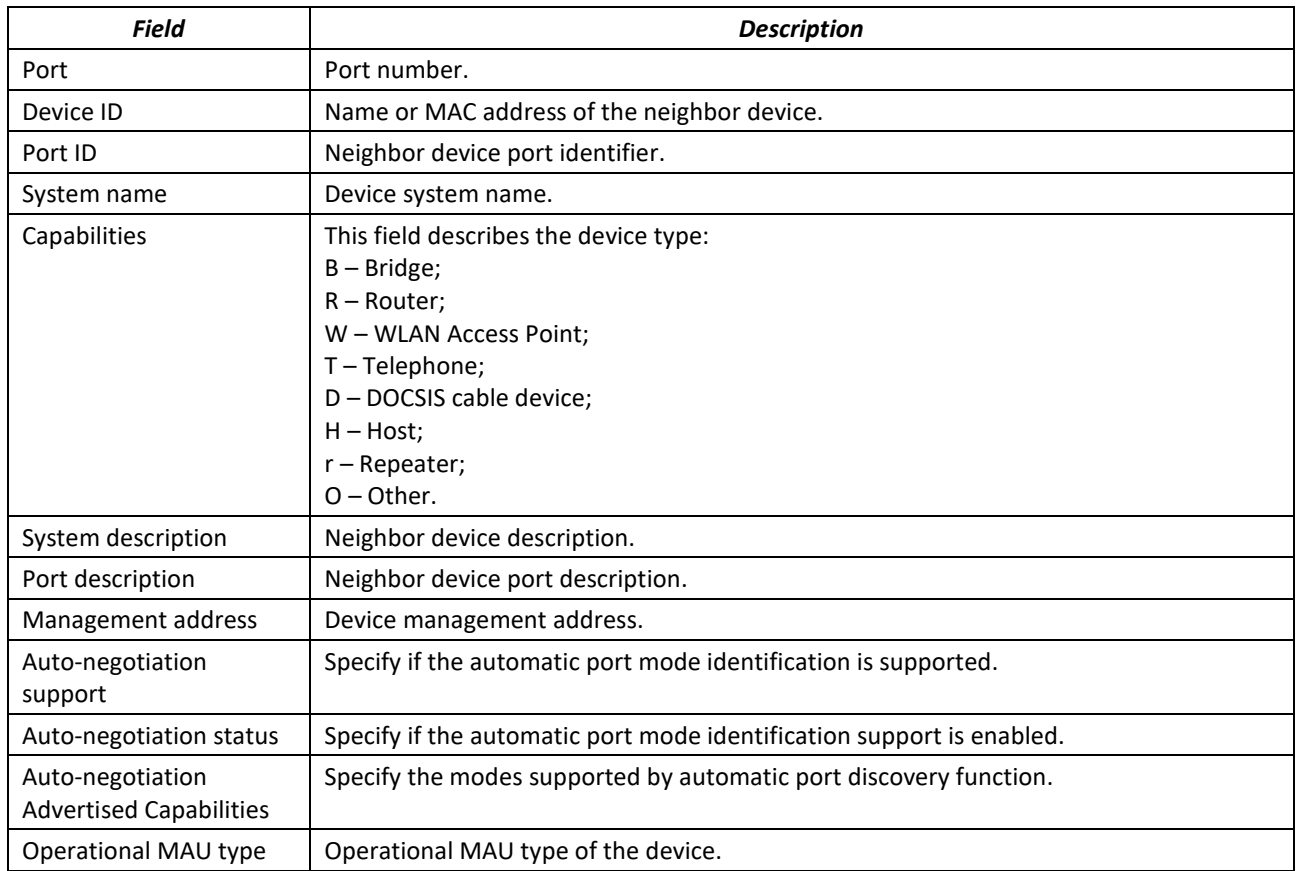
# *5.17.8 OAM configuration*

Ethernet OAM (Operation, Administration, and Maintenance) and IEEE 802.3ah functions of the data transmission channel level correspond to channel status monitor protocol. The protocol uses OAM (OAMPDU) protocol data blocks to transmit channel status information between directly connected Ethernet devices. Both devices must support IEEE 802.3ah standard.

# *Commands of the configuration modes for Ethernet interfaces*

Command line prompt in the Ethernet interface configuration mode is as follows:

console(config-if)#

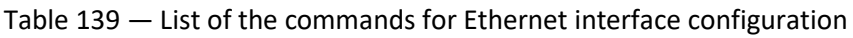

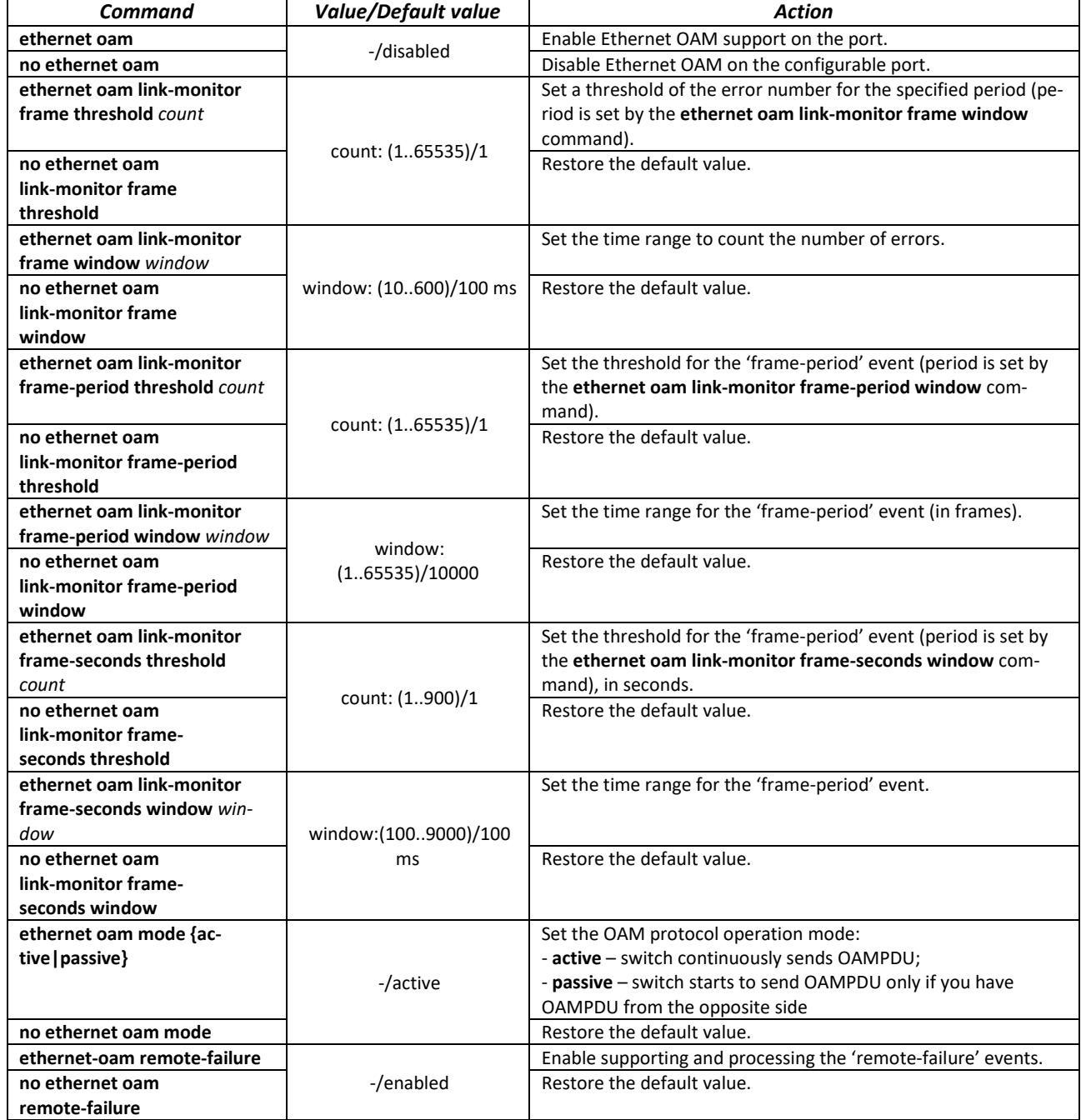

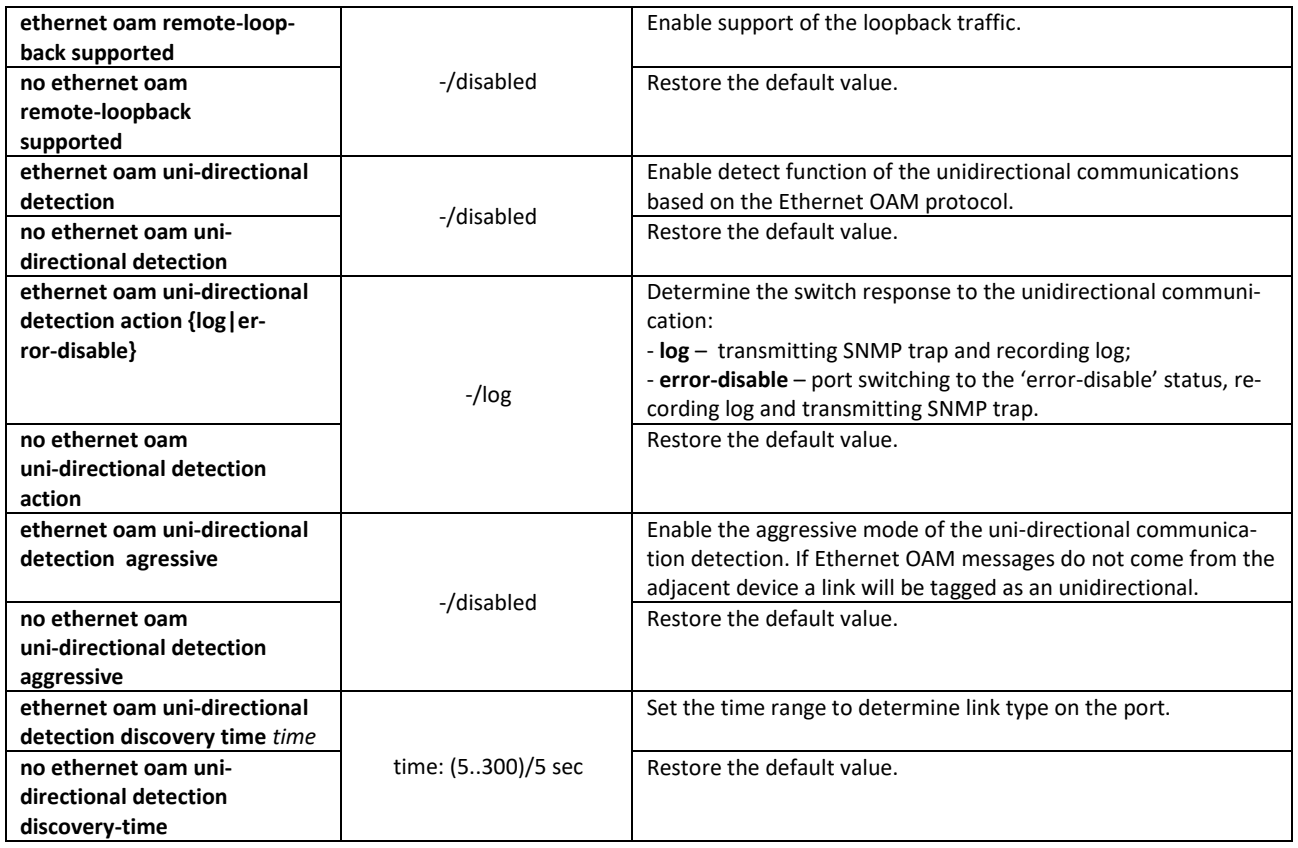

# *Privileged EXEC mode commands*

All commands are available for privileged user only. Command line prompt in the privileged EXEC interface configuration mode is as follows:

console#

Table 140 — Privileged EXEC mode commands

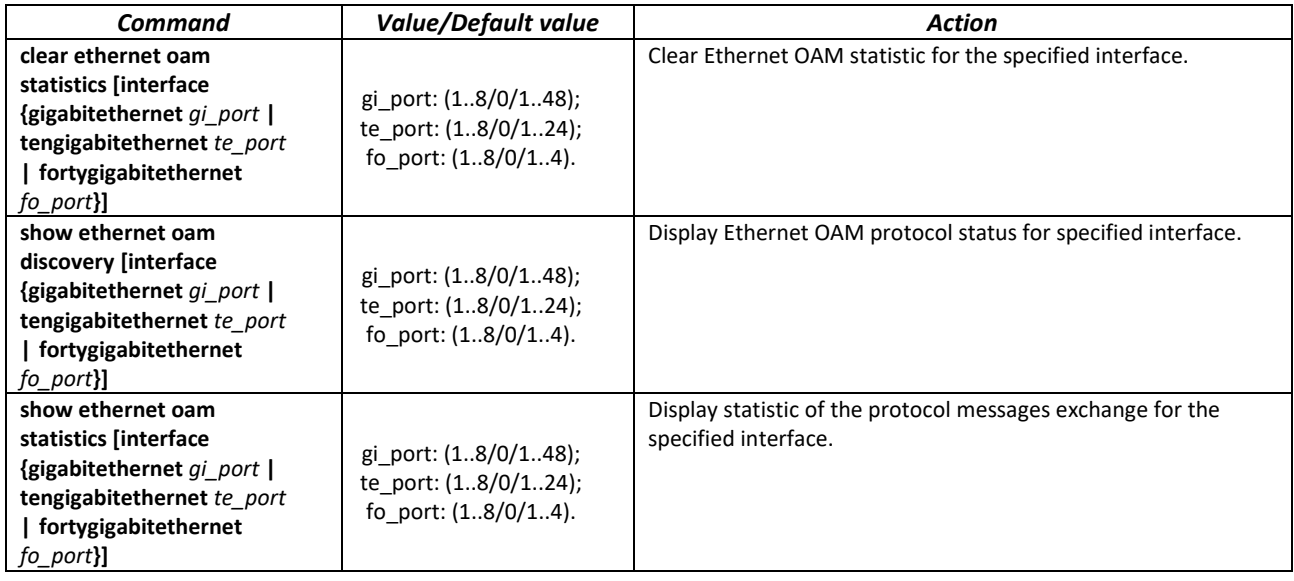

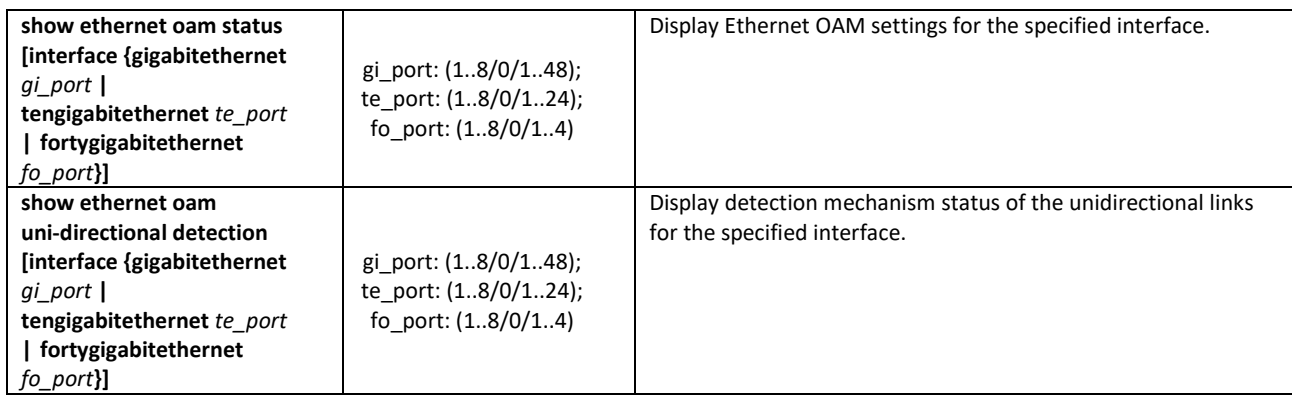

*Command execution example*

Display a protocol status for gigabitethernet 1/0/3:

console#**show ethernet oam discovery interface GigabitEthernet 0/3**

```
gigabitethernet 1/0/3
Local client
------------
Administrative configurations:
 Mode: active
 Unidirection: not supported
 Link monitor: supported
  Remote loopback: supported
 MIB retrieval: not supported
 Mtu size: 1500
Operational status:
  Port status: operational
  Loopback status: no loopback
  PDU revision: 3
Remote client
-------------
  MAC address: a8:f9:4b:0c:00:03
  Vendor(oui): a8 f9 4b
Administrative configurations:
 PDU revision: 3
Mode: active
 Unidirection: not supported
 Link monitor: supported
  Remote loopback: supported
  MIB retrieval: not supported
  Mtu size: 1500
console#
```
# *5.17.9 CFM (Connectivity Fault Management) configuration*

Ethernet CFM (Connectivity Fault Management), IEEE802.1ag – provides monitoring and troubleshooting in Ethernet networks enabling the control of connection, isolation of problem network segments and identification of clients to which network restrictions were applied.

The protocol operation is based on the following terms:

- Maintenance Domain (MD) network segment that is owned and operated by a single operator;
- Maintenance Association (MA) a set of end points (MEP) each of which has the same MAID (Maintenance Association Identifier) specifying a service type;
- Maintenance association End Point (MEP) maintenance end point located on its border;
- Maintenance domain Intermediate Point (MIP) domain intermediate point.

# *Global configuration mode commands*

# Command line prompt in the global configuration mode is as follows:

console(config)#

#### Table 141 — Global configuration mode commands

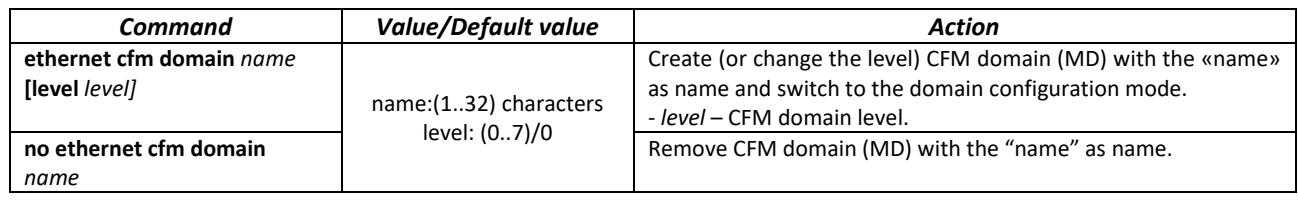

*Domain configuration mode commands*

Command line prompt in the domain configuration mode is as follows:

console(config-cfm-md)#

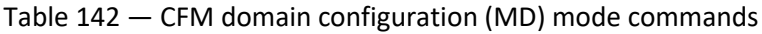

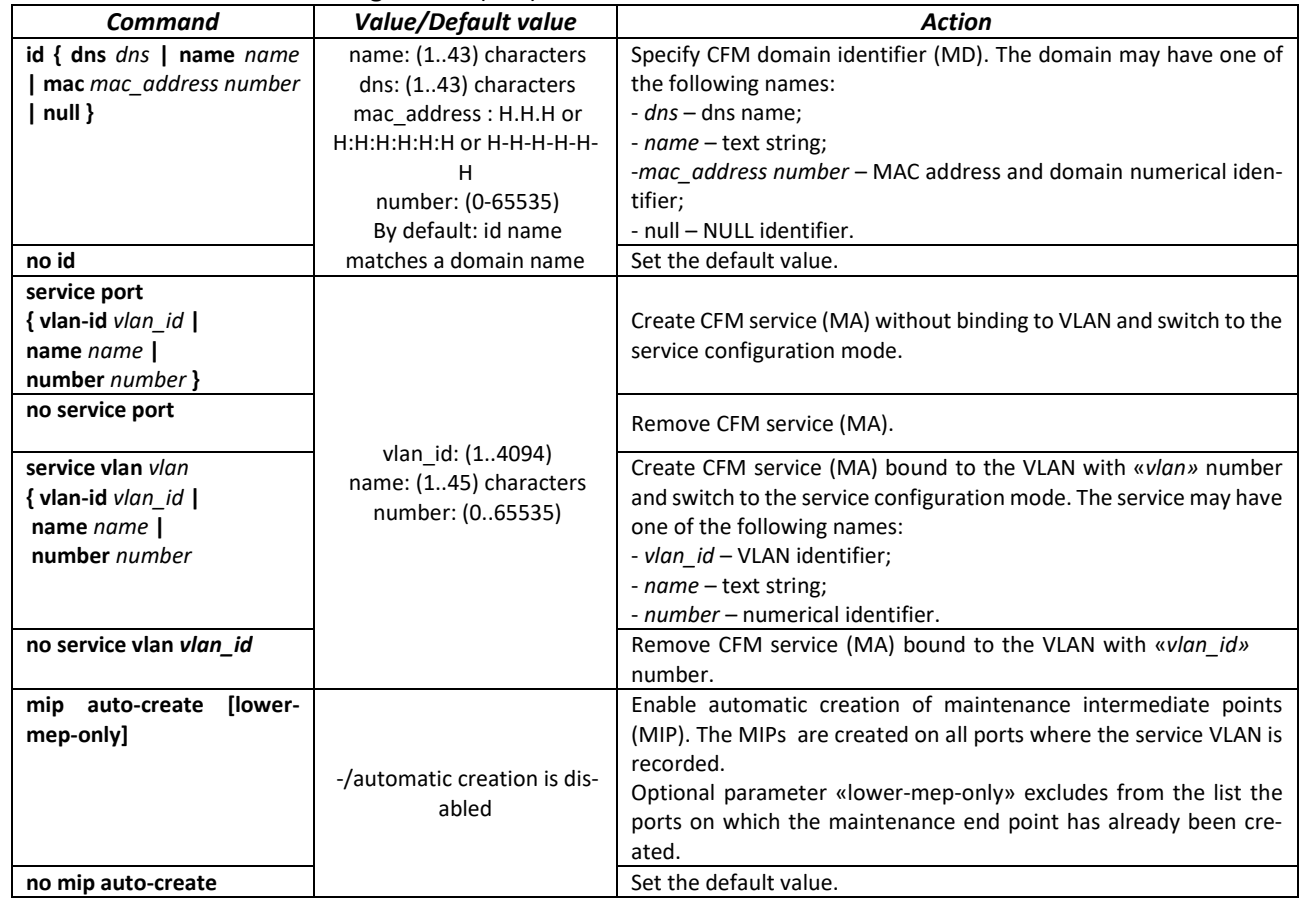

# *Service configuration mode commands*

Command line prompt in the CFM service configuration mode is as follows:

console(config-cfm-ma)#

#### Table 143 — CFM service configuration mode commands (MA)

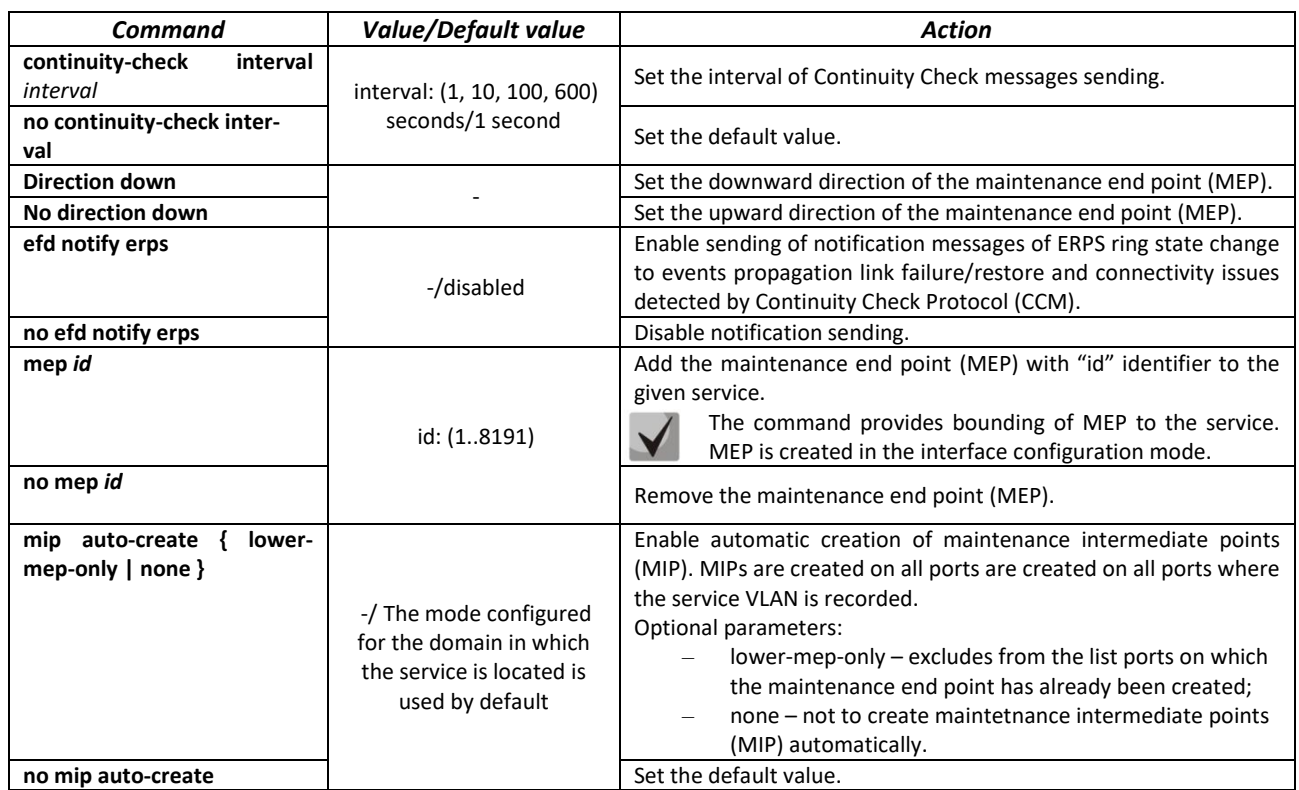

# *Ethernet interface configuration mode commands*

Command line prompt in the Ethernet or port group interface configuration mode is as follows::

console(config-if)#

#### Table 144 — Ethernet interface configuration mode commands

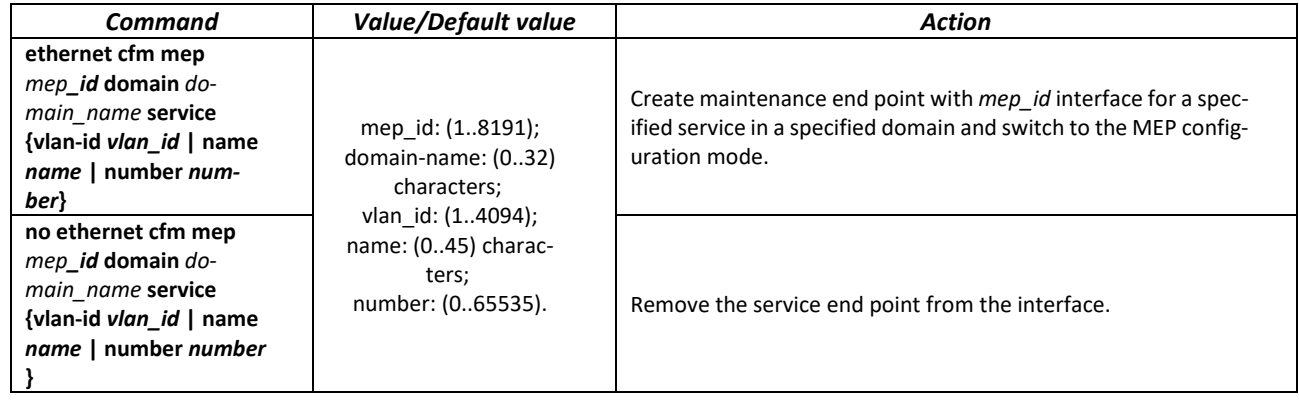

# *Maintenance end point configuration mode commands*

Command line prompt in the domain configuration mode is as follows:

console(config-if-cfm-mep)#

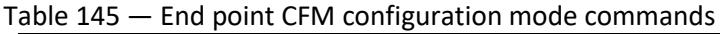

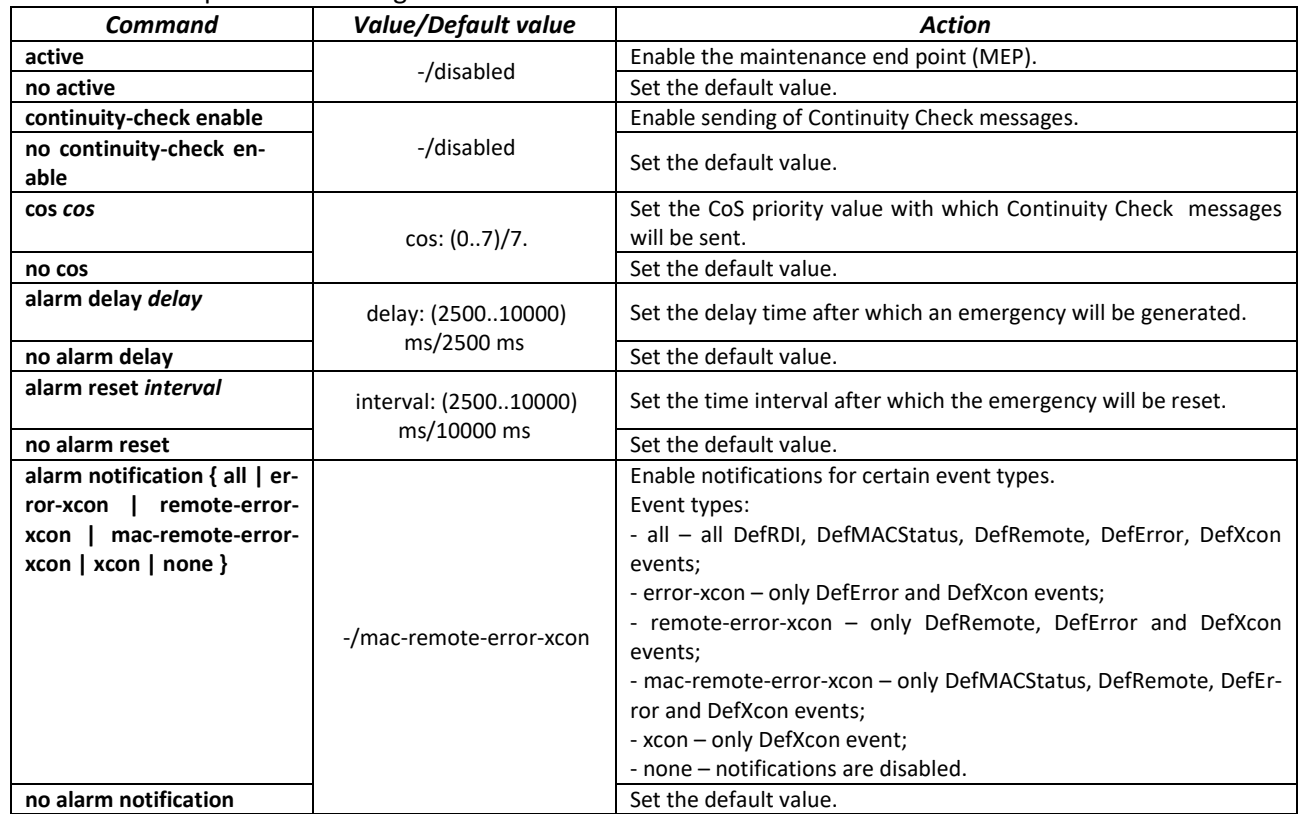

# *Privileged EXEC mode commands*

Command line prompt in the Privileged EXEC mode is as follows

console#

Table 146 — Privileged EXEC mode commands

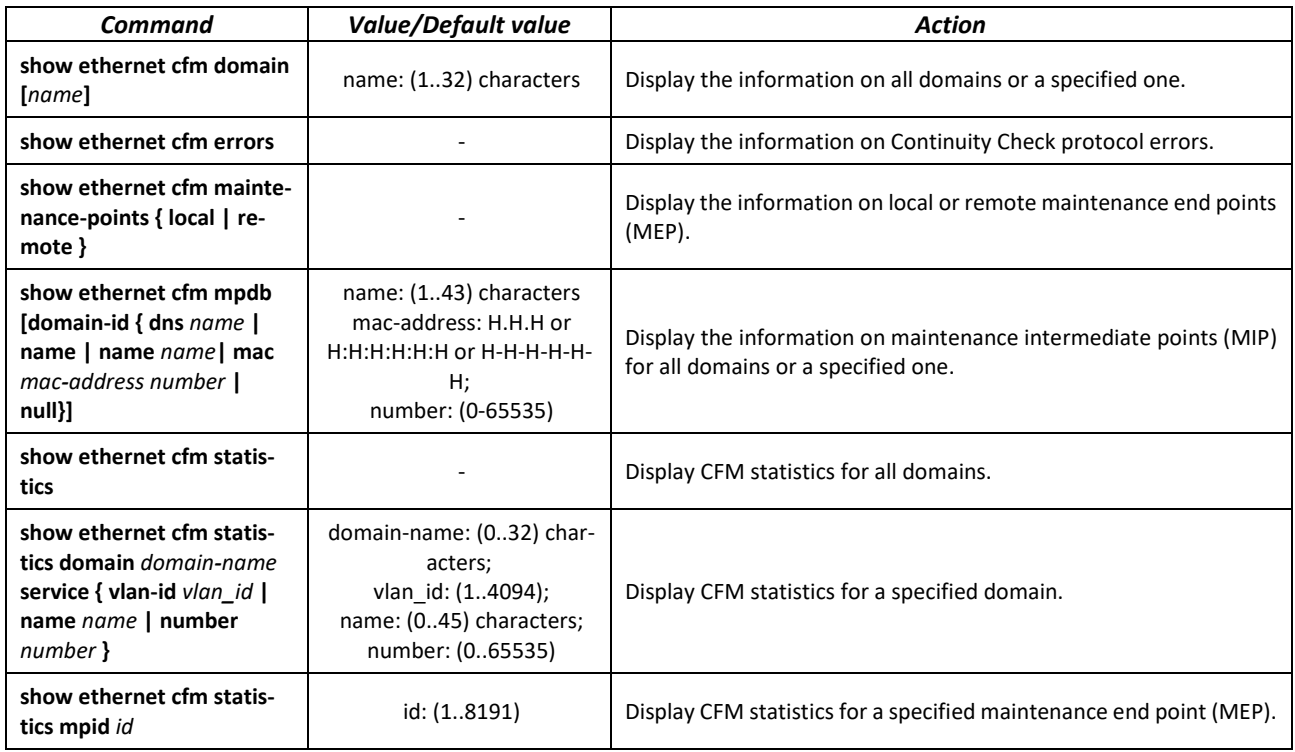

# *5.17.10 Flex-link configuration*

Flex-link is a redundancy function designed to ensure the reliability of the data channel. The flex-link bundle may contain ethernet and port-channel interfaces. One of these interfaces is in a blocked state and begins to pass traffic only in case of failure on the second interface.

# *Ethernet interface, port group configuration mode commands*

Command line prompt in the Ethernet interface, port group configuration mode is as follows:

console(config-if)#

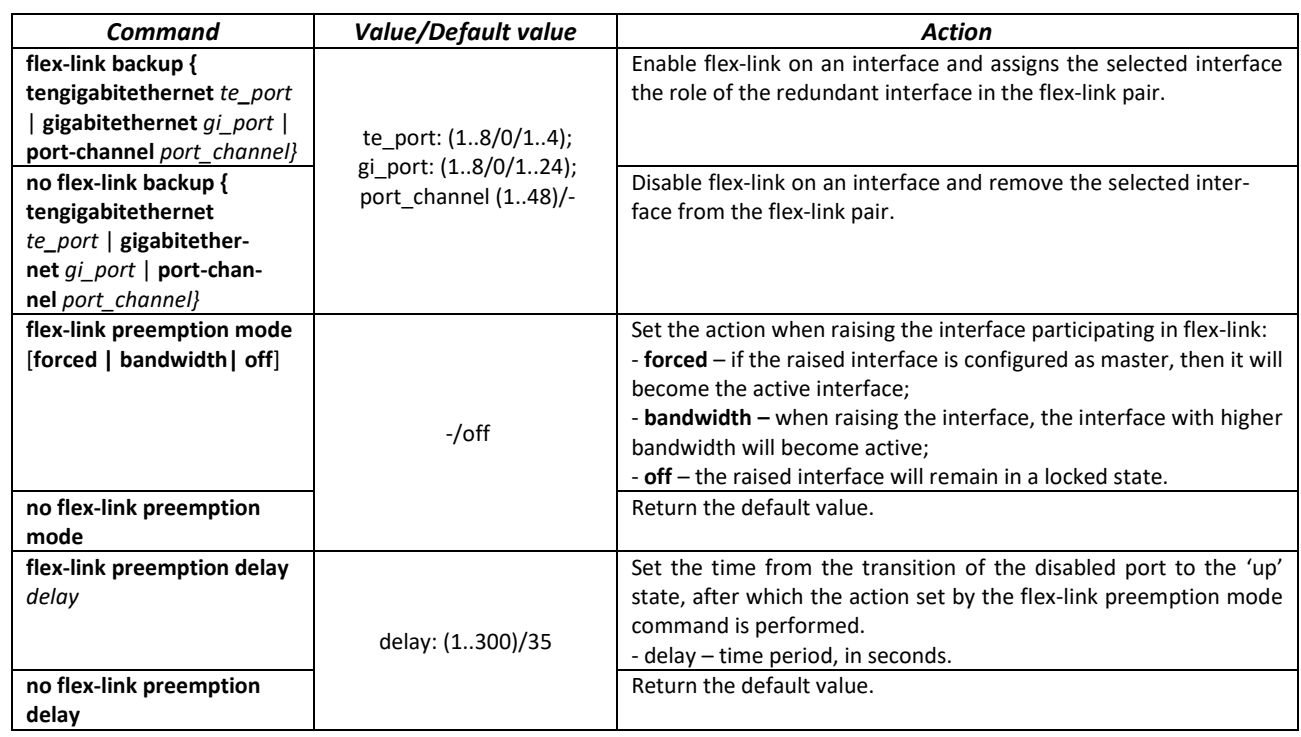

#### Table 147 — Ethernet interface, port group configuration mode commands

*Privileged EXEC mode commands*

Command line prompt in the Privileged EXEC mode is as follows:

console#

Table 148 — Privileged EXEC mode commands

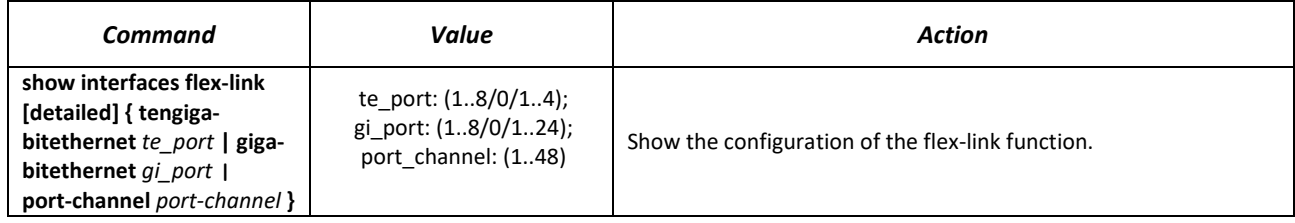

# *5.17.11 Configuring Layer 2 Protocol Tunneling (L2PT) function*

Layer 2 Protocol Tunneling (L2PT) allows forwarding service packet of the various L2 protocols (PDU) through a service provider network. It provides transparent connection between client network segments.

L2PT encapsulates PDUs on the edge switch, transmits them to another edge switch, that waits specific encapsulated frames and decapsulate them. It allows user to transmit L2 information through a service provider network.

The switches provide an opportunity to encapsulate service packets of STP, LACP, LLDP and IS-IS protocols.

# *Example:*

When L2TP is enabled for STP, switches A, B, C and D are combined in one spanning tree despite the fact that the switch A is not connected to the switches B, C and D directly (Figure *[47](#page-151-0)*). Information on network topology change can be transmitted through the service provider network.

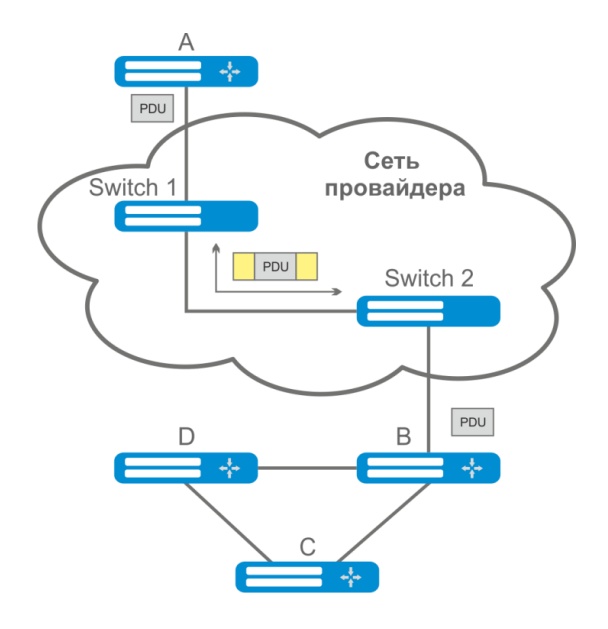

Figure 47 — Example of the L2PT function operation

<span id="page-151-0"></span>Algorithm of the functionality operation:

Encapsulation:

- 1. All L2 PDU intercepted on CPU;
- 2. L2PT subsystem defines L2 protocol corresponding to received PDU and checks whether or not l2protocol-tunnel setting is enabled on the transmitting port.

If setting is enabled:

- PDU frame is transmitted to all VLAN ports with disabled tunneling;
- Encapsulated PDU frame (initial frame with Destination MAC address changed to tunnel) is transmitted to all VLAN ports with enabled tunneling.

If setting is disabled:

- PDU frame is transmitted to a processor of the corresponding protocol.

Decapsulation:

- 1. Ethernet frame (with destination MAC address) interception is realized on CPU. Destination MAC address is assigned by the command: l2protocol-tunnel address хх-хх-хх-хх-хх-хх. Interception is enabled only when l2protocol-tunnel setting is enabled at least at one port (protocol independent).
- 2. During interception of the packet with Destination MAC xx-xx-xx-xx-xx-xx, the packet is received by L2PT subsystem where L2 protocol is defined for PDU by its header. Also, L2PT subsystem checks whether or not l2protocol-tunnel setting for L2 protocol is enabled on the port receiving an encapsulated PDU.

If setting is enabled:

Port, from which the encapsulated PDU frame was received, is blocked by l2pt-guard.

If setting is disabled:

- Decapsulated PDU frame is transmitted to all VLAN ports with enabled tunneling;
- Encapsulated PDU frame is transmitted to all VLAN ports with disabled tunneling.

#### *Global configuration mode commands*

Command line prompt in the global configuration mode is as follows:

console(config)#

#### Table 149 — Global configuration mode commands

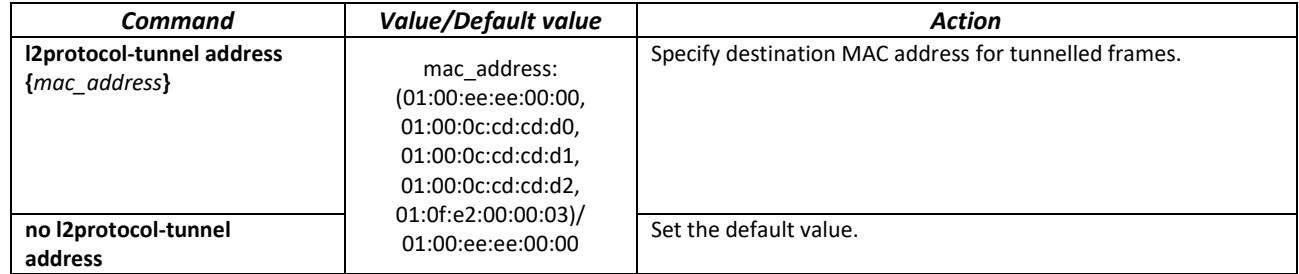

*Ethernet interface configuration mode commands*

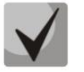

# **STP** must be disabled on a boundary interface (spanning-tree disable).

Command line prompt in Ethernet and port group interface configuration modes:

console(config-if)#

#### Table 150 — Ethernet interface configuration mode

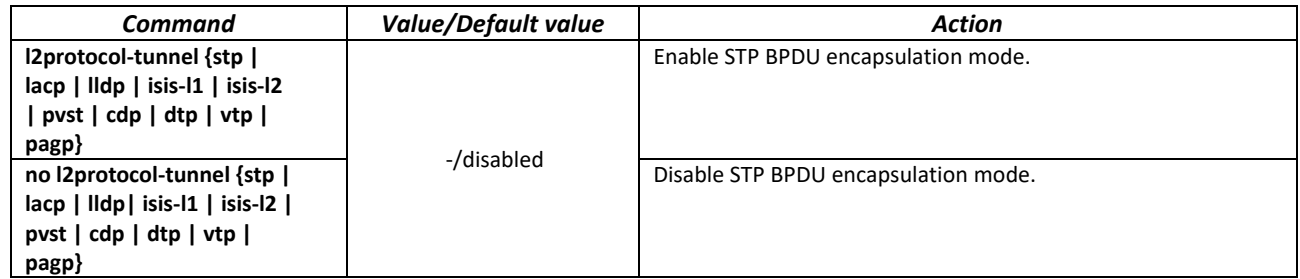

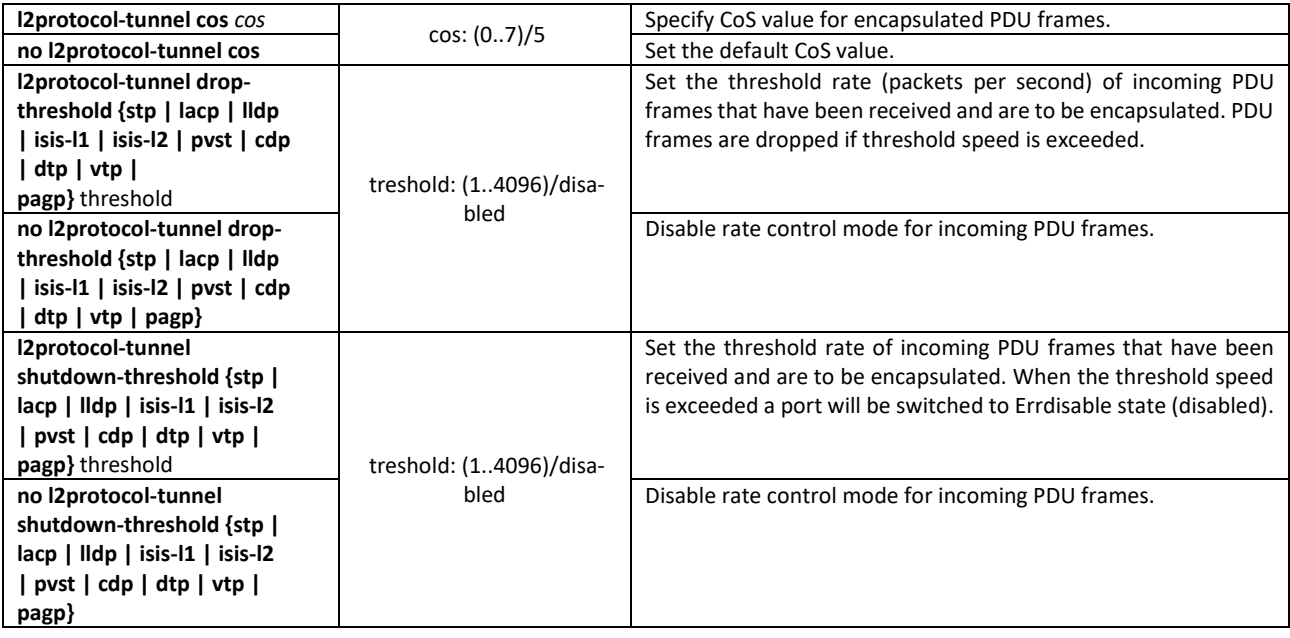

#### *Privileged EXEC mode commands*

Command line prompt in the Privileged EXEC mode is as follows:

console#

Table 151 — Privileged EXEC mode commands

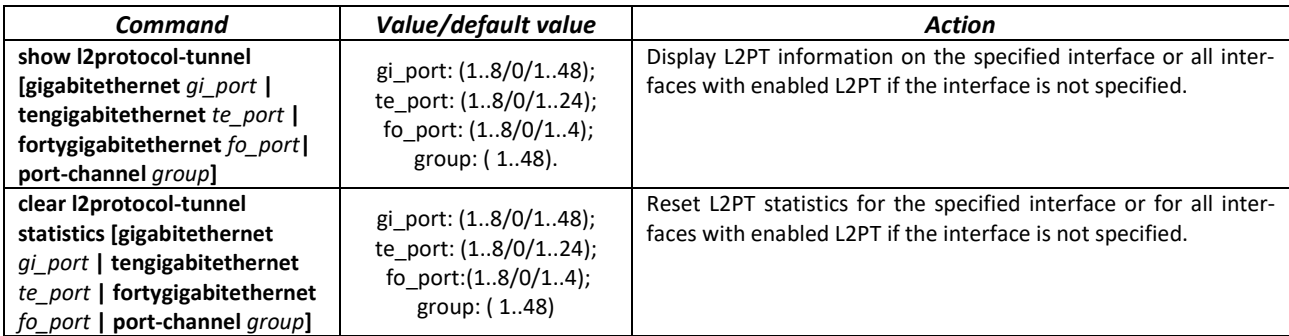

*Command execution example*

 Set tunnel MAC address as 01:00:0c:cd:cd:d0, enable SNMP trap transmission from l2protocol-tunnel trigger (drop-threshold and shutdown-threshold triggers).

```
console(config)#l2protocol-tunnel address 01:00:0c:cd:cd:d0
console(config)#snmp-server enable traps l2protocol-tunnel
```
 Enable STP tunneling mode on the interface, set the CoS value of BPDU packets as 4 and enable rate control of incoming BPDU packets.

```
console(config)# interface gigabitEthernet 1/0/1
console(config-if)# spanning-tree disable
console(config-if)# switchport mode customer
console(config-if)# switchport customer vlan 100
console(config-if)# l2protocol-tunnel stp
console(config-if)# l2protocol-tunnel cos 4
console(config-if)# l2protocol-tunnel drop-threshold stp 40
console(config-if)# l2protocol-tunnel shutdown-threshold stp 100
```
console#**show l2protocol-tunnel**

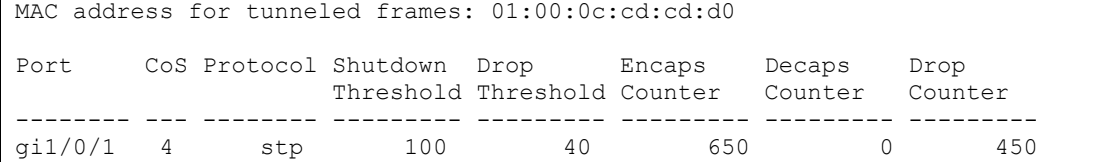

Examples of messages about trigger action:

```
12-Nov-2015 14:32:35 %-I-DROP: Tunnel drop threshold 40 exceeded for interface 
gi1/0/1
12-Nov-2015 14:32:35 %-I-SHUTDOWN: Tunnel shutdown threshold 100 exceeded for 
interface gi1/0/1
```
# **5.18 Voice VLAN**

Voice VLAN allows allocating VoIP equipment into a separate VLAN. You can specify QoS attributes of VoIP frames for traffic prioritization. VoIP equipment frame classification is based on the sender's OUI (Organizationally Unique Identifier, the first 24 bits of the MAC address). Voice VLAN is automatically assigned for a port when it receives a frame with OUI from the Voice VLAN table. When the port is identified as a Voice VLAN port, this port is added to VLAN as a tagged port. Voice VLAN is used in the following cases:

- VoIP equipment is configured to send tagged packets with the Voice VLAN ID configured on the switch.
- VoIP equipment sends untagged DHCP requests. DHCP server reply contains Option 132 (VLAN ID) which allows the device to perform automatic VLAN assignment for traffic marking (Voice VLAN).

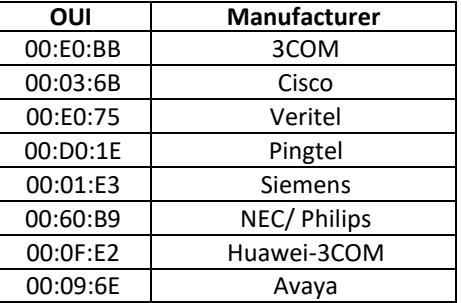

The list of OUI of major VoIP equipment manufacturers.

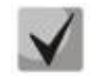

**Voice VLAN can be activated on ports operating in the trunk and general modes.**

#### *Global configuration mode commands*

Command line prompt in the global configuration mode is as follows:

console(config)#

Table 152 — Global configuration mode commands

| Command                             | <b>Value/Default value</b> | Action                                                                                                    |
|-------------------------------------|----------------------------|----------------------------------------------------------------------------------------------------|
| voice vlan aging-timeout<br>timeout | timeout: (143200)/1440     | Set a timeout for the port that belongs to the voice-vlan. If there<br>were no frames with OUI of VoIP equipment within a specific time<br>period, the voice vlan will be removed from this port. |
| no voice vlan                       |                            | Restore the default value.                                                                                                    |
| aging-timeout                       |                            |                                                                                                    |
| voice vlan cos cos [remark]         | cos: (0-7)/6               | Set CoS to mark the frames belonging to Voice VLAN.                                                                                                    |
| no voice vlan cos                   |                            | Restore the default value.                                                                                                    |

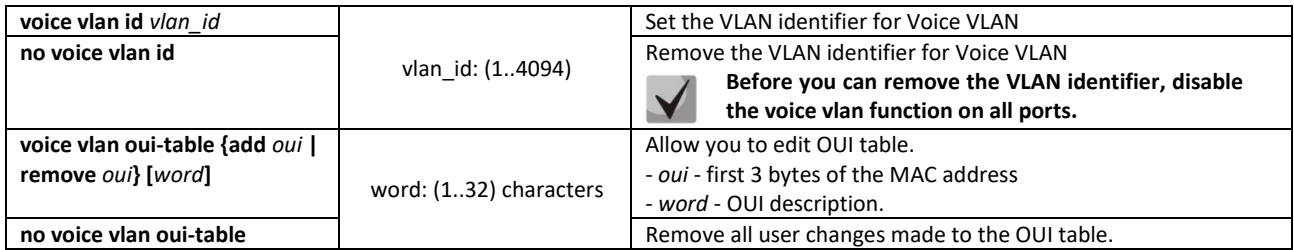

# *Ethernet interface configuration mode commands*

Command line prompt in the Ethernet or port group interface configuration mode is as follows:

console(config-if)#

#### Table 153 — Ethernet interface configuration mode commands

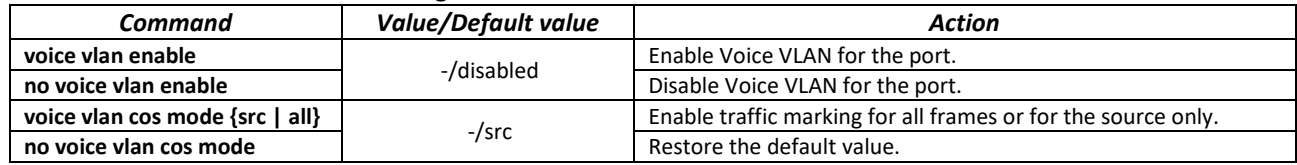

# **5.19 Multicast addressing**

# *5.19.1 Intermediate function of IGMP (IGMP Snooping)*

IGMP Snooping function is used in multicast networks. The main task of IGMP Snooping is to forward multicast traffic only to those ports that requested it.

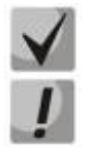

#### **IGMP Snooping can be used in a static VLAN group only. The following IGMP versions are supported: IGMPv1, IGMPv2, IGMPv3.**

#### **Enable 'bridge multicast filtering' function to activate IGMP Snooping (see section [5.19.2\)](#page-159-0).**

Identification of ports, which connect multicast routers, is based on the following events:

- IGMP requests are received on the port;
- Protocol Independent Multicast (PIM/PIMv2) packets are received on the port;
- Distance Vector Multicast Routing Protocol (DVMRP) packets are received on the port;
- MRDISC protocol packets are received on the port;
- Multicast Open Shortest Path First (MOSPF) protocol packets are received on the port.

#### *Global configuration mode commands*

Command line prompt in the global configuration mode is as follows:

console(config)#

#### Table 154 — Global configuration mode commands

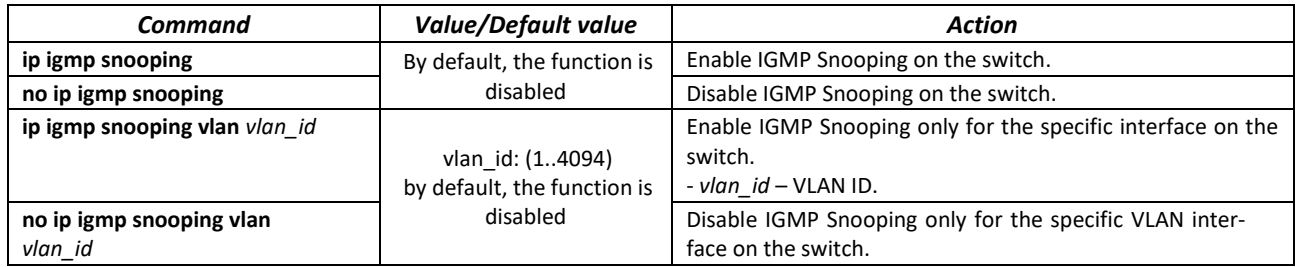

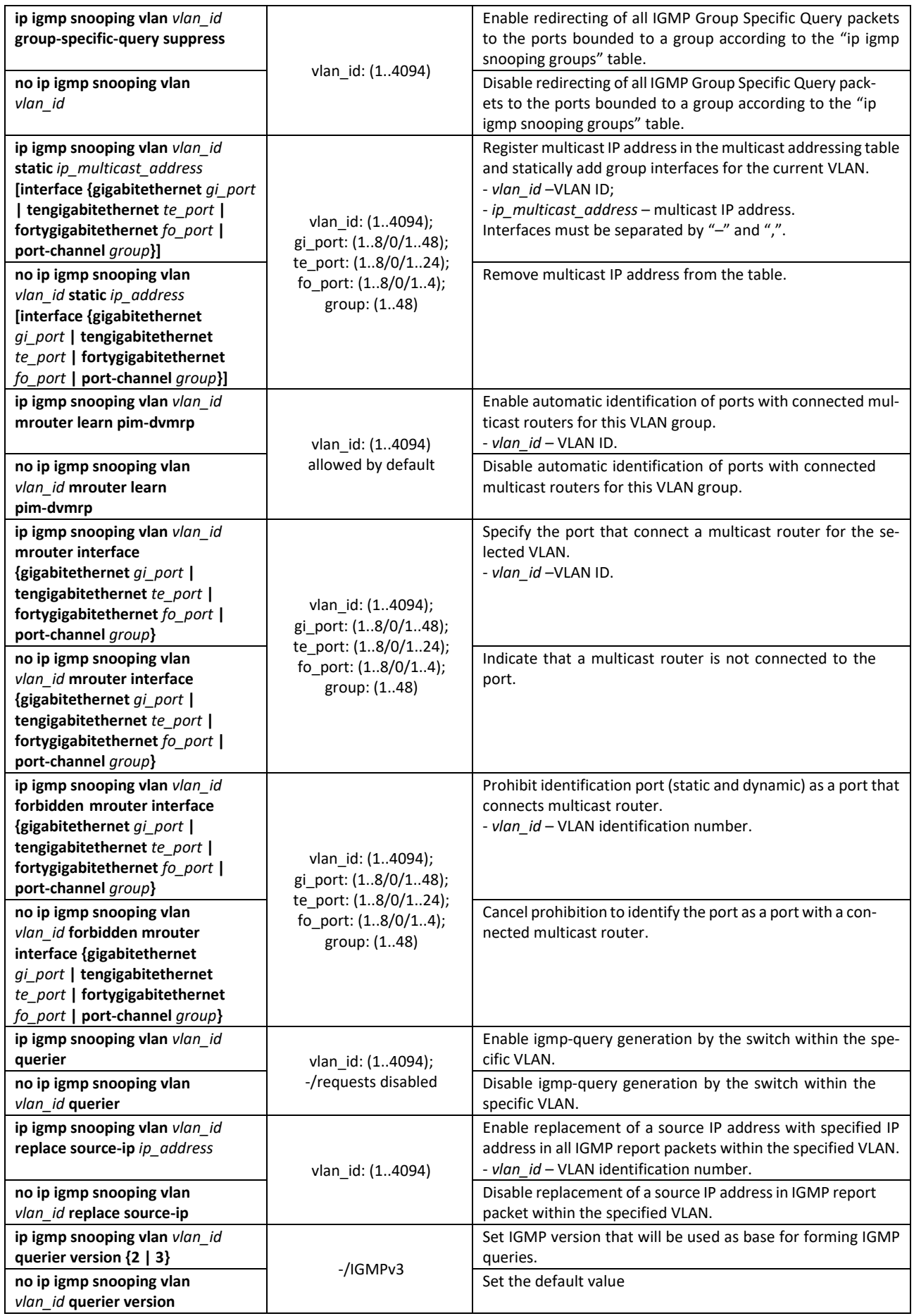

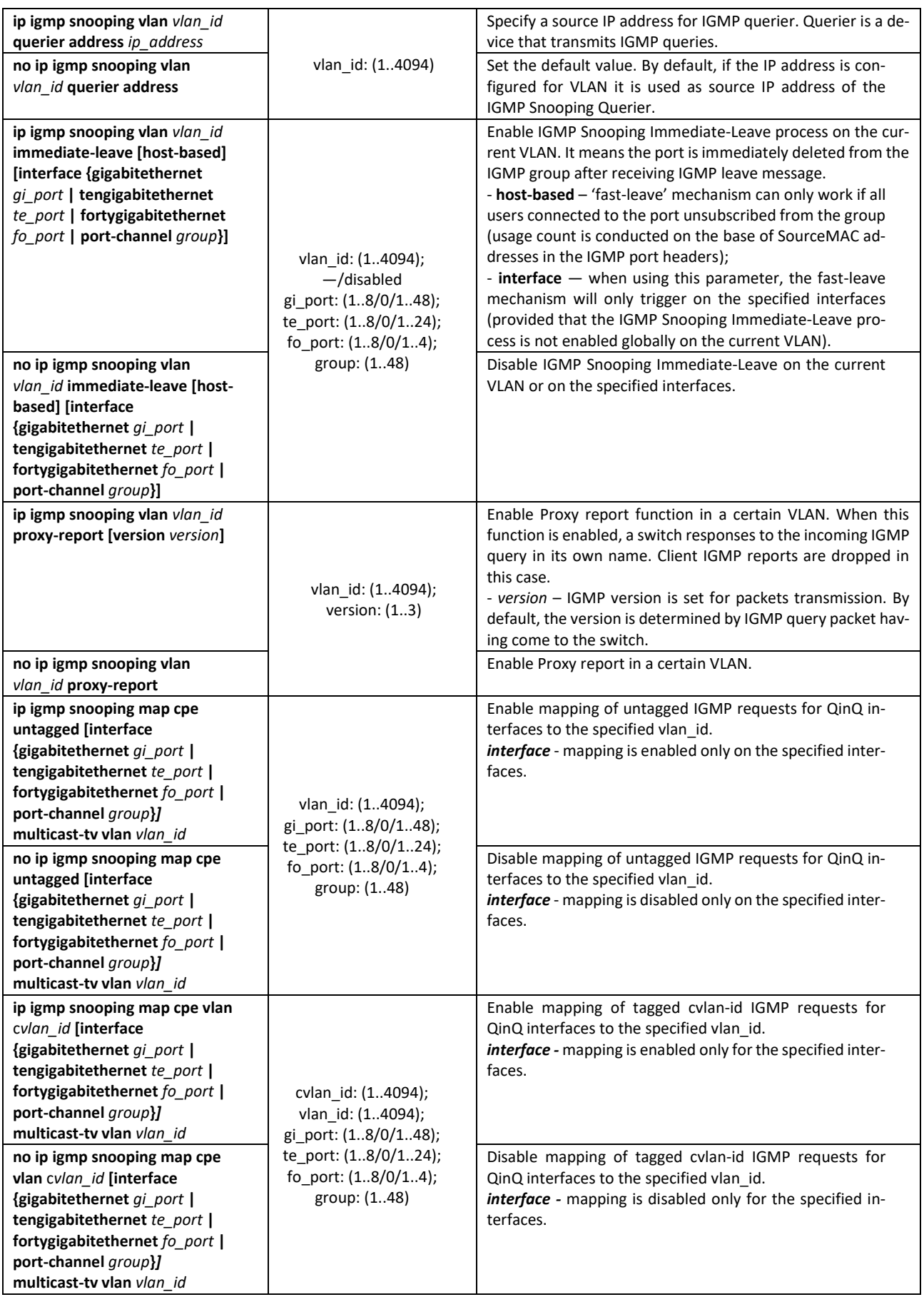

# *Commands of the VLAN interface configuration mode*

Command line prompt in the VLAN interface configuration mode is as follows:

#### console(config-if)#

# Table 155 — Commands of VLAN interface configuration mode

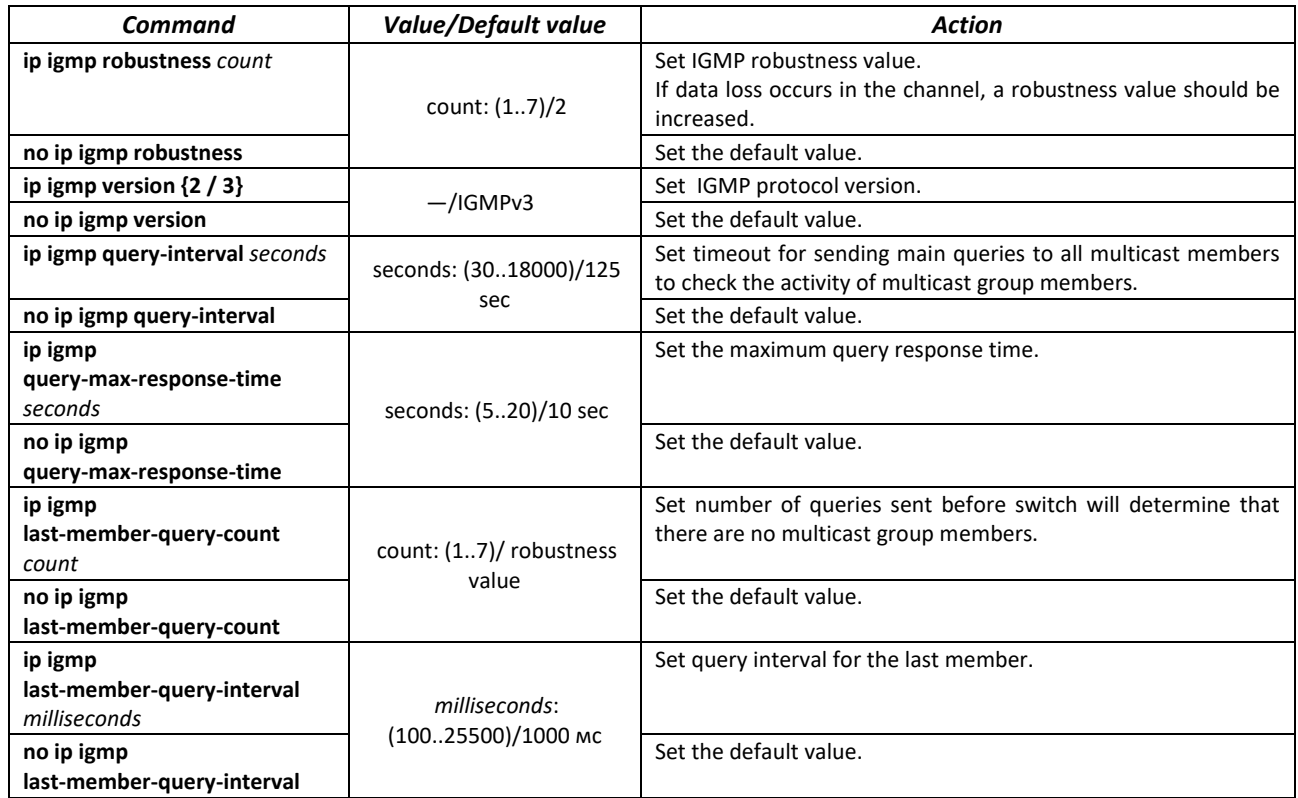

# *Commands of Ethernet interface (interface range) configuration mode*

Command line prompt in the interface configuration mode:

console(config-if)#

#### Table 156 — Commands of Ethernet interface configuration mode

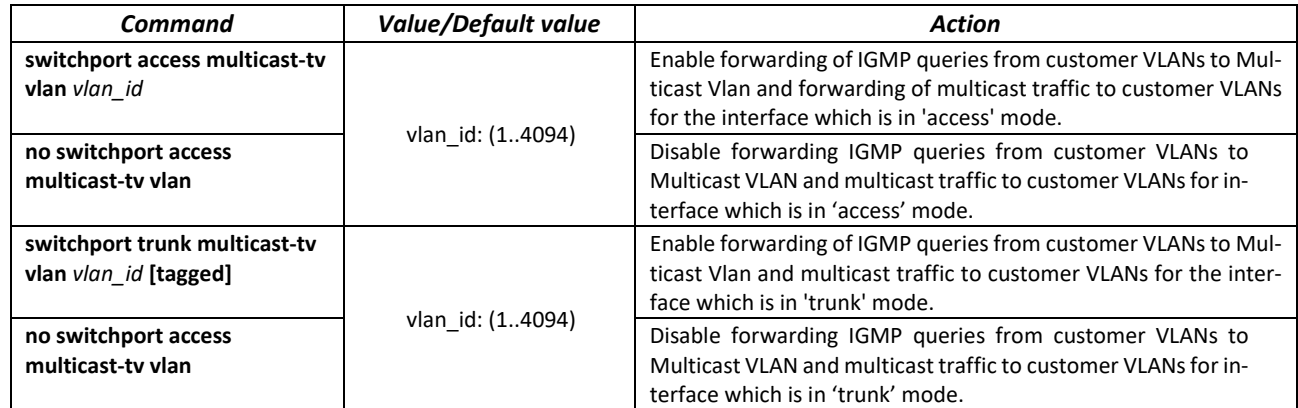

# $\triangle$  eltex

# *EXEC mode commands*

All commands are available for privileged user only.

Command line prompt in the EXEC mode is as follows:

console#

Table 157 — EXEC mode commands

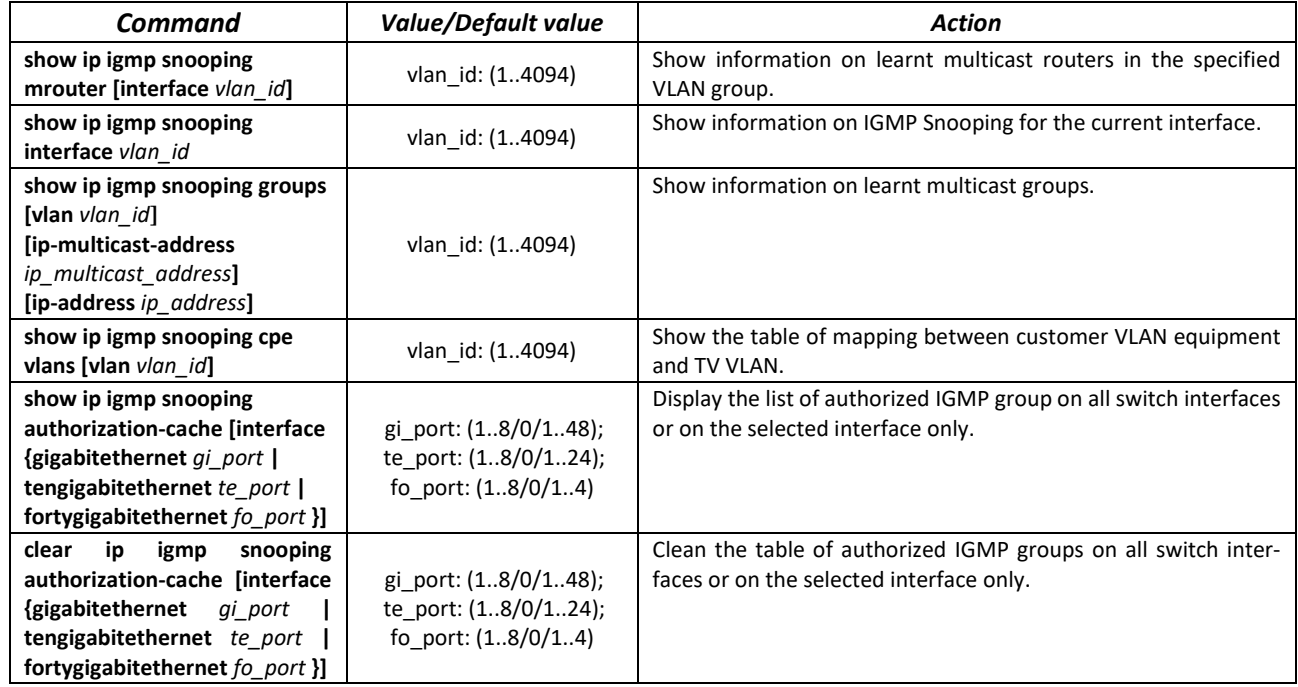

# *Command execution example*

Enable IGMP Snooping on the switch. Enable automatic identification of ports with connected multicast routers for VLAN 6. Set IGMP query interval of 100 seconds. Increase robustness value to 4. Set maximum query response time of 15 seconds.

```
console# configure
console (config)# ip igmp snooping
console (config-if)# ip igmp snooping vlan 6 mrouter learn pim-dvmrp
console (config)# interface vlan 6 
console (config-if)# ip igmp snooping query-interval 100 
console (config-if)# ip igmp robustness 4
console (config-if)# ip igmp query-max-response-time 15
```
# <span id="page-159-0"></span>*5.19.2 Multicast addressing rules*

These commands are used to set multicast addressing rules on the link and network layers of the OSI network model.

#### *VLAN interface configuration mode commands*

Command line prompt in the VLAN interface configuration mode is as follows:

```
console(config-if)#
```
# Table 158 — VLAN interface configuration mode commands

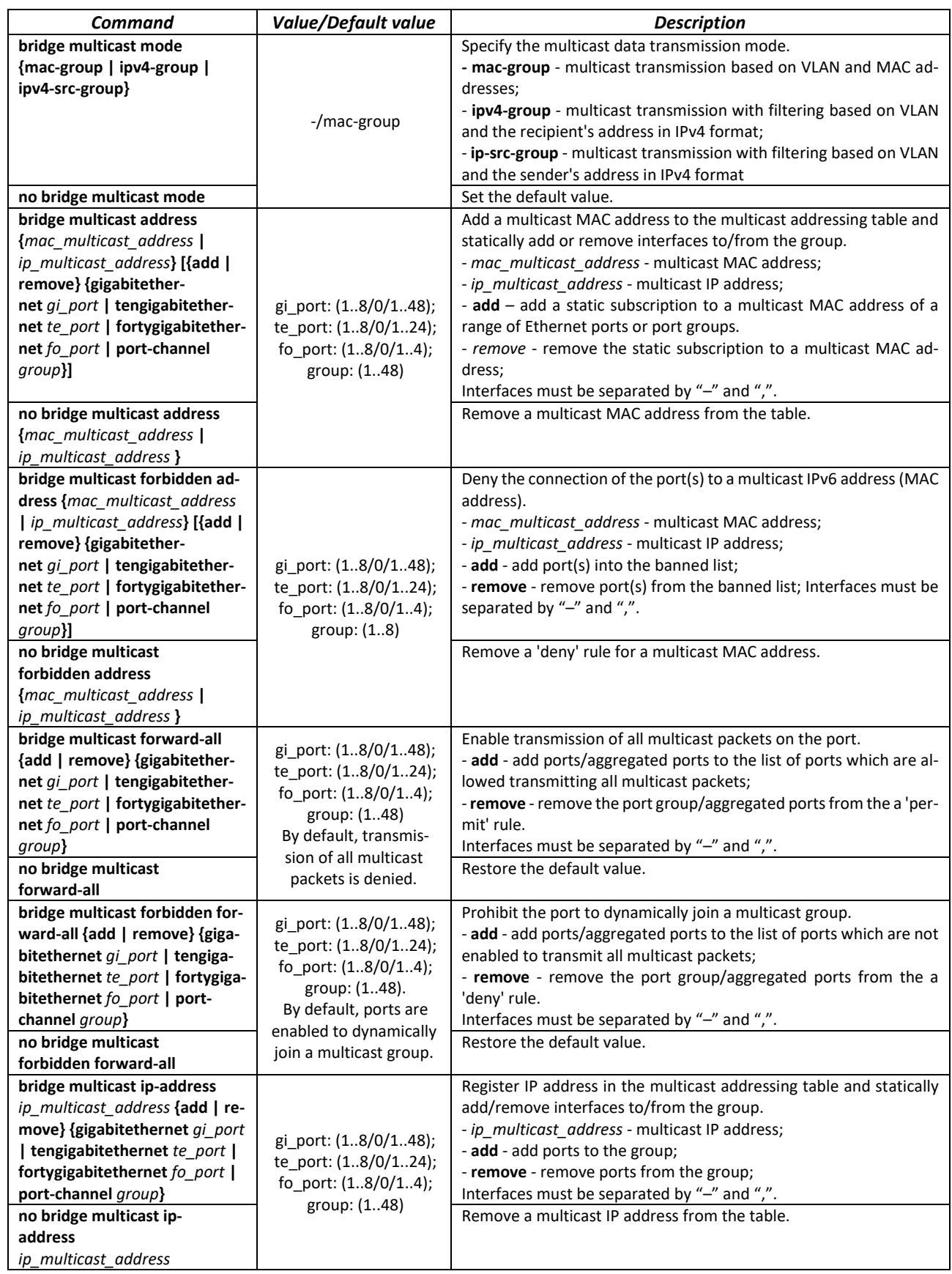

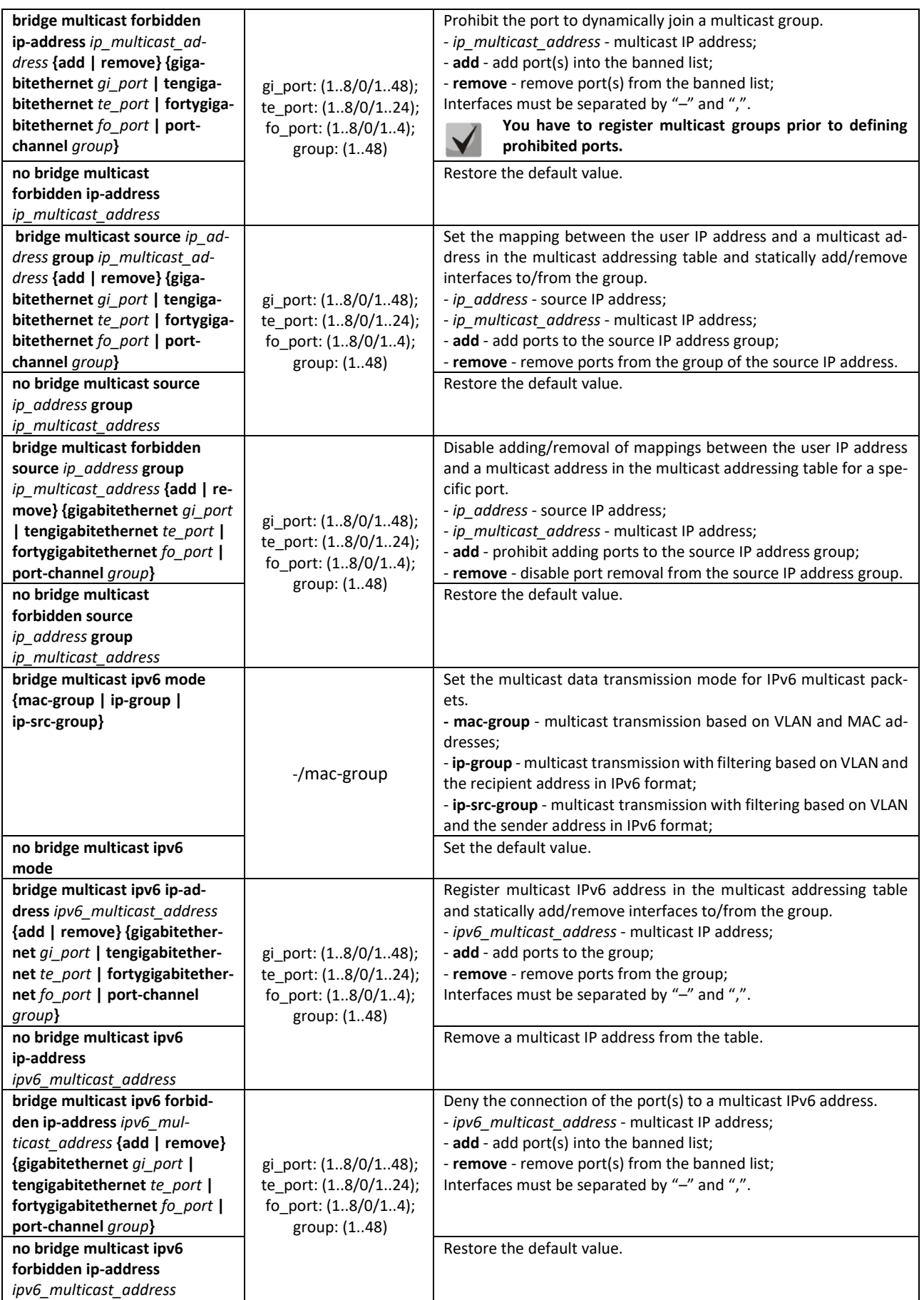

| bridge multicast ipv6 source<br>ipv6 address group ipv6 mul-<br>ticast address {add   remove}<br>{gigabitethernet qi port  <br>tengigabitethernet te_port  <br>fortygigabitethernet fo port  <br>port-channel group}                                                           | gi port: (18/0/148);<br>te port: (18/0/124);<br>fo_port: (18/0/14);<br>group: (148)    | Set the mapping between the user IPv6 address and a multicast ad-<br>dress in the multicast addressing table and statically add/remove<br>interfaces to/from the group.<br>- ipv6 address - source IP address;<br>- ipv6_multicast_address - multicast IP address;<br>- add - add ports to the source IP address group;<br>- remove - remove ports from the group of the source IP address.                                       |
|----------------------------------------------------------------------------------------------------|----------------------------------------------------------------------------------------|----------------------------------------------------------------------------------------------------|
| no bridge multicast ipv6<br>source ipv6 address group<br>ipv6 multicast address                                                                                                    |                                                                                        | Restore the default value.                                                                                                    |
| bridge multicast ipv6 forbid-<br>den source ipv6 address group<br>ipv6 multicast address {add  <br>remove} {gigabitethernet<br>gi port   tengigabitethernet<br>te port   fortygigabitethernet<br>fo port   port-channel group}<br>no bridge multicast ipv6<br>forbidden source | gi port: (18/0/148);<br>te port: (18/0/124);<br>fo port: $(18/0/14)$ ;<br>group: (148) | Disable adding/removal of mappings between the user IPv6 ad-<br>dress and a multicast address in the multicast addressing table for<br>a specific port.<br>- ipv6 address - source IPv6 address;<br>- ipv6 multicast address - multicast IPv6 address;<br>- add - prohibit adding ports to the source IPv6 address group;<br>- remove - disable port removal from the source IPv6 address<br>group.<br>Restore the default value. |
| ipv6 address group<br>ipv6 multicast address                                                                                                    |                                                                                        |                                                                                                    |

*Ethernet VLAN, port group interface (interface range) configuration mode commands*

Command line prompt in the Ethernet, VLAN, port group interface configuration mode is as follows:

```
console# configure
console(config)# interface {fortygigabitethernet fo_port |
tengigabitethernet te_port | gigabitethernet gi_port | port-channel group | 
vlan | range {…}}
console(config-if)#
```
Table 159 — Ethernet, VLAN, port group interface configuration mode commands

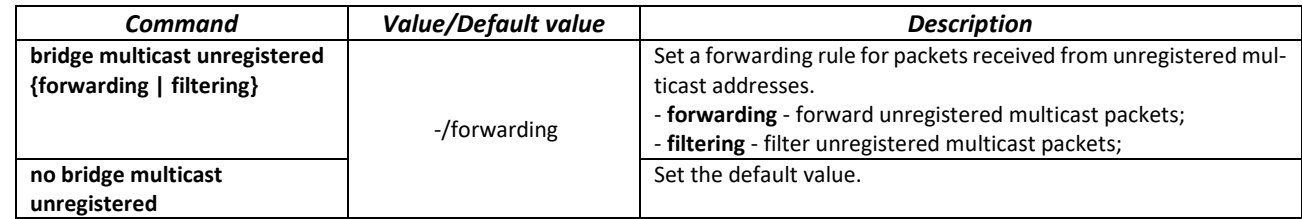

*Global configuration mode commands*

Command line prompt in the global configuration mode is as follows:

console(config)#

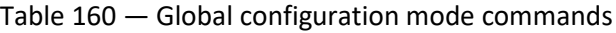

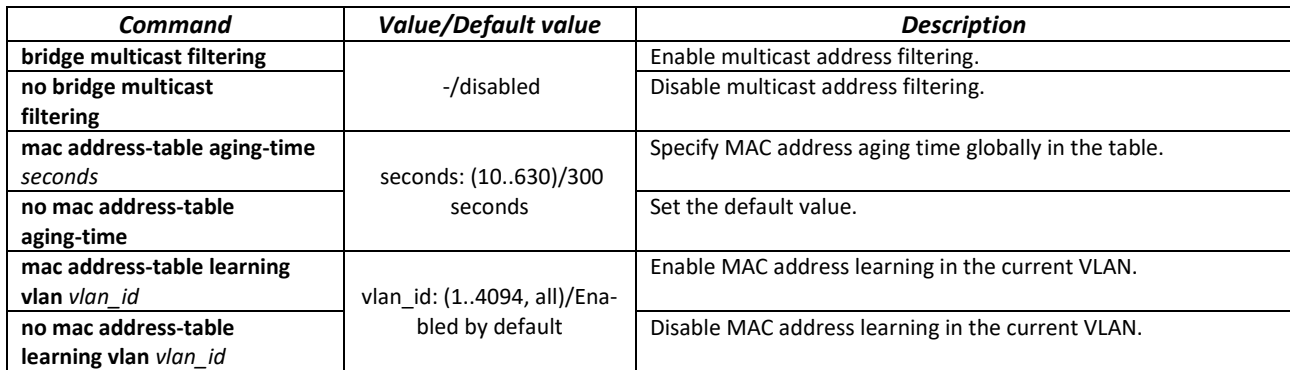

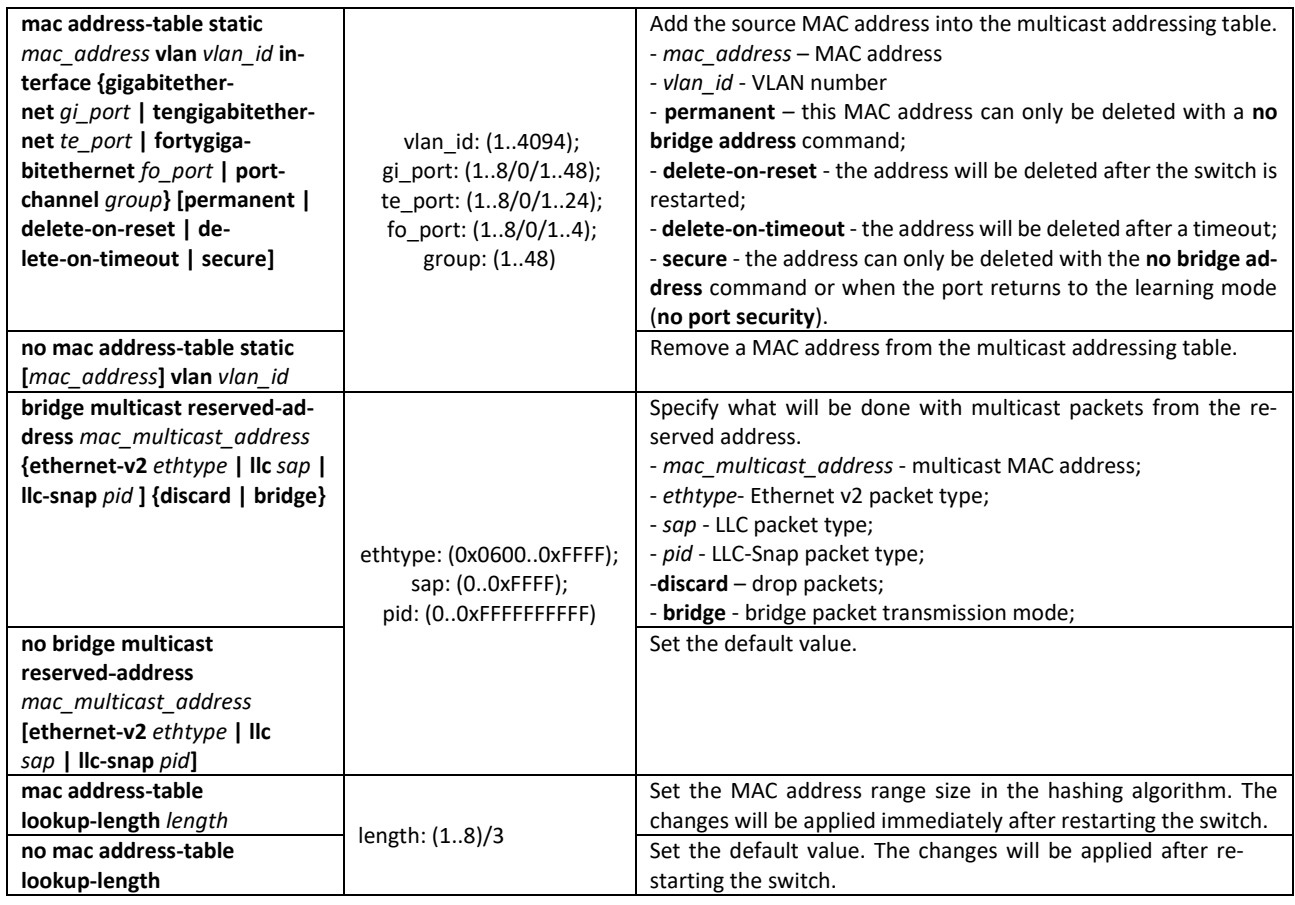

*Privileged EXEC mode commands*

Command line prompt in the Privileged EXEC mode is as follows:

console#

Table 161 — Privileged EXEC mode commands

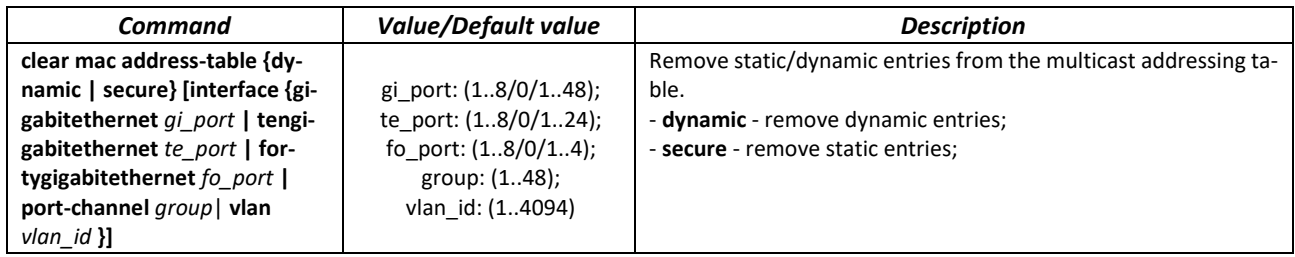

# *EXEC mode commands*

Command line prompt in the EXEC mode is as follows:

console>

#### Table 162 — EXEC mode commands

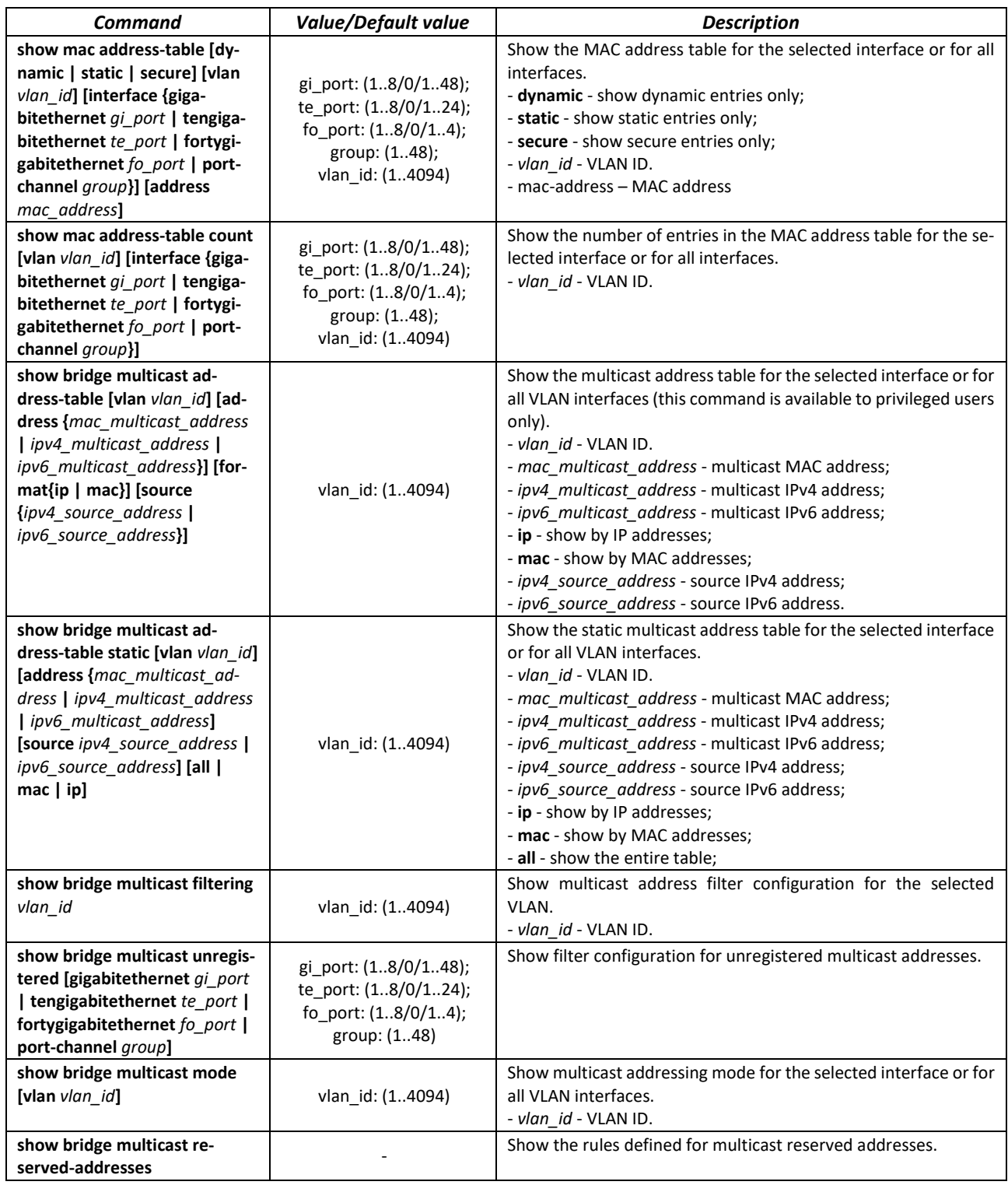

*Command execution example*

 Enable multicast address filtering on the switch. Set the MAC address aging time to 450 seconds, enable forwarding of unregistered multicast packets on the switch port 11.

```
console # configure
console(config) # mac address-table aging-time 450
console(config) # bridge multicast filtering
```
console(config) # **interface tengigabitethernet** 1/0/11 console(config-if) # **bridge multicast unregistered forwarding** console# **show bridge multicast address-table format ip**

```
Vlan IP/MAC Address type type Ports
---- ----------------------- ----- -------------------
1 224-239.130|2.2.3 dynamic te0/1, te0/2
19 224-239.130|2.2.8 static te0/1-8
19 224-239.130|2.2.8 dynamic te0/9-11
Forbidden ports for multicast addresses:
Vlan IP/MAC Address Ports
    ---- ------------------- -------------------
1 224-239.130|2.2.3 te0/8
19 224-239.130|2.2.8 te0/8
```
# *5.19.3 MLD snooping — multicast traffic control protocol for Ipv6 networks*

MLD snooping is a multicast-constraining mechanism that minimises the amount of multicast traffic in IPv6 networks.

*Global configuration mode commands*

Command line prompt in the global configuration mode is as follows:

console(config)#

Table 163 — Global configuration mode commands

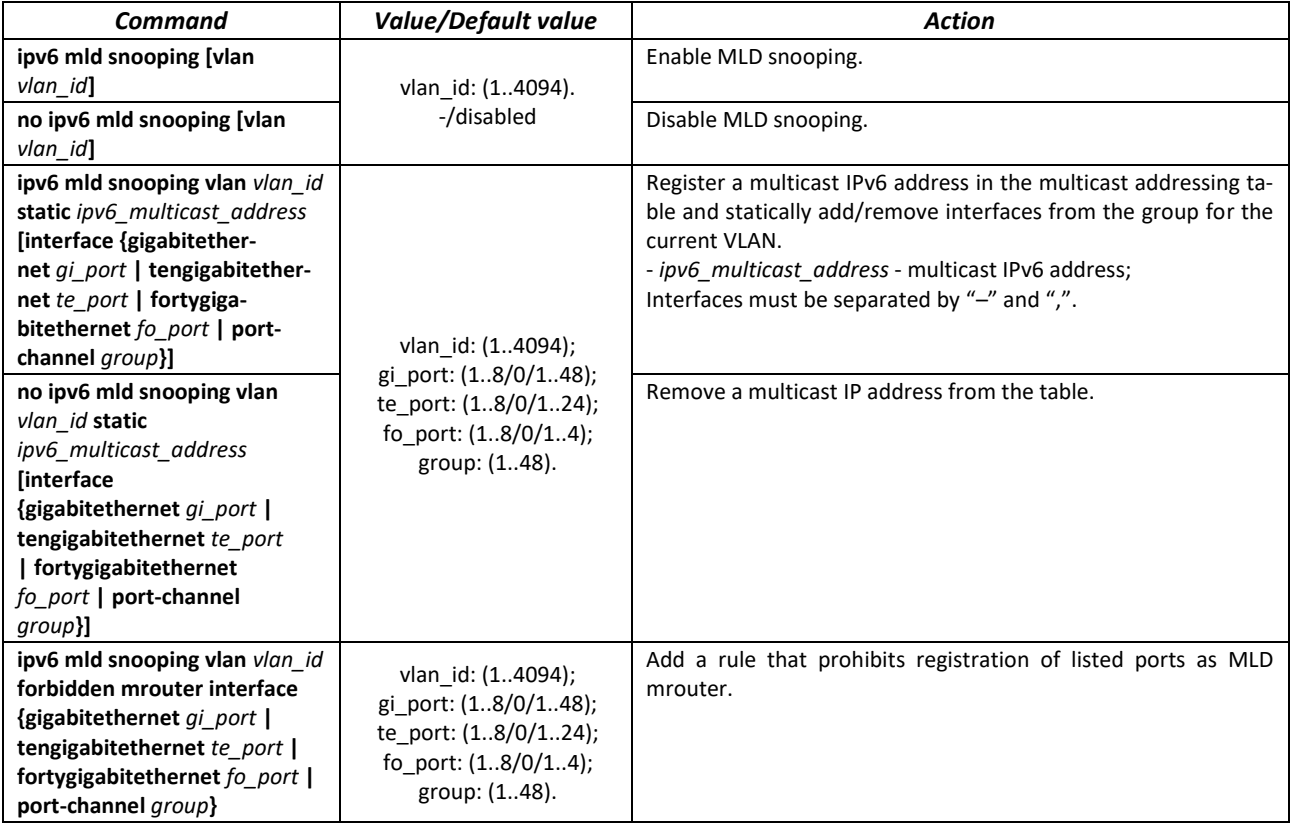

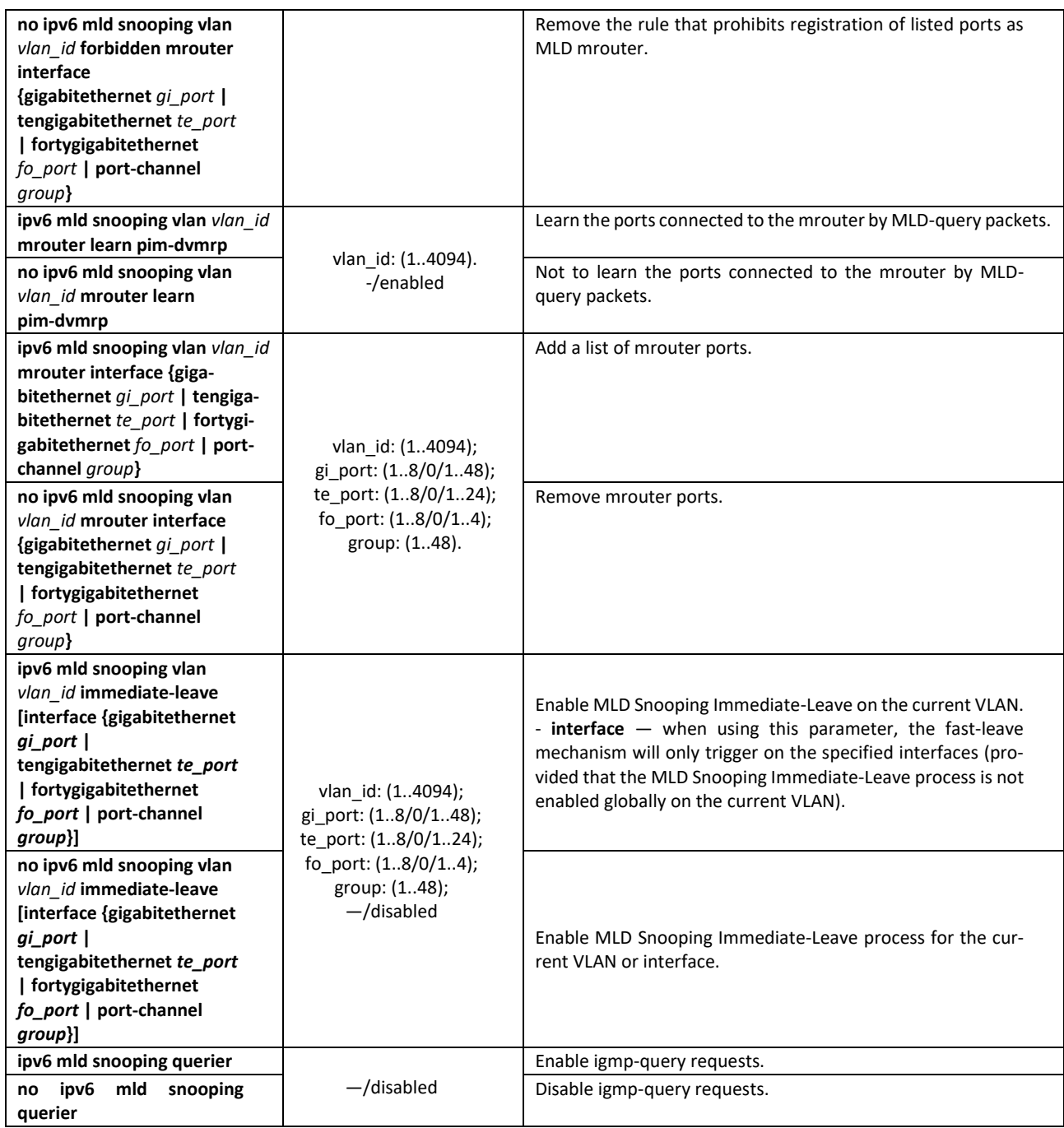

*Ethernet, port group or VLAN interface (interface range) configuration mode commands*

Command line prompt in the Ethernet, port group or VLAN interface configuration mode is as follows:

console(config-if)#

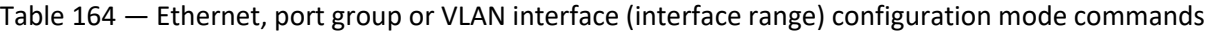

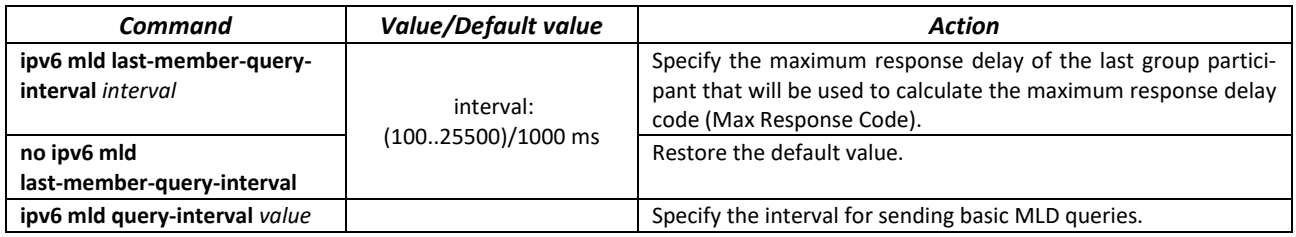

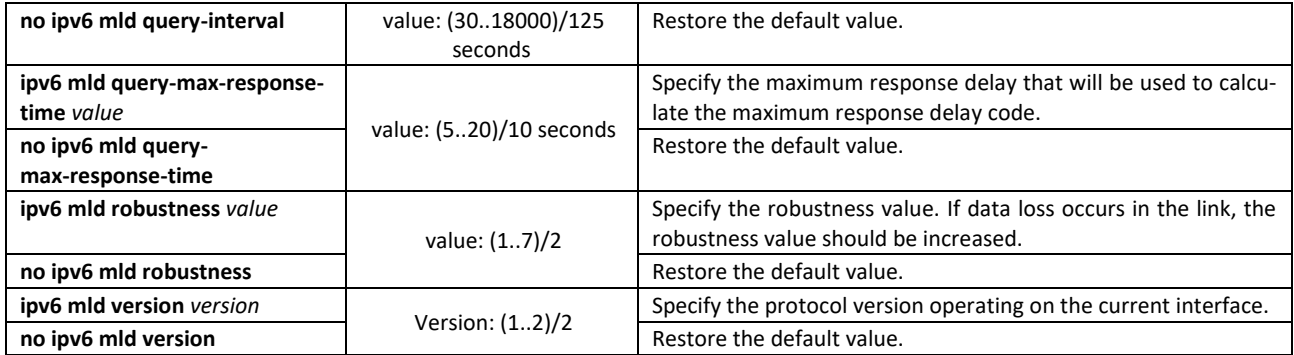

# *EXEC mode commands*

Command line prompt in the EXEC mode is as follows:

console#

Table 165 — EXEC mode commands

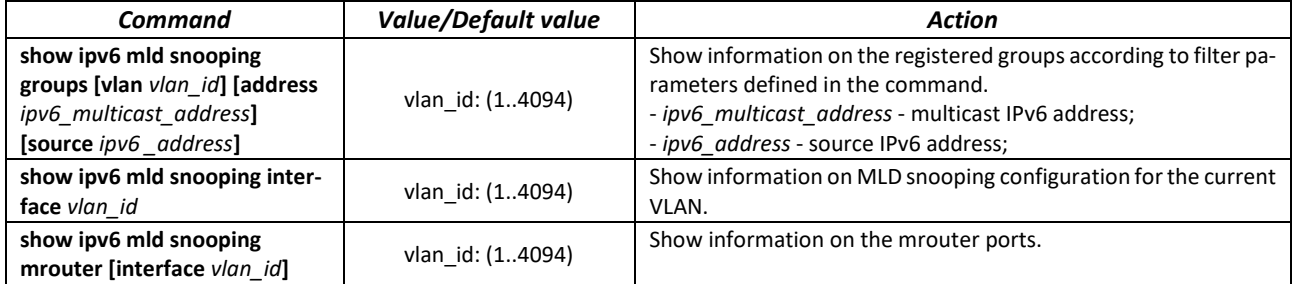

# *5.19.4 Multicast traffic restriction*

Multicast-traffic restriction is used to comfortably configure restriction for viewing the specific multicast groups.

# *Global configuration mode commands*

Command line prompt in the global configuration mode:

console(config)#

Table 166 — Global configuration mode commands

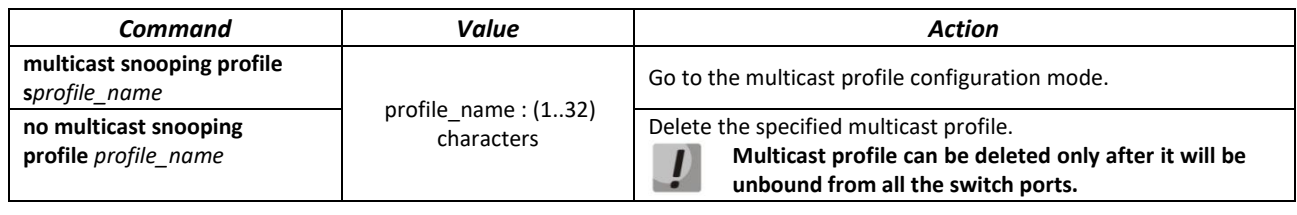

*Commands for multicast profile configuration mode*

Command line prompt in the multicast configuration mode is as follows:

console(config-mc-profile)#

| Command                                  | Value                                        | <b>Action</b>                                                                                  |
|------------------------------------------|----------------------------------------------|------------------------------------------------------------------------------------------------|
| match ip low_ip [high_ip]                | low ip: valid multicast-ad-<br>dress:        | Set the profile matchings to the specified range of the IPv4 mul-<br>ticast addresses.         |
| no match ip low ip<br>$[high\_ip]$       | high ip: valid multicast-<br>address         | Delete the match of the profile to the specified range of the<br>IPv4 multicast addresses      |
| match ipv6 low ipv6<br>[high hyp6]       | low_ipv6: valid IPv6 mul-<br>ticast address: | Set the match of the profile to the specified range of the IPv6<br>multicast addresses.        |
| no match ipv6 low ipv6<br>$[high\_ipv6]$ | high ipv6: valid IPv6 mul-<br>ticast-address | Delete the match to the specified range of the IPv6 multicast<br>addresses.                    |
| permit                                   | -/no permit                                  | IGMP-reports will be missed if IGMP reports are not matched to<br>one of the specified ranges. |
| no permit                                |                                              | IGMP-reports will be missed if IGMP reports are not matched<br>to one of the specified ranges. |

Table 167 — List of the commands for multicast profile configuration mode

*Ethernet interface (interfaces range) configuration mode commands*

Command line prompt in the interface configuration mode is as follows:

console(config-if)#

#### Table 168 — Commands of the Ethernet interface configuration mode (interfaces range)

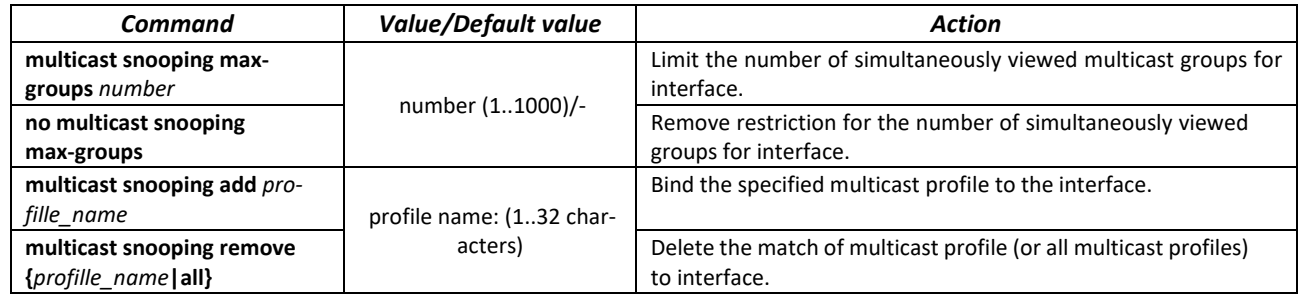

#### *EXEC mode commands*

Command line prompt in the EXEC mode is as follows:

console#

Table 169 — EXEC mode commands

| Command                                              | <b>Value/Default value</b> | <b>Action</b>                                                                                        |
|------------------------------------------------------|----------------------------|----------------------------------------------------------------------------------------------------|
| show multicast snooping<br>groups count              |                            | Show information on the current multicast snooping groups<br>count and their maximal possible count. |
| show multicast snooping pro-<br>file [profille name] | ters)                      | profile name: (132 charac- Display information on the configured multicast profiles.                 |

# *5.19.5 RADIUS autorization of IGMP requests*

This mechanism allows authorization of IGMP protocol requests using a RADIUS server. To ensure reliability and load balancing, several RADIUS servers can be used. The choice of the server for sending the next authorization request occurs randomly. If the server does not respond, it is marked as temporarily idle, and ceases to participate in the polling mechanism for a certain period, and the request is sent to the next server.

The received authorization data is stored in the cache memory of the switch for a specified period of time. This speeds up the reprocessing of IGMP requests. Authorization options include:

- Client device MAC address;
- **Switch port identifier;**
- Group IP address;
- Access decision deny/permit.

#### *Global configuration mode commands*

Command line prompt in the global configuration mode is as follows:

console(config)#

Table 170 — Global configuration mode commands

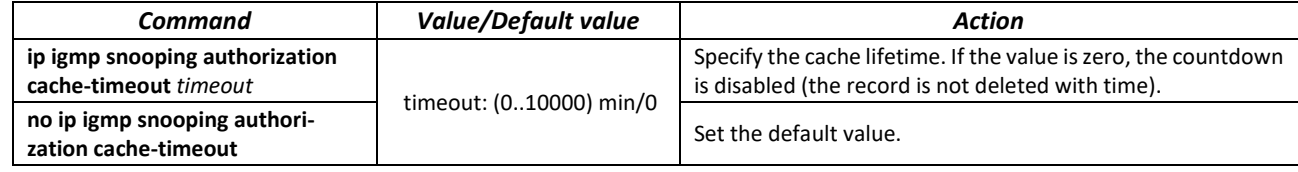

#### *Ethernet interface (interfaces range) configuration mode commands*

Command line prompt in the interface configuration mode is as follows:

console(config-if)#

#### Table 171 — Commands of the Ethernet interface configuration mode (interfaces range)

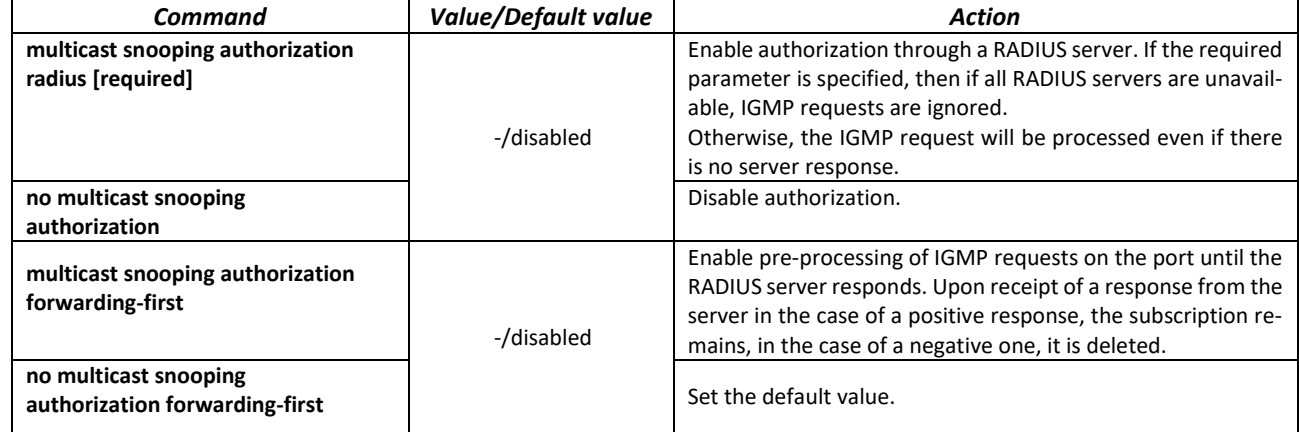

#### *EXEC mode commands*

All commands are available for privileged user only.

Command line prompt in the EXEC mode is as follows:

console#

Table 172 — EXEC mode commands

| Command                           | Value                | Action                                                            |
|-----------------------------------|----------------------|-------------------------------------------------------------------|
| show ip igmp snooping authoriza-  |                      | Display the contents of the IGMP authorization cache.             |
| tion-cache                        | gi port: (18/0/124); | If an interface is specified in the command, then only those      |
| [gigabitethernet $qi$ port $ $    | te port: (18/0/14).  | groups that are registered on the specified interface are dis-    |
| tengigabitethernet te port]       |                      | played.                                                           |
| clear ip igmp snooping authoriza- |                      | Clear the authorization cache.                                    |
| tion-cache                        | gi port: (18/0/124); | If an interface is specified in the command, cache entries for    |
| [gigabitethernet gi_port          | te port: (18/0/14).  | the specified interface are cleared. If an interface is not spec- |
| tengigabitethernet te port]       |                      | ified, the cache is cleared completely.                           |

# **5.20 Multicast routing**

# *5.20.1 PIM protocol*

Protocol-Independent Multicast protocols for IP networks were created to address the problem of multicast routing. PIM relies on traditional routing protocols (such as, Border Gateway Protocol) rather than creates its own network topology. It uses unicast routing to verify RPF. Routers perform this verification to ensure loop-free forwarding of multicast traffic.

RP (rendezvous point) is a rendezvous point where multicast source are registered and create a route from source S (self) to group G: (S,G).

BSR (bootsrtap router) is a mechanism for gathering information on RP candidates, creating an RP list for each multicast group and sending it with a domain. IPv4 multicast routing configuration.

#### *Global configuration mode commands*

Command line prompt in the global configuration mode is as follows:

console(config)#

#### Table 173 — Global configuration mode commands

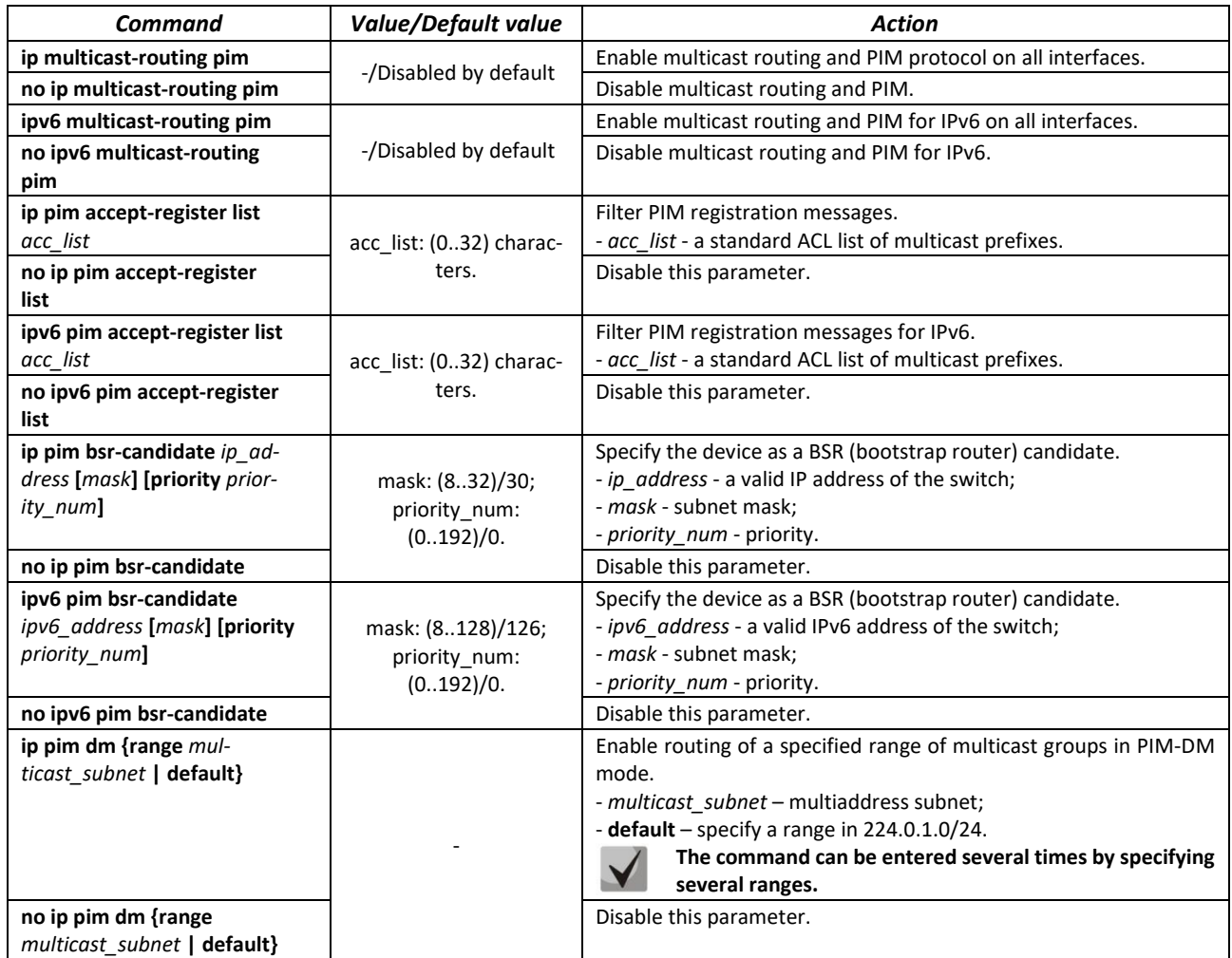

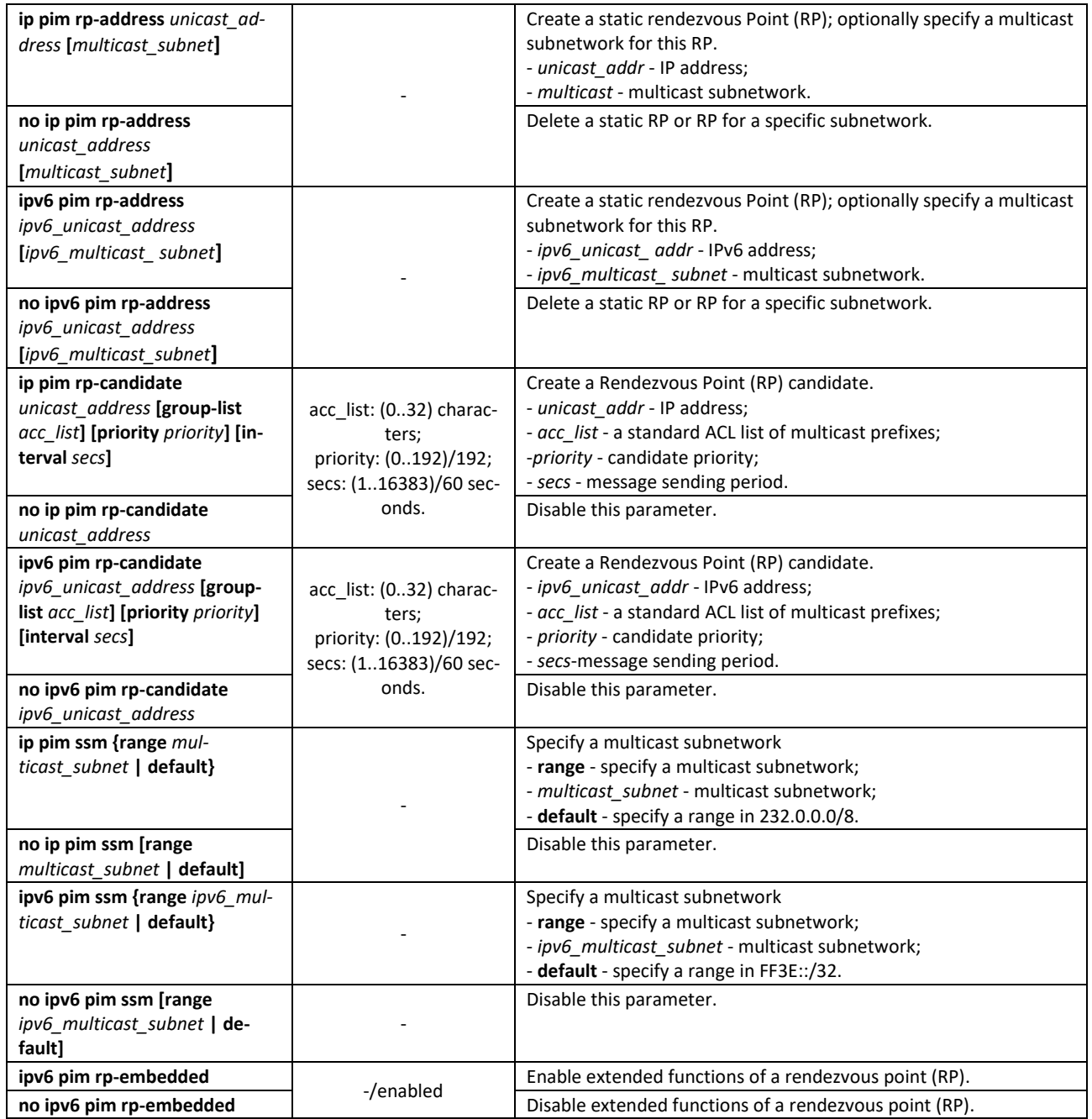

*Ethernet interface configuration mode commands*

Command line prompt is as follows:

console(config-if)#

Table 174 — Ethernet interface configuration mode commands

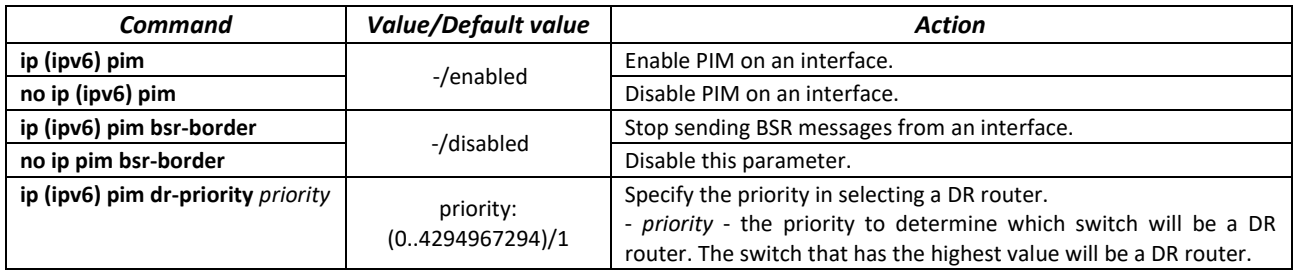

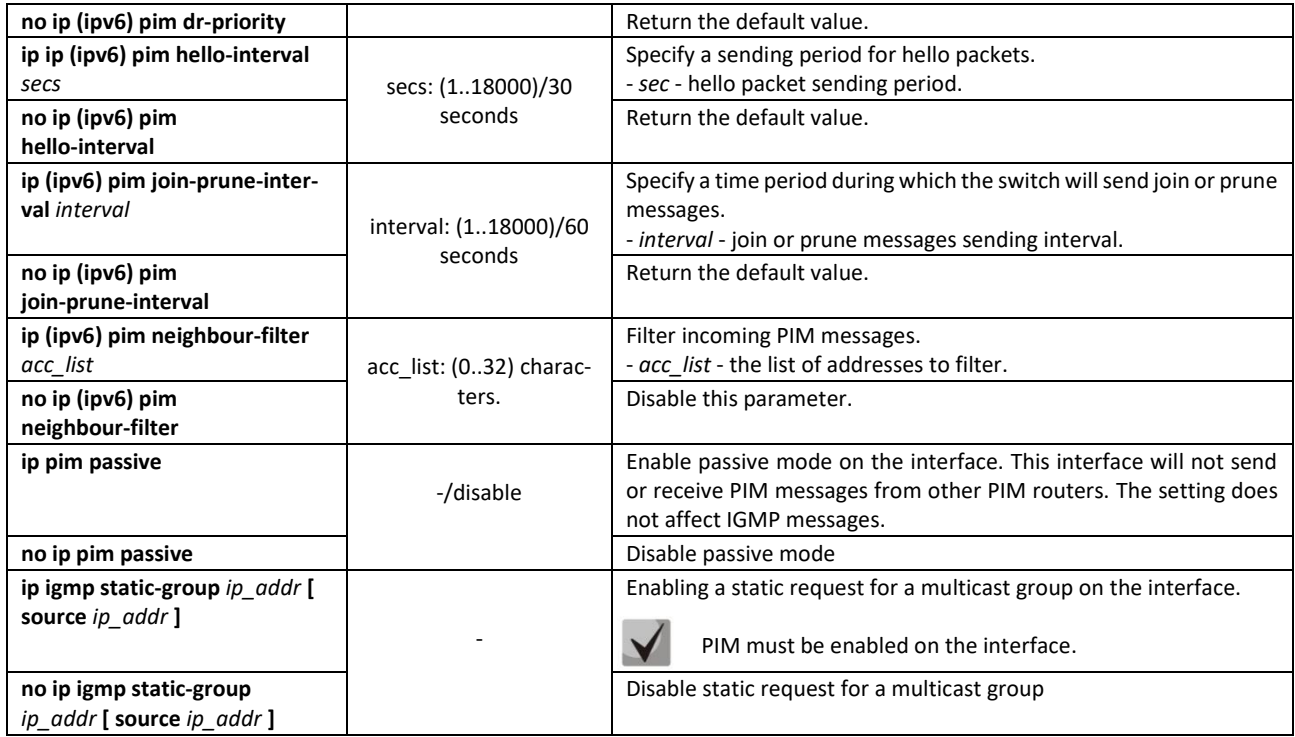

# *EXEC mode commands*

Command line prompt in the EXEC mode is as follows:

console#

# Table 175 — EXEC mode commands

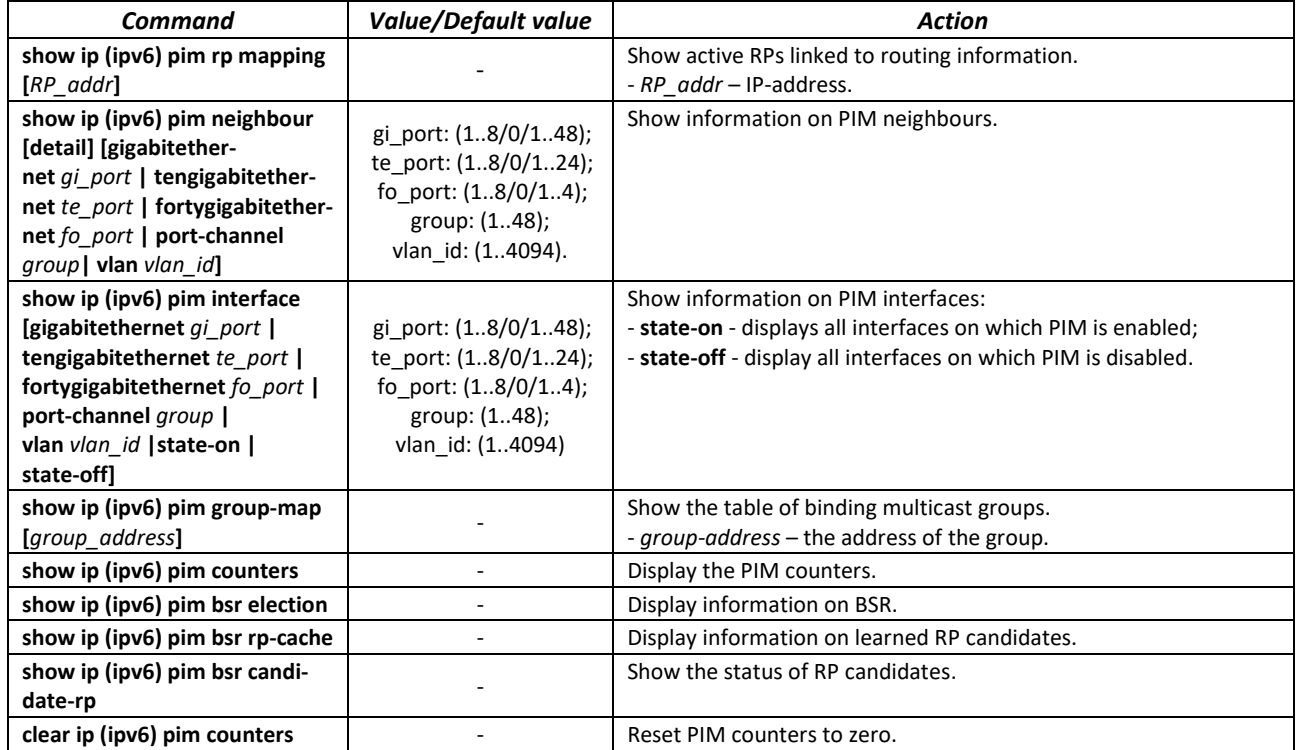

# $\triangle$ eltex

# *Command execution example*

Basic configuration of PIM SM with a static RP (1.1.1.1). Routing protocol should be pre-configured.

```
console# configure
console(config)# ip multicast-routing
console(config)# ip pim rp-address 1.1.1.1
```
# *5.20.2 PIM Snooping*

The PIM Snooping function is used in networks where the switch acts as an L2 device between PIM routers.

The main objective of PIM Snooping is to provide multicast traffic only for those ports from which PIM Join, PIM Register were received.

#### *Global configuration mode commands*

Command line prompt in the global configuration mode is as follows:

console(config)#

#### Table 176 — Global configuration mode commands

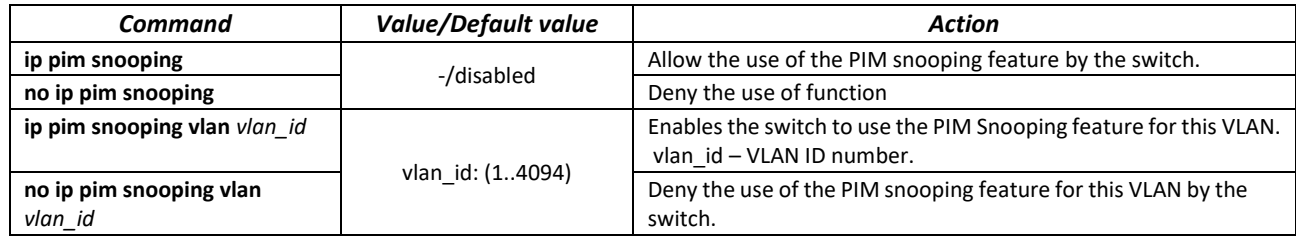

#### *EXEC mode commands*

Command line prompt in the EXEC mode is as follows:

console#

Table 177 — EXEC mode commands

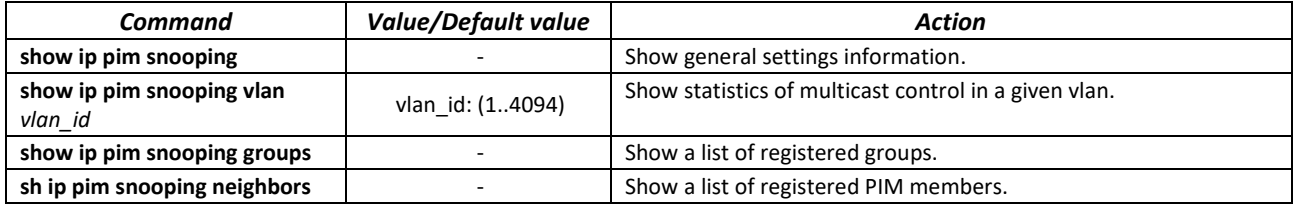

# *5.20.3 MSDP*

The Multicast Source Detection Protocol (MSDP) is used to exchange multicast source information between different PIM domains. An MSDP connection is usually established between the RP of each domain.

# *Global configuration mode commands*

Command line prompt in the global configuration mode is as follows:

```
console(config)#
```
#### Table 178 — Global configuration mode commands

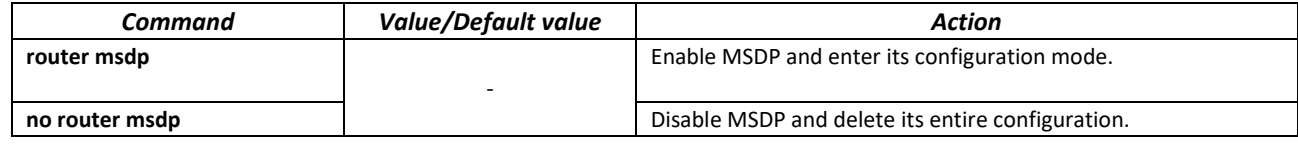

*MSDP configuration mode commands*

Command line prompt in the MSDP configuration mode is as follows:

console(config-msdp)#

#### Table 179 — MSDP configuration mode commands

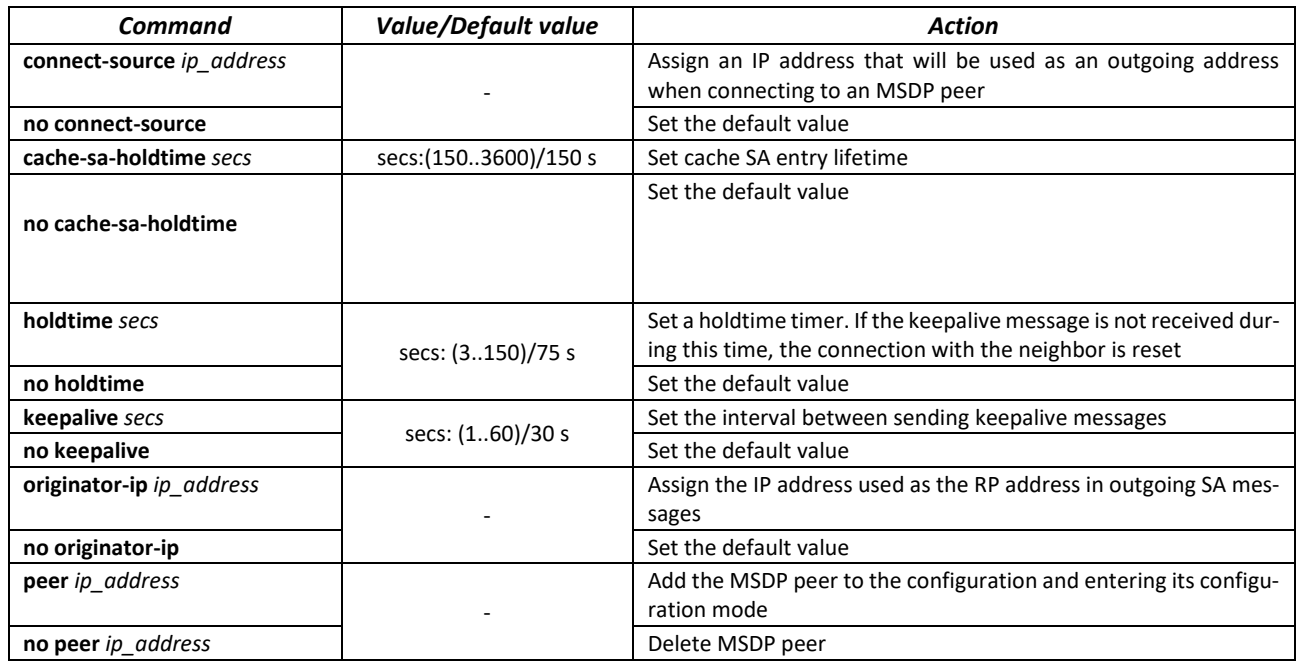

#### *MSDP peer configuration mode commands*

Command line prompt in the MSDP peer configuration mode is as follows:

console(config-msdp)#

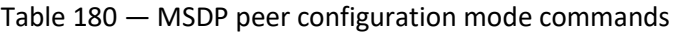

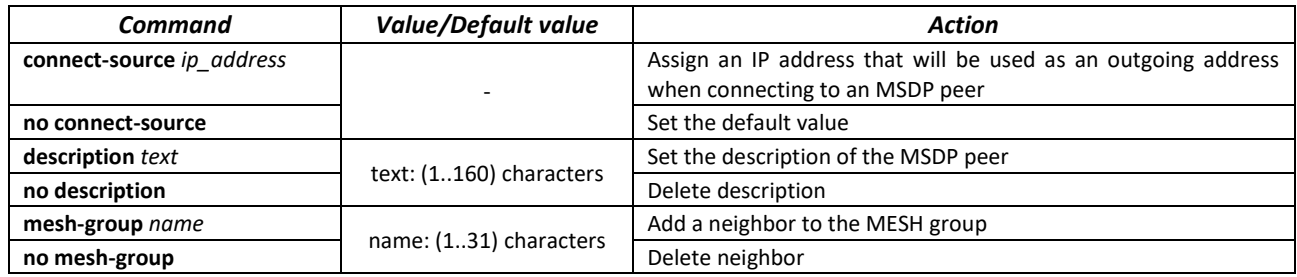

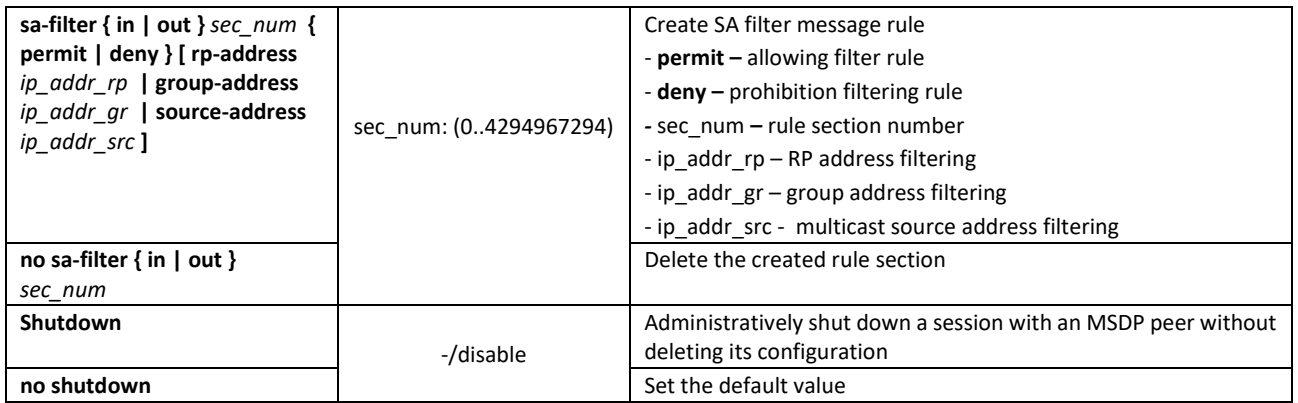

*EXEC mode commands*

Command line prompt in the EXEC mode is as follows:

console#

Table 181 — EXEC mode commands

| Command                      | Value/Default value | Action                                                                                                    |
|------------------------------|---------------------|----------------------------------------------------------------------------------------------------|
| show ip msdp peers [ip addr] |                     | Show information on configured peers, connection status, peer<br>settings, as well as MSDP messaging statistics<br>- ip_addr - peer IP address |
| show ip msdp source-active   |                     | Show the contents of the SA cache                                                                                                    |
| show ip msdp summary         |                     | Show summary information of the MSDP protocol                                                                                                  |
| clear ip msdp counters       |                     | Clear counters                                                                                                    |
| clear ip msdp peers [ip add] |                     | Reconnect to MSDP peers<br>- $ip$ addr - peer IP address                                                                                       |

# *5.20.4 IGMP Proxy multicast routing function*

IGMP Proxy multicast routing function uses the IGMP to enable simplified routing of multicast data between the networks. With IGMP Proxy, the devices that outside of the network of the multicast server will be able to connect to multicast groups.

Routing is implemented between the uplink interface and the downlink interfaces. The switch acts as a regular multicast client on the uplink interface and generates its own IGMP messages. On downlink interfaces, the switch acts as a multicast server and processes IGMP messages from the devices connected to those interfaces.

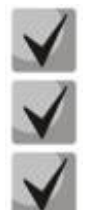

# **The number of multicast groups supported by IGMP Proxy protocol is specified in the table 9.**

**IGMP Proxy supports up to 512 downlink interfaces.**

**IGMP Proxy restrictions:**

- **- IGMP Proxy is not supported on LAG groups.**
- **- Only one uplink interface can be defined.**

**- When V3 version of IGMP is used, only exclude (\*,G) and include (\*,G) queries are processed on the downlink interfaces.**

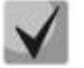

**IGMP Snooping must be disabled in the VLAN to which the proxying is performed.**

#### **IGMP Proxy for QinQ traffic:** For the functionality to work correctly, enable IGMP Proxy and IGMP Snooping in SVLAN **and CVLAN, and configure IP addresses on these interfaces.**

# *Global configuration mode commands*

Command line prompt in the global configuration mode is as follows:

console(config)#

#### Table 182 — Global configuration mode commands

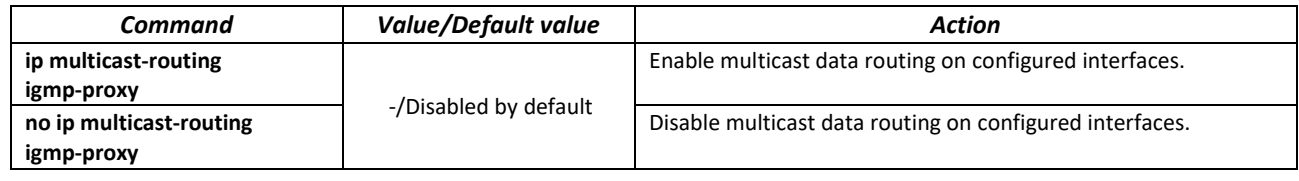

# *Configuration mode commands for Ethernet, VLAN, port group interfaces*

Command line prompt in the configuration mode of Ethernet, VLAN, port group interfaces is as follows:

console(config-if)#

#### Table 183 — Configuration mode commands for Ethernet, VLAN, port group interfaces

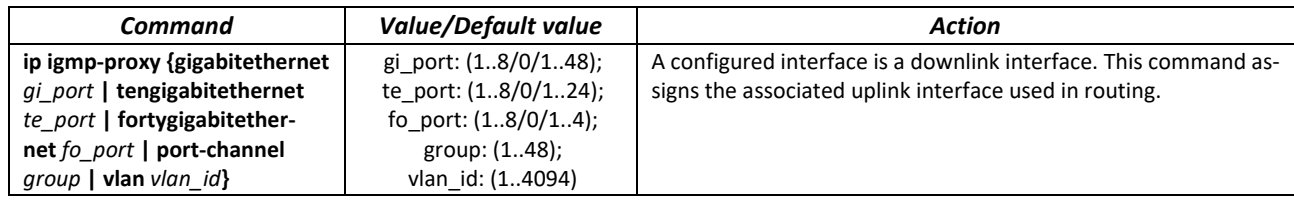

#### *VLAN interface configuration mode commands*

Command line prompt in the VLAN configuration mode is as follows:

console(config-if)#

#### Table 184 — VLAN interface configuration mode commands

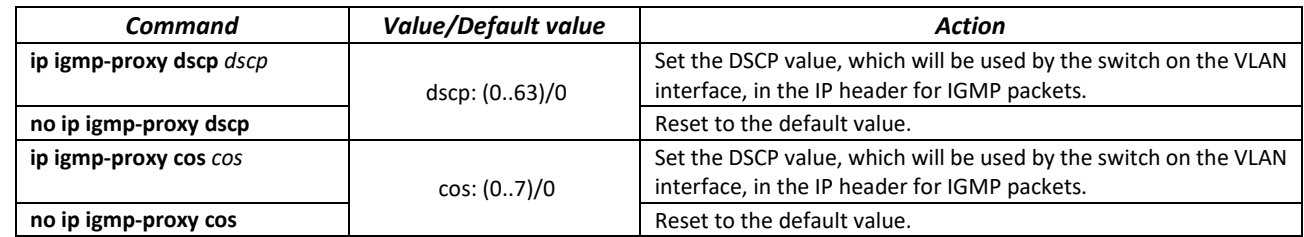

*EXEC mode commands*

Command line prompt in the EXEC mode is as follows:

console#

#### Table 185 — EXEC mode commands

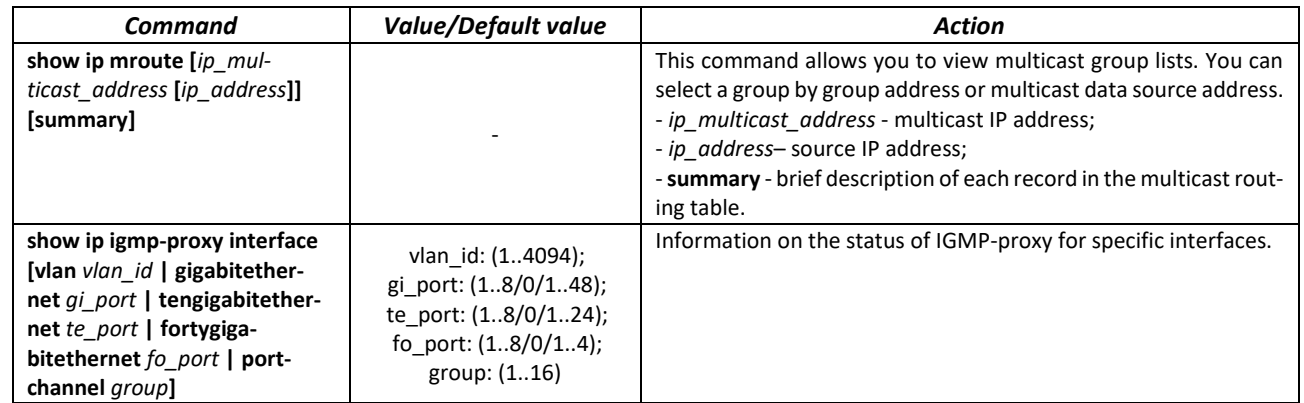

#### *Command execution example*

#### console#**show ip igmp-proxy interface**

```
* - the switch is the Querier on the interface
IP Forwarding is enabled
IP Multicast Routing is enabled
IGMP Proxy is enabled
Global Downstream interfaces protection is enabled
SSM Access List Name: -
Interface Type Interface Protection CoS DSCP
vlan5 upstream
vlan30 downstream default - -
```
# **5.21 Control functions**

# *5.21.1 AAA mechanism*

To ensure system security, the switch uses AAA mechanism (Authentication, Authorization, Accounting).

- Authentication the process of matching with the existing account in the security system.
- Authorization (access level verification) the process of defining specific privileges for the existing account (already authorized) in the system.
- Accounting user resource consumption monitoring.

The *SSH mechanism* is used for data encryption*.*

#### *Global configuration mode commands*

Command line prompt in the global configuration mode is as follows:

console(config)#

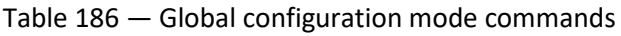

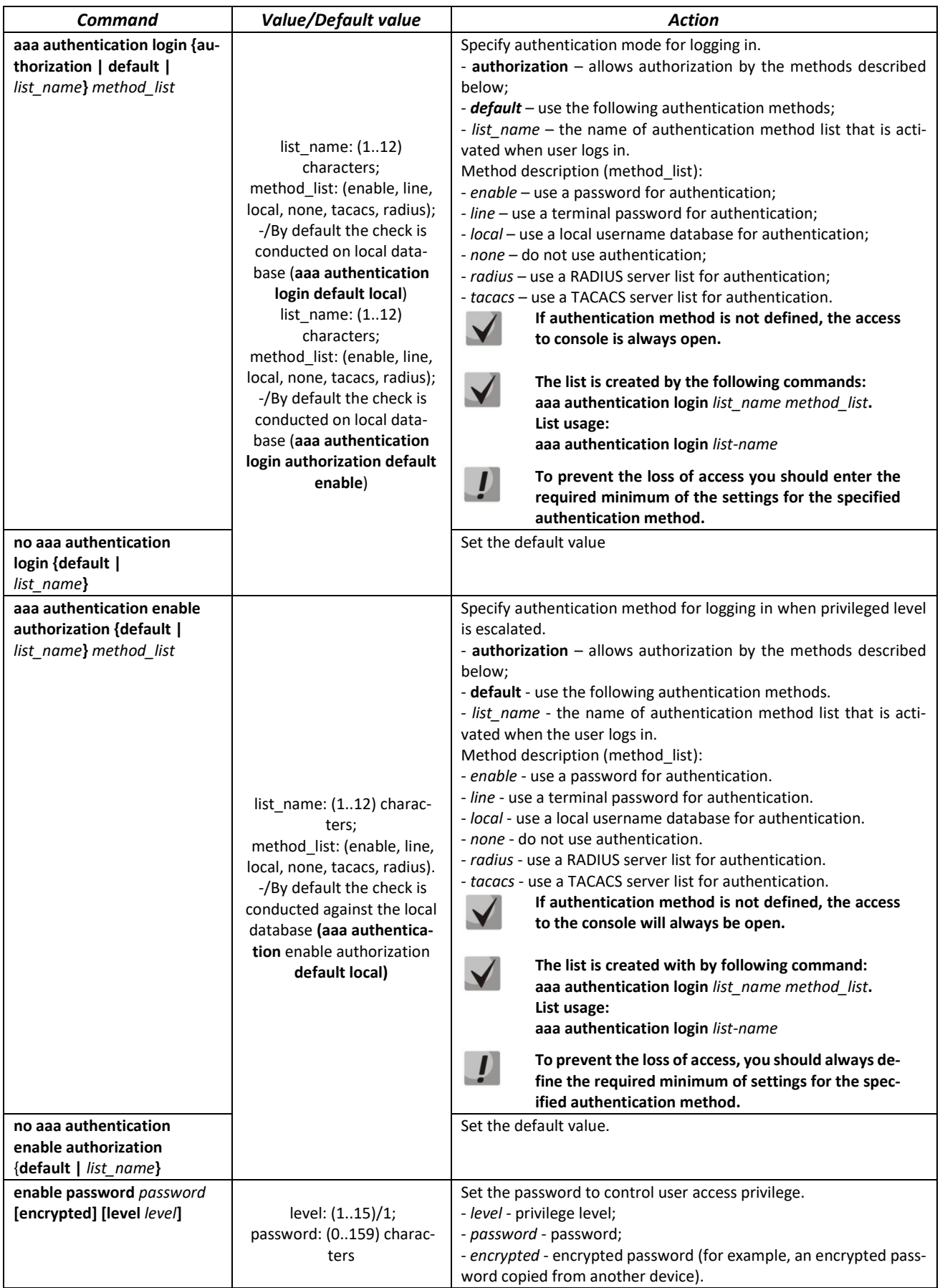

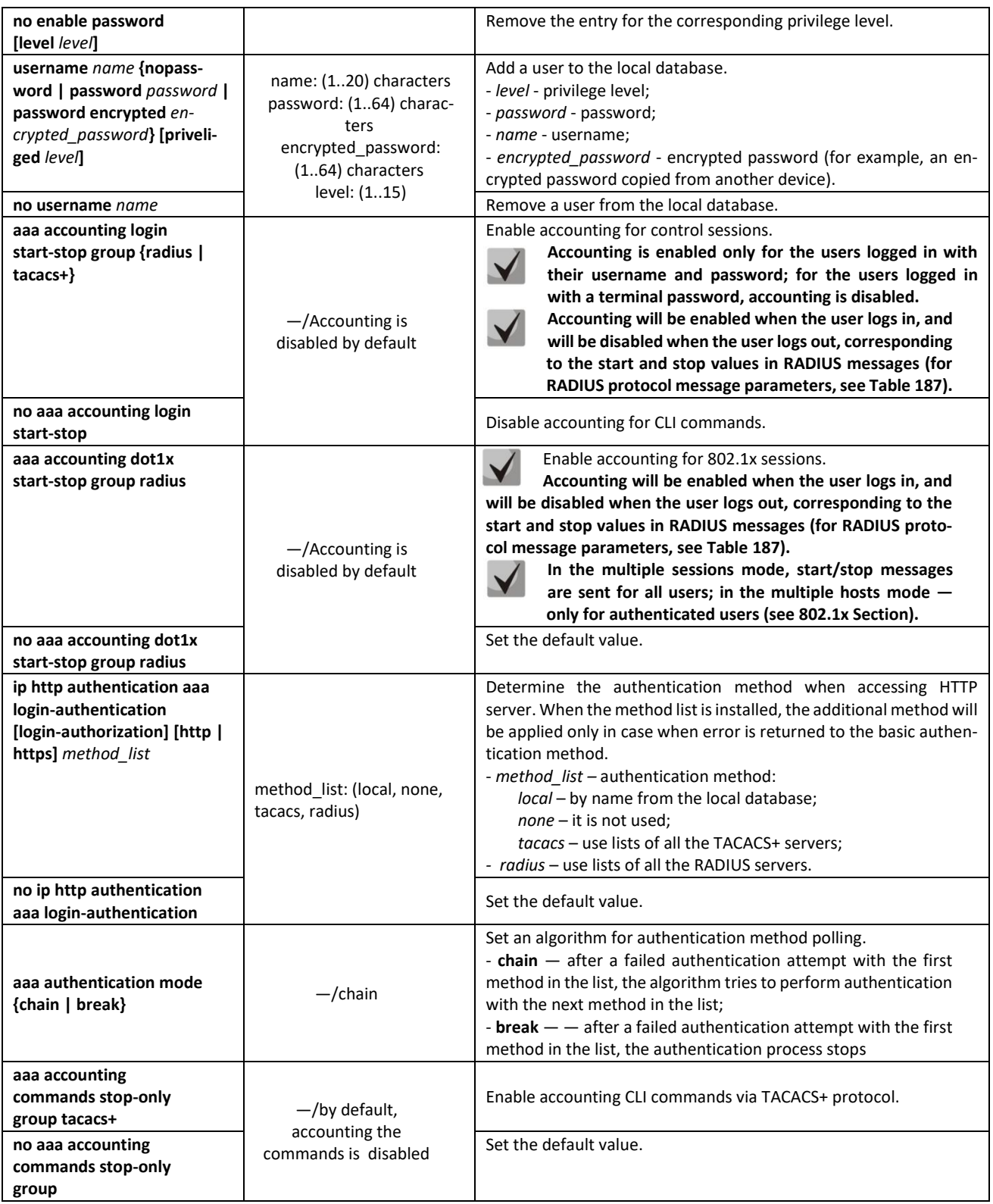

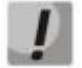

**To grant the client access to the device, even if all authentication methods failed, use the 'none' method.**
Table 187 — RADIUS protocol accounting message attributes for control sessions

| <b>Attribute</b>          | <b>Attribute</b><br>presence in<br>Start message | <b>Attribute</b><br>presence in<br>Stop message | <b>Description</b>                                                   |
|---------------------------|--------------------------------------------------|-------------------------------------------------|----------------------------------------------------------------------|
| User-Name (1)             | Yes                                              | <b>Yes</b>                                      | User identification.                                                 |
| NAS-IP-Address (4)        | Yes                                              | Yes                                             | The IP address of the switch used for Radius server<br>sessions.     |
| Class $(25)$              | Yes                                              | Yes                                             | An arbitrary value included in all session account-<br>ing messages. |
| Called-Station-ID (30)    | Yes                                              | Yes                                             | The IP address of the switch used for control ses-<br>sions.         |
| Calling-Station-ID (31)   | Yes                                              | Yes                                             | User IP address.                                                     |
| Acct-Session-ID (44)      | Yes                                              | Yes                                             | Unique accounting identifier.                                        |
| Acct-Authentic (45)       | Yes                                              | Yes                                             | Specify the method for client authentication.                        |
| Acct-Session-Time (46)    | No.                                              | <b>Yes</b>                                      | Show how long the user is connected to the sys-<br>tem.              |
| Acct-Terminate-Cause (49) | No                                               | Yes                                             | The reason why the session is closed.                                |

Table 188 — RADIUS protocol accounting message attributes for 802.1x sessions

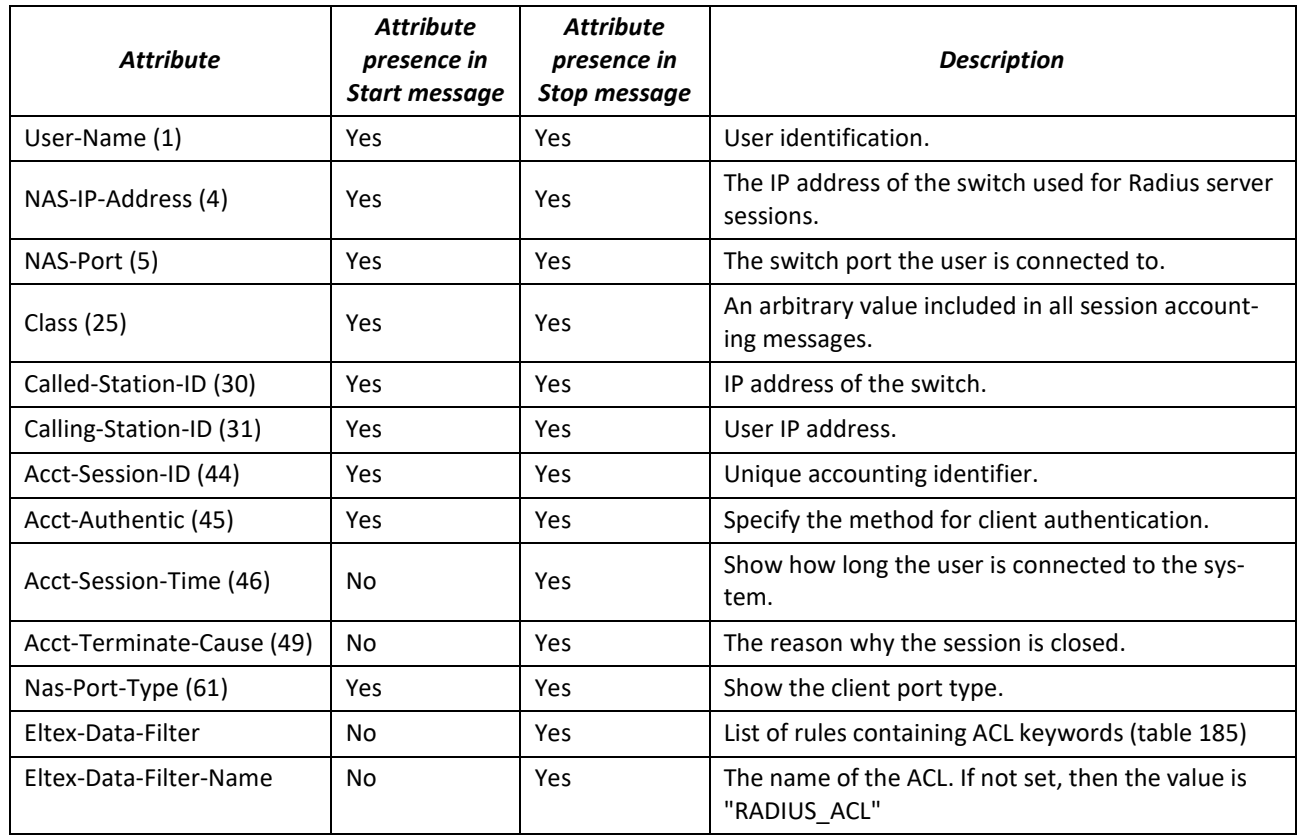

# Table 189 — ACL keywords

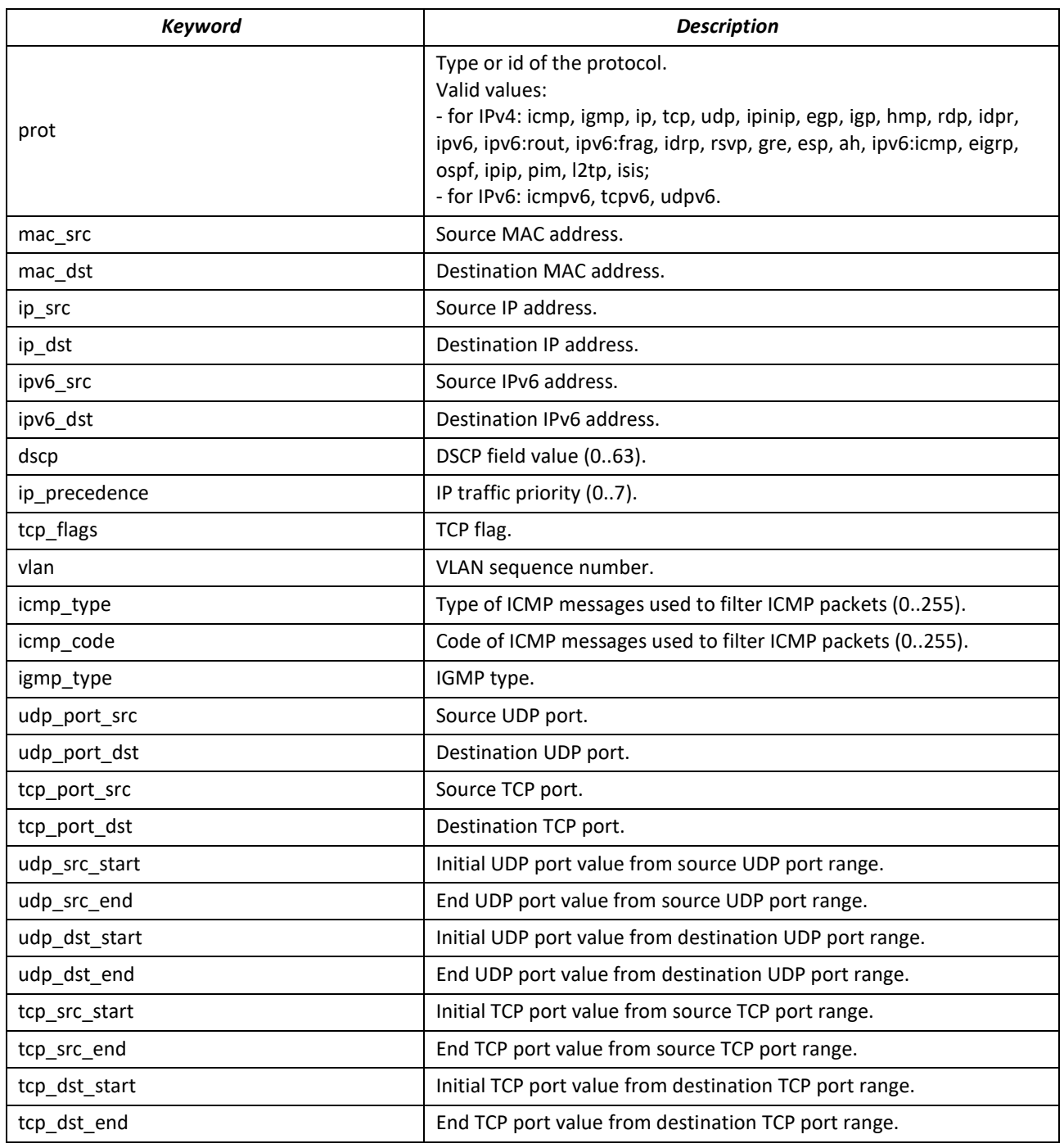

Eltex-Data-Filter and Eltex-Data-Filter-Name are special Vendor-Specific attributes intended for dynamically adding ACLs to a port through messages from a RADIUS server. To use this functionality on a RADIUS server, you need to add attributes 82 (Eltex-Data-Filter) and 83 (Eltex-Data-Filter-Name) for vendor 35265 (Eltex) in the attribute dictionary.

Example of configuring the Vendor-Specific attributes of Eltex-Data-Filter Eltex-Data-Filter-Name for Freeradius.

To the file/path/to/freeradius/dictionary add:

```
VENDOR Eltex 35265
BEGIN-VENDOR Eltex
ATTRIBUTE Eltex-Data-Filter 82 string
ATTRIBUTE Eltex-Data-Filter-Name 83 string
END-VENDOR Eltex
```
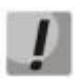

**The IPv4 ACL, IPv6 ACL entry format is formed as follows: the first four words must be written with a space in the strict order: acl\_type, action (permit or deny), ip\_precedence, prot. After recording the required parameters, the remaining parameters are recorded in random order.**

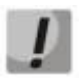

**The MAC ACL entry format is formed as follows: the first three words must be written with a space in the strict order: acl\_type, action (permit or deny), ip\_precedence. After recording the required parameters, the remaining parameters are recorded in random order.**

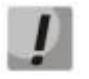

**The mask for the IP address is written with '/' without spaces.**

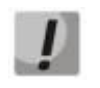

**The protocol can be specified both in numerical form and as a string.**

*Example:*

```
user3 Cleartext-Password := "hello" 
         Eltex-Data-Filter = "ip permit 1 prot=tcp ip_src=10.0.0.3/0.0.0.255 
ip dst=10.0.0.0/255.0.0.0 tcp port src=80 tcp port dst=443",
         Eltex-Data-Filter-Name = "Filter-MIX1"
```
*Terminal configuration mode commands*

Command line prompt in the terminal configuration mode is as follows:

console(config-line)#

Table 190 — Terminal configuration mode commands

| Command                                                    | <b>Value/Default value</b>         | <b>Action</b>                                                                                                    |
|------------------------------------------------------------|------------------------------------|----------------------------------------------------------------------------------------------------|
| login authentication {default  <br>list name}              | list name: $(112)$ charac-<br>ters | Specify the log-in authentication method for console, telnet, ssh.<br>- default - use the default list created by the 'aaa authentication<br>login default' command.<br>- list_name-use the list created by the 'aaa authentication login<br>list name' command.                                        |
| no login authentication                                    |                                    | Set the default value.                                                                                                    |
| enable authentication {de-<br>fault $ $ <i>list name</i> } | list_name: (112) charac-<br>ters   | Specify the user authentication method when privilege level is es-<br>calated for console, telnet, ssh.<br>- default - use the default list created by the 'aaa authentication<br>login default' command.<br>- list name - use the list created by the 'aaa authentication login<br>list name' command. |
| no enable authentication                                   |                                    | Set the default value.                                                                                                    |
| password password<br>[encrypted]                           | password: (0159) charac-<br>ters   | Specify the terminal password.<br>- encrypted - encrypted password (for example, an encrypted<br>password copied from another device).                                                                                                    |
| no password                                                |                                    | Remove the terminal password.                                                                                                    |

# $\triangle$  eltex

# *Privileged EXEC mode commands*

Command line prompt in the Privileged EXEC mode is as follows

console#

Table 191 — Privileged EXEC mode commands

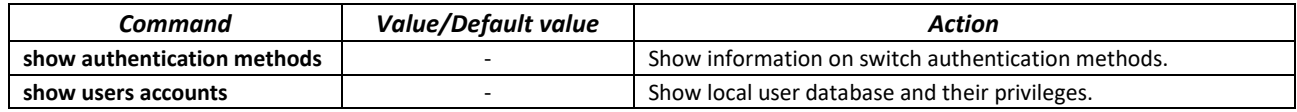

### *EXEC mode commands*

Command line prompt in the EXEC mode is as follows:

console>

All commands from this section are available to the privileged users only.

Table 192 — EXEC mode commands

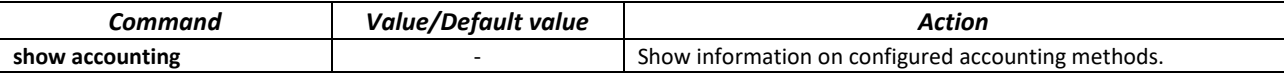

# *5.21.2 RADIUS*

RADIUS is used for authentication, authorization and accounting. RADIUS server uses a user database that contains authentication data for each user. Thus, RADIUS provides more secure access to network resources and the switch itself.

### *Global configuration mode commands*

Command line prompt in the global configuration mode is as follows:

console(config)#

Table 193 — Global configuration mode commands

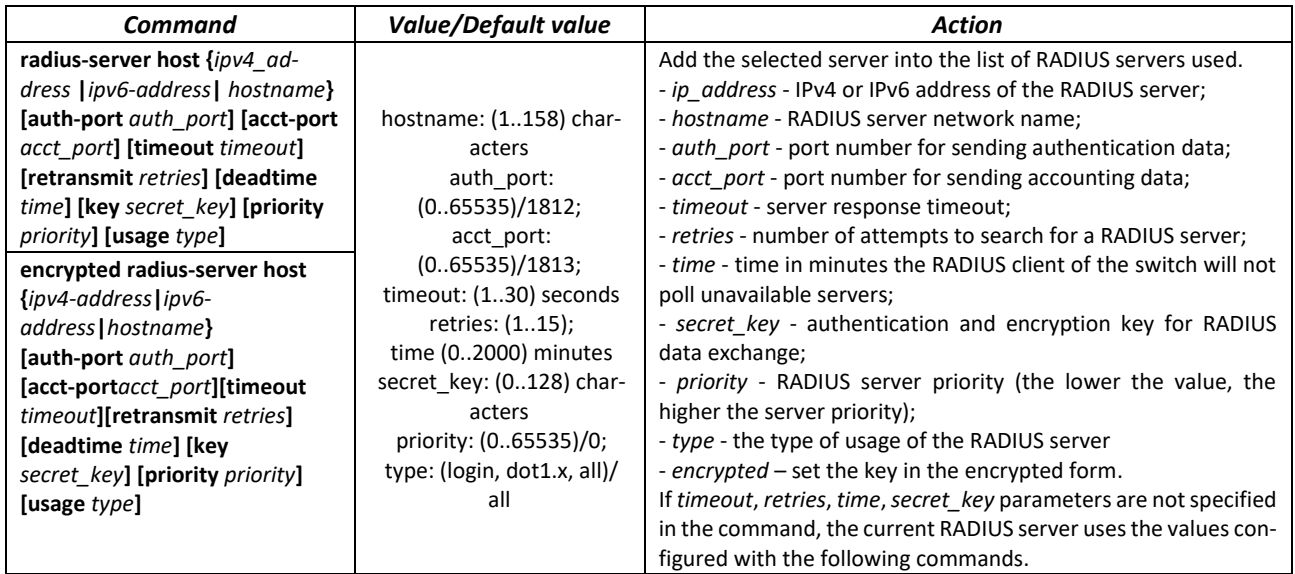

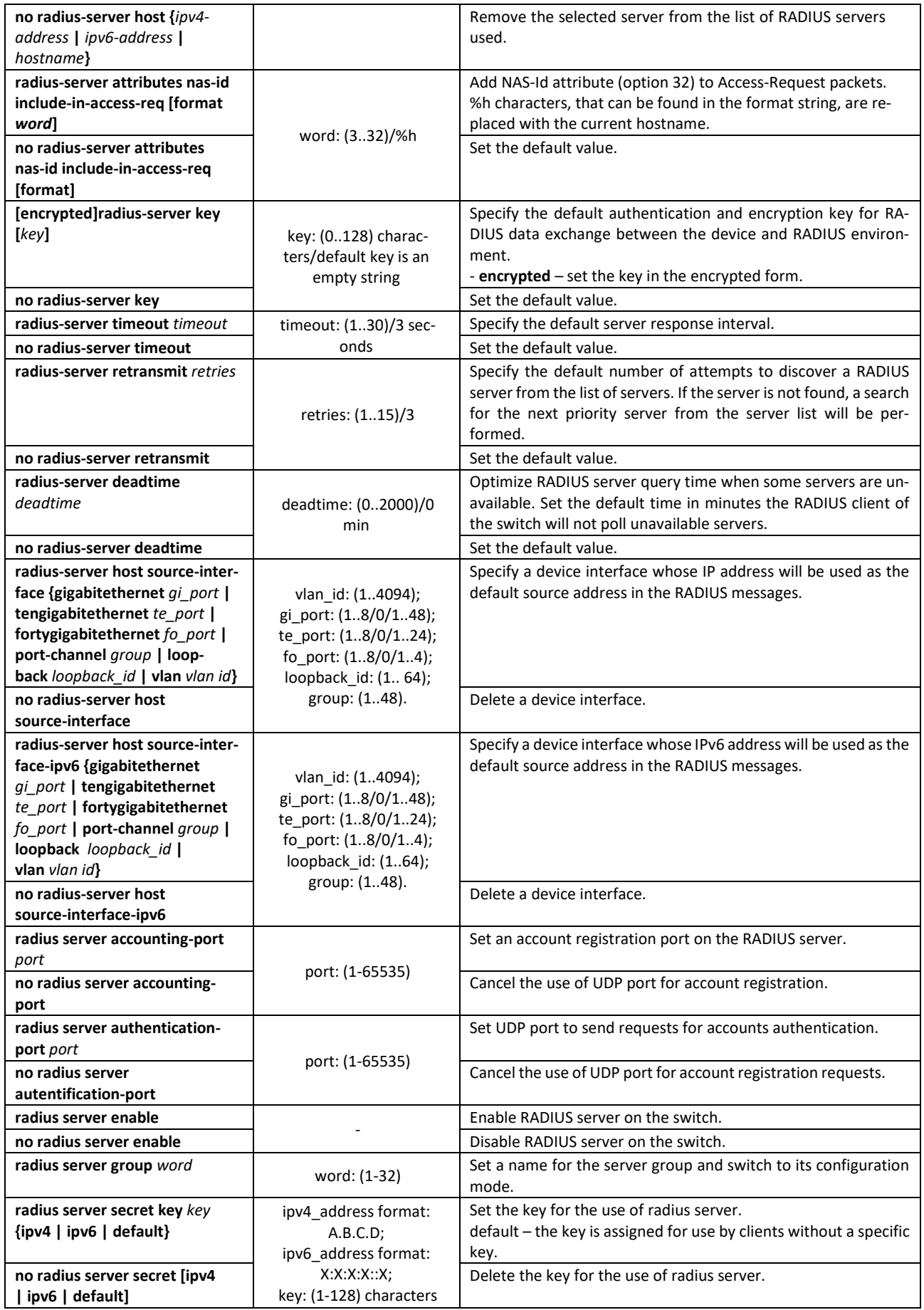

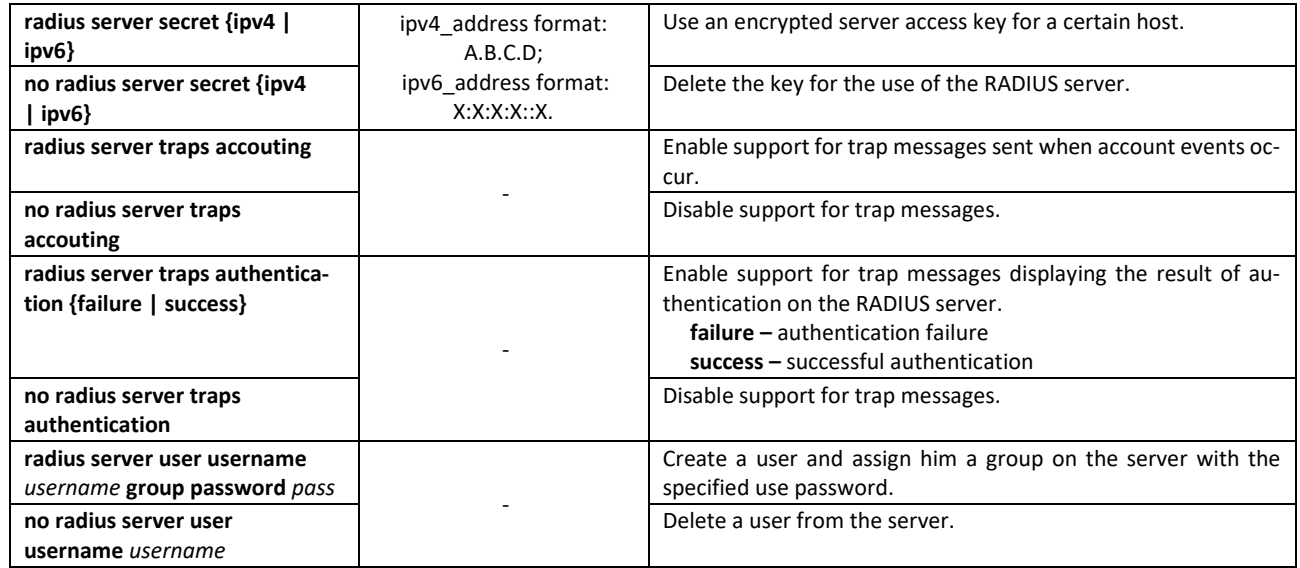

*Radius server group configuration mode commands*

Command line prompt in the mode of radius server group configuration is as follows:

console(config-radius-server-group)#

#### Table 194 — Radius server group configuration mode commands

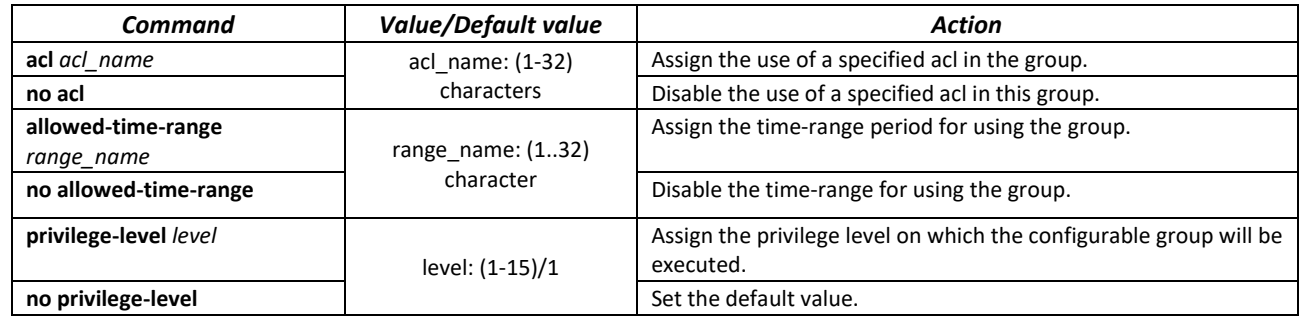

*Privileged EXEC mode commands*

Command line prompt in the Privileged EXEC mode is as follows:

console#

Table 195 — Privileged EXEC mode commands

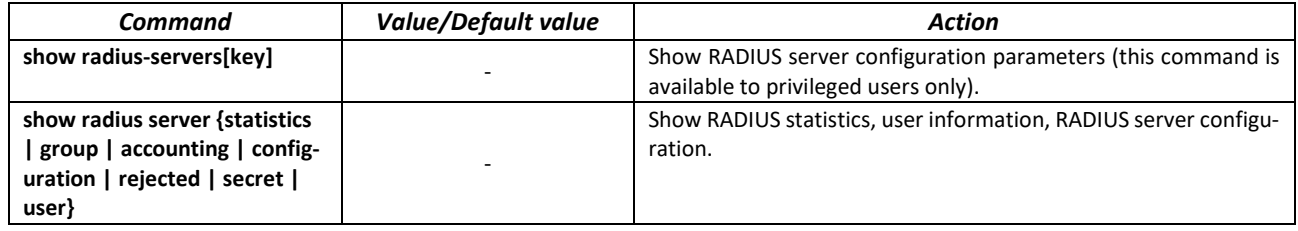

# *Example use of commands*

 Set global values for the following parameters: server reply interval - 5 seconds, RADIUS server discovery attempts - 5, time the switch RADIUS client will not poll unavailable servers - 10 minutes, secret key - secret. Add a RADIUS server located in the network node with the following parameters: IP address 192.168.16.3, server authentication port 1645, server access attempts - 2.

```
console# configure
console (config)# radius-server timeout 5 
console (config)# radius-server retransmit 5 
console (config)# radius-server deadtime 10
console (config)# radius-server key secret
console (config)# radius-server host 196.168.16.3 auth-port 1645 retransmit
2
```
**Show RADIUS server configuration parameters** 

#### console# **show radius-servers**

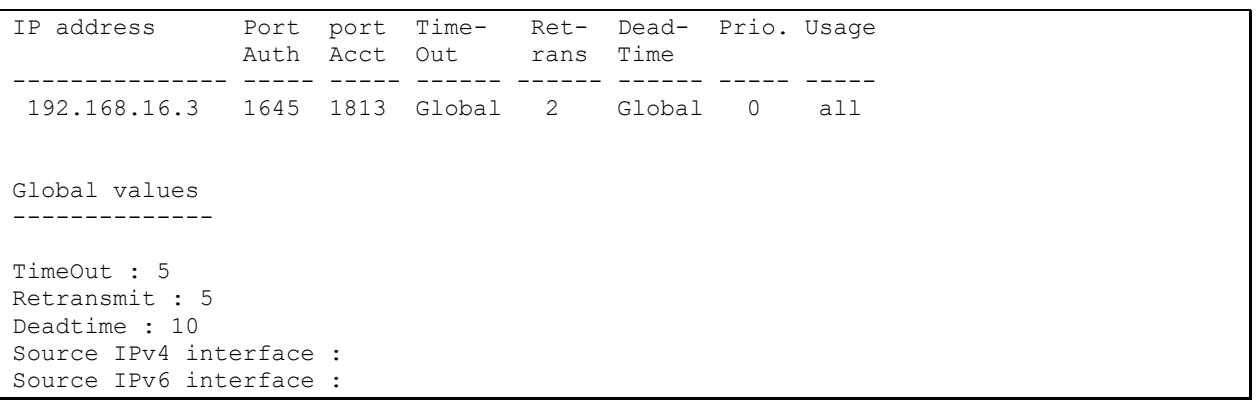

# *5.21.3 TACACS+*

TACACS+ provides a centralized authentication system for managing user access to the device that ensures compatibility with RADIUS and other authentication mechanisms. TACACS+ provides the following services:

- *Authentication.* Used when the user logs in with the usernames and his/her passwords.
- *Authorization.* Used when the user logs in. If authentication is successful, an authorization session will start using the verified username; the server will also verify user privileges.

#### *Global configuration mode commands*

Command line prompt in the global configuration mode is as follows:

console(config)#

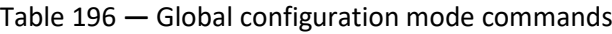

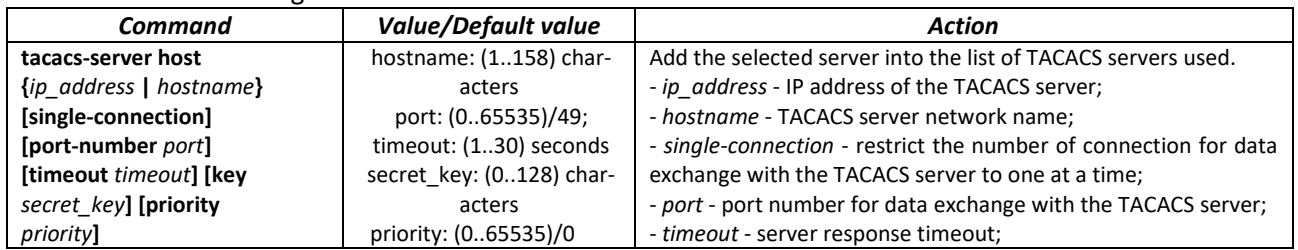

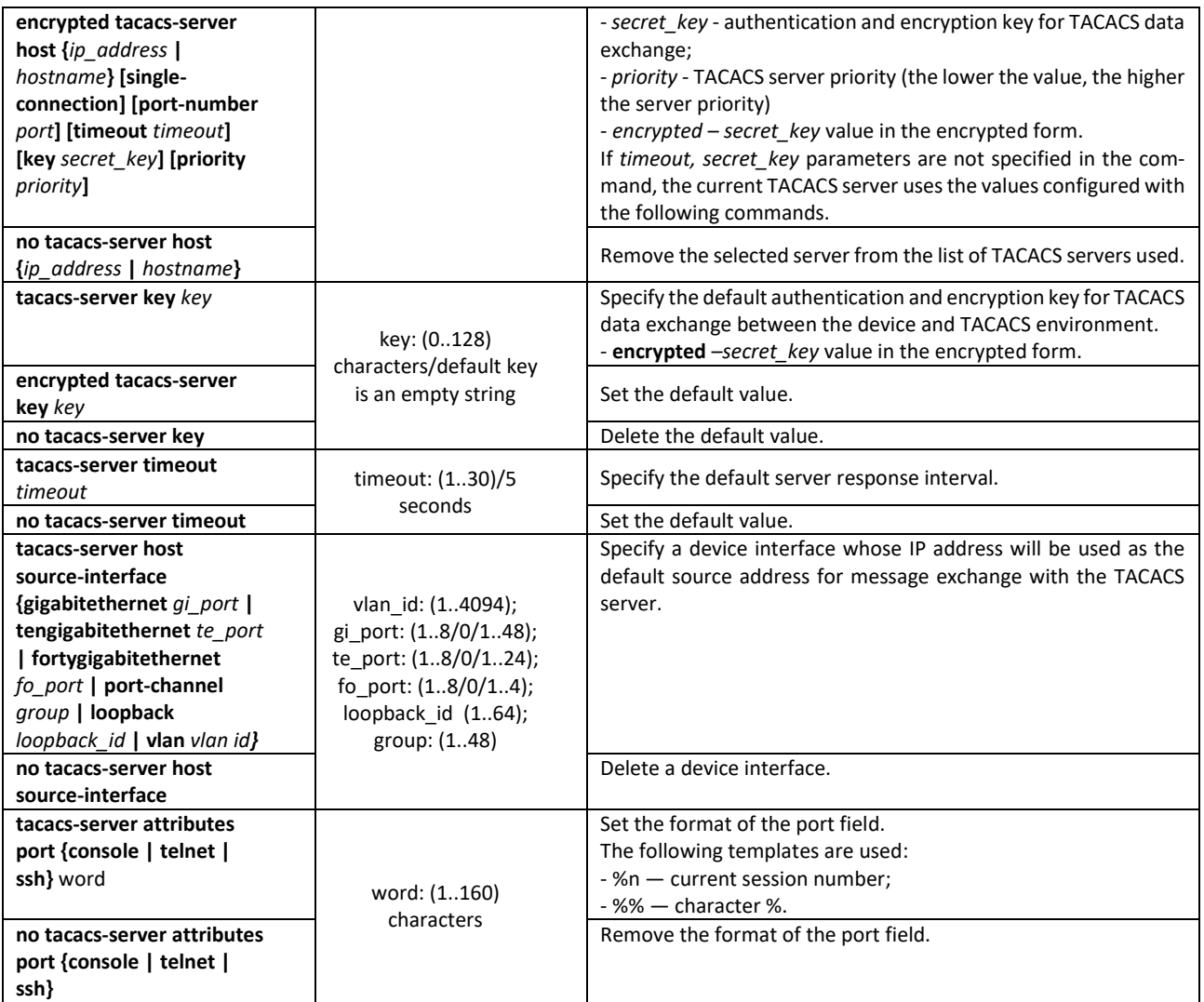

# *EXEC mode commands*

Command line prompt in the EXEC mode is as follows:

console#

### Table 197 **—** EXEC mode commands

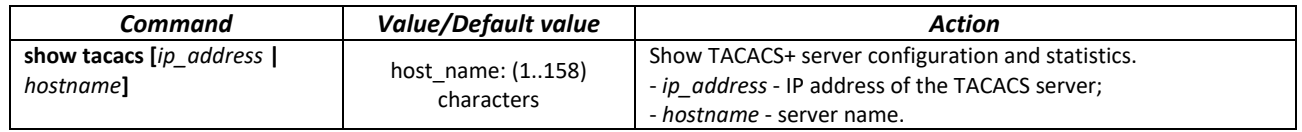

# *5.21.4 Simple network management protocol (SNMP)*

SNMP provides means for monitoring and management of network devices and applications through the control information exchange between agents located on the network devices and managers located on management stations. SNMP defines a network as a collection of network management stations and network elements (hosts, gateways, routers, terminal servers) that create management communications between network management stations and network agents.

The switches can use SNMP for remote control and monitoring of the device. The device supports SNMPv1, SNMPv2, SNMPv3.

### *Global configuration mode commands*

Command line prompt in the global configuration mode is as follows:

console(config)#

#### Table 198 — Global configuration mode commands

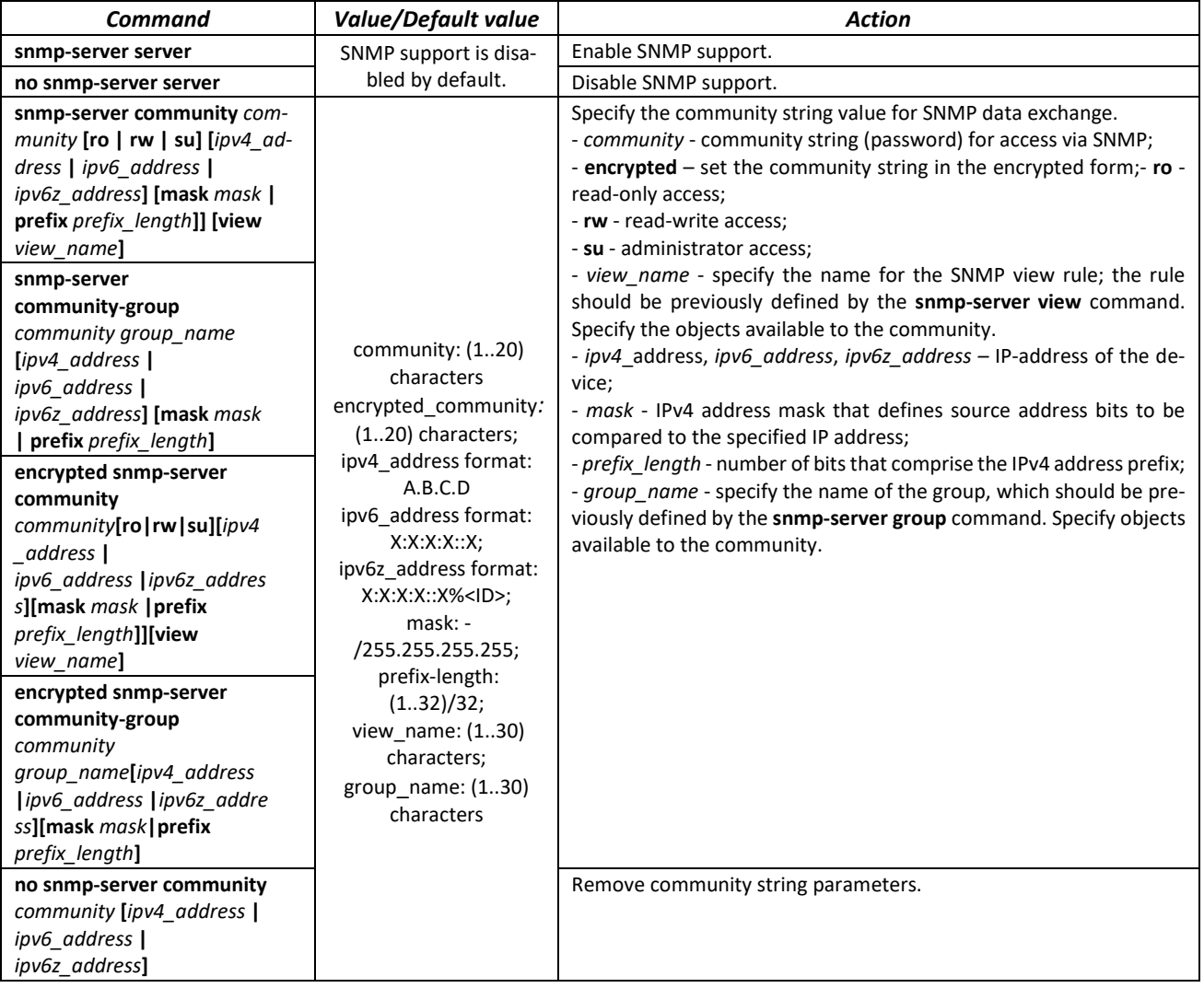

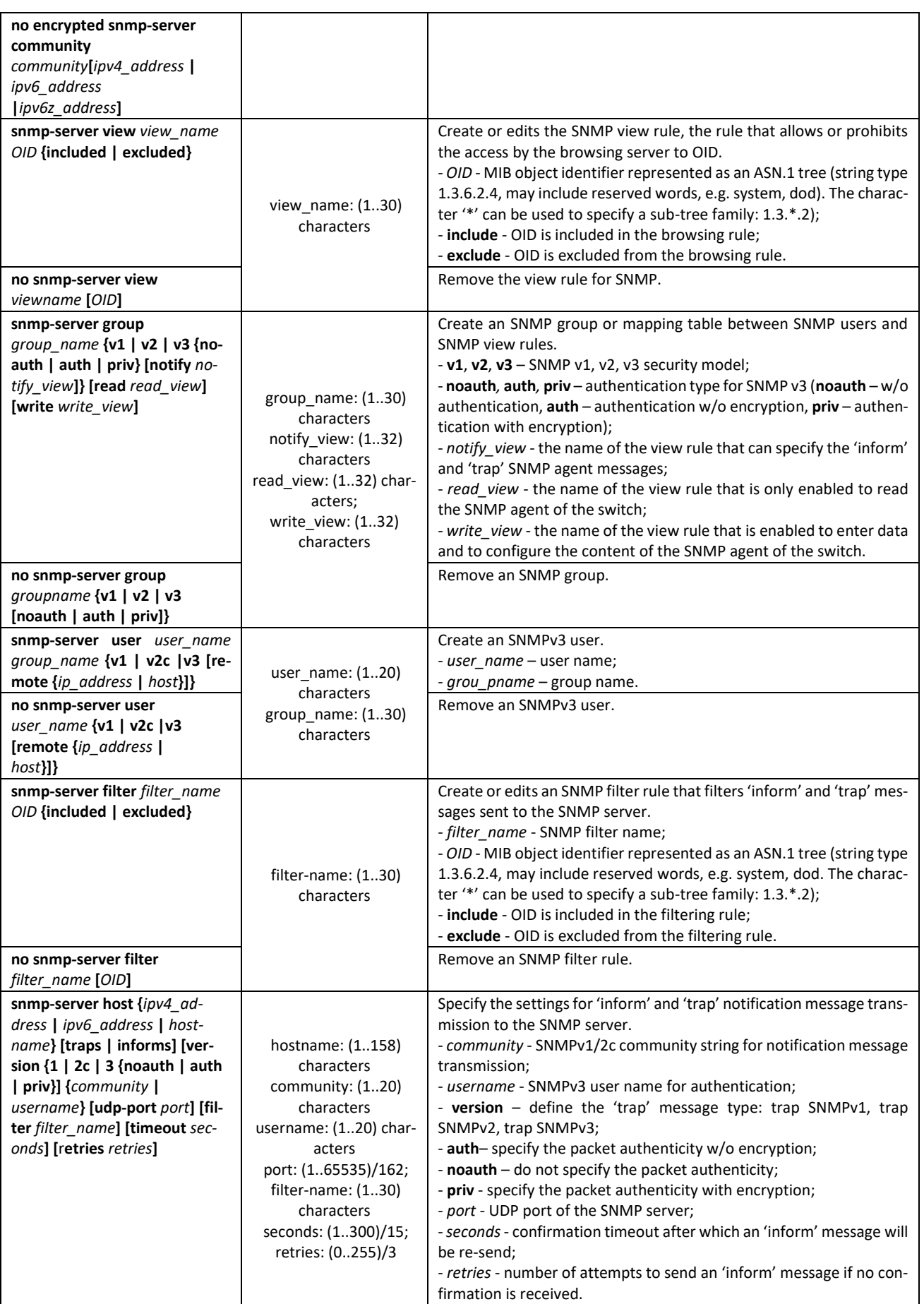

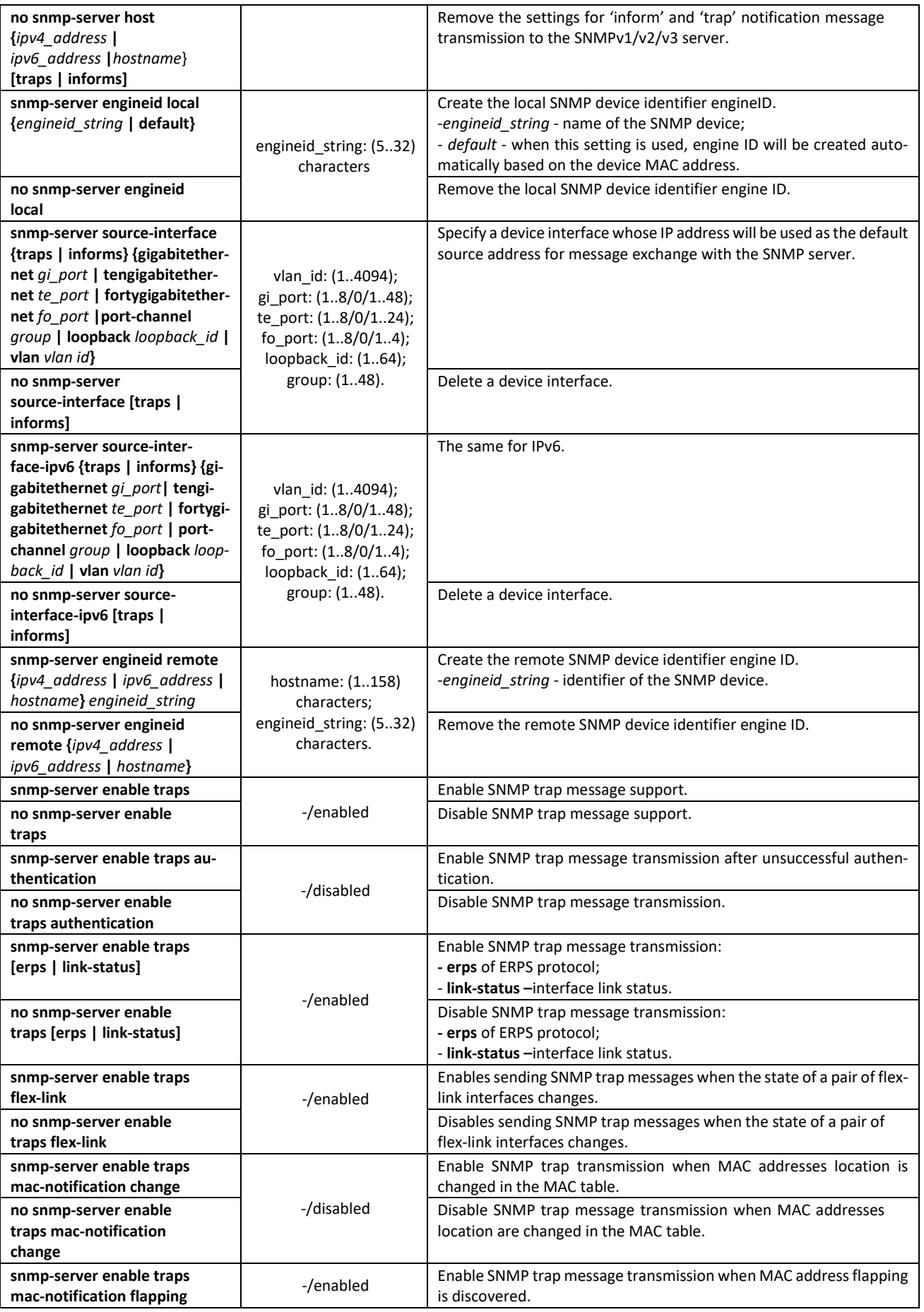

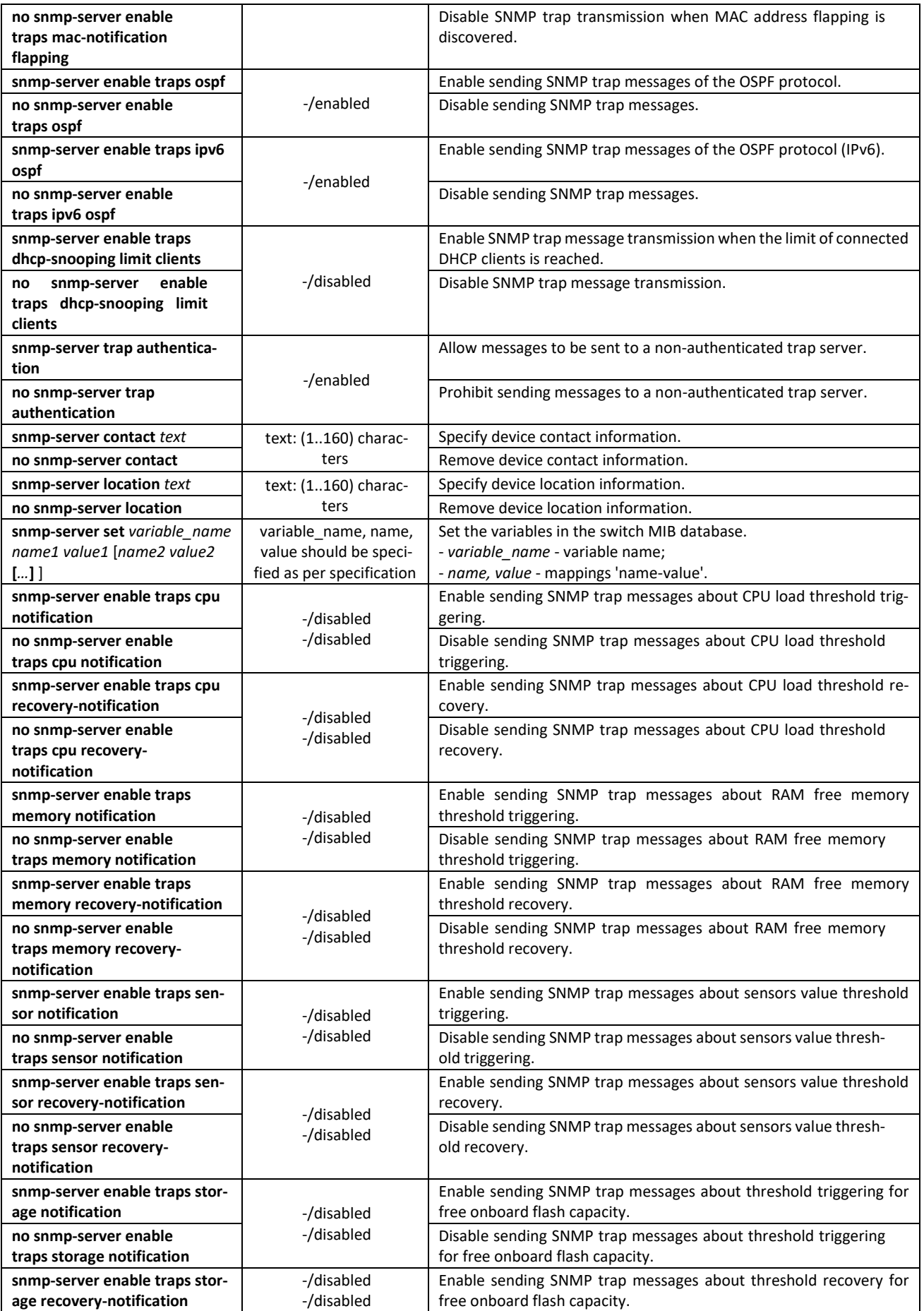

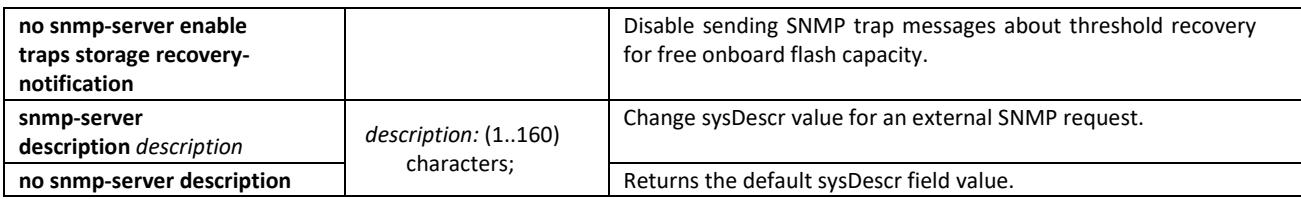

*Ethernet interface (interface range) configuration mode commands*

Command line prompt in the Ethernet interface configuration mode is as follows:

console(config-if)#

#### Table 199 — Ethernet interface configuration mode commands

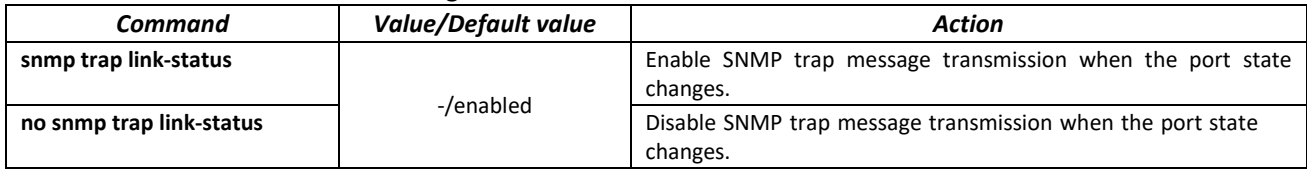

*Privileged EXEC mode commands*

Command line prompt in the Privileged EXEC mode is as follows:

console#

#### Table 200 — Privileged EXEC mode commands

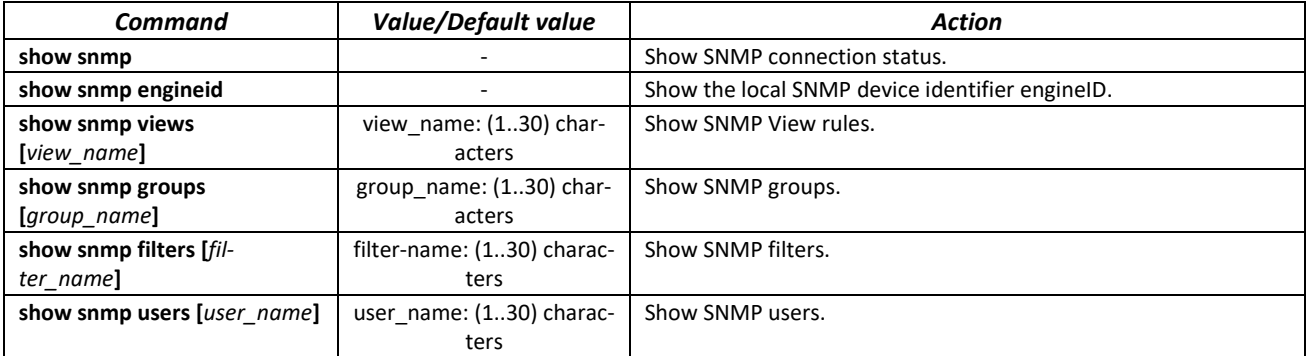

#### *5.21.5 Remote network monitoring protocol (RMON)*

Network monitoring protocol (RMON) is the extension of the SNMP that provides better network traffic management capabilities. The main difference between RMON and SNMP is the nature of the information being collected. The data collected by RMON describes the traffic between the network nodes. Information collected by the agent is transmitted to the network management application.

#### *Global configuration mode commands*

Command line prompt in the global configuration mode is as follows:

console(config)#

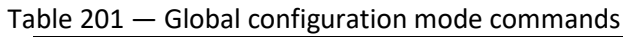

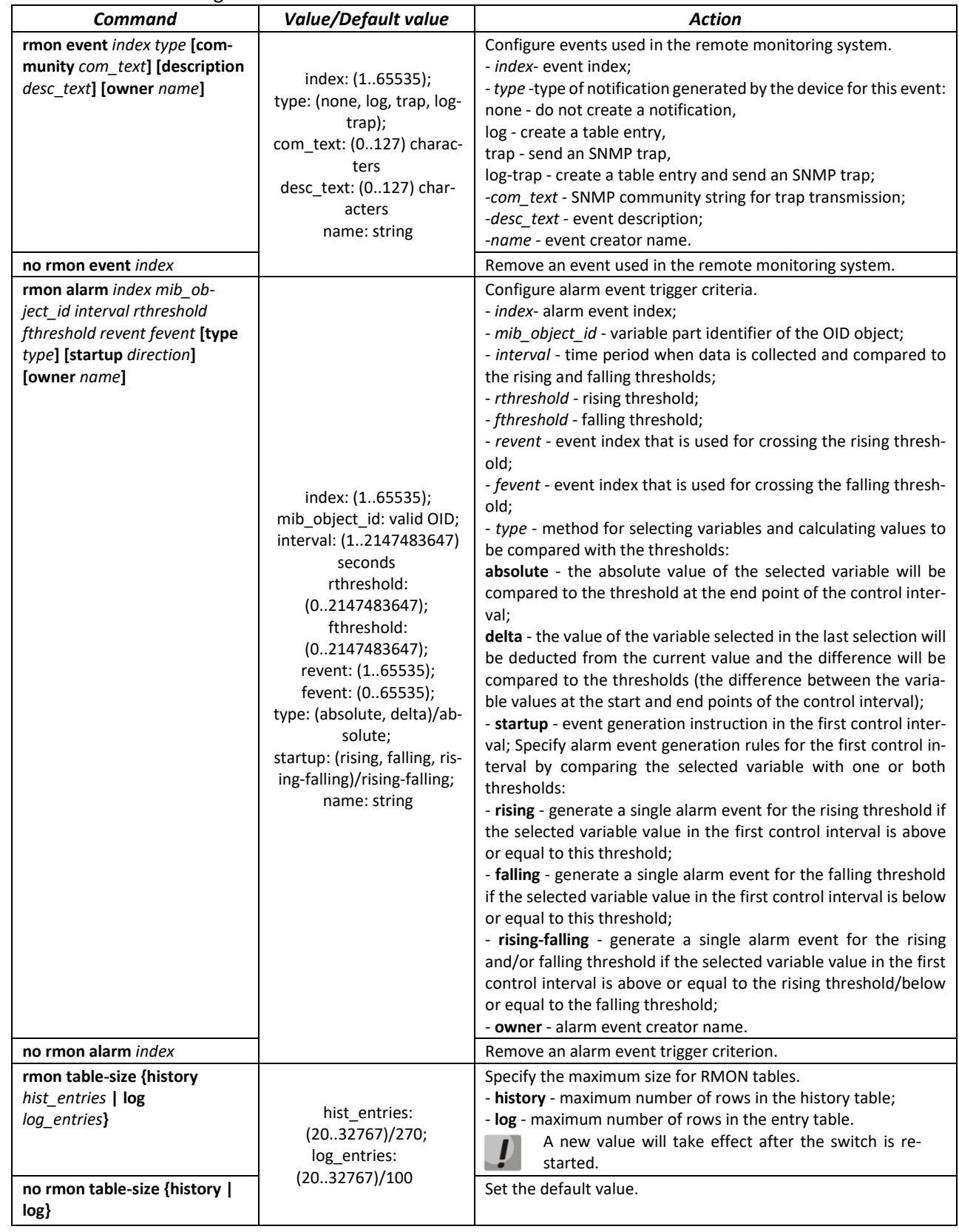

# *Ethernet or port group interface (interface range) configuration mode commands*

Command line prompt in the Ethernet or port group interface configuration mode is as follows:

console(config-if)#

#### Table 202 — Ethernet interface and interface group configuration mode commands

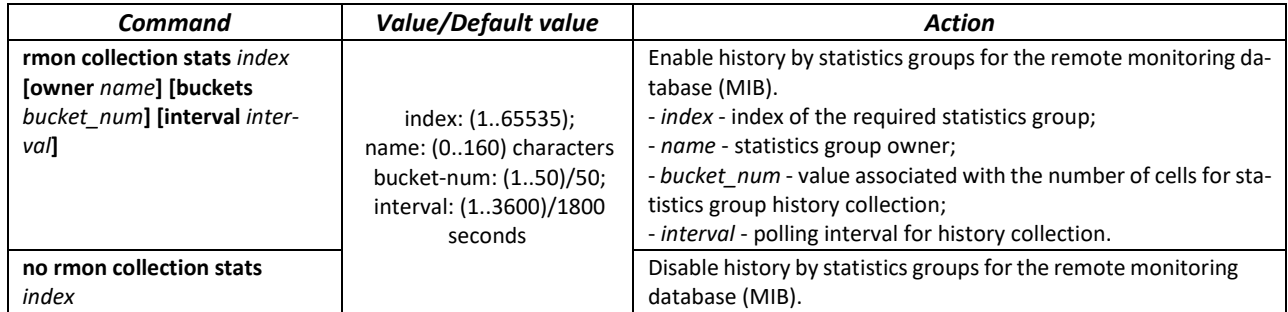

### *EXEC mode commands*

Command line prompt in the EXEC mode is as follows:

console>

Table 203 — EXEC mode commands

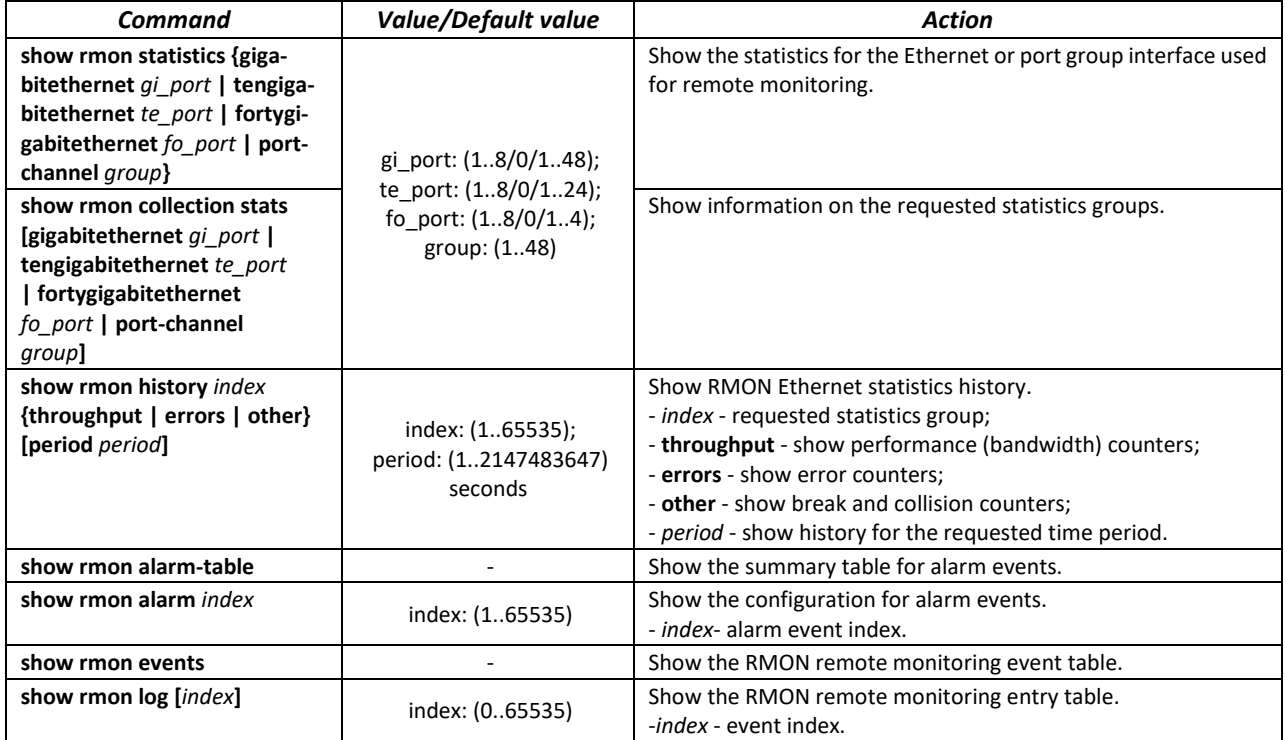

#### *Command execution example*

**F** Show statistics of the 10th Ethernet interface:

сonsole# **show rmon statistics tengigabitethernet** 1/0/10

```
Port te0/10 
Dropped: 8 
Octets: 878128 Packets: 978 
Broadcast: 7 Multicast: 1 
CRC Align Errors: 0 Collisions: 0 
Undersize Pkts: 0 Oversize Pkts: 0 
Fragments: 0 Jabbers: 0 
64 Octets: 98 65 to 127 Octets: 0 
128 to 255 Octets: 0 256 to 511 Octets: 0 
512 to 1023 Octets: 491 1024 to 1518 Octets: 389
```
### Table 204 — Result description

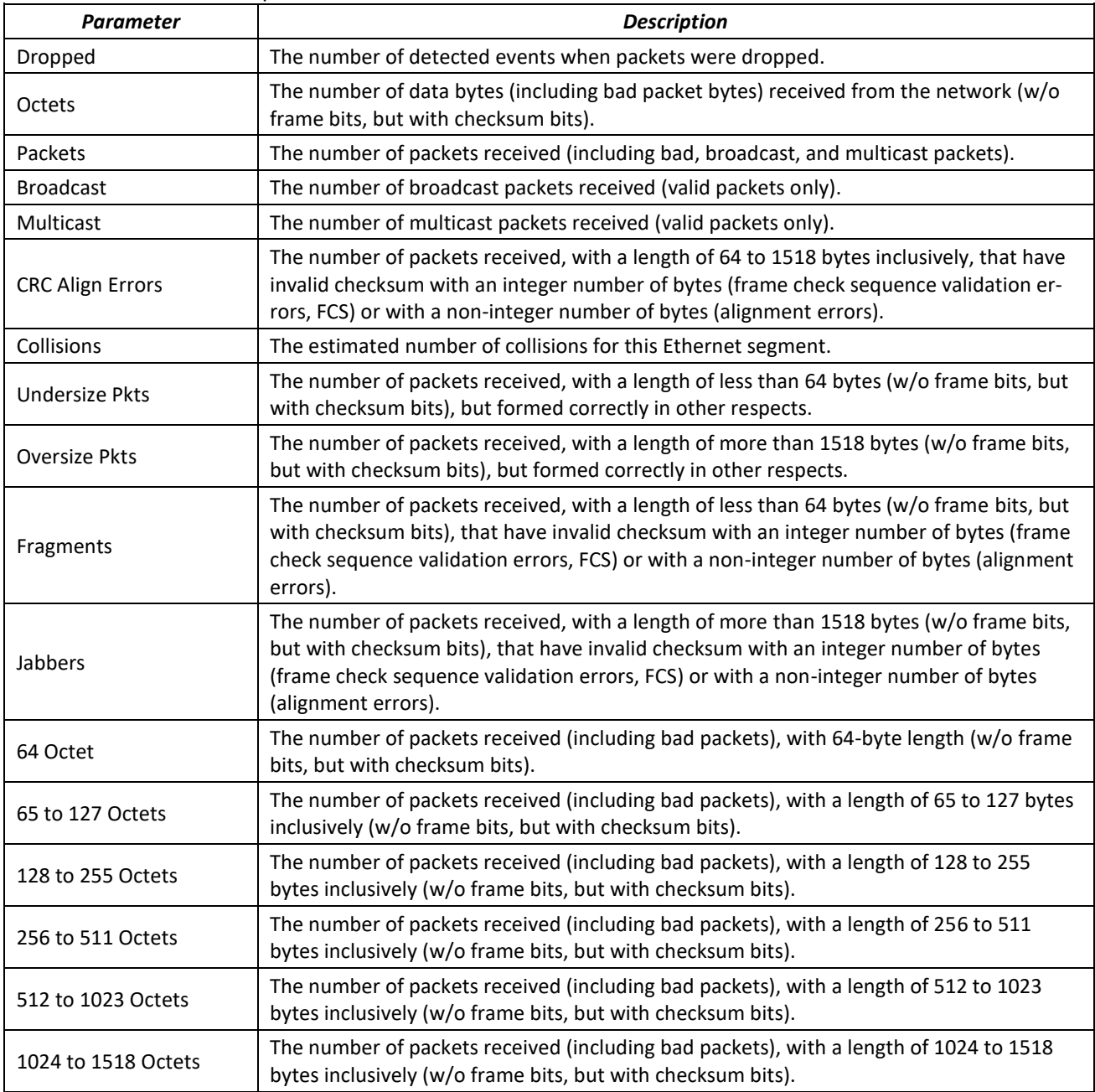

### Show information on the statistics group for port 8:

#### сonsole# **show rmon collection stats tengigabitethernet** *1/0/8*

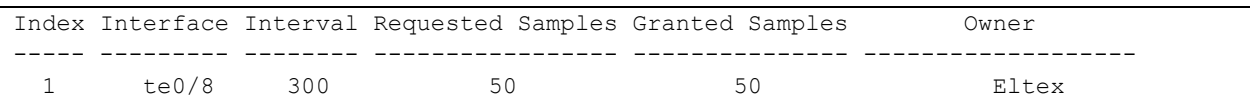

# Table 205 — Result description

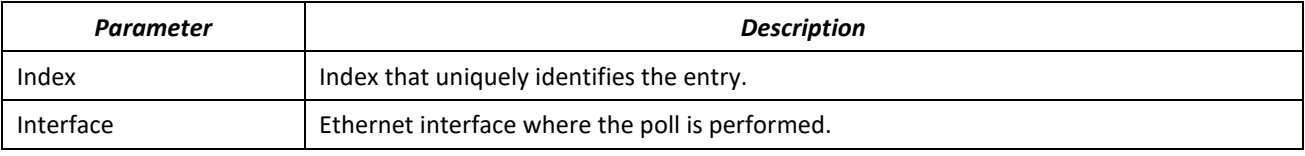

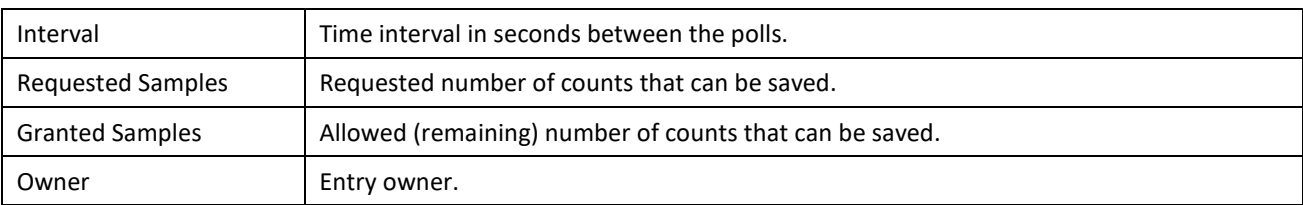

# Show bandwidth counters for statistics group 1:

console# **show rmon history** 1 **throughput**

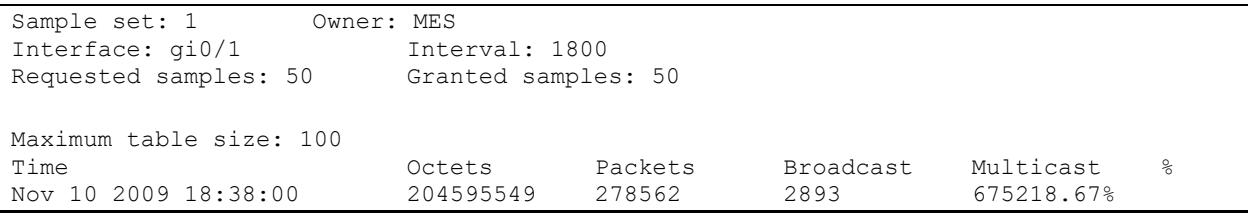

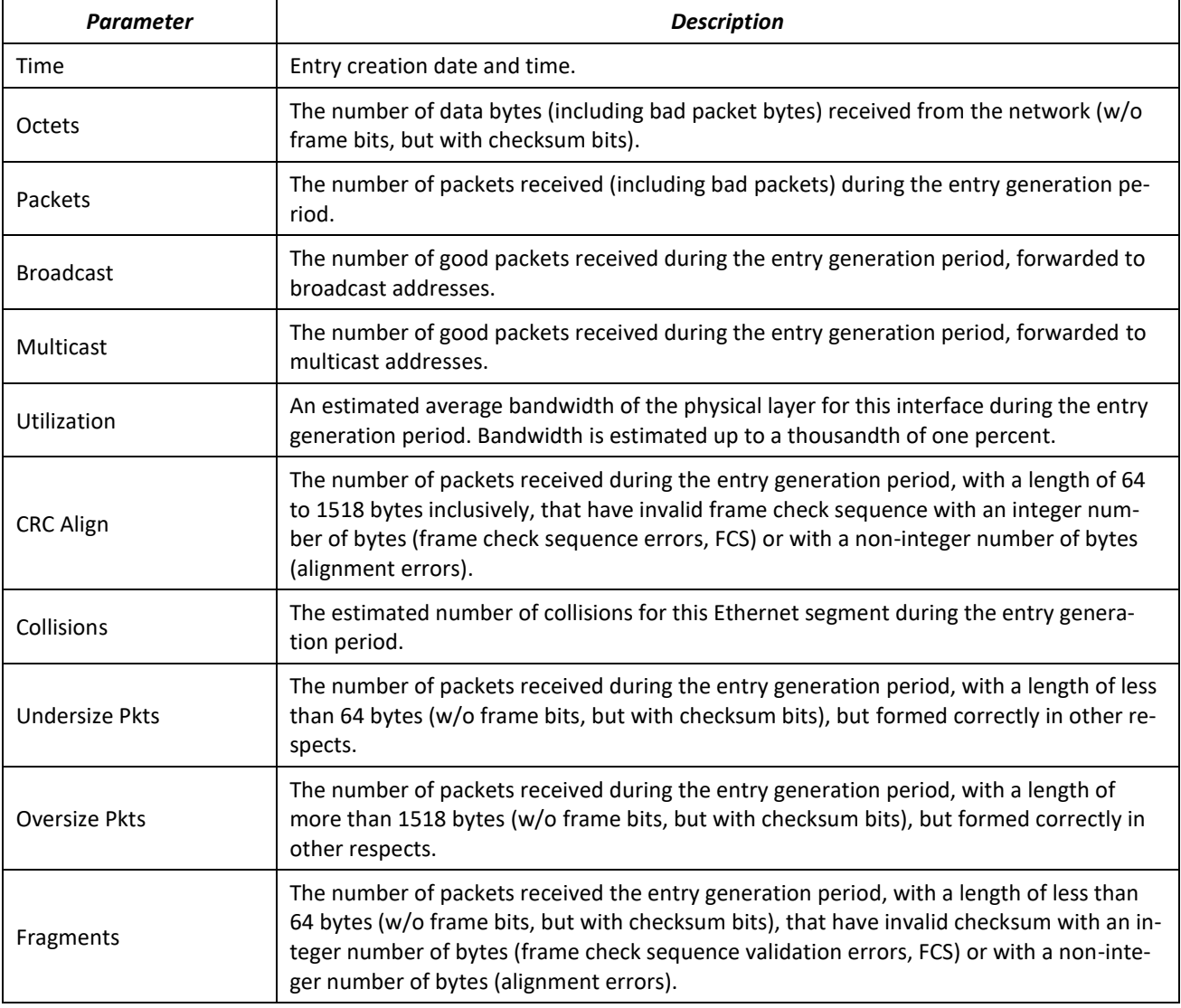

Table 206 — Result description

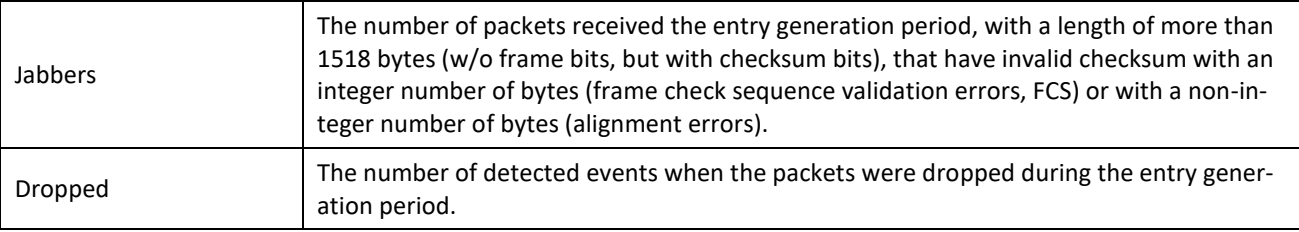

**Show the alarm signal summary table:** 

#### console# **show rmon alarm-table**

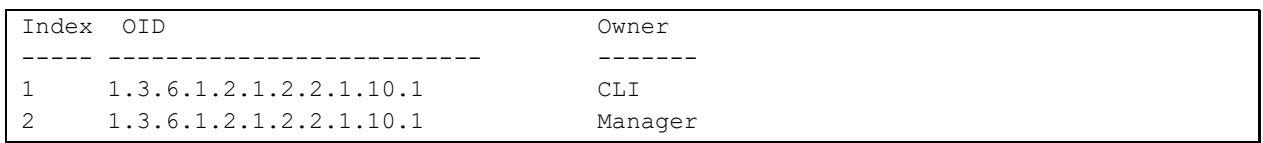

#### Table 207 — Result description

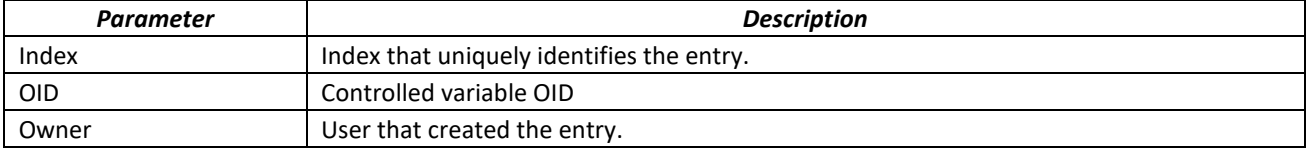

**F** Show alarm events configuration with index 1:

```
console# show rmon alarm 1
```

```
Alarm 1
-------
OID: 1.3.6.1.2.1.2.2.1.10.1
Last sample Value: 878128
Interval: 30
Sample Type: delta
Startup Alarm: rising
Rising Threshold: 8700000
Falling Threshold: 78
Rising Event: 1
Falling Event: 1
Owner: CLI
```
### Table 208 — Result description

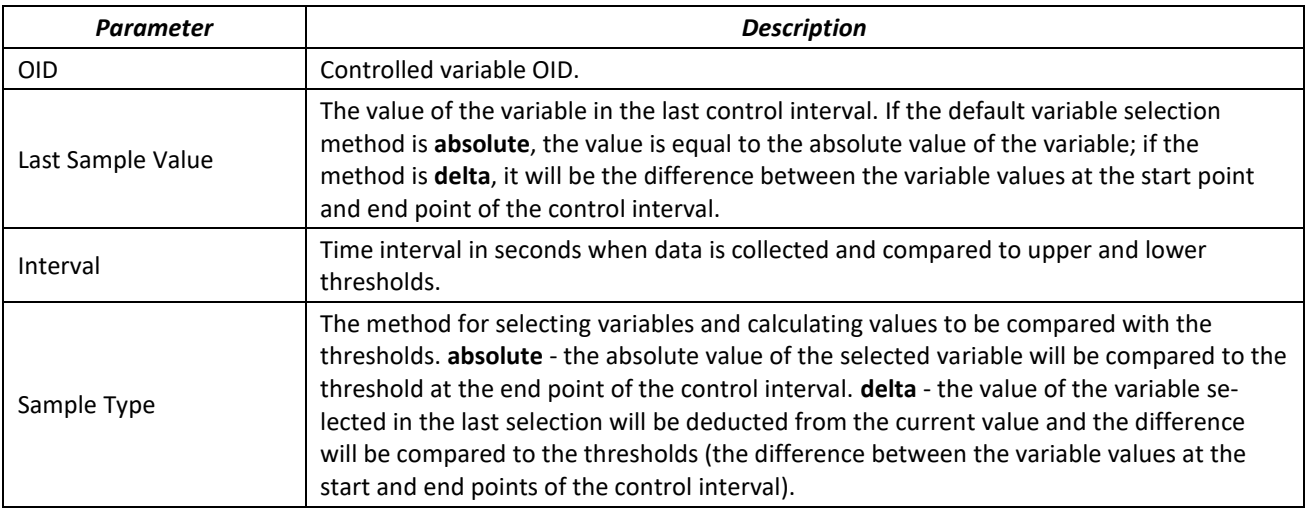

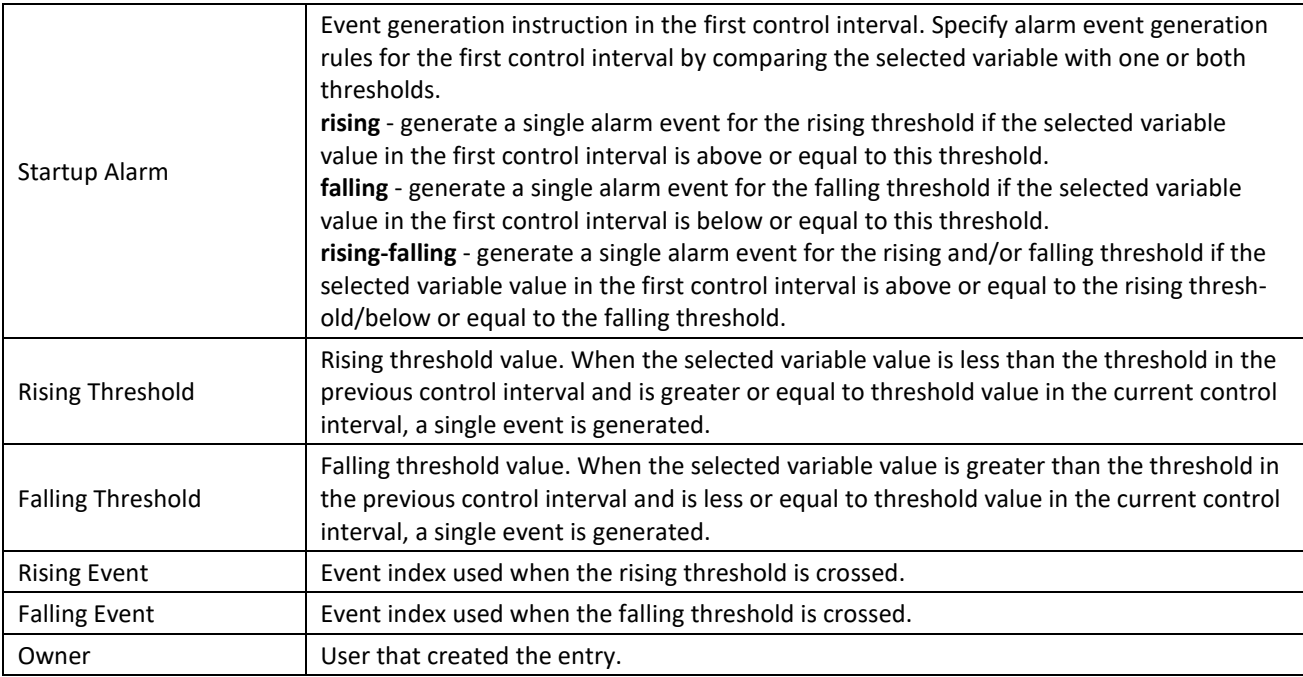

Show the RMON remote monitoring event table:

#### сonsole# **show rmon events**

| Index | Description             | Type | Community | Owner      | Last time sent       |
|-------|-------------------------|------|-----------|------------|----------------------|
|       |                         |      |           |            |                      |
|       | Errors                  | Lοα  |           | <b>CLI</b> | Nov 10 2009 18:47:17 |
|       | High Broadcast Log-Trap |      | router    | Manager    | Nov 10 2009 18:48:48 |

Table 209 — Result description

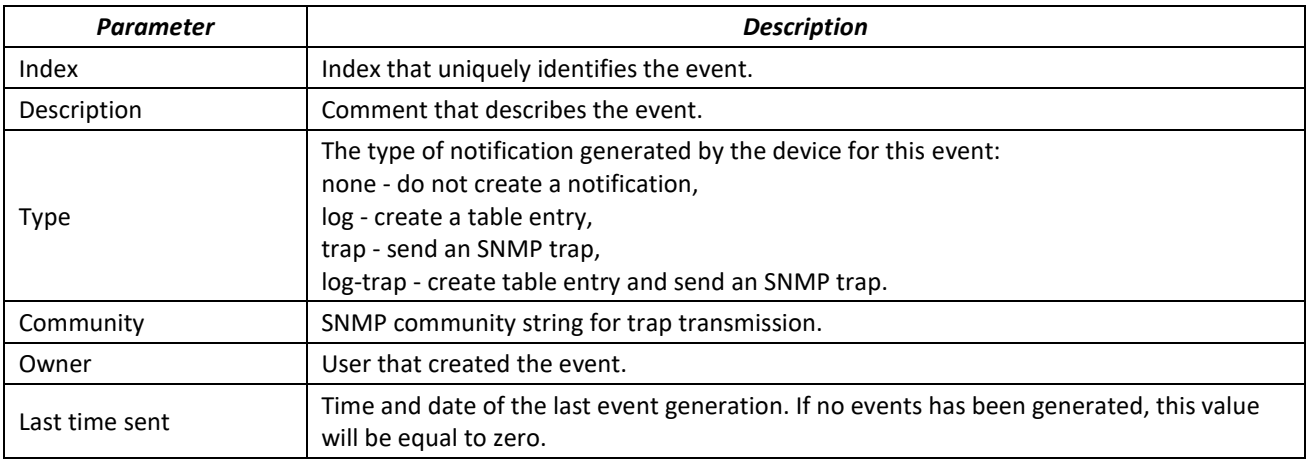

Show the RMON remote monitoring entry table:

#### console# **show rmon log**

```
Maximum table size: 100 
Event Description Time
----- ----------- --------------------
1 Errors Nov 10 2009 18:48:33
```
### Table 210 — Result description

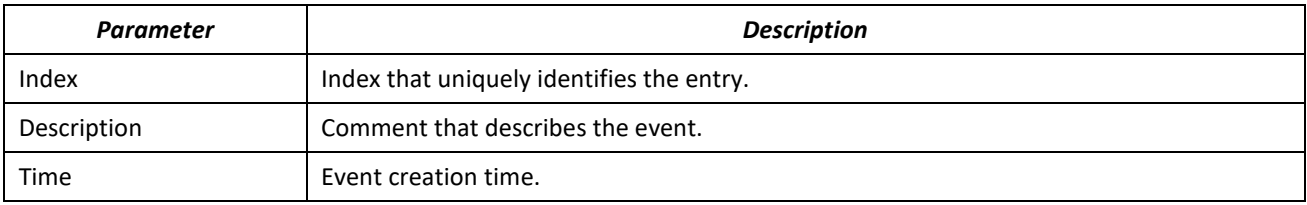

# *5.21.6 ACLs for device management*

Switch firmware allows enabling and disabling access to device management via specific ports or VLAN groups. This is achieved by creating access control lists (Access Control List, ACL).

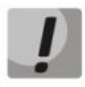

**ACL per VLAN operates only in «acl-sqinq» mode.**

# *Global configuration mode commands*

Command line prompt in the global configuration mode is as follows:

console(config)#

### Table 211 — Global configuration mode commands

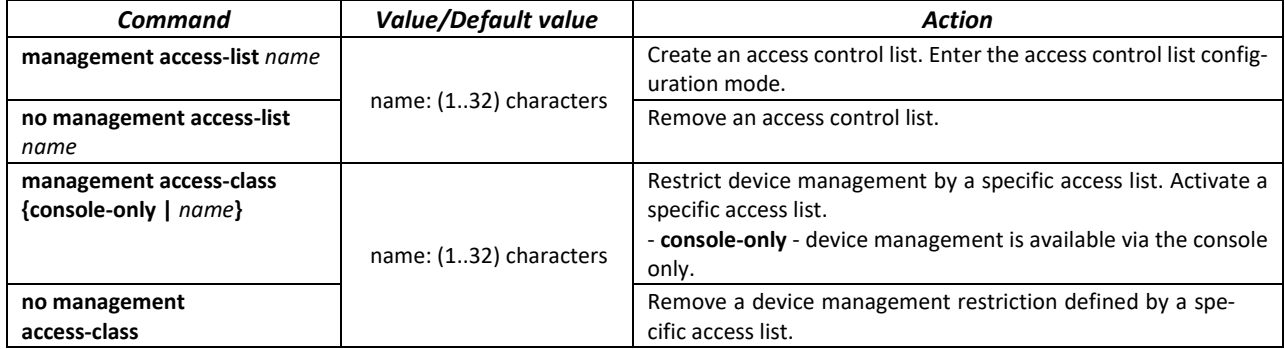

#### *ACL configuration mode commands for management*

Command line prompt in the access control list configuration mode is as follows:

console(config)# **management access-list** *eltex\_manag* console (config-macl)#

#### Table 212 — Access control list configuration mode commands

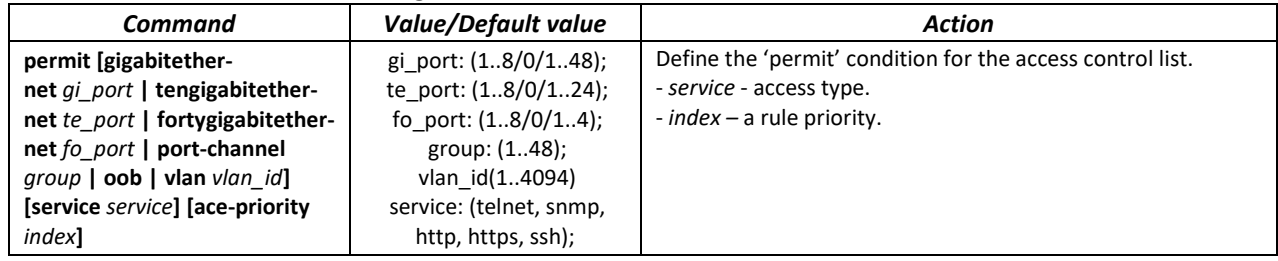

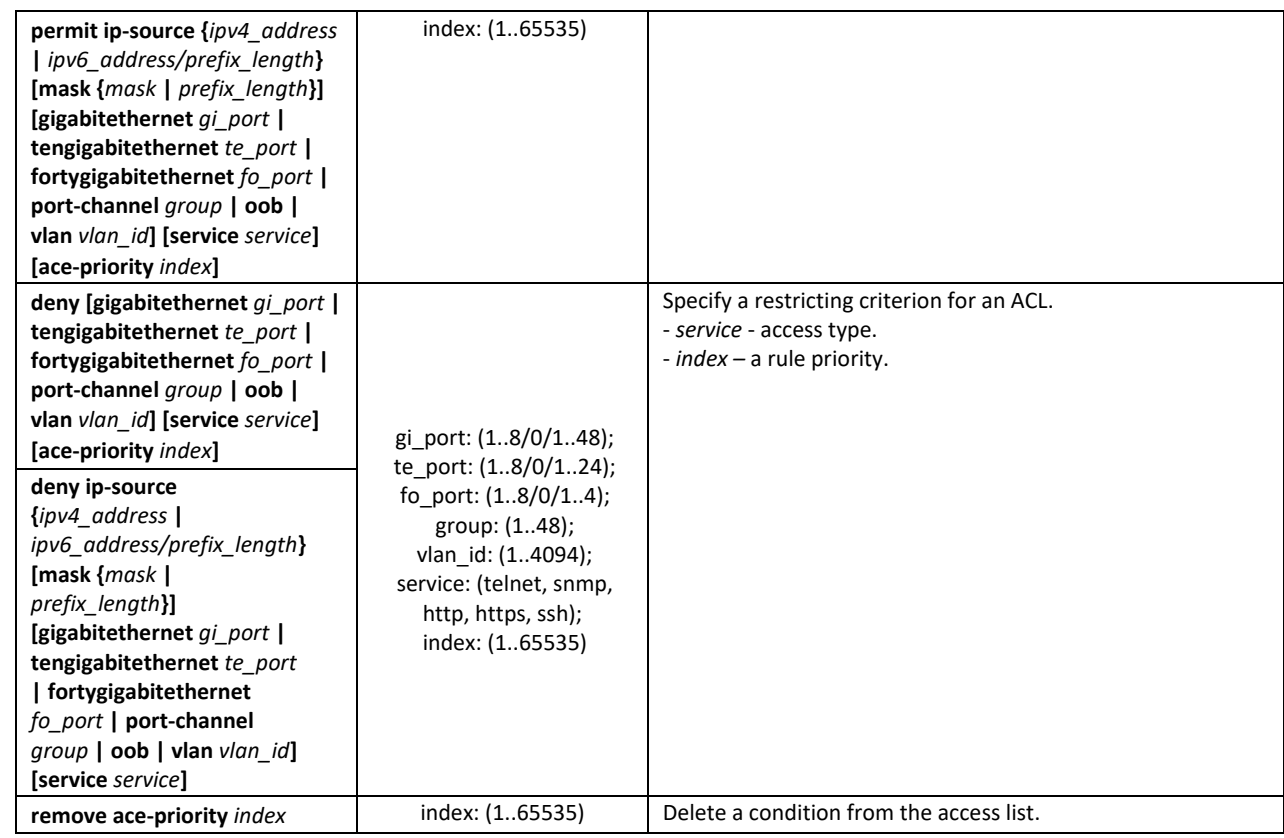

*Privileged EXEC mode commands*

Command line prompt in the Privileged EXEC mode is as follows:

console#

Table 213 — Privileged EXEC mode commands

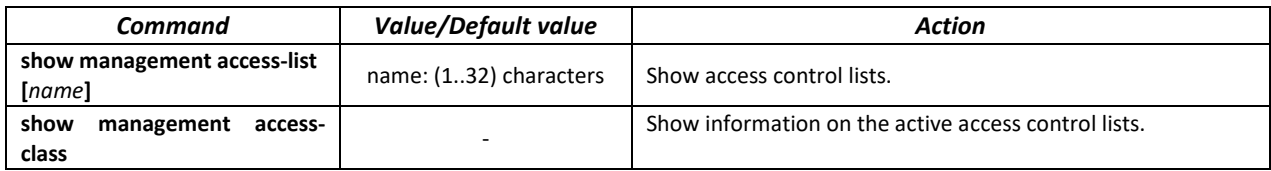

# *5.21.7 Access configuration*

#### *5.21.7.1 Telnet, SSH, HTTP and FTP*

These commands are used to configure access servers that manage switches. TELNET and SSH support allows remote connection to the switch for monitoring and configuration purposes.

#### *Global configuration mode commands*

Command line prompt in the global configuration mode is as follows:

console(config)#

# Table 214 — Global configuration mode commands

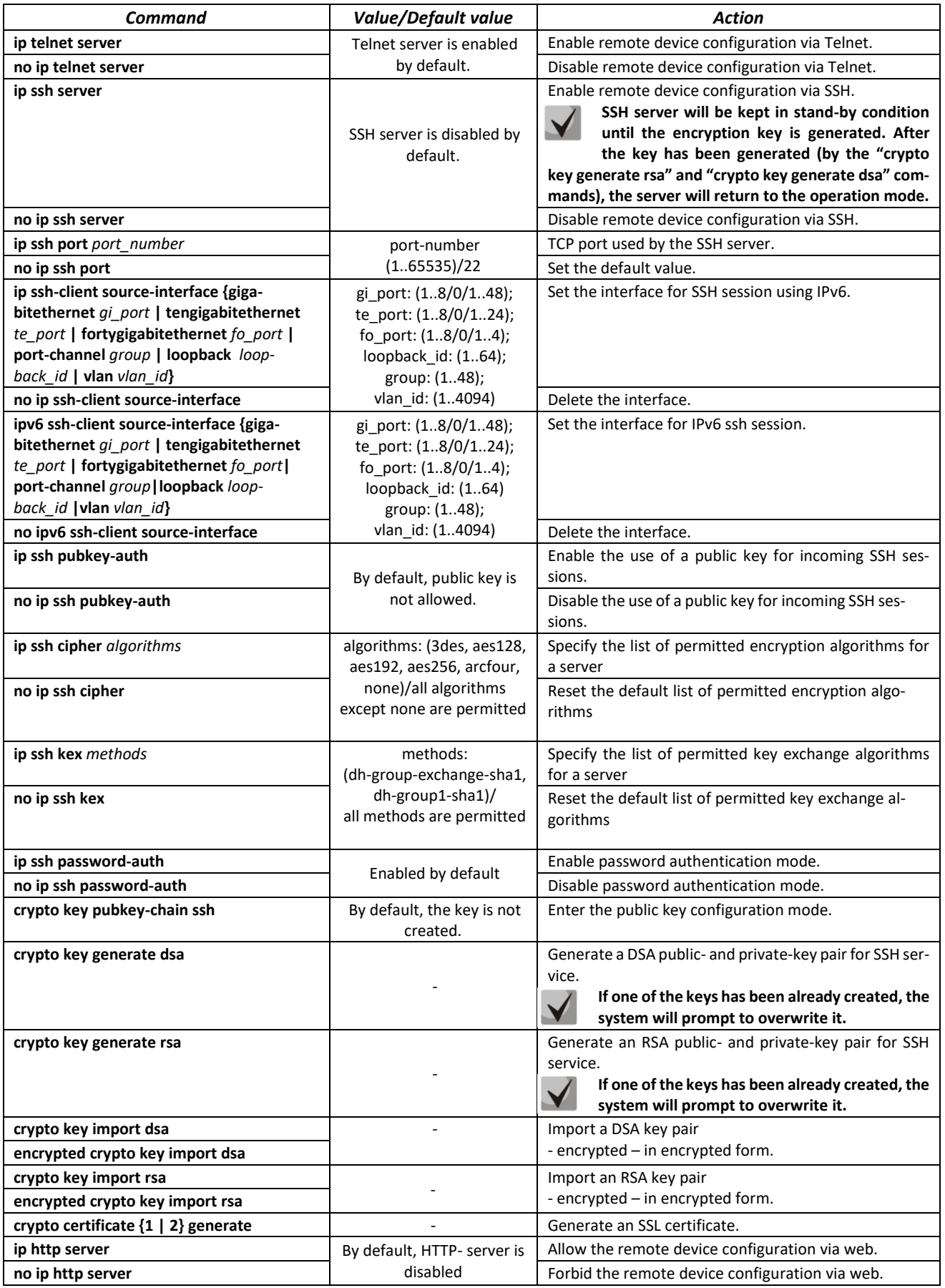

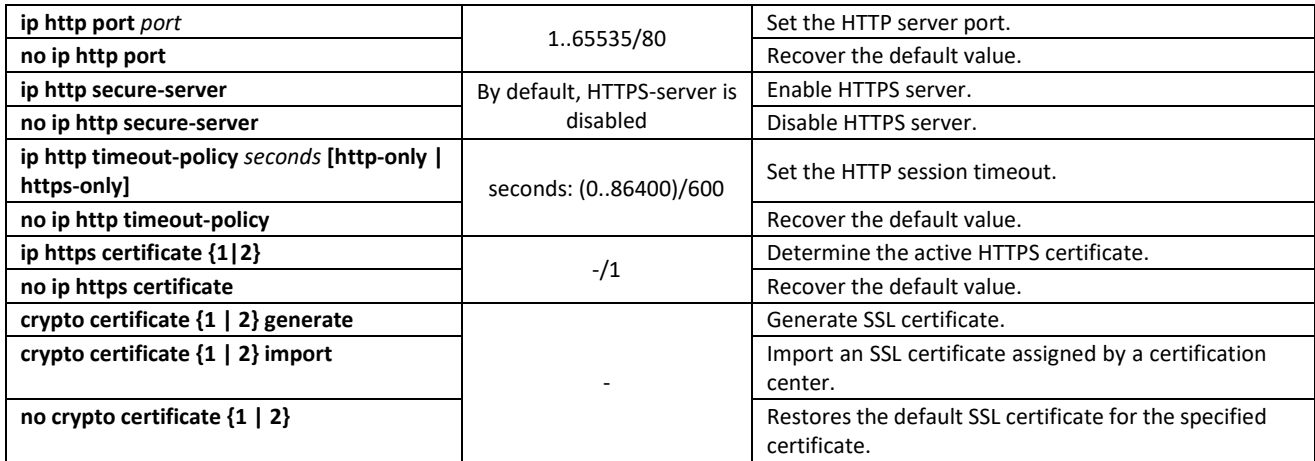

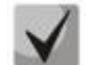

### **The keys generated by the "crypto key generate rsa" and "crypto key generate dsa" commands are saved in the secure configuration file.**

#### *Public key configuration mode commands*

Command line prompt in the public key configuration mode is as follows:

```
console# configure
console(config)# crypto key pubkey-chain ssh
console(config-pubkey-chain)#
```
#### Table 215 — Public key configuration mode commands

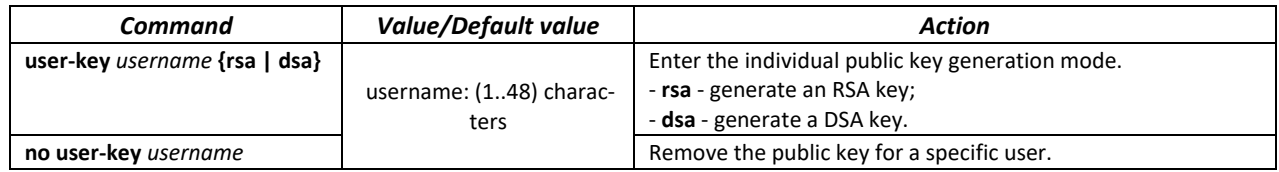

Command line prompt in the individual public key generation mode is as follows:

```
console# configure
console(config)# crypto key pubkey-chain ssh
console(config-pubkey-chain)# user-key eltex rsa
console(config-pubkey-key)#
```
Table 216 — Individual public key generation mode commands

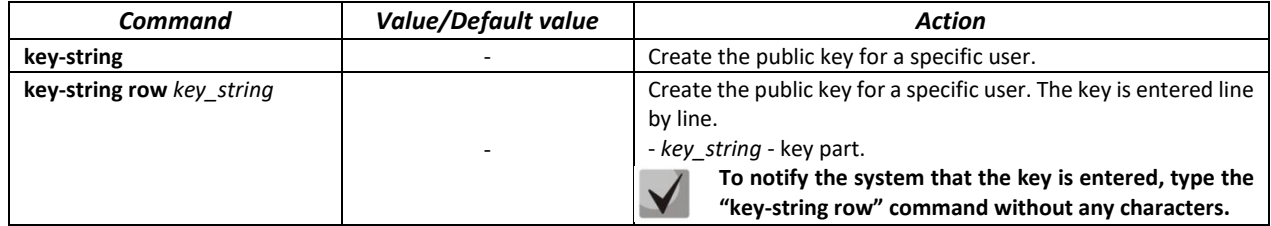

#### *EXEC mode commands*

Commands from this section are available to the privileged users only.

Command line prompt in the EXEC mode is as follows:

console#

#### Table 217 — EXEC mode commands

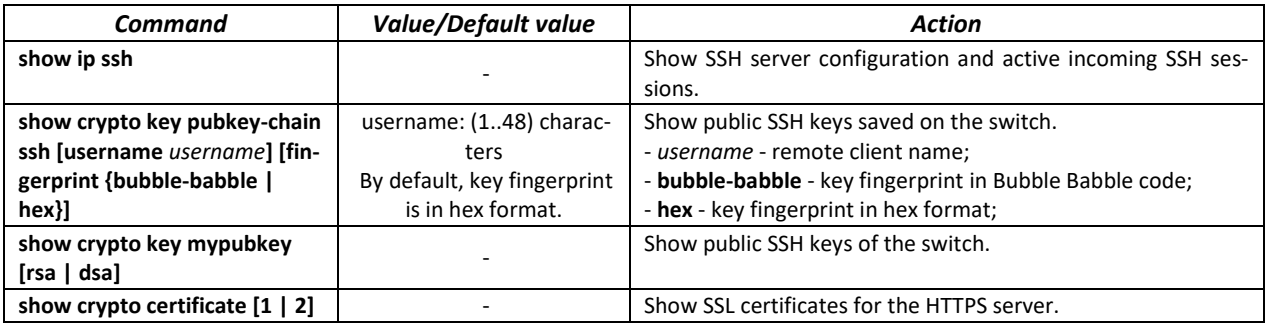

#### *Command execution example*

Enable SSH server on the switch. Enable the use of public keys. Create an RSA key for the **eltex** user:

```
console# configure
console(config)# ip ssh server
console(config)# ip ssh pubkey-auth
console(config)# crypto key pubkey-chain ssh
console(config-pubkey-chain)# user-key eltex rsa
console(config-pubkey-key)# key-string AAAAB3NzaC1yc2EAAAADAQABAAA-
BAQCvTnRwPWlAl4kpqIw9GBRonZQZxjHKcqKL6rMlQ+ZNXfZS-
kvHG+QusIZ/76ILmFT34v7u7ChFAE+Vu4GRf-
pSwoQUvV35LqJJk67IOU/zfwOl1gkTwml75QR9gHujS6KwGN2QWXgh3ub8gDjTSqmuSn/Wd05iDX
2TRx -QWu08licglk02LYciz+Z4TrEU/9FJxwPiVQOjc+KBXuR0juNg5nFYsY0ZCk0N/W9a/tnkm1shRE7
Di71+w3fNiOA6w9o44t6+AINEICBCCA4YcF6zMzaT1wef-
WwX6f+Rmt5nhhqdAtN/4oJfce166DqVX1gWmNzNR4DYDvSzg0lDnwCAC8Qh
Fingerprint: a4:16:46:23:5a:8d:1d:b5:37:59:eb:44:13:b9:33:e9
```
#### *5.21.7.2 Terminal configuration commands*

Terminal configuration commands are used for the local and remote console configuration.

#### *Global configuration mode commands*

Command line prompt in the global configuration mode is as follows:

console(config)#

# Table 218 — Global configuration mode commands

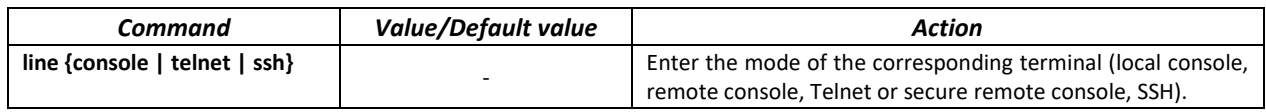

*Global configuration mode commands*

Command line prompt in the global configuration mode is as follows:

```
console# configure
console(config)# line {console|telnet|ssh}
console(config-line)#
```
#### Table 219 — Terminal configuration mode commands

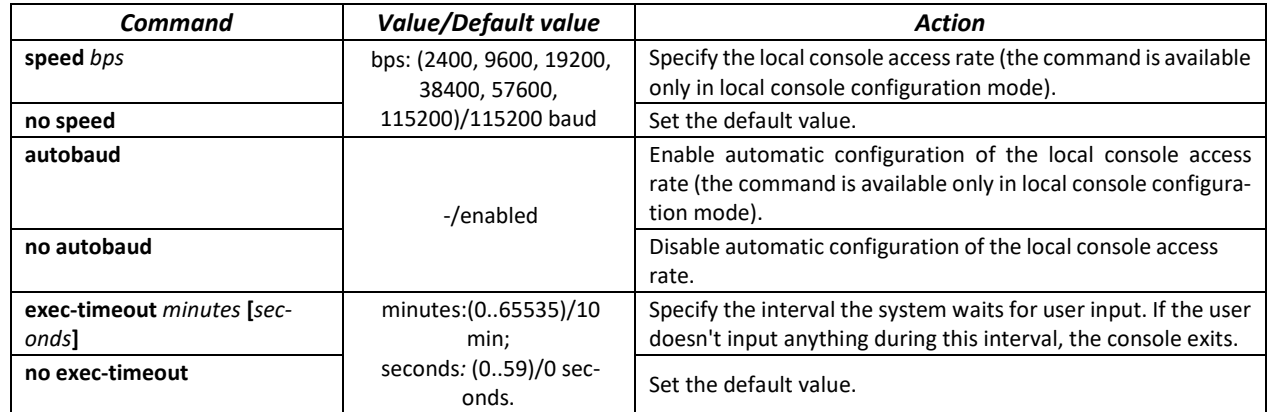

#### *EXEC mode commands*

Command line prompt in the EXEC mode is as follows:

console#

Table 220 — EXEC mode commands

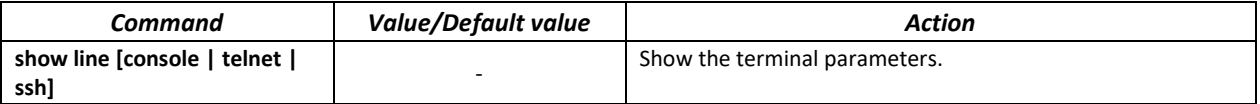

#### *5.21.7.3 Remote command execution via SSH*

The function allows you to remotely execute a command on the switch through an SSH session. For this function to work, it is necessary that the SSH server is enabled on the switch (the **ip ssh server** command in the global configuration mode).

The following is an example of using the remote command launch feature via SSH. Execute the show clock command for the switch with IP address 192.168.1.239:

```
username@username-system:~$ ssh -1 admin 192.168.1.239 "show clock"
admin@192.168.1.239's password: 
*10:12:59 UTC Jun 10 2019
No time source
Time from Browser is disabled
```
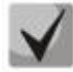

**Commands requiring confirmation (for example: write, reload, etc.) wait for confirmation to be entered and only then the SSH connection is cuts off.**

# **5.22 Alarm log, SYSLOG protocol**

System logs are used to record device event history and manage events in real time. Seven types of events are logged: emergencies, alerts, critical and non-critical errors, warnings, notifications, informational and debug messages.

#### *Global configuration mode commands*

Command line prompt in the global configuration mode is as follows:

```
console(config)#
```
# Table 221 **—** Global configuration mode commands

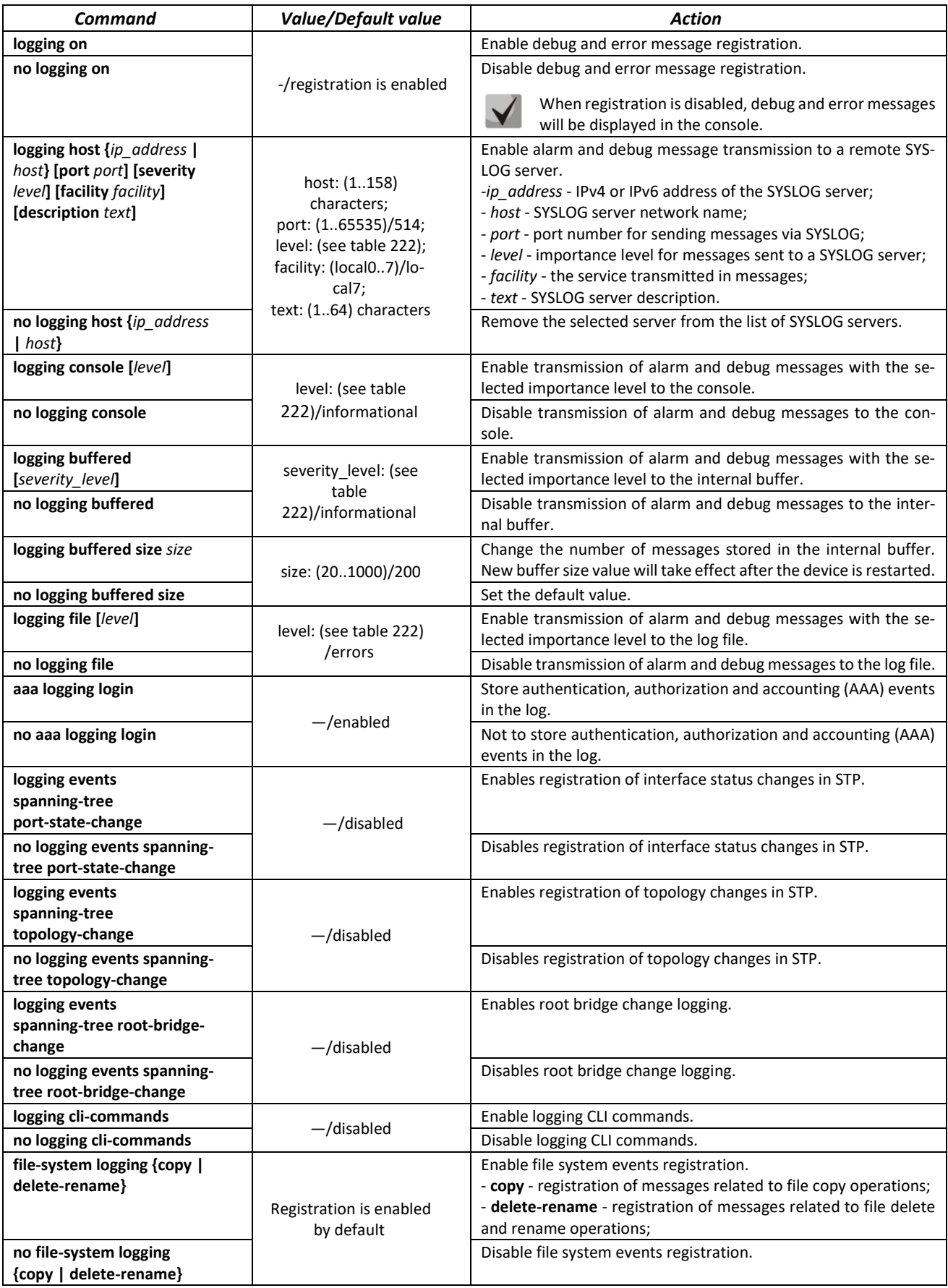

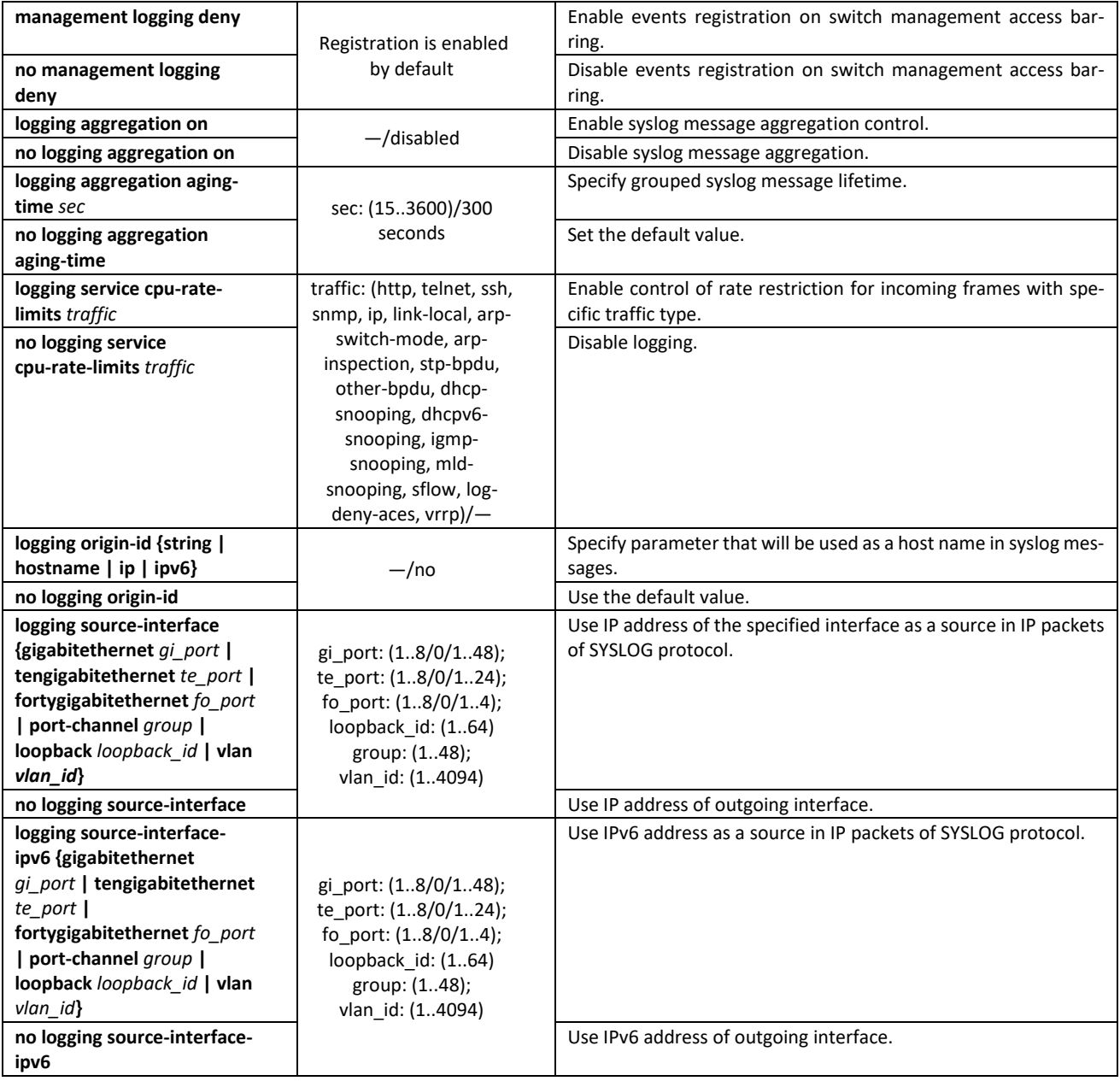

Each message has its own importance level. Table [222](#page-206-0) lists message types in descending order of importance level.

<span id="page-206-0"></span>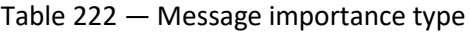

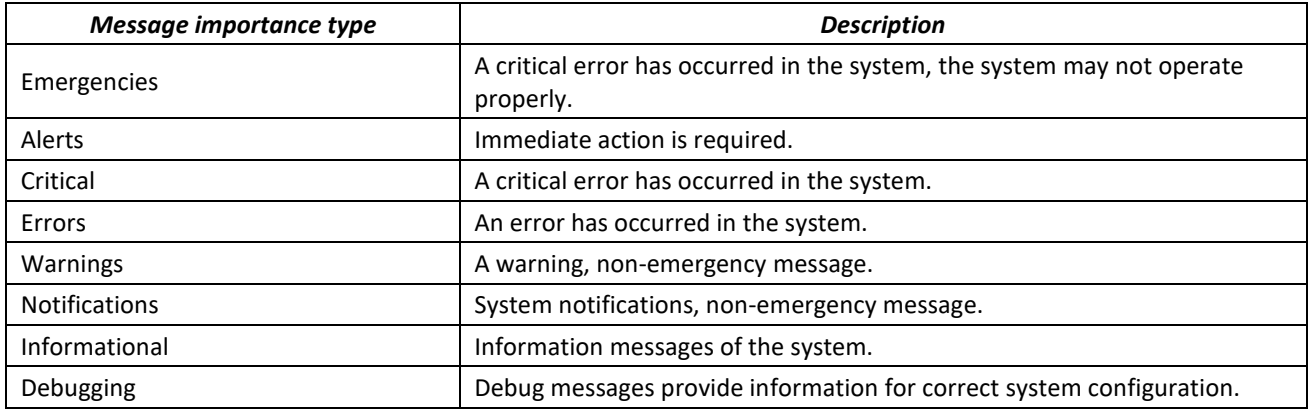

# *Privileged EXEC mode commands*

Command line prompt in the Privileged EXEC mode is as follows:

console#

Table 223 — Log view command in the Privileged EXEC mode

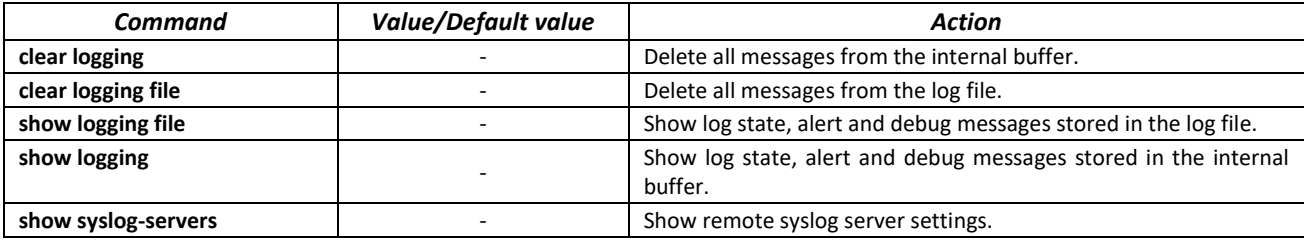

*Example use of commands*

**Enable error message registration in the console:** 

console# **configure** console (config)# **logging on** console (config)# **logging console errors**

Clear the log file:

console# **clear logging file** Clear Logging File [y/n]y

# **5.23 Port mirroring (monitoring)**

Port mirroring function is used for network traffic management by forwarding copies of ingress and/or egress packets from the single or multiple monitored ports to the controlling port.

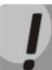

**Traffic loss is possible in case of mirroring more than one physical interface. No traffic loss is guaranteed only in case of mirroring one physical interface.**

The controlling port has the following restrictions:

- The port cannot act as a monitored and controlling port at the same time.
- The port cannot belong to a port group.
- There should be no IP interface set for this port.
- GVRP must be disabled for this port.

Monitored ports have the following restrictions:

– The port cannot act as a monitored and controlling port at the same time.

#### *Global configuration mode commands*

Command line prompt in the global configuration mode is as follows:

console(config)#

#### Table 224 — Global configuration mode commands

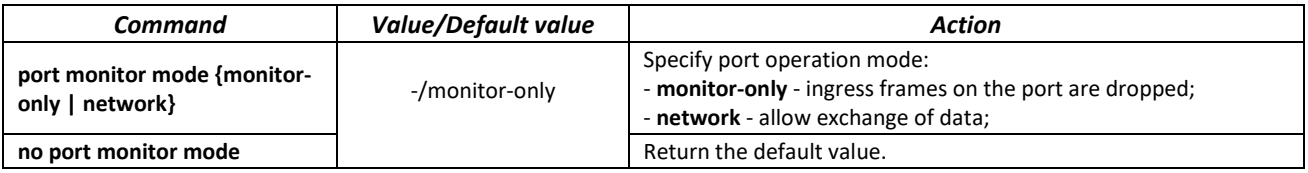

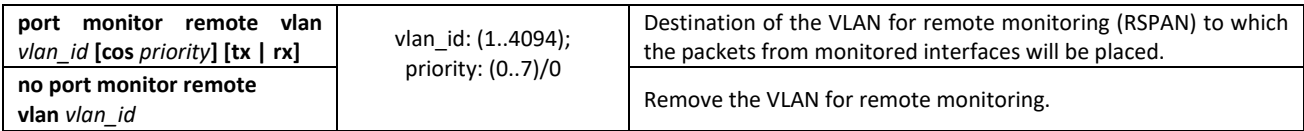

*Ethernet interface configuration mode commands*

Command line prompt in the Ethernet interface configuration mode is as follows:

console(config-if)#

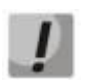

### **These commands cannot be executed in Ethernet interface range configuration mode.**

### Table 225 **—** Commands available in the Ethernet interface configuration mode

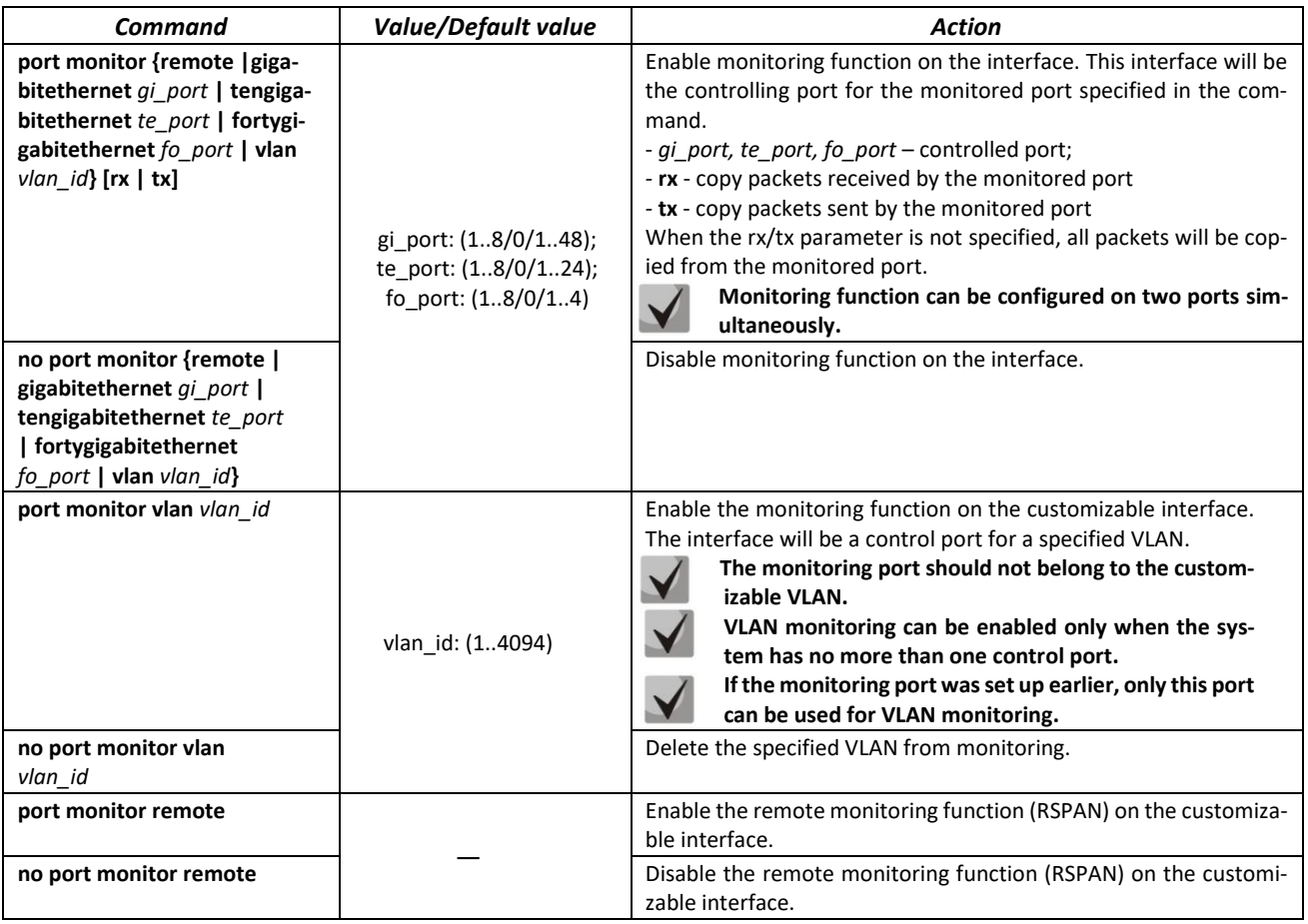

### *EXEC mode commands*

Command line prompt in the EXEC mode is as follows:

console>

Table 226 — EXEC mode commands

| Command            | Value/Default value | Action                                               |
|--------------------|---------------------|------------------------------------------------------|
| show ports monitor |                     | Show information on monitored and controlling ports. |

### *Command execution example*

 Specify Ethernet interface 13 as the controlling interface for Ethernet interface 18. Transfer all traffic from interface 18 to interface 13.

```
console# configure
console(config)# interface tengigabitethernet 1/0/13
console(config-if)# port monitor tengigabitethernet 1/0/18
```
**Show information on monitored and controlling ports.** 

```
console# show ports monitor
```

```
Port monitor mode: monitor-only
   RSPAN configuration
RX: VLAN 5, user priority 0
TX: VLAN 5, user priority 0
Source Port Destination Port Type Status RSPAN 
----------- ---------------- ------- ---------- --------
 te1/0/18 te1/0/13 RX,TX notReady Disabled
```
# **5.24 sFlow function**

sFlow is a technology that allows monitoring of traffic in packet data networks by partially sampling traffic for the subsequent encapsulation into special messages and sending them to the statistics server.

# *Global configuration mode commands*

Command line prompt in the global configuration mode is as follows:

console(config)#

Table 227 — Global configuration mode commands

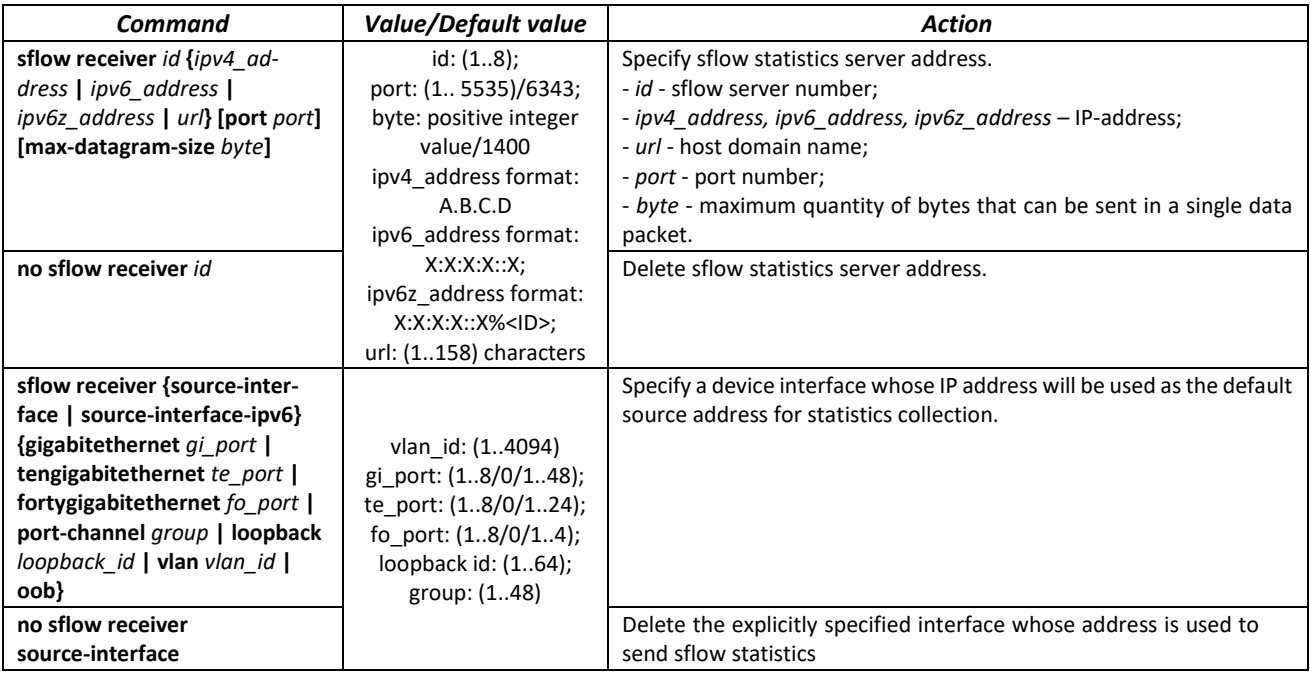

### *Ethernet interface configuration mode commands*

Command line prompt in the Ethernet interface configuration mode is as follows:

```
console# configure
console(config)# interface {gigabitethernet gi_port | tengigabitethernet
te_port | fortygigabitethernet fo_port}
console(config-if)#
```
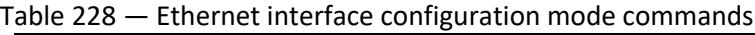

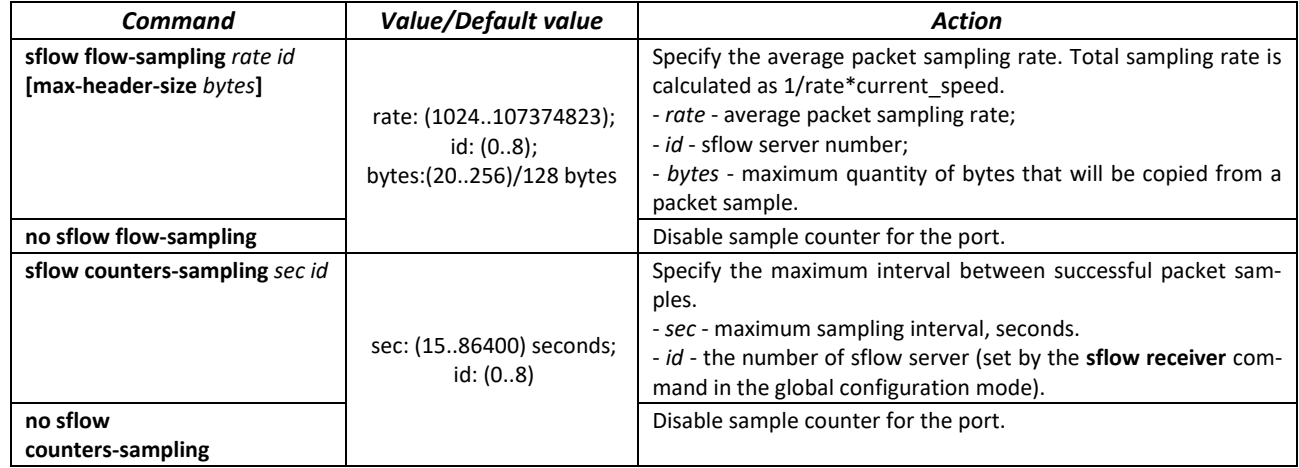

#### *EXEC mode commands*

Command line prompt in the EXEC mode is as follows:

console>

Table 229 — EXEC mode commands

| Command                                                                                                    | Value/Default value                                                  | <b>Action</b>                                                                                                    |
|----------------------------------------------------------------------------------------------------|----------------------------------------------------------------------|----------------------------------------------------------------------------------------------------|
| show sflow configuration [gi-<br>gabitethernet qi port   tengi-<br>gabitethernet te port   for-<br>tygigabitethernet fo port] |                                                                      | Show sflow settings.                                                                                                  |
| clear sflow statistics<br>[gigabitethernet qi port ]<br>tengigabitethernet te port<br>fortygigabitethernet<br>fo port]        | gi port: (18/0/148);<br>te port: (18/0/124);<br>fo port: $(18/0/14)$ | Clear sFlow statistics. If the interface is not specified, the com-<br>mand will clear all sFlow statistics counters. |
| show sflow statistics<br>[gigabitethernet qi port  <br>tengigabitethernet te_port<br>fortygigabitethernet<br>fo port]         |                                                                      | Show sFlow statistics.                                                                                                |

#### *Command execution example*

Assign the IP address 10.0.80.1 of server 1 to collect sflow statistics. Set the average packet sampling rate to 10240 kbps and the maximum interval between successful sampling to 240 seconds for the interfaces te1/0/1-te1/0/24.

```
console# configure
console(config)# sflow receiver 1 10.0.80.1
console(config)# interface range tengigabitethernet 1/0/1-24
console(config-if-range)# sflow flow-sampling 10240 1
console (config-if)# sflow counters-sampling 240 1
```
# **5.25 Physical layer diagnostics functions**

Network switches are equipped with the hardware and software tools for diagnostics of physical interfaces and communication lines. You can test the following parameters:

For electrical interfaces:

- cable length;
- $-$  distance to the fault break or short-circuit.

For 1G and 10G optical interfaces:

- power supply parameters (voltage and current);
- output optical power;
- $-$  receiving optical power.

#### *5.25.1 Copper-wire cable diagnostics*

#### *EXEC mode commands*

Command line prompt in the Privileged EXEC mode is as follows:

console>

#### Table 230 — Copper-wire cable diagnostics commands

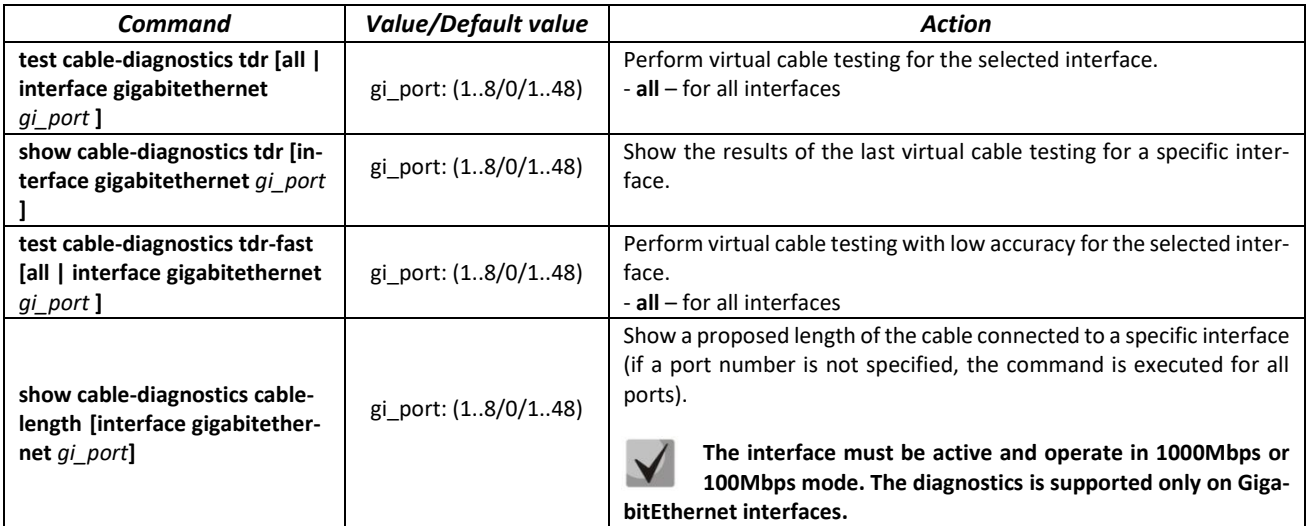

*Command execution example:* 

 $\blacksquare$  Test gi 1/0/1 port:

console# **test cable-diagnostics tdr interface gigabitethernet** 1/0/1

5324#test cable-diagnostics tdr interface gi0/1 .. Cable on port gi1/0/1 is good

# *5.25.2 Optical transceiver diagnostics*

Diagnostics allows the user to estimate the current condition of the optical transceiver and optical communication line.

You can set up automatic monitoring of communication line condition. The switch periodically polls optical interface parameters and compares them to the threshold values defined by the transceiver manufacturer. If the parameters fall outside of the allowable limits, the switch will generate warning and alarm messages.

### *EXEC mode commands*

Command line prompt in the EXEC mode is as follows:

console>

Table 231 — Optical transceiver diagnostics command

| Command                           | <b>Value/Default value</b> | Action                                        |
|-----------------------------------|----------------------------|-----------------------------------------------|
| show fiber-ports optical-trans-   |                            | Show optical transceiver diagnostics results. |
| ceiver [detailed] [interface {gi- | gi port: (18/0/148);       |                                               |
| gabitethernet qi port   tengi-    | te port: (18/0/124);       |                                               |
| gabitethernet te port   for-      | fo port: $(18/0/14)$ .     |                                               |
| tygigabitethernet fo port}]       |                            |                                               |

*Examples of commands usage:* 

```
sw1# show fiber-ports optical-transceiver interfaceFortygigabitEthernet1/0/1
```
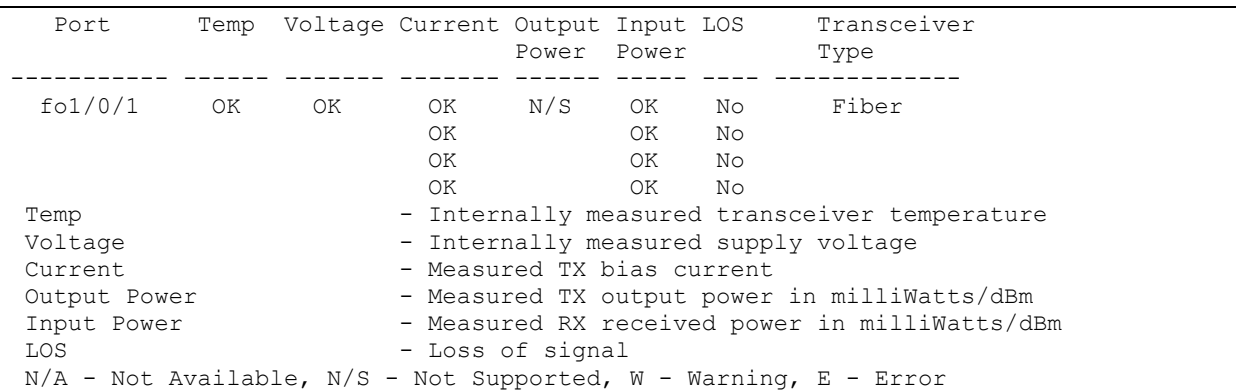

#### Table 232 — Optical transceiver diagnostics parameters

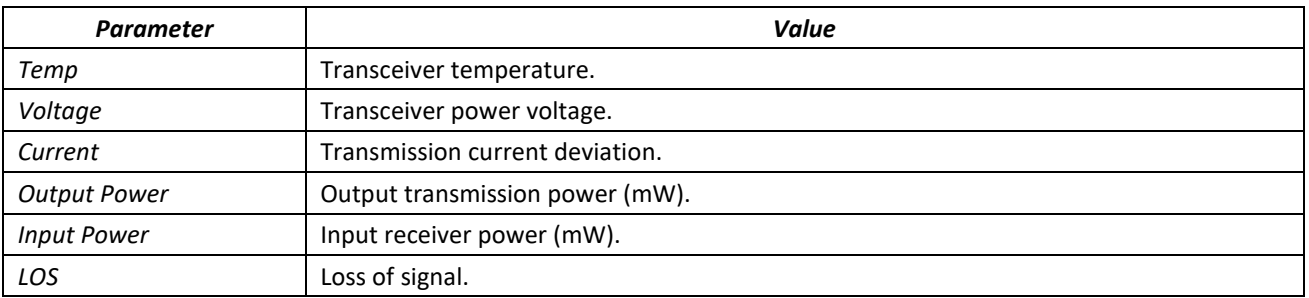

#### Diagnostics results:

- $-$  N/A  $-$  not available,
- N/S not supported.

# **5.26 IP Service Level Agreement (IP SLA)**

IP SLA (Internet Protocol Service Level Agreement) is an active monitoring technology used to measure computer network performance and data transmission quality parameters. Active monitoring is the continious cyclic traffic generation, collecting information on its movement through the network and maintaining statistics. Curently, network measurement can be performed using the ICMP protocol.

Each time an ICMP Echo operation is performed, the device sends an *ICMP Echo request* message to the destination address.

Several TRACK objects can be linked to a single IP SLA operation. TRACK object state is changed simultaneously with an IP SLA operation or with a specified delay.

If the state of the track changes, macro commands can be executed. Macro commands are executed in the global configuration mode. To execute privileged EXEC commands, the commands should be prefixed with 'do'. Commands to create macro commands sets are given in table [37](#page-69-0).

To use the IP SLA function, perform the following actions:

- $-$  Create an icmp-echo operation and configure it.
- $-$  Start the operation.
- Create a TRACK object related to a specific IP SLA operation and configure it.
- If necessary, create macros, which are executed when the state of the TRACK object changes.
- View the statistics, clear them if necessary.
- If necessary, terminate the transaction.

#### *Global configuration mode commands*

Command line prompt in the global configuration mode is as follows:

console(config)#

#### Table 233 — Global configuration mode commands

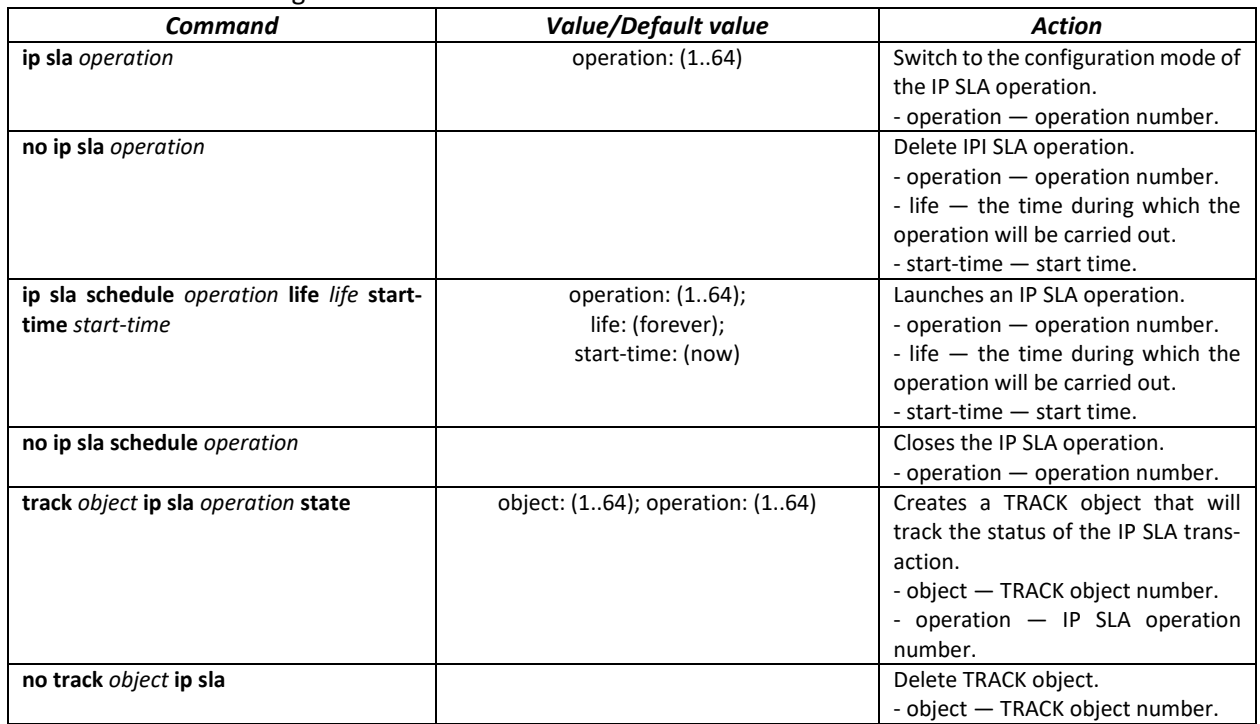

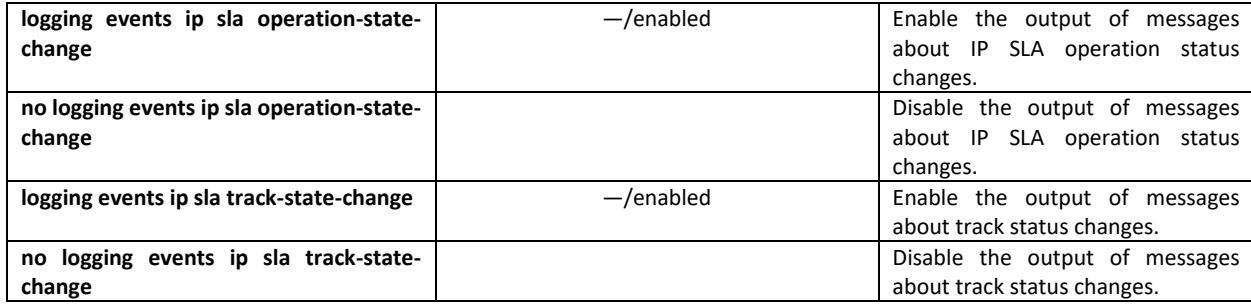

Table 234 — IP SLA operation creation mode commands

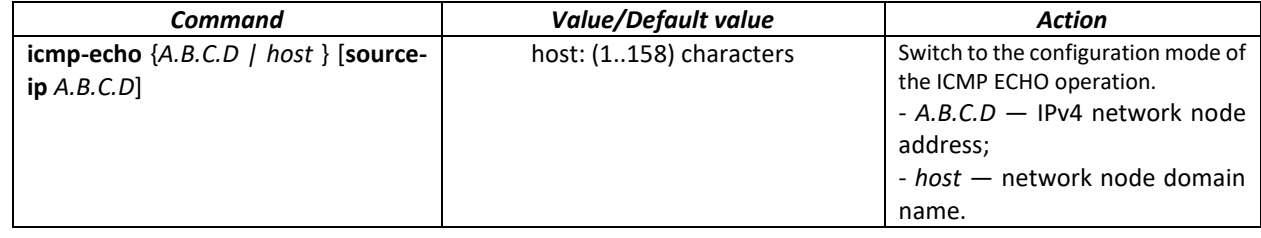

*IP SLA ICMP ECHO operation configuration mode commands*

Command line prompt in the IP SLA ICMP ECHO operation configuration mode is as follows:

console(config-ip-sla-icmp-echo)#

#### Table 235 — ICMP Echo operation configuration mode commands

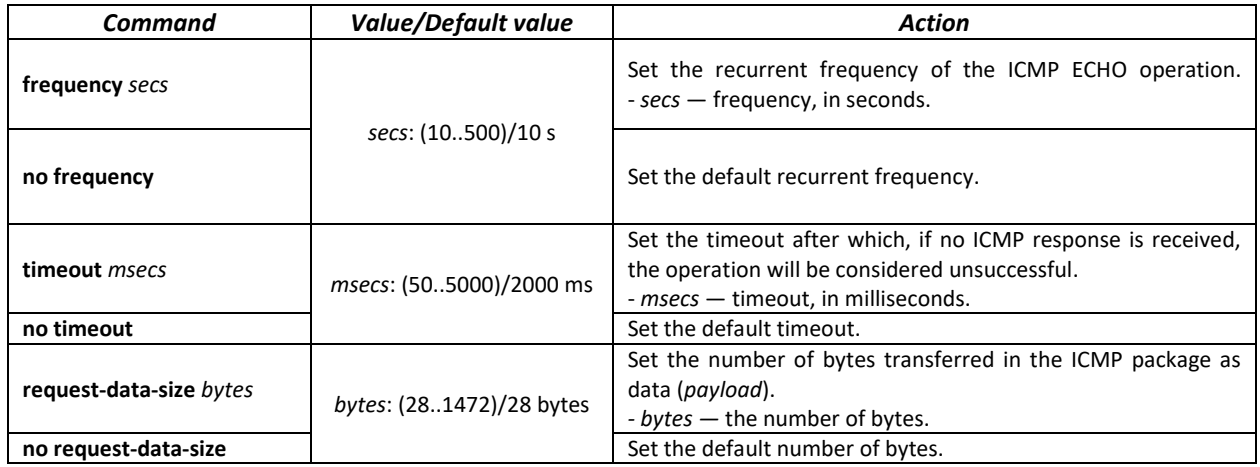

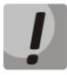

### **For normal ICMP Echo execution, the recurrent frequency should be higher than the timeout value of the operation.**

# *Track configuration mode commands*

Command line prompt in the track configuration mode is as follows:

console(config-track)#

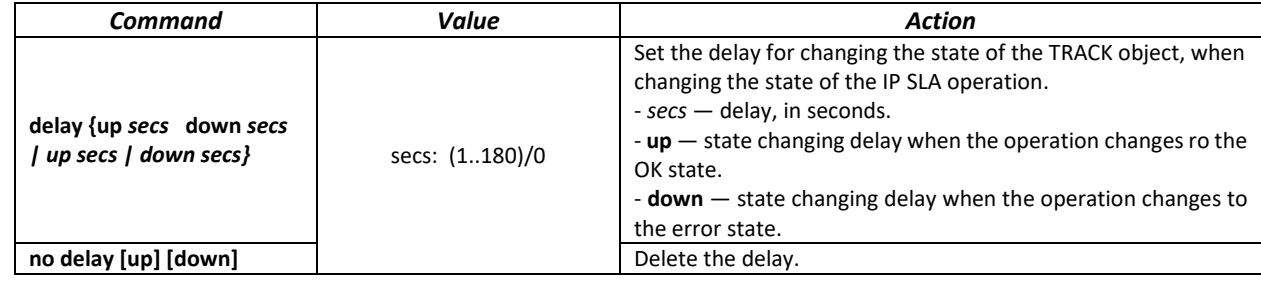

#### Table 236 — Global configuration mode commands

*Privileged EXEC mode commands*

Command line prompt in the Privileged EXEC mode is as follows:

console#

Table 237 — Privileged EXEC mode commands

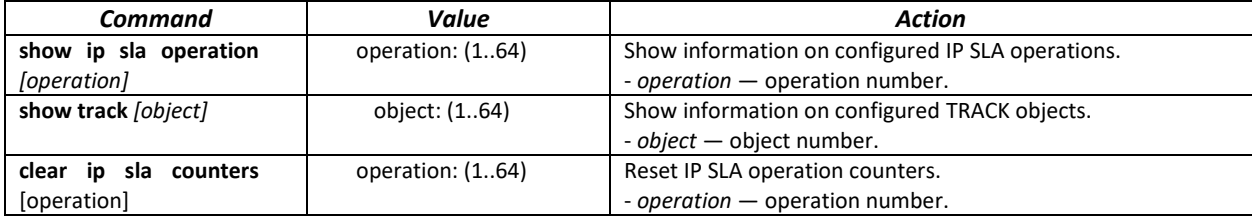

Example of a setting to control a network node with an address 10.9.2.65 sending an icmp request every 20 seconds, the response time not exceeding 500 ms and the data size of 92 bytes; the delay in changing the state of the TRACK object is 3 seconds; when the state of the TRACK object changes, the macros TEST\_DOWN and TEST\_UP are executed:

```
console# configure
console(config)# interface vlan 1
console(config-if)# ip address 10.9.2.80 255.255.255.192
console(config-if)#exit
console(config)#macro name TEST_DOWN track 1 state down
Enter macro commands one per line. End with the character '@'.
int gi1/0/11
no shutdown
@
console(config)#
console(config)#macro name TEST_UP track 1 state up
Enter macro commands one per line. End with the character '@'.
int gi1/0/11
shutdown
@
console(config)#
console(config)#ip sla 1
console(config-ip-sla)# icmp-echo 10.9.2.65
console(config-ip-sla-icmp-echo)# timeout 500
console(config-ip-sla-icmp-echo)# frequency 20
console(config-ip-sla-icmp-echo)# request-data-size 92
console(config-ip-sla-icmp-echo)# exit
console(config-ip-sla)# exit
console(config)#ip sla schedule 1 life forever start-time now
console(config)#track 1 ip sla 1 state
console(config-track)# delay up 3 down 3
console(config-track)# exit
console(config)#exit
console#
```
Example of ICMP Echo transaction statistics:

```
IP SLA Operational Number: 1
   Type of operation: icmp-echo
   Target address: 10.9.2.65
   Source Address: 10.9.2.80
   Request size (ICMP data portion): 92
   Operation frequency: 20
   Operation timeout: 500
   Operation state: scheduled
   Operation return code: OK
   Operation Success counter: 254
   Operation Failure counter: 38
   ICMP Echo Request counter: 292
   ICMP Echo Reply counter: 254
   ICMP Error counter: 0
```
where

- *Operation state* current state of the transaction:
	- *sсheduled* the operation is performed;
	- *pending* the operation has been stopped.
- *Operation return code* a return code of the last transaction:
	- *OK* successful completion of the previous transaction;
	- *Error* unsuccessful completion of the last attempt.
- *Operation Success counter* the number of successfully completed transactions.
- *Operation Failure counter* the nubber of failed transactions.
- *ICMP Echo Request counter* the number of operation launches.
- *ICMP Echo Request counter* the number of responces to ICMP requests received.

*ICMP Error counter* — a counter displaying the number of measurement operations that ended with the corresponding error code.

# **5.27 Power supply via Ethernet (PoE) lines**

Switch models with the 'P' suffix in name support power supply via Ethernet line in accordance with IEEE 802.3af (PoE) and IEEE 802.3at (PoE+) pinout type A.

## *Global configuration mode commands*

Command line prompt in the global configuration mode is as follows:

console(config)#

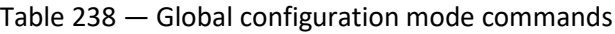

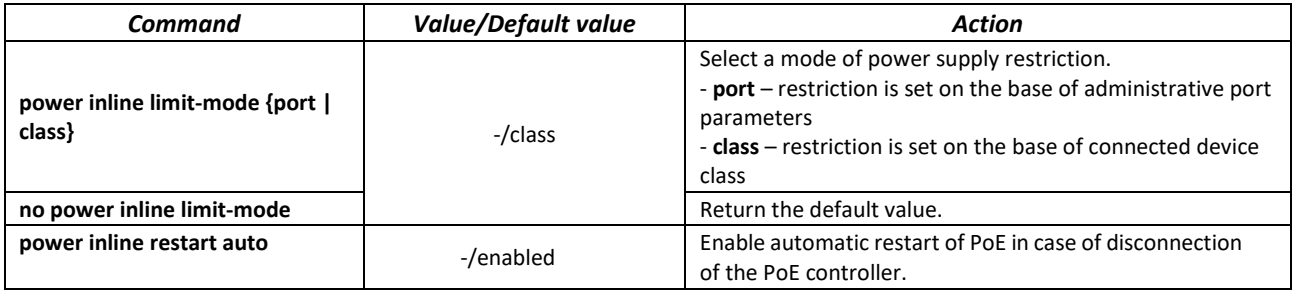

# $\triangle$  eltex

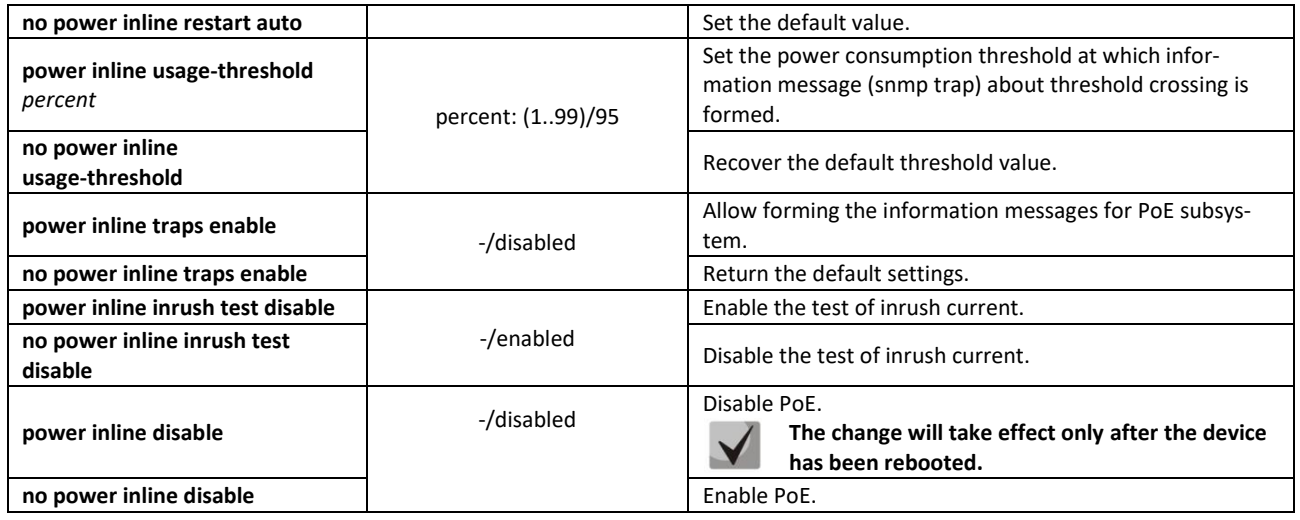

## *Interface configuration mode commands*

Command line prompt in the Ethernet interface configuration mode is as follows:

```
console# configure
console(config)# interface gigabitethernet gi_port
console(config-if)#
```
### Table 239 — List of the commands for the Ethernet interface configuration mode

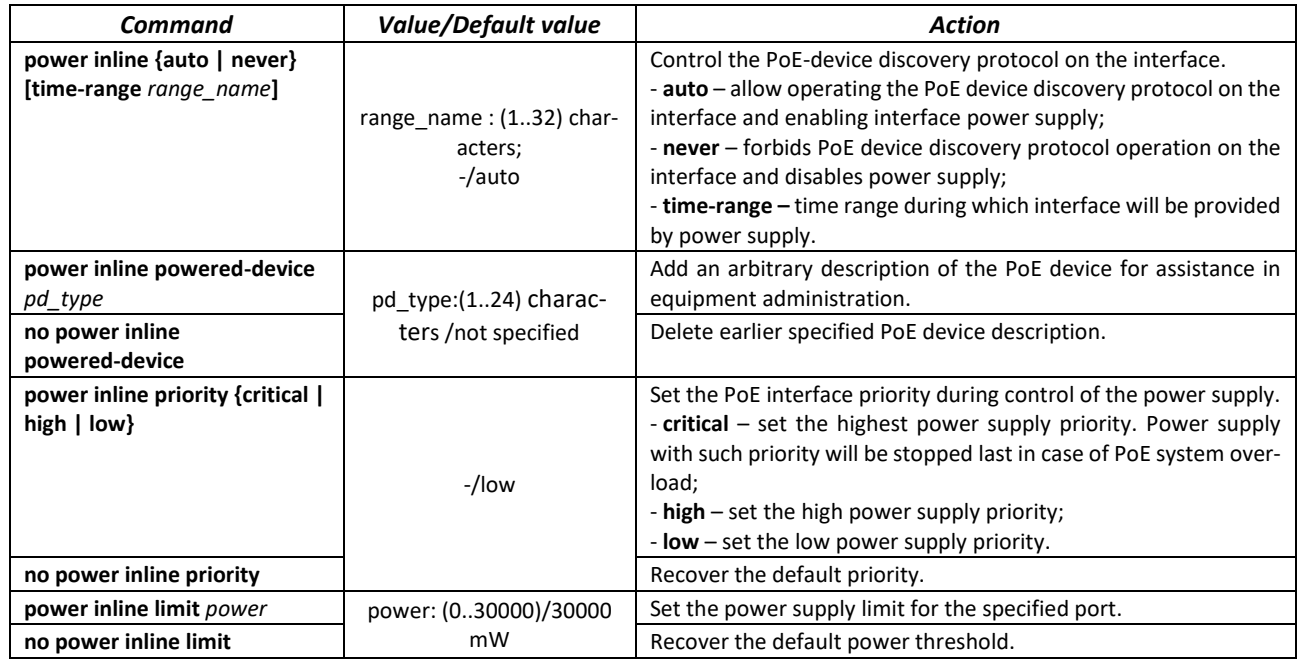

#### *Privileged EXEC mode commands*

Command line prompt in the Privileged EXEC mode is as follows:

console#

### Table 240 — Privileged EXEC mode commands

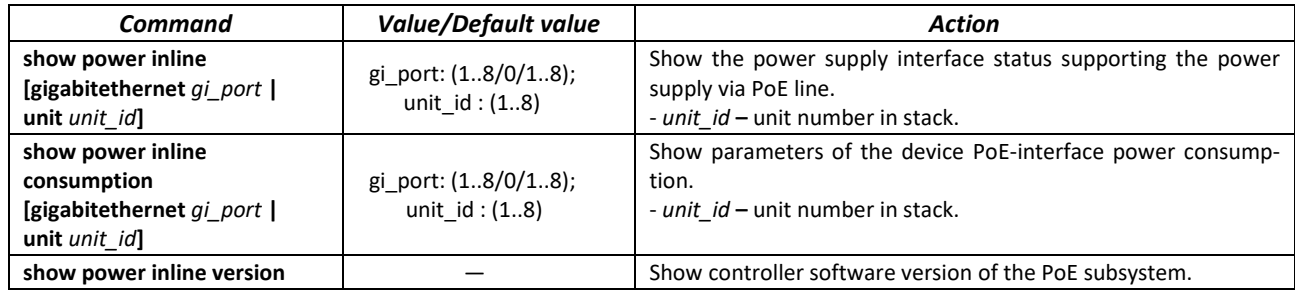

# *Command execution example*

Show power supply status for all the device interfaces:

console# **show power inline**

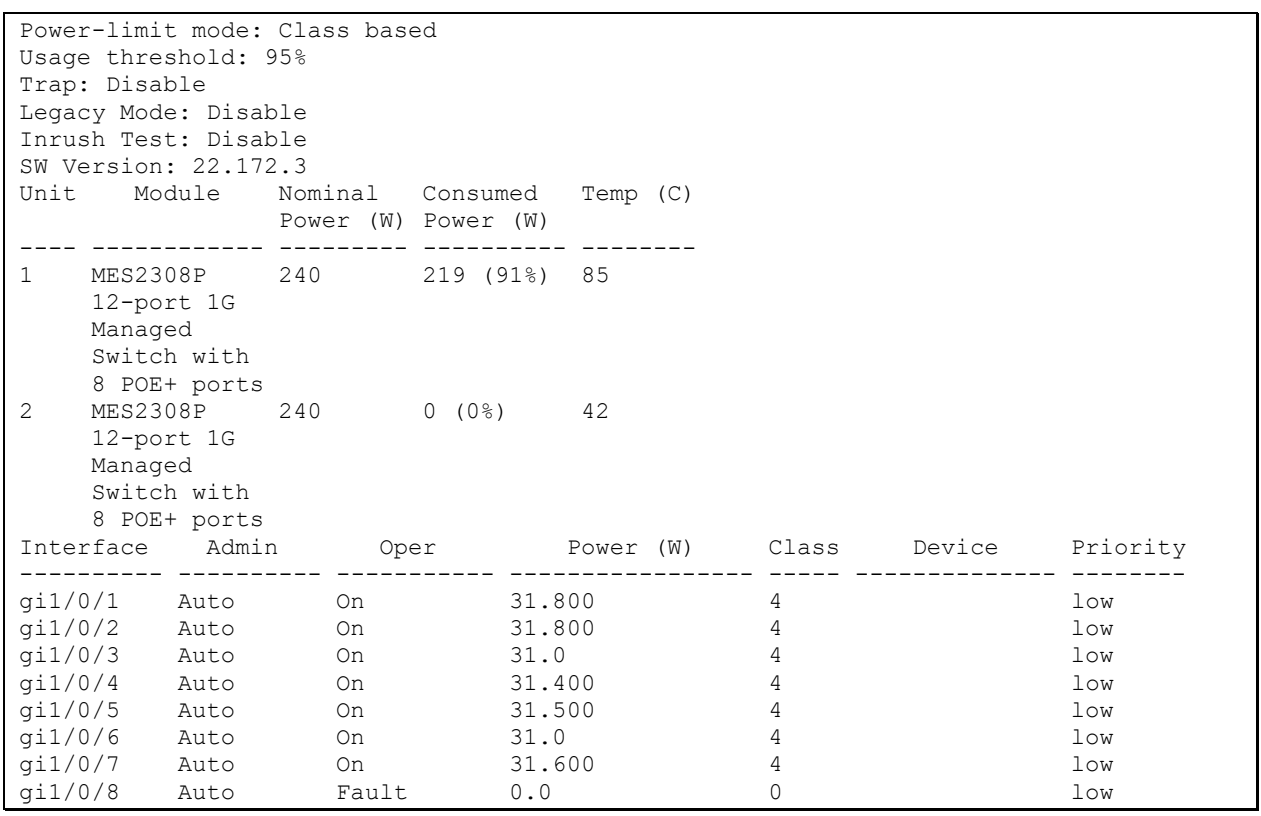

#### **Show the power supply status of the chosen interface:**

console# **show power inline** gi1/0/1

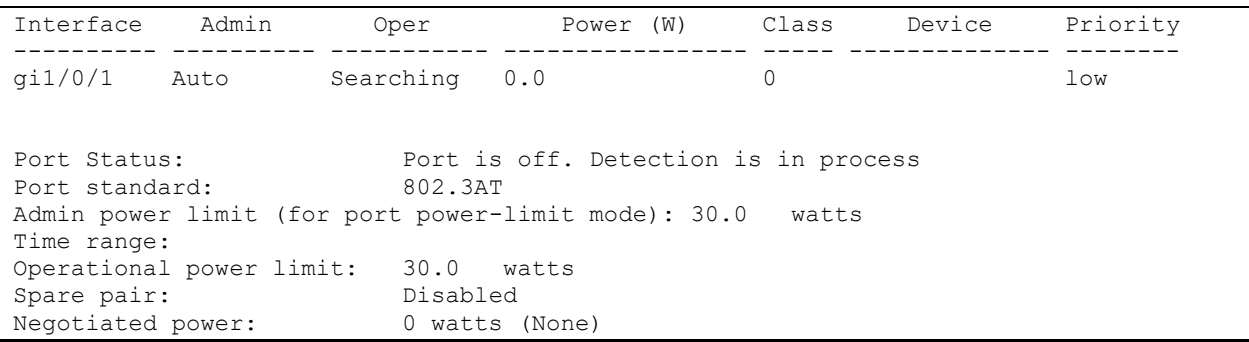

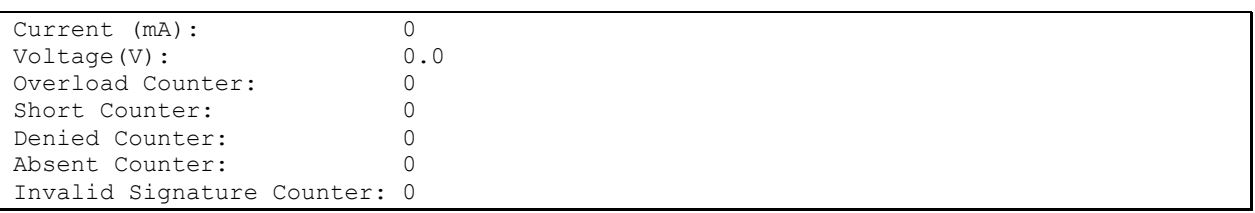

Description of the displayed power supply parameters is shown in table [241.](#page-219-0)

<span id="page-219-0"></span>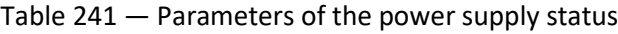

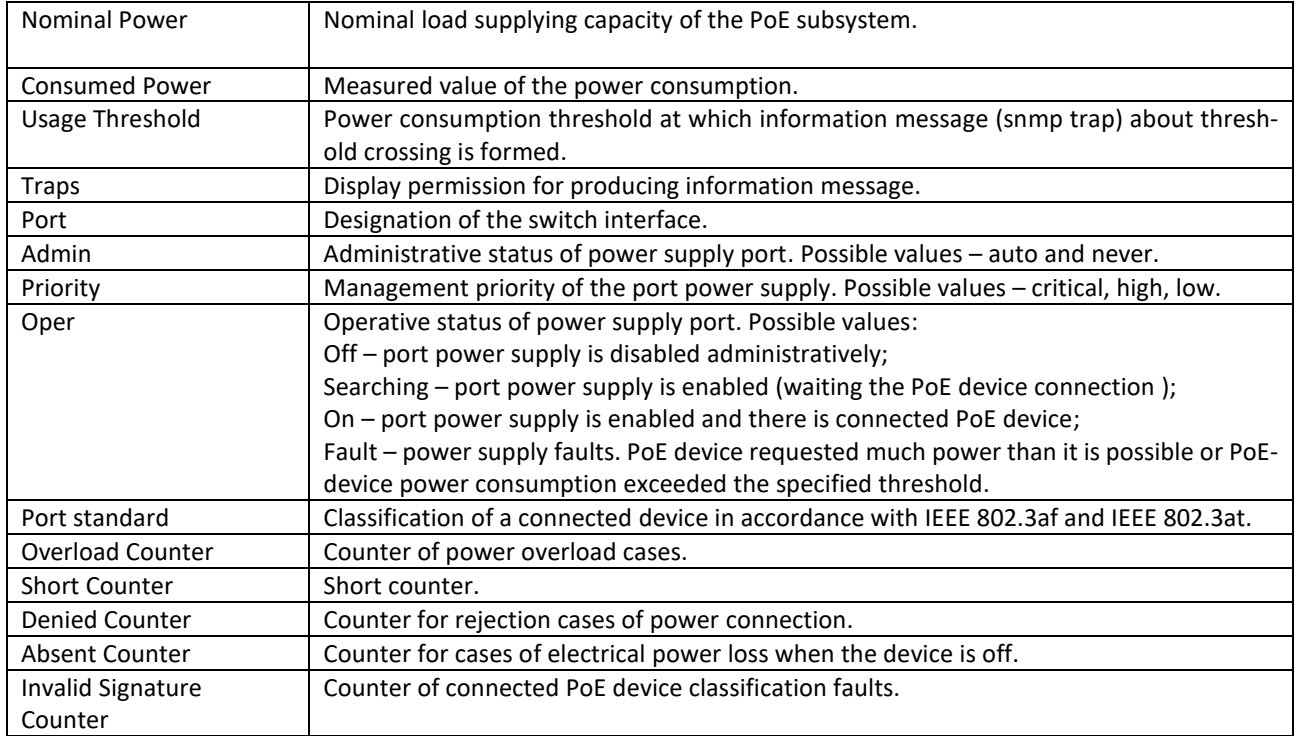

# **5.28 Security functions**

# *5.28.1 Port security functions*

For improved security, the switch allows the user to configure specific ports in such a manner that only specific devices can access the switch through this port. The port security function is based on identification of the MAC address permitted to access the switch. MAC addresses can be configured manually or learned by the switch. After the required addresses are learned, block the port and protect it from packets with unknown MAC addresses. Thus, when the blocked port receives a packet and the packet's source MAC address is not associated with this port, protection mechanism will be activated to perform one of the following actions: unauthorized ingress packets on the blocked port will be forwarded, dropped, or the port goes down. The Locked Port security function saves the list of learned MAC addresses into the configuration file, so this list is restored after the device is restarted.

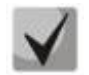

# **There is a restriction on the number of learned MAC addresses for the port protected by the security function.**

# *Ethernet or port group interface (interface range) configuration mode commands*

Command line prompt in the Ethernet or port group interface configuration mode is as follows:

console(config-if)#

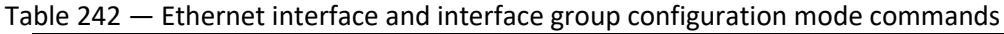

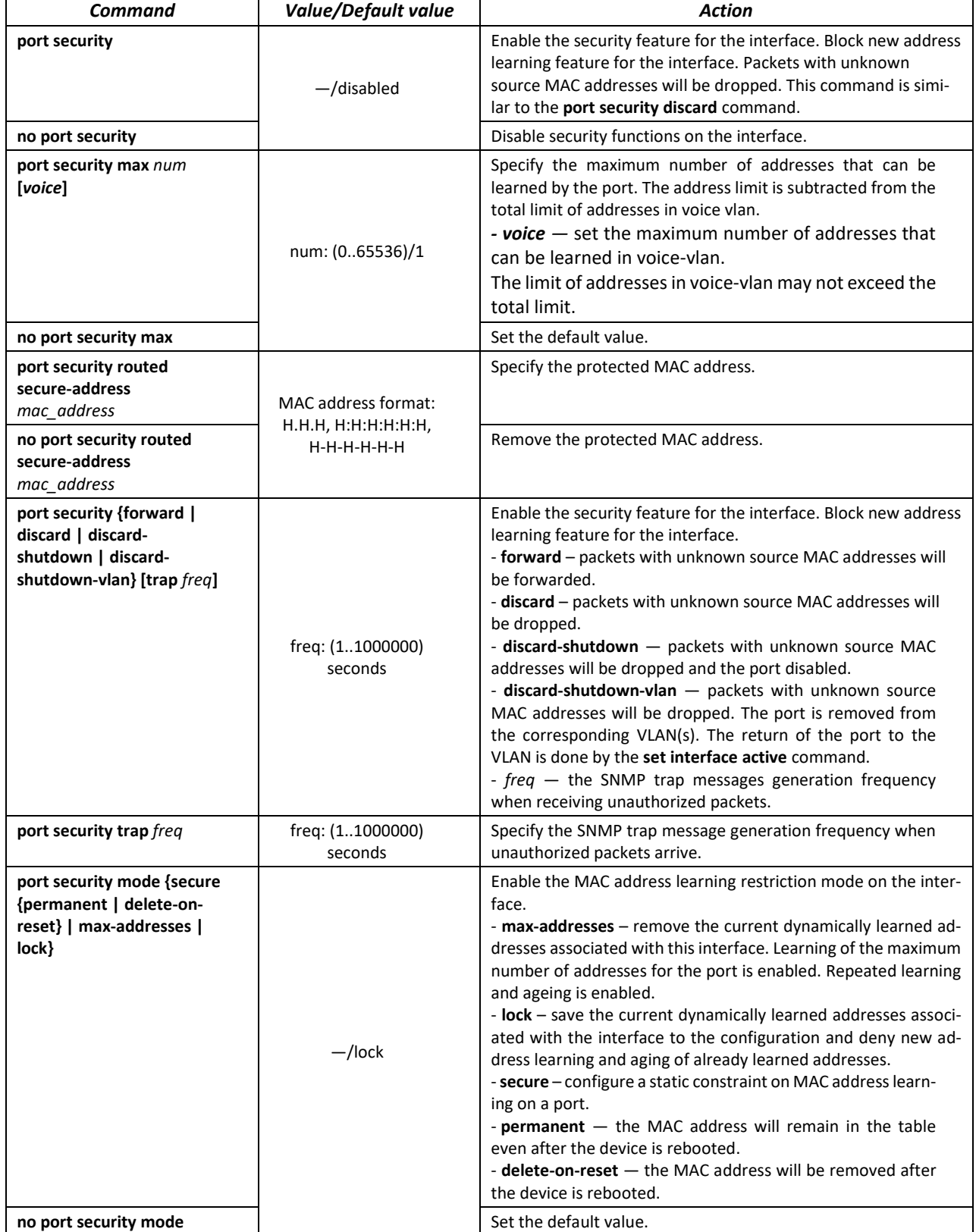

# *EXEC mode commands*

Command line prompt in the EXEC mode is as follows:

console>

Table 243 — EXEC mode commands

| Command                                                                                                    | <b>Value/Default value</b>                                                             | Action                                                                                                    |
|----------------------------------------------------------------------------------------------------|----------------------------------------------------------------------------------------|----------------------------------------------------------------------------------------------------|
| show ports security {giga-<br>bitethernet qi port   tengiga-<br>bitethernet te port   fortygi-<br>gabitethernet fo port   port-<br>channel group   detailed}    | gi port: (18/0/148);<br>te port: (18/0/124);<br>fo port: $(18/0/14)$ ;<br>group: (148) | Show security function settings for the selected interface.                                                            |
| show ports security addresses<br>{gigabitethernet qi port  <br>tengigabitethernet te port  <br>fortygigabitethernet fo port  <br>port-channel group   detailed} | gi port: (18/0/148);<br>te port: (18/0/124);<br>fo port: $(18/0/14)$ ;<br>group: (148) | Show current dynamic addresses for the blocked ports.                                                                  |
| set interface active {giga-<br>bitethernet $qi$ port   tengiga-<br>bitethernet te port   fortygi-<br>gabitethernet fo port   port-<br>channel group}            | gi port: (18/0/148);<br>te port: (18/0/124);<br>fo port: $(18/0/14)$ ;<br>group: (148) | Activate the interface disabled by the port security function<br>(this command is available to privileged users only). |
| show ports security status                                                                                                    |                                                                                        | Show the current status of all interfaces.                                                                             |

*Command execution example*

 Enable the security feature for Ethernet interface 15. Set a restriction for learning addresses to 1 address. After the MAC address is learned, block the new address learning feature for the interface and drop packets with unknown source MAC address. Save learned address to a file.

```
console# configure
console(config)# interface tengigabitethernet 1/0/15
console(config-if)# port security mode secure permanent
console(config-if)# port security max 1
console(config-if)# port security
```
Connect the client to a port and learn the MAC address.

console(config-if)# **port security discard** console(config-if)# **port security mode lock**

# *5.28.2 Port-based client authentication (802.1x standard)*

## *5.28.2.1 Basic authentication*

Authentication based on 802.1x standard enables authentication of switch users via the external server using the port that the client is connected to. Only authenticated and authorized users will be able to send and receive the data. Port user authentication is performed by a RADIUS server via EAP (Extensible Authentication Protocol).

## *Global configuration mode commands*

Command line prompt in the global configuration mode is as follows:

```
console(config)#
```
#### Table 244 — Global configuration mode commands

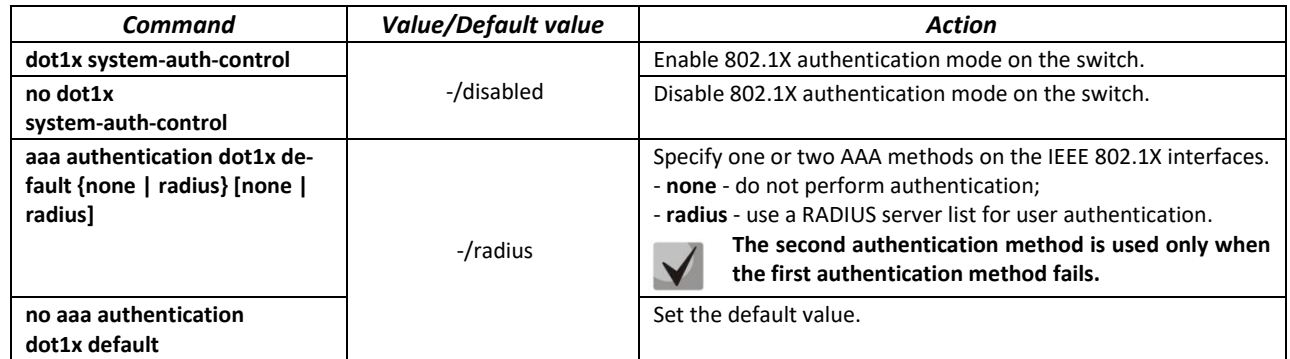

*Ethernet interface configuration mode commands*

Command line prompt in the Ethernet interface configuration mode is as follows:

console(config-if)#

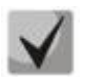

### **EAP (Extensible Authentication Protocol) performs remote client authentication and defines the authentication method.**

#### Table 245 Ethernet interface configuration mode commands

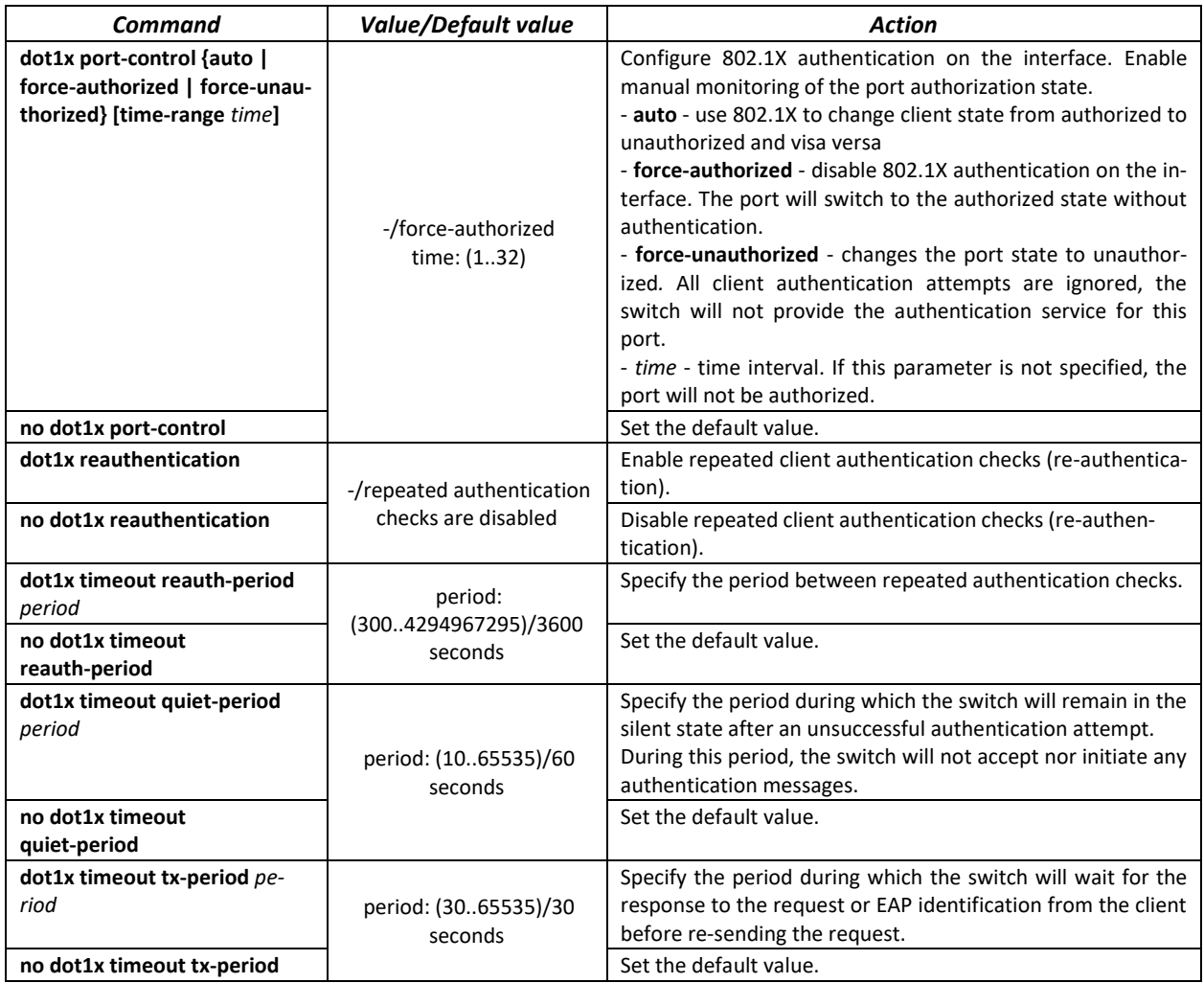

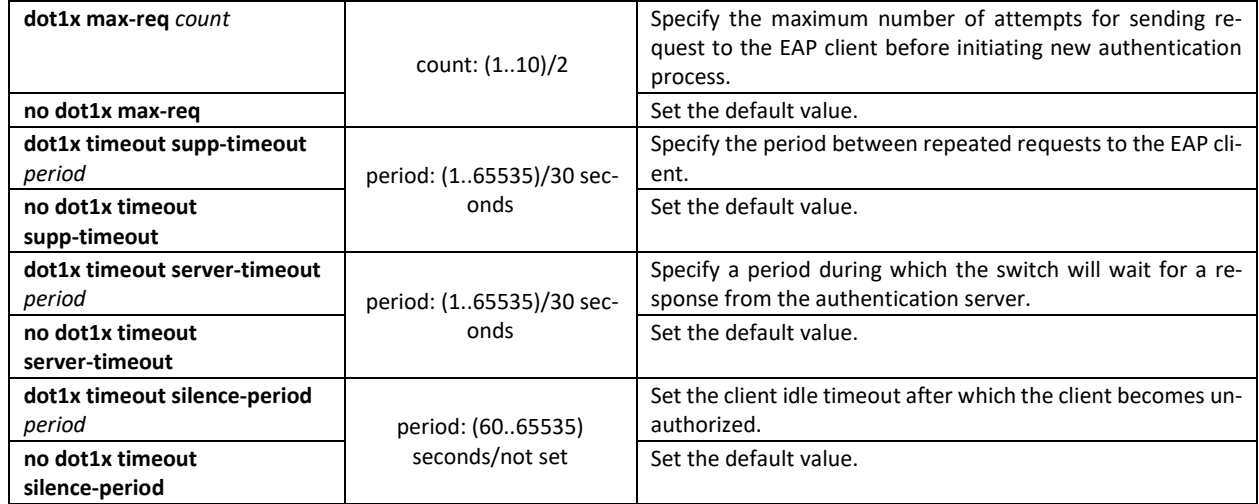

#### *Privileged EXEC mode commands*

Command line prompt in the Privileged EXEC mode is as follows:

console#

Table 246 — Privileged EXEC mode commands

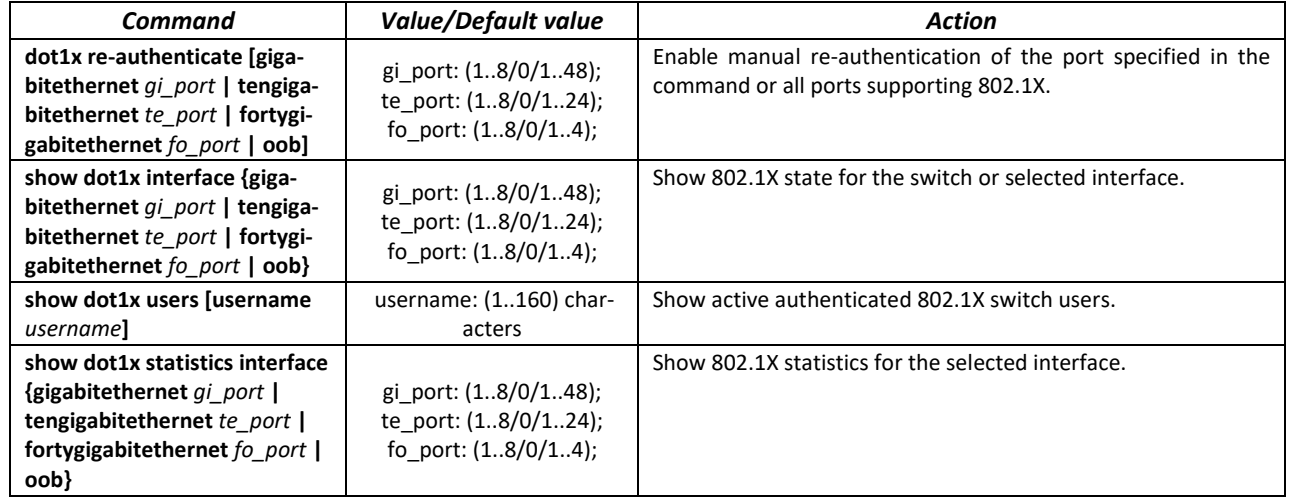

*Command execution example*

 Enable 802.1x authentication mode on the switch. Use RADIUS server for client authentication checks on IEEE 802.1X interfaces. Use 802.1x authentication mode on Ethernet interface 8.

```
console# configure
console(config)# dot1x system-auth-control
console(config)# aaa authentication dot1x default radius
console(config)# interface tengigabitethernet 1/0/8
console(config-if)# dot1x port-control auto
```
Show 802.1x state for the switch, for Ethernet interface 8.

console# **show dot1x interface tengigabitethernet** *1/0/8*

```
Authentication is enabled
Authenticating Servers: Radius
Unauthenticated VLANs: 
Authentication failure traps are disabled
Authentication success traps are disabled
Authentication quiet traps are disabled
```
te1/0/8 Host mode: multi-host Port Administrated Status: auto Guest VLAN: disabled Open access: disabled Server timeout: 30 sec Port Operational Status: unauthorized\* \* Port is down or not present Reauthentication is disabled Reauthentication period: 3600 sec Silence period: 0 sec Quiet period: 60 sec Interfaces 802.1X-Based Parameters Tx period: 30 sec Supplicant timeout: 30 sec Max req: 2 Authentication success: 0 Authentication fails: 0

#### Table 247 — Description of command execution results

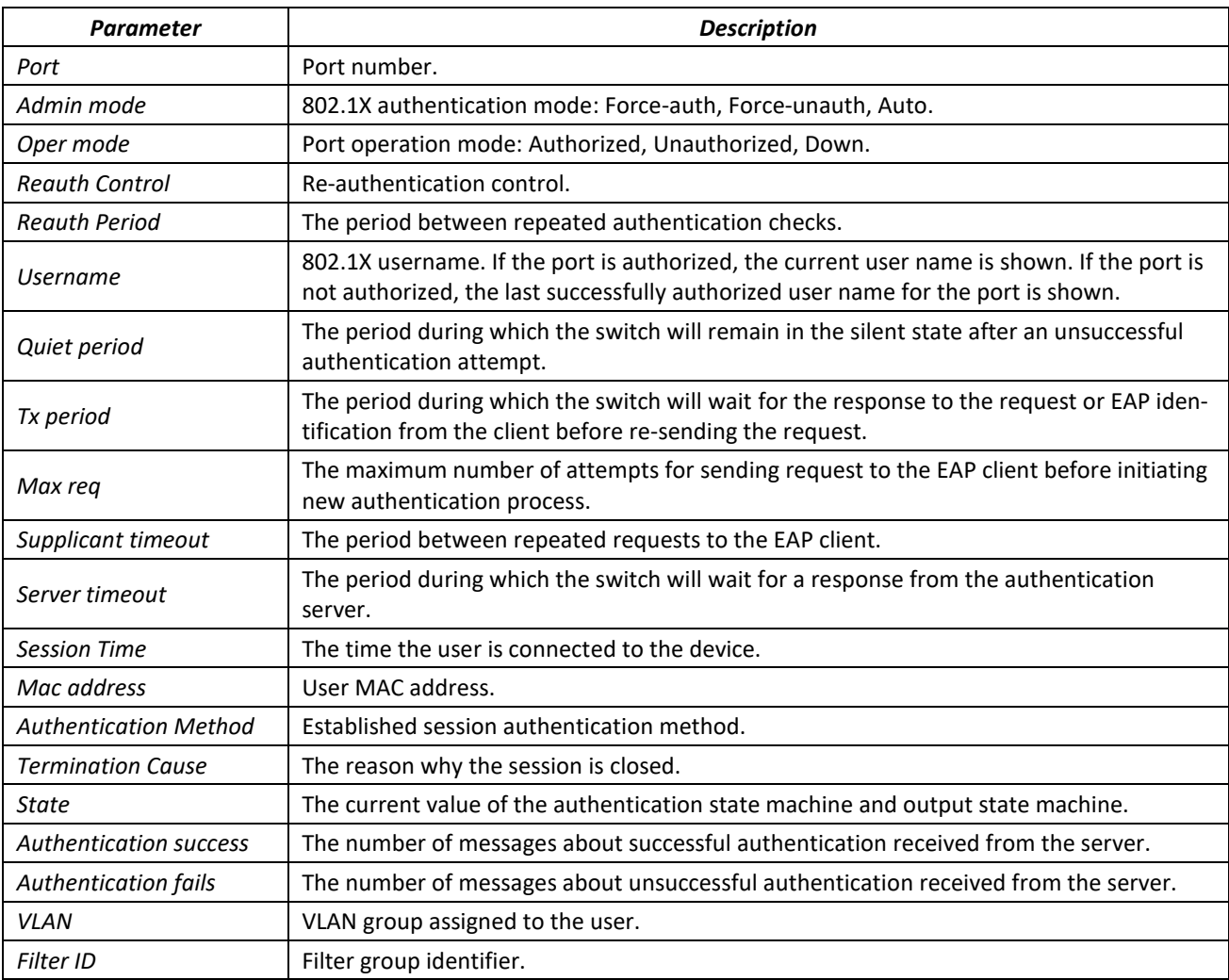

Show statistics on 802.1x for Ethernet interface 8.

console# **show dot1x statistics interface tengigabitethernet** 1/0/8

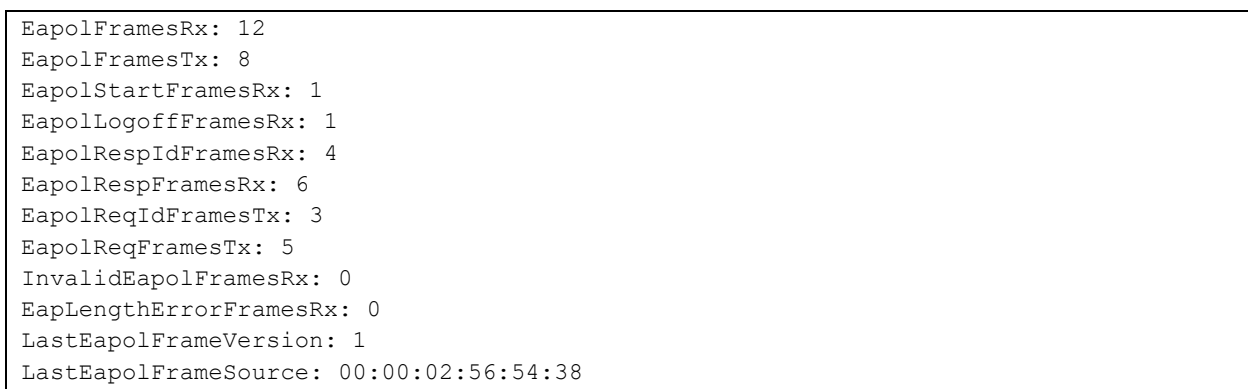

#### Table 248 — Description of command results

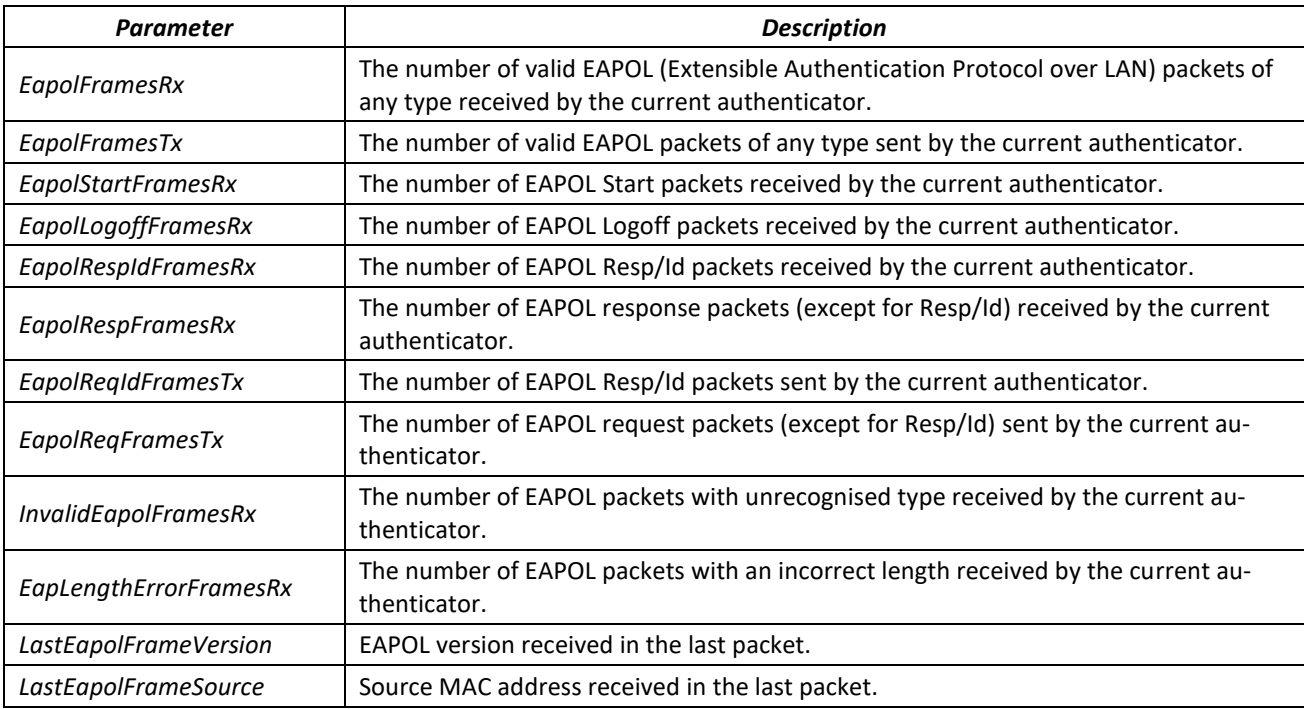

#### *5.28.2.2 Advanced authentication*

With advanced dot1x settings, you can authenticate multiple clients connected to the port. There are two authentication options: the first option is when the port-based authentication requires that a single client be authenticated so that all clients will have access to the system (multiple hosts mode), and the second option is when all clients connected to the port must be authenticated (multiple sessions mode). If the port fails authentication in the multiple hosts mode, the access to network resources will be denied for every connected hosts.

## *Global configuration mode commands*

Command line prompt in the global configuration mode is as follows:

```
console(config)#
```
### Table 249 — Global configuration mode commands

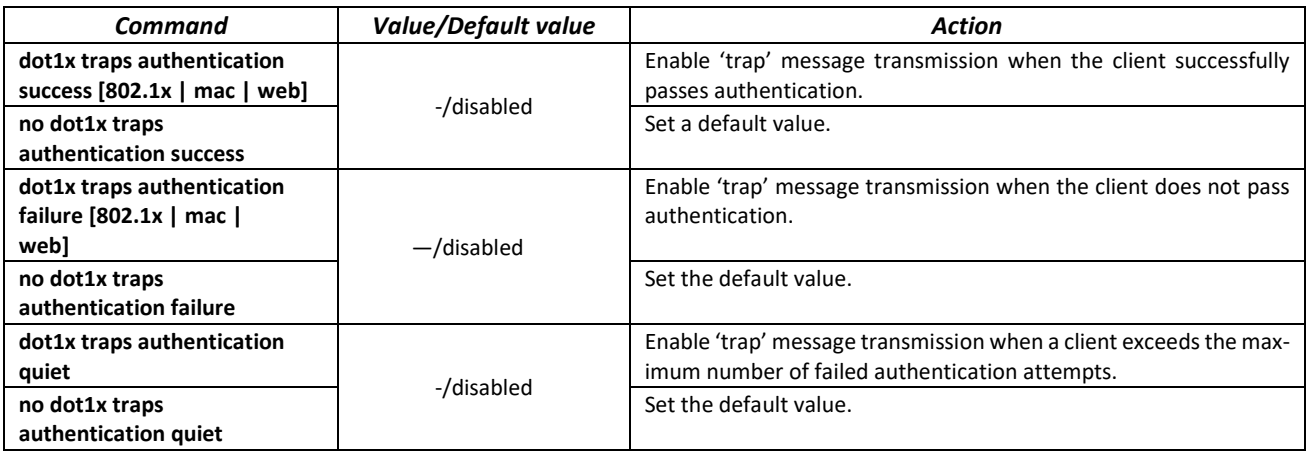

# *Ethernet interface configuration mode commands*

Command line prompt in the Ethernet interface configuration mode is as follows:

console(config-if)#

### Table 250 — Ethernet interface configuration mode commands

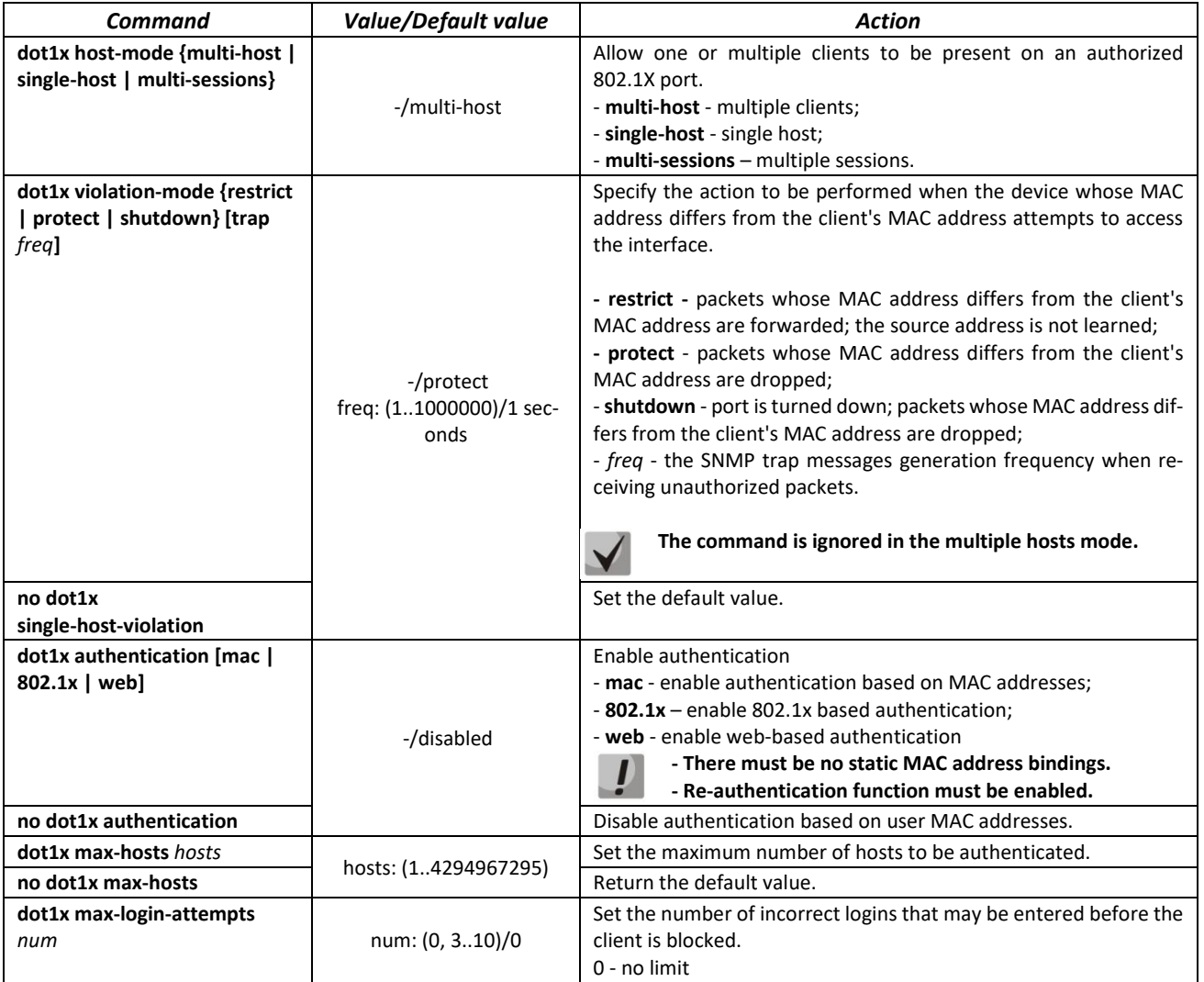

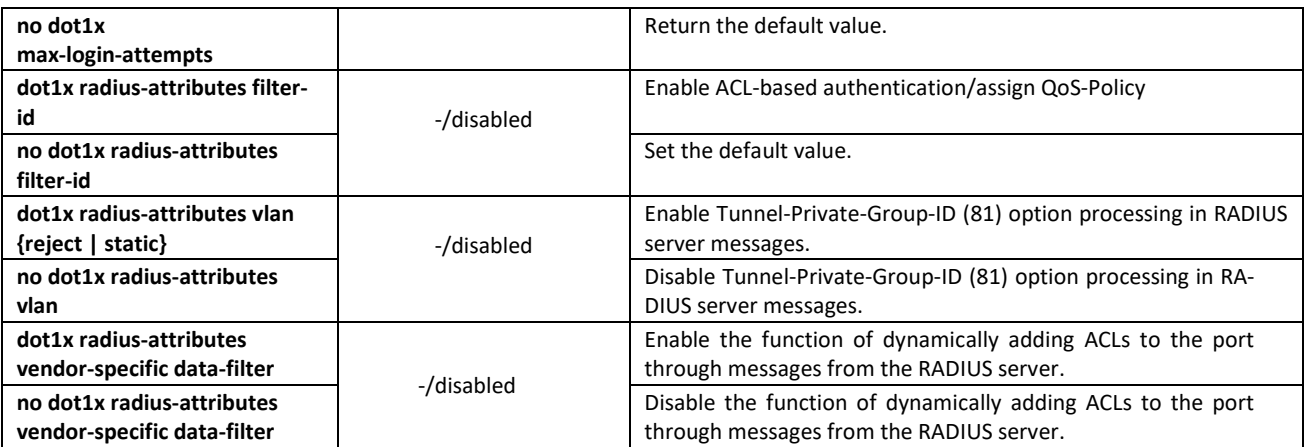

*VLAN configuration mode commands*

Command line prompt in the VLAN interface configuration mode is as follows: console(config-if)#

Table 251 — VLAN interface configuration mode commands

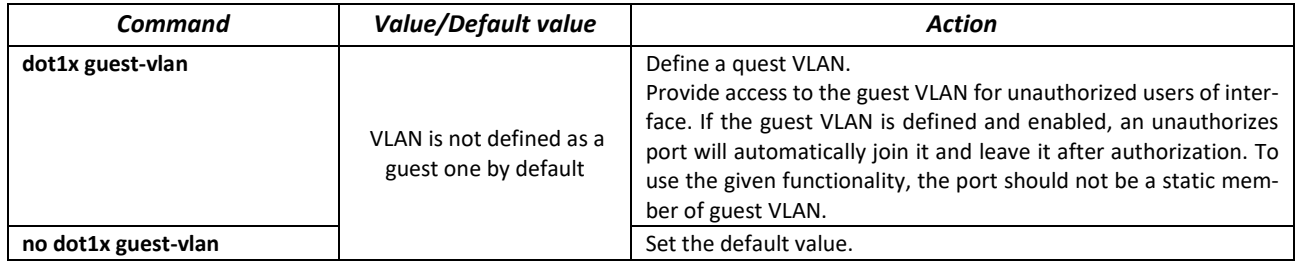

*Privileged EXEC mode commands*

Command line prompt in the Privileged EXEC mode is as follows:

console#

Table 252 — Privileged EXEC mode commands

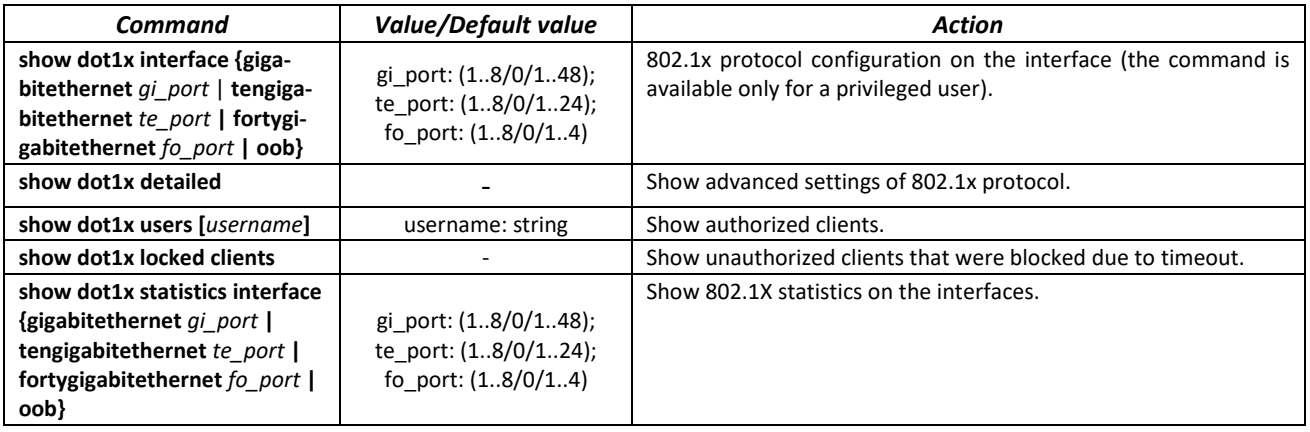

*5.28.2.3 Active client session adjustment (CoA)*

RADIUS CoA (Change of Authorization) is a feature that allows a RADIUS server to adjust an active session of a client authenticated on the basis of 802.1x. *CoA-Request* messages processing is performed in accordance with RFC 5176. Messages arriving on UDP port 3799 from servers specified by the *radius-server hosts* command and with the key specified with *radius-server key* command are processed. To identify the client session, *User-* *Name* or *Acct-Session-Id* RADIUS attributes are used. To adjust client session, *Tunnel-Private-Group-Id, Filter-Id, Eltex-Data-Filter, Eltex-Data-Filter-Name* RADIUS attributes are used.

# *Global configuration mode commands*

Command line prompt in the global configuration mode is as follows:

console(config)#

Table 253 — Global configuration mode commands

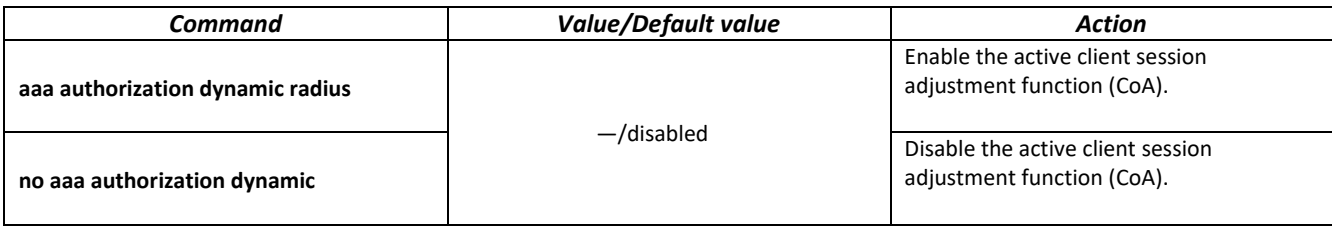

# *5.28.3 Configuring MAC Address Notification function*

MAC Address Notification function allows monitoring the availability of the network equipment by saving MAC address learning history. When changes in MAC addresses learning list occur, the switch saves information to the MAC table and notifies the user with SNMP protocol message. Function has configurable parameters—the event history depth and the minimum message transmission interval. MAC Address Notification service is disabled by default and can be selectively configured for the specific switch ports.

### *Global configuration mode commands*

Command line prompt in the global configuration mod is as follows:

console(config)#

Table 254 — Global configuration mode commands

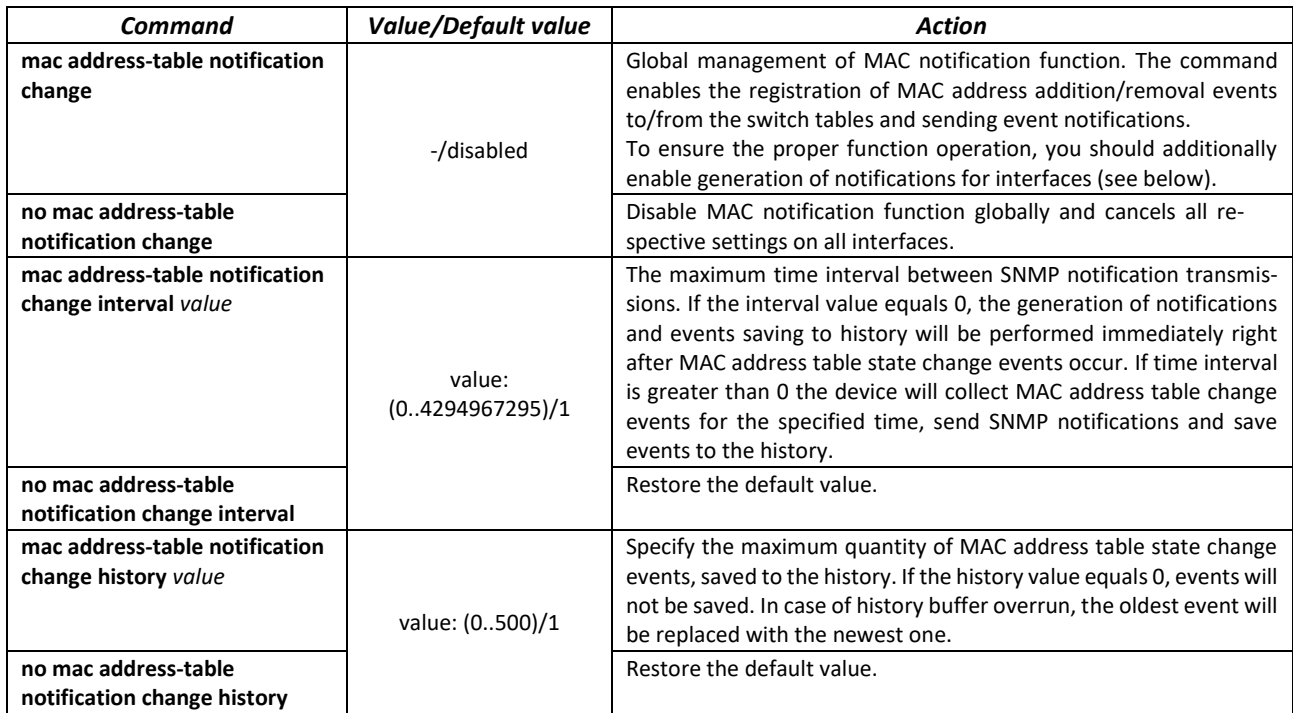

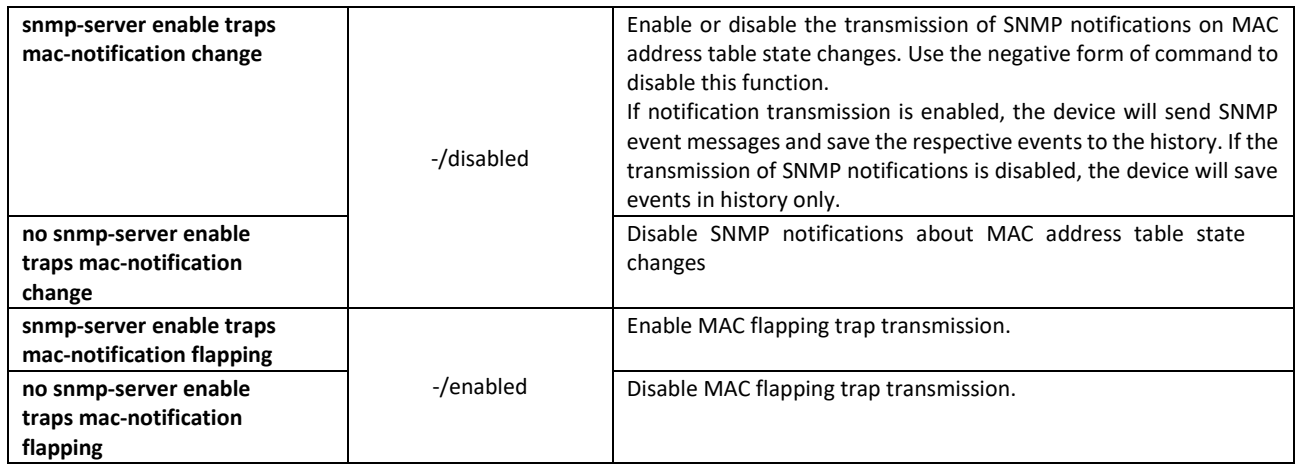

*Ethernet interface configuration mode commands*

Command line prompt is as follows:

console(config-if)#

Table 255 — Ethernet interface configuration mode commands

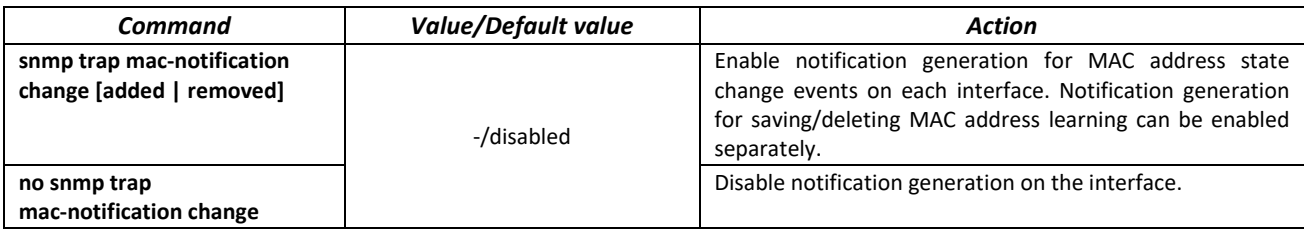

*Privileged EXEC mode commands*

Command line prompt in the Privileged EXEC mode is as follows:

console#

Table 256 — Privileged EXEC mode commands

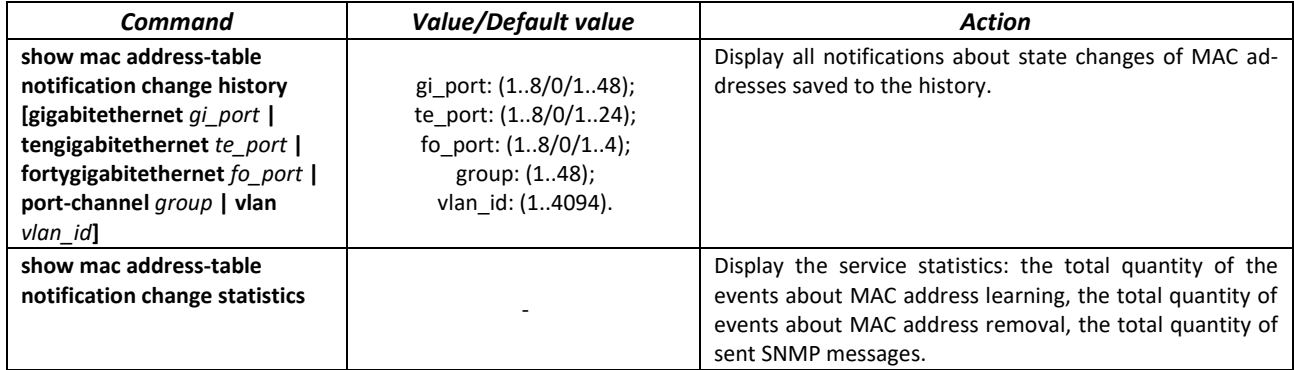

#### *Example use of commands*

**The example shows how to configure SNMP MAC Notification message transmission to the server** with IP address 172.16.1.5. During the configuration, general service operation permission is defined, minimum message transmission interval is set, event history size is specified, and the service is configured on the selected port.

```
console(config)#snmp-server host 172.16.1.5 traps private 
console(config)#snmp-server enable traps mac-notification change
console(config)#mac address-table notification change
```

```
console(config)#mac address-table notification change interval 60
console(config)#mac address-table notification change history 100
console(config)#interface gigabitethernet 0/7
console(config-if)#snmp trap mac-notification change
console(config-if)#exit
console(config)#
```
### *5.28.4 DHCP management and option 82*

DHCP (Dynamic Host Configuration Protocol) is a network protocol that allows the client to request IP address and other parameters required for the proper operations in a TCP/IP network.

DHCP is used by hackers to attack devices from the client side, forcing DHCP server to report all available addresses, and from the server side by spoofing. The switch firmware features the DHCP snooping function that ensures device protection from attacks via DHCP.

The device discovers DHCP servers in the network and allows them to be used only via trusted interfaces. The device also controls client access to DHCP servers using a mapping table.

DHCP Option 82 is used to inform DHCP server about the DHCP Relay Agent and the port a particular request came from. It is used to establish mapping between IP addresses and switch ports and ensure protection from attacks via DHCP. Option 82 contains additional information (device name, port number) added by the switch in a DHCP Relay agent mode in the form of a DHCP request received from the client. According to this option, DHCP server provides an IP address (IP address range) and other parameters to the switch port. When the necessary data is received from the server, the DHCP Relay agent provides an IP address and sends other required data to the client.

The option is formed taking into account the priority (in decreasing order): Ethernet interface settings  $\rightarrow$  VLAN interface settings  $\rightarrow$  the global configuration mode settings.

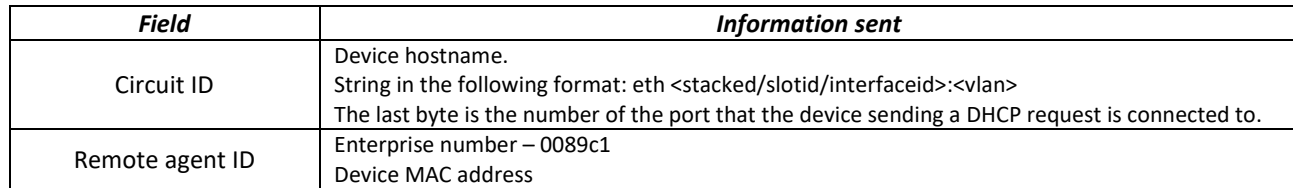

Table 257 **—** Option 82 field format

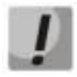

**In order to use Option 82, the device must have DHCP relay agent function enabled. To enable DHCP relay agent function, use the 'ip dhcp relay enable' command in the global configuration mode (see the appropriate section of the operation manual).**

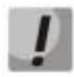

**To ensure the correct operation of DHCP snooping feature, all DHCP servers used must be connected to trusted switch ports. To add a port to the trusted port list, use the 'ip dhcp snooping trust' command in the interface configuration mode. To ensure proper protection, all other switch ports should be deemed as 'untrusted'.**

# *Global configuration mode commands*

Command line prompt in the global configuration mode is as follows:

console(config)#

#### Table 258 — Global configuration mode commands

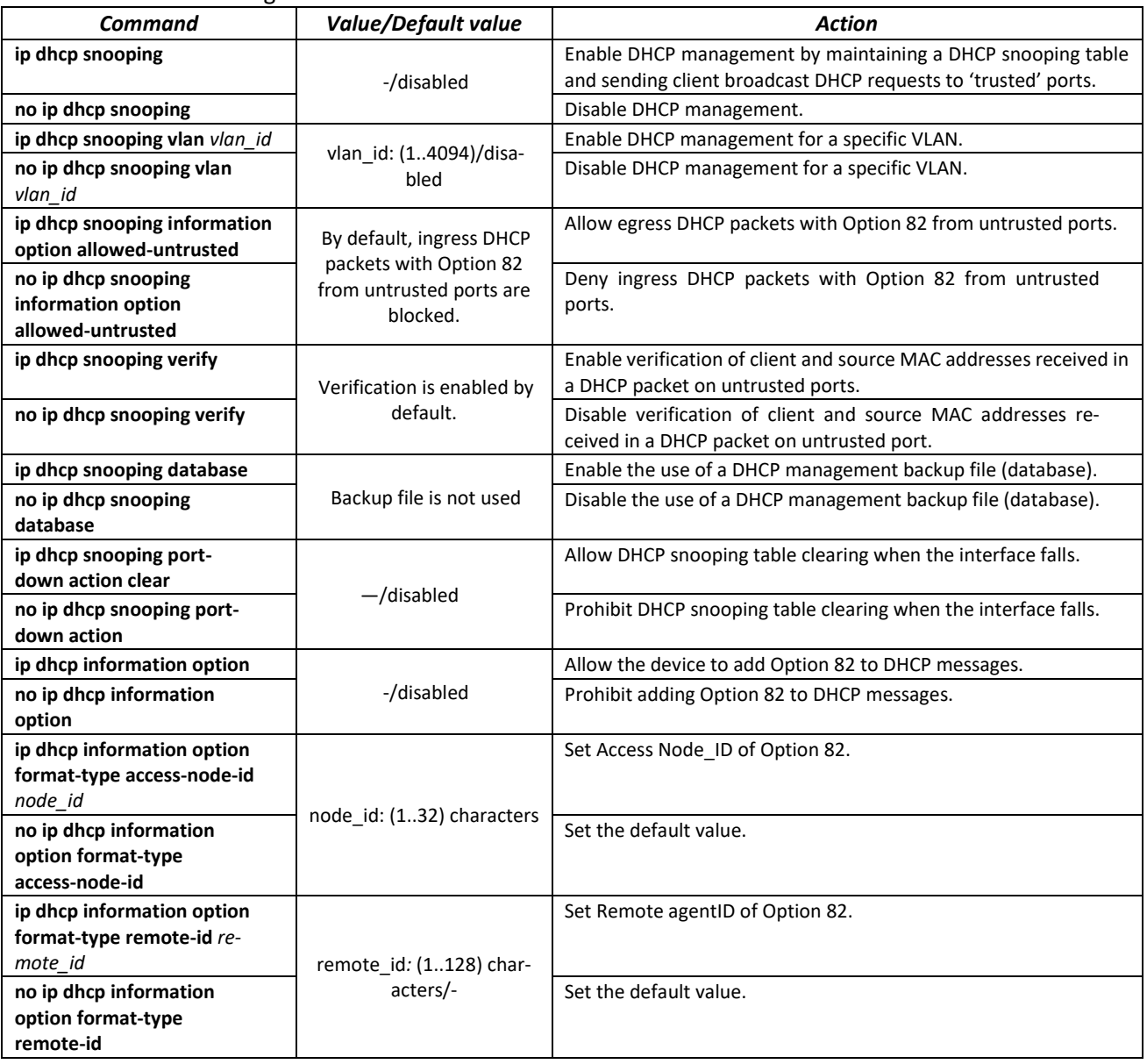

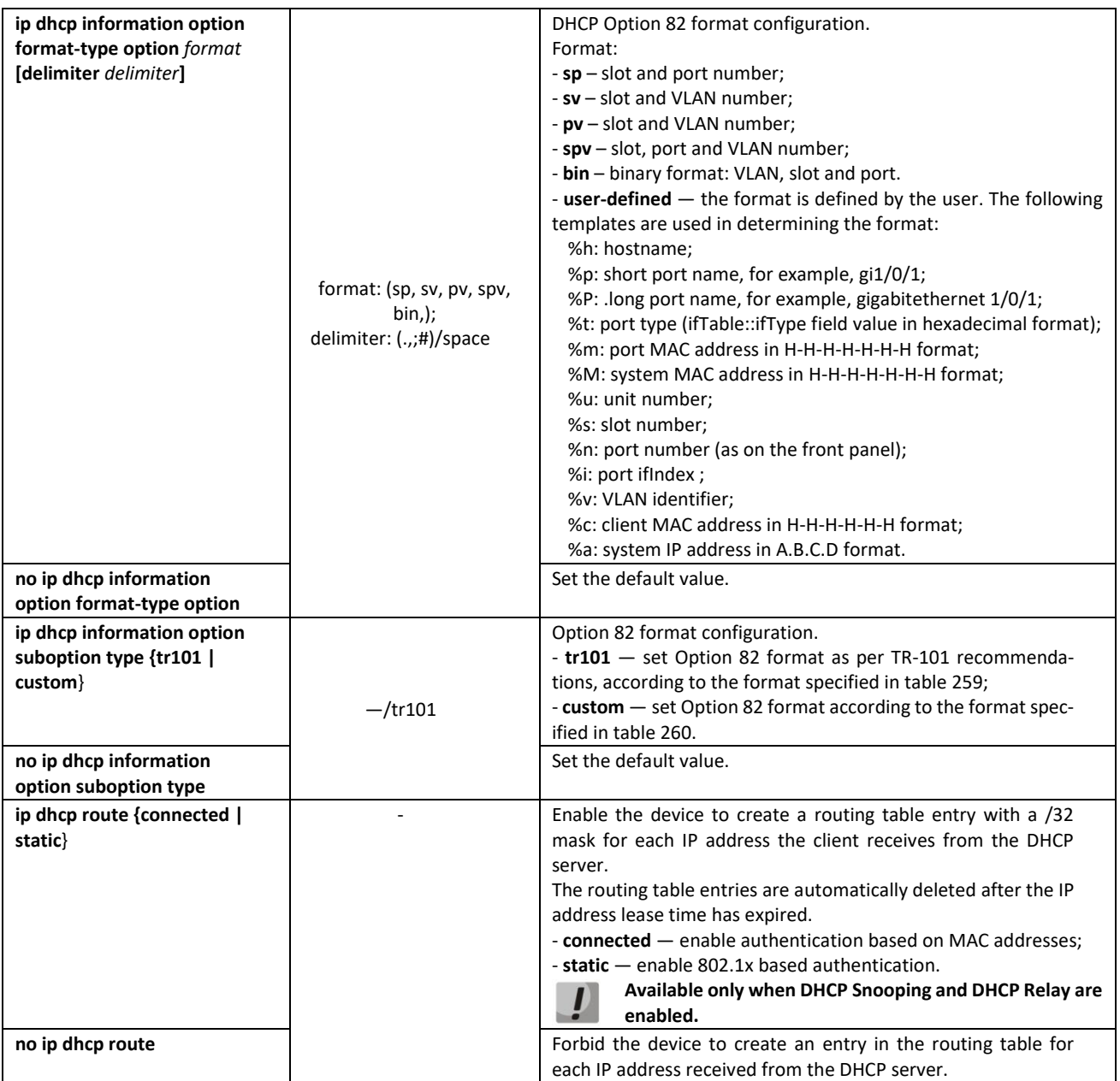

# <span id="page-232-0"></span>Table 259 — Option 82 field format as per TR-101 recommendations

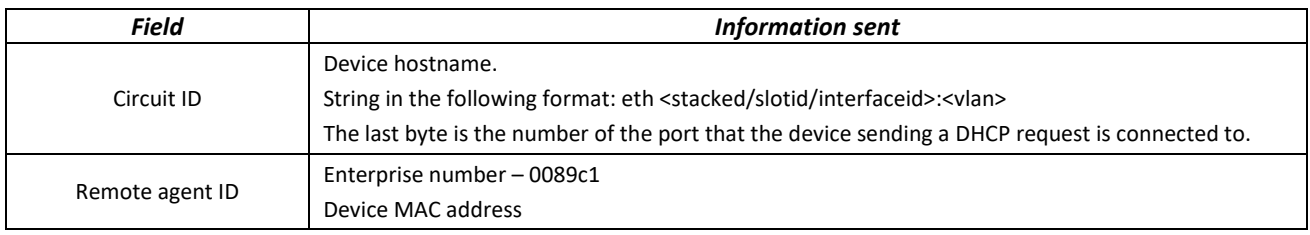

### <span id="page-233-0"></span>Table 260 — Option 82 field format in custom mode

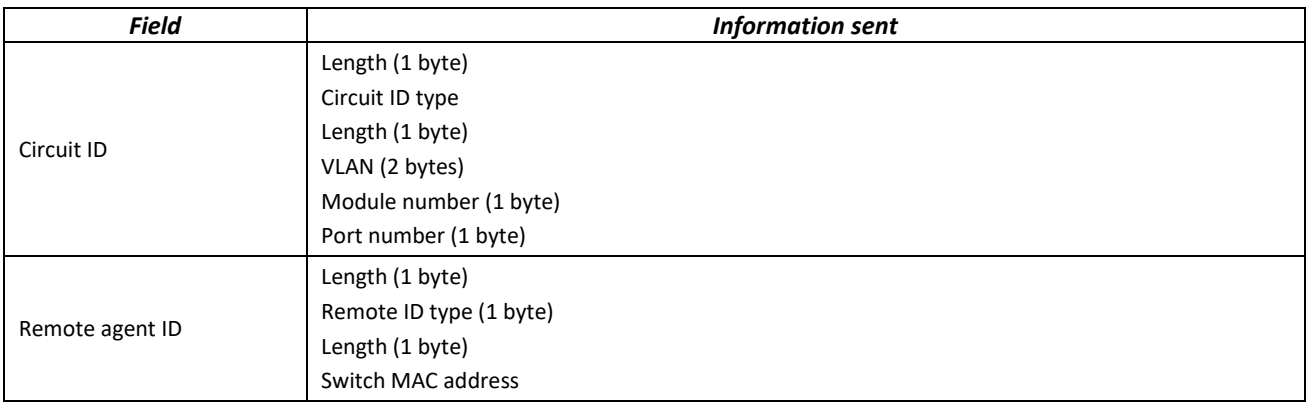

*Ethernet or port group interface (interface range) configuration mode commands*

Command line prompt in the Ethernet or port group interface configuration mode is as follows:

console(config-if)#

### Table 261 — Ethernet interface and interface group configuration mode commands

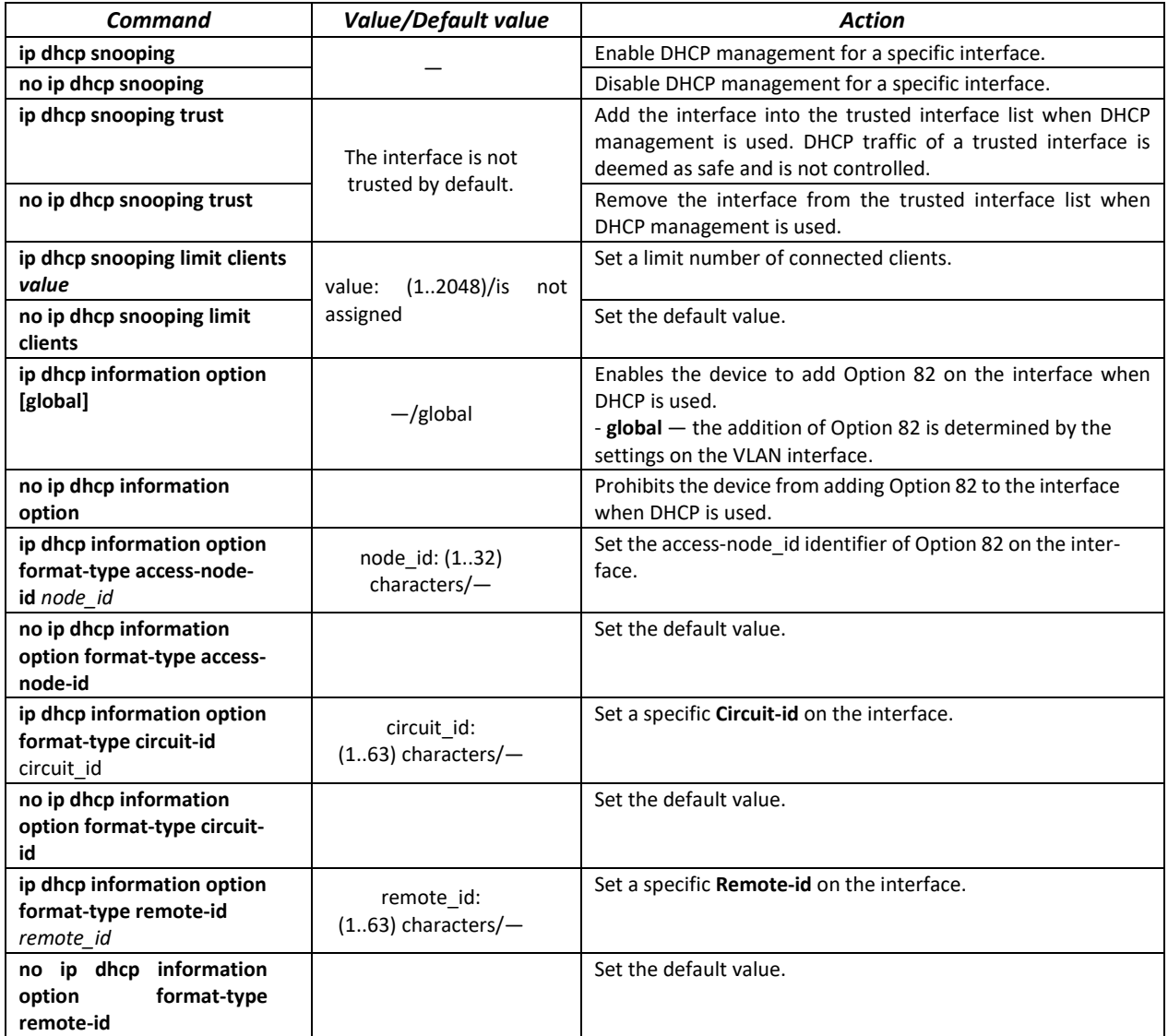

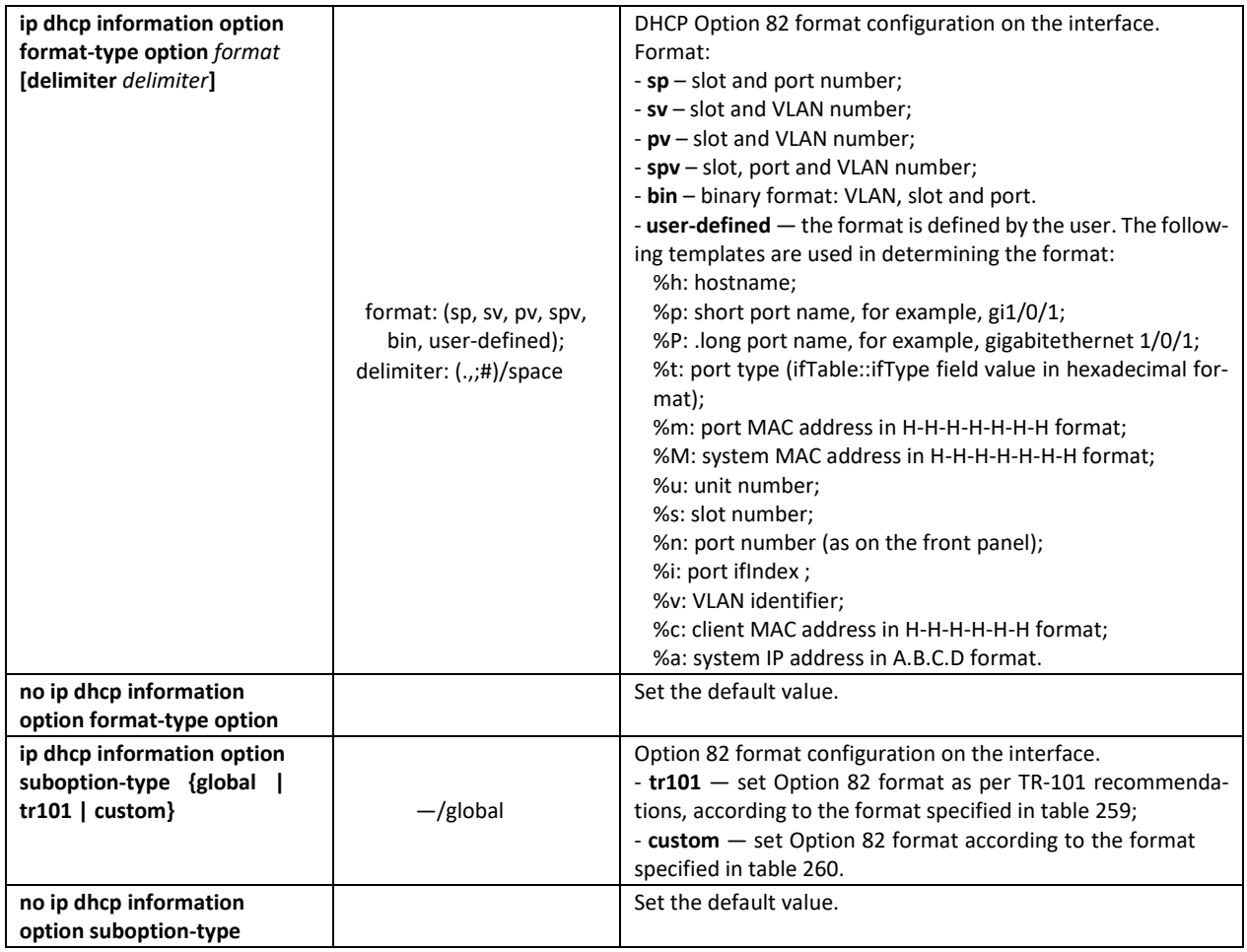

### *VLAN interface configuration mode commands*

Command line prompt in the VLAN interface configuration mode is as follows:

console(config-if)#

Table 262 — VLAN interface configuration mode commands

| Command                                                                | Value/Default value                              | <b>Action</b>                                                                                                    |
|------------------------------------------------------------------------|--------------------------------------------------|----------------------------------------------------------------------------------------------------|
| ip dhcp information op-<br>tion [global]                               | $-\frac{1}{2}$ dobal                             | Enables the device to add Option 82 on the interface when<br>DHCP is used.<br>- global - the addition of Option 82 is determined by the set-<br>tings on the VLAN interface. |
| no ip dhcp information<br>option                                       |                                                  | Prohibits the device from adding Option 82 to the interface<br>when DHCP is used.                                                                                            |
| ip dhcp information op-<br>tion format-type access-<br>node-id node id | node $id: (132)$ charac-<br>$ters$ –             | Set the access-node_id identifier of Option 82 on the inter-<br>face.                                                                                                    |
| no ip dhcp information<br>option format-type ac-<br>cess-node-id       |                                                  | Set the default value.                                                                                                    |
| ip dhcp information op-<br>tion format-type remote-<br>id              | remote id: (132) charac-<br>$ters$ –             | Set the remote_id identifier of Option 82 on the VLAN.                                                                                                    |
| no ip dhcp information<br>option format-type re-<br>mote-id            |                                                  | Set the default value.                                                                                                    |
| ip dhcp information op-<br>tion format-type option                     | format: (sp, sv, pv, spv, bin,<br>user-defined); | DHCP Option 82 format configuration for the VLAN.<br>Format:<br>$-$ sp – slot and port number;                                                                               |

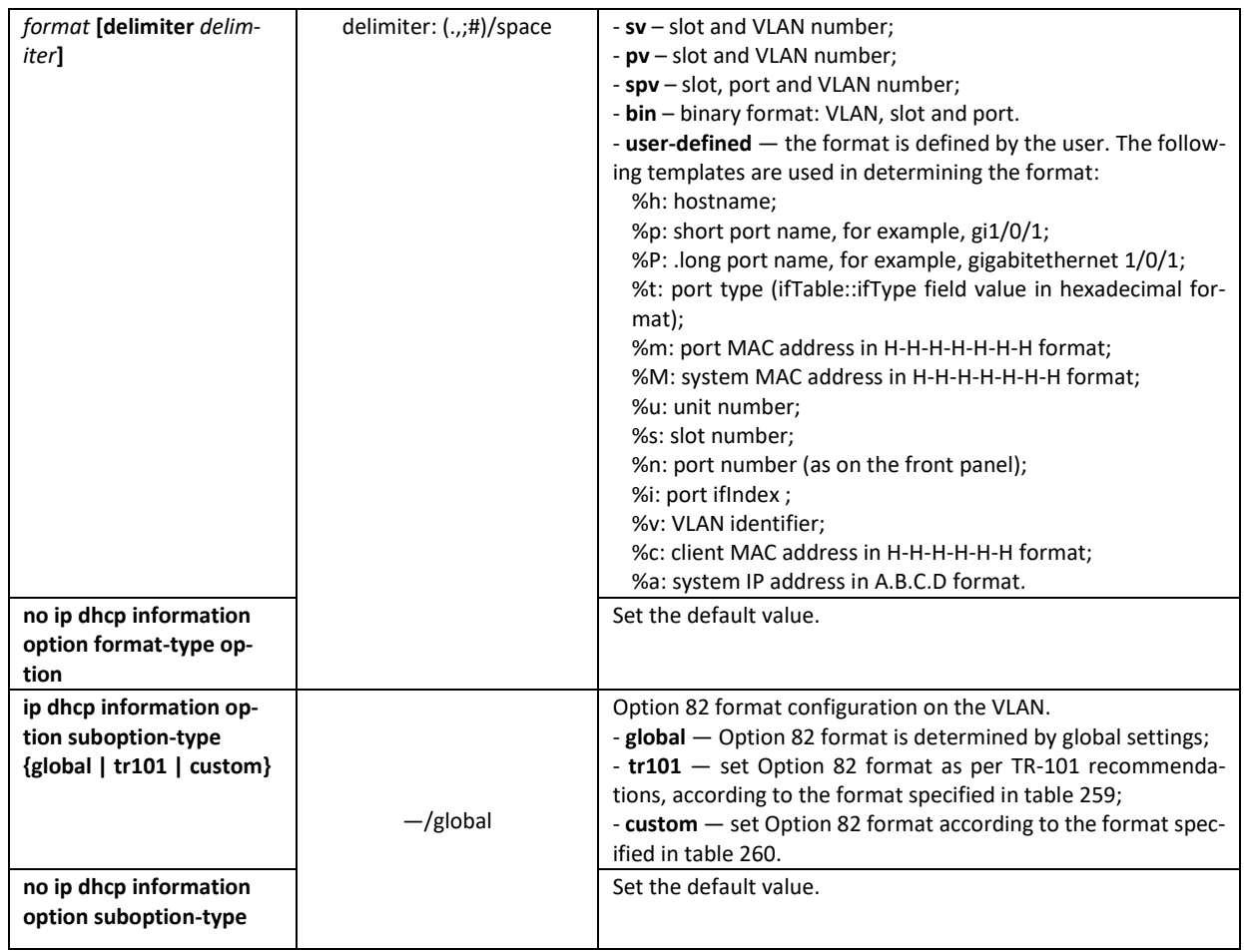

# *Privileged EXEC mode commands*

Command line prompt in the Privileged EXEC mode is as follows:

console#

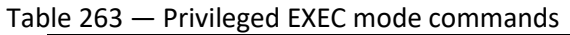

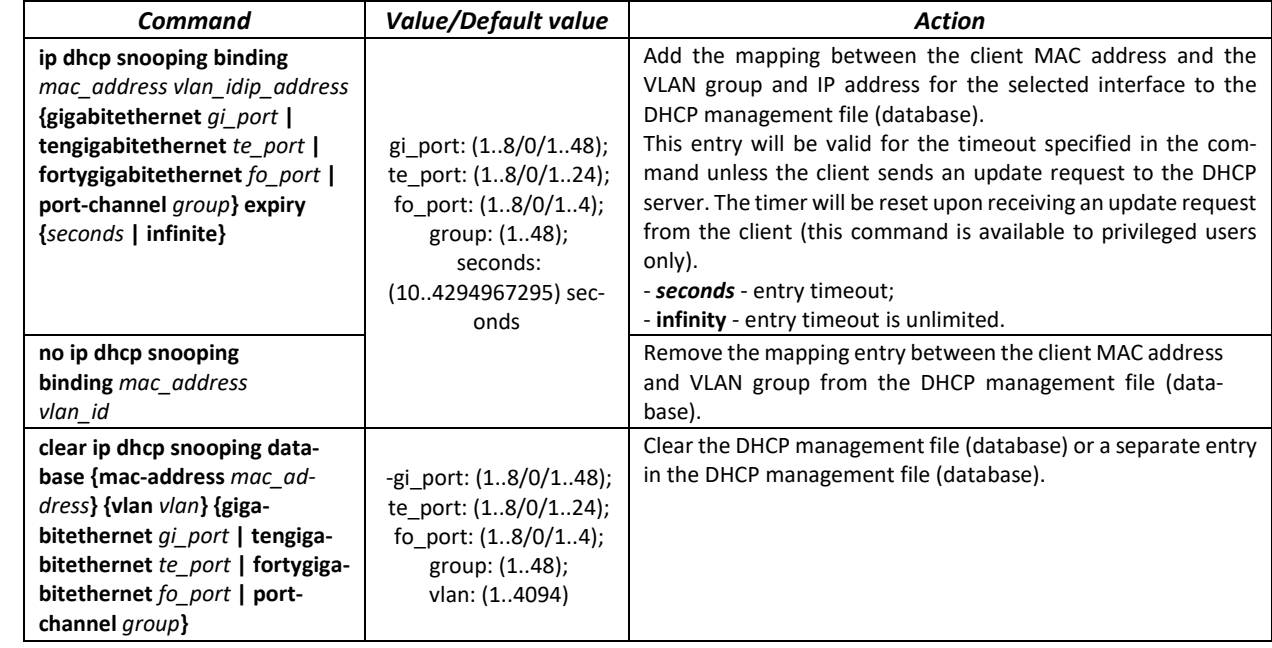

# *EXEC mode commands*

Command line prompt in the EXEC mode is as follows: console#

```
Table 264 — EXEC mode commands
```
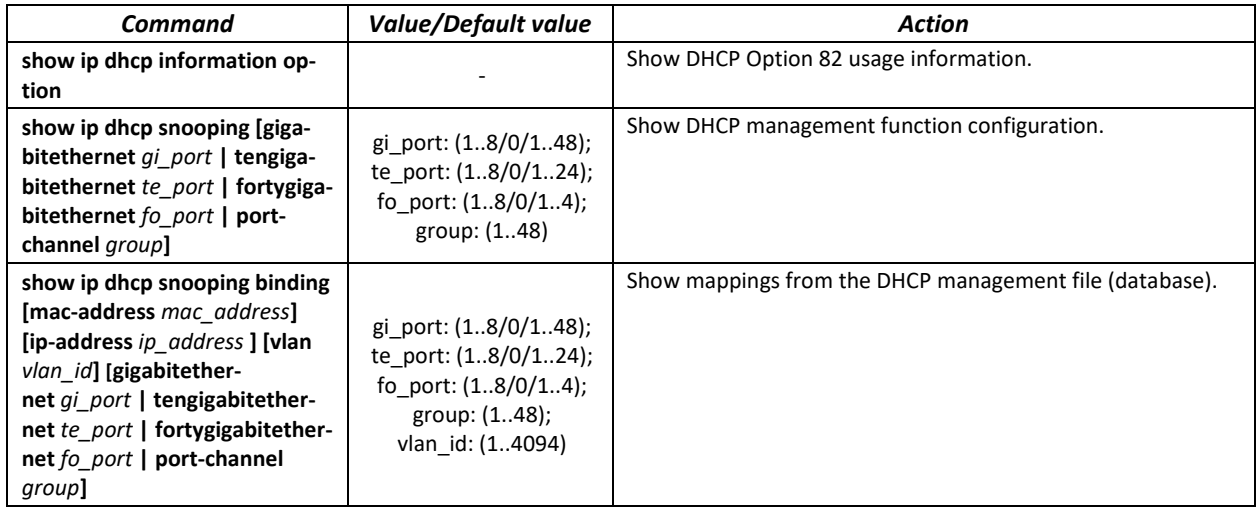

### *Command execution example*

**Enable the use of DHCP Option 82 for VLAN 10:** 

```
console# configure
console(config)# ip dhcp snooping
console(config)# ip dhcp snooping vlan 10
console(config)# ip dhcp information option
console(config)# interface gigabitethernet 1/0/24
console(config)# ip dhcp snooping trust
```
**Show all mappings from the DHCP management table:** 

```
console# show ip dhcp snooping binding
```
# *5.28.5 Client IP address protection (IP source Guard)*

IP address protection function (IP Source Guard) filters the traffic received from the interface based on DHCP snooping table and IP Source Guard static mappings. Thus, IP Source Guard eliminates IP address spoofing in packets.

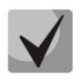

**Given that the IP address protection feature uses DHCP snooping mapping tables, it makes sense to use it after enabling and configuring DHCP snooping.**

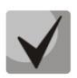

**IP Source Guard must be enabled for the interface and globally.**

## *Global configuration mode commands*

Command line prompt in the global configuration mode is as follows:

console(config)#

#### Table 265 — Global configuration mode commands

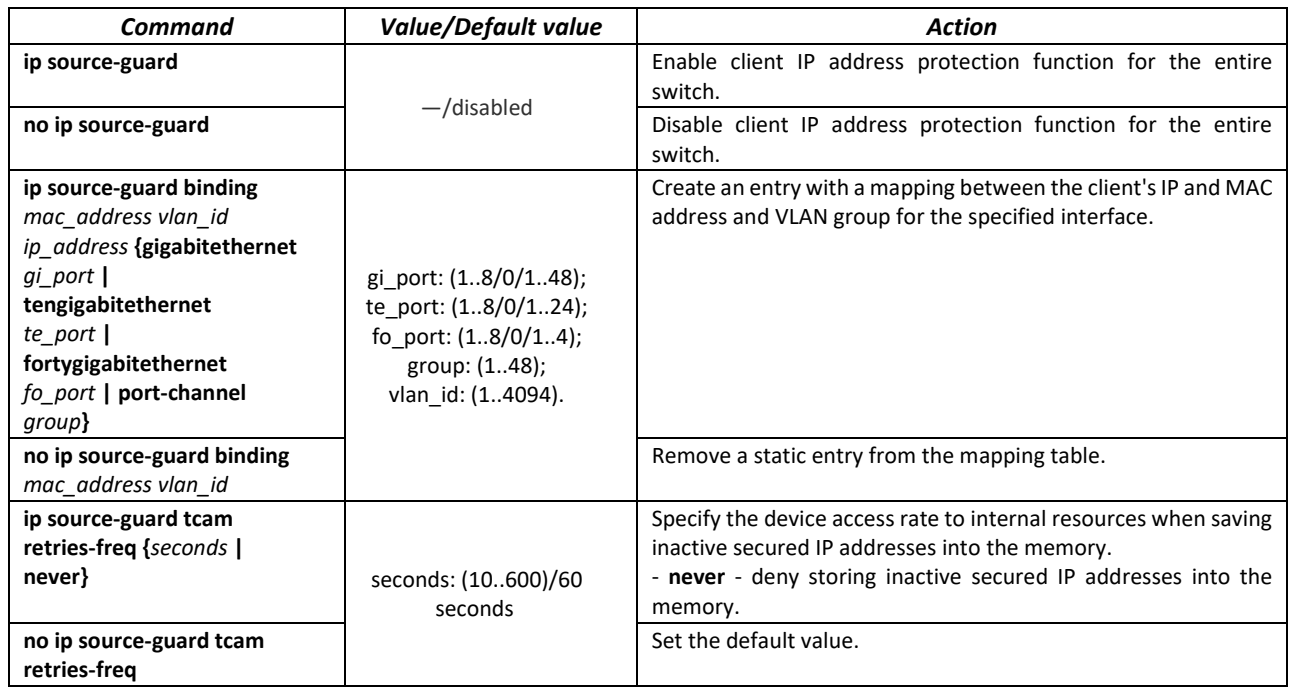

*Ethernet or port group interface (interface range) configuration mode commands*

Command line prompt in the Ethernet or port group interface configuration mode is as follows:

console(config-if)#

#### Table 266 — Ethernet interface and interface group configuration mode commands

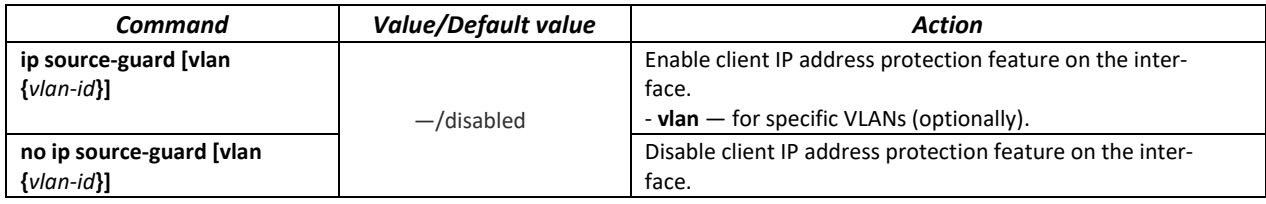

*Privileged EXEC mode commands*

Command line prompt in the Privileged EXEC mode is as follows:

console#

Table 267 — Privileged EXEC mode commands

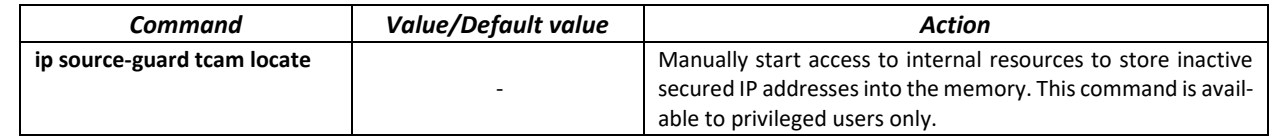

# *EXEC mode commands*

Command line prompt in the EXEC mode is as follows:

console#

#### Table 268 — EXEC mode commands

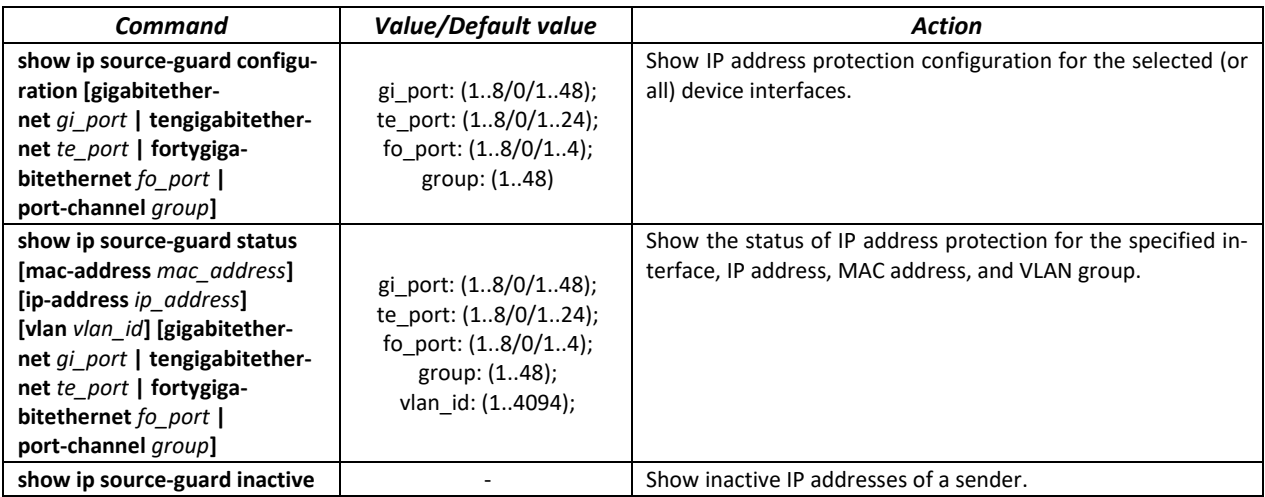

*Command execution example*

Show IP address protection configuration for all interfaces:

console# **show ip source-guard configuration**

```
IP source guard is globally enabled.
Interface State
 --------- ------ 
te0/4 Enabled<br>te0/21 Enabled
              Enabled
te0/22 Enabled
```
 Enable IP address protection for traffic filtering based on DHCP snooping mapping table and IP Source Guard static mappings. Create a static entry in the mapping table of Ethernet interface 12: client IP address 192.168.16.14, MAC address 00:60:70:4A:AB:AF. The interface in the 3rd VLAN group:

```
console# configure
console(config)# ip dhcp snooping
console(config)# ip source-guard
console(config)# ip source-guard binding 0060.704A.ABAF 3 192.168.16.14
tengigabitethernet 1/0/12
```
## *5.28.6 ARP Inspection*

**ARP Inspection** feature ensures protection from attacks via ARP (e.g., ARP-spoofing). ARP inspection is based on static mappings between specific IP and MAC addresses for a VLAN group.

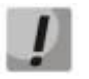

**If a port is configured as untrusted for the ARP Inspection feature, it must also be untrusted for DHCP snooping, and the mapping between MAC and IP addresses for this port should be static. Otherwise, the port will not respond to ARP requests.**

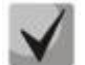

**Untrusted ports are checked for correspondence between IP and MAC addresses.**

#### *Global configuration mode commands*

Command line prompt in the global configuration mode is as follows:

console(config)#

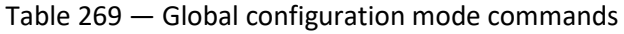

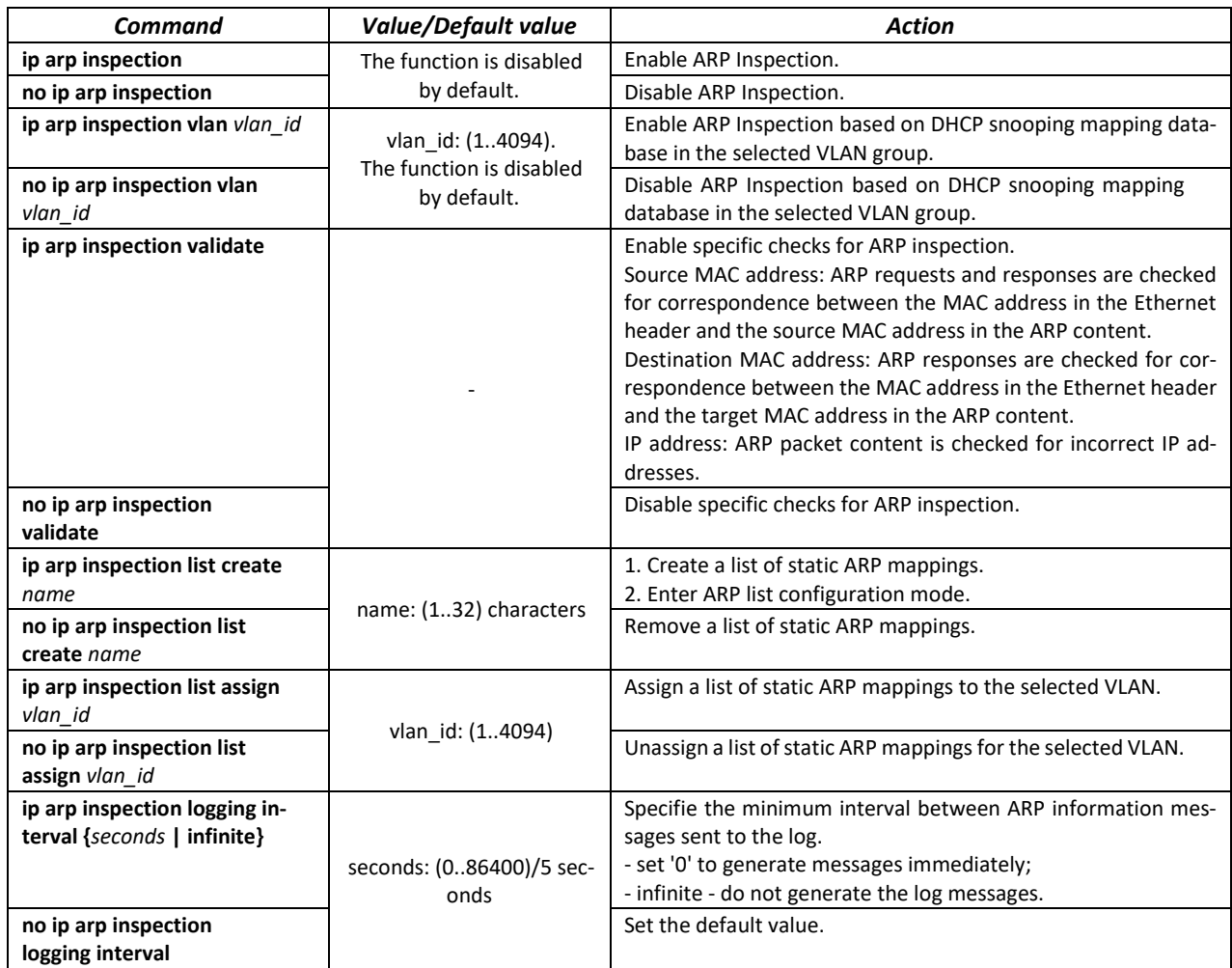

# *Ethernet or port group interface (interface range) configuration mode commands*

Command line prompt in the Ethernet or port group interface configuration mode is as follows:

console(config-if)#

```
Table 270 — Ethernet interface and interface group configuration mode commands
```
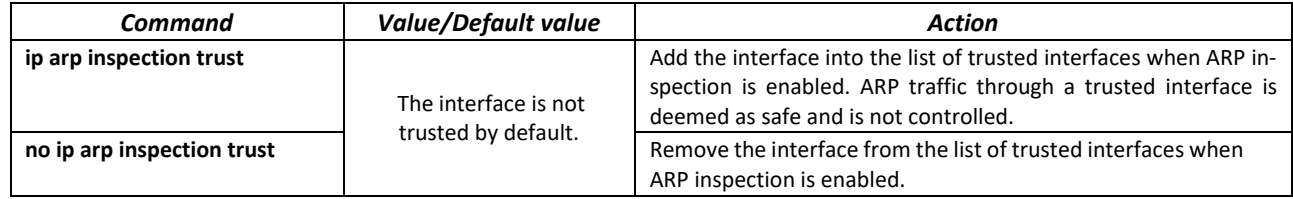

*ARP list configuration mode commands*

Command line prompt in the ARP list configuration mode appears as follows:

```
console# configure
console(config)# ip arp inspection list create spisok
console(config-arp-list)#
```
#### Table 271 — ARP list configuration mode commands

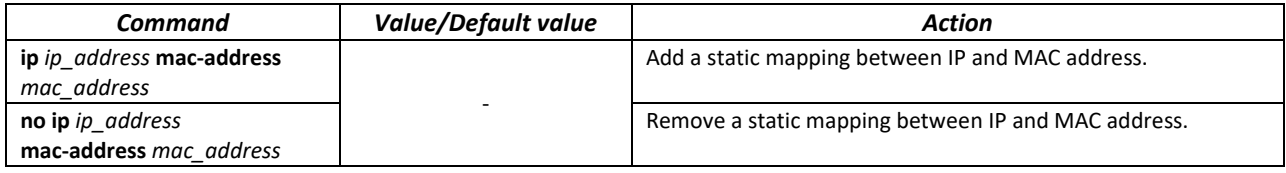

#### *EXEC mode commands*

Command line prompt in the EXEC mode is as follows:

console#

#### Table 272 — EXEC mode commands

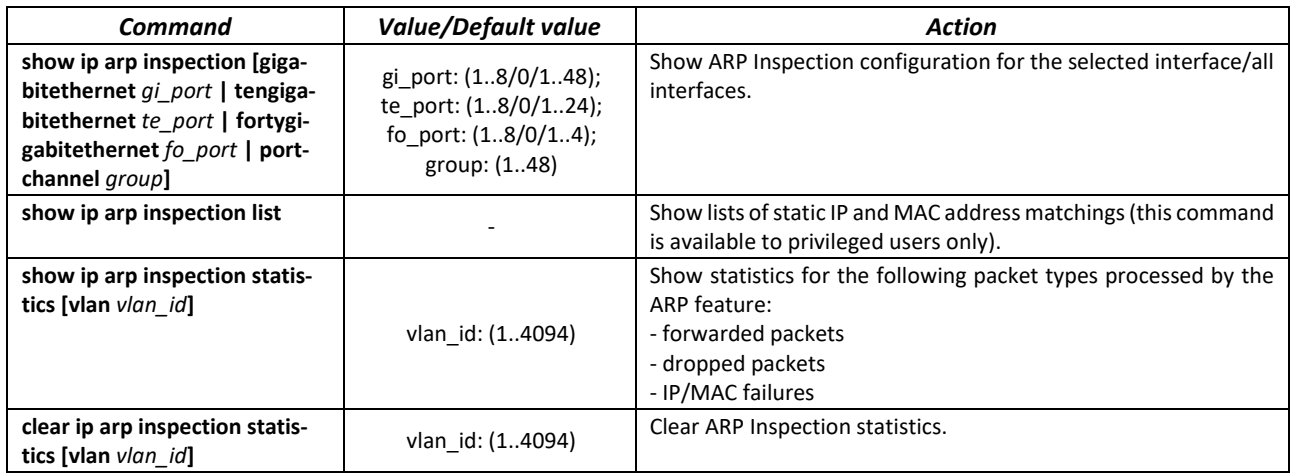

#### *Command execution example*

 Enable ARP Inspection and add the a static mapping to the 'list' list: MAC address: 00:60:70:AB:CC:CD, IP-address: 192.168.16.98. Assign the 'list' static ARP matching list to VLAN 11:

```
console# configure
console(config)# ip arp inspection list create spisok
console(config-ARP-list)# ip 192.168.16.98 mac-address 0060.70AB.CCCD
console(config-ARP-list)# exit
console(config)# ip arp inspection list assign 11 spisok
```
Show the lists of static IP and MAC address mappings:

```
console# show ip arp inspection list
```

```
List name: servers
Assigned to VLANs: 11
IP ARP
----------- --------------------------
192.168.16.98 0060.70AB.CCCD
```
# *5.28.7 First Hop Security functionality*

First Hop Security features include DHCPv6 packet analyzer, IPv6 Source Guard, ND Inspection, and RA Guard. This set of functions is designed to provide control and filtering of IPv6 traffic on the network.

The DHCPv6 packet analyzer allows you to add neighbors to the IPv6 binding table when receiving an address via DHCP, and also allows you to resist the untrusted DHCPv6 servers.

IPv6 Source Guard allows a device to reject traffic if it comes from an address that is not stored in the IPv6 binding table. The IPv6 binding table associated with the device is created from information sources such as Neighbor Discovery Protocol (NDP) tracking.

Using the ND Inspection function, the switch checks the NS (Neighbor Solicitation) and NA (Neighbor Advertisement) messages and stores them in the IPv6 binding table. Based on the table, the switch discards any fake NS/NA messages.

RA Guard functionality allows you to block or reject unwanted or extraneous Router Advertisement (RA) messages arriving at the switch from the router.

## *Global configuration mode commands*

Command line prompt in the global configuration mode is as follows:

console(config)#

Table 273 — Global configuration mode commands

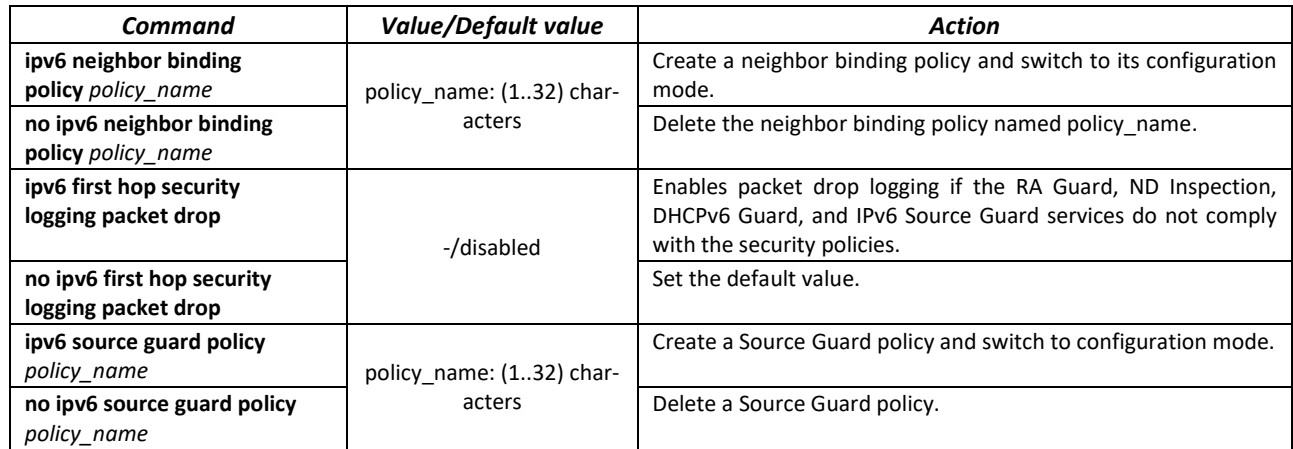

*Neighbor binding policy configuration mode commands*

Command line prompt in the neigbor binding policy configuration mode is as follows:

console(config-nbr-binding)#

Table 274 — Neigbor binding policy configuration mode commands

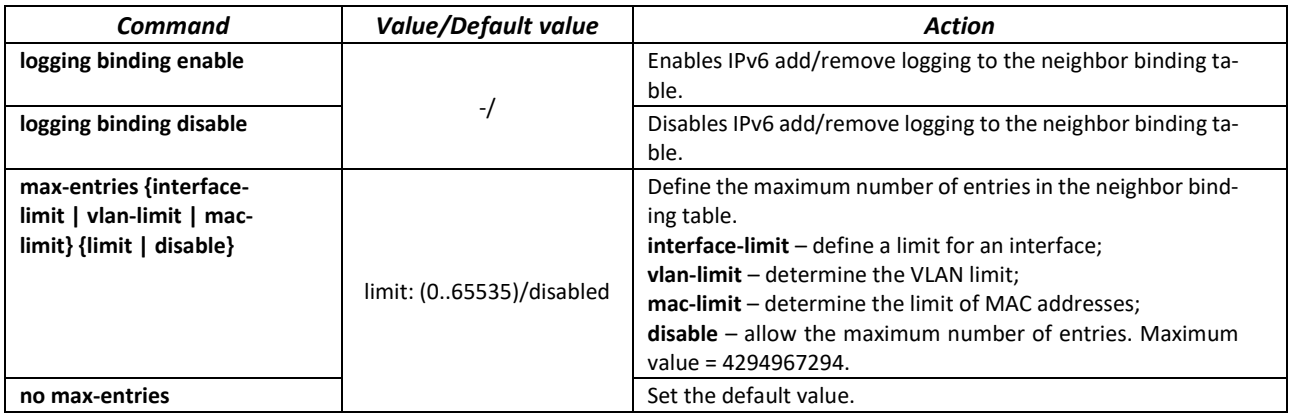

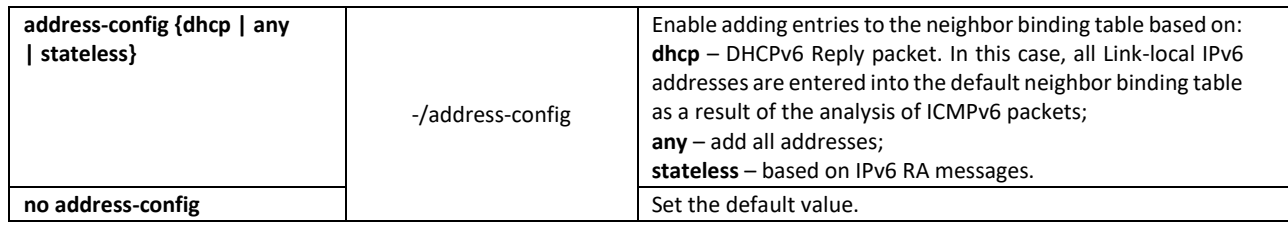

*Source Guard policy configuration mode commands*

Command line prompt in the Source Guard policy configuration mode is as follows:

console(config-nbr-srcgrd)#

#### Table 275 — Source Guard policy configuration mode commands

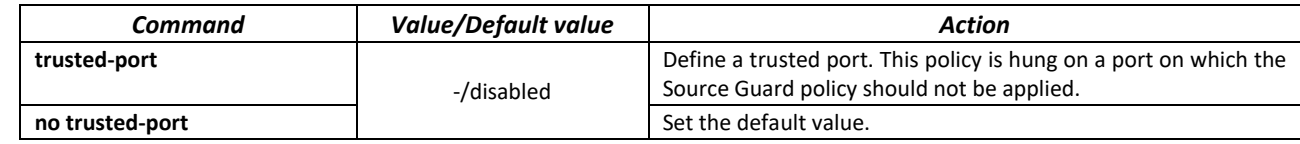

*VLAN interface configuration mode commands*

Command line prompt in the VLAN interface configuration mode is as follows:

console(config-if)#

#### Table 276 — VLAN interface configuration mode commands

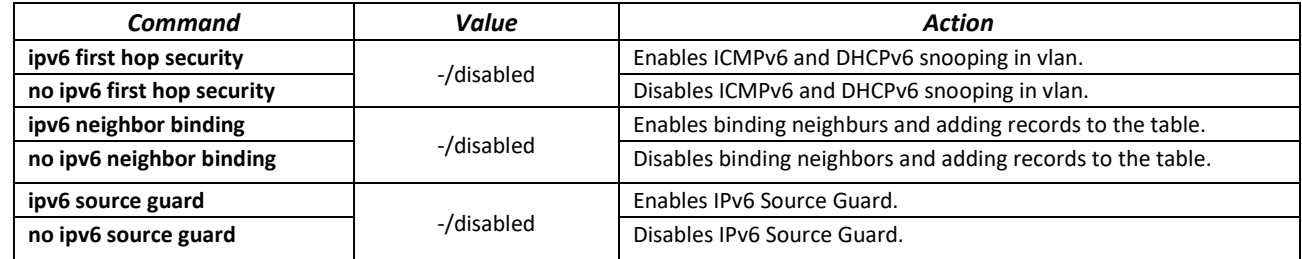

*EXEC mode commands*

Command line prompt in the EXEC mode is as follows:

console#

Table 277 — EXEC mode commands

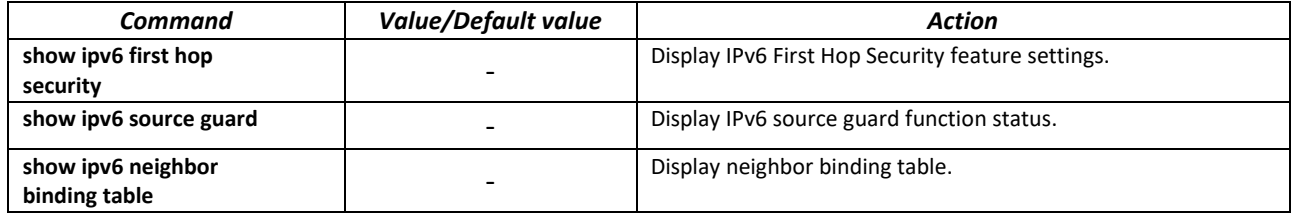

# **5.29 DHCP Relay features**

# *5.29.1 DHCP Relay features IPv4*

The switches support DHCP Relay agent functions. DHCP Relay agent transfers DHCP packets from the client to the server and back if the DHCP server and the client are located in different networks. Also, DHCP Relay agent adds extra options to the client DHCP requests (e.g. Option 82).

DHCP Relay agent operating principle for the switch: the switch receives DHCP requests from the client, forwards them to the server on behalf of the client (leaving request options with parameters required by the client and adding its own options according to the configuration). When the switch receives a response from the server, it sends it to the client.

### *Global configuration mode commands*

Command line prompt in the global configuration mode is as follows:

console(config)#

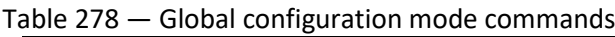

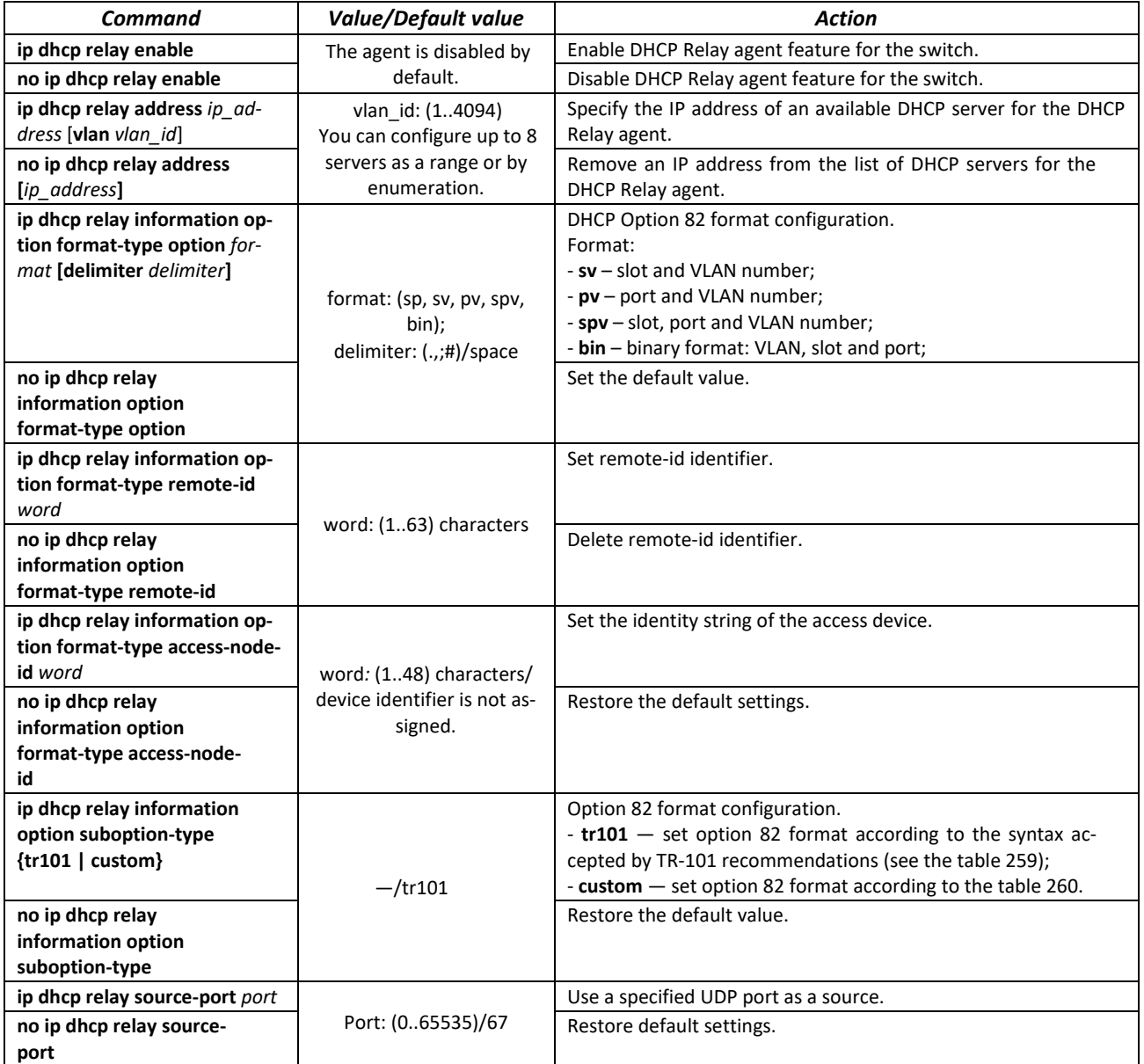

### *VLAN interface configuration mode commands*

Command line prompt in the VLAN interface configuration mode is as follows:

```
console# configure
console(config)# interface vlan vlan_id
console(config-if)#
```
Table 279 — VLAN and Ethernet interface configuration mode commands

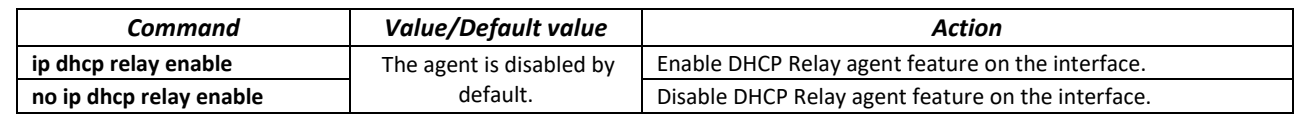

#### *EXEC mode commands*

Command line prompt in the EXEC mode is as follows:

console#

Table 280 — EXEC mode commands

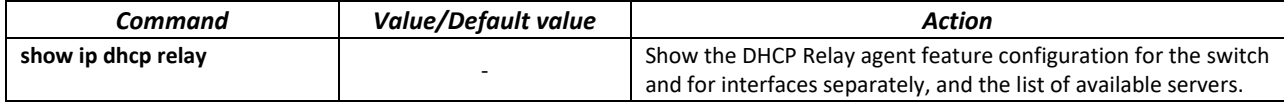

*Command execution example*

**Show DHCP Relay agent feature status:** 

```
console# show ip dhcp relay
```

```
DHCP relay is Enabled
DHCP relay is not configured on any vlan.
Servers: 192.168.16.38 
Relay agent Information option is Enabled
```
## *5.29.2 DHCP Relay features for IPv6 and Lightweight DHCPv6 Relay Agent (LDRA)*

Along with DHCP relay for IPv4, the switch can act as a relay agent for DHCPv6. This functionality is implemented in the form of full-weight DHCPv6 Relay Agent and Lightweight DHCPv6 Relay Agent according to RFC6221.

The LDRA function allows you to insert options 18 and 37 into client DHCPv6 packets without changing the packet format. Full-fledged DHCPv6 Relay allows DHCPv6 packets to be transferred from the client to the server and back if the DHCPv6 server is on one network and the client is on another. Another feature is to add options 18 and 37 to DHCPv6 client requests. The principle of operation of the full-fledged DHCPv6 Relay agent on the switch: the switch receives DHCP requests from the client, transfers these requests to the server on behalf of the client (leaving options with the parameters required by the client in the request and, depending on the configuration, adding its own options). After receiving a response from the server, the switch passes it to the client.

#### *Global configuration mode commands*

Command line prompt in the global configuration mode is as follows:

```
console(config)#
```
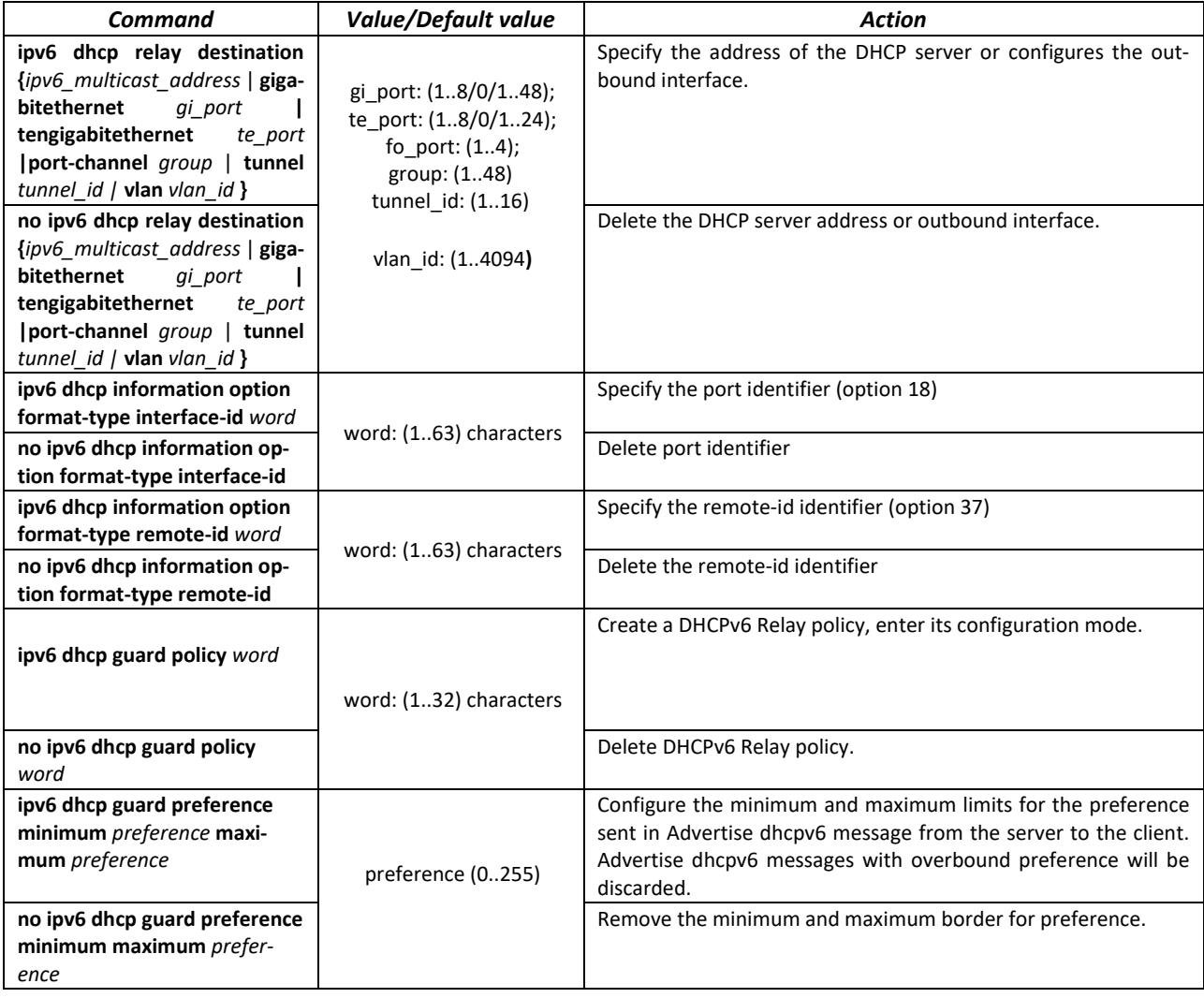

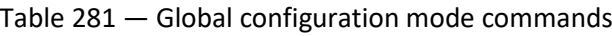

# *DHCPv6 Relay policy configuration mode commands*

Command line prompt in the DHCPv6 Relay policy configuration mode is as follows:

console(config-dhcp-guard)#

#### Table 282 — DHCPv6 Relay policy configuration mode commands

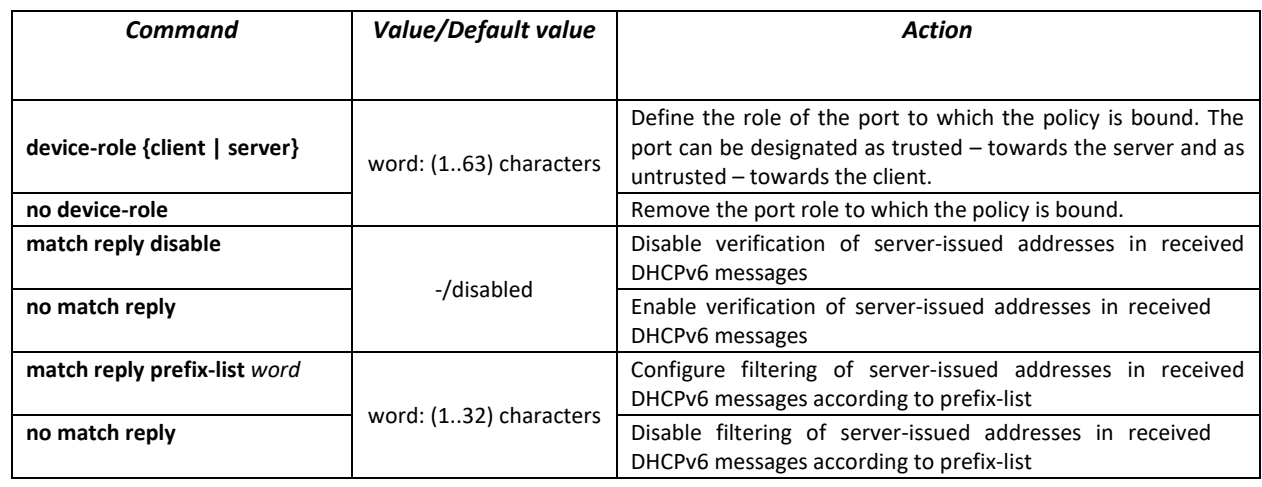

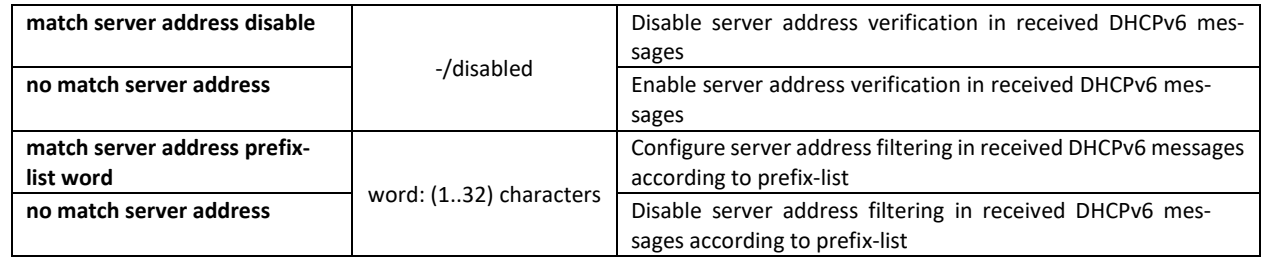

*Ethernet interface configuration mode commands*

Command line prompt in the Ethernet interface configuration mode is as follows:

console(config-if)#

#### Table 283 — Ethernet interface configuration mode commands

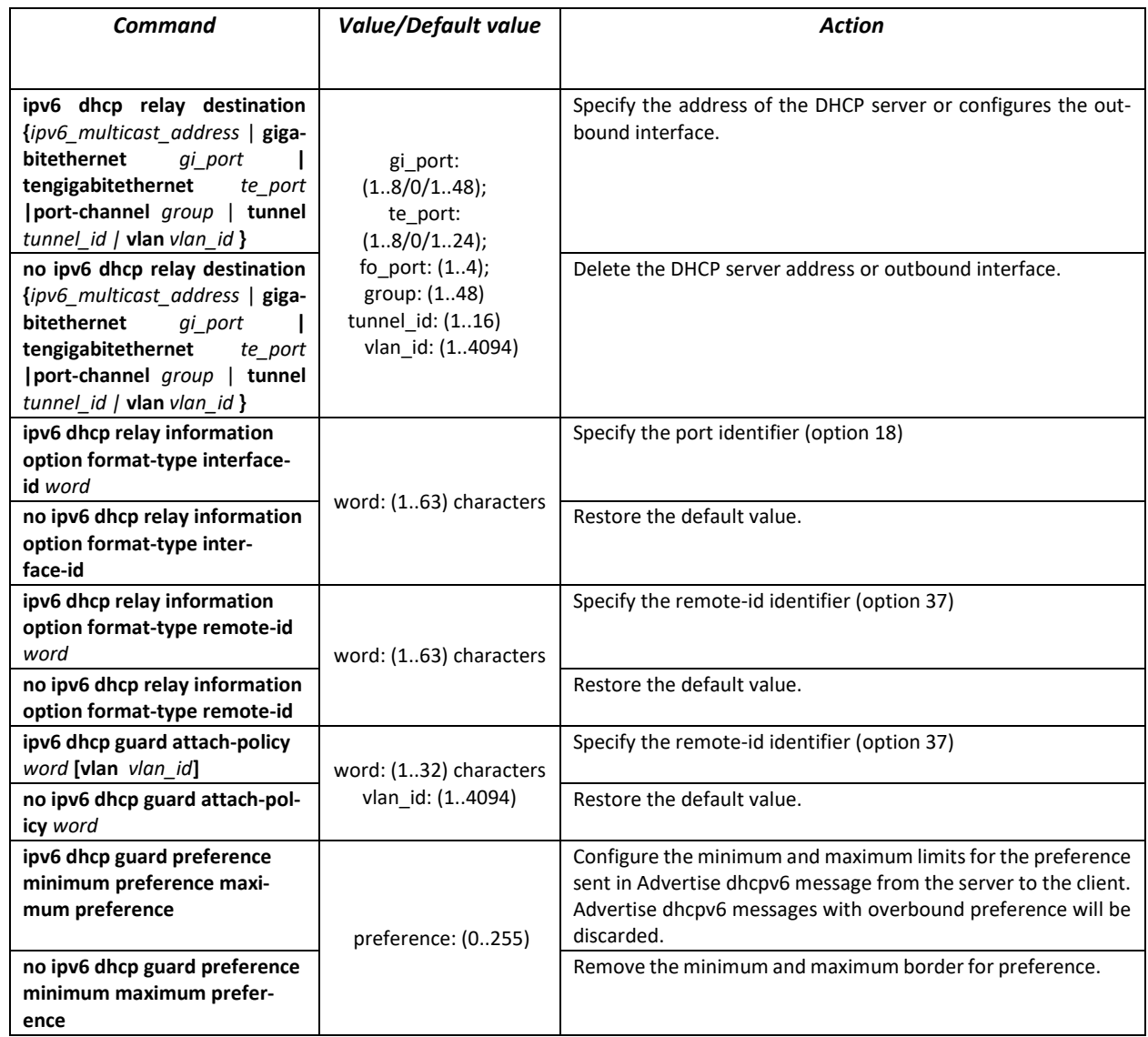

*VLAN interface configuration mode commands*

Command line prompt in the VLAN interface configuration mode is as follows:

console(config-if)#

| <b>Command</b>                                                                                                    | <b>Value/Default value</b>                                             | <b>Action</b>                                                                                                    |
|----------------------------------------------------------------------------------------------------|------------------------------------------------------------------------|----------------------------------------------------------------------------------------------------|
| ipv6 dhcp relay destination<br>{ipv6 multicast address   giga-<br>bitethernet<br>gi port<br>tengigabitethernet<br>te_port<br> port-channel group   tunnel<br>tunnel_id   vlan $v$ lan_id } | gi port:<br>(18/0/148);<br>te port:<br>(18/0/124);                     | Specify the address of the DHCP server or configures the out-<br>bound interface.                                         |
| no ipv6 dhcp relay destination<br>{ipv6 multicast address   giga-<br>bitethernet<br>gi port<br>tengigabitethernet<br>te port<br> port-channel group   tunnel<br>tunnel_id   vlan vlan_id } | fo_port: (14);<br>group: (148)<br>tunnel_id: (116)<br>vlan id: (14094) | Delete the DHCP server address or outbound interface.                                                                     |
| ipv6 dhcp relay information<br>option format-type interface-<br>id word                                                                                                    |                                                                        | Specify the port identifier (option 18)                                                                                   |
| no ipv6 dhcp relay information<br>option format-type inter-<br>face-id                                                                                                    | word: (163) characters                                                 | Restore the default value.                                                                                                |
| ipv6 dhcp relay information<br>option format-type remote-id<br>word                                                                                                    | word: (1.63) characters                                                | Specify the remote-id identifier (option 37)                                                                              |
| no ipv6 dhcp relay information<br>option format-type remote-id                                                                                                    |                                                                        | Restore the default value.                                                                                                |
| ipv6 dhcp guard [attach-policy<br>word]                                                                                                    | word: (132) characters                                                 | Specify the remote-id identifier (option 37)                                                                              |
| no ipv6 dhcp guard [attach-<br>policy word]                                                                                                    | vlan_id: (14094)                                                       | Restore the default value.                                                                                                |
| ipv6 dhcp Idra                                                                                                    | -/disabled                                                             | Enable Lightweight DHCPv6 Relay Agent (LDRA).                                                                             |
| no ipv6 dhcp Idra<br>ipv6 first hop security [attach-<br>policy word]                                                                                                    | -/disabled                                                             | Disable Lightweight DHCPv6 Relay Agent (LDRA).<br>Allow DHCPv6 guard, Relay, LDRA, ICMPv6, DHCPv6 functions<br>operation. |
| no ipv6 first hop security [at-<br>tach-policy word]                                                                                                    |                                                                        | Deny DHCPv6 guard, Relay, LDRA, ICMPv6, DHCPv6 func-<br>tions operation.                                                  |

Table 284 — VLAN interface configuration mode commands

*DHCPv6 LDRA configuration example:*

```
console# 
console# configure
console(config)#ipv6 dhcp guard policy DHCP_RELAY_TRUST
console(config-dhcp-guard)#device-role server
console(config-dhcp-guard)#exit
console(config)#!
console(config)#interface gigabitethernet1/0/12
console(config-if)#ipv6 dhcp relay information option format-type interface-
id Gi12
console(config-if)#ipv6 dhcp relay information option format-type remote-id
MES2324
console(config-if)#exit
console(config)#!
console(config)#interface gigabitethernet1/0/24
console(config-if)#ipv6 dhcp guard attach-policy DHCP_RELAY_TRUST
console(config-if)#exit
console(config)#!
console(config)#interface vlan 1
console(config-if)#ipv6 dhcp ldra
console(config-if)#ipv6 dhcp guard
console(config-if)#ipv6 first hop security
```
# **5.30 PPPoE Intermediate Agent (PPPoEIA) configuration**

PPPoE IA function is realized in accordance with the requirements of the DSLForumTR-101 document and designed to use it on the switches operating at the access level.

Function allows you to add information describing access interface in the PPPoE Discovery packets. It is required for user interface authentication on the access server (BRAS, Broadband Remote Access Server).

PPPoE IA function realization provides the additional capabilities to control protocol messages by assigning the proxy interfaces.

#### *Global configuration mode commands*

Command line prompt in the global configuration mode is as follows:

console(config)#

#### Table 285 — Global configuration mode commands

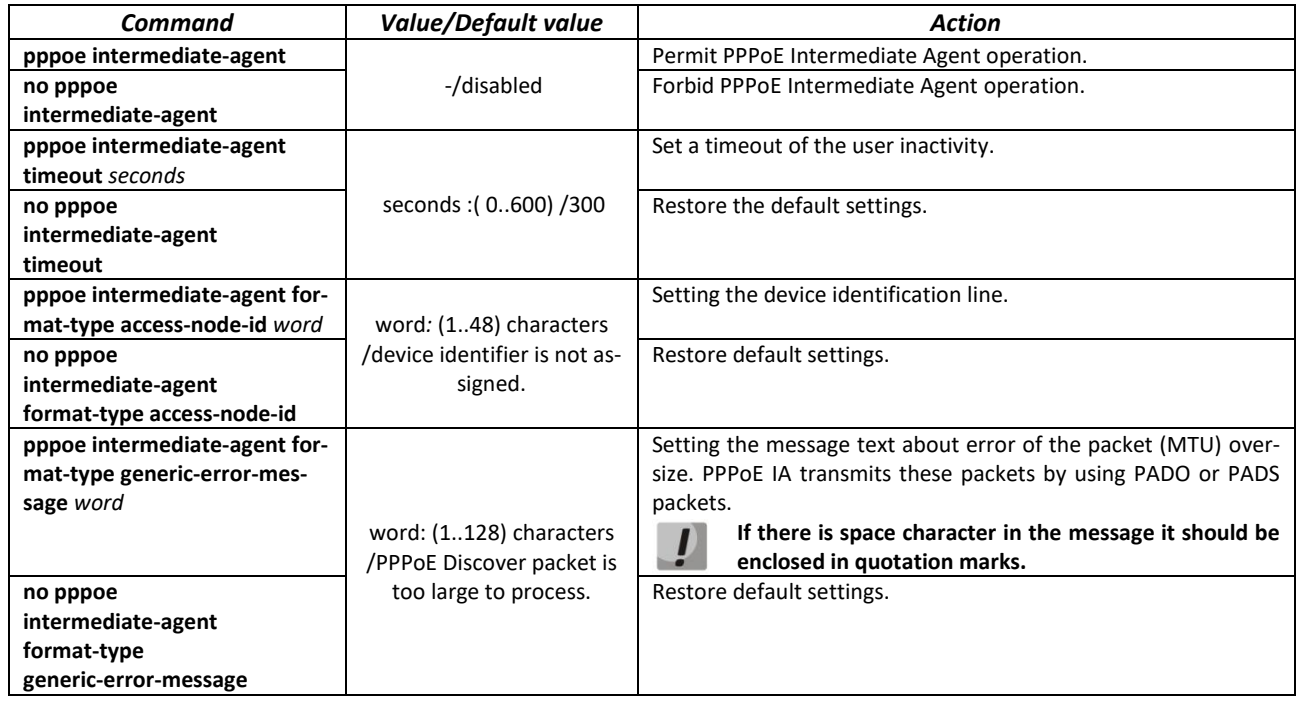

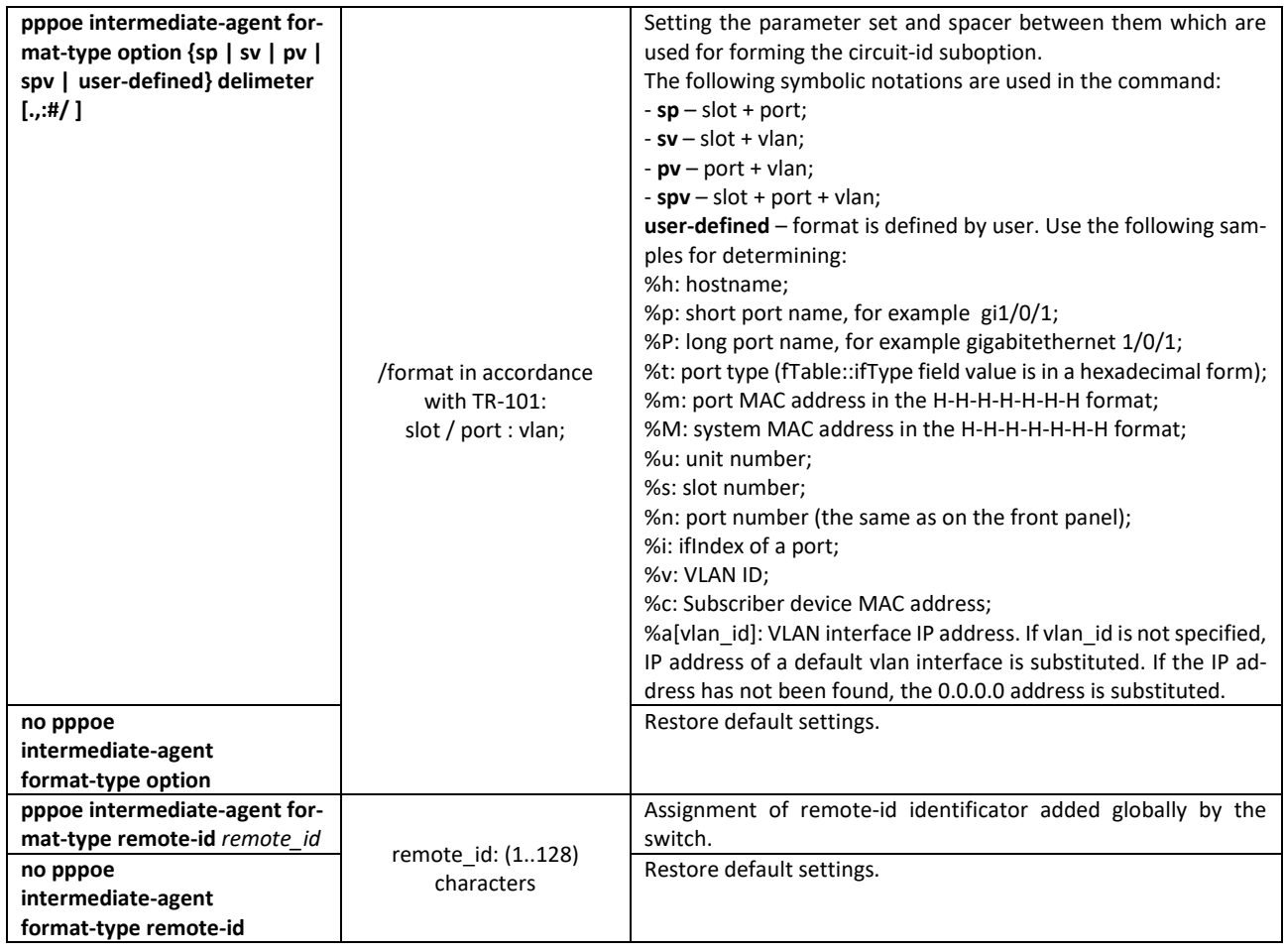

*Interface configuration mode commands*

Command line prompt in the interface configuration mode is as follows:

console(config-if)#

Table 286 — The list of the commands for the Ethernet configuration mode and port groups

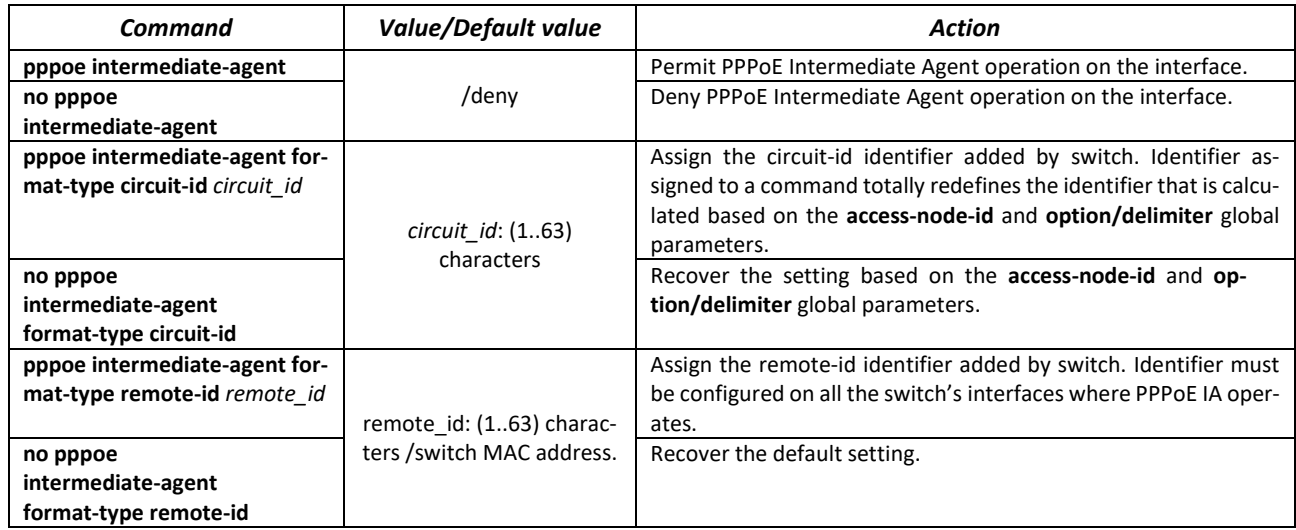

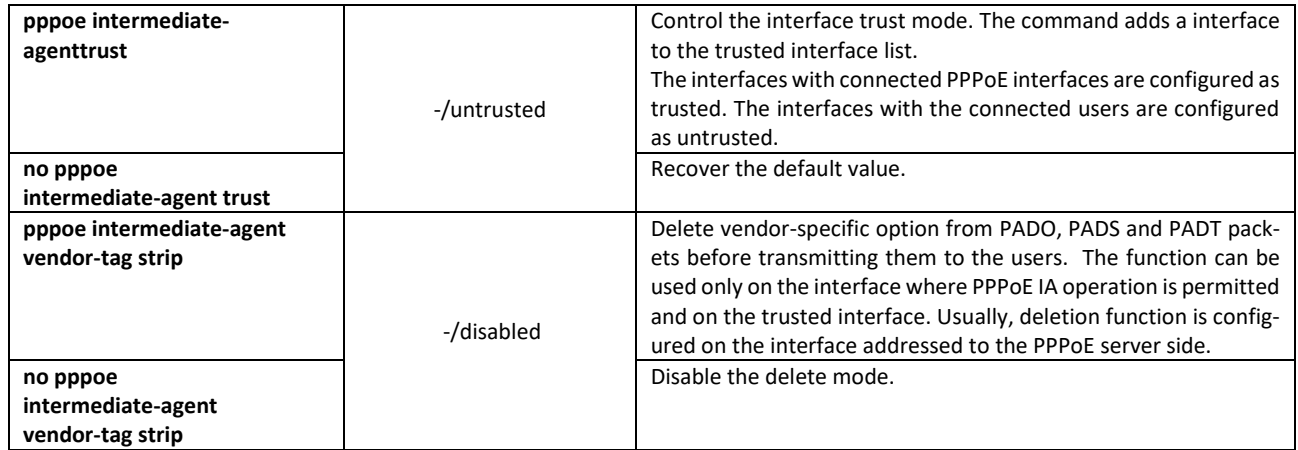

### *EXEC mode commands*

Command line prompt in the EXEC mode is as follows:

console#

# Table 287 — EXEC mode commands

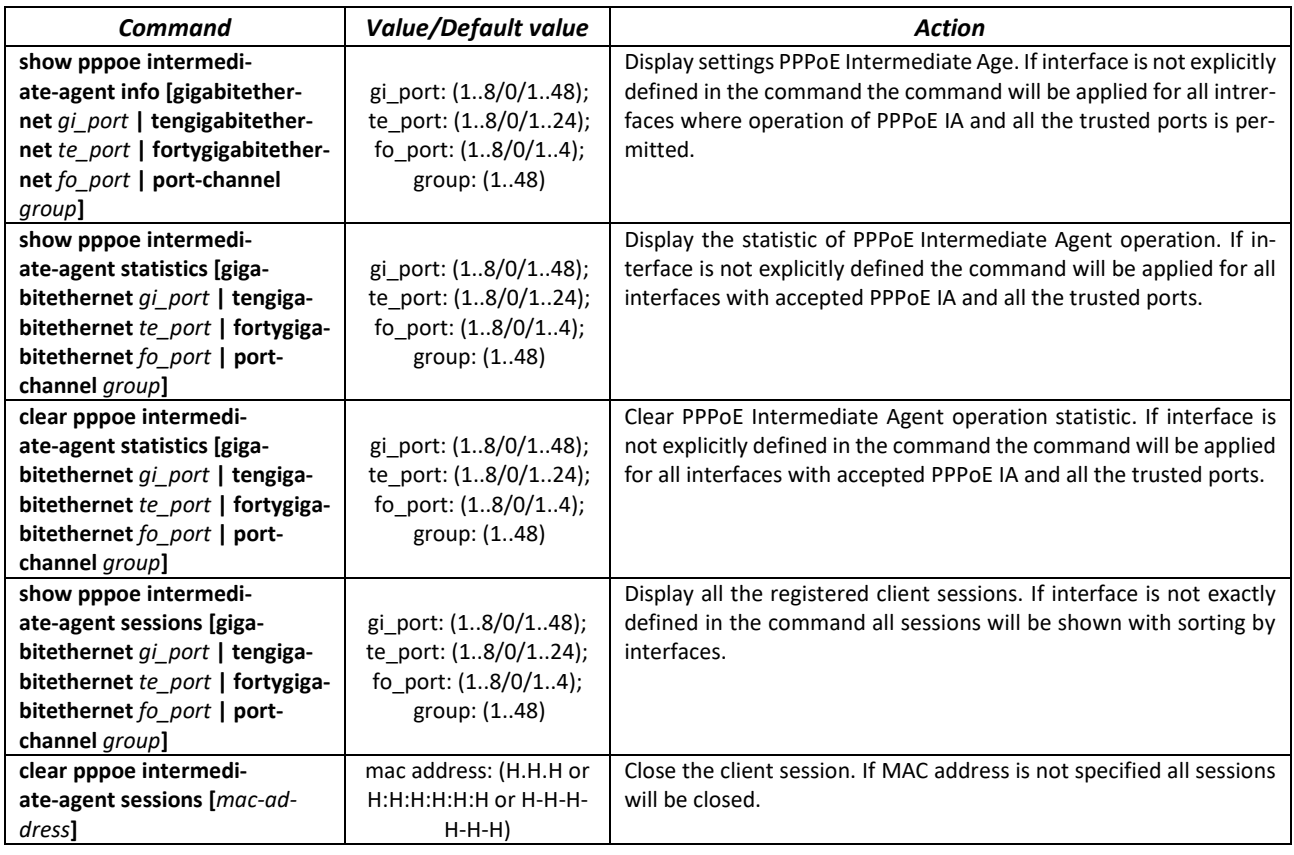

# **5.31 DHCP Server Configuration**

DHCP server performs centralized management of network addresses and corresponding configuration parameters, and automatically provides them to subscribers. This avoids manual configuration of network devices and reduces errors.

Ethernet switches can operate in both modes: DHCP client (obtaining an IP address from a DHCP server) and DHCP server. The simultaneous operation of DHCP server and DHCP Relay is possible.

# *Global configuration mode commands*

Command line prompt in the global configuration mode is as follows:

console(config)#

Table 288 — Global configuration mode commands

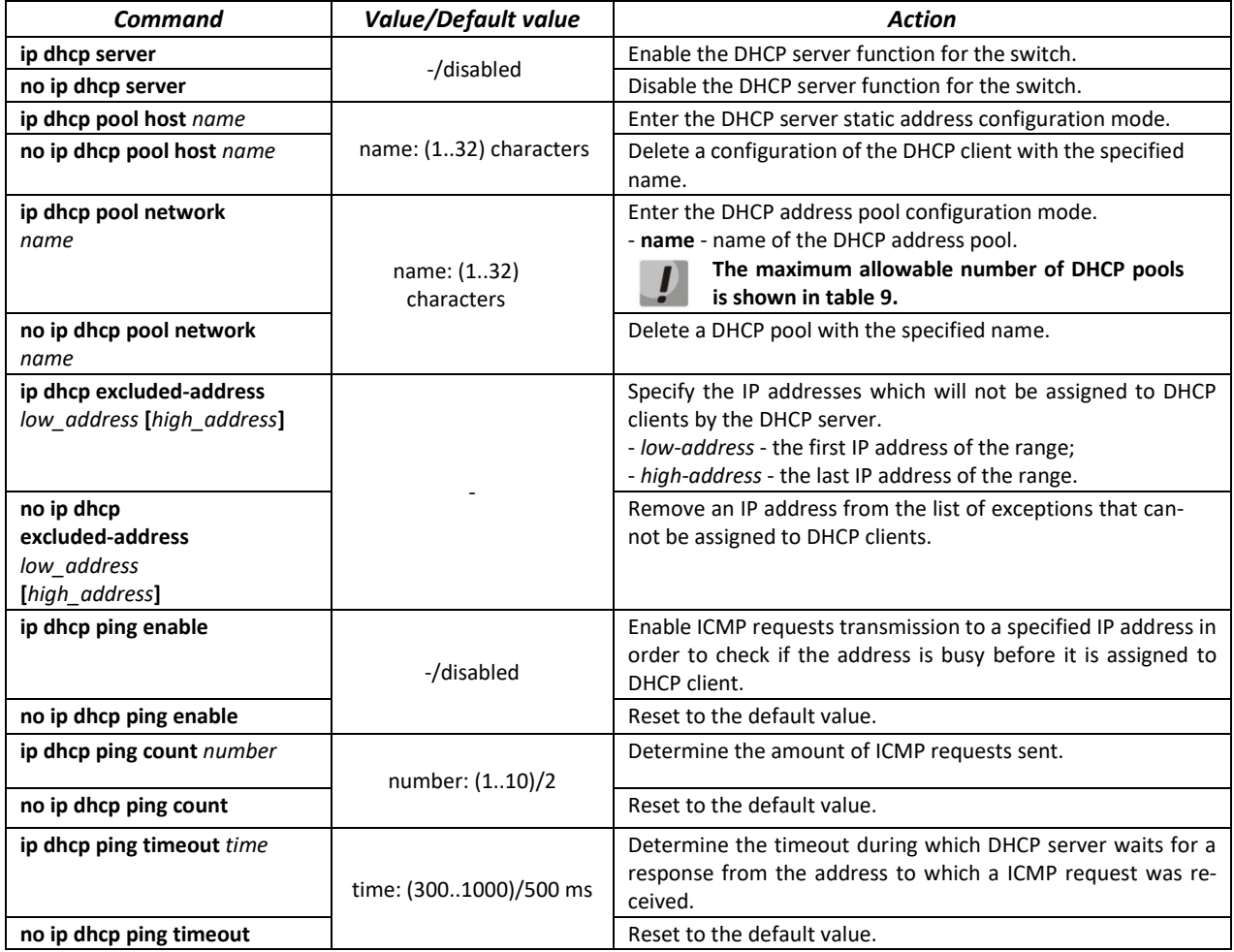

*DHCP server static addresses configuration mode commands*

Command line prompt in the DHCP server static address configuration mode is as follows:

```
console# configure
console(config)# ip dhcp pool host name
console(config-dhcp)#
```
## Table 289 — Configuration mode commands

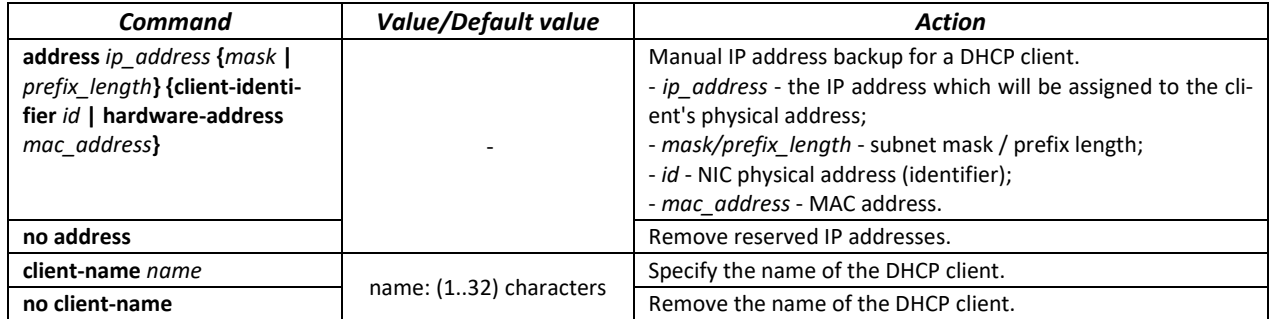

## *DHCP server pool configuration mode commands*

Command line prompt in the DHCP server pool configuration mode is as follows:

```
console# configure
console(config)# ip dhcp pool network name
console(config-dhcp)#
```
#### Table 290 — Configuration mode commands

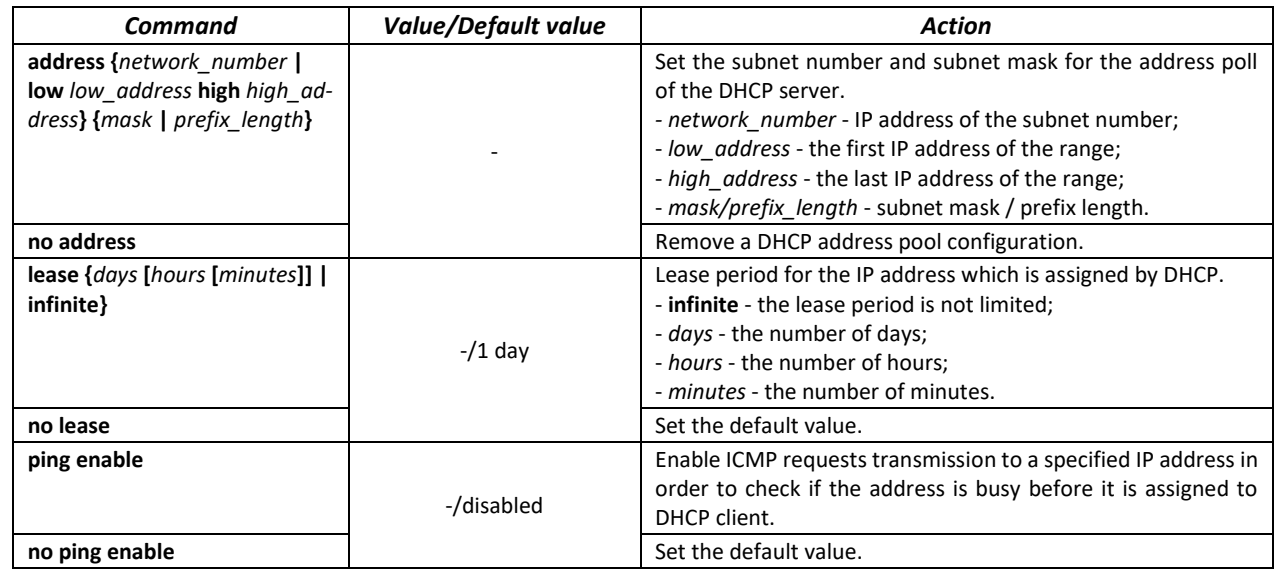

*DHCP server pool and DHCP server static addresses configuration mode commands*

## Command line prompt is as follows:

console(config-dhcp)#

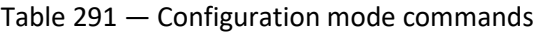

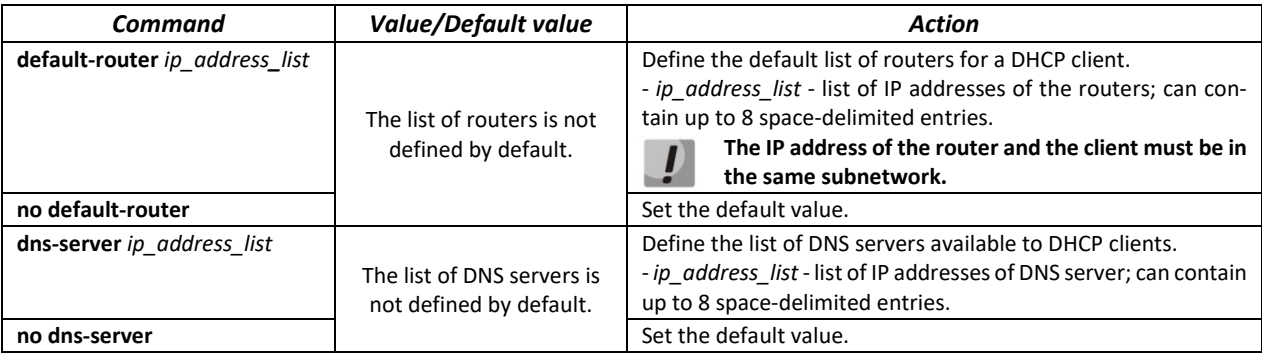

# ACLTEX

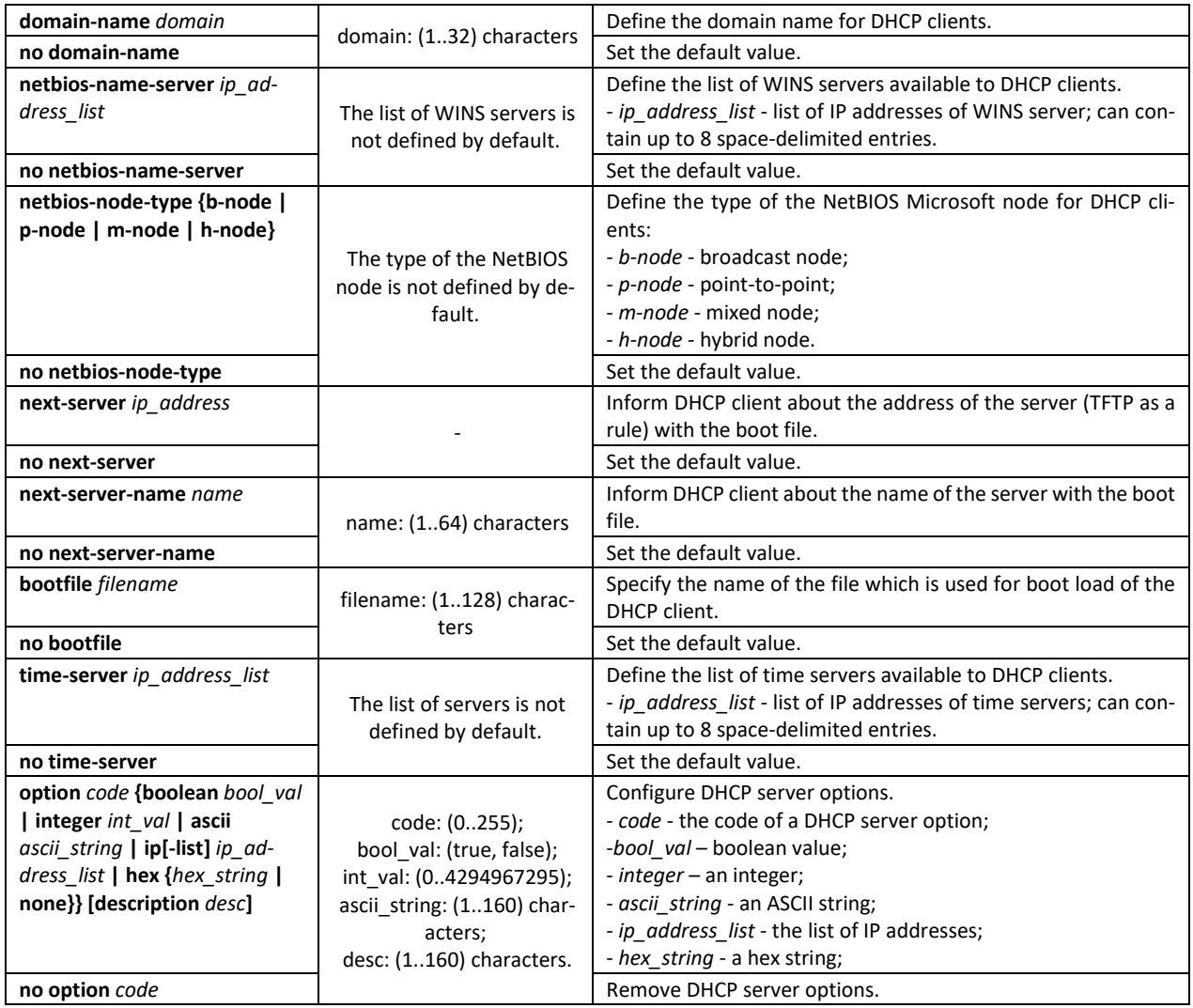

*Privileged EXEC mode commands*

Command line prompt in the Privileged EXEC mode is as follows:

console#

Table 292 — Privileged EXEC mode commands

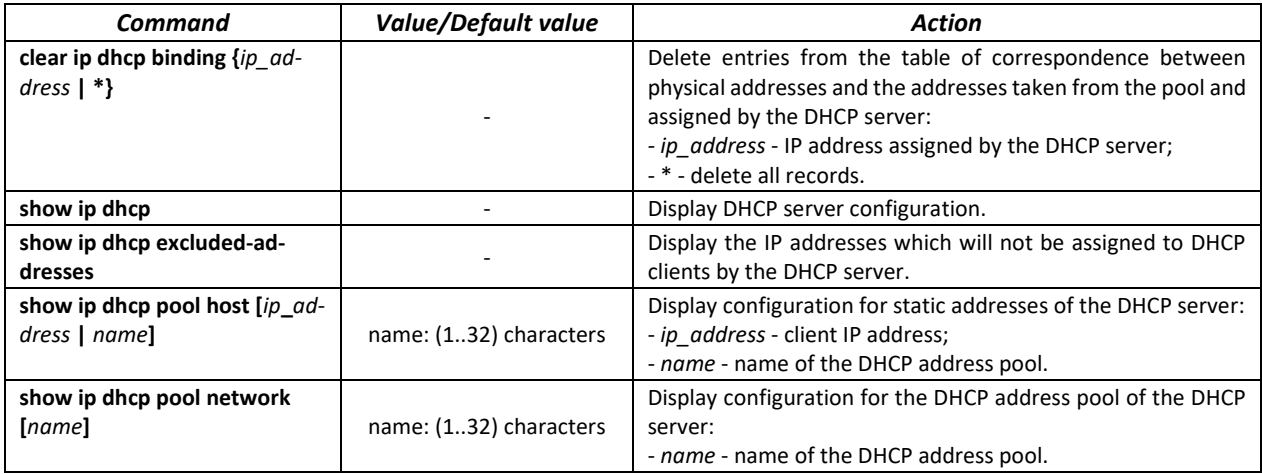

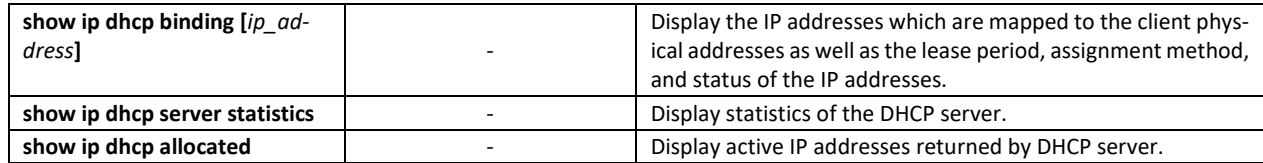

*Command execution example*

 Configure the *test* DHCP pool and specify the following parameters for the DHCP client: domain name – *test.ru*, default gateway – *192.168.45.1* and default DNS server – *192.168.45.112*.

```
console# 
console# configure
console(config)# ip dhcp pool network test
console(config-dhcp)# address 192.168.45.0 255.255.255.0 
console(config-dhcp)# domain-name test.ru
console(config-dhcp)# dns-server 192.168.45.112 
console(config-dhcp)# default-router 192.168.45.1
```
# **5.32 ACL configuration**

ACL (Access Control List) is a table that defines filtration rules for ingress and egress traffic based on IP and MAC addresses, protocols, TCP/UDP ports specified in the packets.

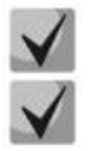

# **ACLs for IPv6, IPv4 and MAC addresses must have different names.**

**IPv6 and IPv4 lists can be used simultaneously in one physical interface. A MAC-based ACL can not be used with IPv6 list. Two lists of the same type can not be used for the same interface.**

The ACL creation and modification commands are available in the global configuration mode.

## *Global configuration mode commands*

Command line prompt in the global configuration mode is as follows:

console (config)#

## Table 293 — ACL creation and modification commands

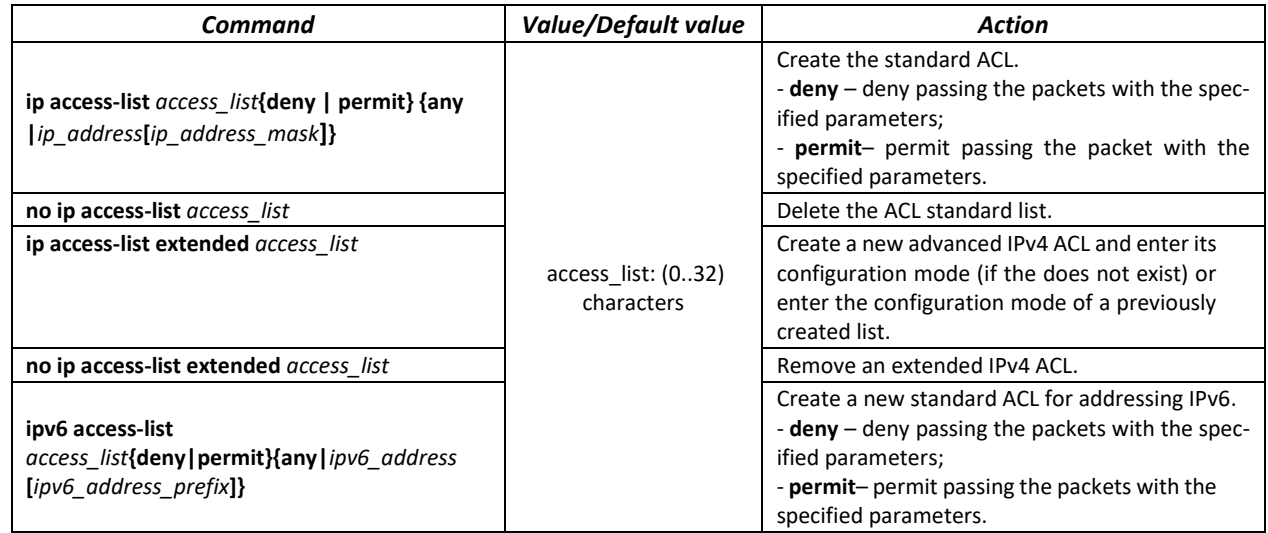

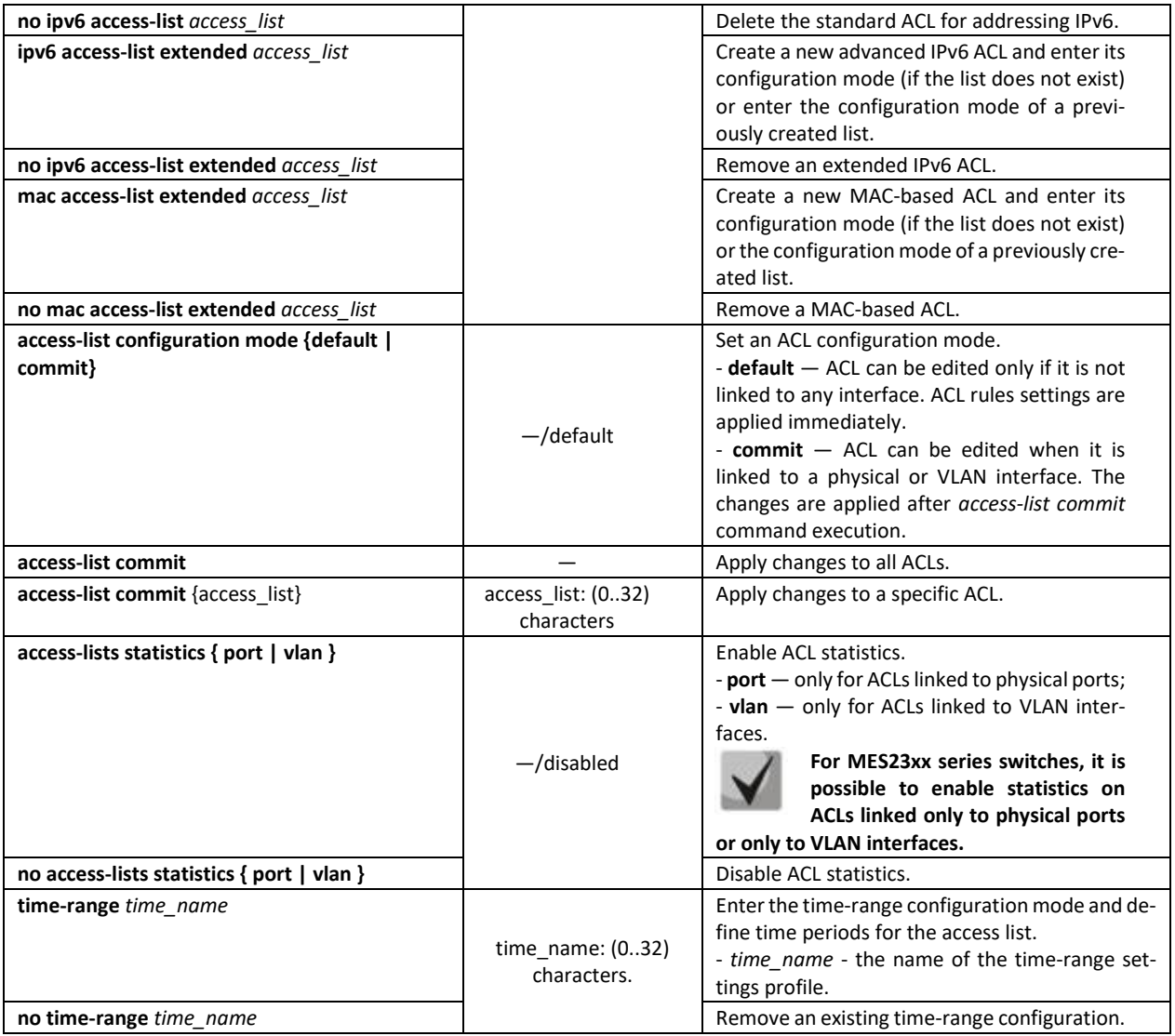

To enable an ACL, associate it with an interface, which may be either an Ethernet interface or a port group.

# *Ethernet, VLAN or port group interface configuration mode commands*

Command line prompt in the Ethernet, VLAN or port group interface configuration mode is as follows:

console(config-if)#

Table 294 — The command that assigns an ACL to an interface.

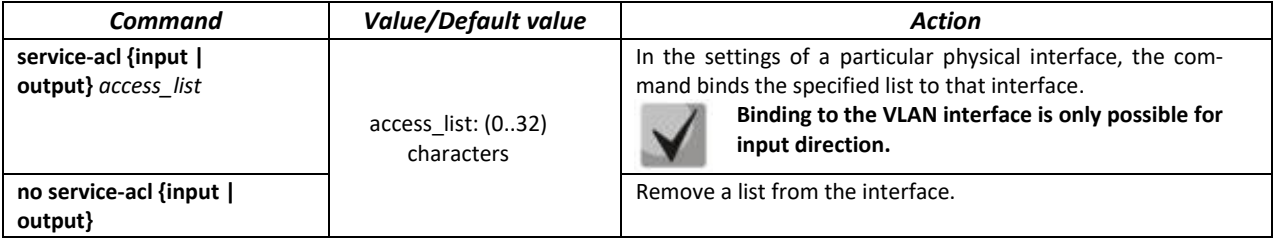

# *Privileged EXEC mode commands*

Command line in the Privileged EXEC mode appears as follows:

console#

Table 295 — ACL display commands

| Command                                                                                                    | Value/Default value                                                                                       | <b>Action</b>                                                                                                |
|----------------------------------------------------------------------------------------------------|----------------------------------------------------------------------------------------------------|----------------------------------------------------------------------------------------------------|
| show access-lists [access_list]                                                                                                    |                                                                                                    | Display ACLs created on the switch.                                                                          |
| show access-lists<br>time-range-active<br>[access list]                                                                                                    | access list: (032) charac-<br>ters.                                                                       | Display active ACLs created on a switch.                                                                     |
| show interfaces access-lists<br>[gigabitethernet gi_port  <br>tengigabitethernet te port  <br>fortygigabitethernet fo port  <br>port-channel group  <br>vlan vlan id]                        | gi port: (18/0/148);<br>te port: (18/0/124);<br>fo_port: (18/0/14);<br>group: (148);<br>vlan id: (14094). | Display ACLs assigned to interfaces.                                                                         |
| clear access-lists counters [gi-<br>gabitethernet gi port   tengi-<br>gabitethernet te port   for-<br>tygigabitethernet fo port  <br>port-channel group  <br>vlan vlan id]                   | gi port: (18/0/148);<br>te port: (18/0/124);<br>fo_port: (18/0/14);<br>group: (148);<br>vlan_id: (14094). | Reset all ACL counters or ACL counters for the specified interface.                                          |
| show interfaces access-lists<br>trapped packets [gigabitether-<br>net gi_port   tengigabitether-<br>net te_port   fortygiga-<br>bitethernet fo port   port-<br>channel group   vlan vlan_id] | gi port: (18/0/148);<br>te port: (18/0/124);<br>fo port: (18/0/14);<br>group: (148);<br>vlan_id: (14094). | Display ACL counters.                                                                                        |
| clear access-lists statistics                                                                                                    |                                                                                                    | Clear ACL statistics.                                                                                        |
| show access-lists<br>candidate-config                                                                                                    |                                                                                                    | Show the status of all ACLs after the completion of the access-<br>list commit command.                      |
| show access-lists<br>candidate-config<br>{access list}                                                                                                    | access_list: (032)<br>characters                                                                          | Show the status of a specific ACL after the completion of the<br>access-list commit command.                 |
| show candidate-config<br>access-list                                                                                                    |                                                                                                    | Show what the ACLs will look like in show running-config after<br>the access-list commit command completion. |

*EXEC mode commands*

Command line in the EXEC mode appears as follows:

console#

Table 296 — ACL display commands

| Command                     | Value/Default value | Action                                |
|-----------------------------|---------------------|---------------------------------------|
| show time-range [time name] |                     | Display the time-range configuration. |

# *5.32.1 IPv4-based ACL configuration*

This section provides description of main parameters and their values for IPv4-based ACL configuration commands. In order to create an IPv4-based ACL and enter its configuration mode, use the following command: **ip access-list extended** *access-list.* For example, to create an ACL named EltexAL, execute the following command:

```
console# 
console# configure 
console(config)# ip access-list extended EltexAL
console(config-ip-al)#
```
# Table 297 — Main command parameters

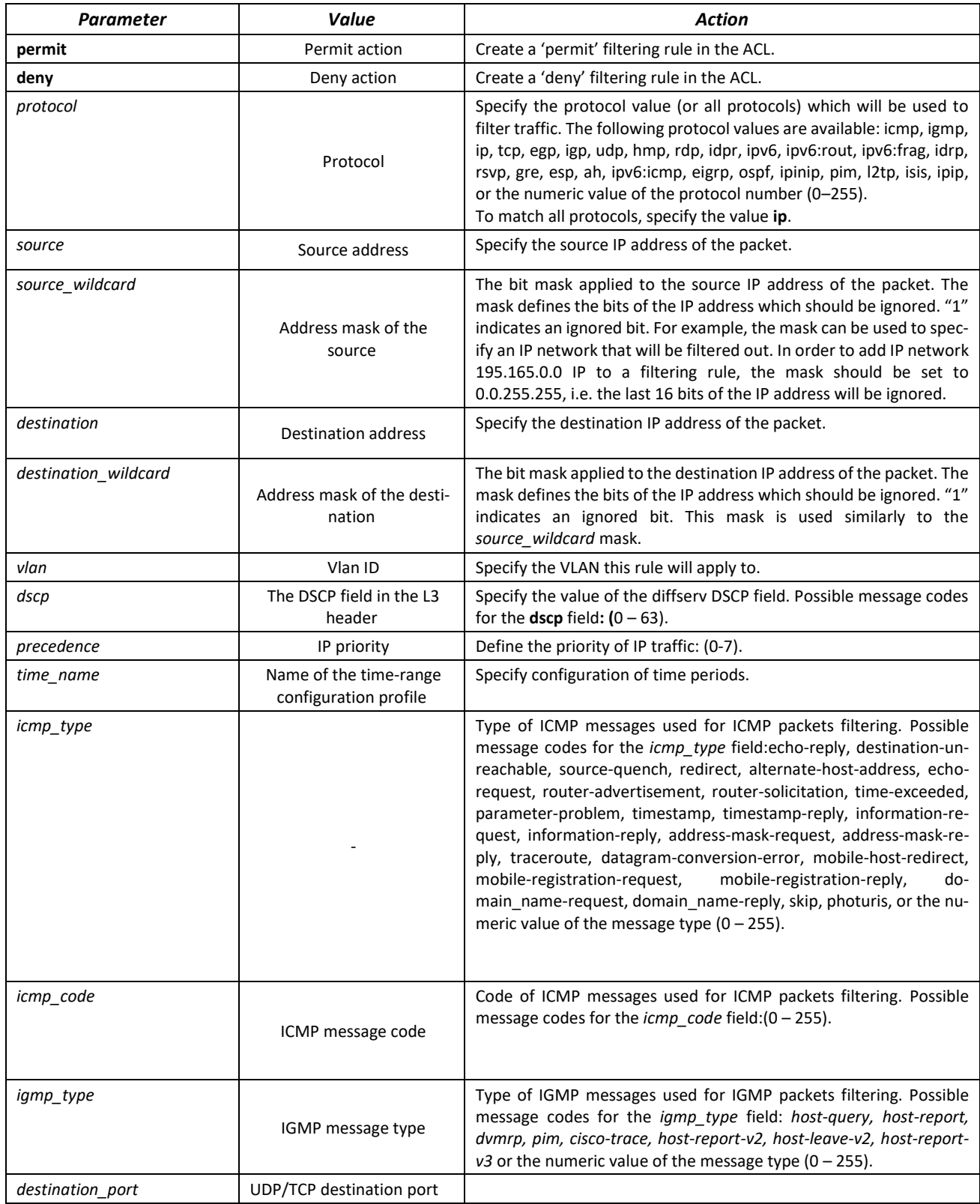

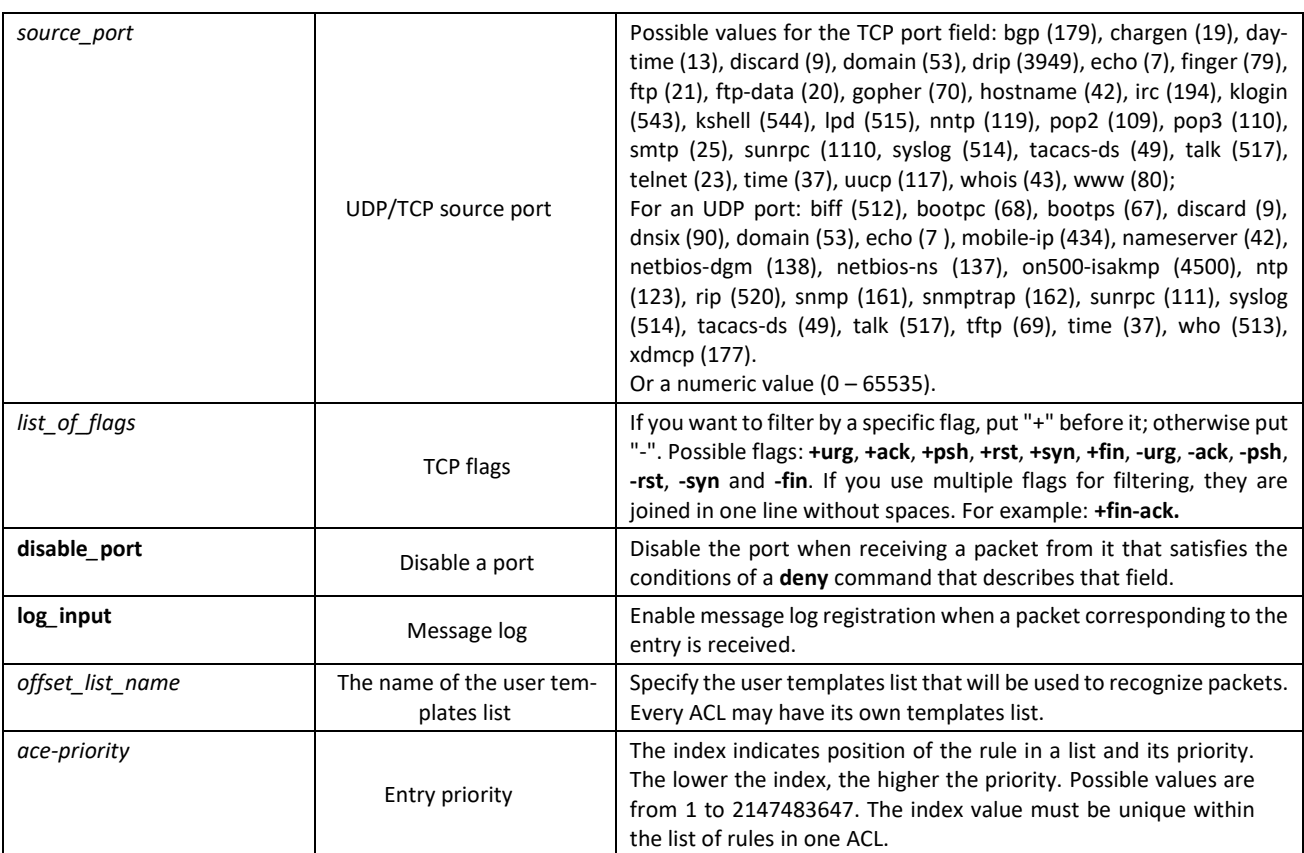

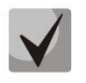

**In order to select the whole range of parameters except dscp and ip-precedence, use parameter "any"**

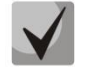

**As soon as at least one entry has been added to the ACL, the last entry is set by default to "deny any any any", which ignores all packets that do not meet the ACL conditions.**

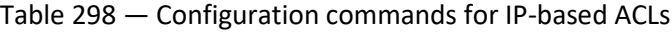

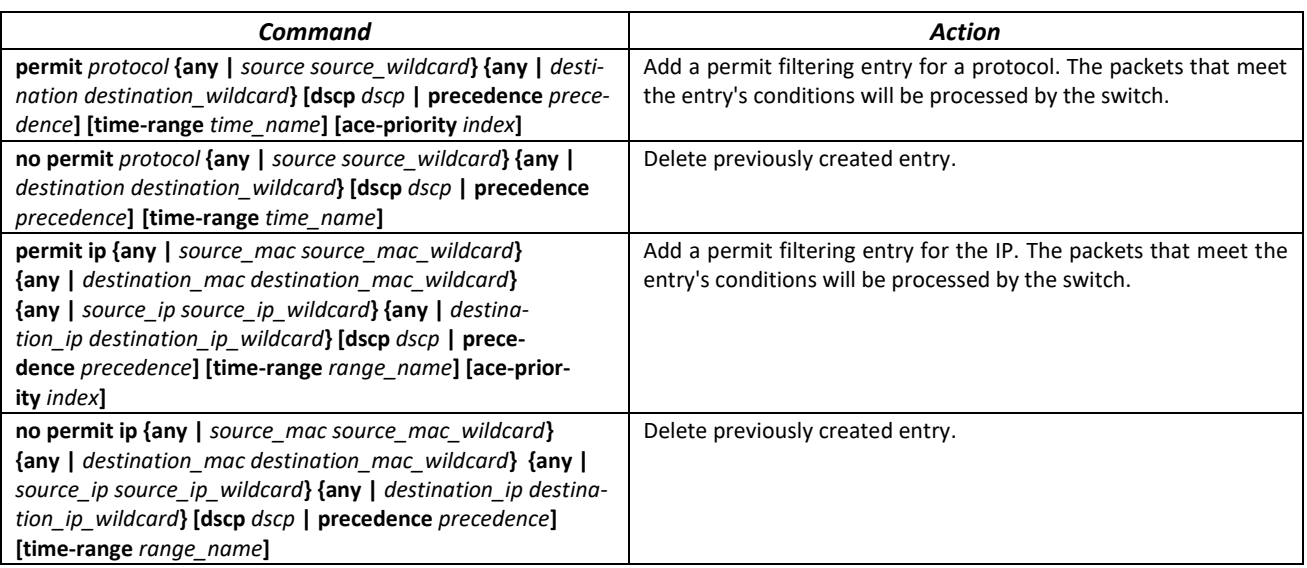

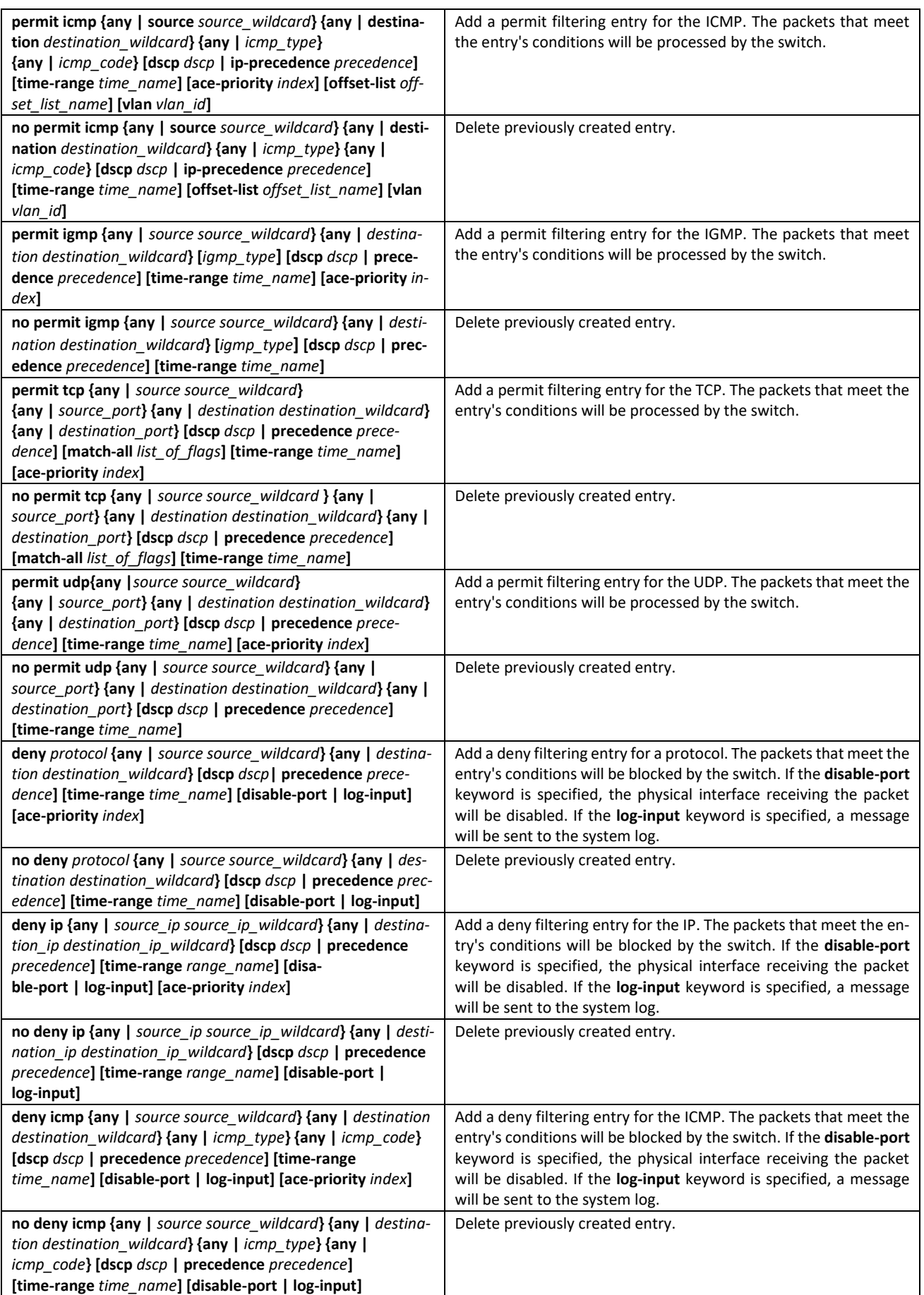

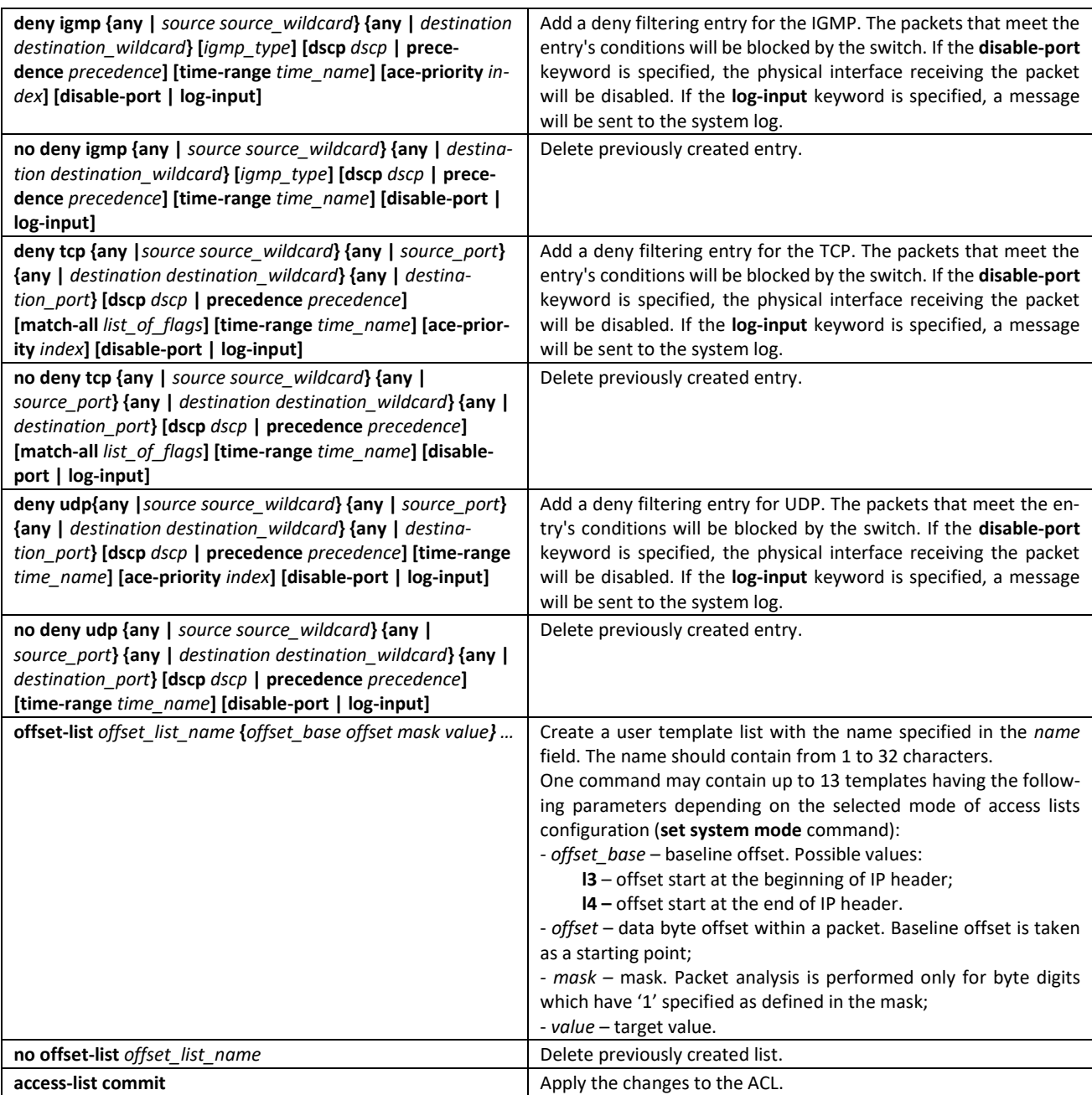

# *5.32.2 IPv6 ACL configuration*

This section provides description of main parameters and their values for IPv6-based ACL configuration commands.

In order to create an IPv6-based ACL and enter its configuration mode, use the following command: **ipv6 access-list** *access-list*. For example, to create the MESipv6 ACL, the following commands should be executed:

```
console# 
console# configure 
console(config)# ipv6 access-list extended MESipv6
console(config-ipv6-al)#
```
#### Table 299 — Main command parameters

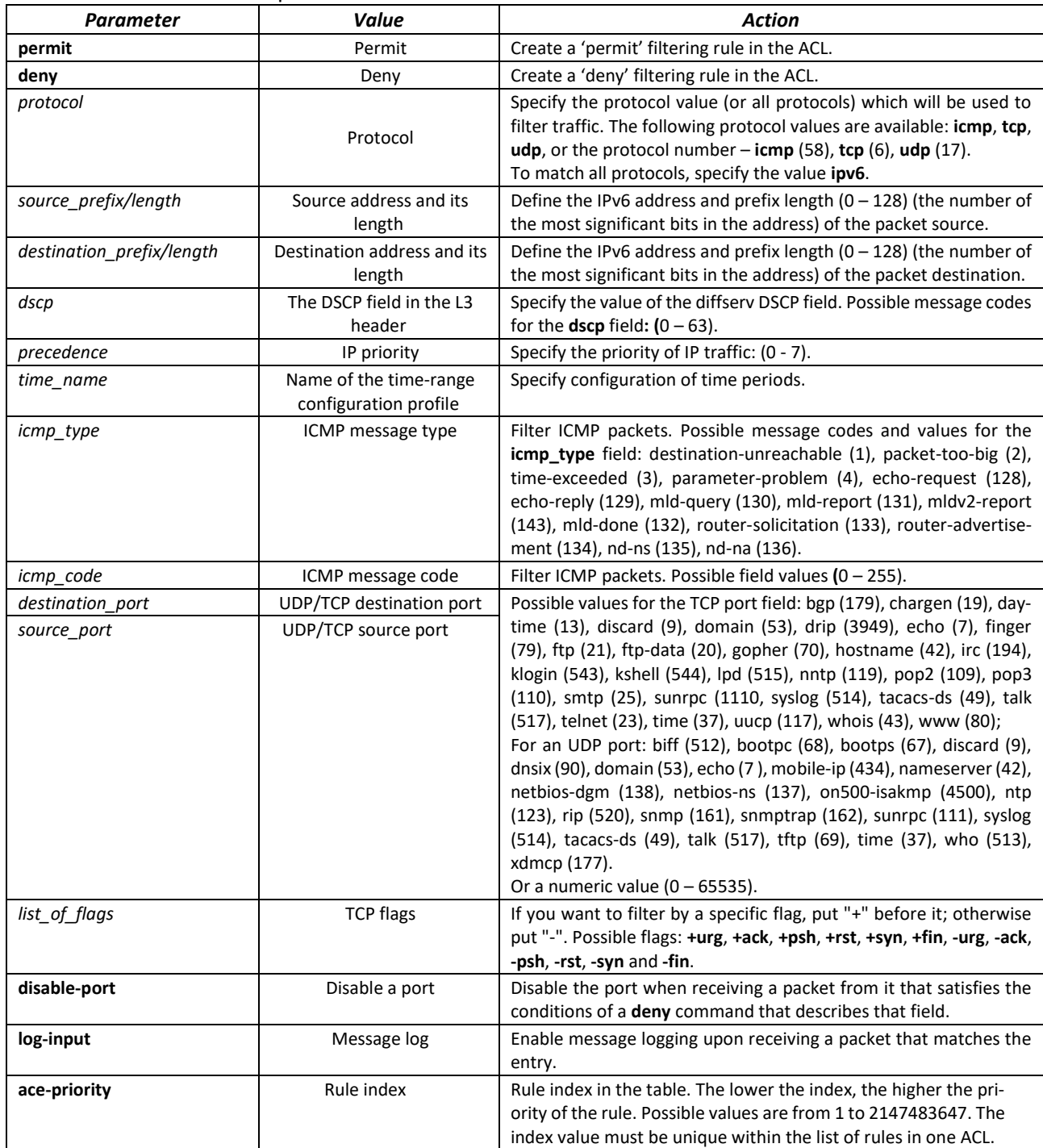

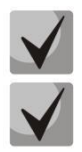

**In order to select the whole range of parameters except dscp and ip-precedence, use parameter "any".**

**As soon as at least one entry has been added to the ACL, the following entries are added at the end of the list:** 

**permit-icmp any any nd-ns any permit-icmp any any nd-na any deny ipv6 any any The first two of these entries enable search of neighbor IPv6 devices with the help ofICMPv6. The last entry ignores all packets that do not meet the ACL conditions.**

# Table 300 — IPv6-based ACL configuration commands

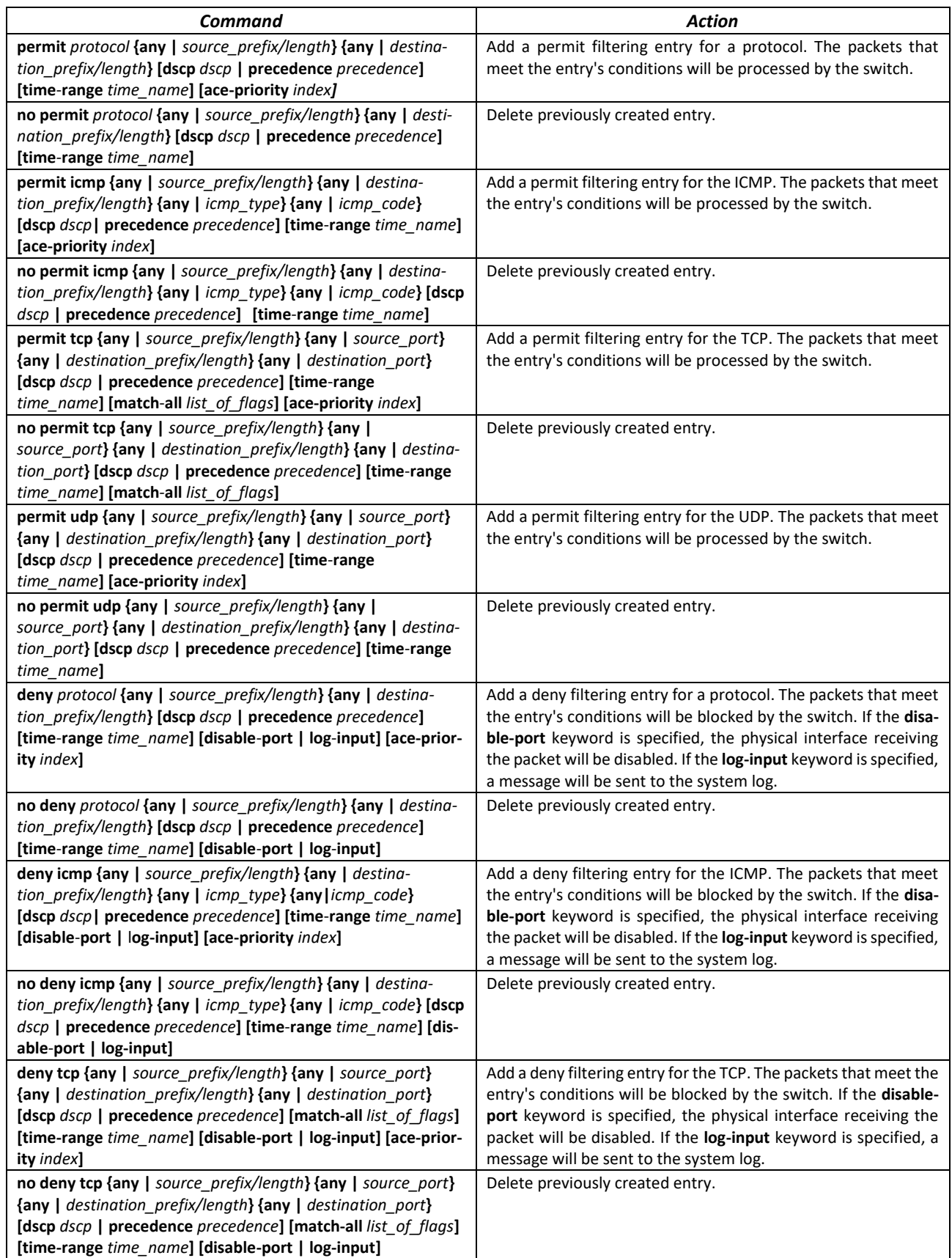

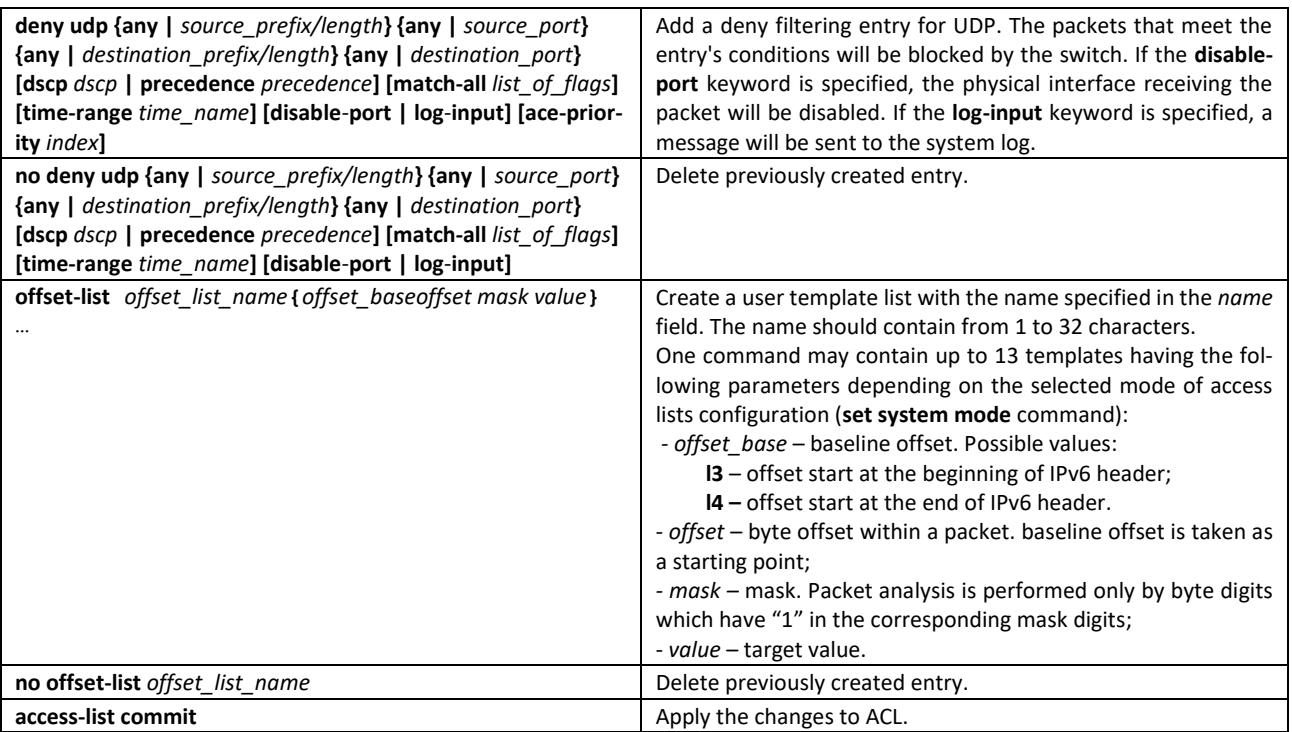

# *5.32.3 MAC-based ACL configuration*

This section provides description of main parameters and their values for MAC-based ACL configuration commands.

In order to create a MAC-based ACL and enter its configuration mode, use the following command: **mac access-list extended** *access-list*. For example, to create an ACL named MESmac, execute the following command:

```
console# 
console# configure 
console(config)# mac access-list extended MESmac
console(config-mac-al)#
```
Table 301 — Main command parameters

| Parameter            | Value                                                                  | Action                                                                                                    |
|----------------------|------------------------------------------------------------------------|----------------------------------------------------------------------------------------------------|
| permit               | Permit                                                                 | Create a 'permit' filtering rule in the ACL.                                                                                                    |
| deny                 | Deny                                                                   | Create a 'deny' filtering rule in the ACL.                                                                                                    |
| source               | Source address                                                         | Define MAC address of the packet source.                                                                                                    |
| source wildcard      | The bit mask applied to<br>the source MAC address of<br>the packet.    | The mask specifies the bits of the MAC address which should be<br>ignored. "1" indicates an ignored bit. For example, the mask can be<br>used to specify an MAC address range that will be filtered out. In<br>order to add all MAC addresses beginning from 00:00:02:AA.xx.xx<br>to a filtering rule, specify the mask 0.0.0.0.FF.FF. According to the<br>mask the last 32 bits of the MAC address will not be used in analy-<br>sis. |
| destination          | Destination address                                                    | Specify the destination MAC address of the packet.                                                                                                    |
| destination wildcard | A bit mask applied to the<br>destination MAC address<br>of the packet. | The mask specifies the bits of the MAC address which should be<br>ignored. "1" indicates an ignored bit. This mask is used similarly to<br>the source wildcard mask.                                                                                                    |
| vlan id              | vlan id: (04095)                                                       | VLAN subnetwork for packets filtering.                                                                                                    |
| cos                  | cos: (07)                                                              | Class of service (CoS) for packets filtering.                                                                                                    |

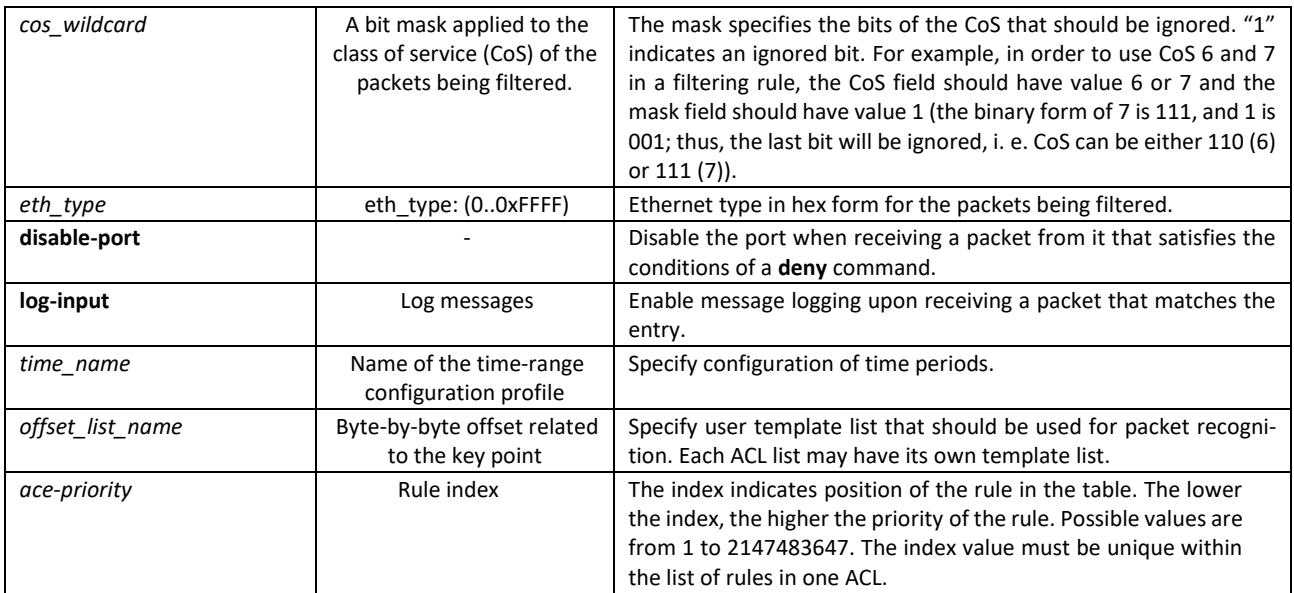

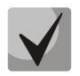

# **In order to select the whole range of parameters except dscp and ip-precedence, use parameter "any".**

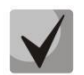

# **As soon as at least one entry has been added to the ACL, the last entry is set by default to "deny any any", which ignores all packets that do not meet the ACL conditions.**

# Table 302 — MAC-based ACL configuration commands

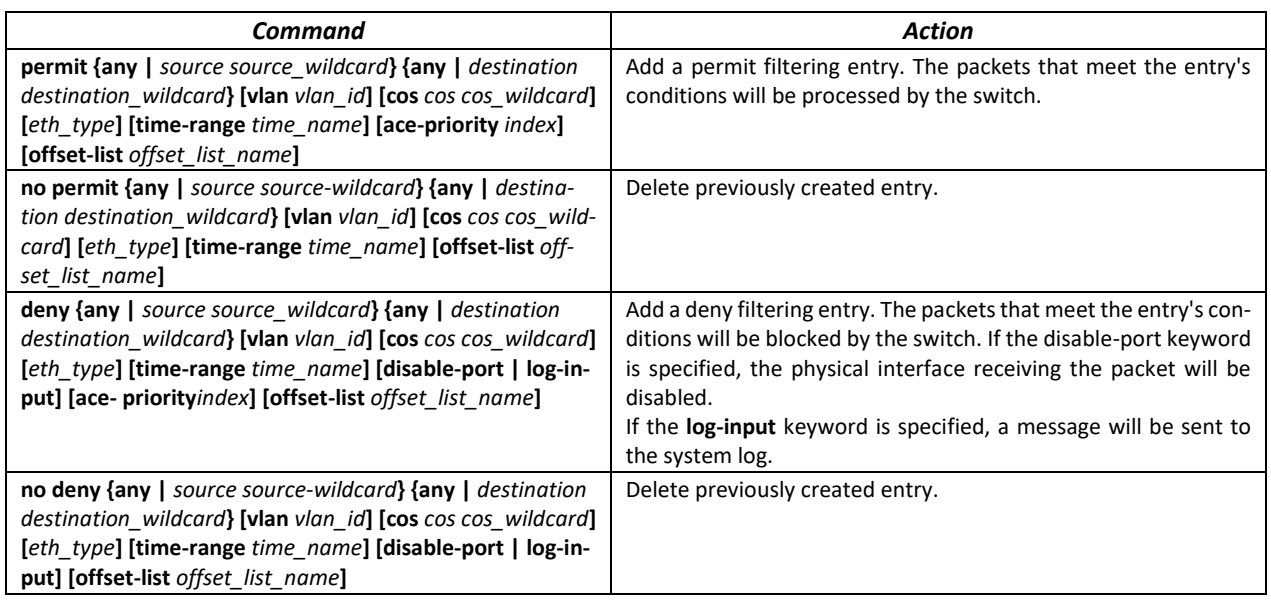

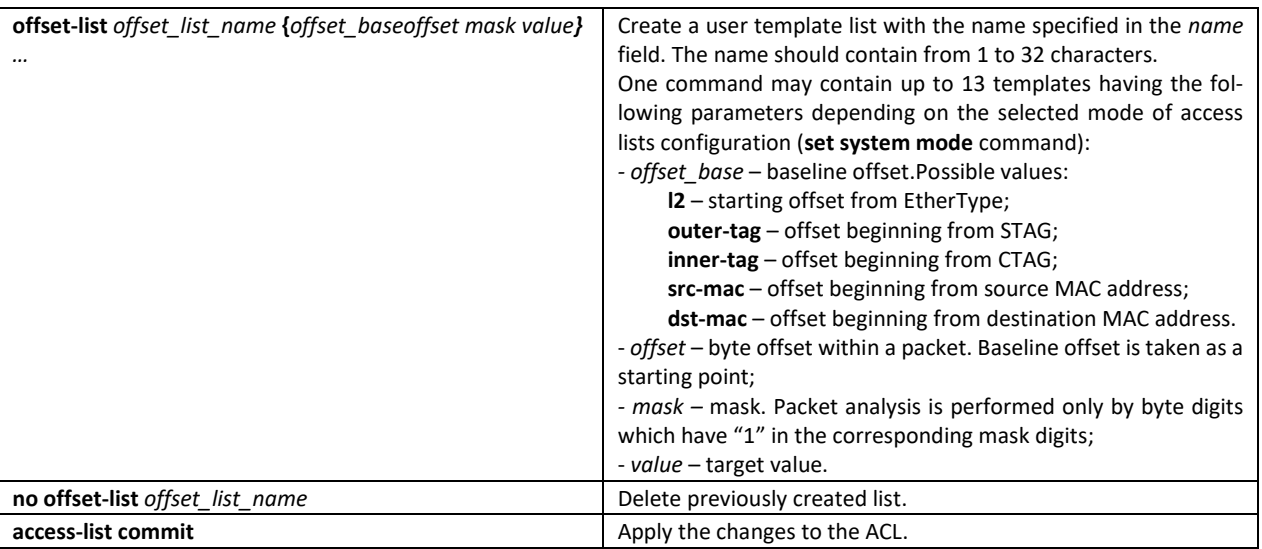

# **5.33 DoS attack protection configuration**

This type of commands is used to block certain common types of DoS attacks.

# *Global configuration mode commands*

Command line prompt in the global configuration mode is as follows:

console (config)#

## Table 303 — DoS attack protection configuration commands

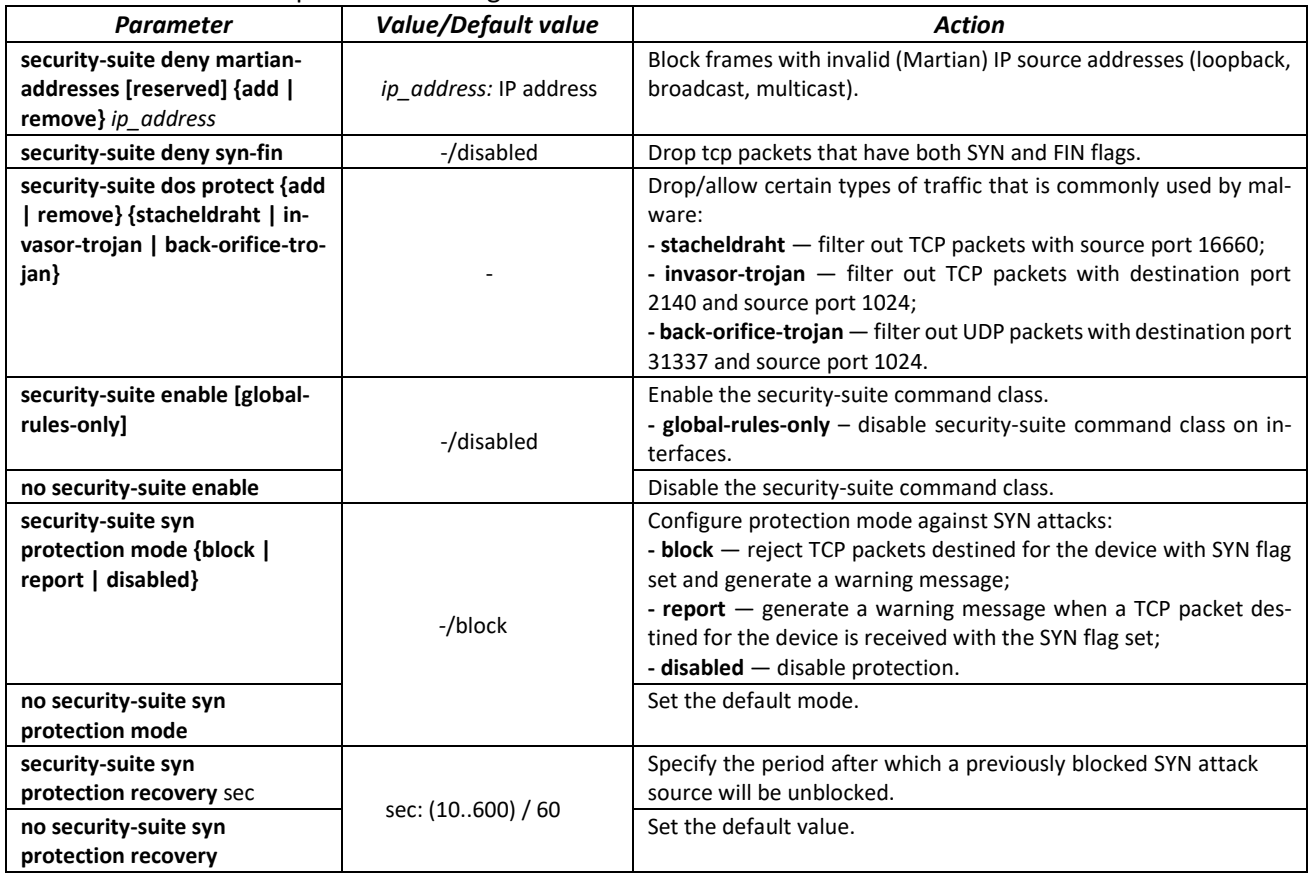

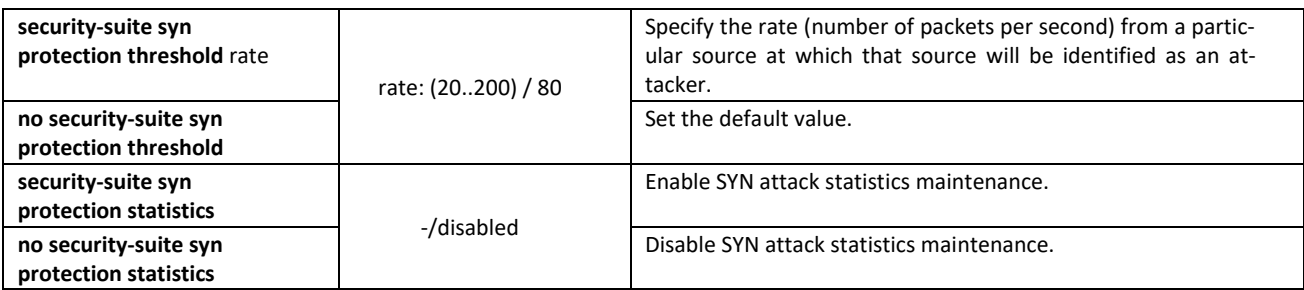

# *Ethernet or port group interface configuration mode commands*

Command line prompt in the Ethernet or port group interface configuration mode is as follows:

console (config-if)#

## Table 304 — Configuration commands DoS attacks protection for interfaces

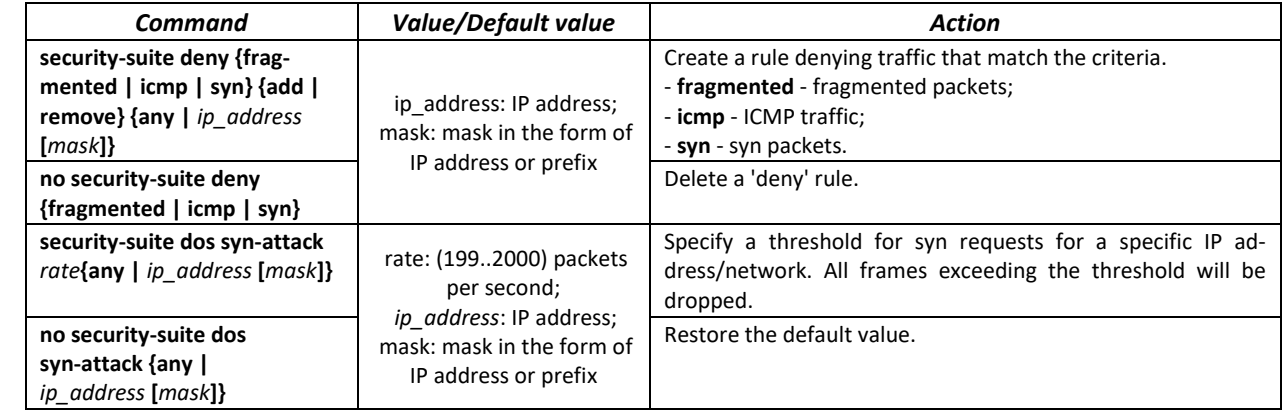

*Privileged EXEC configuration mode commands*

Command line prompt in the privileged EXEC mode is as follows:

console (config-if)#

## Table 305 — Privileged EXEC configuration mode commands

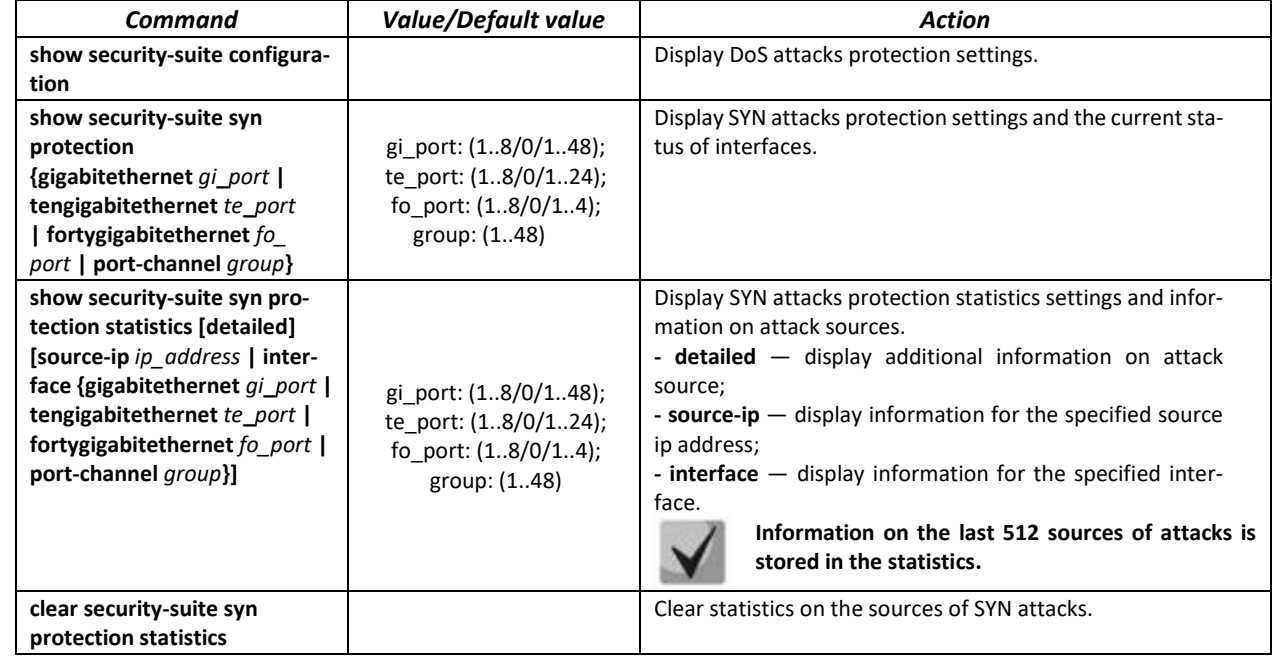

# **5.34 Quality of Services (QoS)**

All ports of the switch use the FIFO principles for queuing packets: first in - first out. This method may cause some issues with high traffic conditions because the device will ignore all packets which are not included into the FIFO queue buffer, i. e. such packets will be permanently lost. This can be solved by organizing queues by traffic priority. The QoS mechanism (Quality of Service) implemented in the switches allows organisation of 8 queues by packet priority depending on the type of transferred data.

# *5.34.1 QoS configuration*

# *Global configuration mode commands*

Command line prompt in the global configuration mode is as follows:

console(config)#

## Table 306 — Global configuration mode commands

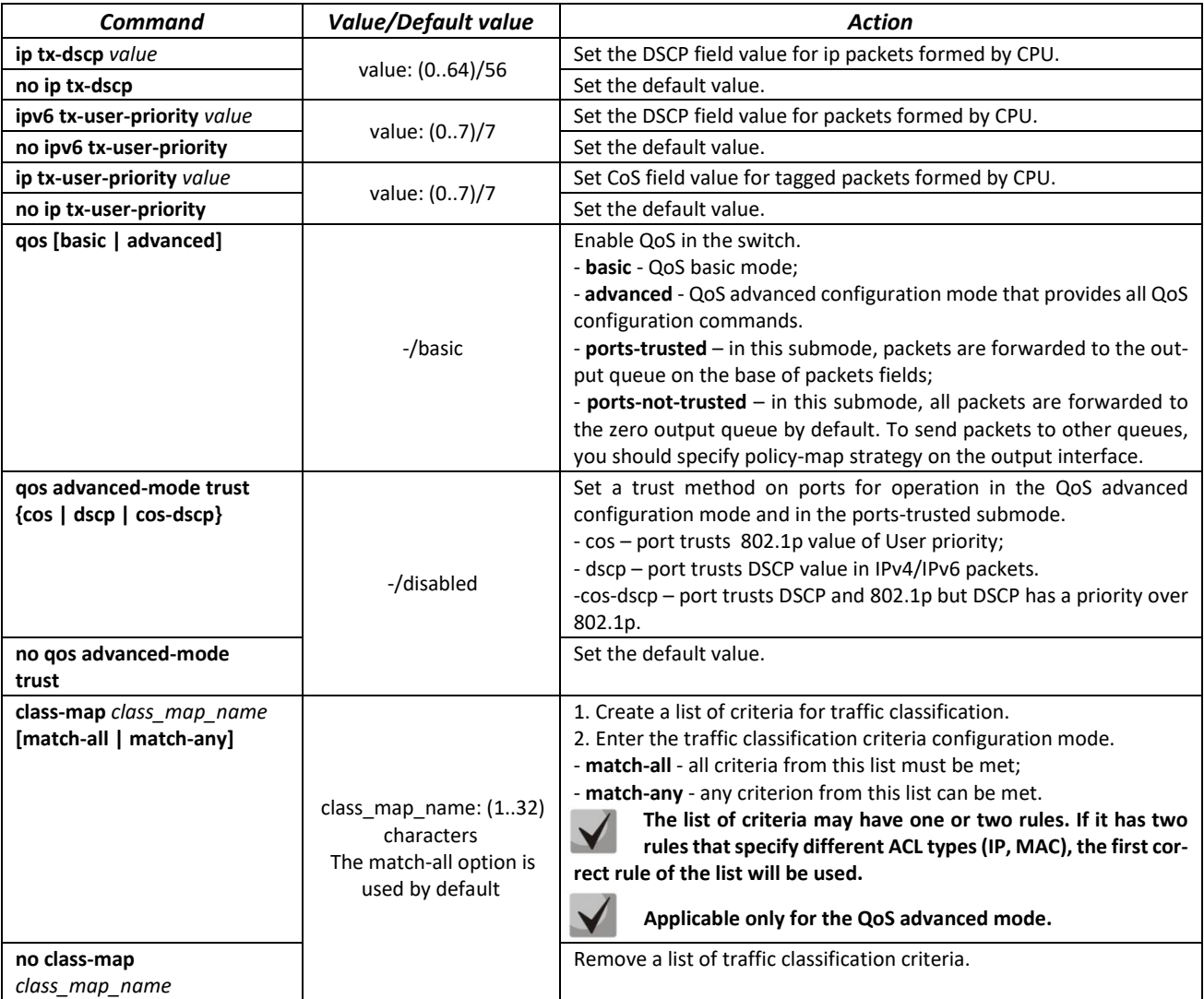

# AGLTEX

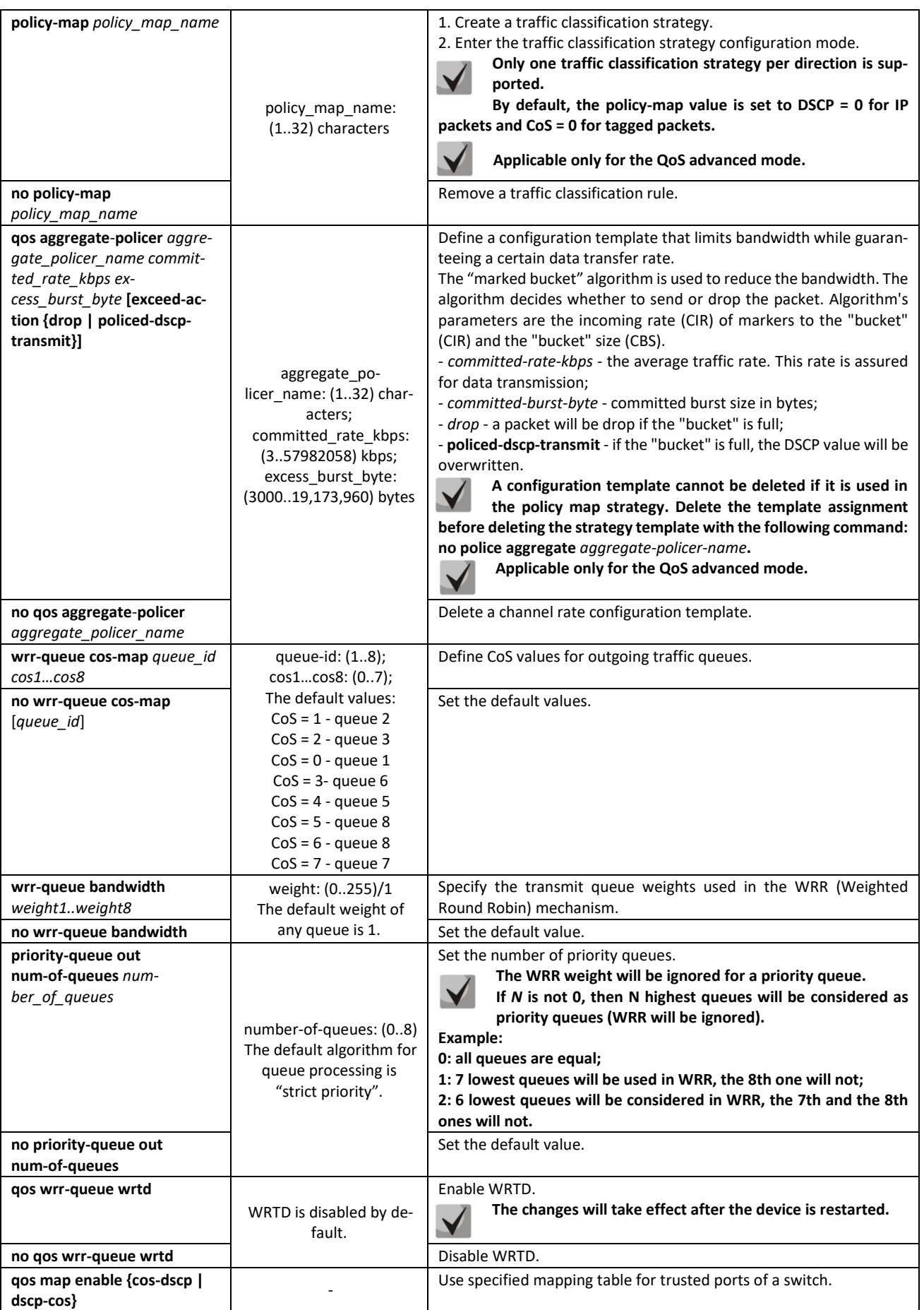

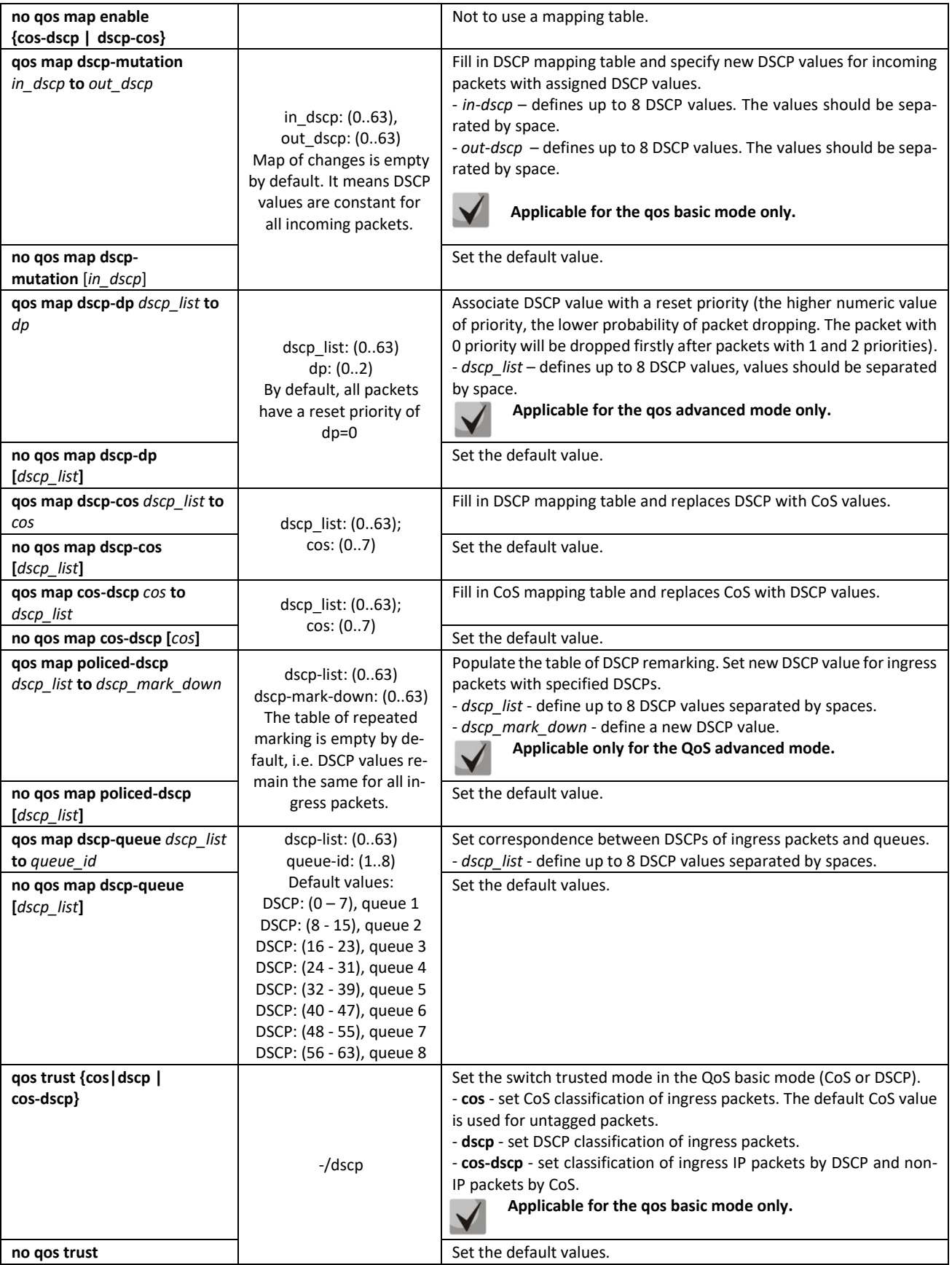

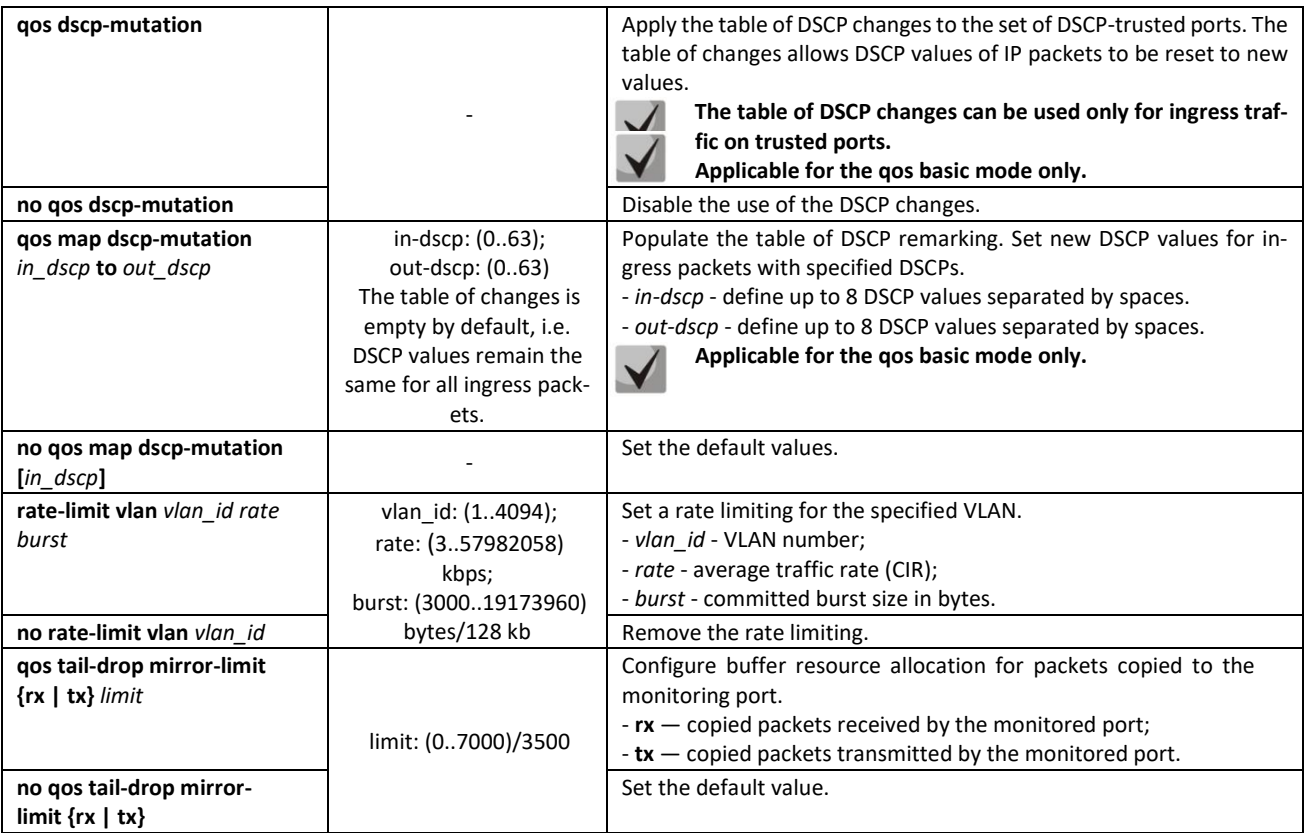

*Traffic classification criteria configuration mode commands*

Command line prompt of the traffic classification criteria configuration mode is as follows:

```
console# configure
console(config)# class-map class-map-name [match-all | match-any]
console(config-cmap)#
```
Table 307 — Traffic classification criteria configuration mode commands

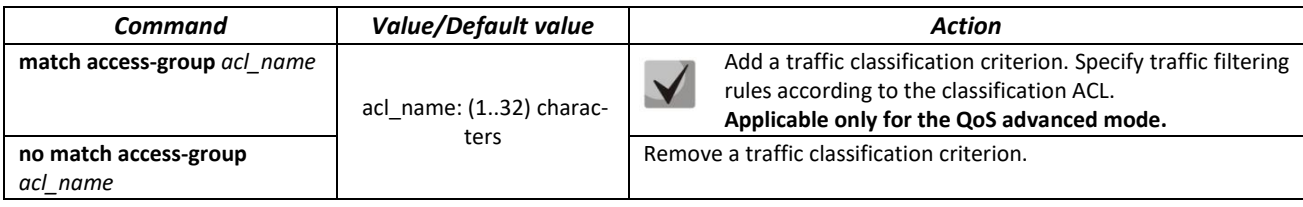

*Traffic classification strategy configuration mode commands*

Command line prompt of the traffic classification strategy configuration mode is as follows:

```
console# configure
console(config)# policy-map policy-map-name
console(config-pmap)#
```
## Table 308 — Commands for traffic classification strategy edit mode

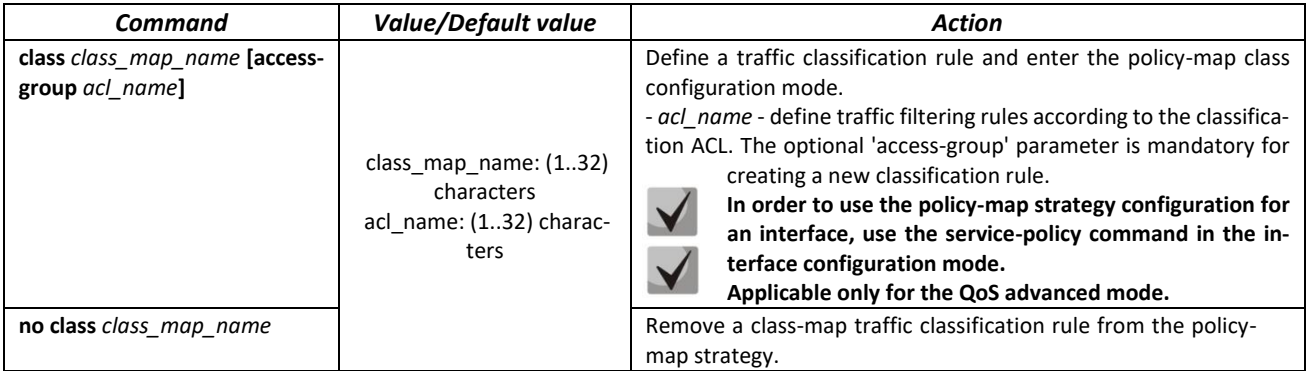

# *Classification rule configuration mode commands*

Command line prompt in the classification rules configuration mode is as follows:

```
console# configure
console(config)# policy-map policy-map-name
console(config-pmap)# class class-map-name [access-group acl-name]
console(config-pmap-c)#
```
#### Table 309 — Commands of the classification rule configuration mode

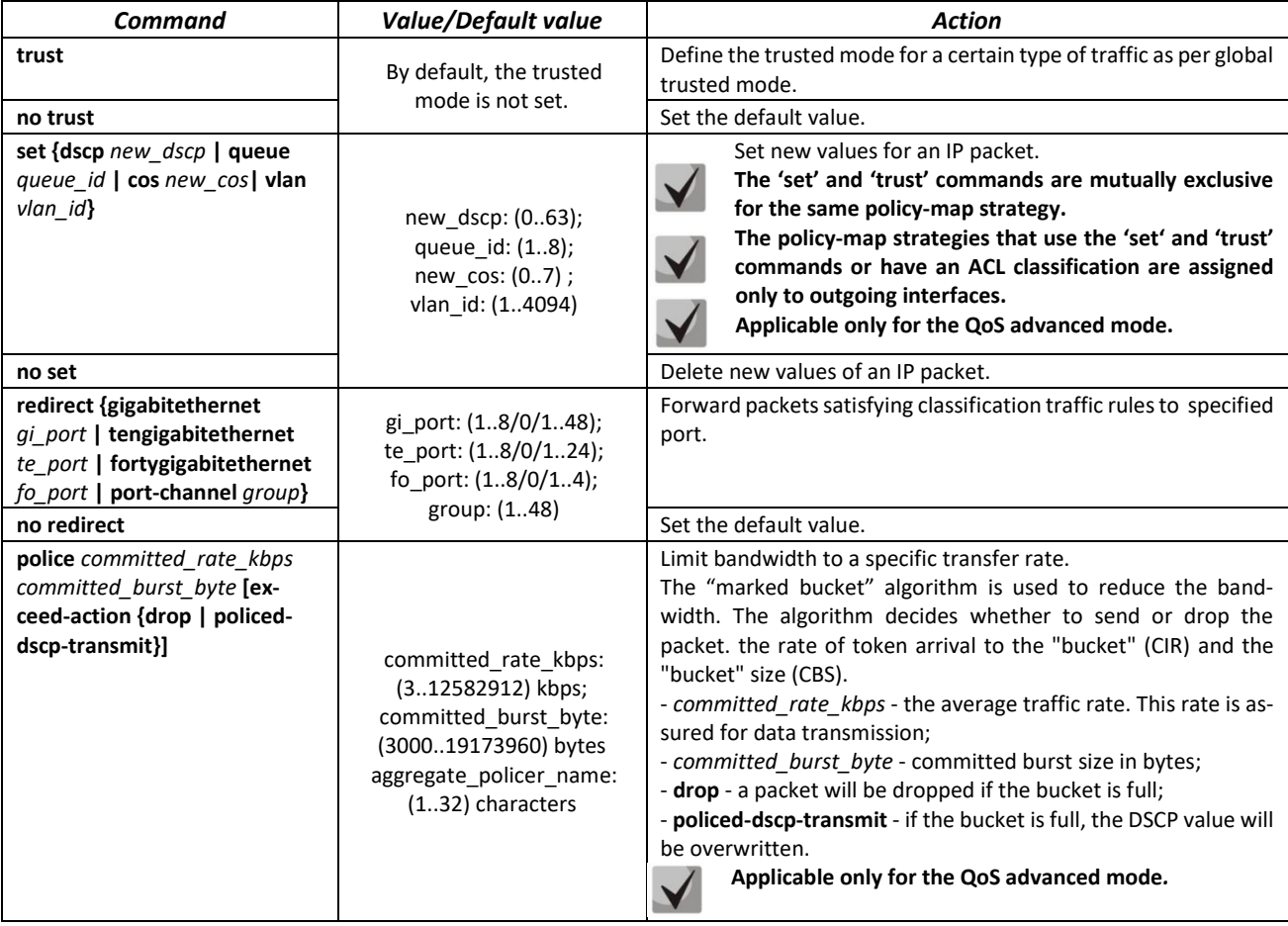

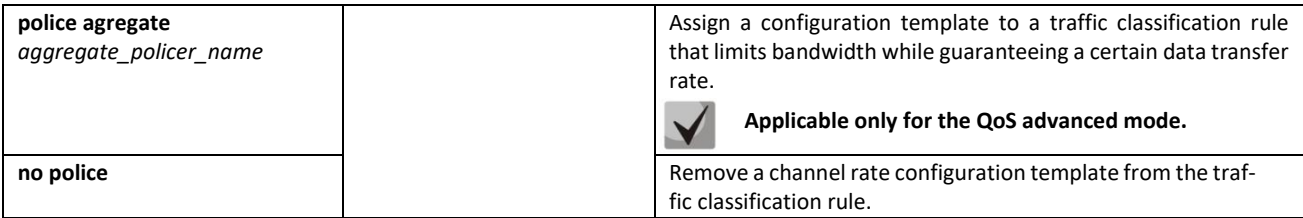

## *qos tail-drop interface configuration mode commands*

Command line prompt in the *qos tail-drop* interface configuration mode is as follows:

```
console# configure
console(config)# qos tail-drop profile profile_id
console(config-tdprofile)#
```
# **Limit values close to the maximum can only be used if extending the profile limits to 400-1500 does not help to get rid of drops in egress queues.**

Table 310 — qos tail-drop interface configuration mode commands

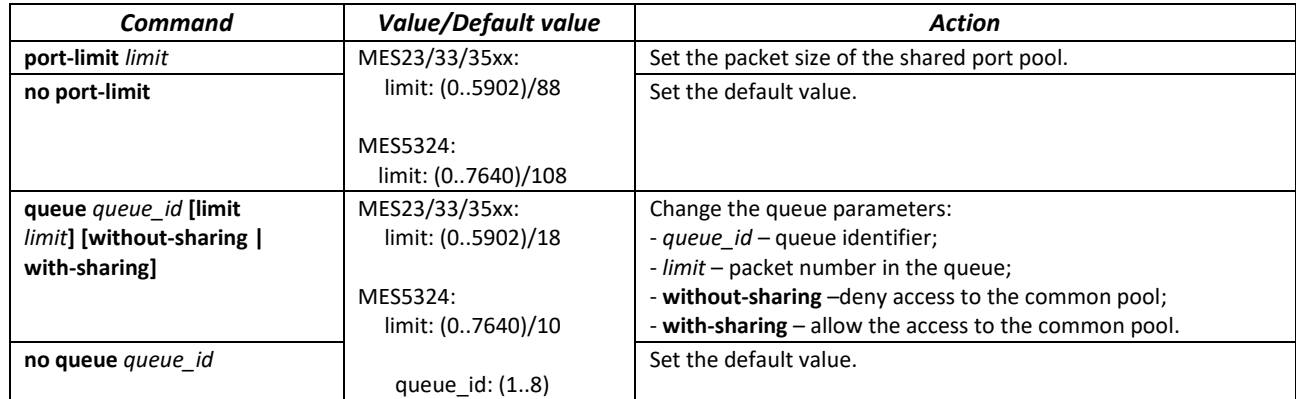

*Example of tail-drop profile setting and port assignment:*

# *Tail-drop profile creation:*

```
console(config)# qos tail-drop profile 2
console(config-tdprofile)# queue 1 limit 400
console(config-tdprofile)# queue 2 limit 400
console(config-tdprofile)# queue 3 limit 400
console(config-tdprofile)# queue 4 limit 400
console(config-tdprofile)# queue 5 limit 400
console(config-tdprofile)# queue 6 limit 400
console(config-tdprofile)# queue 7 limit 400
console(config-tdprofile)# queue 8 limit 400
console(config-tdprofile)# port-limit 400
```
#### *tail-drop profile port assignment:*

console(config)# **interface** *Gigabit Ethernet 1/0/1* console(config-tdprofile)# **qos tail-drop profile** 2

#### *Ethernet or port groups onterface configuration mode commands*

Command line prompt in the Ethernet or port group interface configuration mode is as follows:

```
console(config-if)#
```
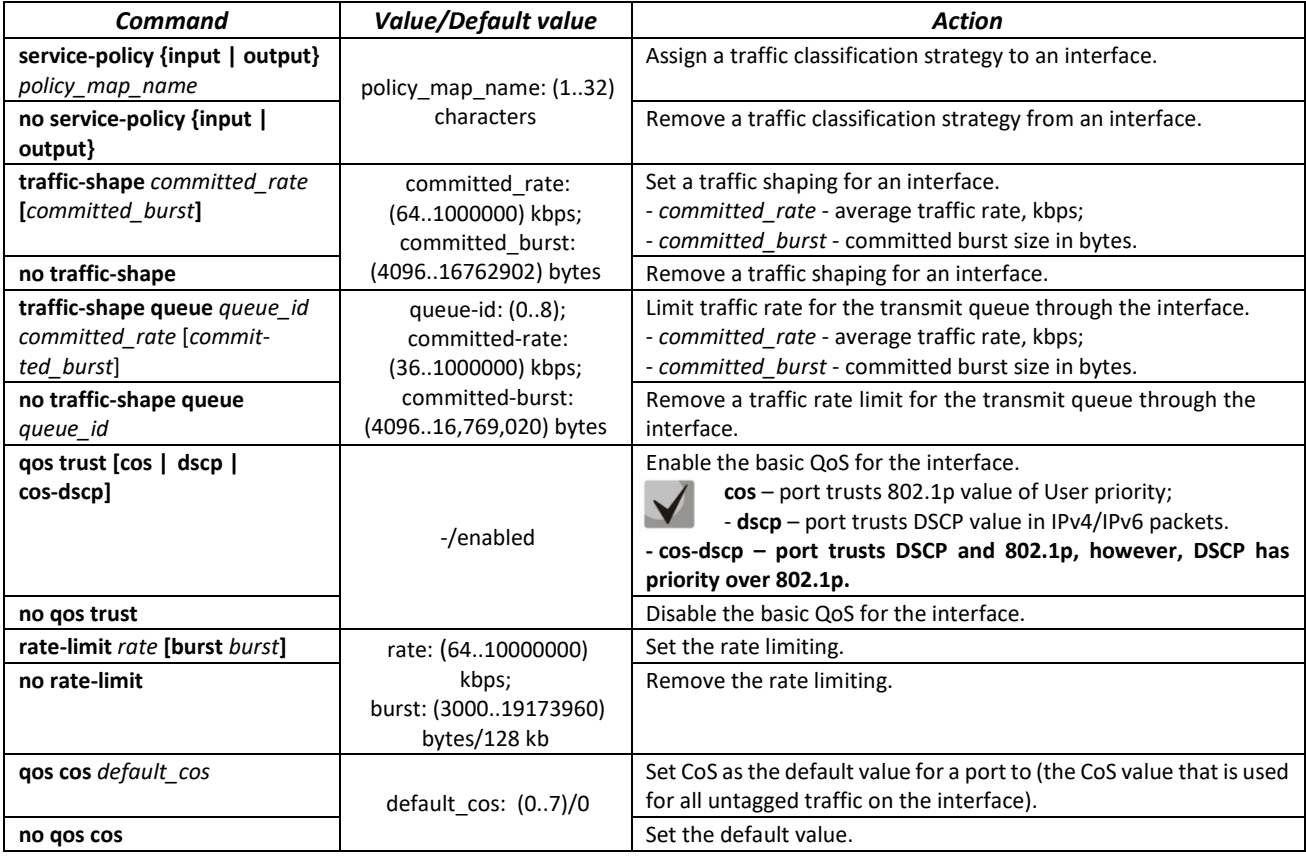

# Table 311 — Ethernet or port group interface configuration mode commands

## *VLAN interface configuration mode commands*

Command line prompt in the VLAN interface configuration mode is as follows:

#### console(config-if)#

## Table 312 — Commands of the VLAN interface configuration mode

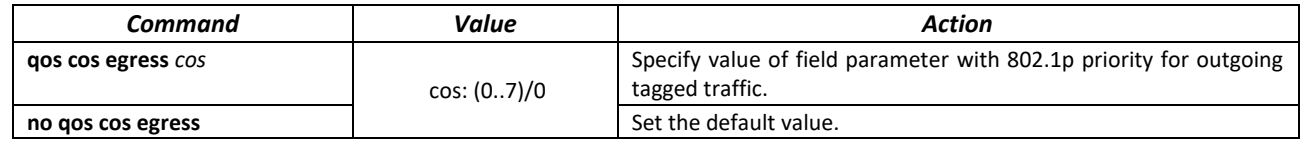

*EXEC mode commands*

Command line prompt in the EXEC mode is as follows:

console#

#### Table 313 — EXEC mode commands

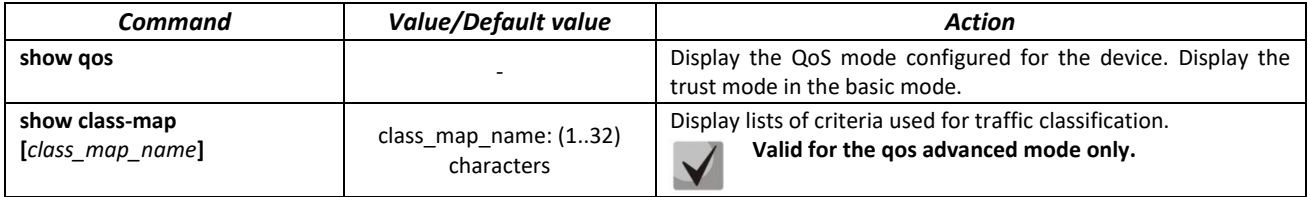

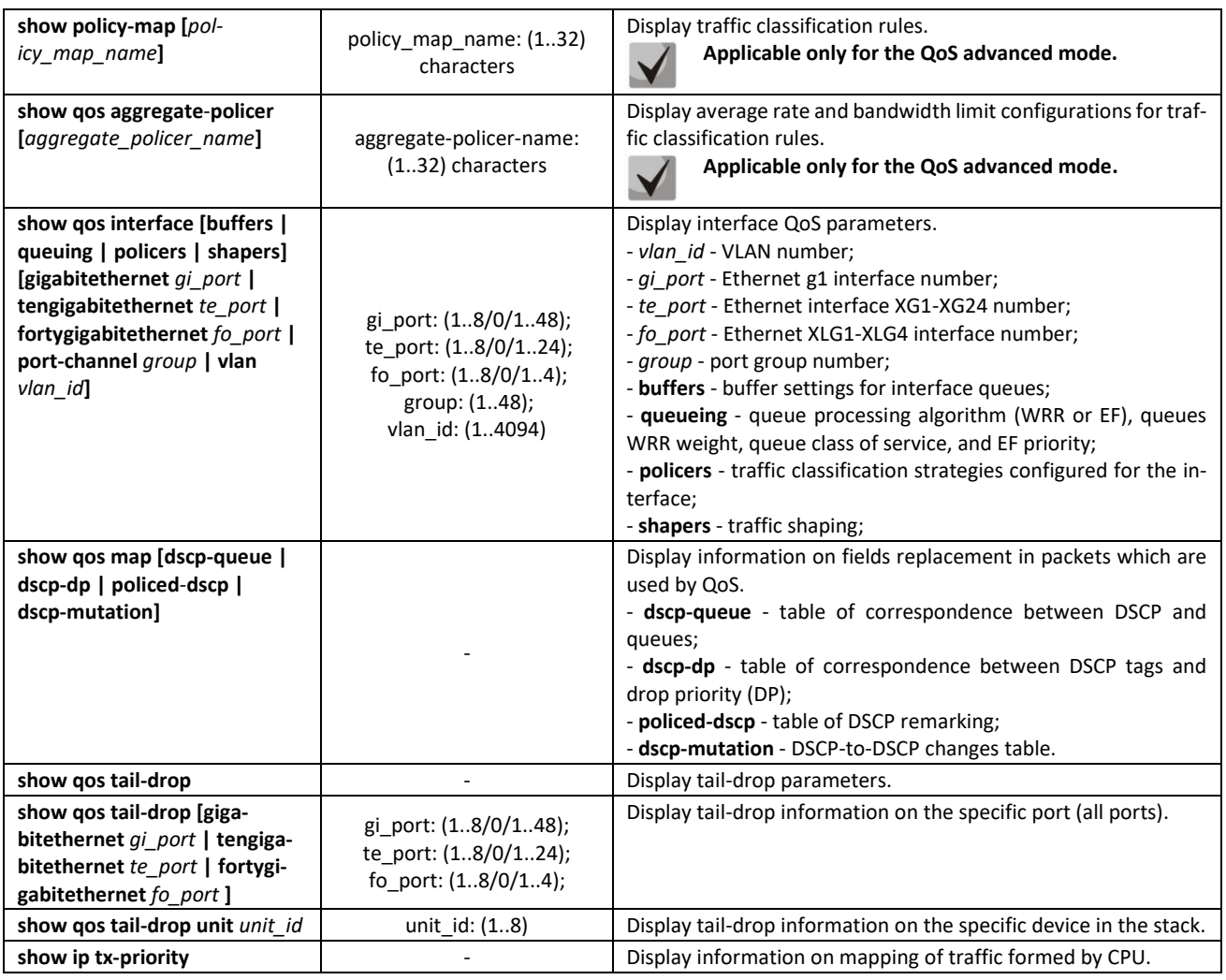

*Command execution example*

 Enable the QoS advanced mode. Divide traffic into queues: the first queue is for DSCP 12 packets, the second one is for DSCP 16 packets. The eighth one is a priority queue. Create a traffic classification strategy for ACL that allows transfer of TCP packets with DSCP 12 and 16 and set the following rate limitations: average rate 1000 kbps, threshold 200,000 bytes. Use the strategy for Ethernet 14 and 16 interfaces.

```
console# 
console# configure 
console(config)# ip access-list tcp_ena
console(config-ip-al)# permit tcp any any dscp 12
console(config-ip-al)# permit tcp any any dscp 16
console(config-ip-al)# exit
console(config)# qos advanced
console(config)# qos map dscp-queue 12 to 1
console(config)# qos map dscp-queue 16 to 2
console(config)# priority-queue out num-of-queues 1
console(config)# policy-map traffic
console(config-pmap)# class class1 access-group tcp_ena
console(config-pmap-c)# police 1000 200000 exceed-action drop
console(config-pmap-c)# exit
console(config-pmap)# exit
console(config)# interface tengigabitethernet 1/0/14
console(config-if)# service-policy input
```

```
console(config-if)# exit
console(config)# interface tengigabitethernet 1/0/16
console(config-if)# service-policy input
console(config-if)# exit
console(config)#
```
# *5.34.2 QoS Statistics*

### *Global configuration mode commands*

Command line prompt in the global configuration mode is as follows:

console(config)#

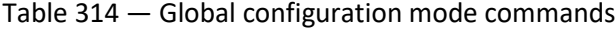

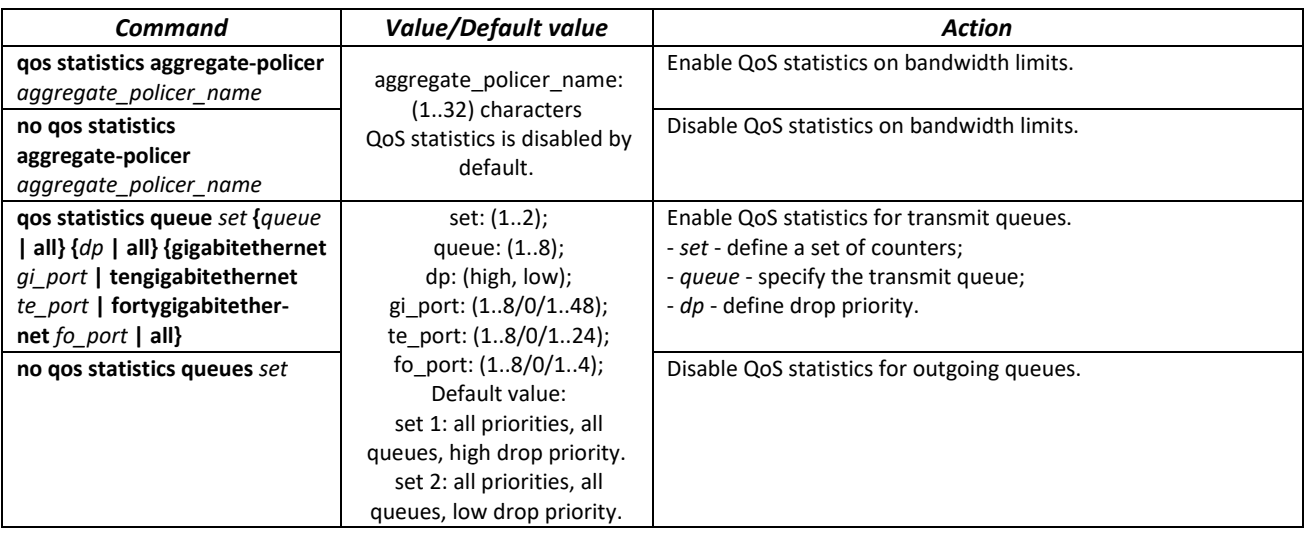

## *Ethernet or port group interface configuration mode commands*

Command line prompt in the Ethernet or port group interface configuration mode is as follows:

console(config-if)#

# Table 315 — Ethernet interface configuration mode commands

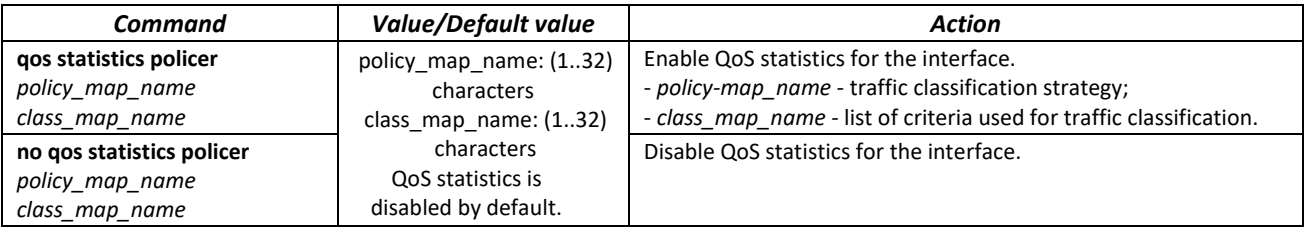

#### *EXEC mode commands*

Command line prompt in the EXEC mode is as follows:

console#

## Table 316 — EXEC mode commands

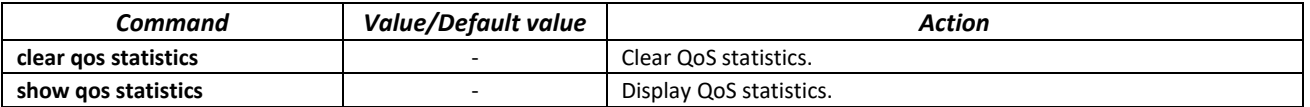

# **5.35 Routing protocol configuration**

# *5.35.1 Static routing configuration*

Static routing is a type of routing when paths are specified in an explicit form when configuring the router. Routing is performed without using any routing protocols.

# *Global configuration mode commands*

Command line prompt in the global configuration mode is as follows:

console(config)#

Table 317 — Global configuration mode commands

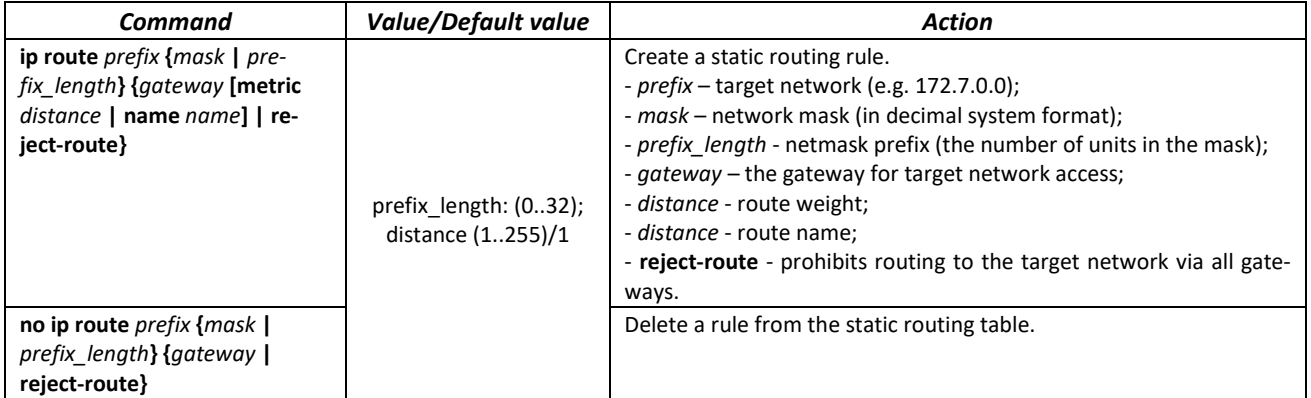

*EXEC mode commands*

Command line prompt in the EXEC mode is as follows:

console#

Table 318 — EXEC mode commands

| Command                         | <b>Value/Default value</b> | Action                                                               |
|---------------------------------|----------------------------|----------------------------------------------------------------------|
| show ip route [connected ]      |                            | Display routing table which satisfies the specified criteria.        |
| static   address ip_address     |                            | - connected - connected route, i.e. a route taken from directly con- |
| [mask   prefix_length] [longer- |                            | nected and running interface;                                        |
| prefixes]]                      |                            | $-$ static $-$ static route specified in the routing table.          |

*Command execution example*

**•** Display the routing table:

```
console# show ip route
```

```
Maximum Parallel Paths: 2 (4 after reset)
Codes: C - connected, S - static
C 10.0.1.0/24 is directly connected, Vlan 1
S 10.9.1.0/24 [5/2] via 10.0.1.2, 17:19:18, Vlan 12 
S 10.9.1.0/24 [5/3] via 10.0.2.2, Backup Not Active 
S 172.1.1.1/32 [5/3] via 10.0.3.1, 19:51:18, Vlan 12
```
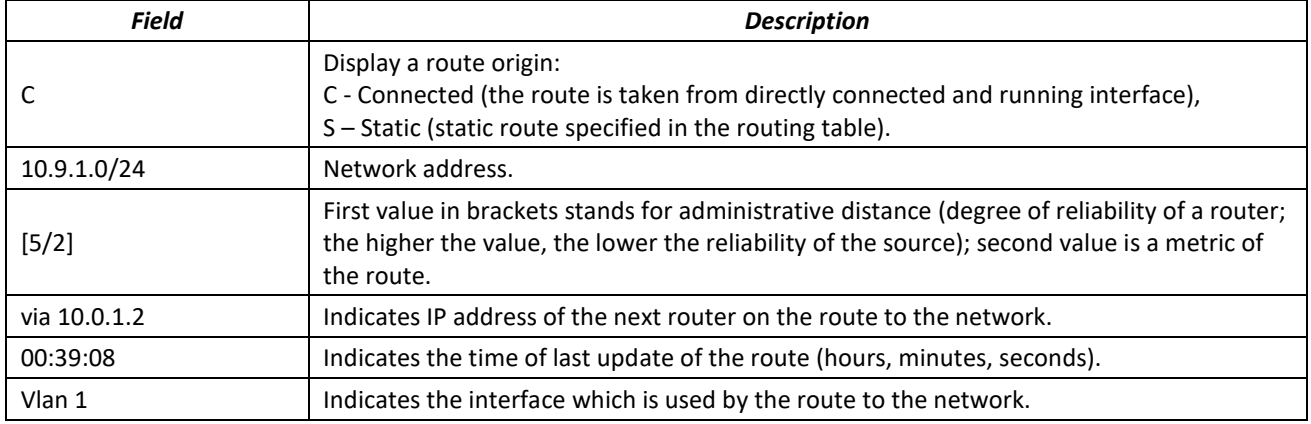

## Table 319 — Description of command result

# *5.35.2 RIP configuration*

RIP (Routing Information Protocol) is an internal protocol that allows routers to dynamically update routing information by requesting it from the neighbor routers. This is very simple protocol based on the application of the distance-vector routing. As a distance-vector protocol, the RIP sends periodic updates between neighbors thus building a network topology. Each update contains information on distance to all networks. The switch supports RIP v2.

# *Global configuration mode commands*

Command line prompt in the global configuration mode is as follows:

console(config)#

Table 320 — Global configuration mode commands

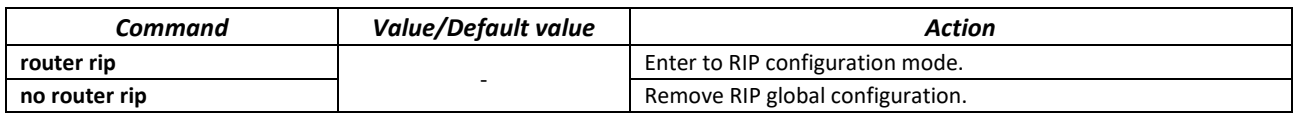

*RIP configuration mode commands*

Command line prompt is as follows:

console(config-rip)#

## Table 321 — RIP configuration mode commands

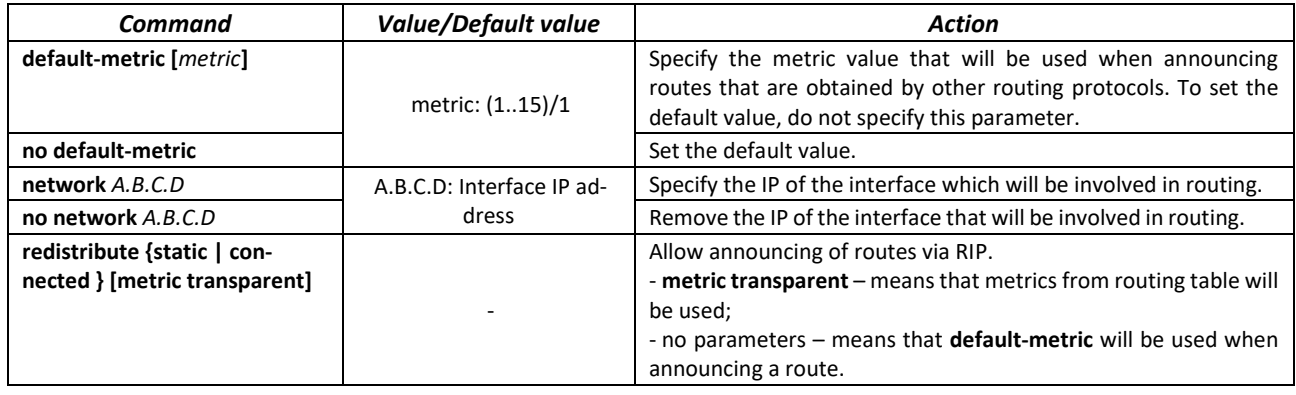

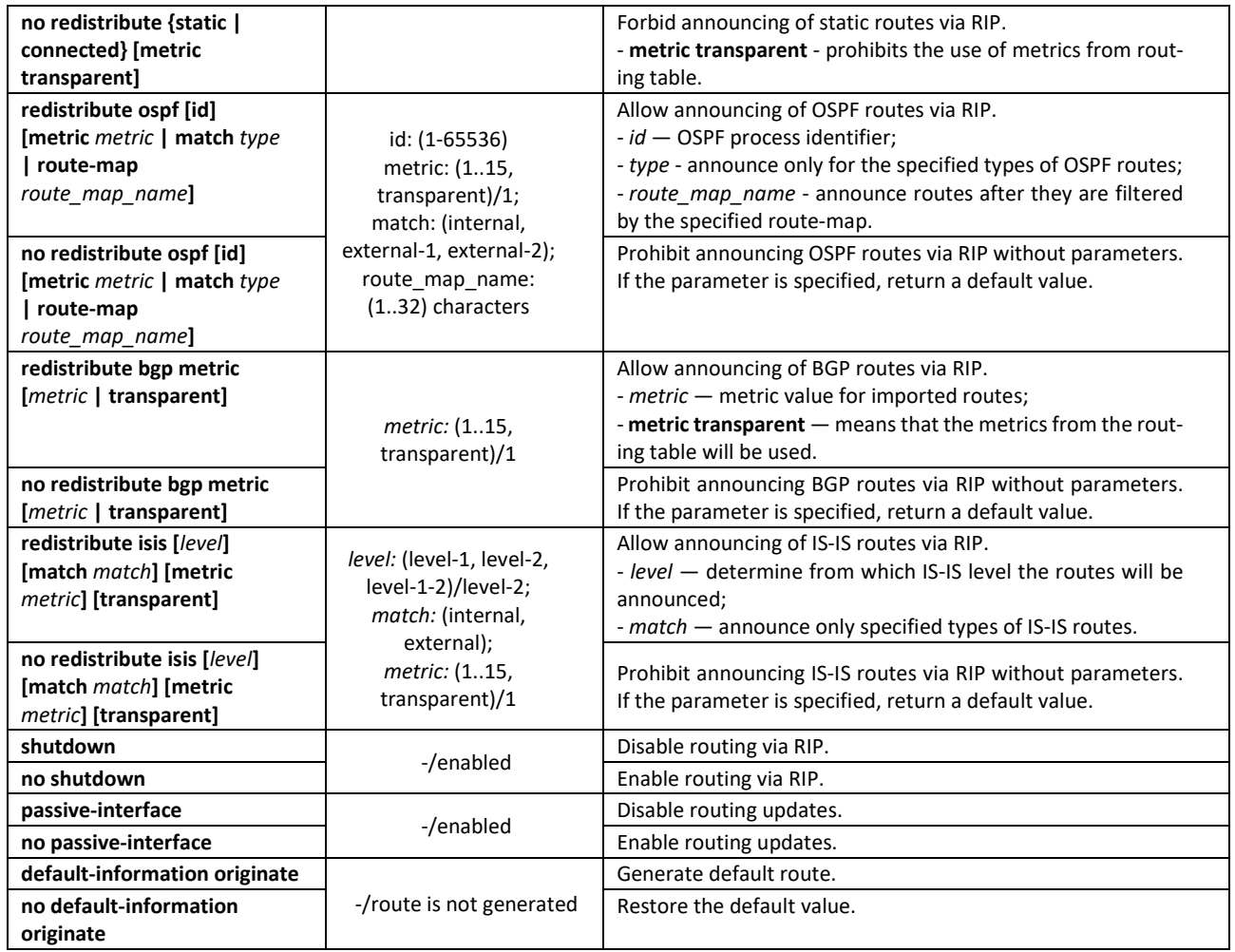

*IP interface configuration mode commands*

Command line prompt is as follows:

console(config-if)#

Table 322 — IP interface configuration mode commands

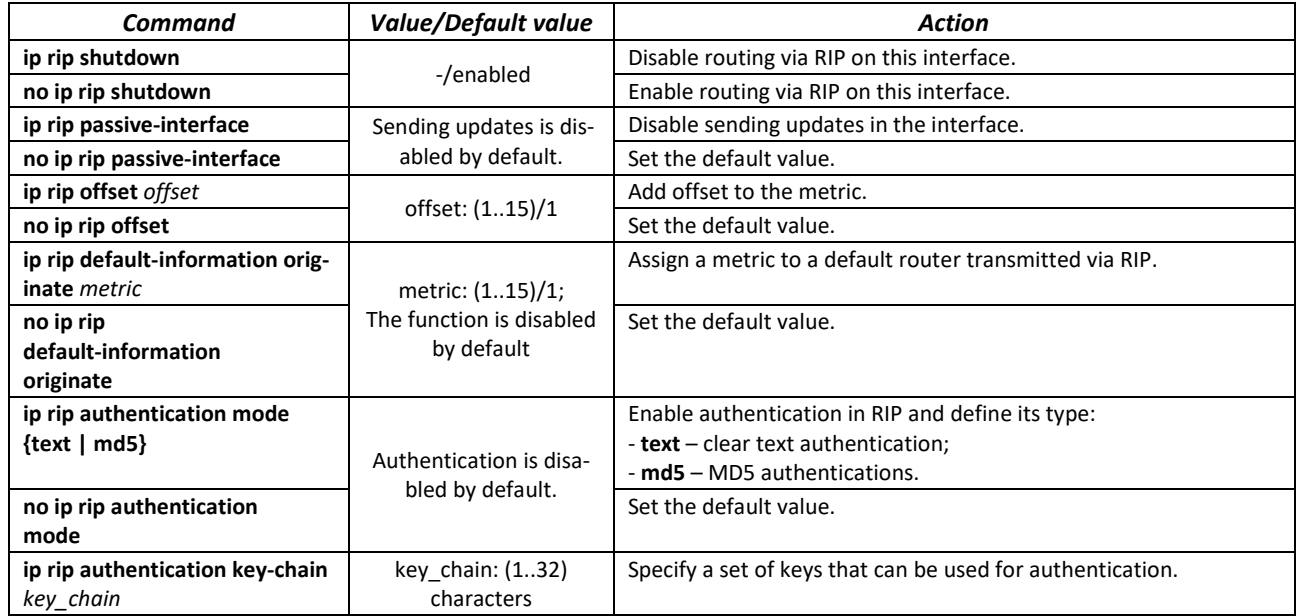

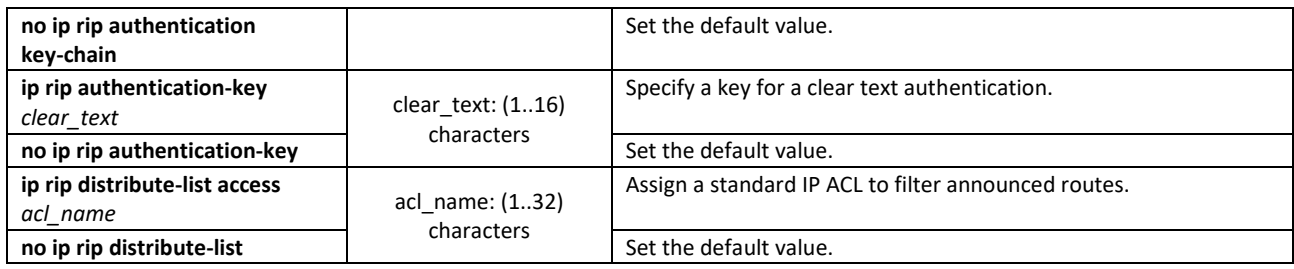

# *Privileged EXEC mode commands*

Command line prompt in the Privileged EXEC mode is as follows:

console#

Table 323 — Privileged EXEC mode commands

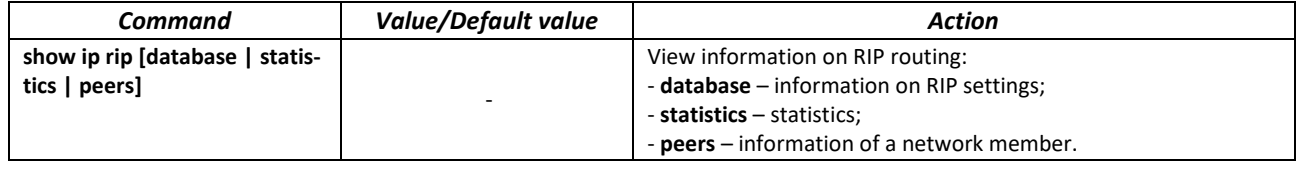

## *Example use of commands*

Enable RIP for subnetwork 172.16.23.0 (IP address on switch **172.16.23.1**) and MD5 authentication via *mykeys* set of keys:

```
сonsole#
сonsole# configure
сonsole(config)# router rip
сonsole(config-rip)# network 172.16.23.1
сonsole(config-rip)# interface ip 172.16.23.1
сonsole(config-if)# ip rip authentication mode md5
сonsole(config-if)# ip rip authentication key-chain mykeys
```
# *5.35.3 OSPF and OSPFv3 configuration*

**OSPF** (*Open Shortest Path First*) — dynamic routing protocol that is based on a link-state technology and uses Dijkstra's algorithm to find the shortest route. OSPF protocol is a protocol of an internal gateway (IGP). OSPF protocol distributes information on available routes between routers in a single autonomous system.

The device supports multiple independent instances of OSPF processes operating simultaneously. An OSPF instance is configured by specifying its ID (**process\_id**).

*Global configuration mode commands*

Command line prompt in the global configuration mode is as follows:

console(config)#

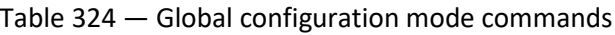

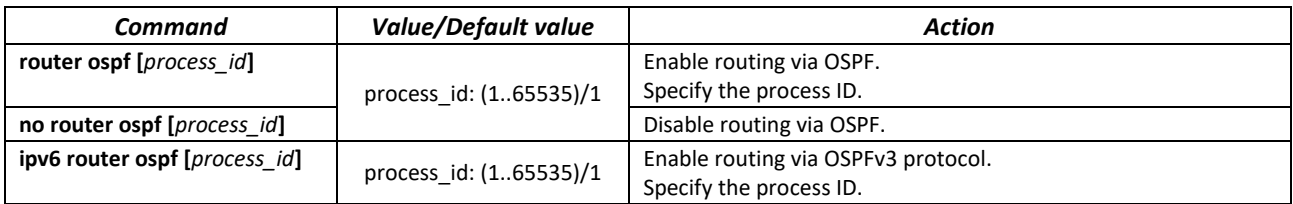

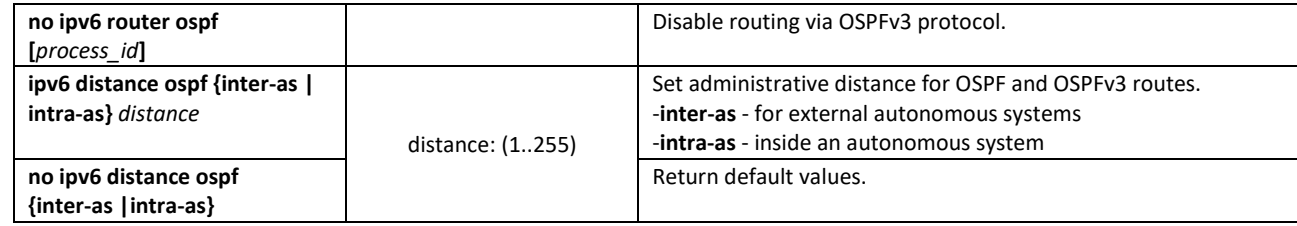

# *OSPF process mode commands*

Command line request in the OSPF process configuration mode:

```
console(router_ospf_process)#
console(ipv6 router_ospf_process)#
```
# Table 325 — OSPF process configuration mode commands

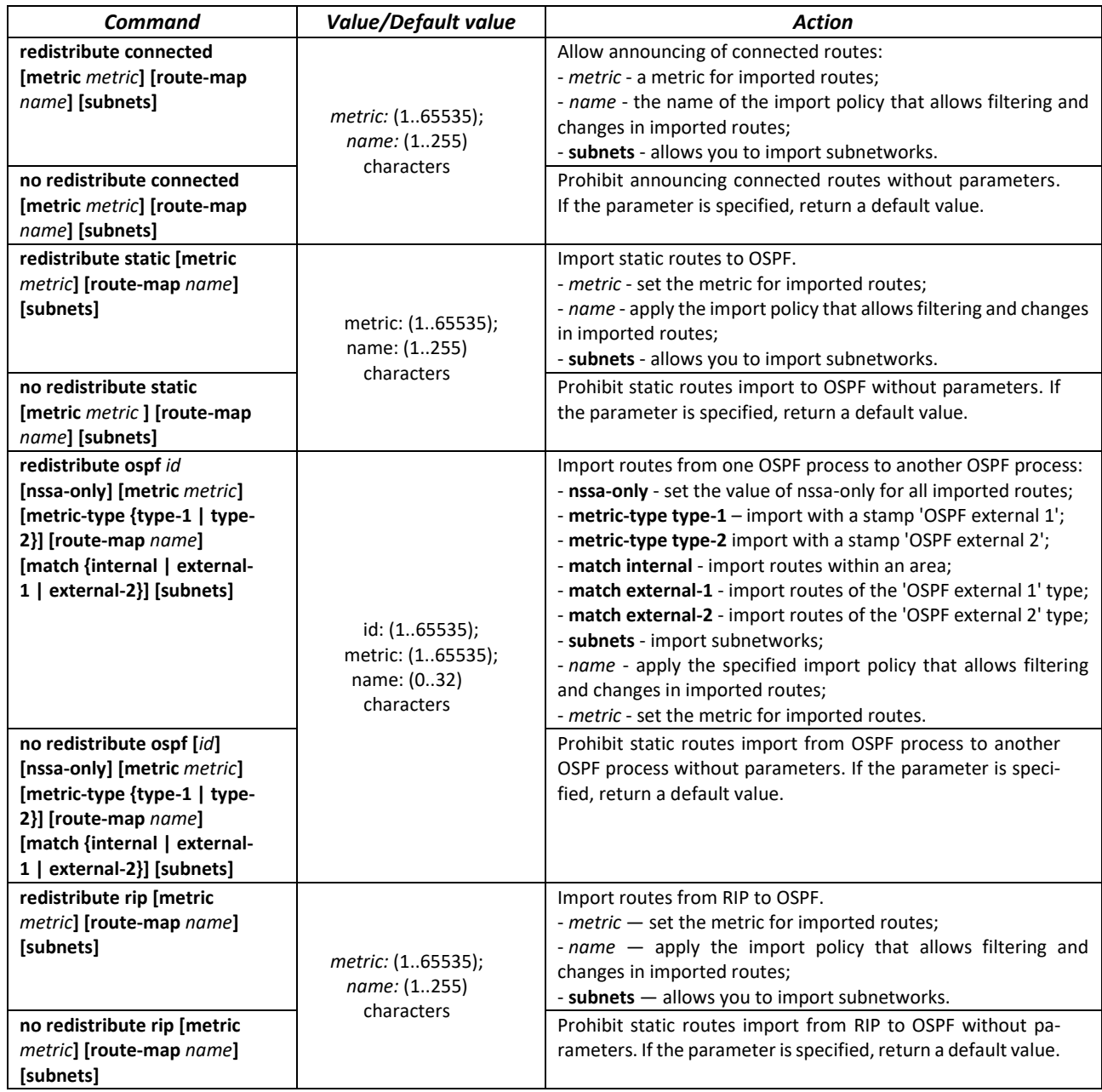

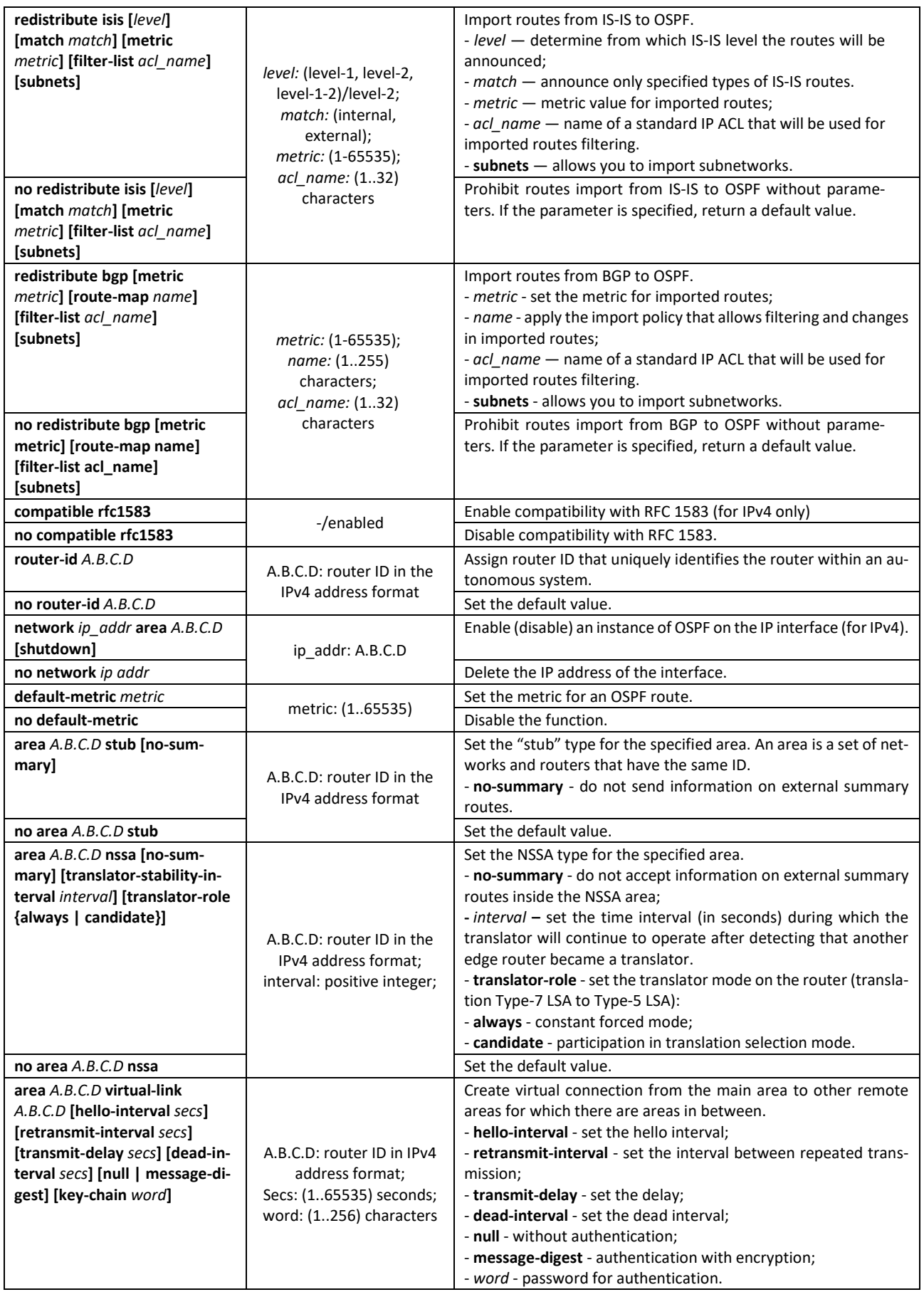

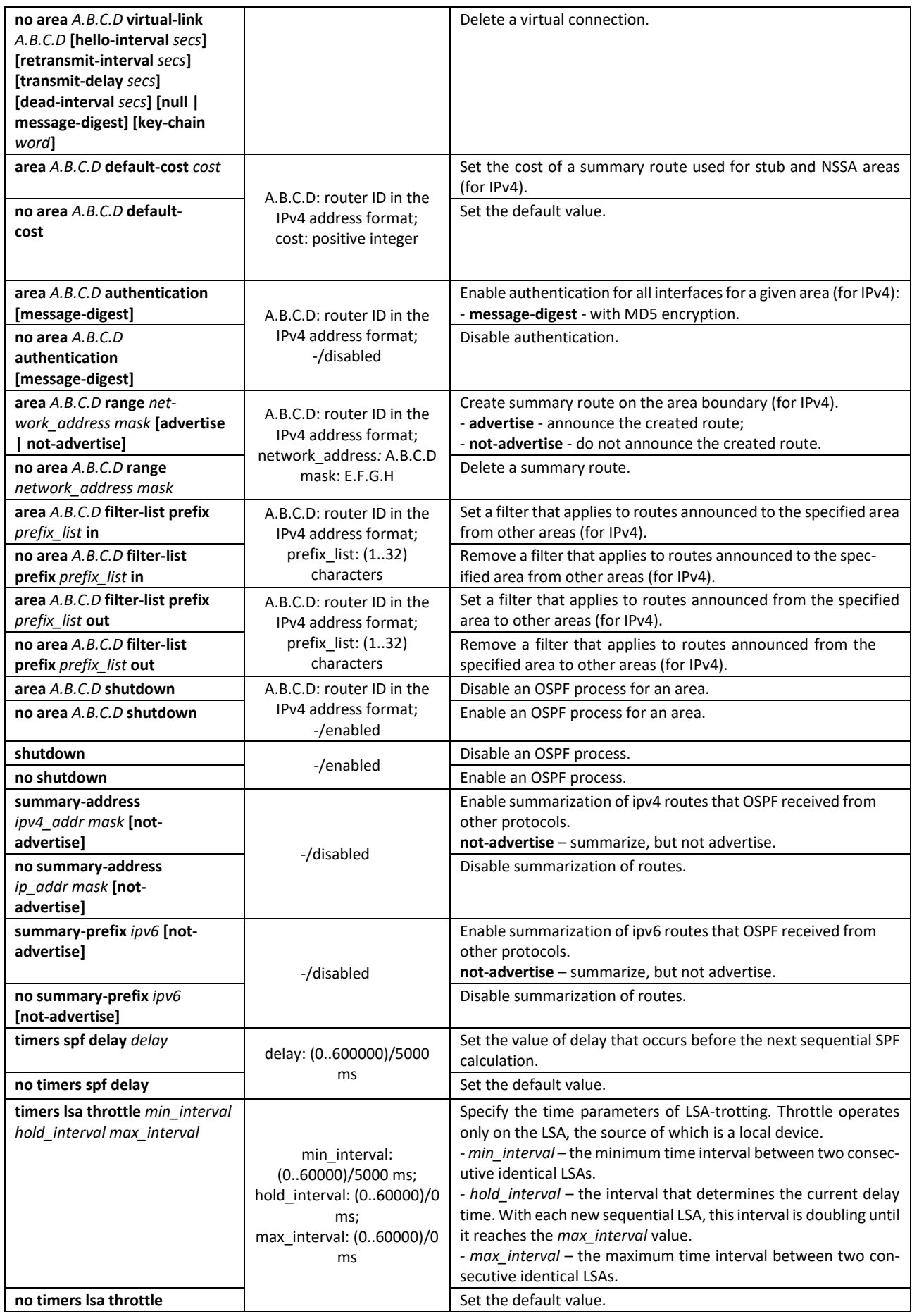

# ACLTEX

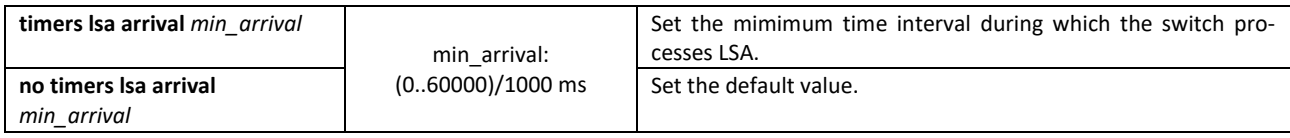

*IP interface configuration mode commands*

Command line prompt is as follows:

console(config-ip)#

# Table 326 — IP interface configuration mode commands

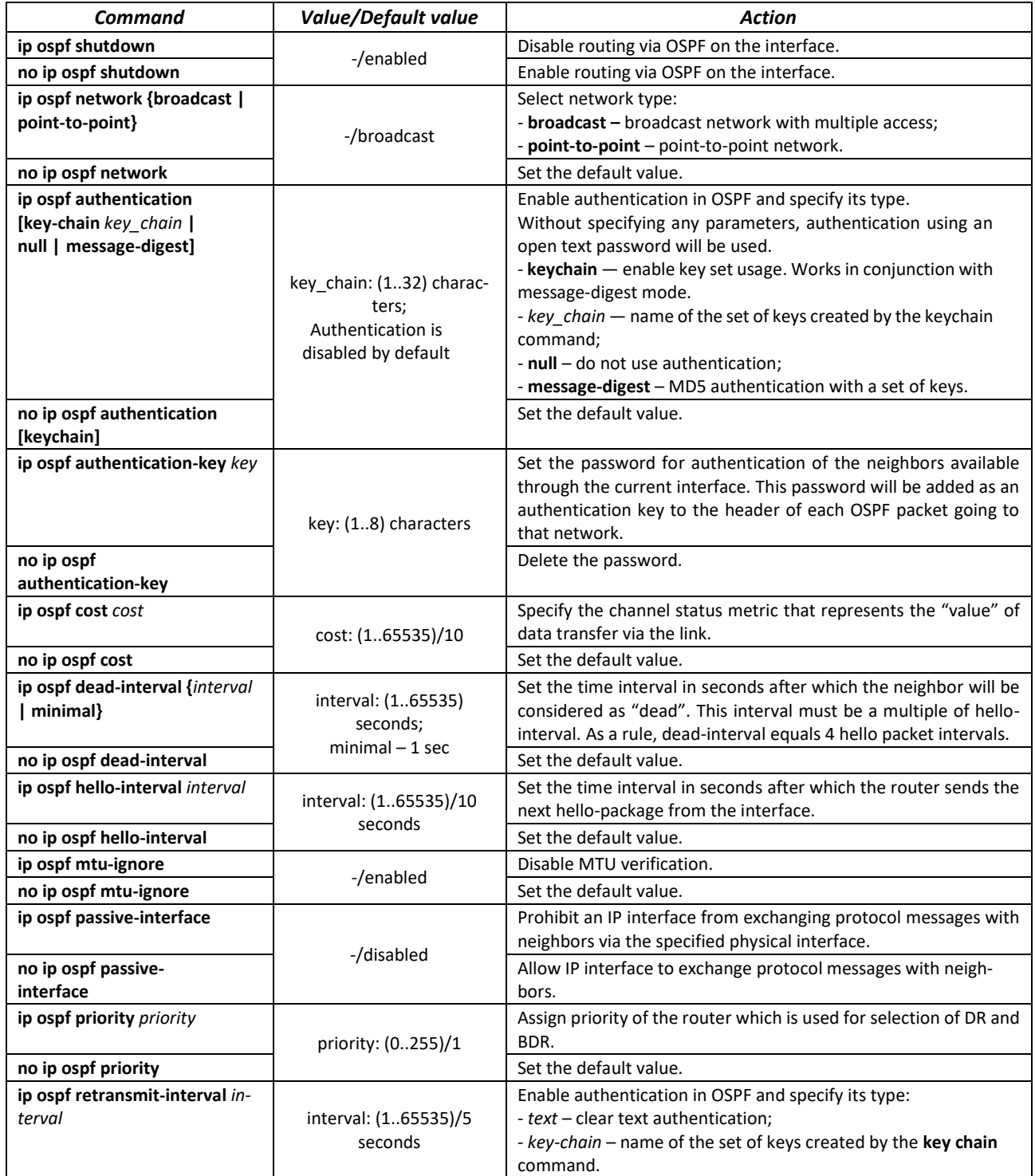

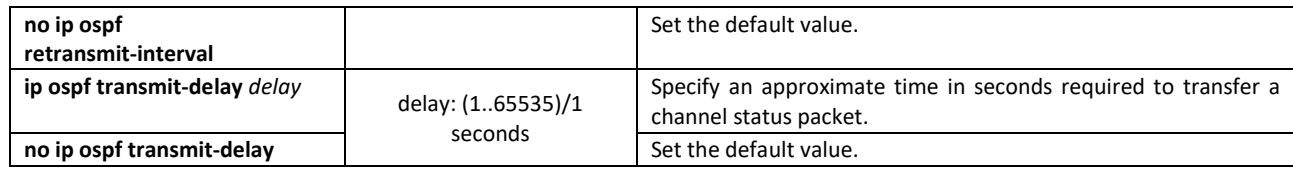

# *Ethernet and VLAN configuration mode commands:*

Command line prompt:

console(config-if)#

# Table 327 — VLAN and Ethernet interface configuration mode commands

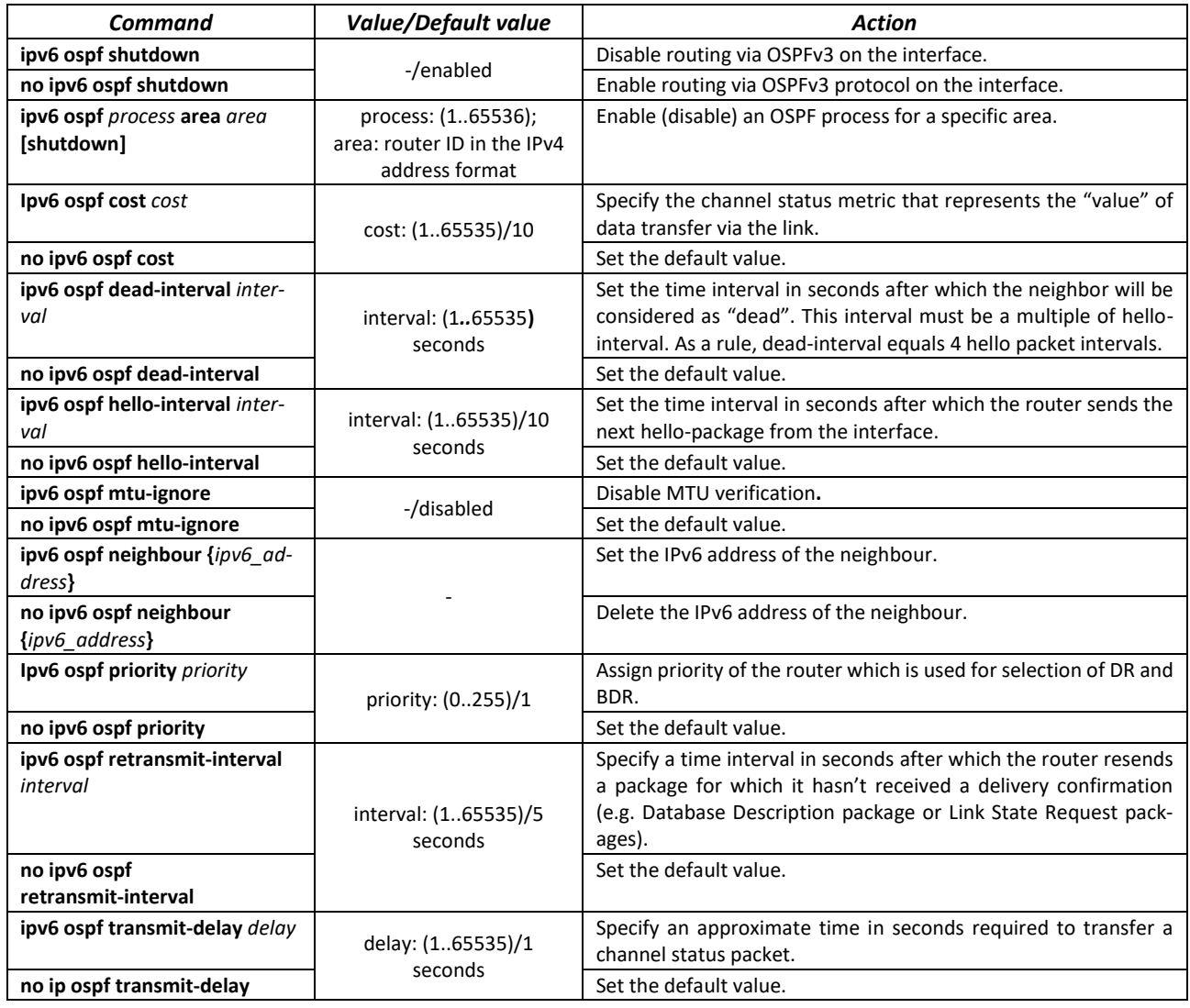

# *Privileged EXEC mode commands*

Command line prompt in the Privileged EXEC mode is as follows:

console#

## Table 328 — Privileged EXEC mode commands

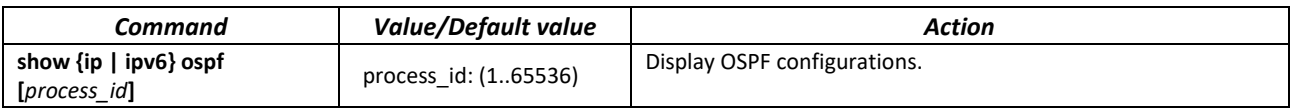

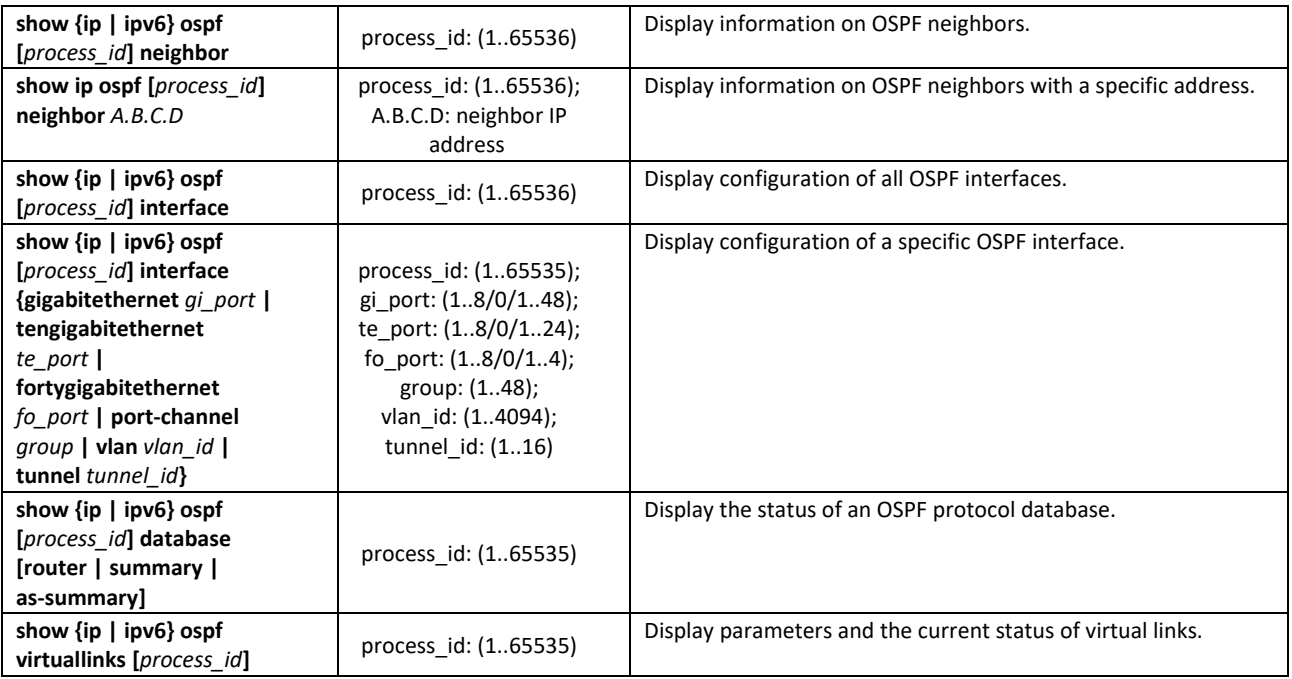

# *5.35.4 BGP (Border Gateway Protocol)*

BGP (Border Gateway Protocol) is designed for routing among autonomous systems (AS). The main function of BGP system is the exchange of reachability information with other BGP systems. The network reachability information includes a list of autonomous systems (AS) through which the information passes.

BGP is application layer protocol and operates above TCP (port 179). After the connection is established, the information on all routes intended for export is transmitted. Further, only the information on changes in routing tables is transmitted.

## *Global configuration mode commands*

Command line prompt in the global configuration mode is as follows:

console(config)#

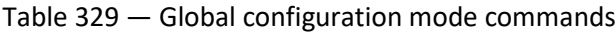

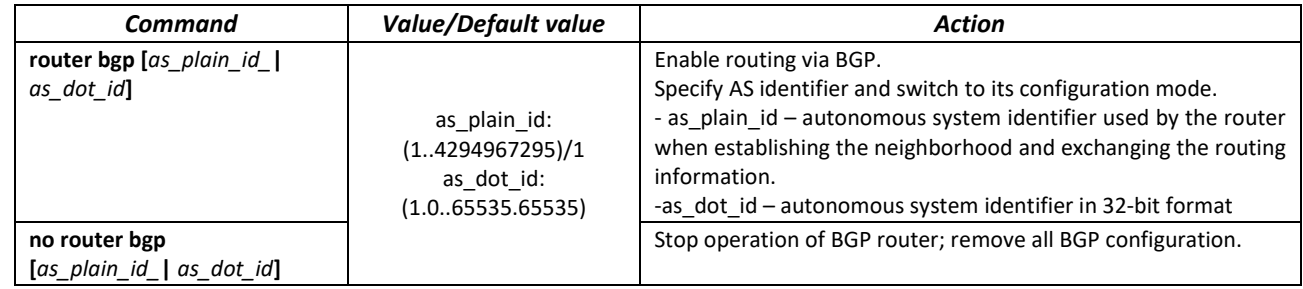

*AS configuration mode commands*

Command line prompt in the AS configuration mode is as follows:

console(router-bgp)#

# Table 330 — AS configuration mode commands

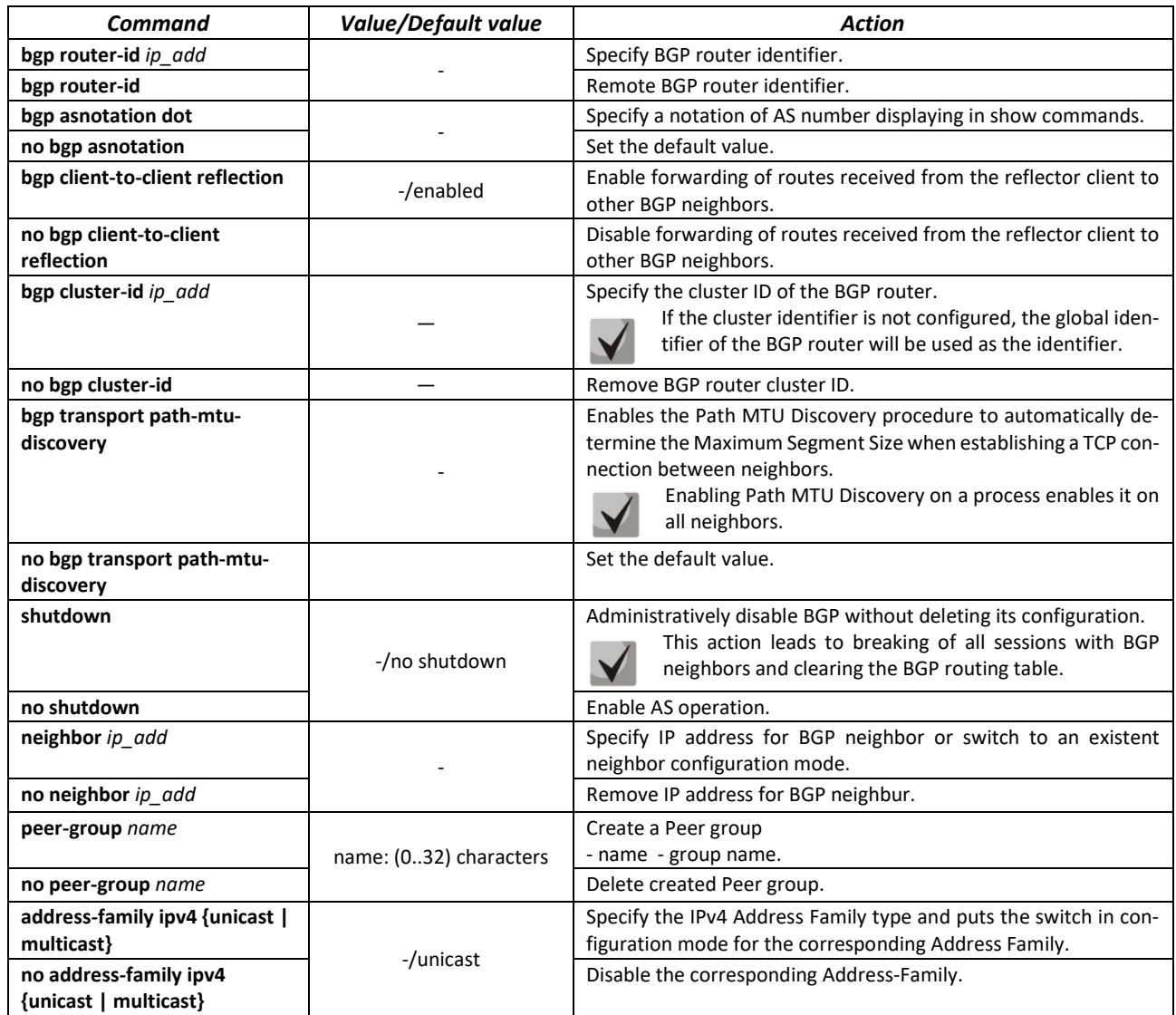

*Address-Family configuration mode commands*

Command line prompt in the Adress-Family configuration mode is as follows:

console(router-bgp-af)#

Table 331 — Adress-Family configuration mode commands

| Command                    | Value/Default value     | <b>Action</b>                                                                               |
|----------------------------|-------------------------|---------------------------------------------------------------------------------------------|
| network ip_add [mask mask] |                         | Specify a subnet that is advertised to BGP neighbors.                                       |
|                            |                         | - ip-add - subnet address.                                                                  |
|                            |                         | - mask – subnet mask.                                                                       |
|                            |                         | If the mask is not specified, it is specified with class ad-<br>dressing method by default. |
|                            |                         | mask - IP subnet mask or prefix length                                                      |
| no network ip add [mask    |                         | Remove advertisement of the given subnet.                                                   |
| mask 1                     |                         | - ip-add - subnet address.                                                                  |
|                            |                         | - mask – subnet mask.                                                                       |
| redistribute connected     |                         | Enable advertisement of connected routes.                                                   |
| [metric metric]            |                         | - metric – MED attribute value which will be assigned to imported                           |
|                            | metric: (1-4294967295); | routes.                                                                                     |
| no redistribute connected  |                         | Disable advertisement of connected routes.                                                  |

# Seltex

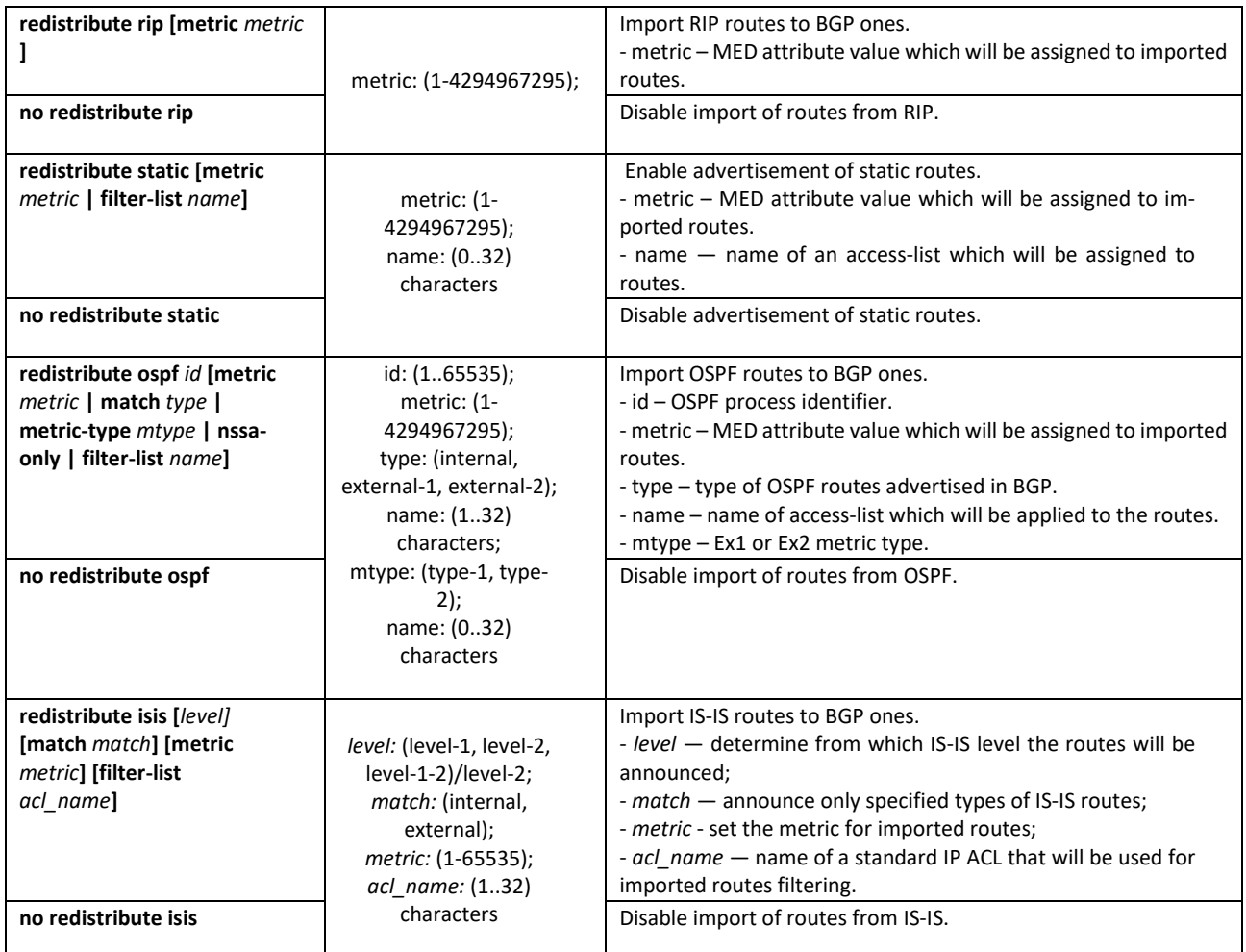

# *BGP neighbor configuration mode commands*

Command line prompt in the BGP neighbor configuration mode is as follows:

#### console(router-bgp-nbr)#

# Table 332 — BGP neighbor configuration mode commands

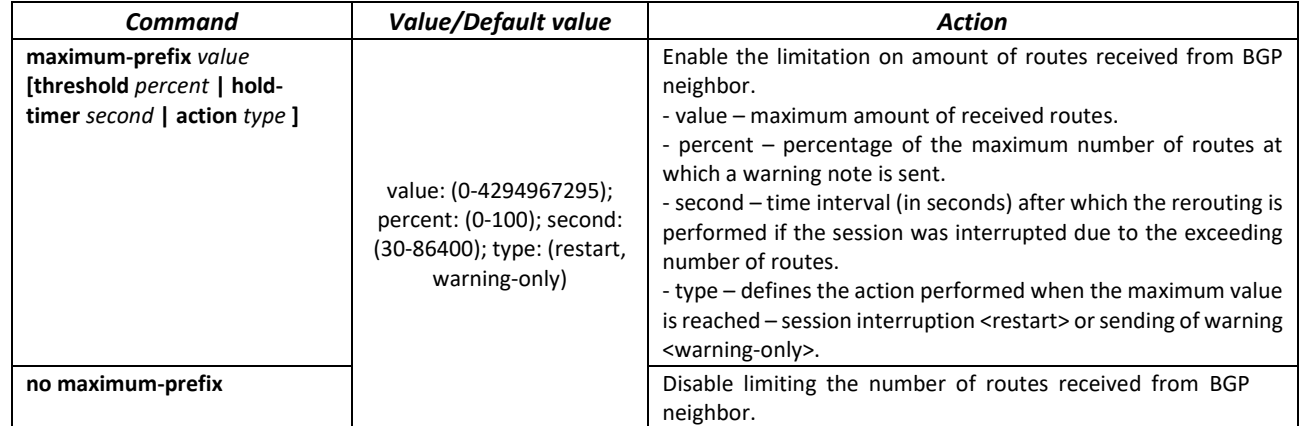
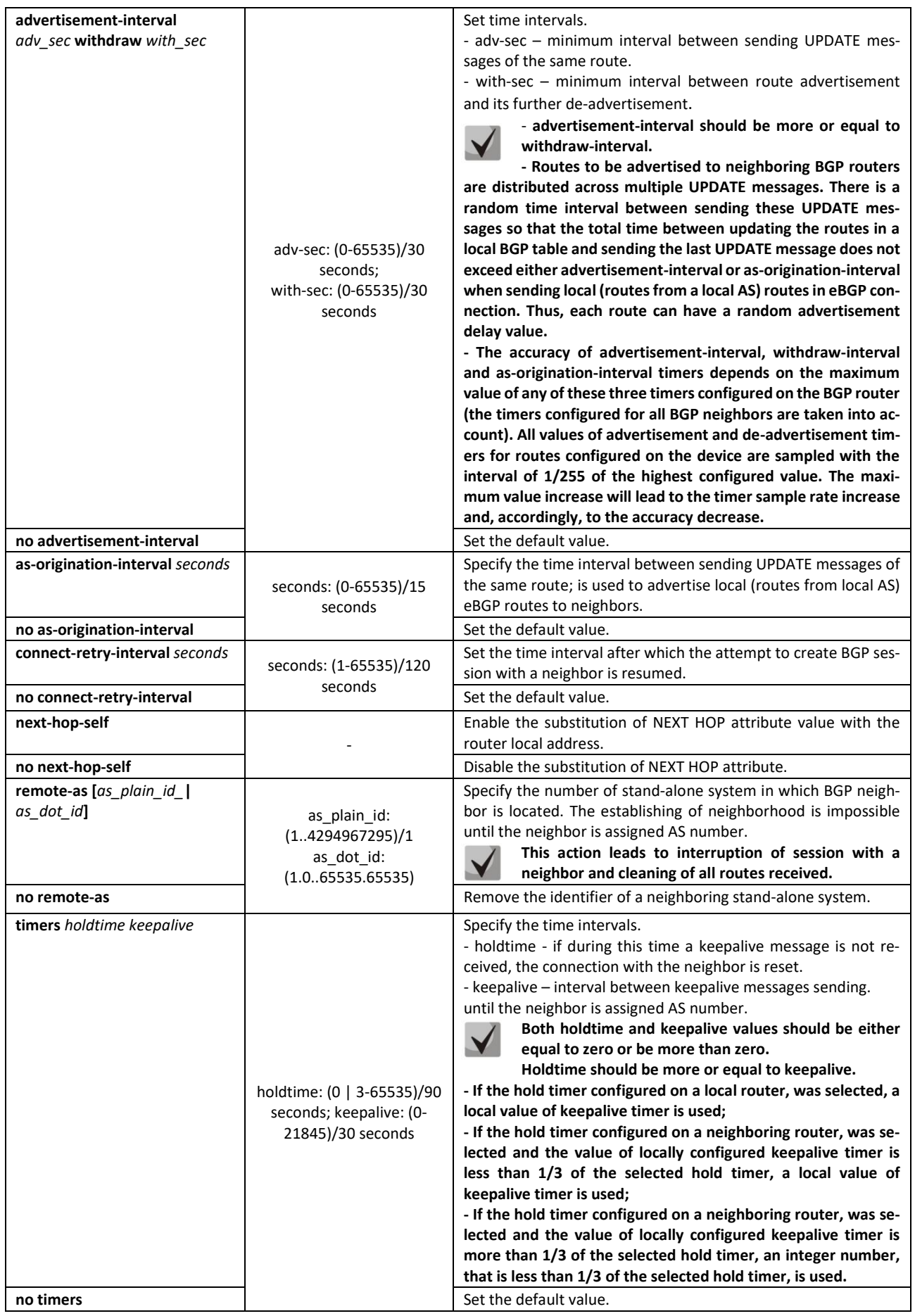

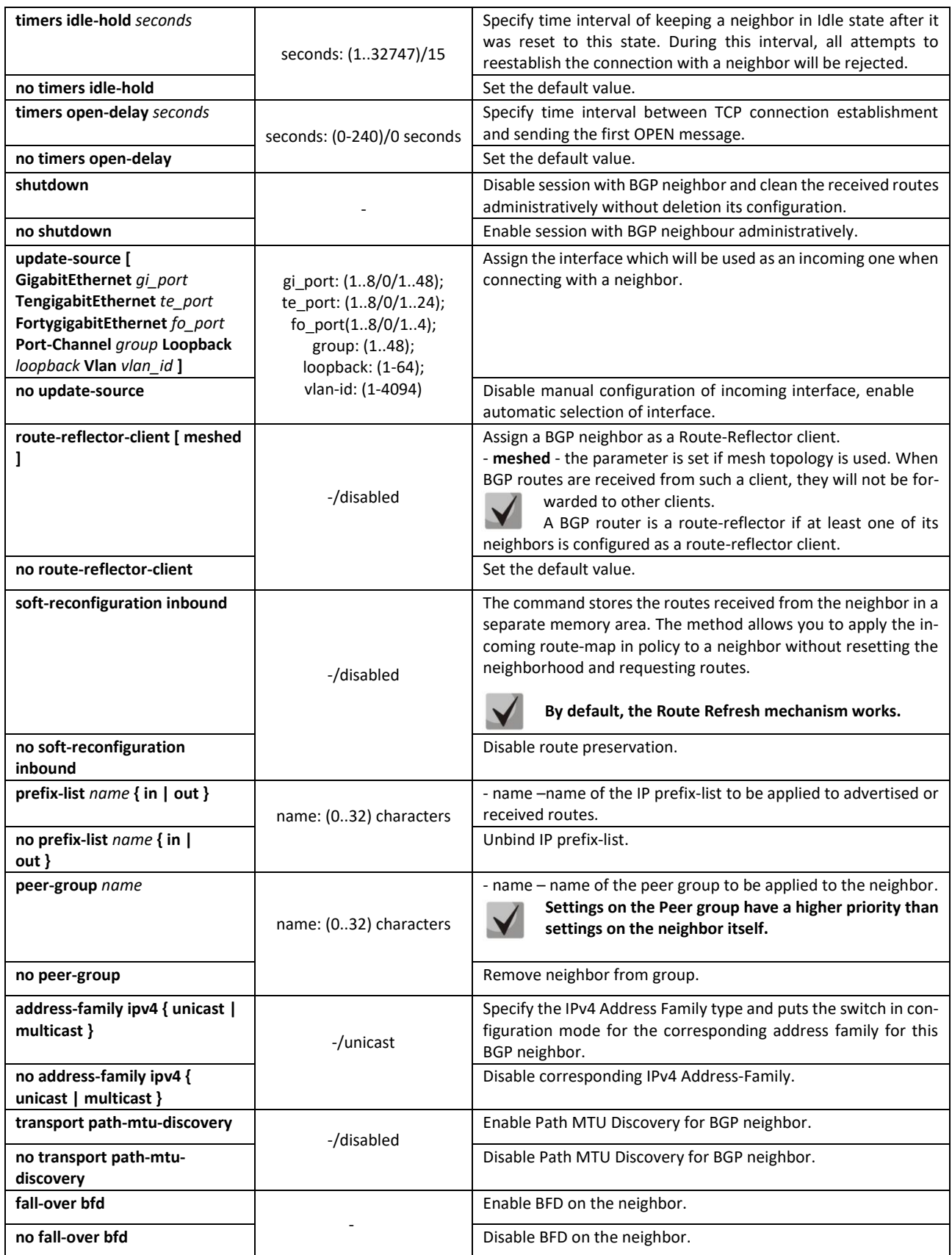

*BGP neighbor Address Family configuration mode commands*

Command line prompt in the BGP neighbor Address-Family configuration mode is as follows:

console(router-bgp-nbr-af)#

# Table 333 — BGP neighbor Address-Family configuration mode commands

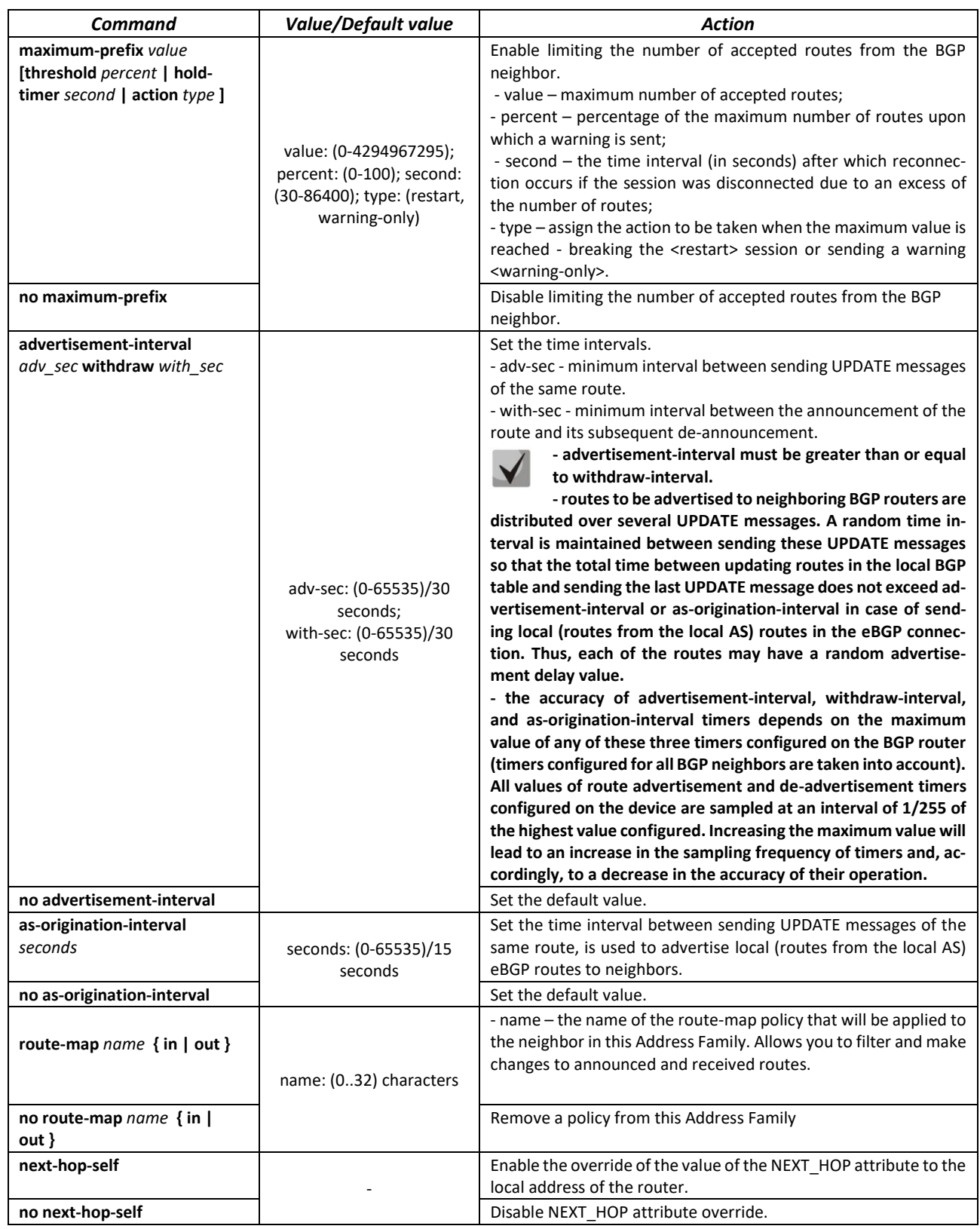

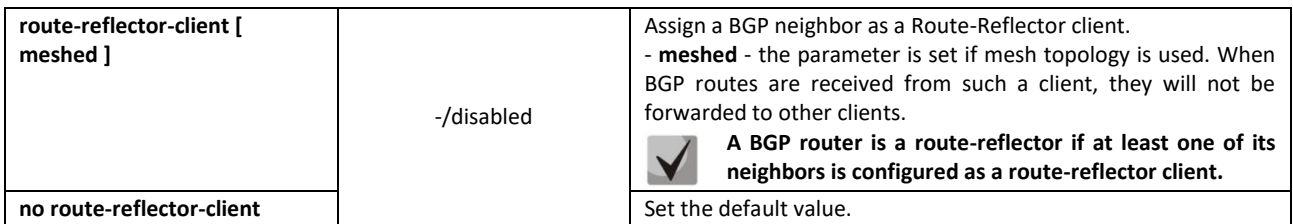

*Peer group configuration mode commands*

Command line prompt in the Peer group configuration mode is as follows:

console(router-bgp-nbrgrp)#

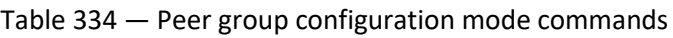

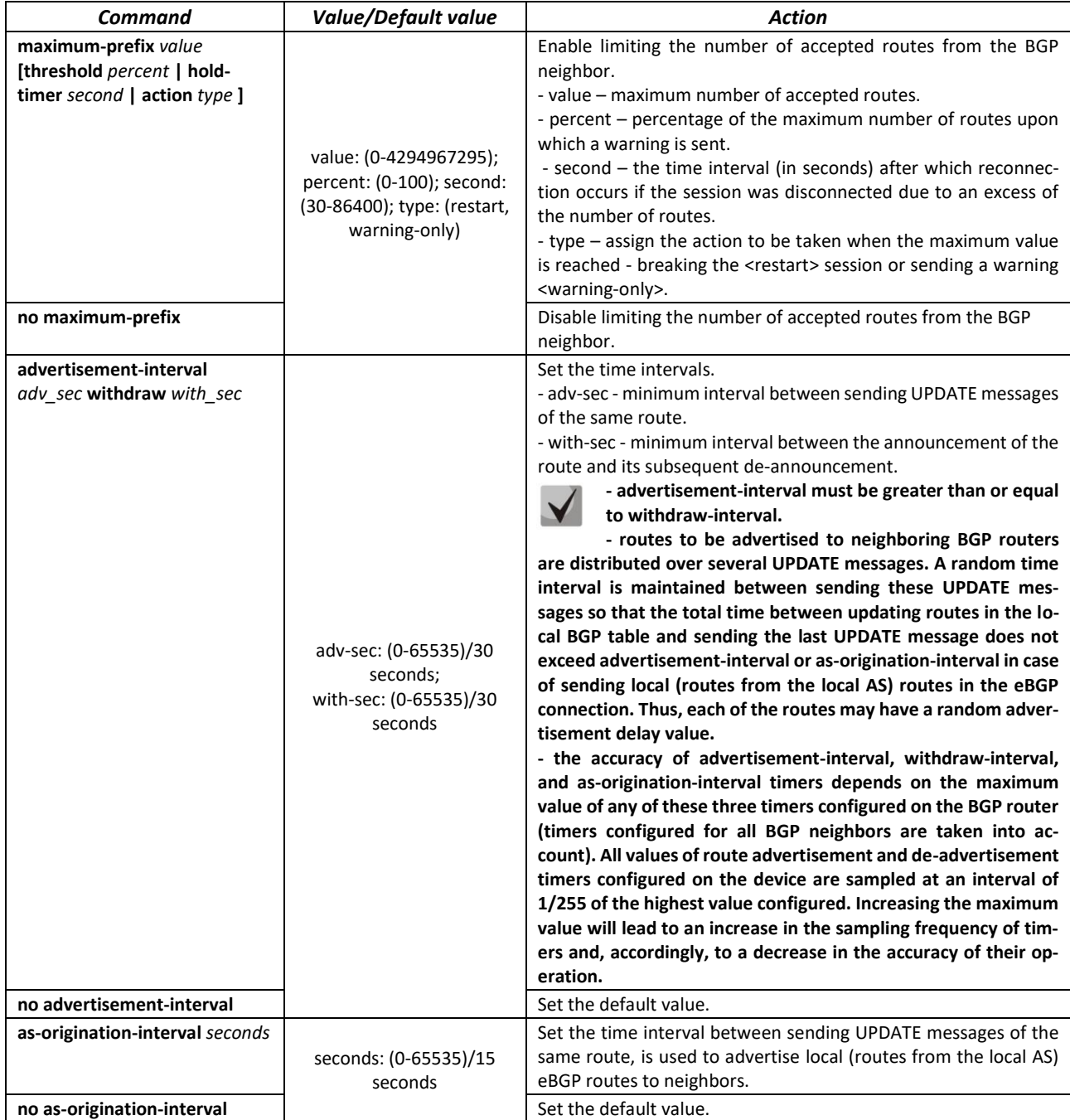

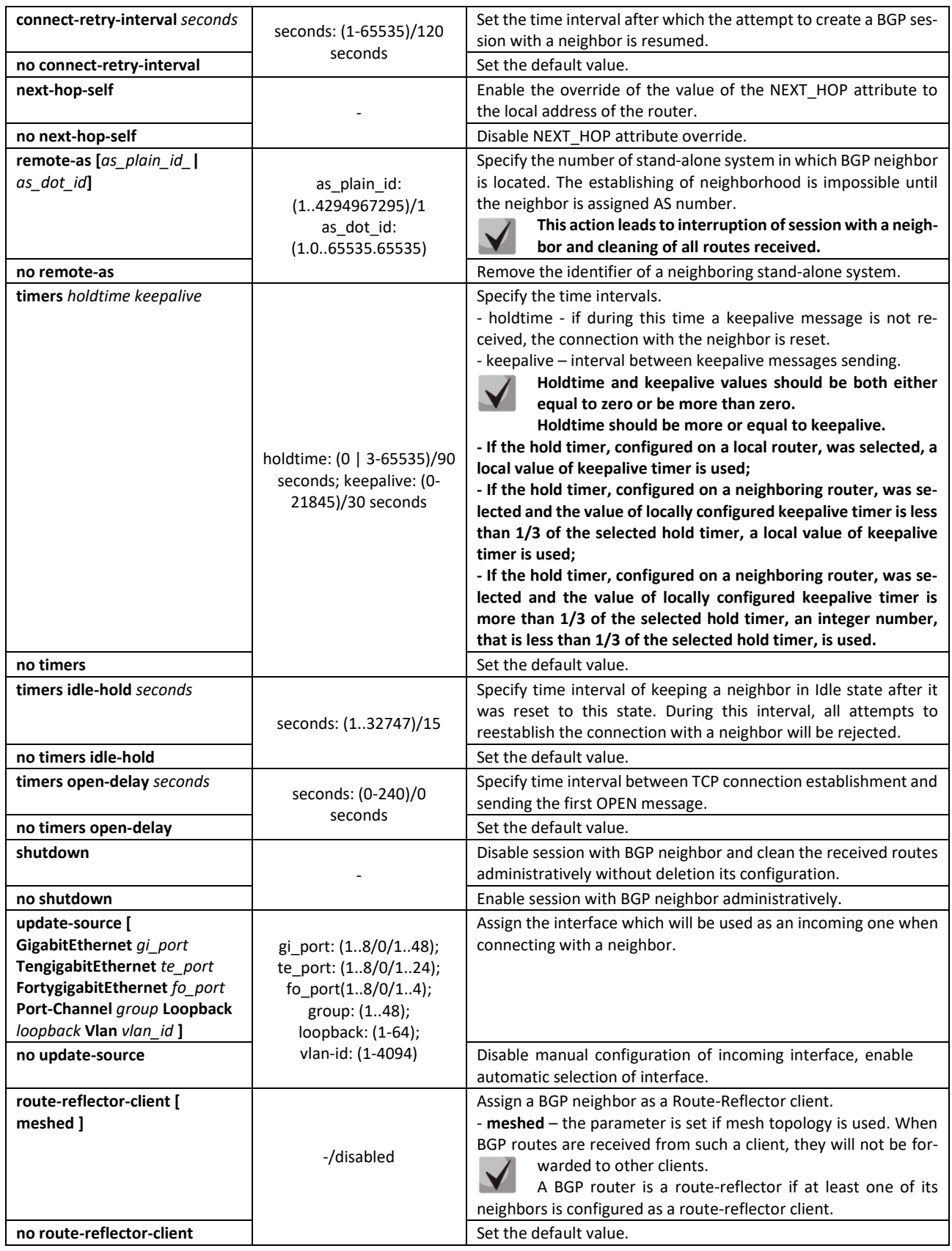

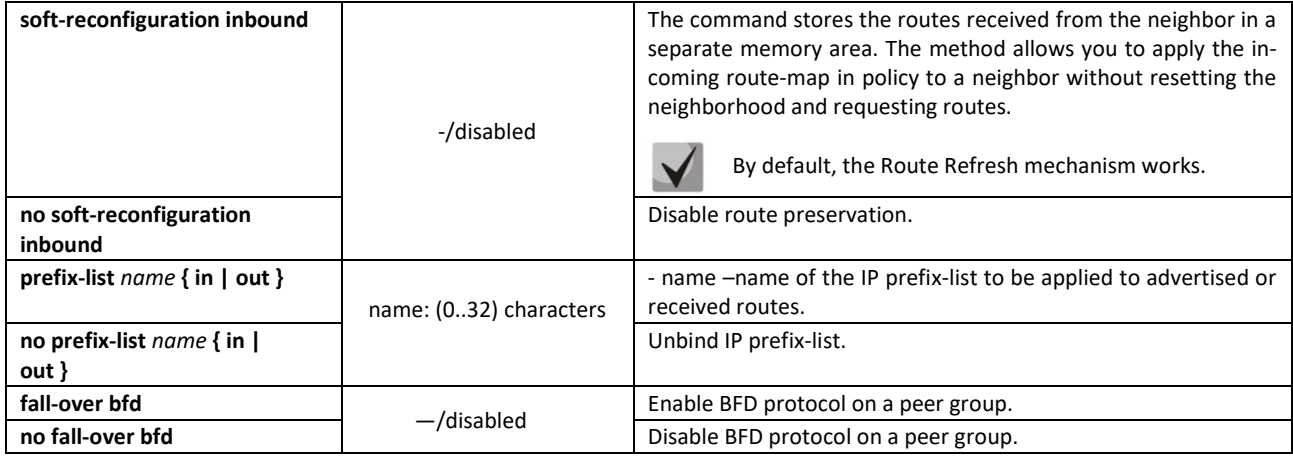

*Privileged EXEC mode commands*

All commands are available for a privileged user.

Command line prompt in the Privileged EXEC mode is as follows

console#

Table 335 — Privileged EXEC mode commands

| Command                           | Value/Default value | <b>Action</b>                                                     |
|-----------------------------------|---------------------|-------------------------------------------------------------------|
| clear ip bgp $[$ ip $add$ $]$     |                     | Reestablish connections with BGP neighbors by cleaning the        |
|                                   |                     | routes received from them.                                        |
|                                   |                     | - ip-address – neighboring BGP speaker address with which the     |
|                                   |                     | session will be reinstalled.                                      |
| show ip bgp $[ip \text{ add } j]$ |                     | Display BGP routes table (Loc-RIB).                               |
|                                   |                     | - ip-add – destination network prefix which displays the detailed |
|                                   |                     | information on routes to this network.                            |
| show ip bgp neighbor [ip-add]     |                     | Display the information on configured BGP neighbors.              |
| [ detail   advertised-routes      |                     | - ip-address – neighboring BGP speaker address by which the in-   |
| received-routes]]                 |                     | formation will be filtrated.                                      |
|                                   |                     | - <b>detail</b> – display the detailed information.               |
|                                   |                     | - advertised-routes – display the table of routes advertised to a |
|                                   |                     | neighbor;                                                         |
|                                   |                     | - received-routes – display a table of accepted routes before ap- |
|                                   |                     | plying the incoming policy to them.                               |
| show ip bgp peer-group            |                     | Show created Peer groups and their settings.                      |
| name                              |                     | - name - display group settings with name.                        |
| show ip bgp peer-group            |                     | Show neighbors in a peer group.                                   |
| name neighbors                    |                     |                                                                   |

#### *5.35.5 IS-IS (Intermediate System to Intermediate System)*

**IS-IS** (intermediate system to intermediate system) is a dynamic routing protocol based on link-state technology and using the Daikstra algorithm to find the shortest route. IS-IS is an internal border protocol (IGP). The IS-IS protocol distributes information on available routes between routers of one autonomous system.

#### *Global configuration mode commands*

Command line prompt in the global configuration mode:

console(config)#

#### Table 336 — Global configuration mode commands

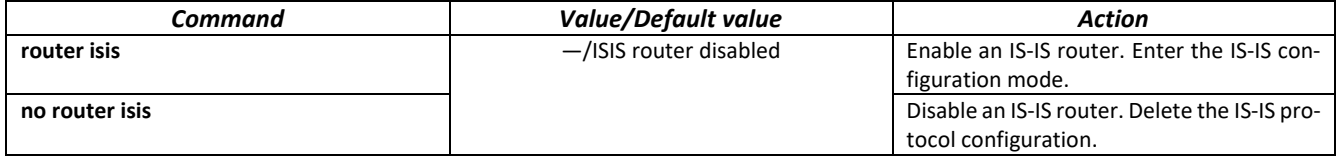

## *IS-IS configuration mode commands*

Commands line prompt in the IS-IS configuration mode:

console(router-isis)#

#### Table 337 — IS-IS configuration mode commands

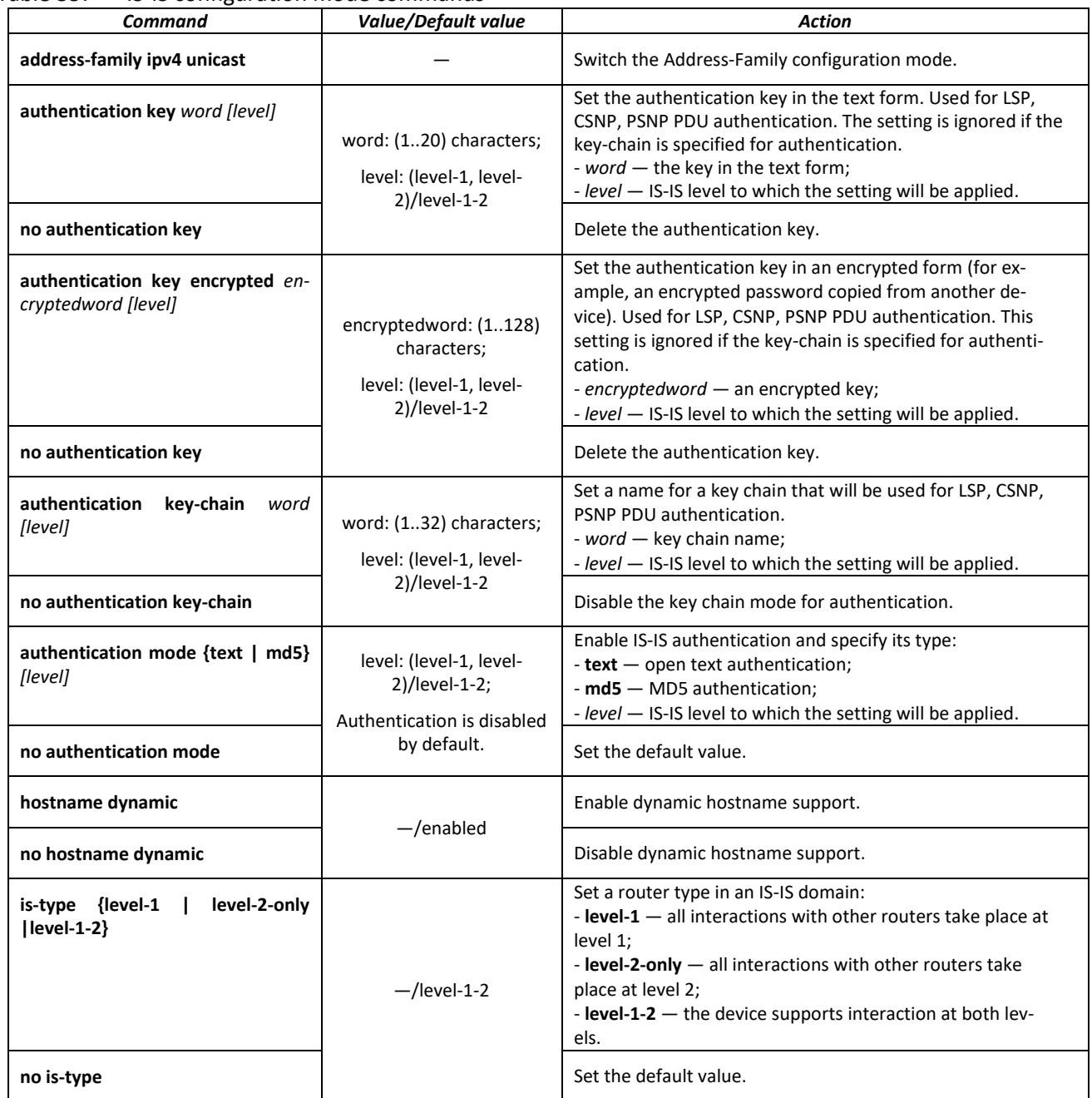

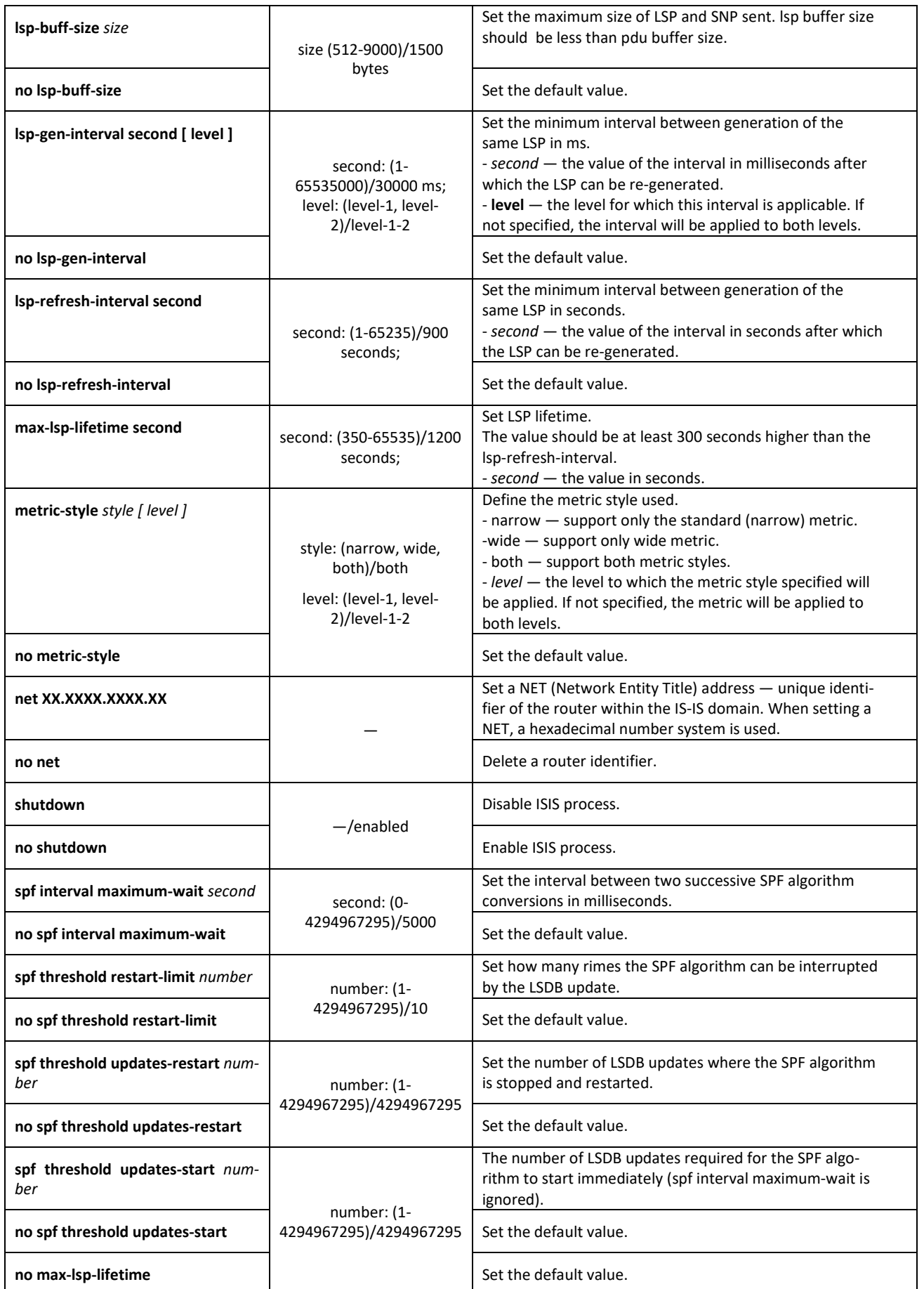

# *Address-Family configuration mode commands*

Commands line prompt in the Address-Family configuration mode:

console(router-isis-af)#

#### Table 338 — Address-Family configuration mode commands

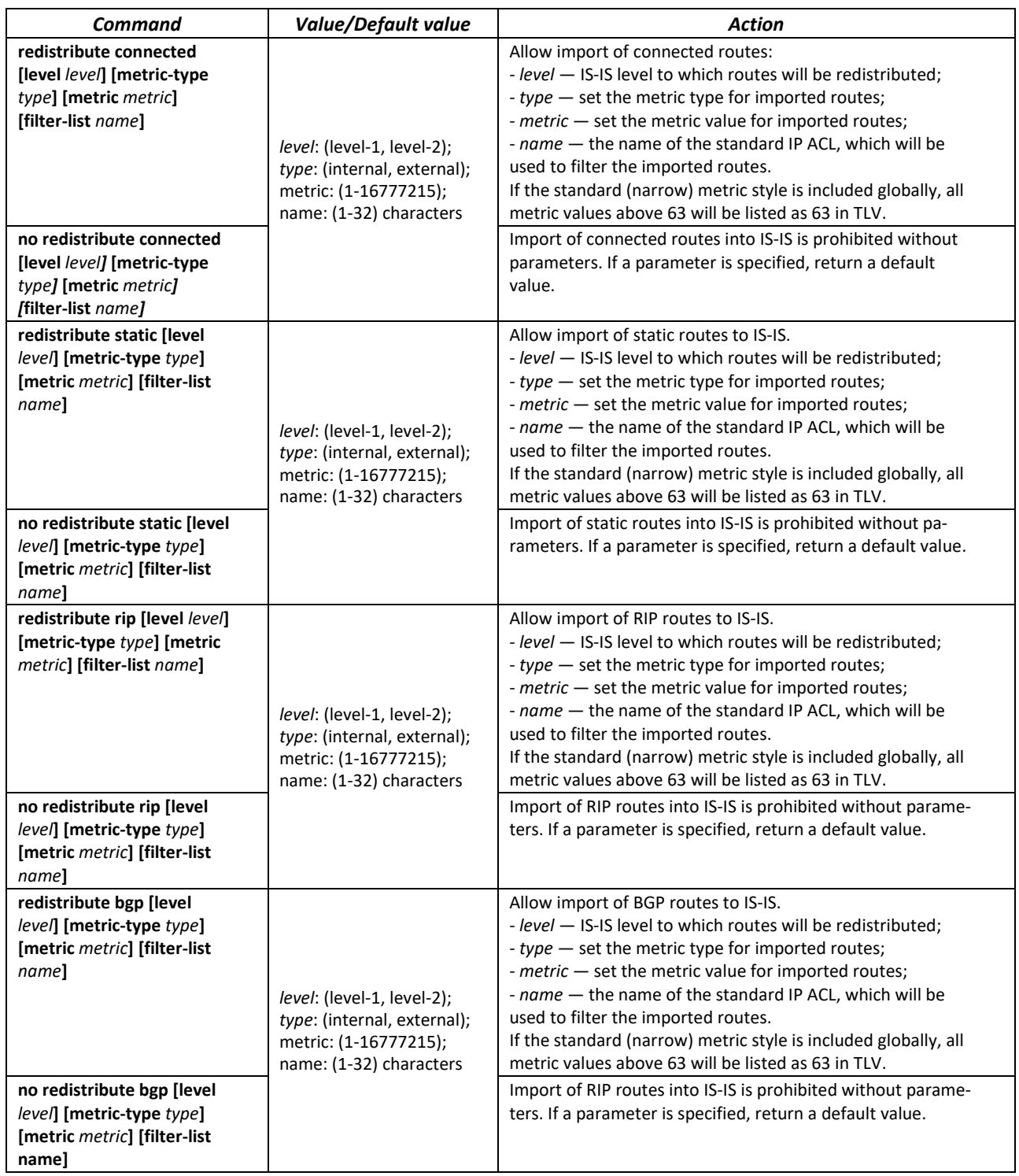

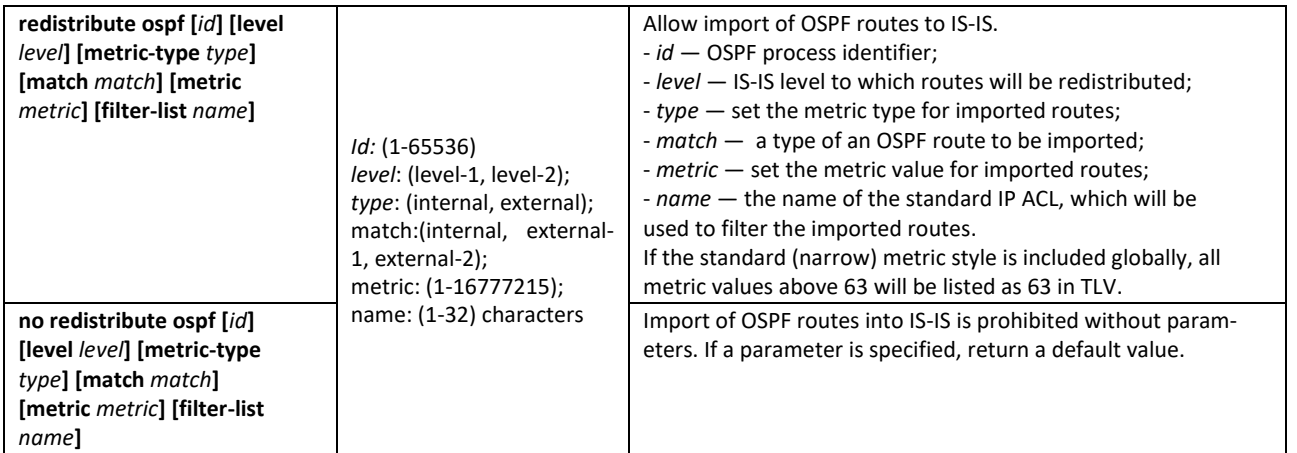

*Ethernet, VLAN interface configuration mode commands:*

Command line prompt:

#### console(config-if)#

#### Table 339 — Ethernet, VLAN interface configuration mode commands

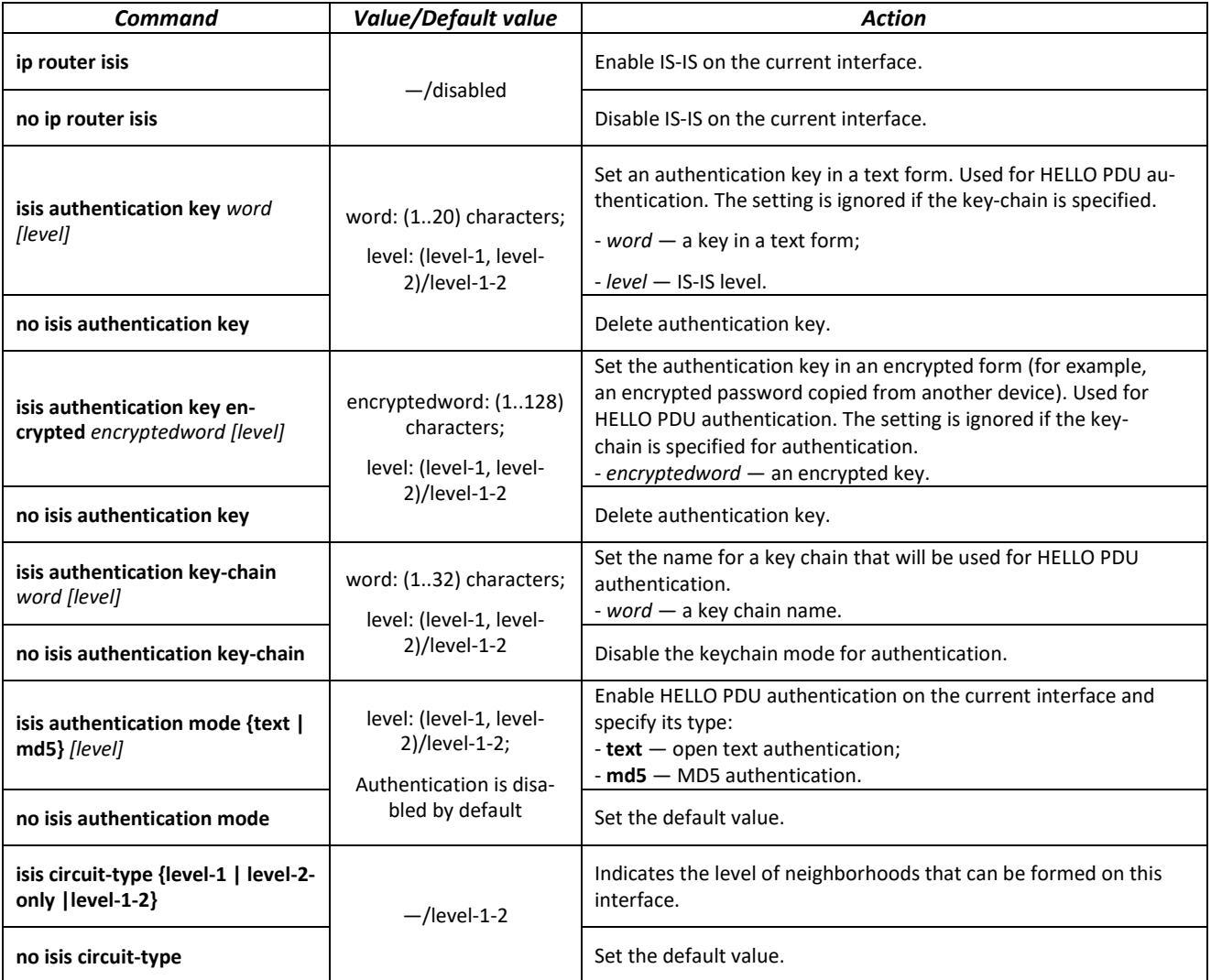

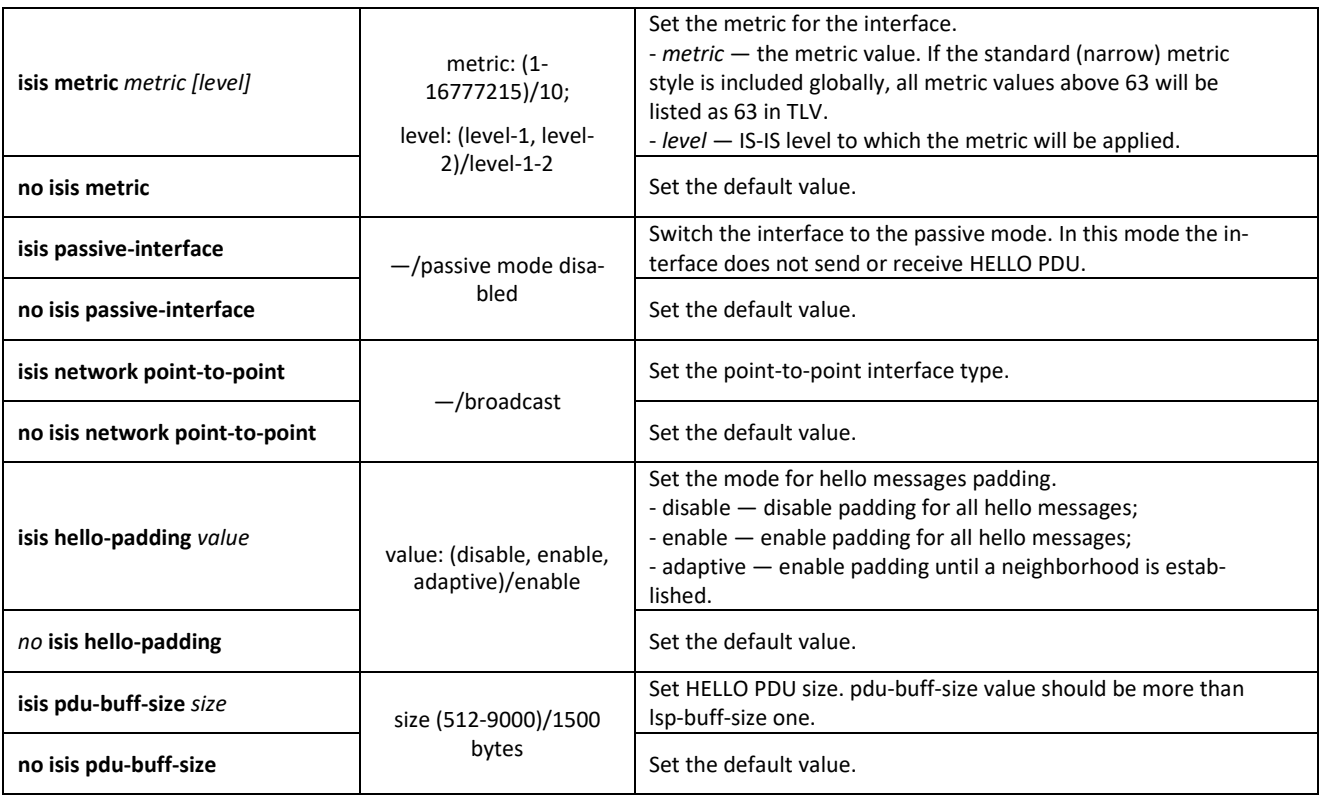

*Loopback interface configuration mode commands:*

Command line prompt in the loopback interface configuration mode:

console(config-if)#

#### Table 340 — Loopback interface configuration mode commands

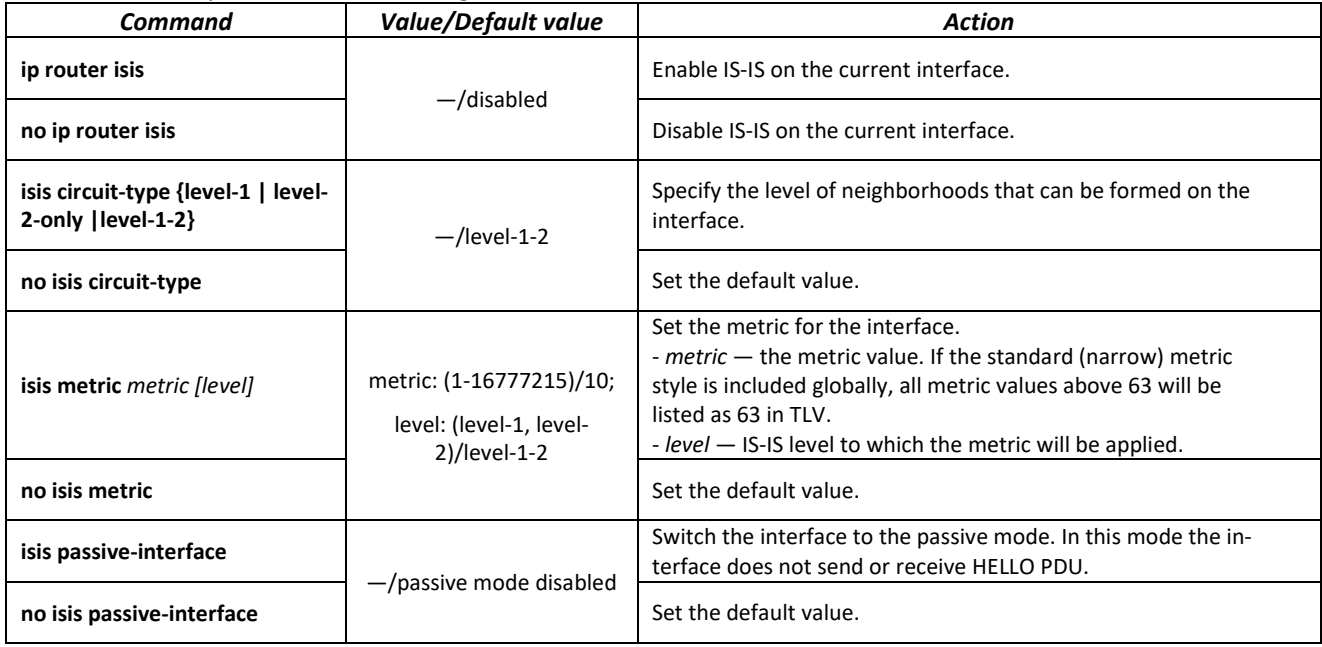

# *Privileged EXEC mode commands*

Command line prompt in the Privileged EXEC mode is as follows:

console#

#### Table 341 — Privileged EXEC mode commands

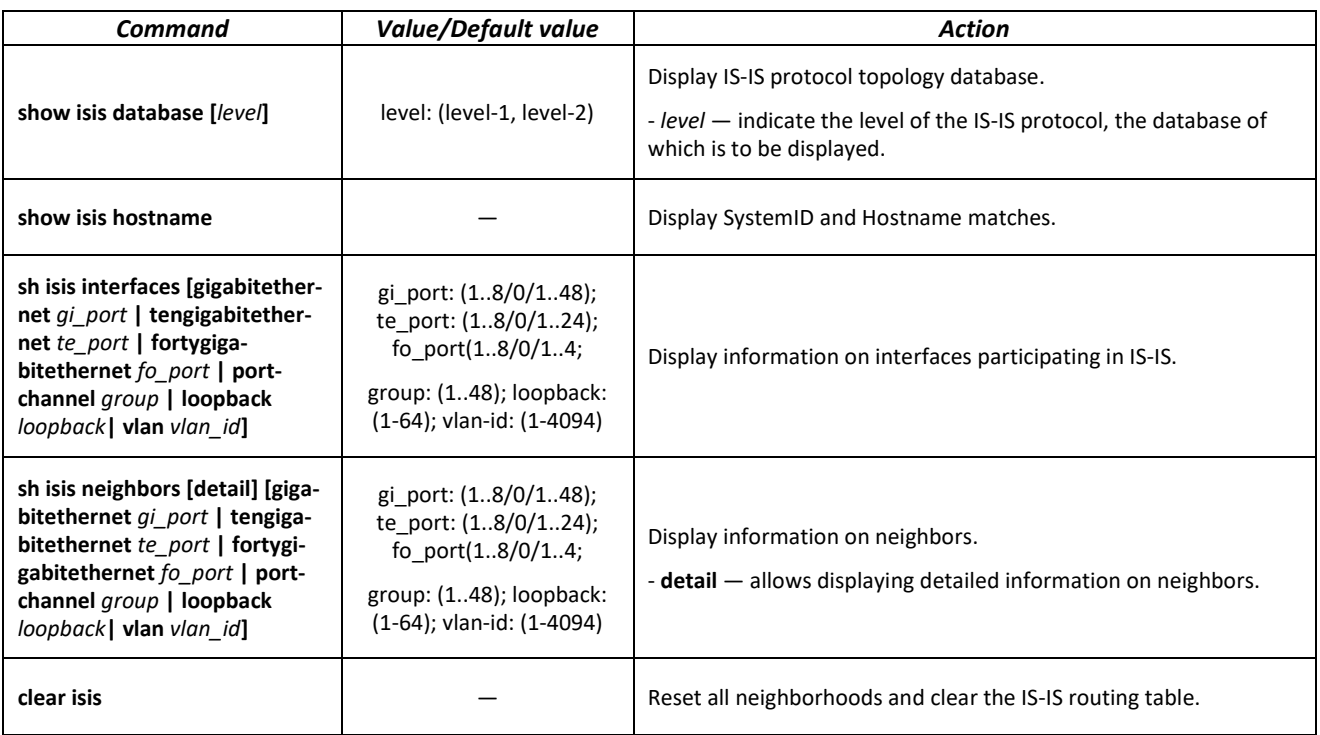

# *5.35.6 Route-Map configuration*

Using route-map allows you to change the attributes of the advertised and received BGP routes.

### *Global configuration mode commands*

Command line prompt in the global configuration mode is as follows:

```
console(config)#
```
Table 342 — Global configuration mode commands

| Command                                             | Value/Default value                                          | Action                                                                                                    |
|-----------------------------------------------------|--------------------------------------------------------------|----------------------------------------------------------------------------------------------------|
| route-map name [ section id ]<br>[ permit   deny ]  | name: (032) characters;<br>section $id: (1)$<br>4294967295). | Creates a route-map entry.<br>Puts the command line in route-map configuration mode.<br>- name - route-map name;<br>- section id - number of entry in this route-map;<br>- permit – apply set commands to routes;<br>- <b>deny</b> $-$ reject routes.<br>Maximum number of route-maps is 32 (including sec-<br>tions of one route-map). |
| no route-map name [<br>section id   [ permit   deny |                                                              | Delete route-map<br>- section_id - delete the record with section_id number.                                                                                                    |

*route-map section configuration mode commands*

Command line prompt in the route-map section configuration mode is as follows:

```
console(config-route-map)#
```
# Table 343 — Route-map section configuration mode commands

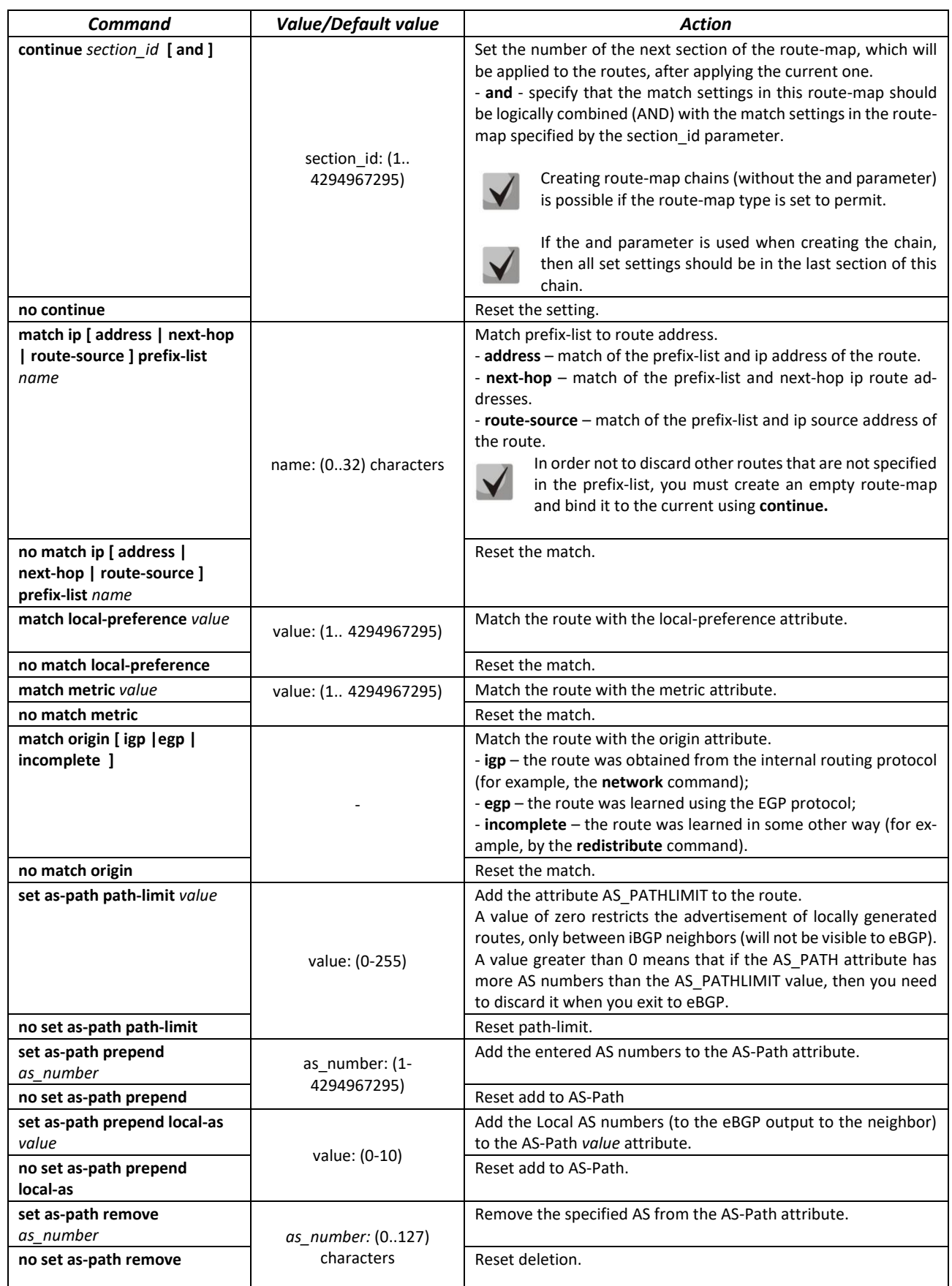

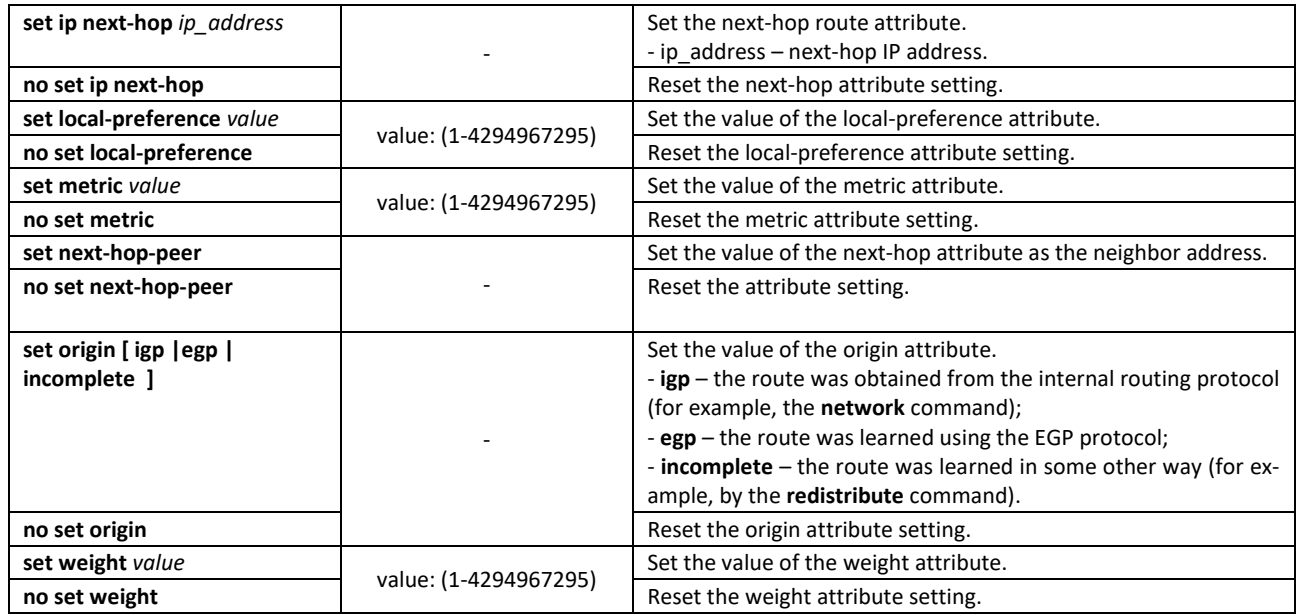

*Privileged EXEC mode commands*

All commands are available for privileged users only.

Command line prompt in the Privileged EXEC mode is as follows:

console#

Table 344 — Privileged EXEC mode commands

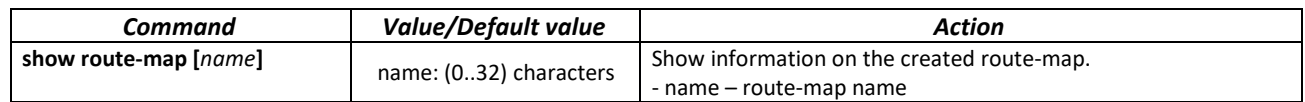

#### *Ethernet, VLAN, port group interface configuration mode commands*

Command line prompt in the Ethernet, VLAN, port group interface configuration mode is as follows:

console(config-if)#

Table 345 — Ethernet, VLAN, port group interface configuration mode commands

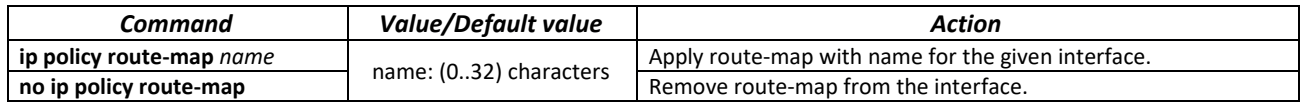

#### *5.35.7 Prefix-List configuration*

Prefix lists allows filtering received and advertised routes of dynamic routing protocols.

*Global configuration mode commands*

Command line prompt in the global configuration mode is as follows:

console(config)#

#### Table 346 — Global configuration mode commands

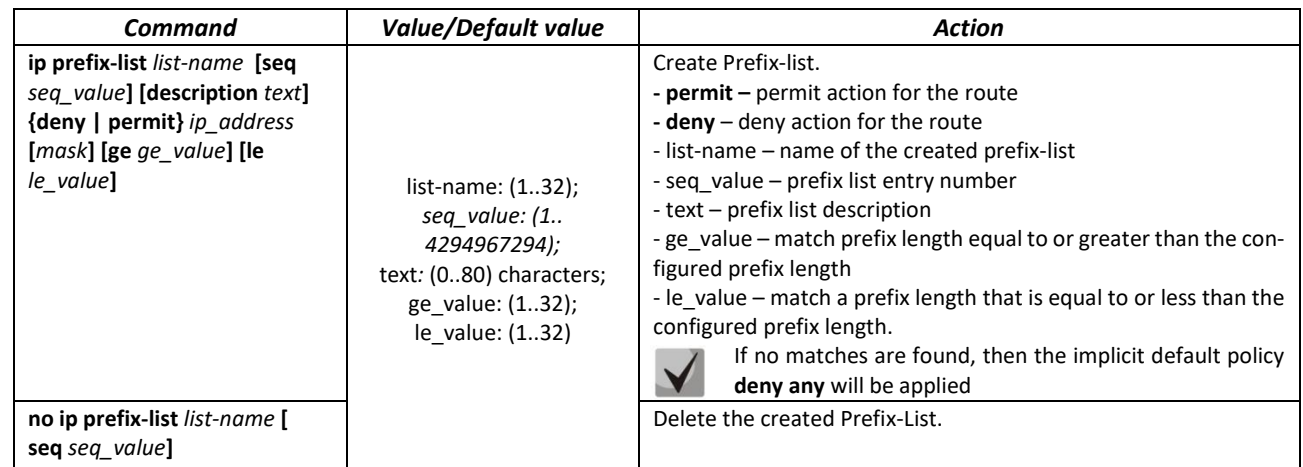

#### *Privileged EXEC mode commands*

All commands are available for privileged users only.

Command line prompt in the Privileged EXEC mode is as follows:

console#

#### Table 347 — Privileged EXEC mode commands

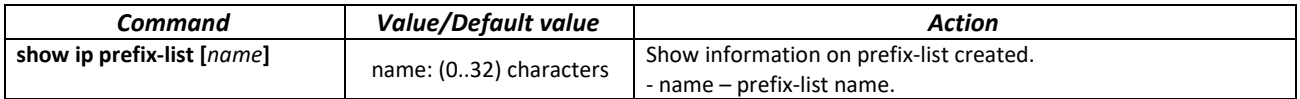

### *5.35.8 Key chain configuration*

Key chain allows creating a set of passwords (keys) and setting the validity time of each key. Created keys can be used by RIP, OSPF and IS-IS protocols for authentication.

#### *Global configuration mode commands*

Command line prompt in the global configuration mode:

console(config)#

Table 348 — Global configuration mode commands

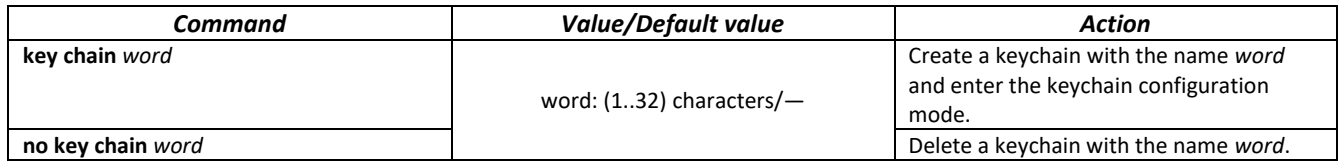

*Key chain configuration mode commands*

Command line prompt in the key chain configuration mode is as follows:

```
console(config-keychain)#
```
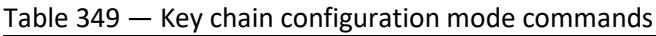

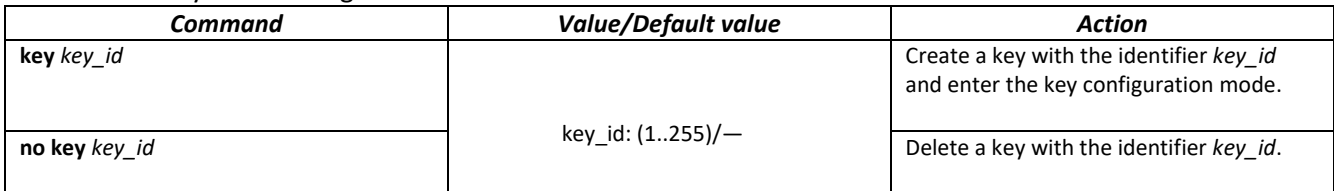

*Key configuration mode commands*

Command line prompt in the key configuration mode:

console(config-keychain-key)#

The mode is available from the keychain configuration mode and is intended to define the key itself and its parameters.

Table 350 — Key configuration mode commands

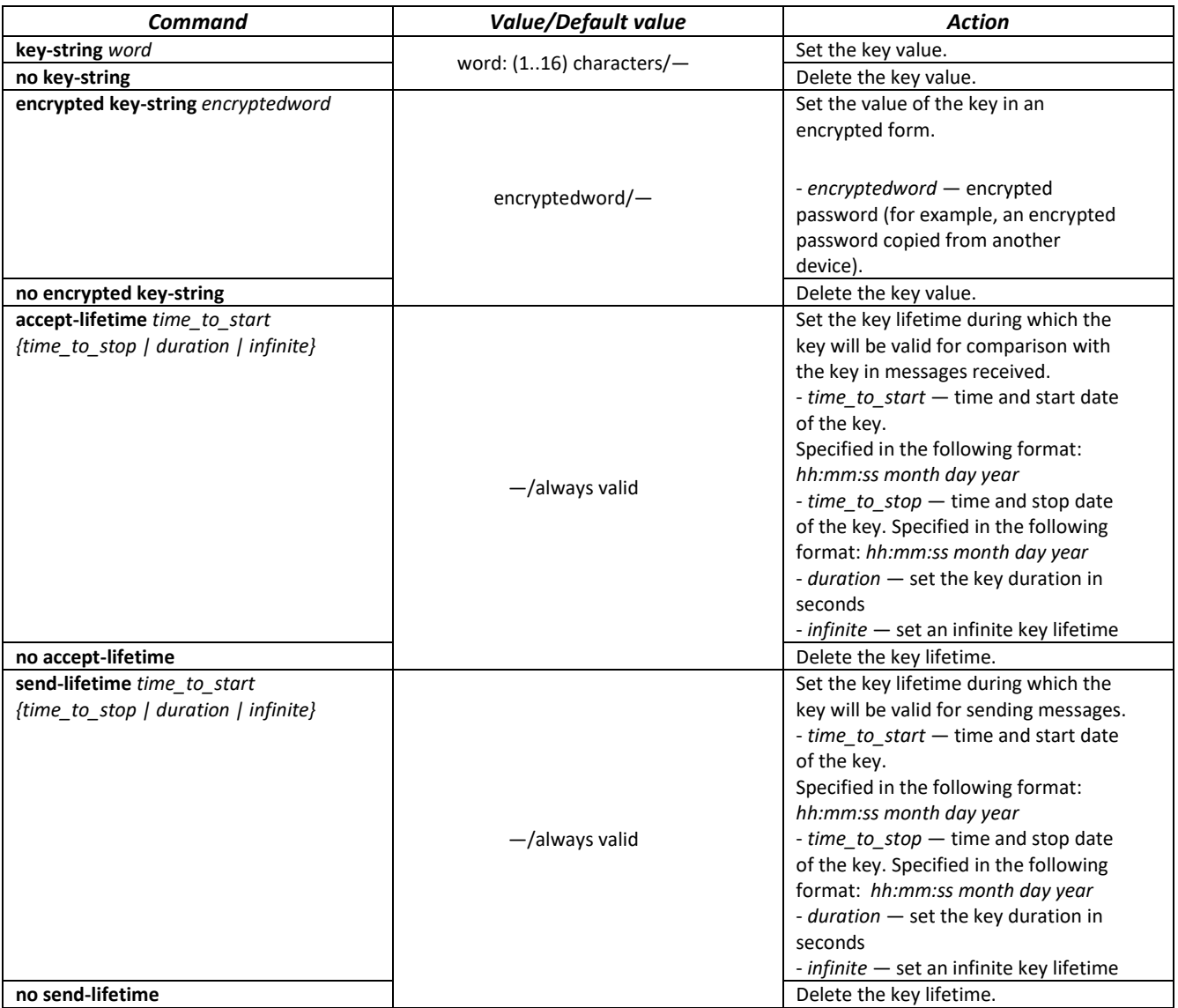

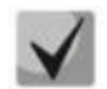

**If more than one key is valid at a certain point of time, the key with the lowest identifier will actually be used.**

## *Privileged EXEC mode commands*

Command line prompt in the Privileged EXEC mode is as follows:

console#

#### Table 351 — Privileged EXEC mode commands

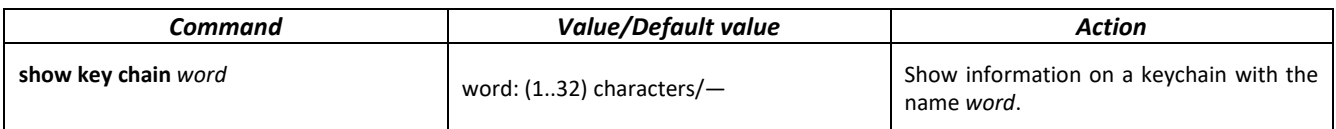

#### *Command execution example*

Create a key chain name1 and place two keys in it. Set a time interval on key 2 during which this key can be used to compare it with the keys in the messages received.

console(config)**#key chain name1**

```
console(config-keychain)#key 1
console(config-keychain-key)#key-string testkey1
console(config-keychain-key)#exit
console(config-keychain)#key 2
console(config-keychain-key)#key-string testkey2
console(config-keychain-key)#accept-lifetime 12:00:00 feb 20 2020 12:00:00 mar 
20 2020
```
Show information on the created key chain:

console# **show key chain name1**

```
Key-chain name1:
   key 1 -- text (Encrypted) "y9nRgqddPOa7W3O4gfrNBeGhigRuwwp6mWCy69nLuQk="
 accept lifetime (always valid) - (always valid) [valid now]
send lifetime (always valid) - (always valid) [valid now]
   key 2 -- text (Encrypted) "G7sTS+v5oGJwHBL6UxZyWVPzbqZ/6fIOF3h3NB6wYMM="
       accept lifetime (12:00:00 Feb 20 2020) - (12:00:00 Mar 20 2020)
      send lifetime (always valid) - (always valid) [valid now]
```
# *5.35.9 Equal-Cost Multi-Path (ECMP) load balancing*

ECMP load balancing allows to transmit packets to one receiver through several "best paths". The given functional is designed for load distribution and network bandwidth optimization. ECMP can operate both with static routes and with dynamic routing protocols – RIP, OSFP, BGP.

*Global configuration mode commands*

Command line prompt in the global configuration mode is as follows:

console(config)#

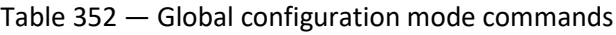

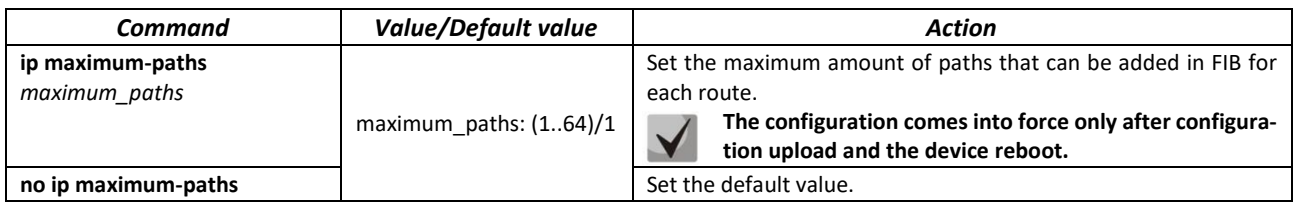

# *5.35.10 Virtual Router Redundancy Protocol (VRRP) configuration*

VRRP is designed for backup of routers acting as default gateways. This is achieved by joining IP interfaces of the group of routers into one virtual interface which will be used as the default gateway for the computers of the network. On a channel layer the reserved interfaces have MAC address 00:00:5E:00:01:XX, where XX is the number of the VRRP (VRID) group.

Only one physical router can route the traffic on a virtual IP interface (VRRP master), the rest of routers in the group are designed for backup (VRRP backup). VRRP master is selected as per RFC 5798. If the current master becomes unavailable, a new master is selected. The highest priority belongs to router with own IP address which matches the virtual one. If it is available, it always becomes a VRRP master. The maximum number of VRRP processes is 50.

# *Ethernet, VLAN, port group interface configuration mode commands*

Command line prompt in the Ethernet, VLAN and port group interface configuration mode is as follows:

console(config-if)#

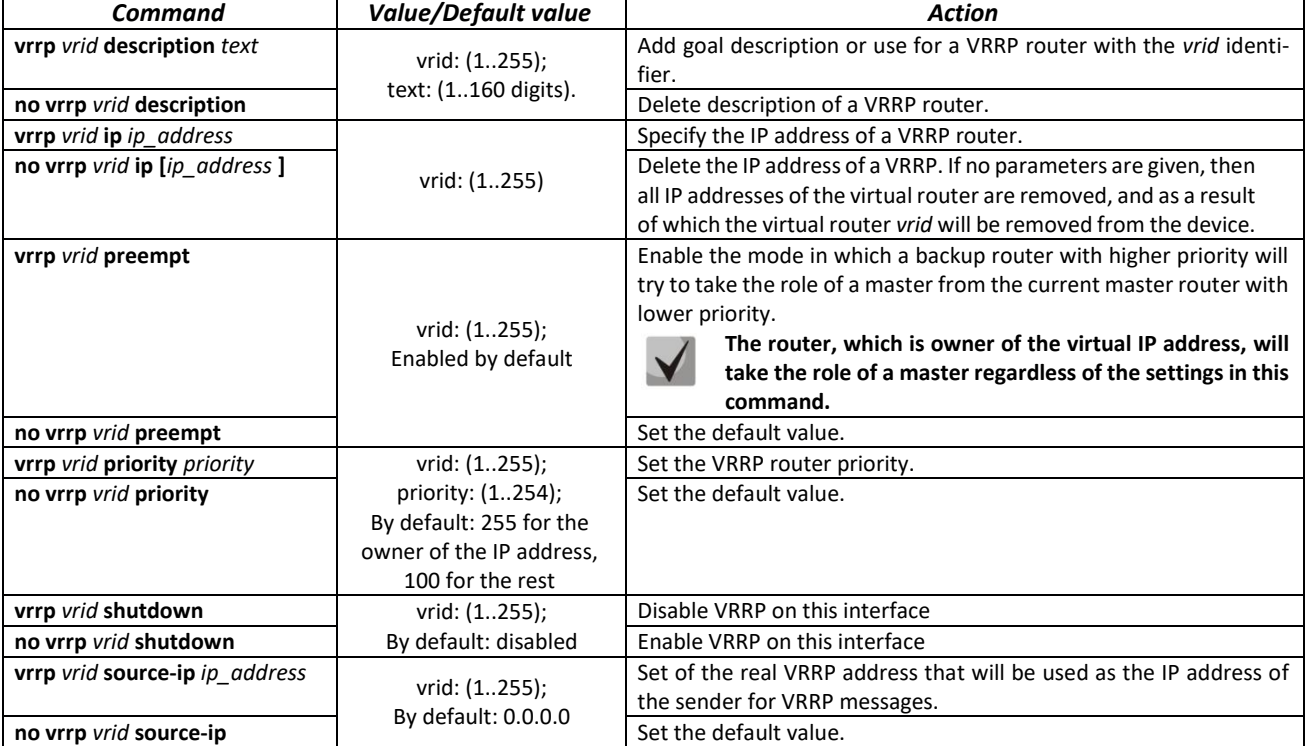

Table 353 — Ethernet, VLAN, port group interface configuration mode commands

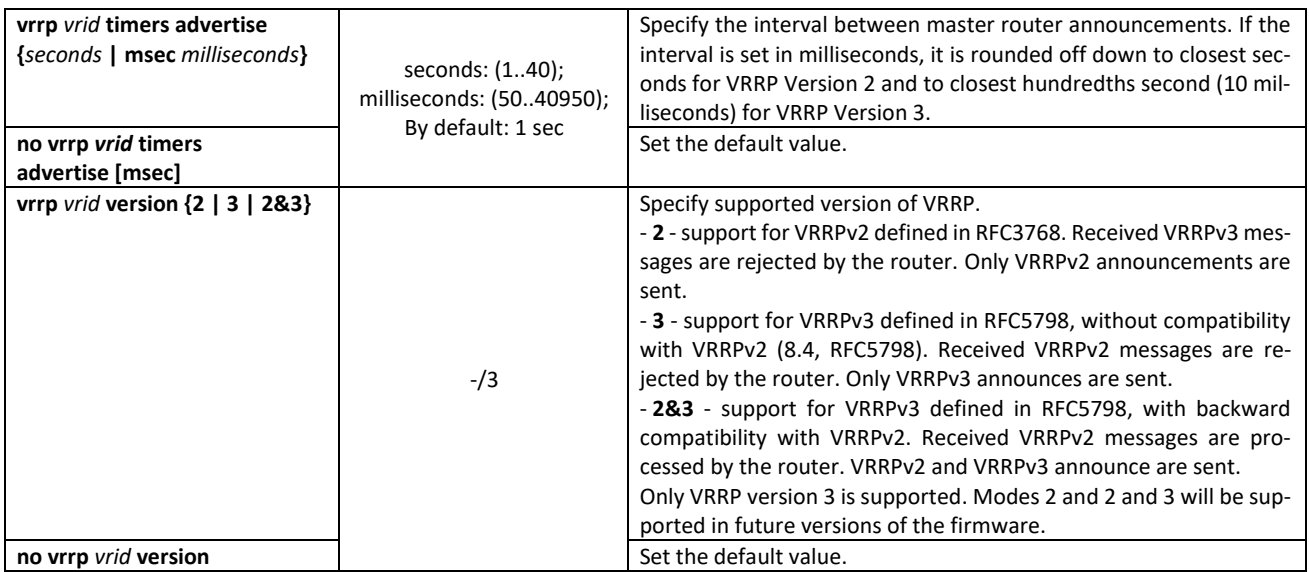

#### *Privileged EXEC mode commands*

All commands are available for privileged users only.

Command line prompt in the Privileged EXEC mode is as follows:

console#

Table 354 — Privileged EXEC mode commands

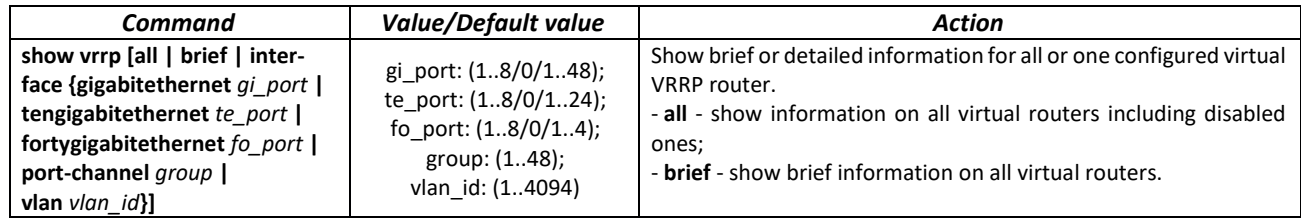

*Command execution example*

 Set IP address 10.10.10.1 to VLAN 10, use this address as address of virtual protocol of the router. Enable VRRP on the VLAN interface.

```
console(config-vlan)# interface vlan 10
console(config-if)# ip address 10.10.10.1 /24
console(config-if)# vrrp 1 ip 10.10.10.1
console(config-if)# no vrrp 1 shutdown
```
Show VRRP configuration:

console# **show vrrp**

```
Interface: vlan 10
Virtual Router 1
Virtual Router name 
Supported version VRRPv3
State is Initializing
Virtual IP addresses are 10.10.10.1(down)
Source IP address is 0.0.0.0(default)
Virtual MAC address is 00:00:5e:00:01:01
```

```
Advertisement interval is 1.000 sec
Preemption enabled
Priority is 255
```
# *5.35.11 Bidirectional Forwarding Detection (BFD) configuration*

BFD protocol allows you to quickly detect link failures. BFD can work both with static routes and with dynamic routing protocols – RIP, OSPF, BGP.

In the current version of the firmware, only the BGP protocol is implemented.

#### *Global configuration mode commands*

Command line prompt in the global configuration mode is as follows:

console(config)#

Table 355 — Global configuration mode commands

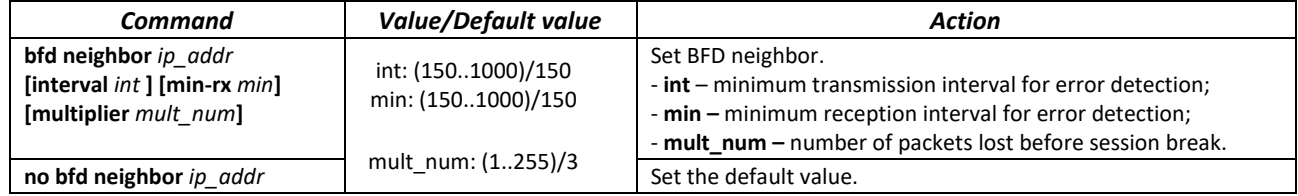

*Privileged EXEC mode commands*

All commands are available for privileged users only.

Command line prompt in the Privileged EXEC mode is as follows:

console#

#### Table 356 — Privileged EXEC mode commands

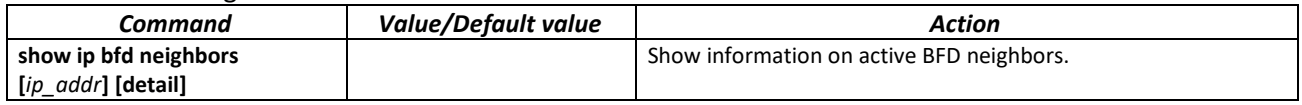

### *5.35.12 GRE (Generic Routing Encapsulation)*

GRE (Generic Routing Encapsulation) is a network packet tunneling protocol. Its main purpose is to encapsulate packets of the network layer of OSI model into IP packets. GRE can be used to establish VPNs at layer 3 of the OSI model. In MES switches, static unmanaged GRE tunnels are implemented, i.e. tunnels are created manually by configuration on the local and remote nodes. The tunnel parameters for each side should be mutually consistent for data being transported to be decapsulated by the partner.

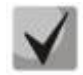

**GRE is supported on MES33xx, MES35xx and MES5324 series switches.**

## *Global configuration mode commands*

Command line prompt in the global configuration mode is as follows:

console(config)#

Table 357 — Global configuration mode commands

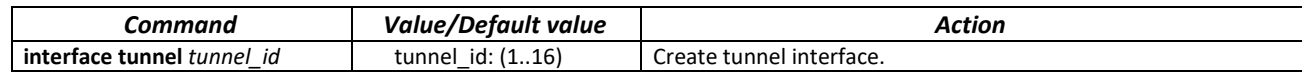

*Tunnel interface configuration mode commands*

Command line prompt in the tunnel interface configuration mode is as follows:

console(config-tunnel)#

#### Table 358 — Tunnel interface configuration mode commands

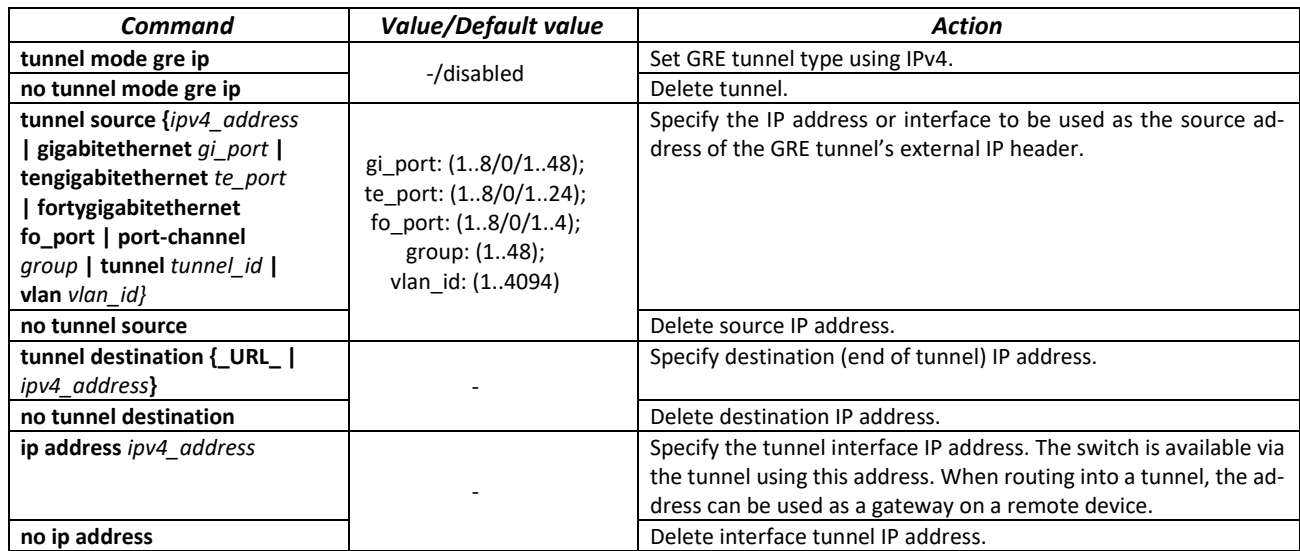

*EXEC mode commands*

Command line prompt in the EXEC mode is as follows:

console#

Table 359 — Privileged EXEC mode commands

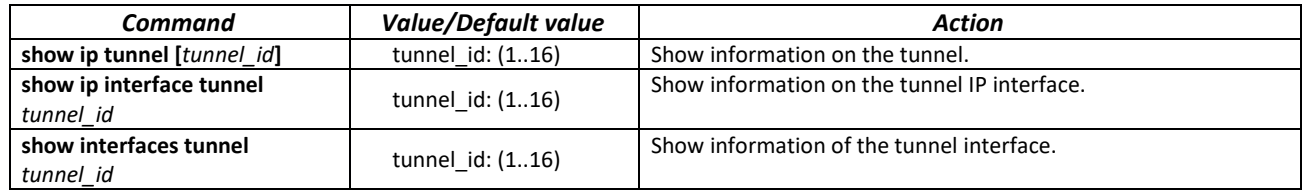

# $\triangle$  eltex

## *Tunnel configuration example*

Create a tunnel and configure a static route for the network on the opposite side of the tunnel:

IP address 192.168.1.1 is used as the local address for the tunnel;

IP address 192.168.1.2 is used as the remote address for the tunnel;

IP address of the tunnel on the local side is 172.16.0.1/30;

The network on the opposite side of the tunnel is 10.10.1.0/24.

```
console(config)#vlan database
console (config-vlan)#vlan 301
console (config-vlan)#exit
console (config)#interface tengigabitethernet1/0/1
console (config-if)#switchport mode trunk
console (config-if)#switchport trunk allowed vlan add 301
console (config-if)#exit
console (config)#interface vlan 301
console (config-if)#ip address 192.168.1.1 /24
console (config-if)#exit
console (config)#interface Tunnel 1
console (config-tunnel)#Tunnel mode gre ip
console (config-tunnel)#Tunnel source 192.168.1.1
console (config-tunnel)#Tunnel destination 192.168.1.2
console (config-tunnel)#ip address 172.16.0.1 /30
console (config-tunnel)#exit
console (config)#ip route 10.10.1.0 /24 Tunnel 1
```
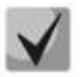

**On the counter device, mutually consistent settings should be made.**

# **6 SERVICE MENU, CHANGE OF FIRMWARE**

# **6.1 Startup Menu**

The *Startup* menu is used to perform specific operations, such as resetting to factory default configuration and password recovery.

To enter *Startup* menu it is required to interrupt loading by pressing the *<Esc>* or *<Enter>* keys within first two seconds after the autoload message appears (when POST procedure is finished).

```
 Startup Menu
[1] Restore Factory Defaults
[2] Boot password
[3] Password Recovery Procedure
[4] Image menu
[5] Back
Enter your choice or press 'ESC' to exit:
```
To exit the menu and boot the device press *<5>*or *<Esc>*.

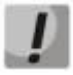

**If within 15 seconds (default value) no menu option is selected then loading of the device will continue. The time delay can be increased with the help of console commands.**

Table 356 — Startup menu description

| No                  | <b>Name</b>                                                    | <b>Description</b>                                                                                                    |
|---------------------|----------------------------------------------------------------|----------------------------------------------------------------------------------------------------|
| $\langle 1 \rangle$ | <b>RestoreFactoryDefaults</b>                                  | This procedure is used to remove device configuration. Reset to default<br>configuration.                                                                                                    |
| <3>                 | <b>Boot password</b><br>Set/Delete password for boot<br>loader | This procedure is used to set/delete password of the boot loader.                                                                                                    |
| $2$ >               | <b>Password Recovery Procedure</b>                             | This procedure is used to recover a lost password, it allows the user to connect to<br>the device without a password.<br>To recover password, press <2>, during next connection to the device the password<br>will be ignored.<br>Current password will be ignored!<br>To return to Startup menu, press < <b>Enter&gt;</b> key.<br>==== Press Enter To Continue ==== |
| $\langle 4 \rangle$ | Image menu<br>Choose current file of the<br>system software    | This procedure is used to choose the current SW file.<br>If new downloaded SW file is not selected as active, the device will be booted by the<br>current image.<br>Image menu<br>[1] Show current image - view information on device software versions<br>[2] Set current image $-$ choose the current system software file<br>$[3]$ Back                           |
| <5>                 | <b>Back</b>                                                    | To exit from the menu and boot the device, press $\leq$ <b>Enter&gt;</b> or $\leq$ <b>Esc&gt;</b> .                                                                                                    |

Ш

# **6.2 Updating firmware from TFTP server**

**A TFTP Server shall be launched and configured on the computer from which the firmware will be downloaded. The server must have a permission to read bootloader and/or firmware files. The computer with a running TFTP server should be accessible by the switch (can be checked by executing the command 'ping** *A.B.C.D***' on the switch, where** *A.B.C.D* **is IP address of the computer).**

**Firmware can be updated by privileged user only.**

### *6.2.1 System firmware update*

The device loads from the system firmware file which is stored in the flash memory. During the update a new firmware file is saved in an allocated area of memory. When booting up, the device launches an active system firmware file.

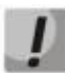

**If the device number is not specified, this command is applied to the master device.**

To view the current firmware version on the device, enter the **show version** command:

console# **show version**

```
Active-image: flash://system/images/_mes3300-403.ros
   Version: 4.0.3
   Commit: 25503143
   MD5 Digest: 6f3757fab5b6ae3d20418e4d20a68c4c
   Date: 03-Jun-2016
   Time: 19:54:26
Inactive-image: flash://system/images/mes3300-404.ros
   Version: 4.0.4
   Commit: 16738956
   MD5 Digest: d907f3b075e88e6a512cf730e2ad22f7
   Date: 10-Jun-2016
   Time: 11:05:50
```
Firmware update procedure:

Copy the new firmware file to the device to the allocated memory area. Command format:

 **boot system tftp://***tftp\_ip\_address*/*[directory/]filename*

Examples of command usage:

console# **boot system tftp://***10.10.10.1/mes5324-401.ros*

```
26-Feb-2016 11:07:54 %COPY-I-FILECPY: Files Copy - source URL 
tftp://10.10.10.1/mes5324-401.ros destination URL flash://
system/images/mes5324-401.ros
26-Feb-2016 11:08:53 %COPY-N-TRAP: The copy operation was completed successfully
Copy: 20644469 bytes copied in 00:00:59 [hh:mm:ss]
```
The new firmware will be active after the reboot of the switch.

To view information on the firmware and their activities, enter the **show bootvar** command:

console#show bootvar

```
Active-image: flash://system/images/mes5324-401.ros
   Version: 4.0.1
  MD5 Digest: 0534f43d80df854179f5b2b9007ca886
   Date: 01-Mar-2016
   Time: 17:17:31
   Inactive-image: flash://system/images/_mes5324-401.ros
   Version: 4.0.1
  MD5 Digest: b66fd2211e4ff7790308bafa45d92572
   Date: 26-Feb-2016
   Time: 11:08:56
```
console# reload

```
This command will reset the whole system and disconnect your current
session. Do you want to continue (y/n) [n]?
```
Confirm reboot by entering "**y**".

# **APPENDIX A. EXAMPLES OF DEVICE USAGE AND CONFIGURATION**

### **Configuration of multiple spanning trees (MSTP)**

MSTP is used to create multiple spanning trees for separate VLAN groups on the local network switches, which allows you to balance load. For simplicity, let us consider the case with three switches joined into a ring topology.

Let the VLAN 10, 20, 30 be joined in the first copy of MSTP and the VLAN 40, 50, 60 joined in the second copy. It is required that the traffic of VLAN 10, 20, 30 is transferred directly between the first and second switch, and the traffic of VLAN 40, 50, 60 is transmitted via transit through switch 3. Let's assign switch 2 as the root one for the internal spanning tree (IST) where service information is transmitted. The switches are joined into a ring using ports te1 and te2. Below you can find a diagram illustrating logic topology of the network.

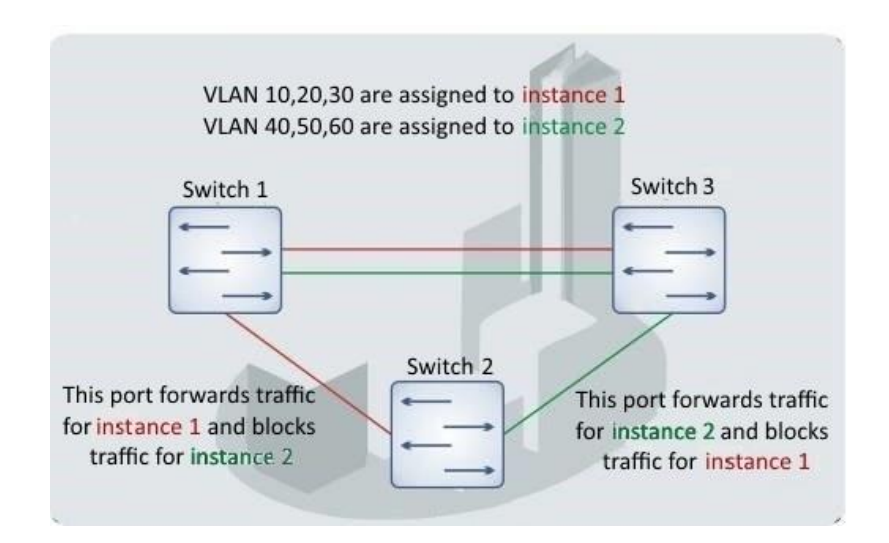

Figure A.1 — Configuration of the multiple spanning tree protocol

When one of the switches fails or the link is broken, multiple MSTP trees are rebuilt, which mitigates the consequences of the failure. Below you can find the configuration processes for the switches. For faster configuration, a common configuration template is created. This template is uploaded to a TFTP server and later is used for configuration of all switches.

1. Creating a template and configuring the first switch

```
console# configure 
console(config)# vlan database 
console(config-vlan)# vlan 10,20,30,40,50,60
console(config-vlan)# exit
console(config)# interface vlan 1
console(config-if)# ip address 192.168.16.1 /24
console(config-if)# exit
console(config)# spanning-tree mode mst
console(config)# interface range TengigabitEthernet 1/0/1-2
console(config-if)# switchport mode trunk
console(config-if)# switchport trunk allowed vlan add 10,20,30,40,50,60
console(config-if)# exit
console(config)# spanning-tree mst configuration
console(config-mst)# name sandbox
```

```
console(config-mst)# instance 1 vlan 10,20,30
console(config-mst)# instance 2 vlan 40,50,60
console(config-mst)# exit
console(config)# do write
console(config)# spanning-tree mst 1 priority 0
console(config)# exit
console#copy running-config tftp://10.10.10.1/mstp.conf
```
#### **Configuring selective-qinq**

#### *Adding SVLAN*

This example of switch configuration demonstrates how a SVLAN 20 stamp can be added to all incoming traffic except for VLAN 27.

console# **show running-config**

```
vlan database
vlan 20,27
exit
!
interface tengigabitethernet1/0/5
switchport mode general
switchport general allowed vlan add 27 tagged
switchport general allowed vlan add 20 untagged
switchport general ingress-filtering disable
selective-qinq list ingress permit ingress vlan 27
selective-qinq list ingress add_vlan 20
exit
!
!
end
```
### *Substitution of CVLAN*

In transportation networks the tasks of VLAN spoofing prevention are not uncommon (for example, there is a typical configuration of access level switches, but user traffic, VOIP and control traffic needs to be transmitted in various VLANs to different directions). In this case, it is convenient to use CVLAN spoofing function to replace typical VLANs with VLAN for the required direction. Below is a switch configuration that replaces VLAN 100, 101 and 102 by 200, 201 and 202. Reverse substitution should be performed on the same interface:

#### console# **show running-config**

```
vlan database
vlan 200-202
exit
!
interface tengigabitethernet 1/0/1
switchport mode trunk
switchport trunk allowed vlan add 200-202
 selective-qinq list egress override_vlan 100 ingress_vlan 200
selective-qinq list egress override vlan 101 ingress vlan 201
selective-qinq list egress override vlan 102 ingress vlan 202
 selective-qinq list ingress override_vlan 200 ingress_vlan 100
 selective-qinq list ingress override_vlan 201 ingress_vlan 101
 selective-qinq list ingress override_vlan 202 ingress_vlan 102
exit!end
```
#### **Configuring a multicast-TV VLAN**

The *Multicast-TV VLAN* function makes it possible to use one VLAN in carrier network to transfer multicast traffic and deliver it to users even if they are not members of this VLAN. Multicast-TV VLAN allows for reducing carrier network load by eliminating duplication of multicast data, e.g. when providing IPTV services.

Application of the function assumes that user ports operate in the "access" or "customer" mode and belong to any VLAN except for a multicast-tv VLAN. Users can only receive multicast traffic from multicast-tv VLAN and cannot transfer data in this VLAN. In addition, that switch must have a source port for multicast traffic configured, which must be a member of multicast-tv VLAN.

#### **Configuration example of the port in the access operation mode**

1. Enable filtering of multicast data:

console(config)# bridge multicast filtering

2. Configure VLAN users (VID 100-124), multicast-tv VLAN (VID 1000), control VLAN (VID 1200):

```
console(config)# vlan database
console(config-vlan)# vlan 100-124,1000,1200
console(config-vlan)# exit
```
#### 3. Configure user ports:

```
console(config)# interface range te1/0/10-24
console(config-if)# switchport mode access
console(config-if)# switchport access vlan 100
console(config-if)# switchport access multicast-tv vlan 1000
console(config-if)# bridge multicast unregistered filtering
console(config-if)# exit
```
4. Configure an uplink port by allowing transfer of multicast traffic, user traffic and control:

```
console(config)# interface te1/0/1
console(config-if)# switchport mode trunk
console(config-if)# switchport trunk allowed vlan add 100-124,1000,1200
console(config-if)# exit
```
5. Configure IGMP snooping globally and on interfaces, add group association:

```
console(config)# ip igmp snooping
console(config)# ip igmp snooping vlan 1000
console(config)# ip igmp snooping vlan 1000 querier
console(config)# ip igmp snooping vlan 100
console(config)# ip igmp snooping vlan 101
console(config)# ip igmp snooping vlan 102
console(config)# ip igmp snooping vlan 103
…
console(config)# ip igmp snooping vlan 124
```
6. Configure a control interface:

```
console(config)# interface vlan 1200
console(config-if)# ip address 192.168.33.100 255.255.255.0
console(config-if)# exit
```
#### **Configuration example of the port in the customer mode**

This type of connection can be used to mark users' IGMP reports of specific VLANs (CVLANs) with specific outer stamps (SVLAN).

1. Enable filtering of multicast data:

console(config)# **bridge multicast filtering**

2. Configure user VLANs (VID 100), multicast-tv VLAN (VID 1000, 1001), control VLAN (VID 1200):

```
console(config)# vlan database
console(config-vlan)# vlan 100,1000-1001,1200
console(config-vlan)# exit
```
3. Configure a user port:

```
console(config)# interface te1/0/1
console(config-if)# switchport mode customer
console(config-if)# switchport customer vlan 100
console(config-if)# switchport customer multicast-tv vlan add 1000,1001
console(config-if)# exit
```
4. Configure an uplink port by allowing transfer of multicast traffic, user traffic and management:

```
console(config)# interface te1/0/10
console(config-if)# switchport mode trunk
console(config-if)# switchport trunk allowed vlan add 100,1000-1001,1200
console(config-if)# exit
```
5. Configure IGMP snooping globally and on interfaces, add marking rules for user IGMP reports:

```
console(config)# ip igmp snooping
console(config)# ip igmp snooping vlan 100
console(config)# ip igmp snooping map cpe vlan 5 multicast-tv vlan 1000
console(config)# ip igmp snooping map cpe vlan 6 multicast-tv vlan 1001
```
6. Configure a management interface:

```
console(config)# interface vlan 1200
console(config-if)# ip address 192.168.33.100 255.255.255.0
console(config-if)# exit
```
# **APPENDIX B. CONSOLE CABLE**

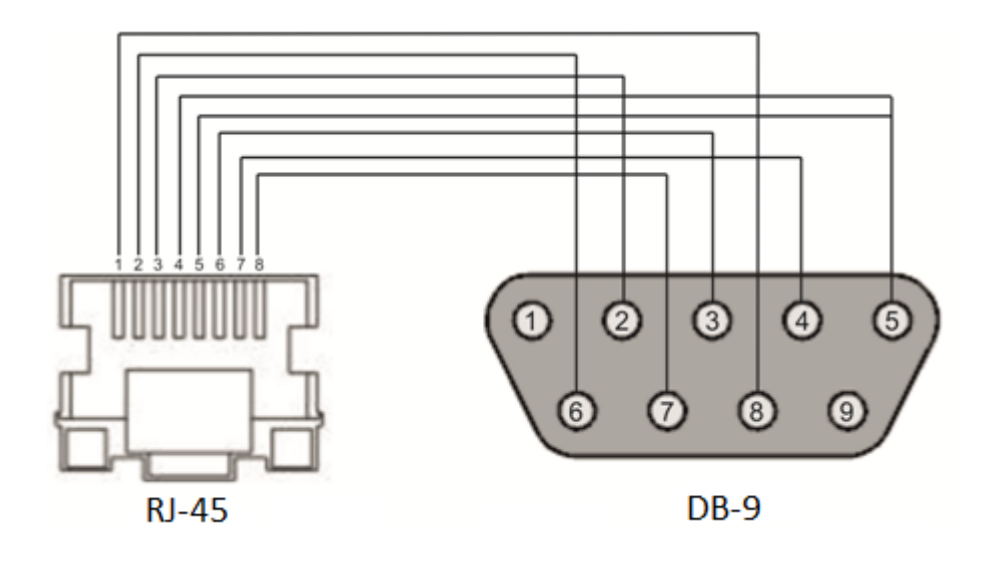

Figure B.1 — Console cable connection

# **APPENDIX C. SUPPORTED ETHERTYPE VALUES**

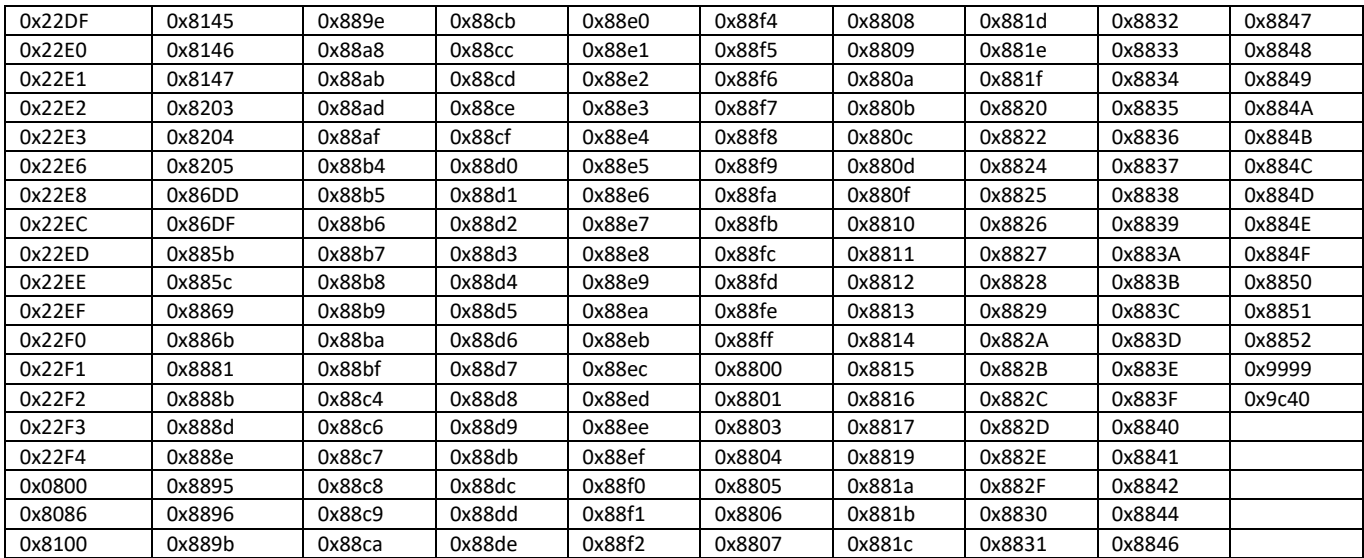

# Table C.1 — Supported EtherType values

# **APPENDIX D. DESCRIPTION OF SWITCH PROCESSES**

Table D.1 — Switch process description

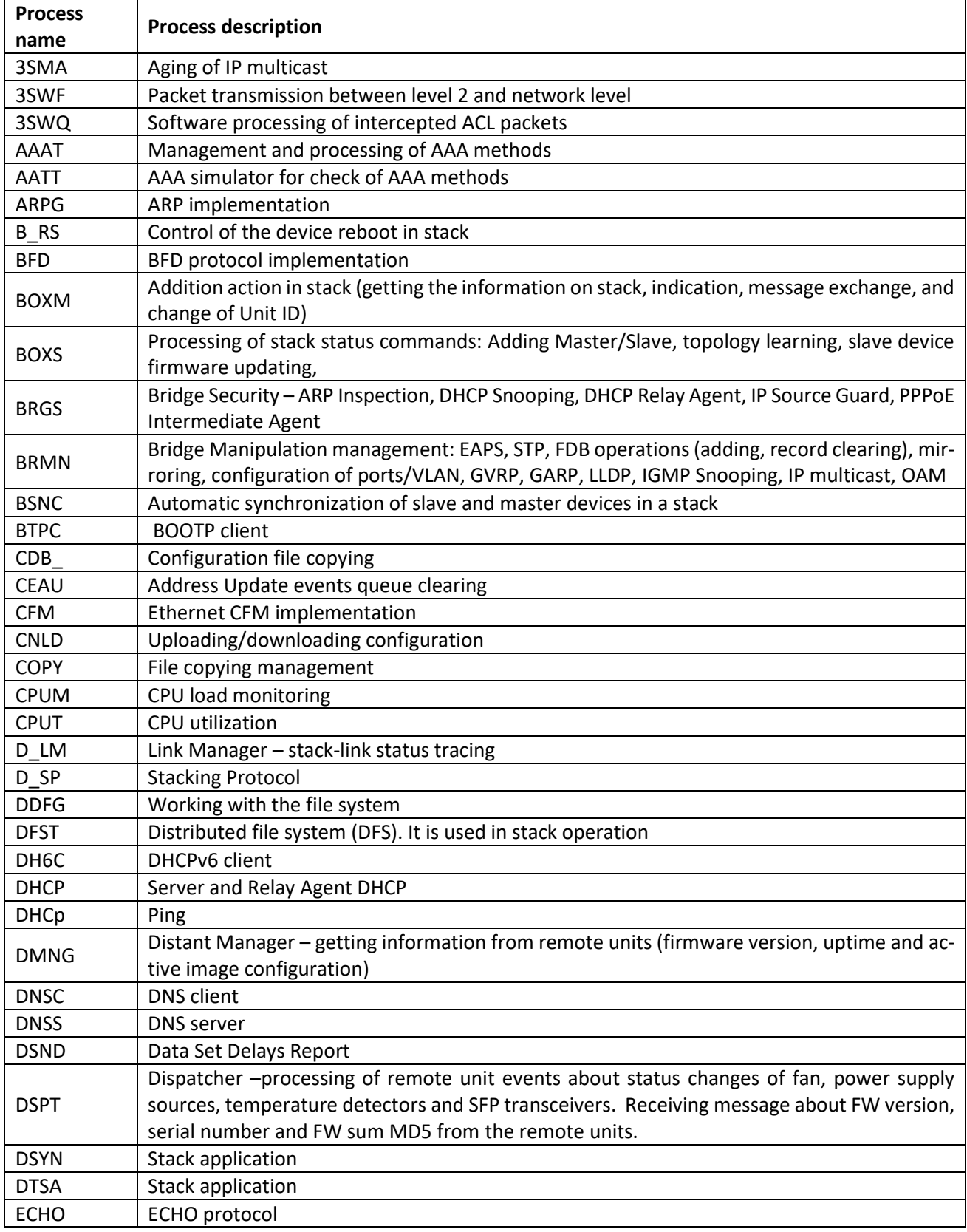

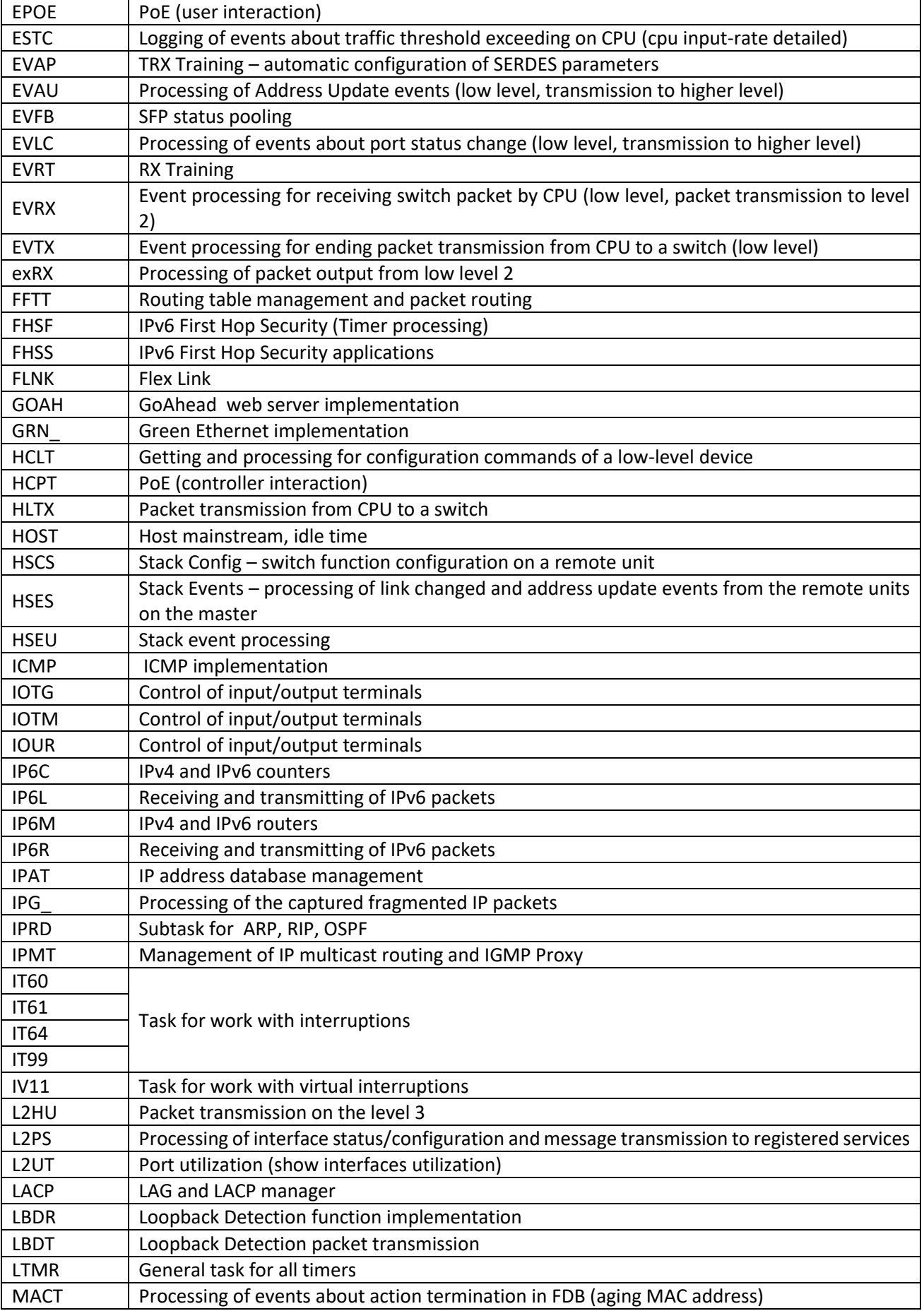

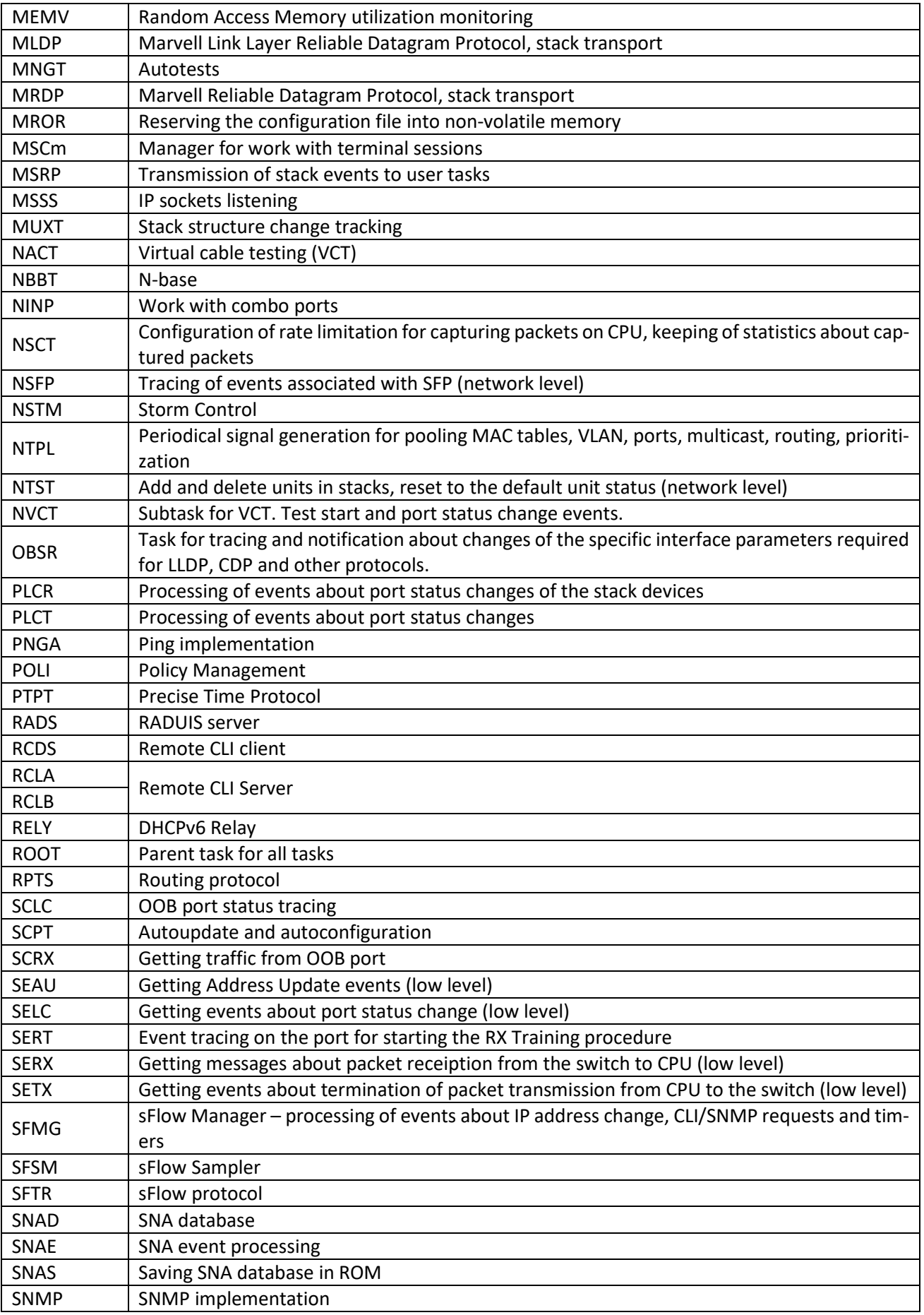

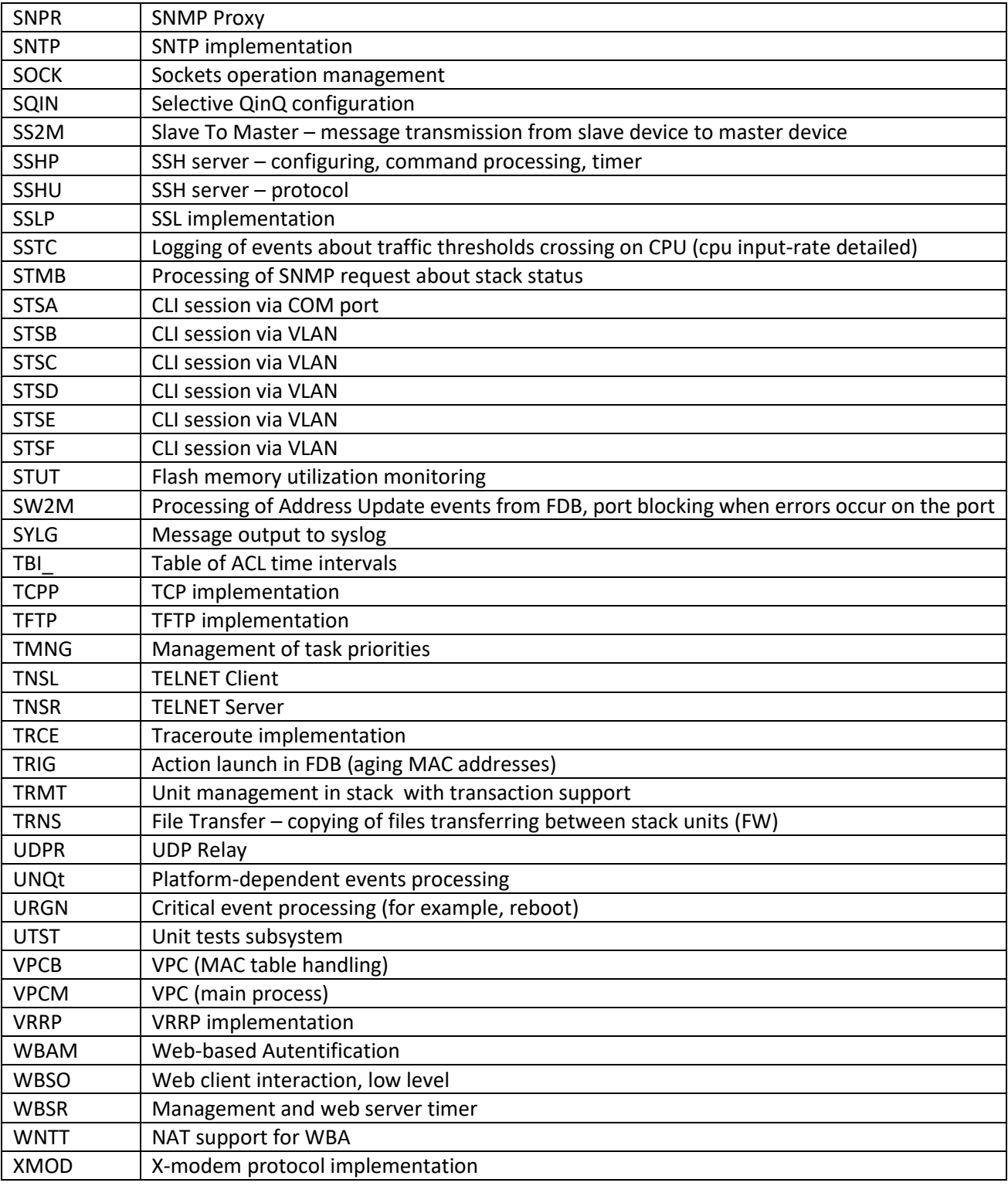

#### **TECHNICAL SUPPORT**

Visit ELTEX official website to get the relevant technical documentation and software:

# Official website: **https://eltex-co.com/** Download center: **https://eltex-co.com/support/downloads/**

For technical assistance in issues related to operation of ELTEX Enterprise Ltd. equipment, please contact our Service Centre:

If you have a Service desk account, log in and submit a request detailing the problem. Follow the link: **https://servicedesk.eltex-co.ru/sd/**

If you do not have a Service desk account, use the feedback form on our website: **[https://eltex](https://eltex-co.ru/support/)[co.com/support/](https://eltex-co.ru/support/)**